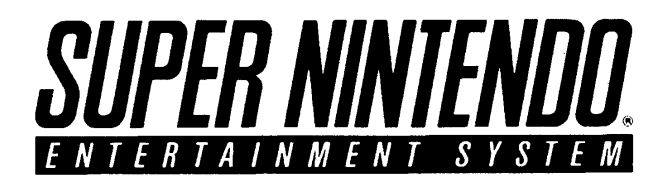

# *DEVELOPMENT MANUAL*

# *BOOK II*

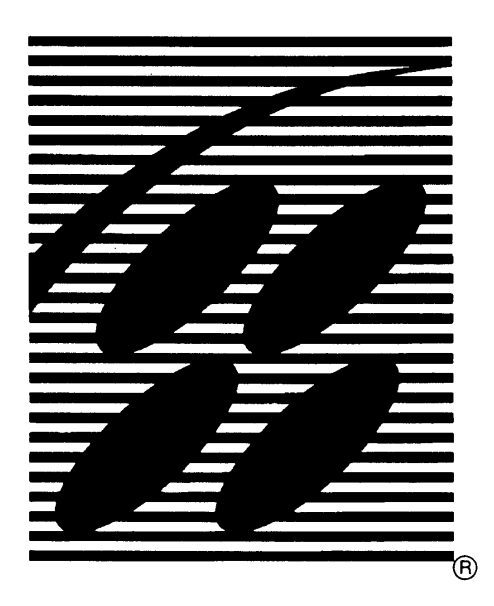

#### SNES DEVELOPMENT MANUAL

#### "Confidential"

This document contains confidential and proprietary information of Nintendo and is also protected under the copyright laws of the United States and foreign countries. No part of this document may be released, distributed, transmitted or reproduced in any form or by any electronic or mechanical means, including information storage and retrieval systems, without permission in writing from Nintendo.

© 1993, 1994, 1995 Nintendo

The terms Sony and Sony NEWS are registered trademarks of Sony Corporation. ® and ™ are registered trademarks of Nintendo.

 $\ddot{\phantom{0}}$ 

# **Table of Contents**

## **BOOK II**

## **SUBJECT**

### **PAGE**

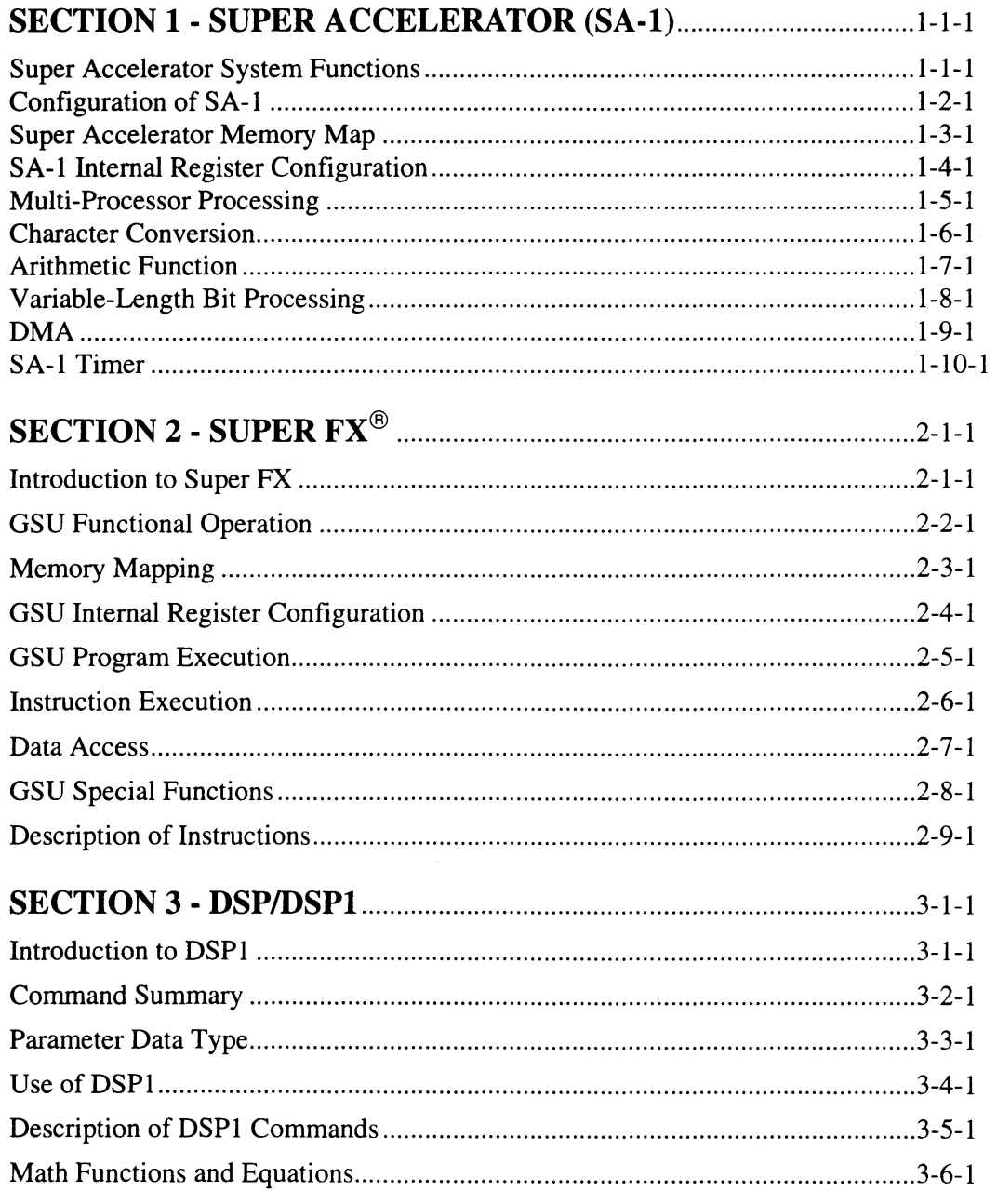

 $\mathcal{L}^{\text{max}}_{\text{max}}$  $\label{eq:2} \frac{1}{\sqrt{2}}\left(\frac{1}{\sqrt{2}}\right)^{2} \left(\frac{1}{\sqrt{2}}\right)^{2} \left(\frac{1}{\sqrt{2}}\right)^{2} \left(\frac{1}{\sqrt{2}}\right)^{2}$ 

 $\ddot{\phantom{a}}$ 

*Table of Contents* (Continued)

### **SUBJECT PAGE**

Г

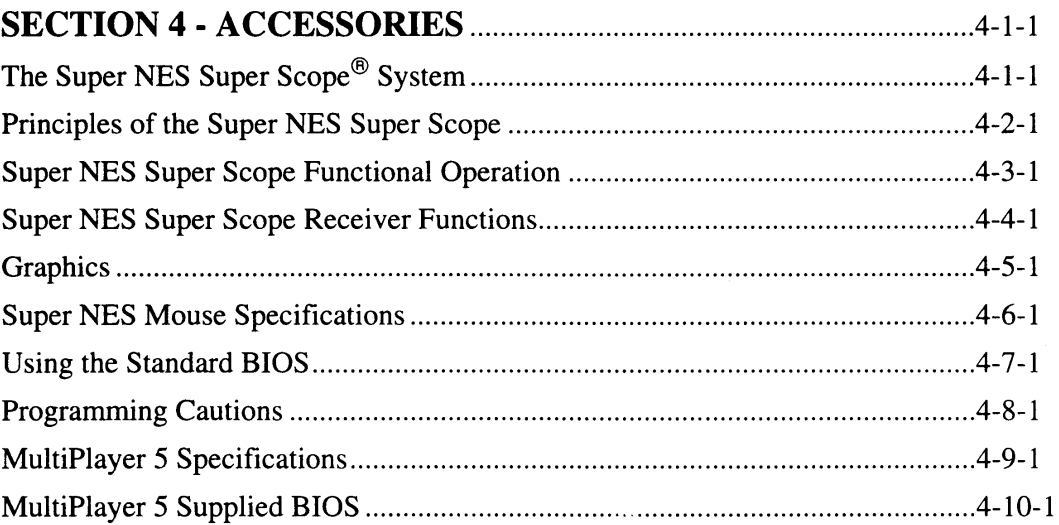

## **SUPPLEMENTAL INFORMATION**

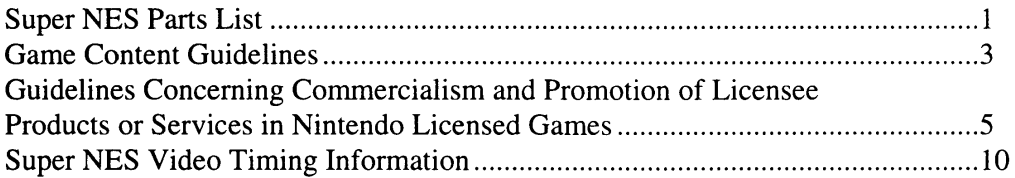

### **INDEX**

### **BULLETINS**

# **List of Figures**

## **BOOK II**

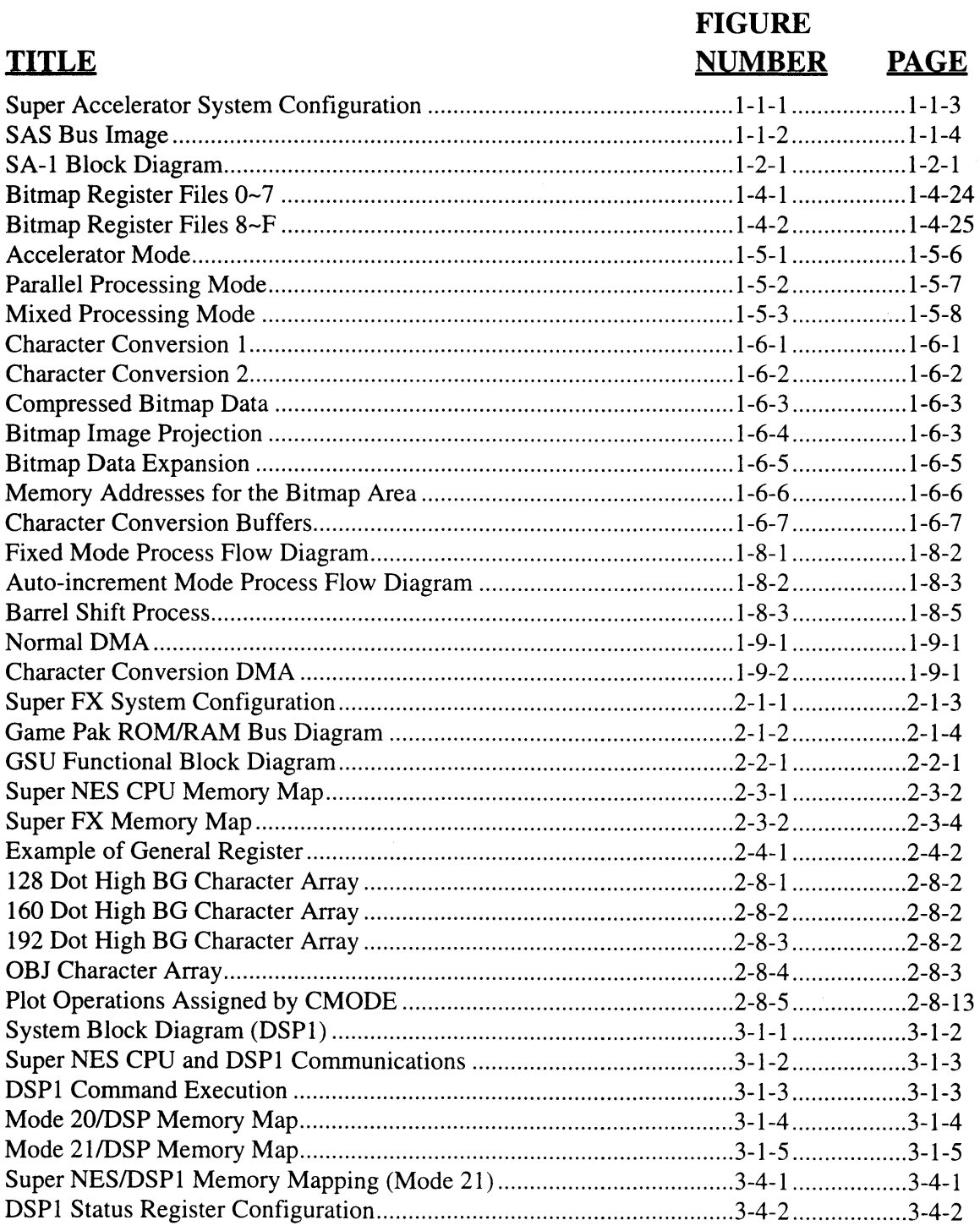

#### $\mathbf{iii}$

И

List of Figures (Continued)

I.

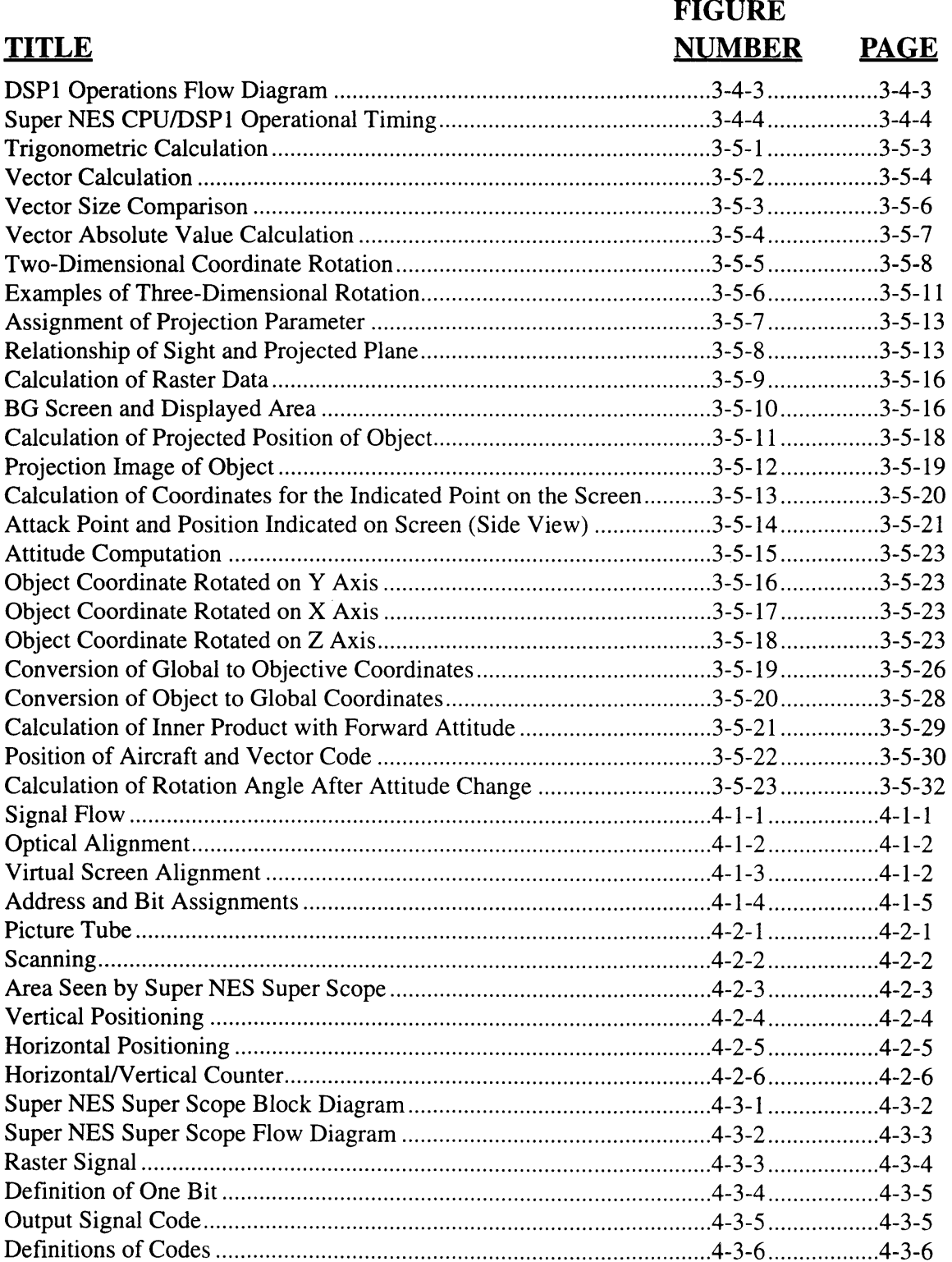

 $\mathcal{L}$ 

List of Figures (Continued)

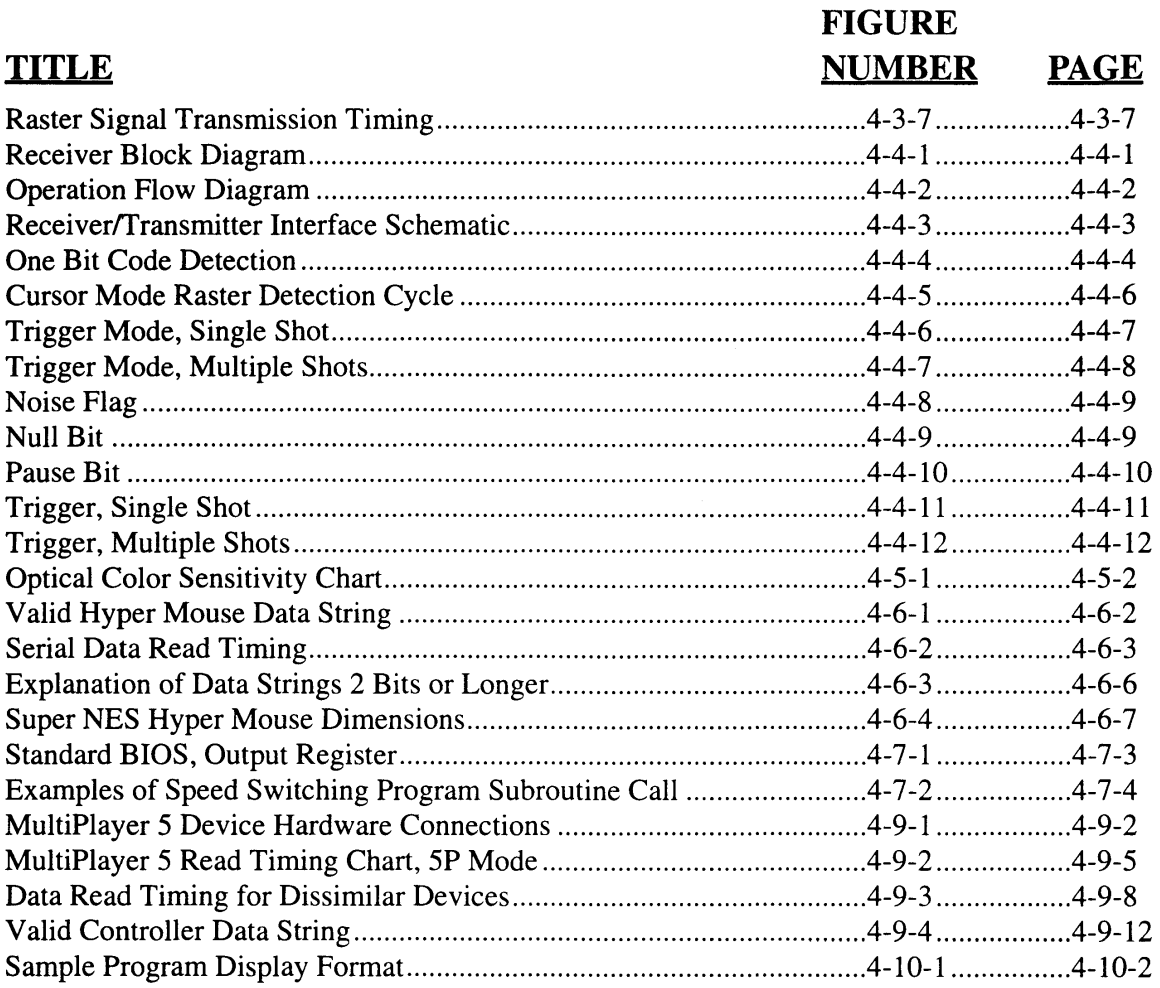

 $\bar{\mathbf{v}}$ 

# List of Tables

## **BOOK II**

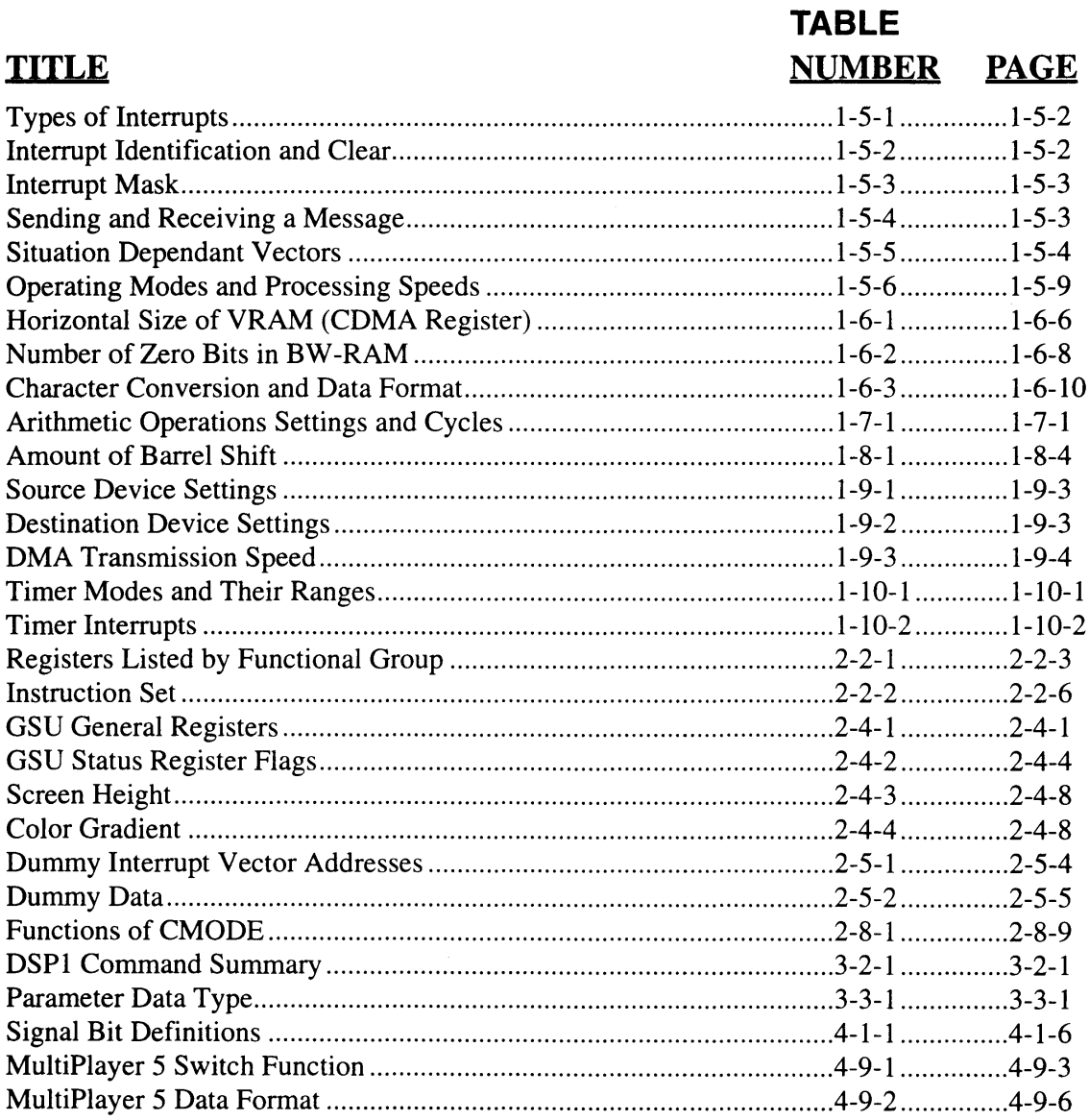

## *Chapter 1 Super Accelerator System Functions*

The co-processor installed on the Super Accelerator System (SA-1) is an LSI developed to work with the Super NES CPU and enhance its processing speed, graphics, and arithmetic functions.

### **1.1 SA-1 FEATURES**

#### **1.1.1 CPU CORE**

The SA-1 uses a 16-bit 65C816 processor for its CPU core (SA-1 CPU). It can process the same commands as the Super NES CPU. No new architecture needs be learned and existing programs can be used without modification.

Because the 65C816 is a 16-bit CPU, it efficiently processes 16-bit operations such as X and Y character coordinates.

Due to the commonality of the core CPUs, evaluation of the coprocessor in the middle of game development is quite simple and program modifications are kept to a minimum.

#### **1.1.2 CPU SPEED**

The SA-1 CPU operates at 10.74 MHz, which is four times faster than the normal operating speed of the Super NES CPU.

The SA-1 CPU and the Super NES CPU operate simultaneously, which results in five times greater performance of the Super Accelerator System (SAS) over the current Super NES.

#### **1.1.3 INTERNAL RAM**

The SA-1 has a 2 Kbyte internal work RAM (SA-1 I-RAM). This RAM can be used as the SA-1 CPU's page-zero stack, or as protected memory with a backup battery, when connected to an external battery.

#### **1.1.4 COMMON MEMORY MAPPING**

The Super NES CPU and SA-1 CPU use the same memory mapping. SA-1 programs can be developed with the Super NES Emulator-SE.

Subroutines can be shared by both CPUs, resulting in efficient use of memory.

#### **1.1.5 LARGE-CAPACITY MEMORY**

The SAS has a total capacity of 64 Mbits of ROM and 2 Mbytes of RAM. SRAM is used for I-RAM and back-up/work RAM (BW-RAM), and can be protected with a backup battery.

#### 1.1.6 ARITHMETIC HARDWARE

The SA-1 has hardware for high-speed execution of multiplication (16 bits x 16 bits), division (16 bits x 16 bits), and cumulative arithmetic ( $\Sigma$ (16 bits x 16 bits)) operations. This results in high-speed calculation of matrix and 3D arithmetic operations.

#### 1.1.7 BIT-MAP DATA OPERATIONS

The SAS allows virtual bitmap VRAM to be set up in the SA-1 CPU's RAM area. The bitmap data in virtual VRAM can be converted to Super NES PPU character format via hardware using DMA functions.

#### 1.1.8 VARIABLE-LENGTH BIT DATA OPERATIONS

The SA-1 has a function to read ROM data as 1~16 bit variable-length data, treating ROM data as strings of one-bit data. This allows for highspeed expansion of compressed data.

#### 1.1.9 CUSTOM DMA CIRCUIT

The SA-1 has a custom DMA circuit in addition to the Super NES CPU's multi-purpose H-DMA. The DMA circuit performs data transfer between ROM, RAM and SA-1 BW-RAM. During DMA transfer, bitmap-to-character conversion, and sequential operations with the Super NES CPU multipurpose DMA can be performed.

#### 1.1.10 TIMER FUNCTION

The SA-1 has an HV timer synchronized to the Super NES PPU. The HV timer can be used to reference the scan line position on the screen by the SA-1 CPU or to generate HV interrupts. The timer can also be used as a linear timer.

#### 1.1.11 INCREASED LEVEL OF SECURITY

The SA-1 is connected between the Super NES CPU and memory . (ROM, RAM). The SA-1 ROM is also different from the standard Super NES game pak ROM. This guards against unlicensed products and FD copies.

#### **1.2 SYSTEM CONFIGURATION**

The following diagram depicts the SAS system configuration.

The SA-1 and memory (game pak ROM and BW-RAM) are installed in the game pak. When desired, data can be protected by connecting a backup battery to BW-RAM or SA-1 I-RAM.

When external RAM is not required, the system can also be configured without BW-RAM.

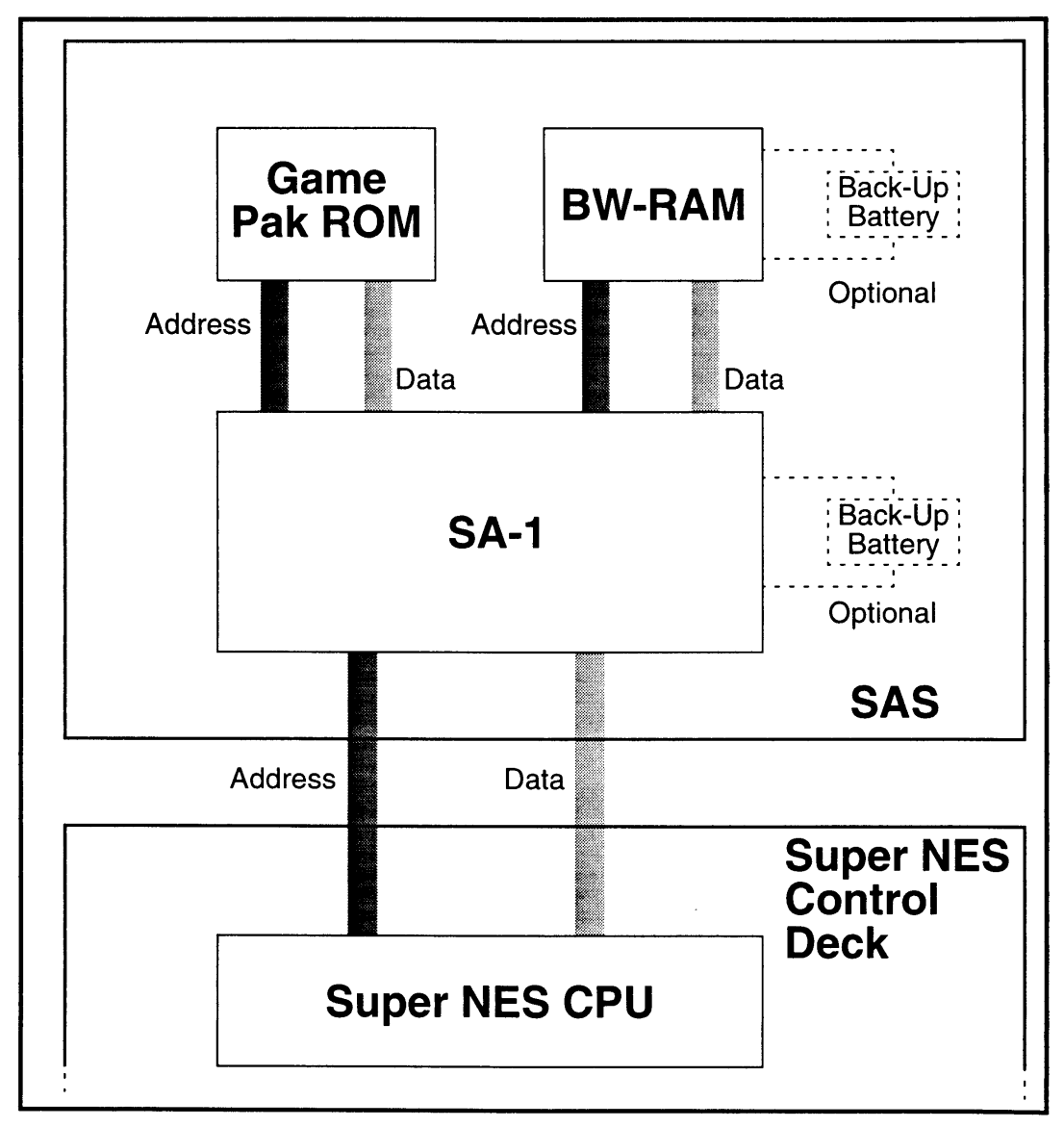

Figure 1-1-1 Super Accelerator System Configuration

### **1.3 BUS IMAGE DIAGRAM**

The bus image as seen by the SAS software is depicted below. The SA-1 CPU can access game pak ROM, BW-RAM and I-RAM.

The Super NES CPU can access game pak ROM, BW-RAM, I-RAM, Super NES PPU, Super NES WRAM and Super NES APU.

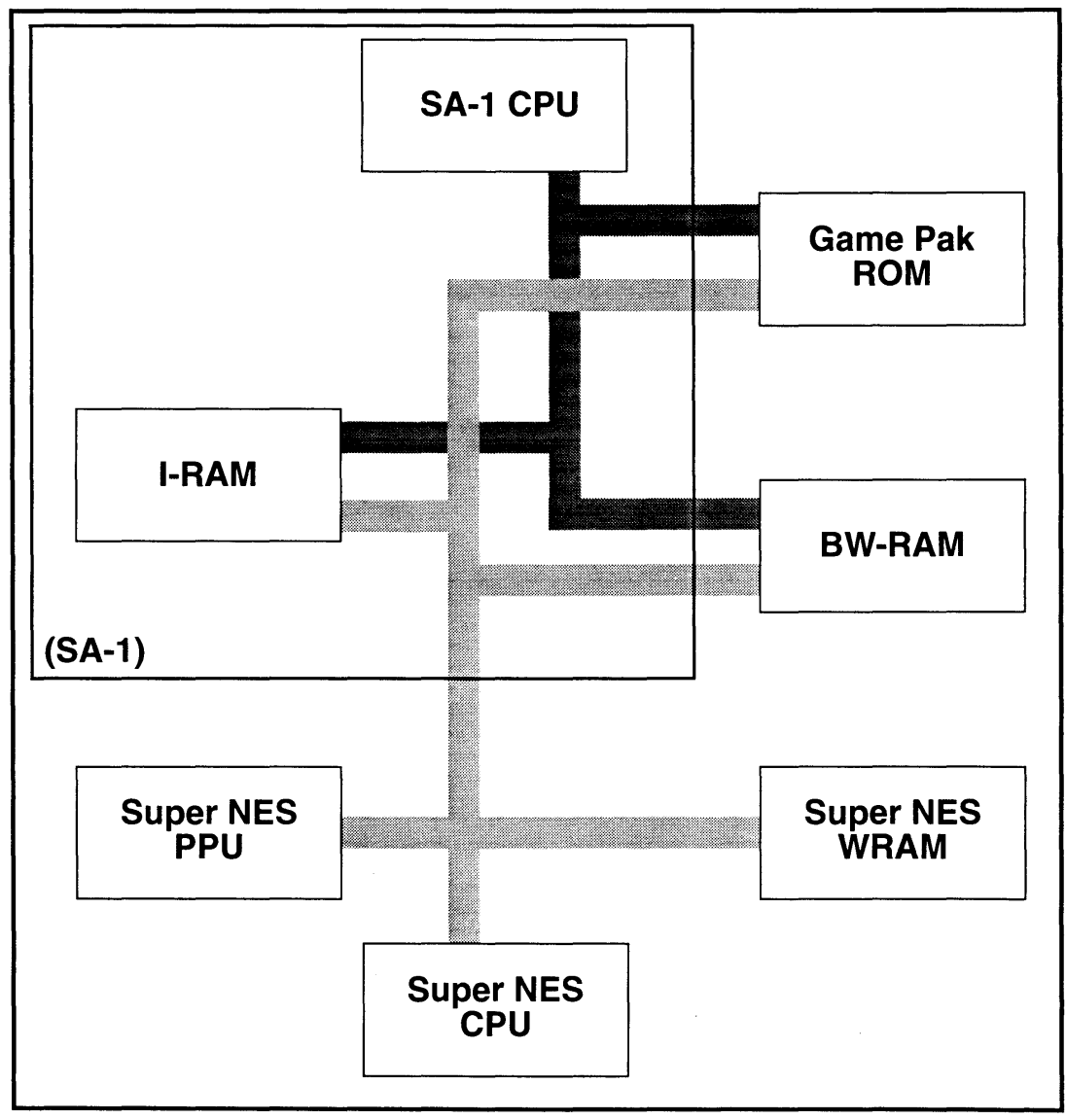

Figure 1-1-2 SAS Bus Image

The two MPUs (Super NES CPU and SA-1 CPU) can freely access memory (game pak ROM, BW-RAM and I-RAM). If the two MPUs try to access the same memory at the same time, one of the MPUs is automatically excluded, and any conflict is averted.

## *Chapter 2 Configuration of SA-1*

### 2.1 SA-1 FUNCTIONAL DESCRIPTION

The SA-1 is internally comprised of nine components. A block diagram is illustrated below.

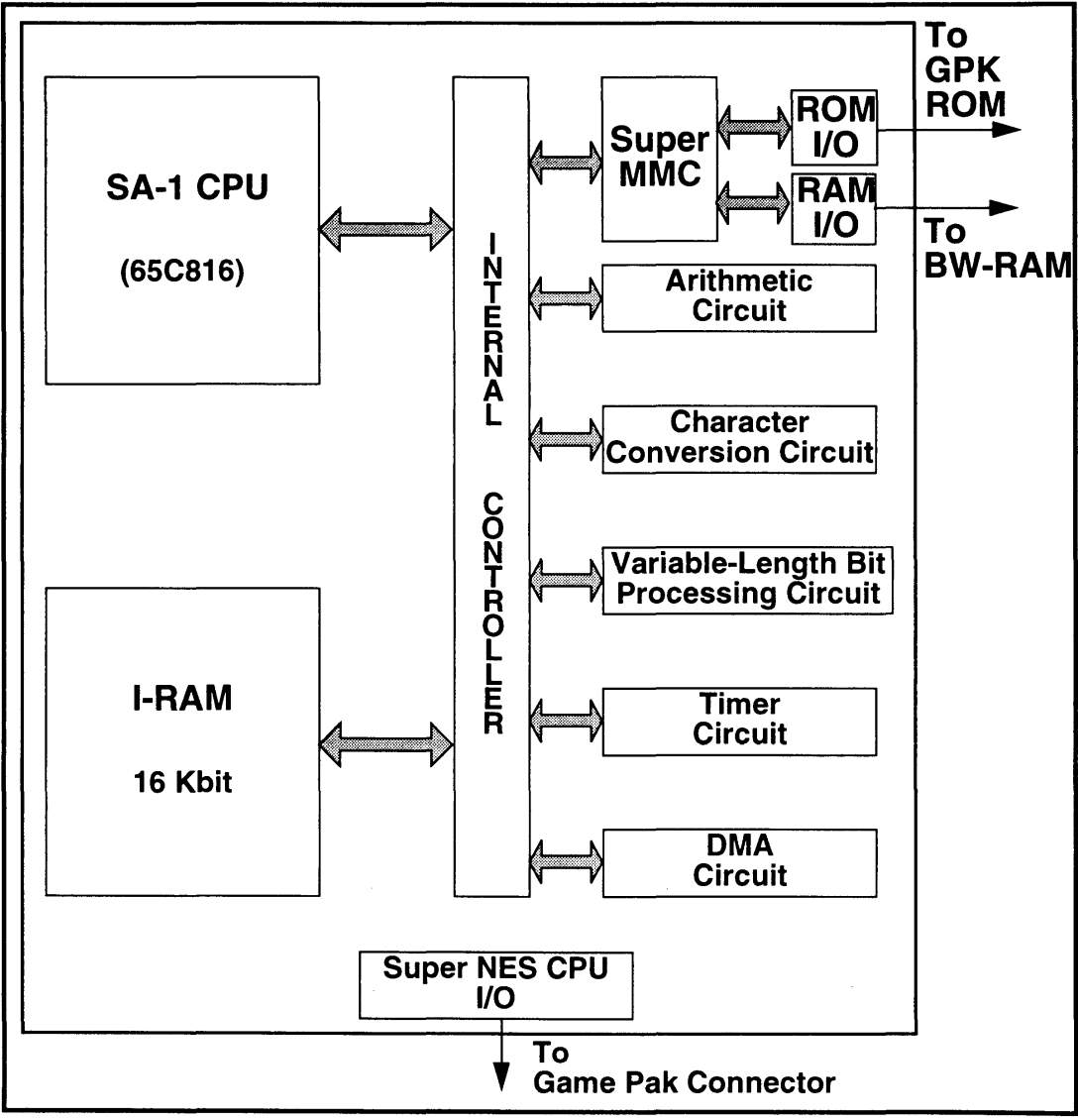

Figure 1-2-1 SA-1 Block Diagram

#### 2.1.1 SA-1 CPU

The 65C816 serves as the CPU core. It operates at 10.74 MHz.

#### 2.1.2 I-RAM

The I-RAM consists of a 16 Kbit RAM. The SA-1 CPU can access the 1- RAM at 10.74 MHz in a no-wait state.

The I-RAM data can be protected by connecting RAM to an external battery.

#### 2.1.3 SUPER MMC

The Super MMC performs memory control in a map mode where the ROM capacity exceeds 32 Mbits (Map Mode 22).

The SA-1 has a Super MMC chip emulation circuit.

The Super MMC includes a backup data protection function.

#### 2.1.4 INTERNAL CONTROLLER

This controls bus access within the SA-1. It performs collision control functions between Super NES CPU and SA-1 CPU.

#### 2.1.5 ARITHMETIC CIRCUIT

The arithmetic circuit hardware performs multiplication, division, and cumulative arithmetic operations.

#### 2.1.6 CHARACTER CONVERSION CIRCUIT

The character conversion circuit hardware converts bitmap data to character data format.

#### 2.1.7 VARIABLE-LENGTH BIT PROCESSING CIRCUIT

The variable-length bit processing circuit hardware processes data in the game pak ROM as 1-16 bit variable-length data.

#### 2.1.8 TIMER CIRCUIT

The SA-1 has a HV timer which is equivalent to the Super NES PPU timer. The timer can also be used as an 18-bit linear timer.

#### 2.1.9 DMA CIRCUIT

The DMA circuit transfers data between game pak ROM, BW-RAM and 1- RAM.

#### $2.2$ **MEMORY ACCESS**

#### $2.2.1$ **GAME PAK ROM ACCESS**

The Super NES CPU and SA-1 CPU share the entire game pak ROM area and can both freely access it. This is known as 2-phase access.

When only the SA-1 CPU uses game pak ROM, the SA-1 CPU operates at 10.74 MHz. During this period the Super NES CPU executes its program on Super NES WRAM.

When both the Super NES CPU and SA-1 CPU execute a program on game pak ROM, the SA-1 CPU runs at 5.37 MHz and the Super NES CPU runs at 2.68 MHz.

The SAS cannot utilize the Super NES CPU's high-speed mode (3.58 MHz). It operates at a fixed speed of 2.68 MHz even when only the Super NES CPU uses game pak ROM. This timing is illustrated below for each of these conditions.

#### 2.2.1.1 ONLY SA-1 CPU USES ROM

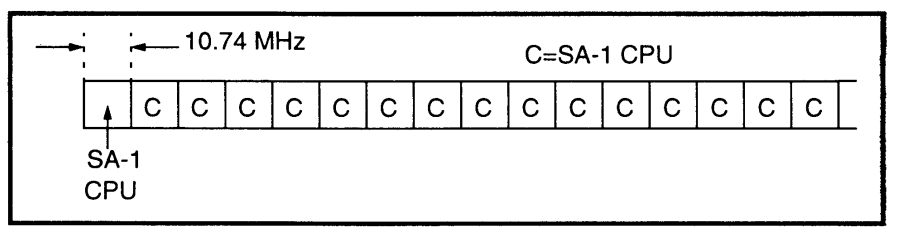

#### 2.2.1.2 SUPER NES CPU ACCESSES ROM DURING SA-1 CPU OP-**ERATIONS**

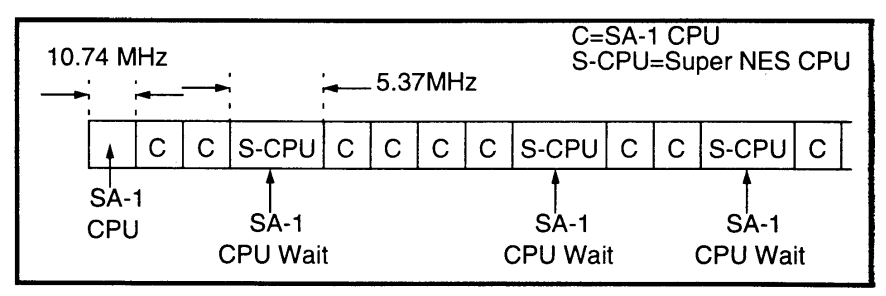

#### 2.2.1.3 BOTH PROCESSORS ACCESS ROM (2-PHASE ACCESS)

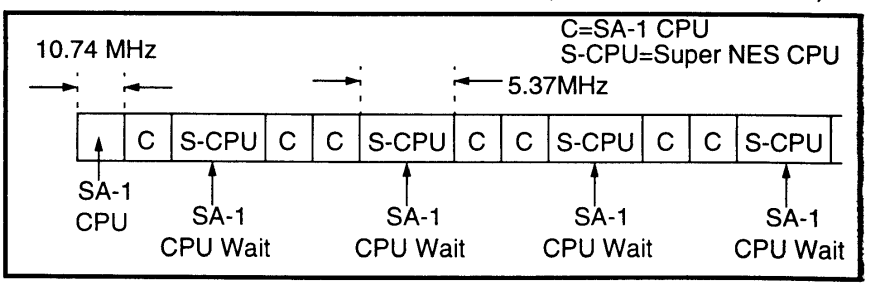

#### 2.2.2 BW-RAM ACCESS

The Super NES CPU and SA-1 CPU share all areas of BW-RAM and can freely access it (two-phase access).

The SA-1 CPU accesses BW-RAM at 5.37 MHz and the Super NES CPU accesses BW-RAM at 2.68 MHz.

#### 2.2.2.1 ONLY SA-1 CPU USES BW-RAM

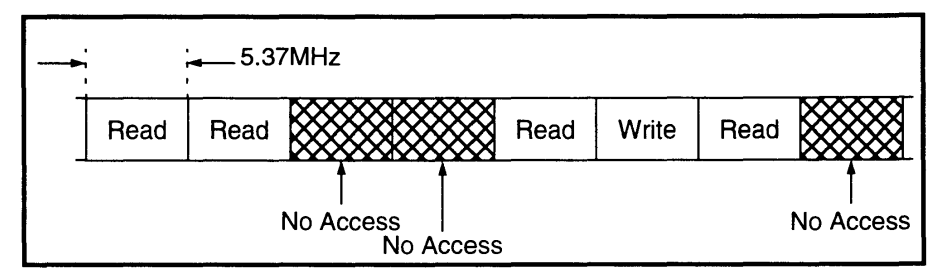

#### 2.2.2.2 SUPER NES CPU ACCESSES BW-RAM DURING SA-1 CPU **OPERATIONS**

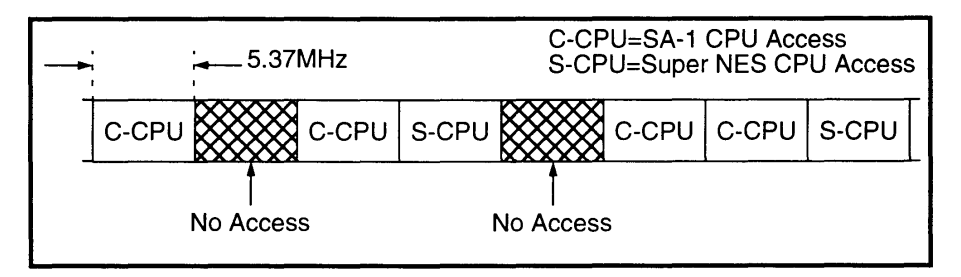

#### 2.2.2.3 BOTH PROCESSORS ACCESS BW-RAM (2-PHASE ACCESS)

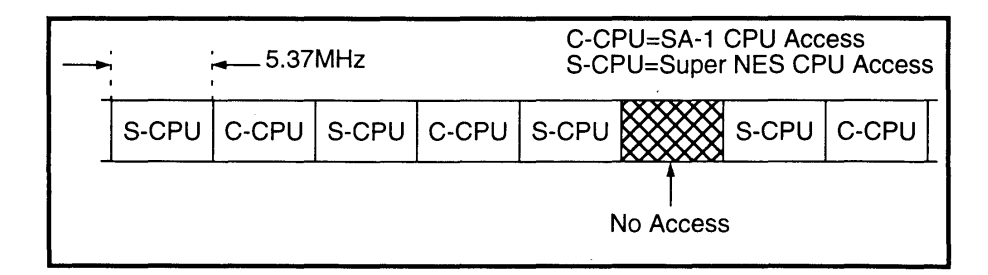

#### $2.2.3$ **SA-1 I-RAM ACCESS**

The Super NES CPU and SA-1 CPU can both access all areas of SA-1 I-RAM at any time.

#### 2.2.3.1 ONLY THE SA-1 CPU ACCESSES I-RAM

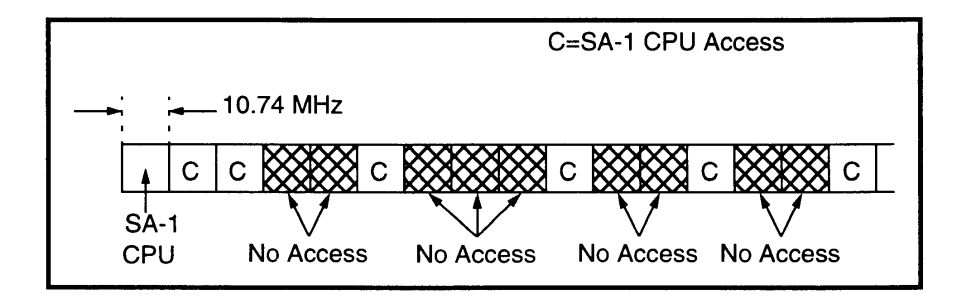

#### 2.2.3.2 BOTH SA-1 CPU AND SUPER NES CPU ACCESS I-RAM

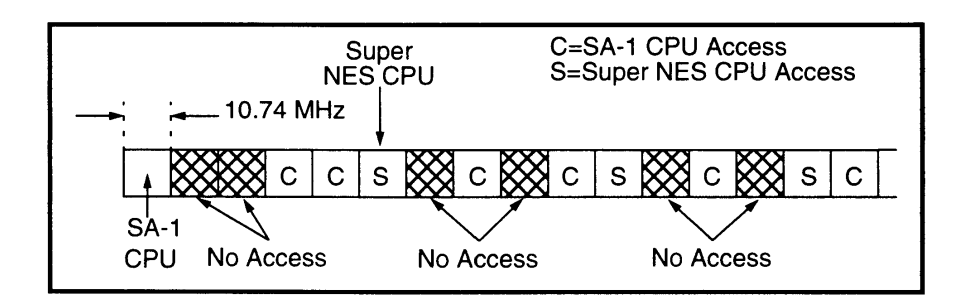

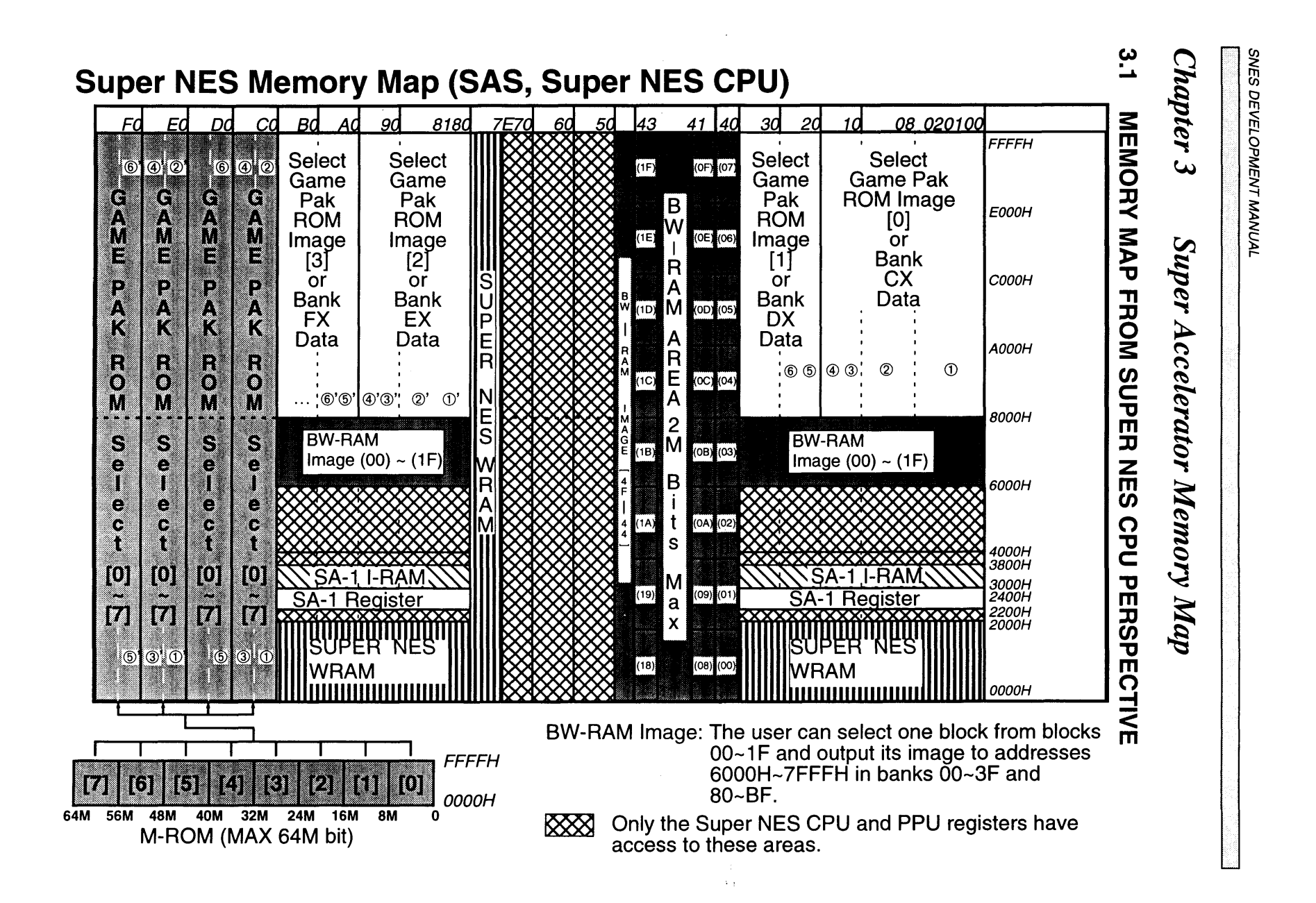

 $1 - 3 - 1$ 

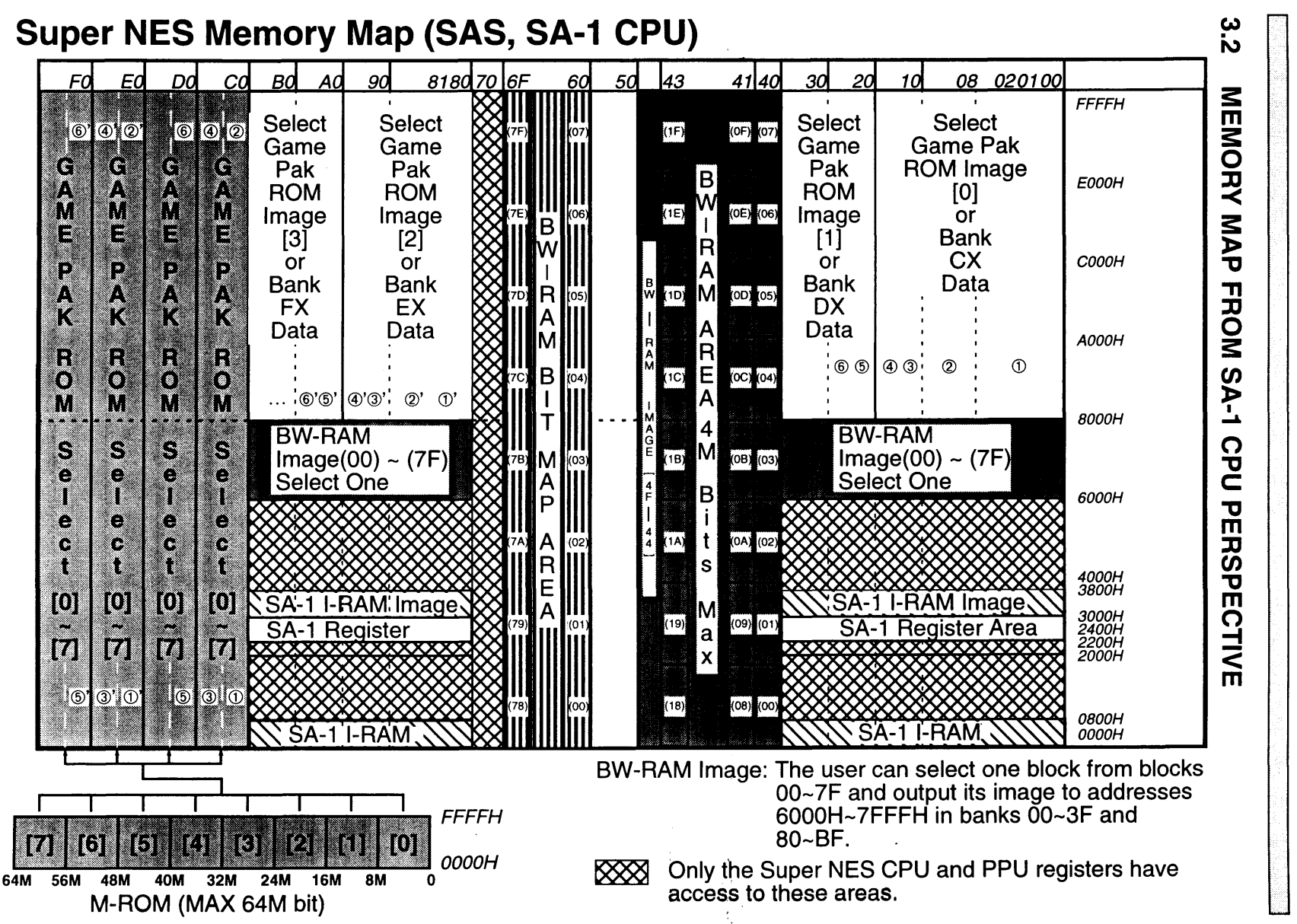

 $1 - 3 - 2$ 

SUPER ACCELERATOR MEMORY MAP

#### 3.3 SUPER MMC

The Super MMC is a Super NES memory controller which can support a ROM capacity in excess of 32 Mbits. The memory map used by the Super MMC is called Map Mode 22. The SA-1 contains the Super MMC memory control function. Map Mode 22 features are described below.

#### 3.3.1 ROM BANK SWITCHING

The entire mask ROM is divided into *B* Mbit blocks, which can be projected onto the *B* Mbit areas, OOOOH-FFFFH in banks COH-CFH, DOH-DFH, EOH-EFH, and FOH-FFH. The same B Mbit data can be projected onto multiple areas.

#### 3.3.2 ROM IMAGE PROJECTION

The ROM data in banks CXH, DXH, EXH, and FXH, described above, is image projected onto, respectively, the *B* Mbit area BOOOH-FFFFH, in banks 00H~1FH, 20H~3FH, 80H~9FH, and A0H~BFH.

The image projection method used is different from that used in Map Mode 21 in that the ROM data is projected in successive order, as demonstrated below.

 $CO:0000H - CO:7$  FFFH  $\rightarrow$  00:8000 H ~ 00: FFFFH  $CO:8000H - CO:$ FFFFH  $\rightarrow$  01:8000H~01:FFFFH  $C1:0000H - C1:7$  FFFH  $\rightarrow$  02:8000H ~ 02: FFFFH

• • • CF:8000H~CF:7FFFH → 1F:8000H~1F:FFFFH

It is also possible to project the first B Mbits of data in the mask ROM (OO:OOOOH-OF:FFFFH) onto bank OOH-1 FH, regardless of the settings for banks CXH, DXH, EXH, and FXH. In a similar manner, data in 1 O:OOOOH-1 F:FFFFH, 20:0000H-2F:FFFFH, and 30:0000H-3F:FFFFH can be projected onto banks 20H-3FH, BOH-9FH, and AOH-BFH, respectively.

#### 3.3.3 BACKUP RAM

Backup RAM is assigned to areas in bank 40H, justified to OOOOH, as illustrated below.

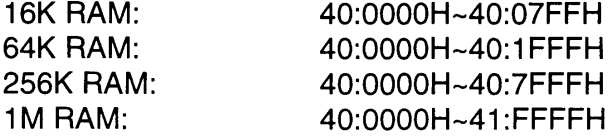

#### Backup RAM is image projected to the 64 Kbit areas in 6000H-7FFFH of banks OOH-3FH and 80H-BFH. The backup area can be divided into 64 Kbit blocks. Any of these blocks can be projected as images. The data is identical in banks OOH-3FH and 80H-BFH.

#### 3.3.4 **PROTECTION OF BACKUP DATA**

A write-protect setting is available to prevent data in the backup data area (banks 40H-7DH from being damaged. This setting protects data even in case of a CPU crash.

#### 3.3.5 **CONTROL REGISTERS**

The Super MMC control registers are assigned to 2200H-23FFH of banks OOH-3FH and 80H-BFH.

#### 3.3.6 **CAUTIONS**

Note that when the SA-1 Super MMC emulation function is used, the following specifications for the Super MMC do not apply.

#### 3.3.6.1 HIGH SPEED MODE

The SAS cannot use the Super NES CPU high-speed mode (3.58 MHz).

#### 3.3.6.2 ROM AND BACKUP RAM AREA

The maximum mask ROM area is 64 Mbits. The maximum backup RAM area is 2 Mbits.

#### 3.3.6.3 SHARED ROM MEMORY MAP

The Super NES CPU and SA-1 CPU share a common ROM memory map.

The ROM data in banks CXH, DXH, EXH, and FXH is identical (the same data is projected) for the Super NES CPU and SA-1 CPU. However, the program can be executed in different banks for each processor.

#### 3.3.6.4 BACKUP RAM PROTECTION

The image projected to Backup RAM is specified separately.

The RAM data which is projected to the backup RAM image area in OOH-3FH and 80H-BFH can be specified separately for the Super NES CPU and SA-1 CPU.

#### 3.3.6.5 SA-1 I-RAM PRE-ASSIGNED

SA-1 internal RAM (I-RAM) is assigned according to memory mapping.

The I-RAM is assigned to 3000H-37FFH in banks OOH-3FH and 80H-BFH during Super NES CPU access and to 3000H-37FFH and OOOOH-07FFH in banks OOH-3FH and 80H-BFH during SA-1 CPU access.

#### **3.4 VECTORS AND ROM-REGISTERED DATA**

Set the address for the Super NES CPU vectors and ROM-registered data to OO:7FBOH-OO:7FFFH. When set to this area, they are assigned to FFBOH-FFFFH in bank OOH at Super NES start-up.

## *Chapter* 4 *SA-l Internal Register Configuration*

The SA-1 internal registers are assigned to addresses 2200H-23FFH in the Super NES CPU and SA-1 CPU banks 00H-3FH and 80H-BFH. Registers with addresses 22\*\*H are write registers and those with addresses 23\*\*H are read registers.

### **4.1 EXPLANATION OF REGISTERS**

#### **4.1.1 SA-1 CPU CONTROL (CCNT)**

Access: Super NES CPU Write Address: \*\*2200H Size: 8 bits Initial value: 20H

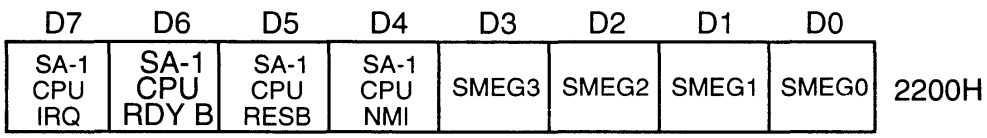

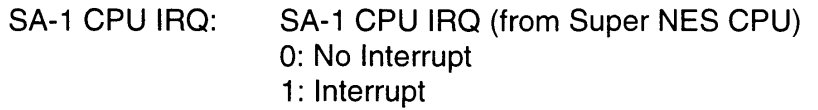

- SA-1 CPU ROY B: Ready 0: Ready 1: Wait
- SA-1 CPU RESB: SA-1 CPU reset 0: Cancel 1: Reset
- SA-1 CPU NMI: SA-1 CPU NMI (from Super NES CPU) 0: No Interrupt 1: Interrupt
- SMEGO-SMEG3: Message from Super NES CPU to SA-1 CPU

#### 4.1.2 SUPER NES CPU INT ENABLE (SIE)

Access: Super NES CPU Write Address: \*\*2201H Size: 8 bits Initial value: OOH

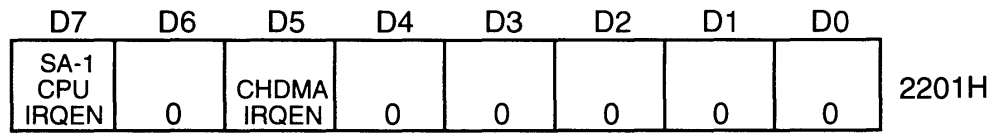

SA-1 CPU IRQEN: IRQ enable/disable from the SA-1 CPU

- 0: Oisable
- 1: Enable

CHOMA IRQEN: Character conversion OMA IRQ enable/disable 0: Oisable 1: Enable

#### 4.1.3 SUPER NES CPU INT CLEAR (SIC)

Access: Super NES CPU Write Address: \*\*2202H Size: 8 bits Initial value: OOH

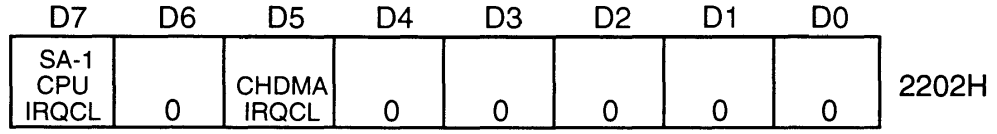

SA-1 CPU IRQCL: IRQ clear from the SA-1 CPU 0: No change 1: Clear

CHOMA IRQCL: Character conversion OMA IRQ clear 0: No change

1: Clear

#### 4.1.4 SA-1 CPU RESET VECTOR (CRV)

Access: Super NES CPU Write Address: \*\*2203H, \*\*2204H Size: 16 bits Initial value: Nonspecific

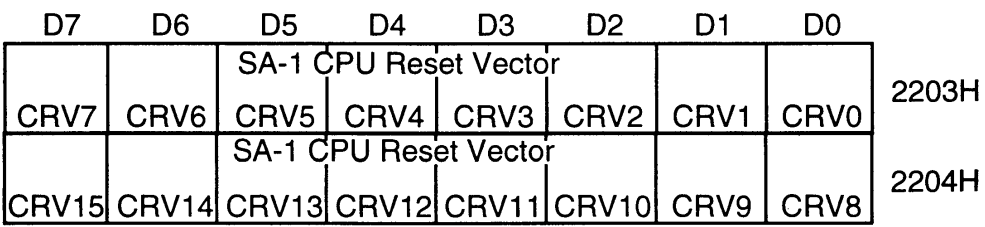

#### 4.1.5 SA-1 CPU NMI VECTOR (CNV)

Access: Super NES CPU Write Address: \*\*2205H, \*\*2206H Size: 16 bits Initial value: Nonspecific

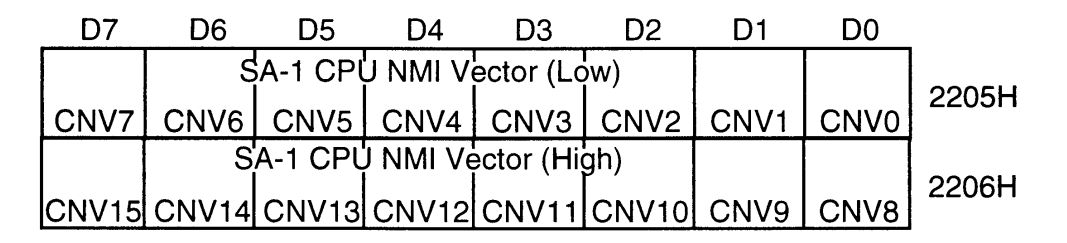

#### 4.1.6 SA-1 CPU IRQ VECTOR (CIV)

Access: Super NES CPU Write Address: \*\*2207H, \*\*2208H Size: 16 bits Initial value: Unspecified

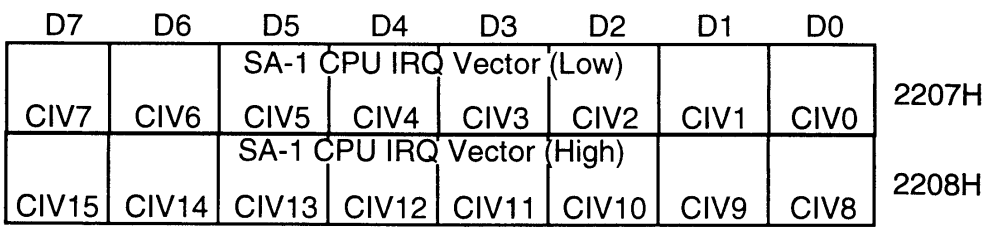

<u>in Martin K</u>

E

## 4.1.7 SUPER NES CPU CONTROL (SCNT)

Access: SA-1 CPU Write Address: \*\*2209H Size: 8 bits Initial value: OOH

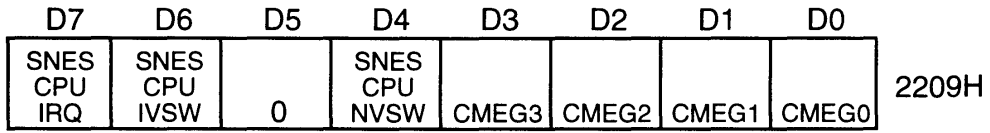

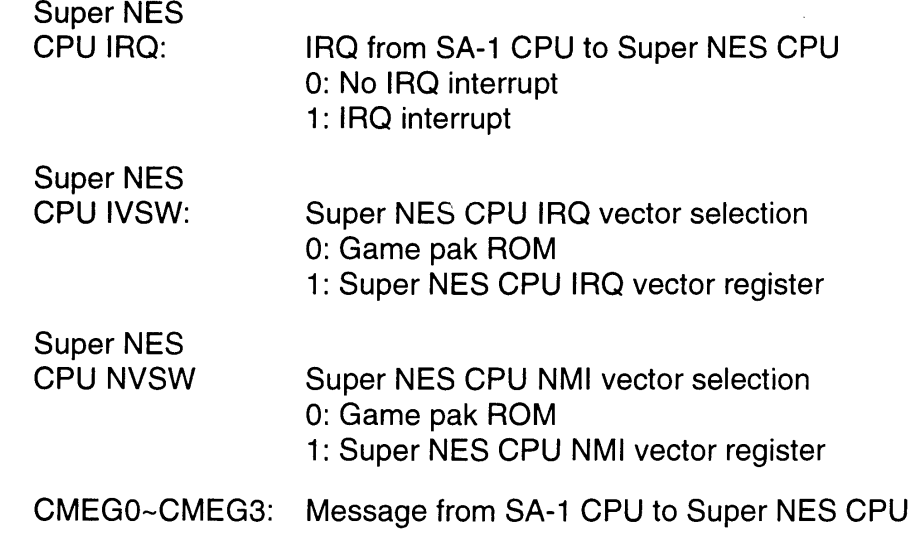

ୀ

### 4.1.8 SA-1 CPU INT ENABLE (CIE)

T

Access: SA-1 CPU Write Address: \*\*220AH Size: 8 bits Initial value: OOH

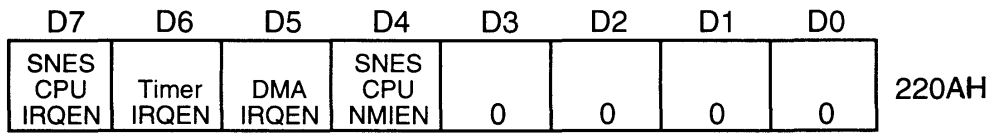

### Super NES

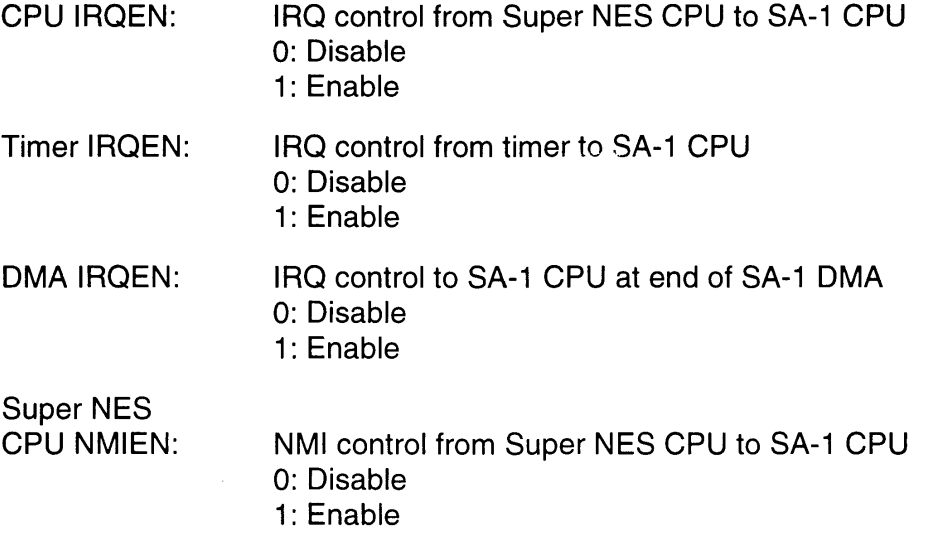

 $\ddot{\phantom{a}}$ 

E

나라 아이디

### 4.1.9 SA-1 CPU INT CLEAR (CIC)

Access: SA-1 CPU Write Address: \*\*220BH Size: 8 bits Initial value: OOH

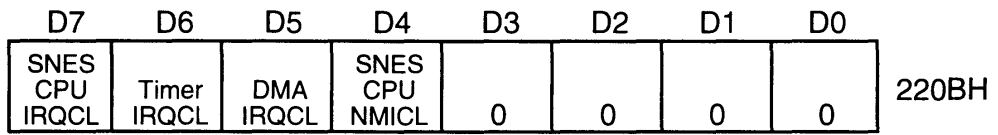

#### Super NES

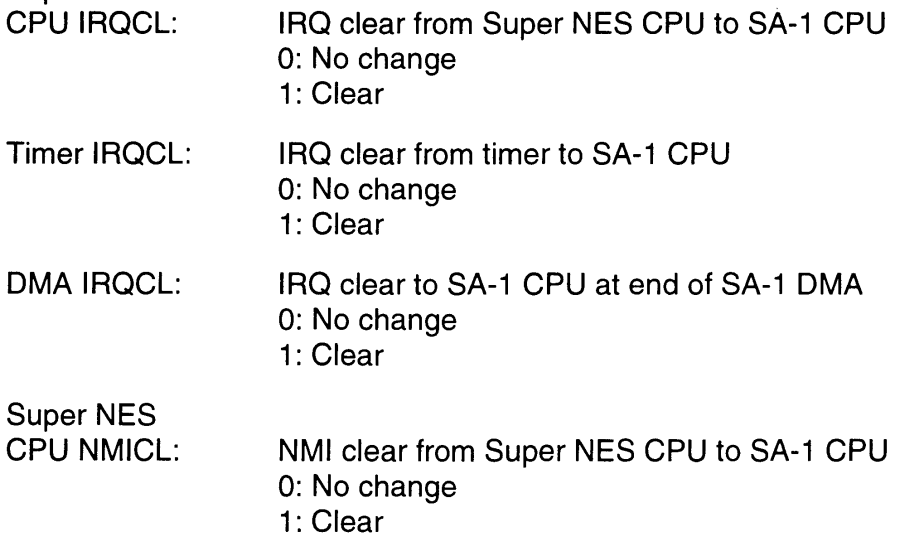

### **4.1.10 SUPER NES CPU NMI VECTOR (SNV)**

Access: SA-1 CPU Write Address: \*\*220CH, \*\*2200H Size: 16 bits Initial value: Nonspecific

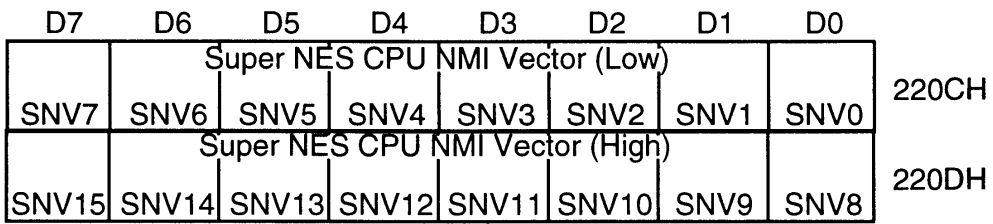

### **4.1.11 SUPER NES CPU IRQ VECTOR (SIV)**

Access: SA-1 CPU Write Address: \*\*220EH, \*\*220FH Size: 16 bits Initial value: Nonspecific

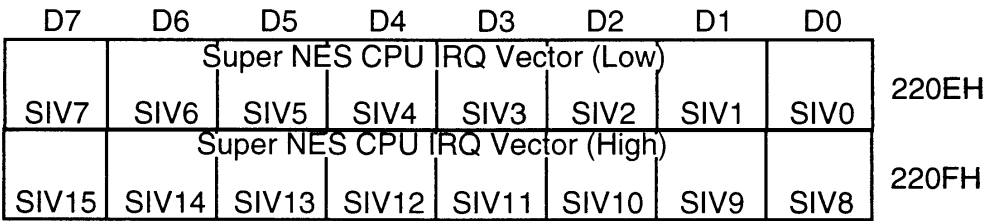

IS S

## 4.1.12 H/V TIMER CONTROL (TMC)

Access: SA-1 CPU Write Address: \*\*2210H Size: 8 bits Initial value: OOH

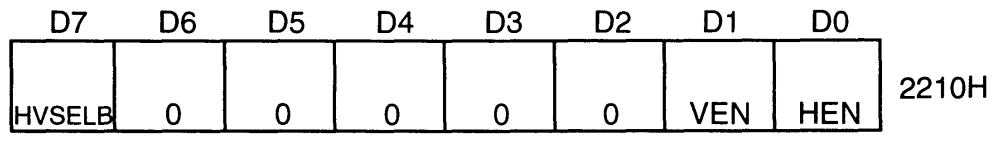

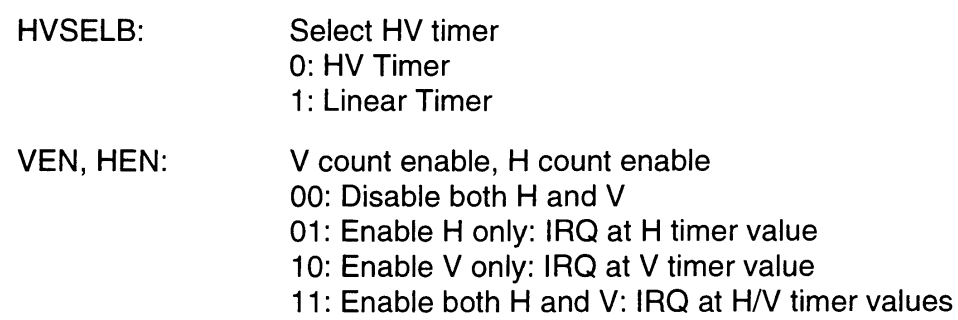

#### 4.1.13 SA-1 CPU TIMER RESTART (CTR)

Access: SA-1 CPU Write Address: \*\* 2211 H Size: 8 bits Initial value: Nonspecific

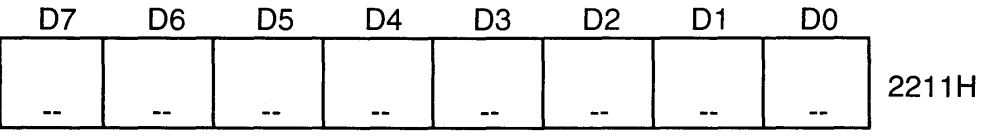

Writing any value to this register restarts the timer at O.

#### 4.1.14 SET H-COUNT (HCNT)

Access: SA-1 CPU Write Address: \*\*2212H, \*\*2213H Size: 16 bits Initial value: Nonspecific

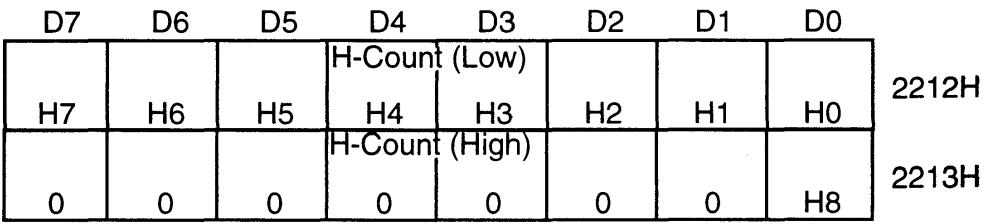

HV timer: Timer IRQ H count value (0-340) Linear timer: Lower 9 bits of the timer IRQ linear counter  $(0-511)$ 

#### 4.1.15 SET V COUNT (VCNT)

Access: SA-1 CPU Write Address: \*\*2214H, \*\*2215H Size: 16 bits Initial value: Nonspecific

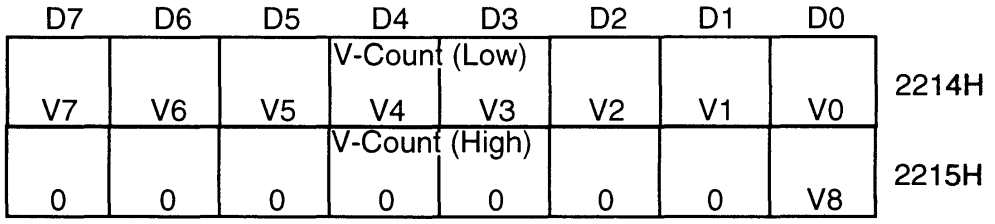

HV timer: Timer IRQ V count value

NTSC, 0-261 PAL, 0~311

Linear timer: Upper 9 bits of the timer IRQ linear counter  $(0-511)$ 

#### **4.1.16 SET SUPER MMC BANK C (CXB)**

Access: Super NES CPU Write Address: \*\*2220H Size: 8 bits Initial value: OOH

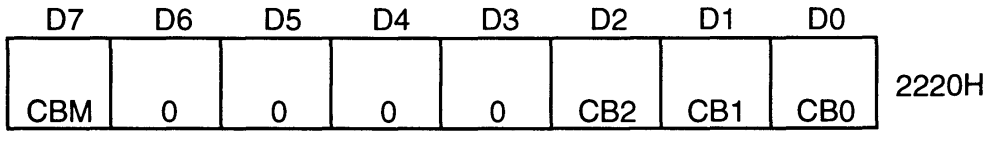

CBM: CXH Bank Image Projection

- 1: CXH bank data is copied into addresses 8000H~FFFFH of banks 0XH~1XH (shaded).
- 0: The game pak ROM area  $\Phi$  is copied to addresses 8000H-FFFFH of banks OXH-1 XH.

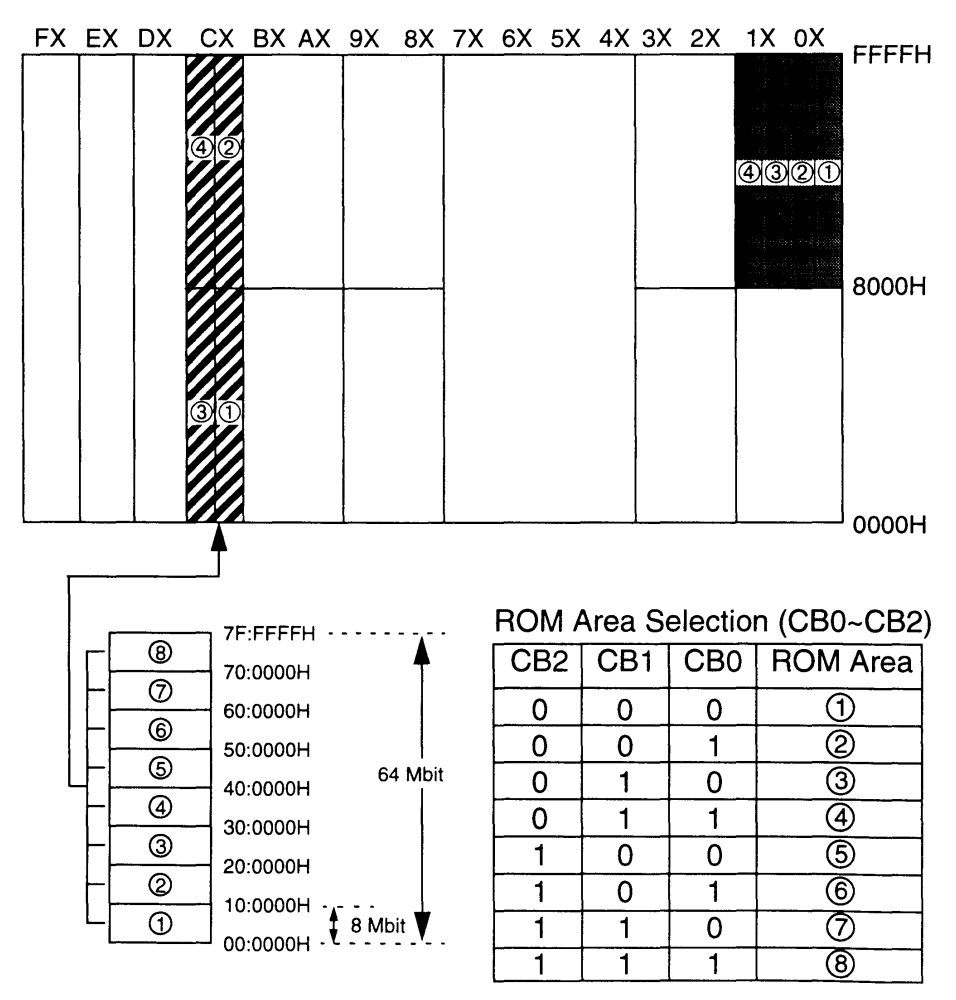

#### **4.1.17 SET SUPER MMC BANK D (DXB)**

Access: Super NES CPU Write Address: \*\*2221H Size: 8 bits Initial value: 01H

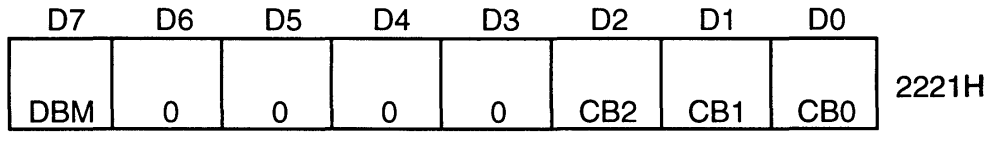

DBM: DXH Bank Image Projection

- 1: OXH bank data is copied into addresses 8000H-FFFFH of banks 2XH-3XH (shaded).
- 0: The game pak ROM area  $@$  is copied to addresses 8000H-FFFFH of banks 2XH-3XH.

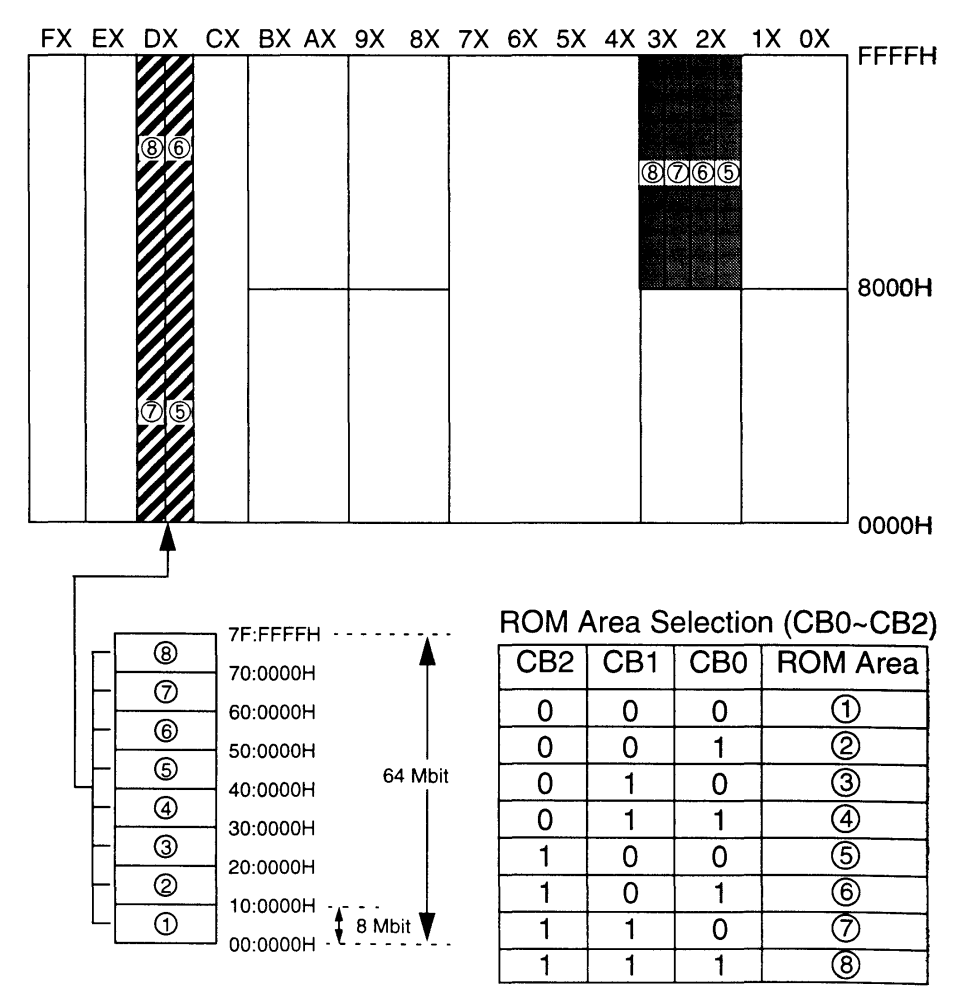

#### 4.1.18 SET SUPER MMC BANK E (EXB)

Access: Super NES CPU Write Address: \*\*2222H Size: 8 bits Initial value: 02H

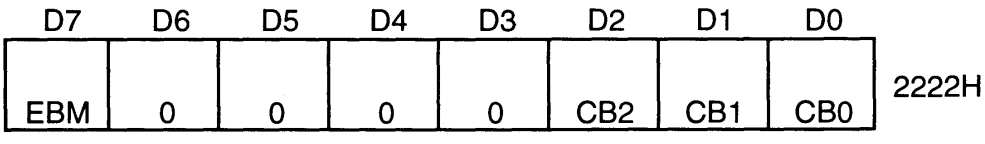

EBM: EXH Bank Image Projection

- 1: EXH bank data is copied into addresses 8000H-FFFFH of banks 8XH-9XH (shaded).
- 0: The game pak ROM area ® is copied to addresses 8000H-FFFFH of banks 8XH-9XH.

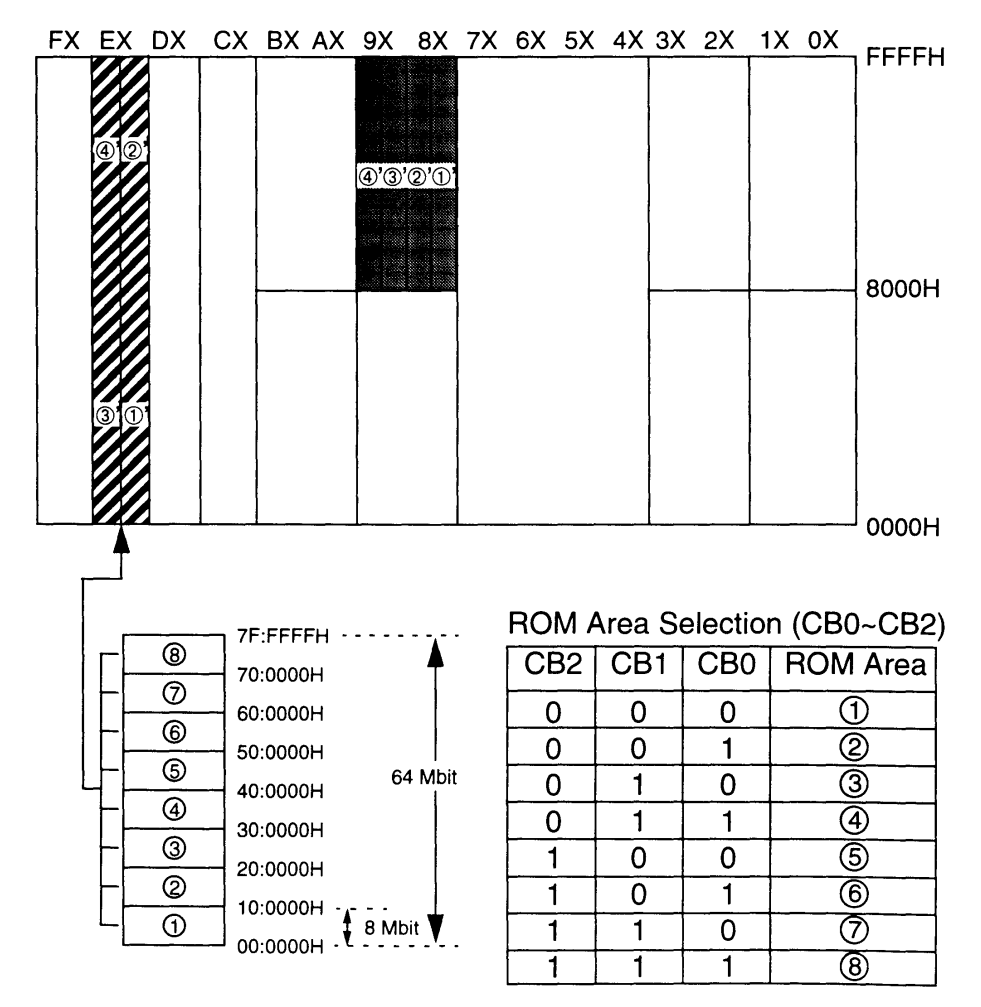

#### 4.1.19 SET SUPER MMC BANK F (FXB)

Access: Super NES CPU Write Address: \*\*2223H Size: 8 bits Initial value: 03H

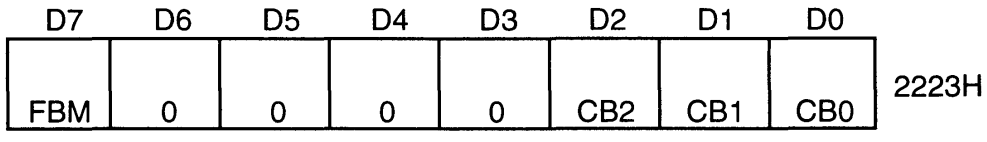

FBM: FXH Bank Image Projection

- 1: FXH bank data is copied into addresses 8000H-FFFFH of banks AXH-BXH (shaded).
- 0: The game pak ROM area @ is copied to addresses 8000H-FFFFH of banks AXH-BXH.

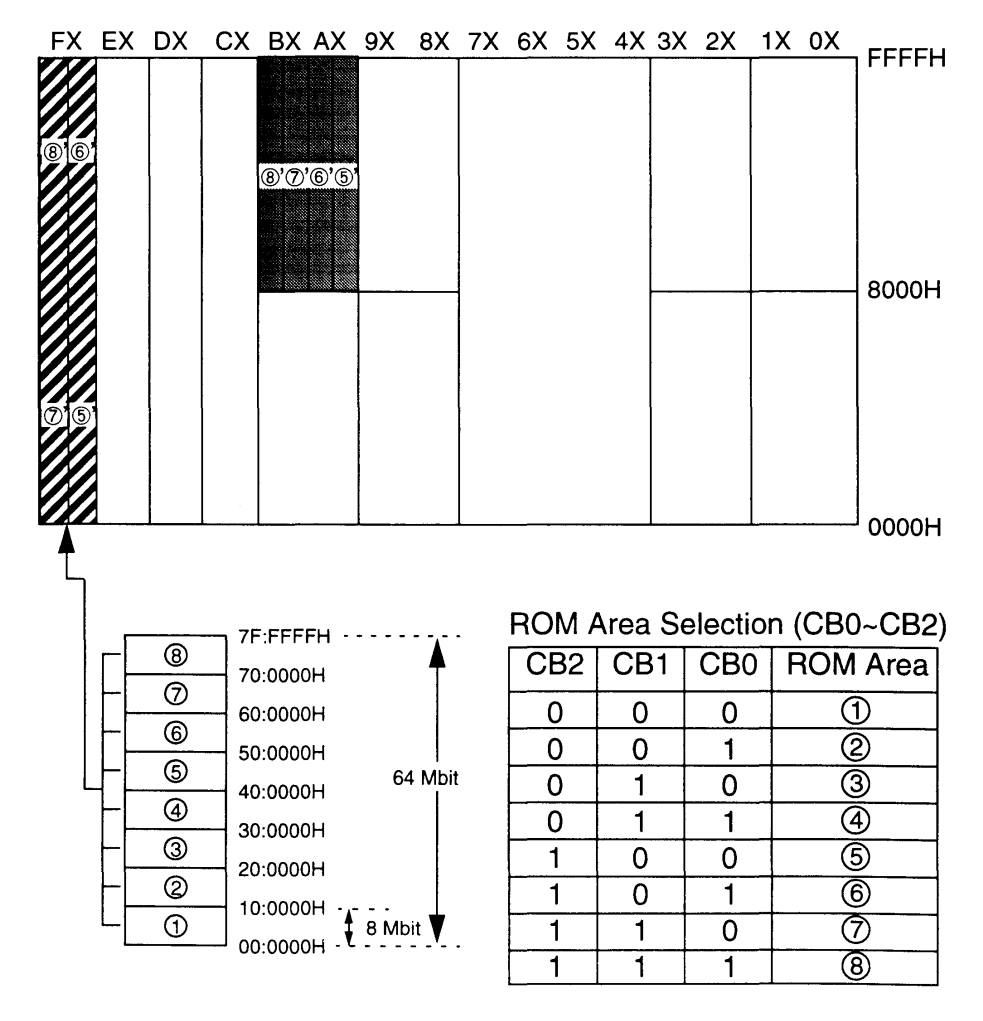

#### 4.1.20 **SUPER NES CPU BW-RAM ADDRESS MAPPING (BMAPS)**

Access: Super NES CPU Write Address: \*\*2224H Size: 8 bits Initial value: OOH

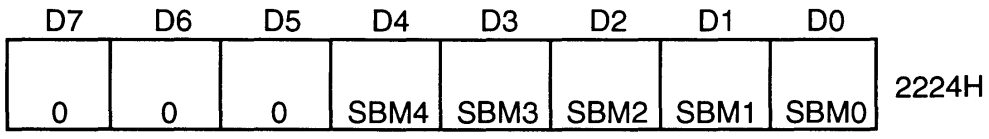

SBMO-4: BW-RAM Address Image Mapping for Super NES CPU

> The BW-RAM image to be mapped to addresses 6000H-7FFFH of banks 00H-3FH and 80H-BFH is user selectable from 00~1F.

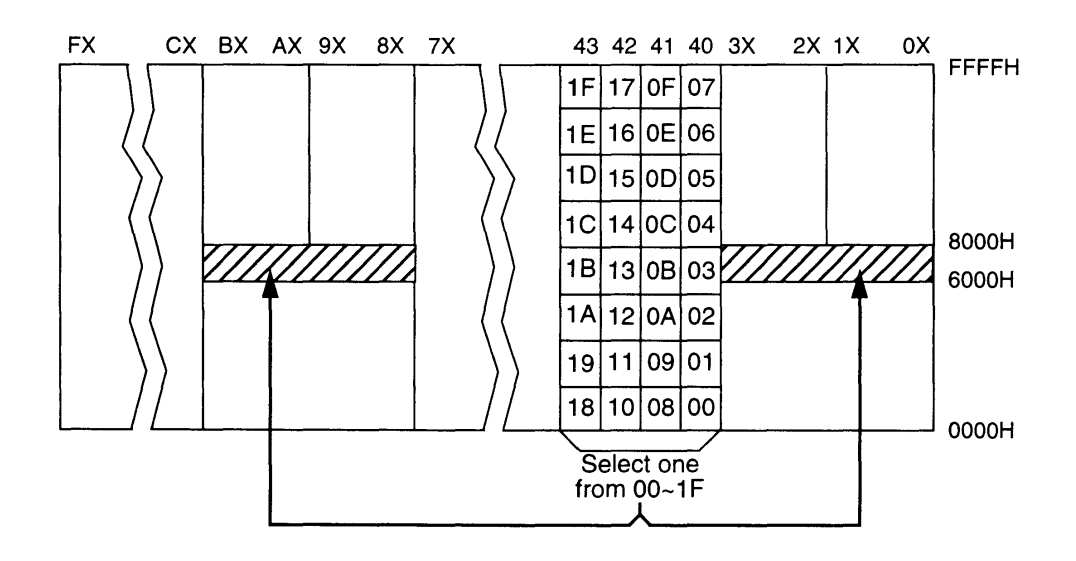

Note: The same image is mapped to all areas, (i.e., 00:6000H-00:7FFFH, 01 :6000H-01 :7FFFH .... BF:6000H-BF:7FFFH).
#### **4.1.21 SA-1 CPU BW-RAM ADDRESS MAPPING (BMAP)**

Access: SA-1 CPU Write Address: \*\*2225H Size: 8 bits Initial value: OOH

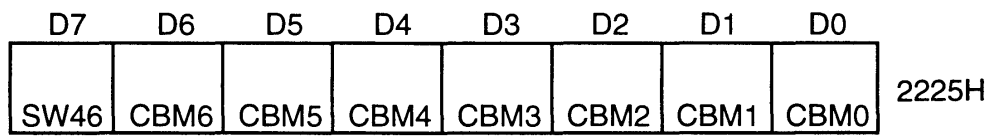

CBMO-CBM6: BW-RAM Address Image Mapping for SA-1 CPU

> This selects the BW-RAM image to be mapped to the SA-1 CPU at addresses 6000H-7FFFH of banks 00H-3FH and 80H-BFH.

SW46:

- Specifies the BW-RAM source to be projected
	- 0: Banks 40H-43H are displayed in 32 blocks using CBMO-CBM4.
	- 1: Banks 60H~6FH are displayed in 128 blocks using CBMO-CBM6.

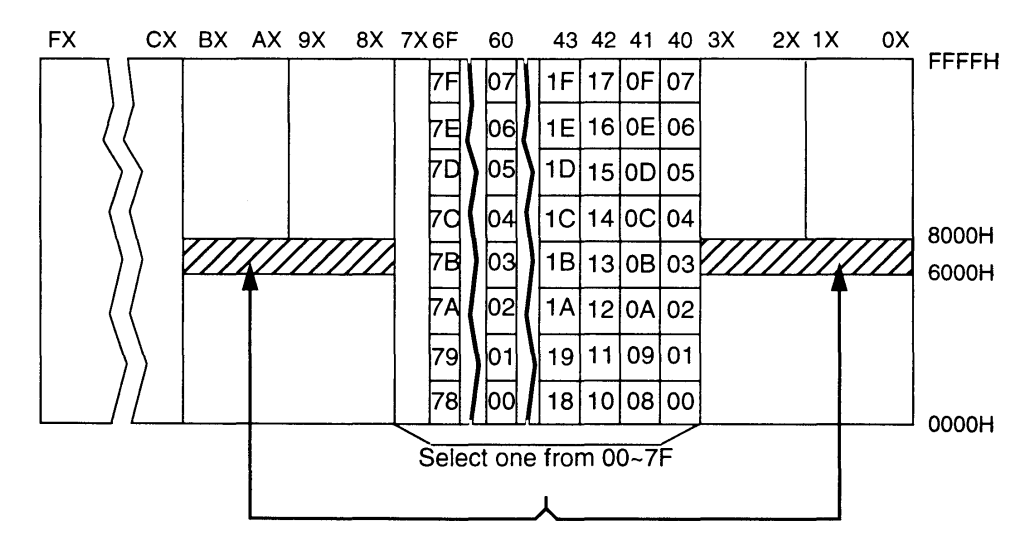

Note: The same image is mapped to all areas, (i.e., 00:6000H-00:7FFFH, 01 :6000H-01 :7FFFH .... BF:6000H-BF:7FFFH).

#### **4.1.22 SUPER NES CPU BW-RAM WRITE ENABLE (SBWE)**

Access: Super NES CPU Write Address: \*\*2226H Size: 8 bits Initial value: OOH

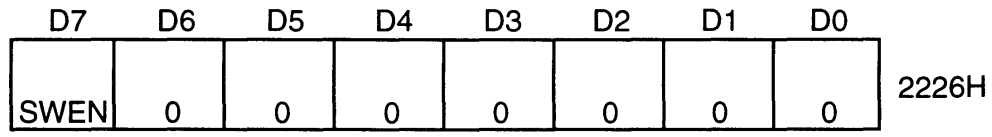

SWEN: Cancels BW-RAM write protection from Super NES CPU

> 0: Protect 1: Write enable

#### **4.1.23 SA-1 CPU BW-RAM WRITE ENABLE (CBWE)**

Access: SA-1 CPU Write Address: \*\*2227H Size: 8 bits Initial value: OOH

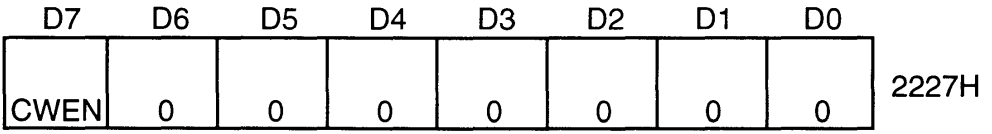

CWEN: Cancels BW-RAM write protection from SA-1 CPU

0: Protect 1: Write enable

 $\hat{\mathcal{E}}$ 

### 4.1.24 BW-RAM WRITE-PROTECTED AREA (BWPA)

Access: Super NES CPU Write Address: \*\*2228H Size: 8 bits Initial value: FFH

ka Si

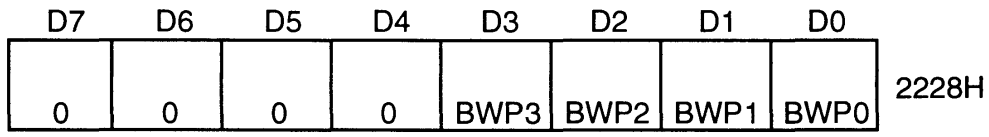

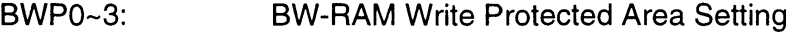

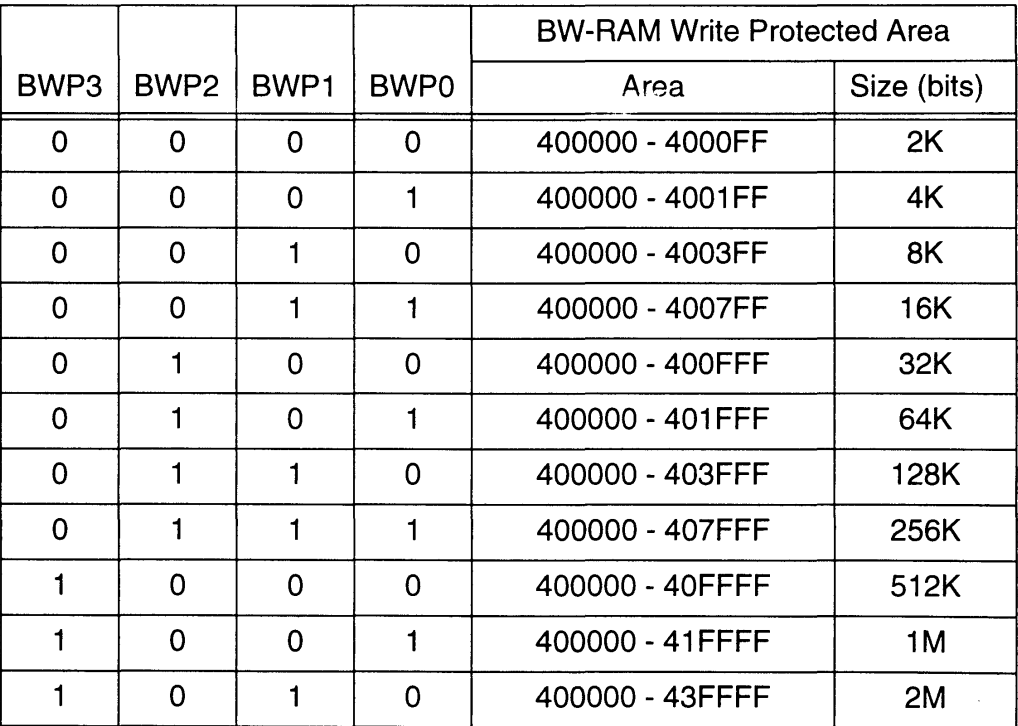

At start-up, all areas are write-protected.

### 4.1.25 SA-1 I-RAM WRITE PROTECTION (SIWP)

Access: Super NES CPU Write Address: \*\*2229H Size: 8 bits Initial value: 00H

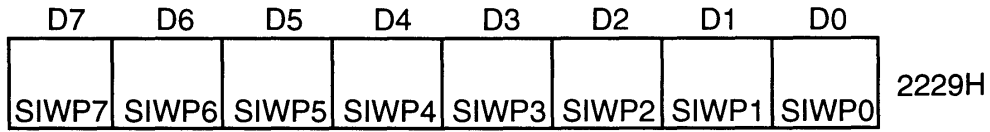

SIWPO-7: SA-1 I-RAM Write Protection Setting

0: Write disable 1: Write enable

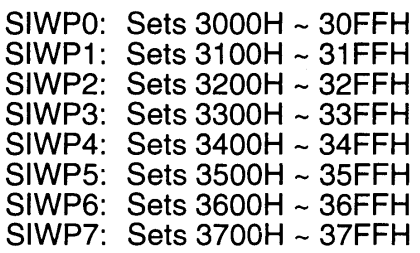

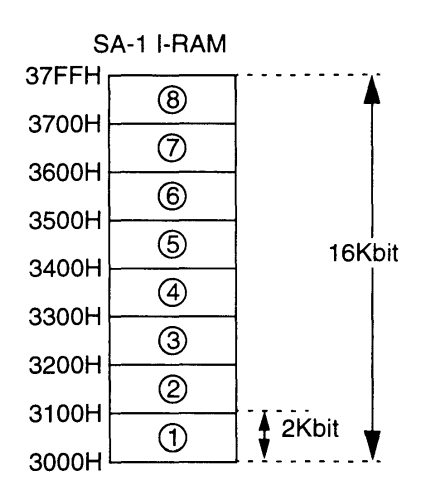

### 4.1.26 SA-1 I-RAM WRITE PROTECTION (CIWP)

Access: SA-1 CPU Write Address: \*\*222AH Size: 8 bits Initial value: OOH

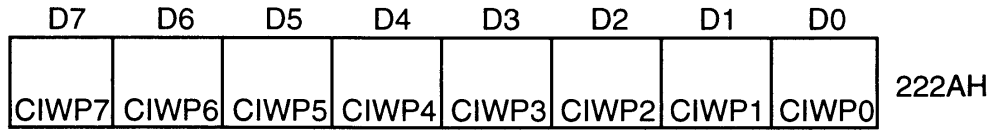

CIWP0~CIWP7: SA-1 I-RAM write protection setting

0: Write disable 1: Write enable

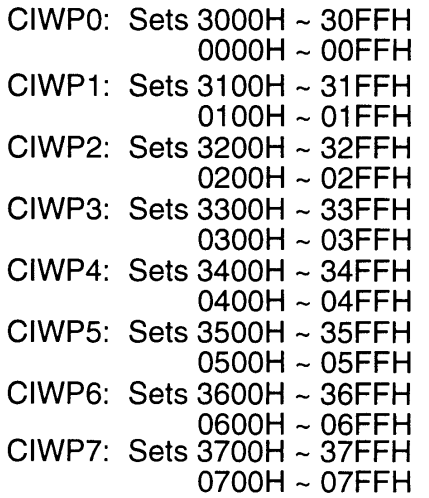

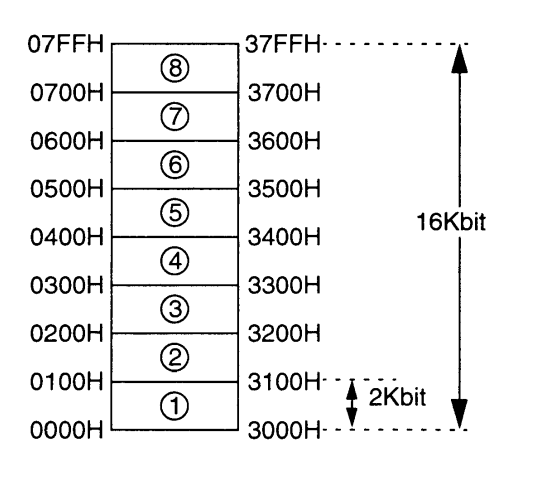

### 4.1.27 DMA CONTROL (DCNT)

Access: SA-1 CPU Write Address: \*\*2230H Size: 8 bits Initial value: OOH

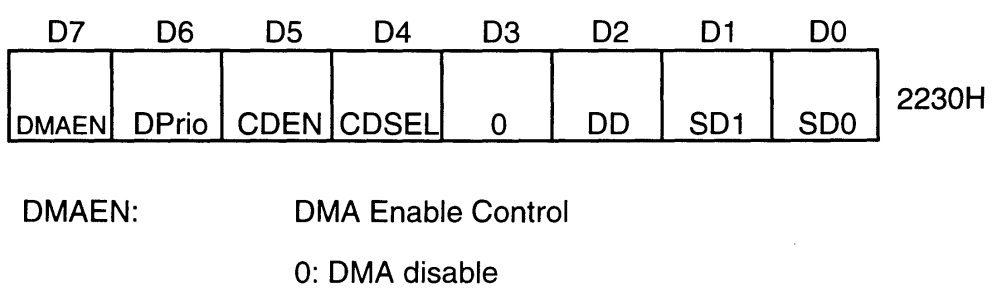

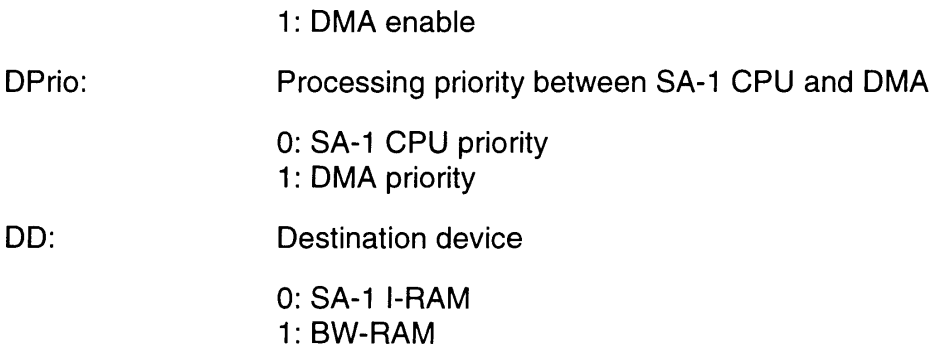

SDO, SD1: Source Device

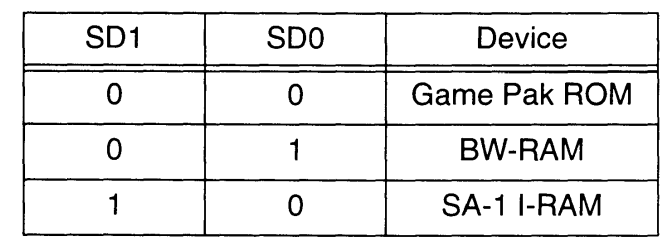

CDEN:

DMA mode selection

0: Normal DMA

1: Character conversion DMA

#### CDSEL: Character conversion DMA type

0: SA-1 CPU  $\rightarrow$  SA-1 I-RAM write (CHR conv 2)

1: BW-RAM  $\rightarrow$  SA-1 I-RAM transfer (CHR conv 1)

### **4.1.28 CHARACTER CONVERSION OMA PARAMETERS (COMA)**

Access: SA-1 CPU/Super NES CPU Write Address: \*\*2231H Size: 8 bits Initial value: OOH

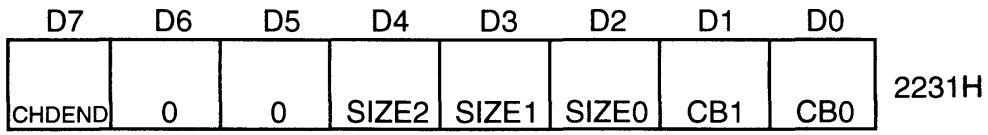

CBO and CB1:

I

Character conversion OMA color mode

| CB <sub>1</sub> | C <sub>B</sub> <sub>0</sub> | <b>Character Format</b> |  |
|-----------------|-----------------------------|-------------------------|--|
|                 |                             | 8 Bit/Dot               |  |
|                 |                             | 4 Bit/Dot               |  |
|                 |                             | 2 Bit/Dot               |  |
|                 |                             |                         |  |

SIZE 0-2:

Number of virtual VRAM horizontal characters

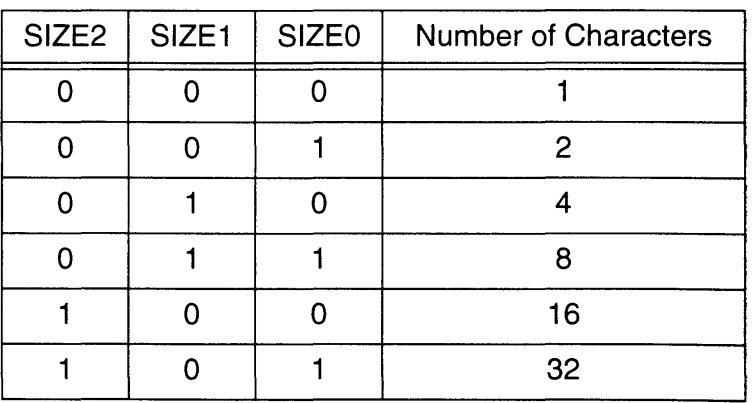

CHOENO:

End character conversion 1

When character conversion 1 is completed, CHOENO is set to "1" by the Super NES CPU.

#### 4.1.29 DMA SOURCE DEVICE START ADDRESS (SDA)

Access: Super NES CPU/SA-1 CPU Write Address: \*\*2232H ~ \*\*2234H Size: 24 bits Initial value: Nonspecific

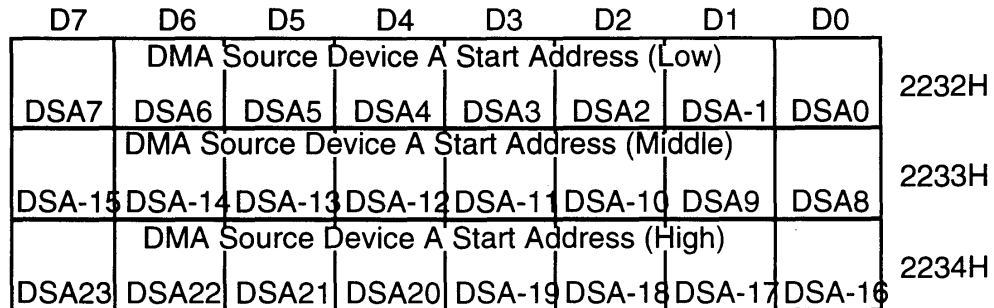

DSAO-DSA23: DMA source device A start address

Data should be stored to the SDA registers in the order of Low  $\rightarrow$  Middle  $\rightarrow$  High.

#### 4.1.30 DMA DESTINATION START ADDRESS (DDA)

Access: Super NES CPU/SA-1 CPU Write Address: \*\*2235H ~ \*\*2237H Size: 24 bits Initial value: Nonspecific

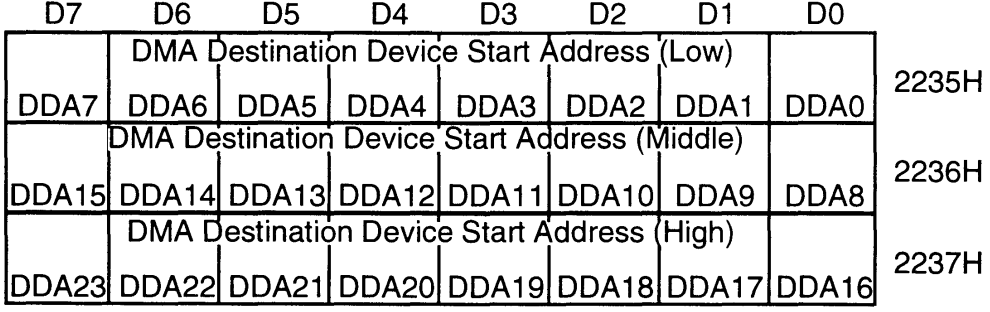

DDAO-DDA23: DMA destination device start address

When transmitting to SA-1 I-RAM, DMA transfer is initiated by the write to register 2236H.

When transmitting to BW-RAM, DMA transfer is initiated by the write to register 2237H.

Data should be stored to the DDA registers in the order of Low  $\rightarrow$  Middle  $\rightarrow$  High.

### 4.1.31 DMA TERMINAL COUNTER (DTC)

Access: Address: SA-1 CPU Write \*\*2238H, \*\*2239H Size: 16 bits Initial value: Nonspecific

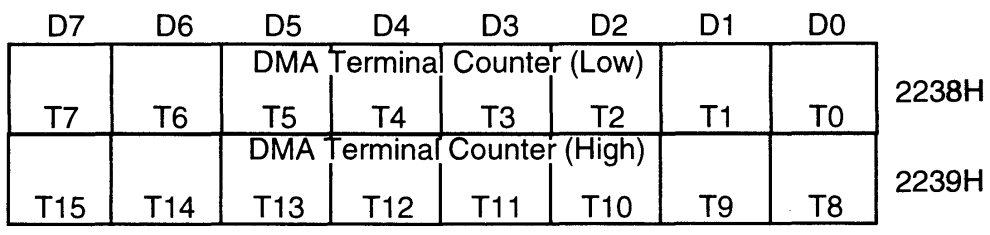

TO-T15: Number of bytes  $(1 - 65535)$  for DMA transmission

#### 4.1.32 BW-RAM BIT MAP FORMAT (BBF)

Access: Address: SA-1 CPU Write \*\*223FH Size: 8 bits Initial value: OOH

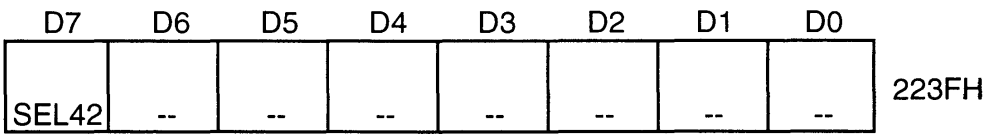

SEL42: BW-RAM bitmap logical space format setting from the perspective of the SA-1 CPU 0: 16 color mode (4 bits/dot) 1 : 4 color mode (2 bits/dot)

ſ

### **4.1.33 BIT MAP REGISTER FILE (BRF)**

**Access: SA-1 CPU Write Address: \*\*2240H - \*\*224FH Size: 16 bytes Initial value: Nonspecific** 

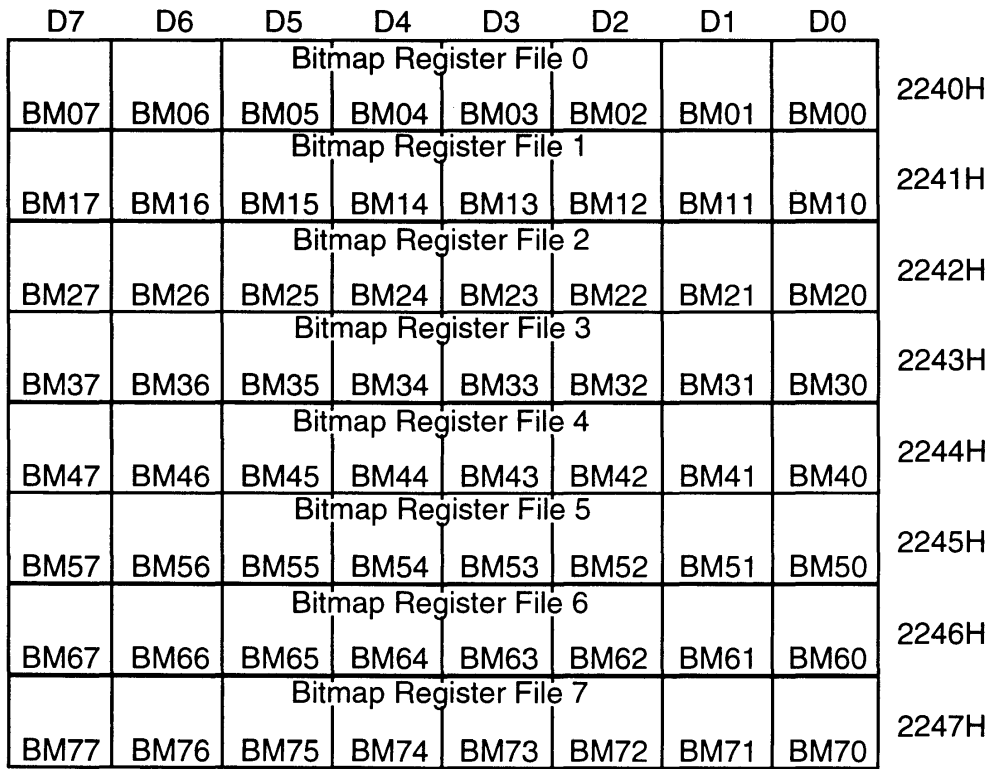

**Figure 1-4-4 Bitmap Register Files 0** - 7

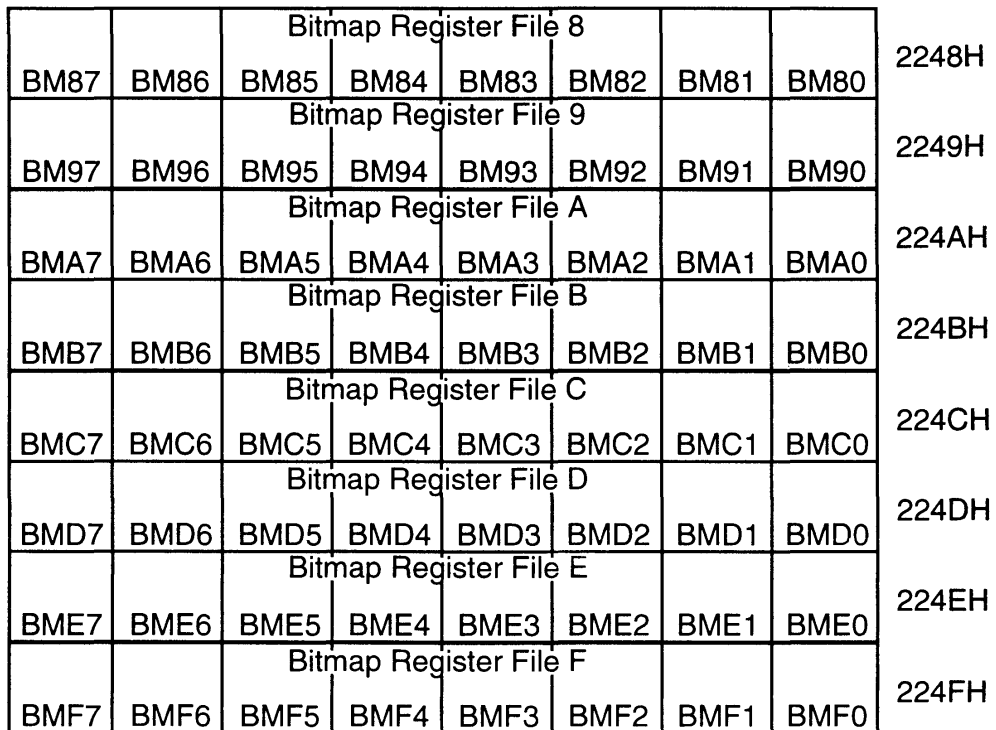

**Figure 1-4-5 Bitmap Register Files 8 - FF** 

I

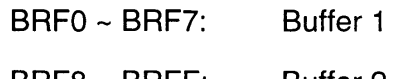

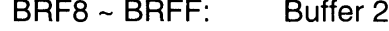

### **4.1.34 ARITHMETIC CONTROL (MCNT)**

Access: SA-1 CPU Write Address: \*\*2250H Size: 8 bits Initial value: OOH

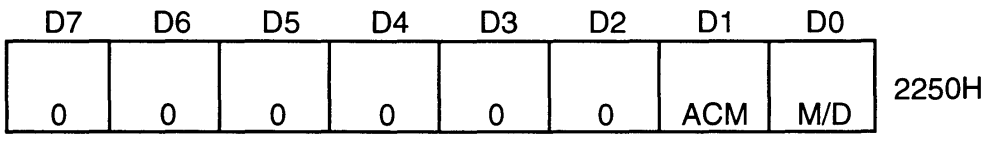

Types of *MID* and ACM arithmetic operations

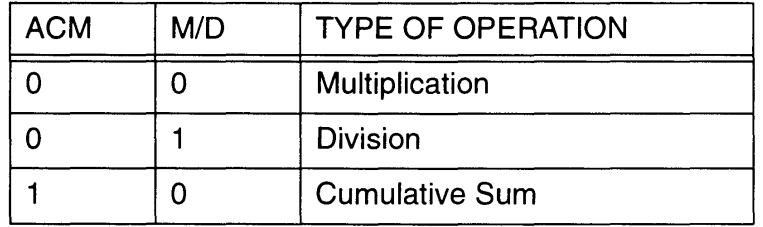

NOTE: Store a "1" in ACM to clear the result register during cumulative sum operations.

#### 4.1.35 ARITHMETIC PARAMETERS: MULTIPLICAND/DIVIDEND (MA)

Access: Address: SA-1 CPU Write \*\*2251H, \*\*2252H Size: 16 bits Initial value: Nonspecific

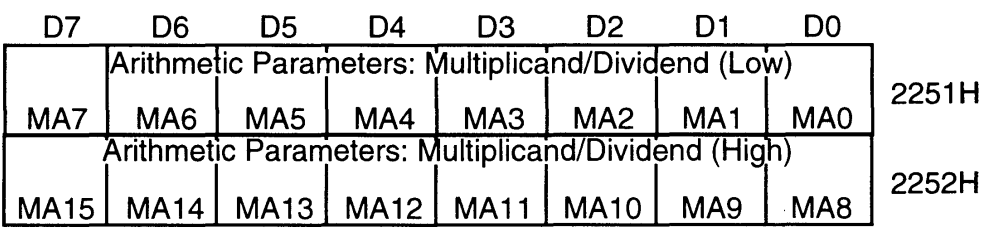

MAO-MA15: Multiplicand/Dividend setting (signed 16-bit data)

The data contained in MA0~MA15 is saved even after it is acted upon. The register does not need to be reset, when used for multiplication. When used for division, however, the register must be reset each time.

#### 4.1.36 ARITHMETIC PARAMETERS: MULTIPLIER/DIVISOR (MB)

Access: SA-1 CPU Write Address: \*\*2253H, \*\*2254H Size: 16 bits Initial value: Nonspecific

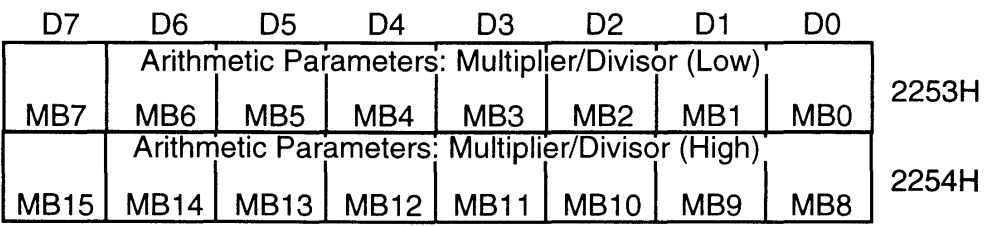

MBO-MB15: Multiplier/divisor setting

- Signed data when used for multiplication
- Unsigned data when used for division

The arithmetic operation is executed following a write to register 2254H.

The multiplier/divisor must be reset each time an operation is performed.

### 4.1.37 VARIABLE-LENGTH BIT PROCESSING (VBO)

Access: Address: SA-1 CPU Write \*\*2258H Size: 8 bits Initial value: Nonspecific

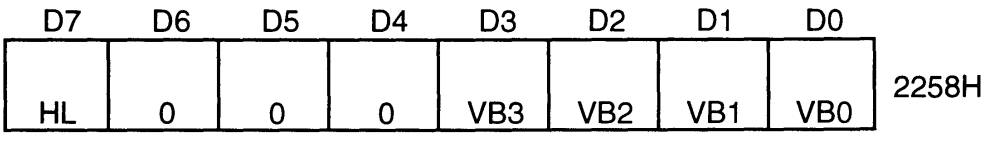

HL:

Variable-length data read mode

1: Auto-increment mode

0: Fixed mode

VBO-VB3:

Significant **bit length of data previously stored** 

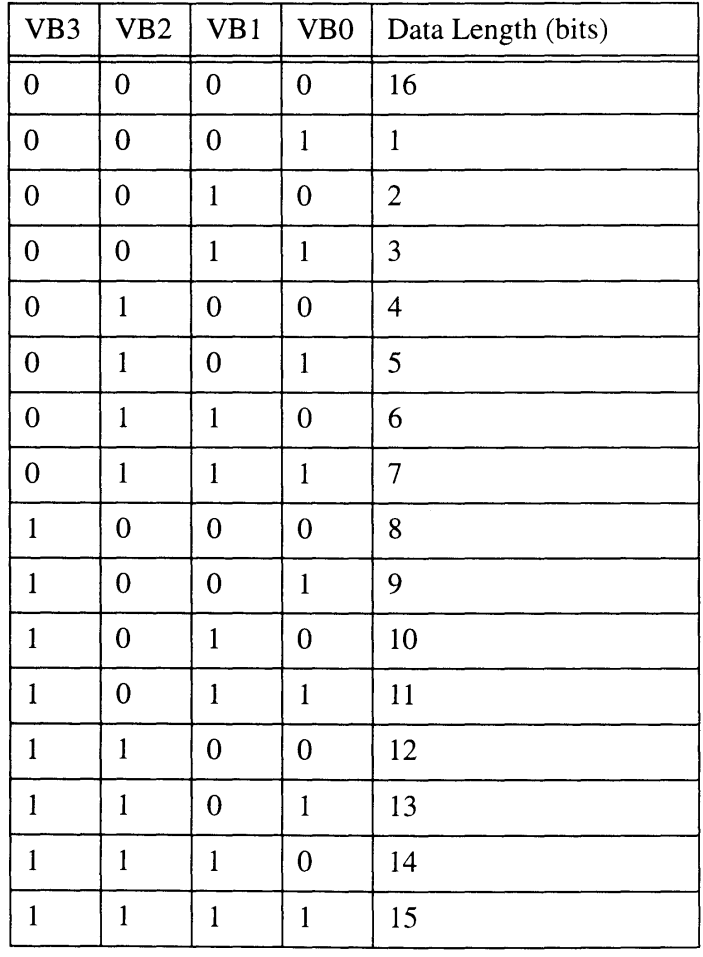

### **4.1.38 VARIABLE-LENGTH BIT GAME PAK ROM START ADDRESS (VDA)**

Access: SA-1 CPU Write Address: \*\*2259H-\*\*225BH Size: 24 bits Initial value: Nonspecific

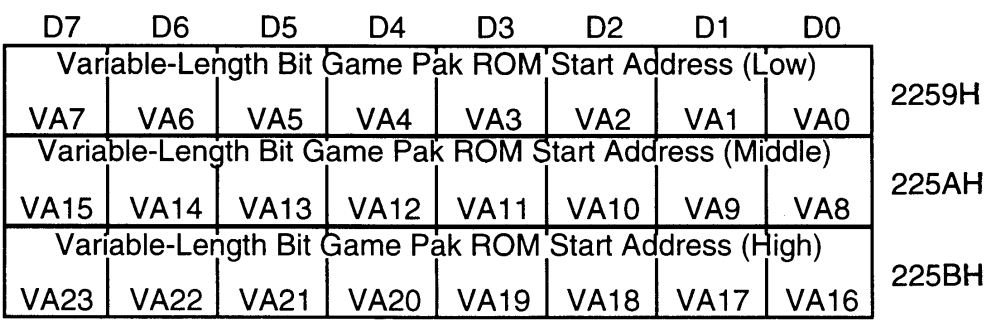

VAO-VA23: Game Pak ROM variable-length bit area start address setting.

Variable-length bit execution begins with a write to register 225BH.

# 4.1.39 SUPER NES CPU FLAG READ (SFR)

Access: Super NES CPU Read Address: \*\*2300H Size: 8 bits

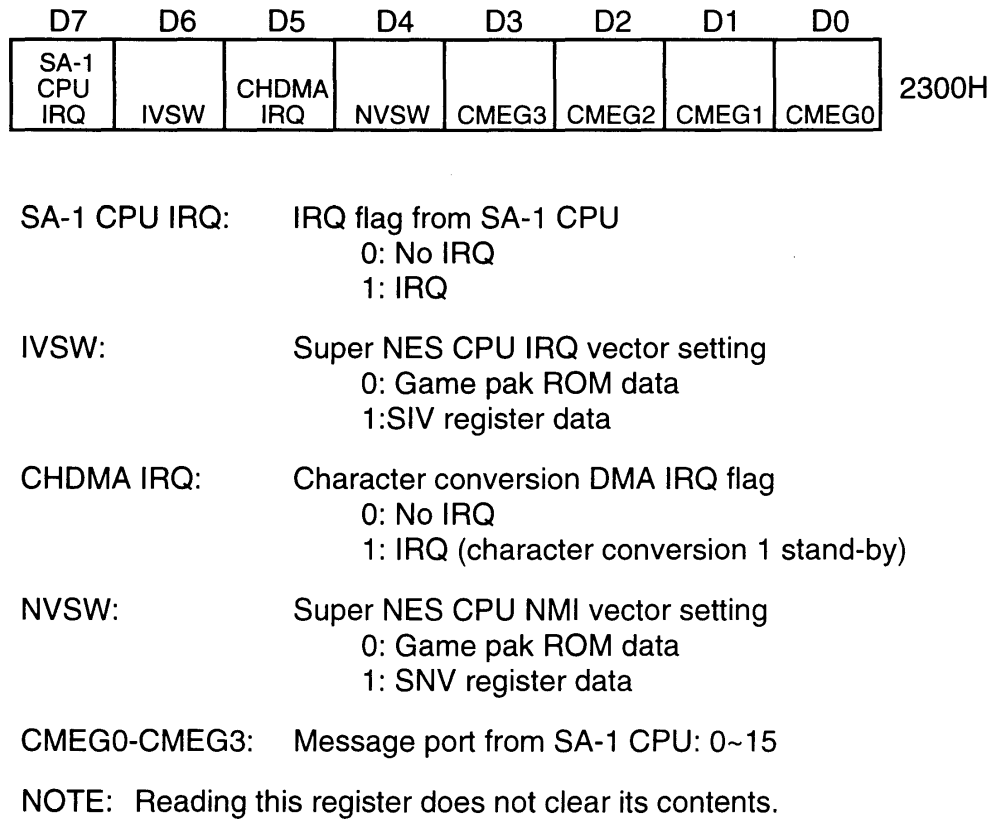

## **4.1.40 SA-1 CPU FLAG READ (CFR)**

ſ

Access: SA-1 CPU Read Address: \*\* 2301 H Size: 8 bits

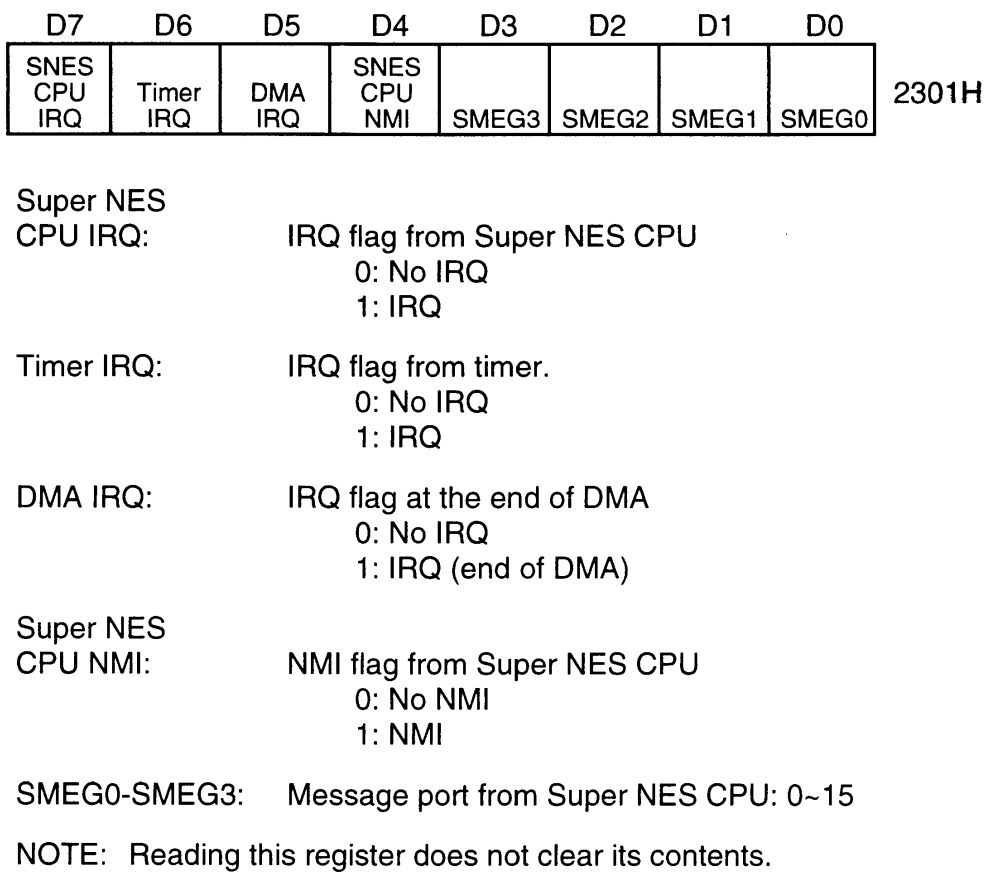

Ł

#### 4.1.41 H-COUNT READ (HCR)

Access: SA-1 CPU Read Address: \*\*2302H, \*\*2303H Size: 16 bits

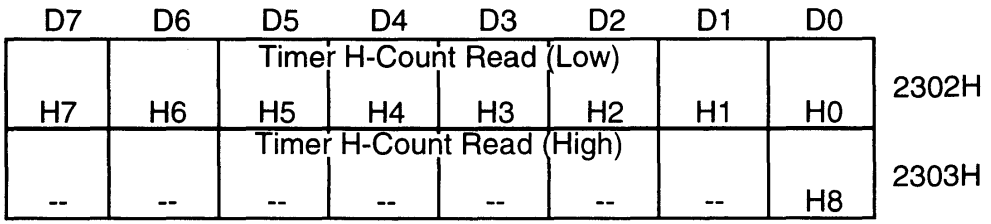

HO-Ha:

HV timer:H-count (dots,0-340) read Linear timer: Lower 9-bit count (0~511) read

All HV counter values are latched when register 2302H is read.

#### 4.1.42 V-COUNT READ (VCR)

Access: SA-1 CPU Read Address: \*\*2304H, \*\*2305H Size: 16 bits

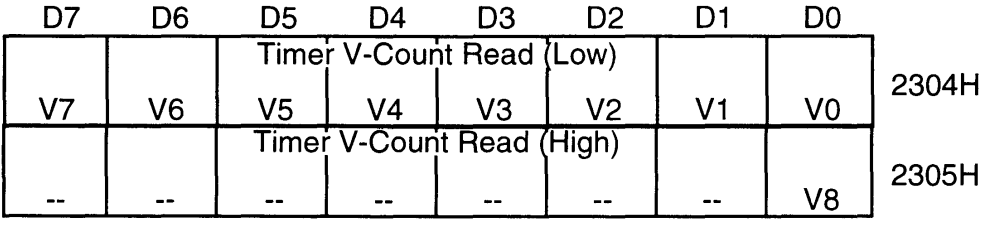

VO-VB:

HV timer:V-count (lines) read NTSC, 0-261 PAL, 0~311 Linear timer: Upper 9-bit counter value (0-511) read

# **4.1.43 ARITHMETIC RESULT [PRODUCT/QUOTIENT/ACCUMULATIVE SUM] (MR)**

Access: 8A-1 CPU Read Address: \*\*2306H ~ \*\*230AH Size: 40 bits

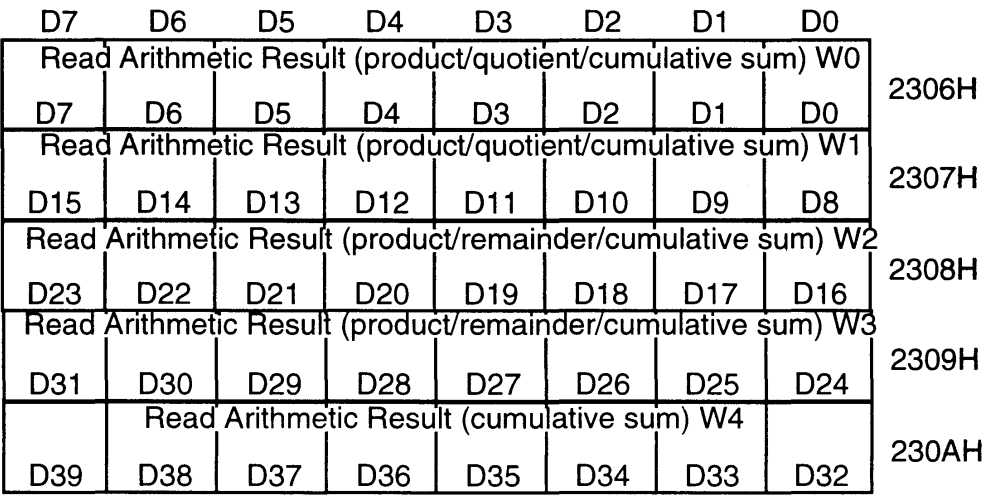

D0-D39:

Arithmetic result

Multiplication: 16 (S)  $\times$  16 (S) = 32 (S)...D0-D31 Division: 16 (S)  $16 (U) = 16 (S)$  ... D0-D15 Remainder: 16 (U) ... 016-031

Cumulative Sum:  $\Sigma(16 (S) \times 16 (S)) = 40 (S)$ ... 00-039

 $\mathcal{A}^{\mathcal{A}}$ 

## **4.1.44 ARITHMETIC OVERFLOW FLAG (OF)**

Access: SA-1 CPU Read Address: \*\*230BH Size: 8 bits

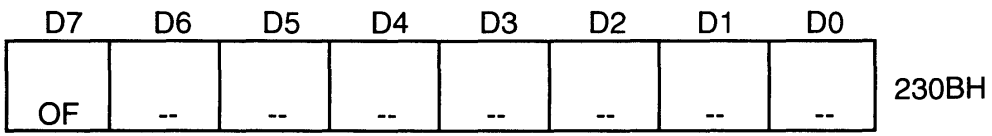

OF: Overflow flag 1: Overflow 0: No overflow

#### **4.1.45 VARIABLE-LENGTH DATA READ PORT (VDP)**

Access: SA-1 CPU Read Address: \*\*230CH, \*\*2300H Size: 16 bits

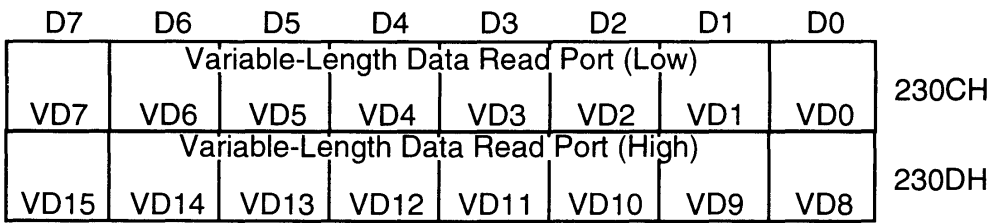

VD0-VD15: The 16-bit data resulting from barrel-shifting the values stored in the VBO register (\*\*2258H).

#### 4.1.46 VERSION CODE REGISTER (VC)

Г

Access: Super NES CPU Read Address: \*\*230EH Size: 8 bits

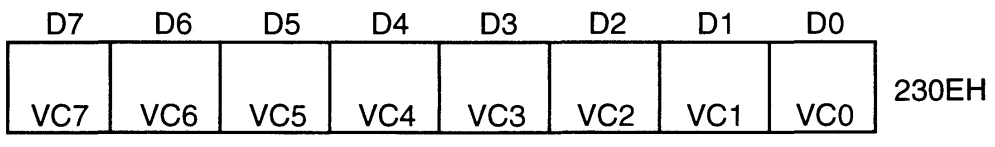

VCO - VC7: SA-1 Device Version

# *ChapterS Multi-Processor Processing*

### 5.1 MULTI-PROCESSOR SYSTEM

The Super Accelerator System (SAS) is a multi-processor system in which two MPUs (the Super NES CPU and the SA-1 CPU) operate in parallel. The Super NES CPU performs as the main processor, controlling execution of the SA-1 CPU. The SA-1 CPU cannot control Super NES CPU operations. This main/sub relationship is a hardware arrangement. Software can be used to manipulate flags and interrupts to use the faster SA-1 CPU as the main processor.

### 5.2 STARTING AND STOPPING THE SA-1 CPU

When power is applied to the Super NES control deck or its reset button is pressed, the SA-1 CPU is placed in its "stop" state. The Super NES CPU manipulates SA-1 internal registers to start and stop the SA-1 CPU as directed by software.

#### 5.2.1 STARTING THE SA-1 CPU

The Super NES CPU sets the SA-1 CPU program start address into the RV register (2203H, 2204H) and resets the SA-1 CPU RES bit of the CCNT register (2200H) to "0" to initiate SA-1 CPU processing from the address set in the RV register.

#### 5.2.2 STOPPING THE SA-1 CPU

When the Super NES CPU sets the SA-1 CPU RES bit of the CCNT register (2200H) to "1", the SA-1 CPU stops processing and is placed in stop status.

### 5.3 MPU HANDSHAKES

Because the Super NES CPU and SA-1 CPU collaborate in processing programs, the SAS defines the following handshakes between the two MPUs.

#### 5.3.1 INTERRUPTS

The Super NES CPU and SA-1 CPU can each transmit interrupts such as IRQ and NMI to each other, as listed in the following table.

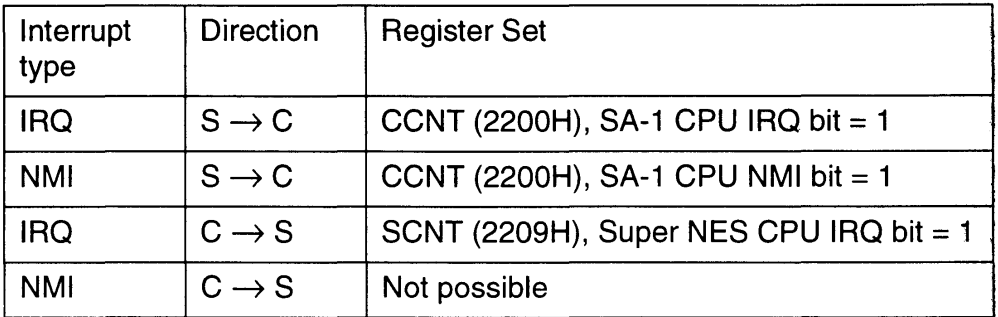

Table 1-5-1 Types of Interrupts

An NMI interrupt cannot be sent from the SA-1 CPU to the Super NES CPU.

The MPU being interrupted identifies the source of the interrupt and clears the interrupt when the source is the other MPU.

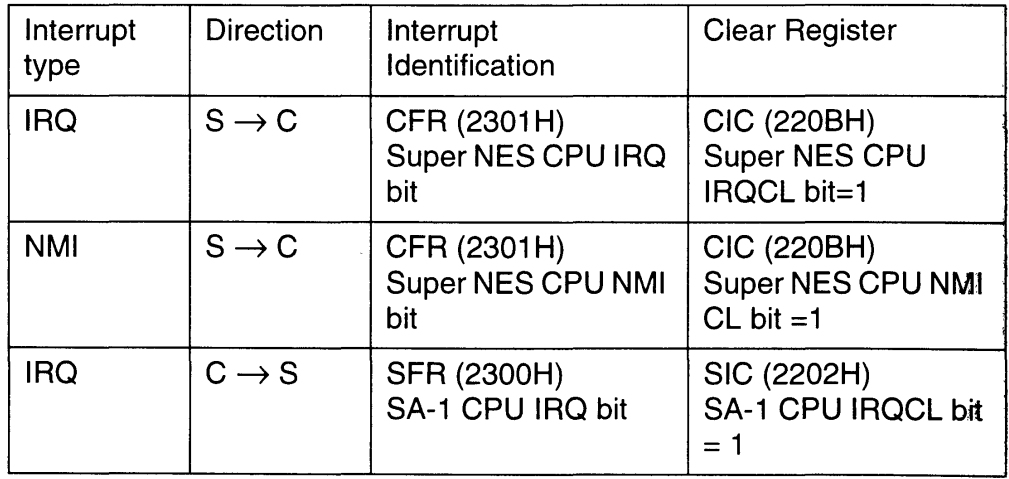

Table 1-5-2 Interrupt Identification and Clear

Interrupt | Direction | Mask Register Type IRQ  $|S \rightarrow C$   $|C|E$  (220AH), Super NES CPU IRQEN bit = 0 NMI  $|S \rightarrow C$   $|C|E$  (220AH), Super NES CPU NMIEN bit = 0 IRQ  $\begin{array}{|c|c|c|c|c|c|c|c|} \hline \text{C} & \text{S} & \text{SIE (2202H), SA-1 CPU IRQEN bit = 0} \hline \end{array}$ 

To temporarily block interrupts, they can be masked in an MPU.

Table 1-5-3 Interrupt Mask

A masked interrupt becomes active after the mask is cancelled. To prevent this interrupt when the mask is cancelled, the programmer may use the interrupt identification registers, described in the table on the previous page, to identify an interrupt, then clear that interrupt before cancelling the mask.

#### 5.3.2 **MESSAGE**

A four-bit message can be sent along with an interrupt signal between the MPUs, as described in the table below.

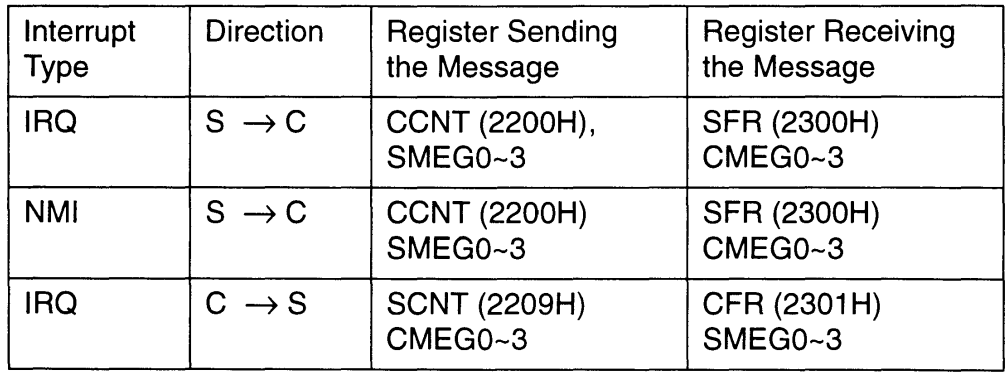

Table 1-5-4 Sending and Receiving a Message

### **5.4 SHARED MEMORY**

Since SA-1 I-RAM can be accessed by both MPUs, a section of the SA-1 I-RAM can be used as a command exchange window. This window can be used in lieu of an interrupt to perform a handshake between the two MPUs. It also allows more command information to be sent than is possible with a "message", described previously. The size of shared memory in SA-1 I-RAM can be assigned by each program.

The SA-1 has a collision-control circuit for memory access, so that simultaneous read/write access by both MPUs does not cause any problems. If simultaneous access does occur, the Super NES CPU has priority access and the SA-1 CPU is put on hold.

The BW-RAM also has an area assigned to joint access and can be used as shared memory as well. However, it is generally best to use SA-1 I-RAM due to the RAM access speed (operating speed) and because BW-RAM cannot be used during character conversion DMA.

### **5.5 VECTOR SWITCHING**

Parts of the Super NES CPU and SA-1 CPU vectors are registers in the SAS. This permits situation dependant multiple routines to be used. For example, interrupt processing can be expedited by preparing multiple IRQ routines in advance and setting the IRQ interrupt destination address in response to game situations.

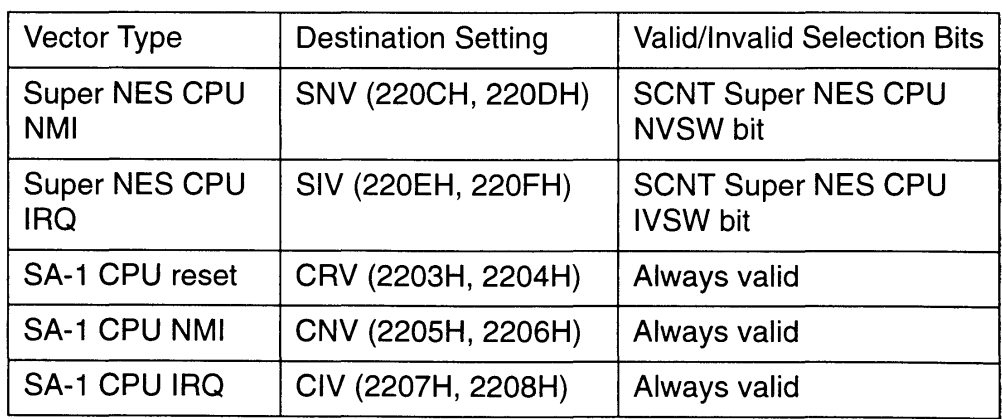

Vectors which can be specified in registers include the following.

Table 1-5-5 Situation Dependant Vectors

When the Super NES CPU register setting vector is set to invalid, the program jumps to the address indicated in ROM.

### 5.6 SA-1 CPU CORE

The SA-1 core CPU is the same 16-bit CPU (65C816) used in the Super NES CPU and can execute all the Super NES instructions. The differences between the SA-1 CPU and Super NES CPU cores are as follows:

#### 5.6.1 VECTORS

The reset, NMI, IRQ and other vectors registered in the M-ROM are for the Super NES CPU. The SA-1 CPU vectors must be set separately. The SA-1 CPU vectors should be set in the following registers using the Super NES CPU.

Reset vector: NMI vector: IRQ vector: Other vectors: RV (2203H, 2204H) CNV (2205H, 2206H) CIV (2207H, 2208H) Same as the Super NES CPU (M-ROM data)

#### 5.6.2 SA-1 CPU WAIT

The SA-1 CPU operates at 10.74 MHz, but a wait cycle may be introduced when some commands and functions are executed, or when it is accessed by the Super NES CPU. This happens when:

1 . the following instructions are executed:

RTS, RTI, RTL, JMP (a), JML (a), JMP a, JMP ai, JMP (a,x), JSR (a,x), JSR a, JSL ai, BRA cop

2. the destination address of the following commands is odd:

BPL, BMI, BVC, BVS, BRA, BCC, BCS, BNE, BEQ, BRL

- 3. data is read from Game Pak ROM or BW-RAM.
- 4. the SA-1 CPU, Super NES CPU or the Super NES CPU's DMA access the same device (Game Pak ROM, BW-RAM, or SA-1 I-RAM) simultaneously.
- 5. the BW-RAM write buffer is full when writing to BW-RAM.
- 6. the source of the SA-1 DMA transmission is Game Pak ROM

### 5.7 OPERATION MODES

The SA-1 does not have special registers for setting the operation mode. The Super NES CPU is always in program execution state and controls the SA-1 CPU operations (start and stop).

The remainder of this chapter introduces representative relationships between the Super NES CPU and SA-1 CPU operations. They are examples and do not represent the entire SAS operation modes.

#### 5.7.1 ACCELERATOR MODE

In the accelerator mode, the SA-1 CPU is used only to handle the highload part of the program as subroutines. While the SA-1 CPU is processing, the Super NES CPU waits, in a loop, for the end of this processing. When the SA-1 CPU finishes processing, it informs the Super NES CPU by an interrupt, as illustrated below.

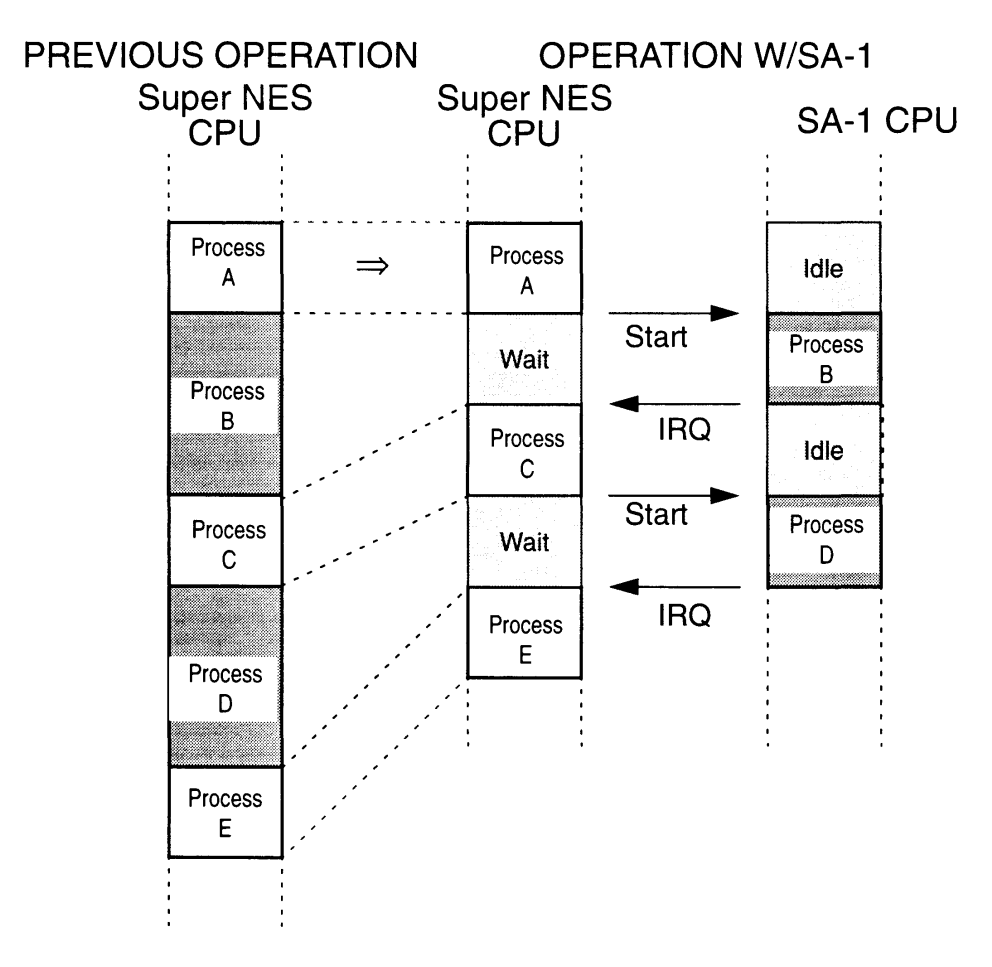

Figure 1-5-1 Accelerator Mode

In the accelerator mode, the process flow is like a single-thread and it is easy to avoid programming errors. This mode is suitable for utilizing the speed of SA-1 without much complexity. On the other hand, it is not very efficient due to MPU stop and loop time.

#### 5.7.2 **PARALLEL PROCESSING MODE**

The parallel processing mode is a multi-processing mode in which both MPUs are operating simultaneously and are synchronized by handshakes. Both MPUs can freely access memory thanks to the SA-1 's automatic collision control.

The handshake between MPUs is achieved by using interrupt signals and shared memory.

The SA-1 CPU can process the program while the Super NES CPU is processing the multi-use DMA, as demonstrated below.

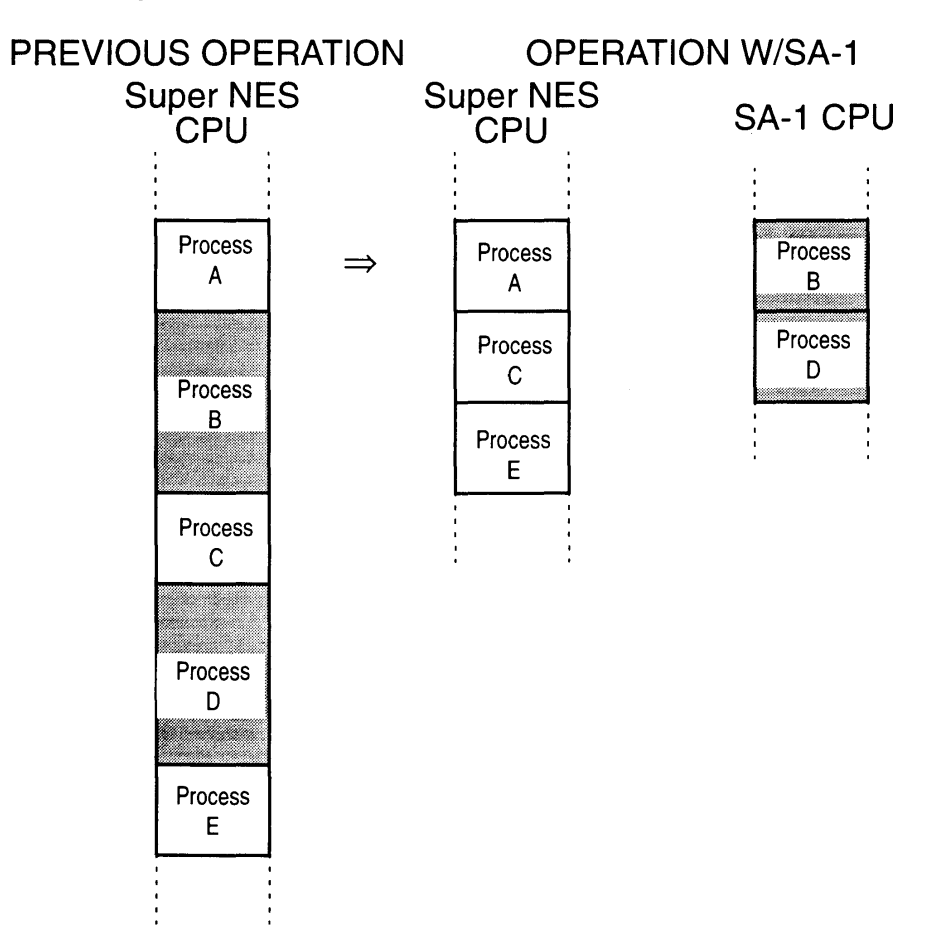

Figure 1-5-2 Parallel Processing Mode

In the parallel processing mode the highest processing efficiency can be achieved, as both MPUs operate without waiting for one anther. However, the process flow is complicated and more care must be taken to avoid programming errors, unsuccessful handshakes, and crashes.

#### 5.7.3 **MIXED PROCESSING MODE**

In the mixed processing mode, the SA-1 CPU can be used as a Super NES CPU accelerator during parallel processing in the parallel processing mode. In the SA-1, an operation mode is nothing more than program architecture, therefore, this type of processing is possible.

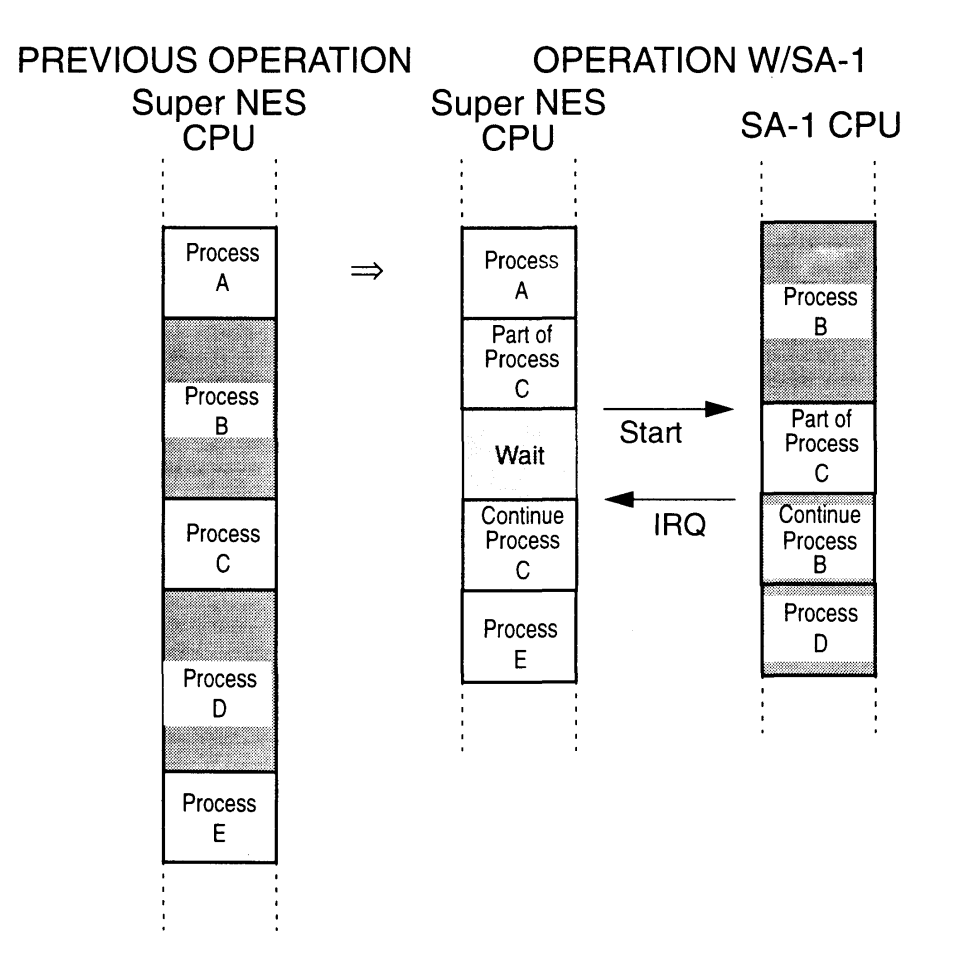

Figure 1-5-3 Mixed Processing Mode

J

### **5.8 OPERATING MODES AND PROCESSING SPEEDS**

The operating speed of the SA-1 CPU in each of the SA-1 operating modes is as follows.

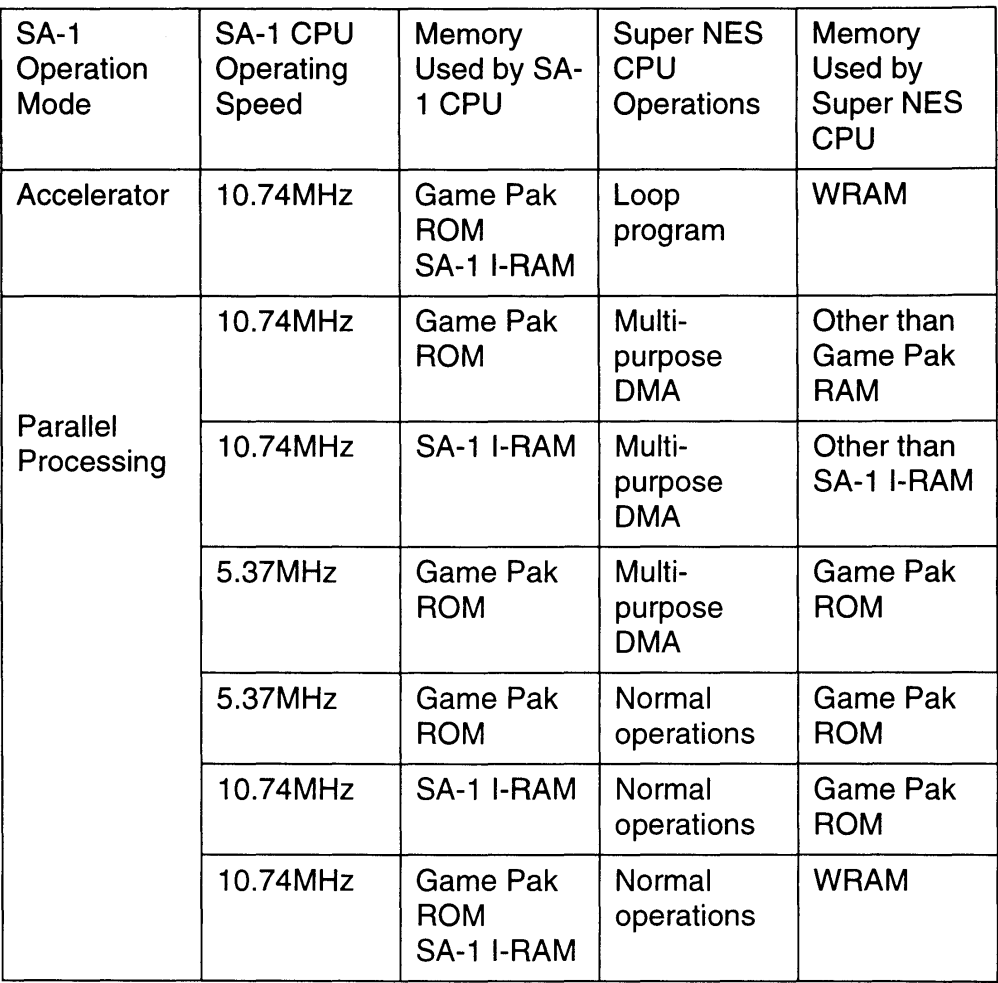

Table 1-5-6 Operating Modes and Processing Speeds

# *Chapter* 6 *Character Conversion*

## 6.1 INTRODUCTION TO CHARACTER CONVERSION

The SA-1 contains a function for converting VRAM data stored in virtual bitmap format on BW-RAM and SA-1 I-RAM to Super NES PPU character format VRAM data.

Rotation, enlargement, and reduction of screen data and 3-D displays, such as polygons, are performed readily when the data is stored in bitmap format. Data compression can also be done more efficiently when the data to be compressed is stored in bitmap format.

### 6.1.1 BITMAP FORMAT

"Bitmap format" refers to a data format where one address is assigned to each pixel (dot) on the screen. The SA-1 uses byte-long addresses. The effective data length is 2 bits in the 4 color mode and 4 bits in the 16 color mode. The remaining bits in the byte are ignored.

The Super NES PPU is incapable of directly processing bitmap data. The SA-1 includes a function which converts bitmap data to Super NES PPU character formatted data using DMA.

### 6.2 CHARACTER CONVERSION FUNCTIONS

The SA-1 has two character conversion functions for converting bitmap data to character data (Character Conversion 1 and Character Conversion 2).

#### 6.2.1 CHARACTER CONVERSION 1

Character Conversion 1 sends bitmapped data contained on BW-RAM to the VRAM of the Super NES PPU and displays it on the screen by simultaneously performing the DMA function in the SA-1 and Super NES general purpose DMA, as demonstrated below.

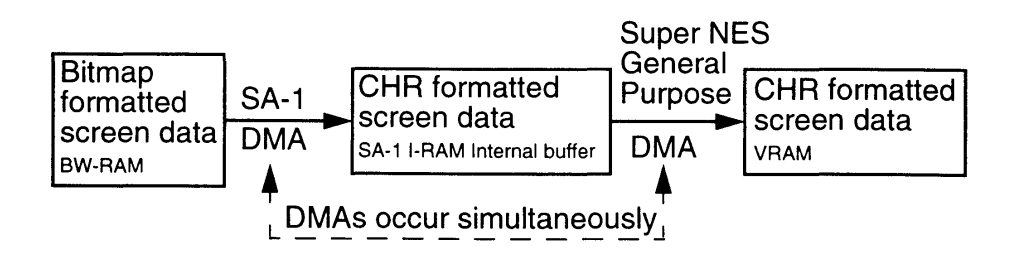

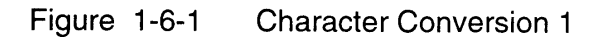

Character conversion 1 uses the buffer area in SA-1 I-RAM to convert and transmit data to the VRAM of the Super NES PPU. The buffer can be a maximum of 128 bytes (256 color mode) or 32 bytes minimum (4 color mode).

#### 6.2.2 **CHARACTER CONVERSION 2**

Character conversion 2 is used when the bitmap data is in SA-1 I-RAM or game pak ROM, or when the game pak is configured without BW-RAM,

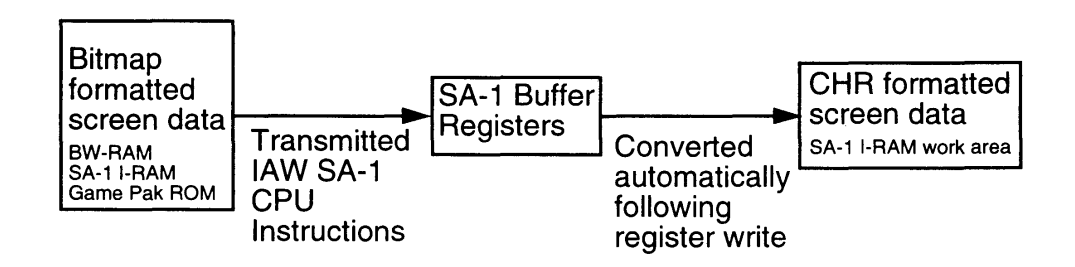

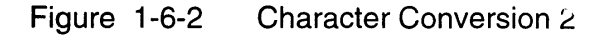

### **6.3 BITMAP ACCESS**

The bitmap data storage area (virtual VRAM) is normally assigned to BW-RAM. Bitmap data is compressed (packed) and stored in BW-RAM as illustrated below.

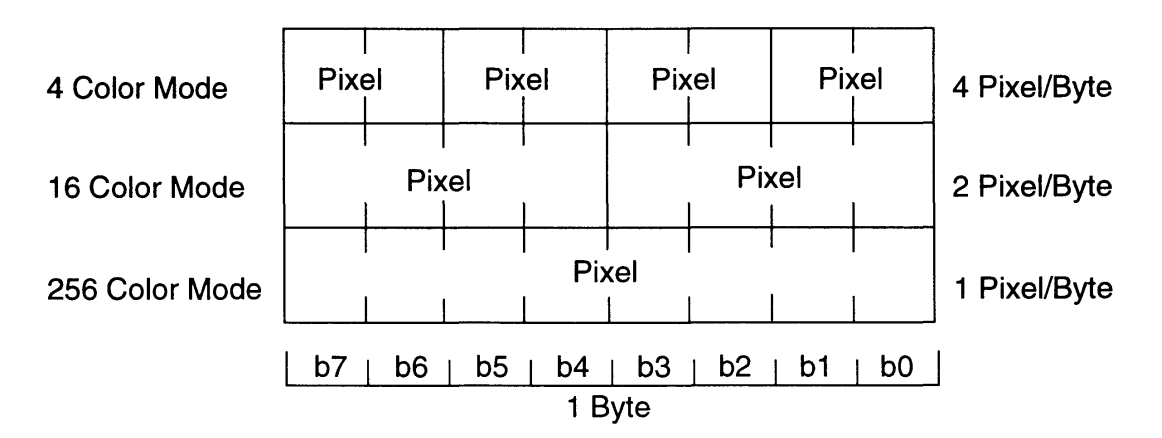

Figure 1-6-3 Compressed Bitmap Data

#### 6.3.1 **BW-RAM IMAGE PROJECTION**

Within the SA-1, the BW-RAM image is projected into 6 x H banks in the SA-1 CPU's memory map. When BW-RAM is accessed in these 6 x H banks, it can be accessed at one pixel per byte in either the 4 color or 16 color modes.

| 6FH                                                                                                    | 60H                     | 43H<br>40H            |              |
|----------------------------------------------------------------------------------------------------|-------------------------|-----------------------|--------------|
| <u> Tanzania de la contrada de la contrada de la contrada de la contrada de la contrada de la contrada de la con</u><br><b>Bitmap Access</b><br><b>Million State</b><br>-38 |                         | <b>BW-RAM</b><br>Area | <b>FFFFH</b> |
| <u> Martin Martin Sta</u>                                                                                                    | <b>Image Projection</b> |                       |              |
| <b>Unpacked Access</b>                                                                                                    |                         | Packed<br>Access      | 0000H        |

Figure 1-6-4 Bitmap Image Projection

For 64 Kbit BW-RAM: BW-RAM Bitmap (16 color) / Bitmap (4 color) 40:0000H~40:1FFFH ⇒ 60:0000H~60:3FFFH / 60:0000H~60:7FFFH For 256 Kbit BW-RAM: BW-RAM Bitmap (16 color) / Bitmap (4 color) 40:0000H~40:7FFFH ⇒ 60:0000H~60:FFFFH / 60:0000H~61:FFFFH For 2 Mbit BW-RAM: BW-RAM Bitmap (16 color) / Bitmap (4 color) 40:0000H~43:FFFFH ⇒ 60:0000H~67:FFFFH / 60:0000H~6F:FFFFH

In the 256 color mode, the bitmap data is copied directly on the BW-RAM area.

#### 6.3.2 **BW-RAM DATA EXPANSION**

The compressed BW-RAM data is expanded sequentially and assigned from address 60:0000H. This is demonstrated in the figure below. All areas of BW-RAM are expanded during this operation and no special register is provided for designating the expanded area. Therefore, when only a partial area of BW-RAM is used for virtual VRAM, the bitmap area corresponding to the area assigned as virtual VRAM must be accessed.

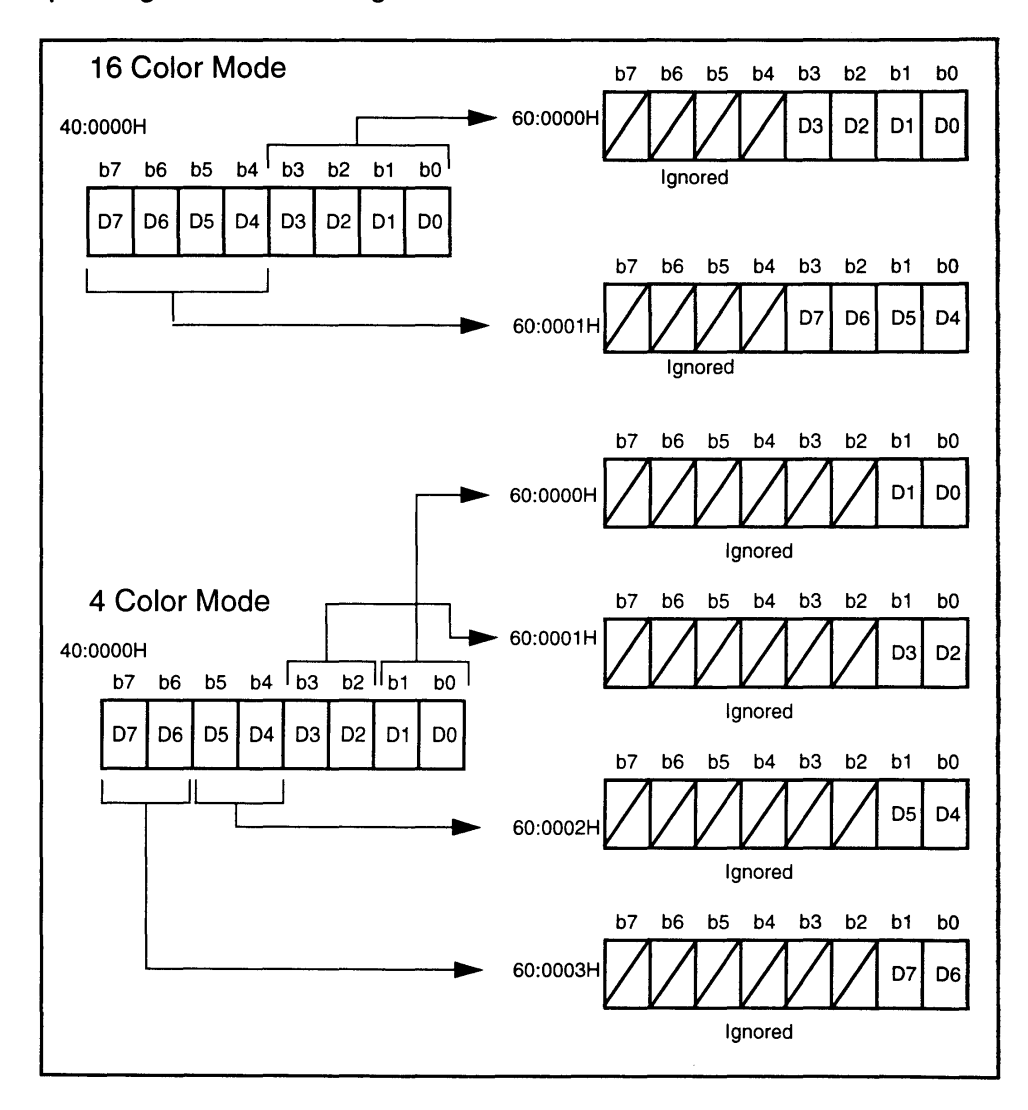

#### Figure 1-6-5 Bitmap Data Expansion

The color mode of the bitmap access area is set in bit SEL42 of the BBF register (223FH).

SEL42 = 0: 16 color mode  $SEL42 = 1:4$  color mode

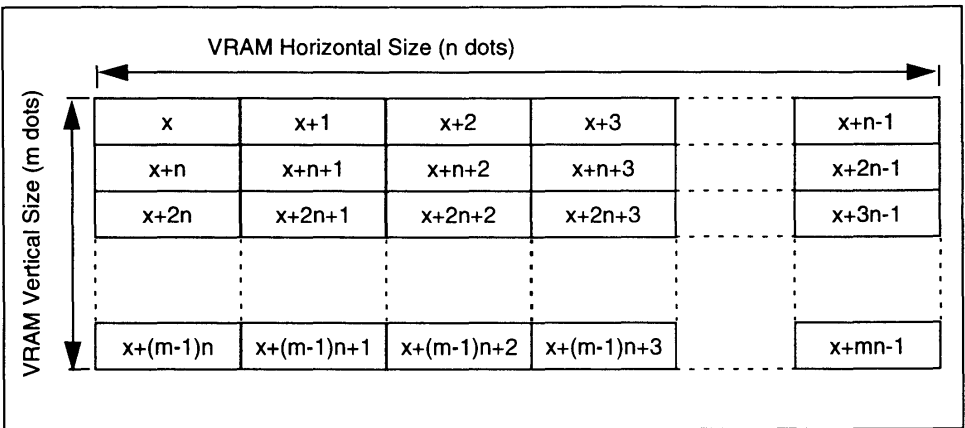

The bitmap area is configured as follows.

Figure 1-6-6 Memory Addresses for the Bitmap Area

> The variable "x" indicates the start address of the bitmap area in virtual VRAM. The variable "n" is the horizontal size (dots) of VRAM and "m" is the vertical size (dots) of VRAM. Variable "n" can be specified in bits SIZE0~2 of the CDMA register (2231H), as demonstrated below. No register is provided for specifying vertical size "m". Vertical size can be set within the limits of BW-RAM size as a function of internal program logic. Variable "m" is processed in character units and must be a multiple of eight.

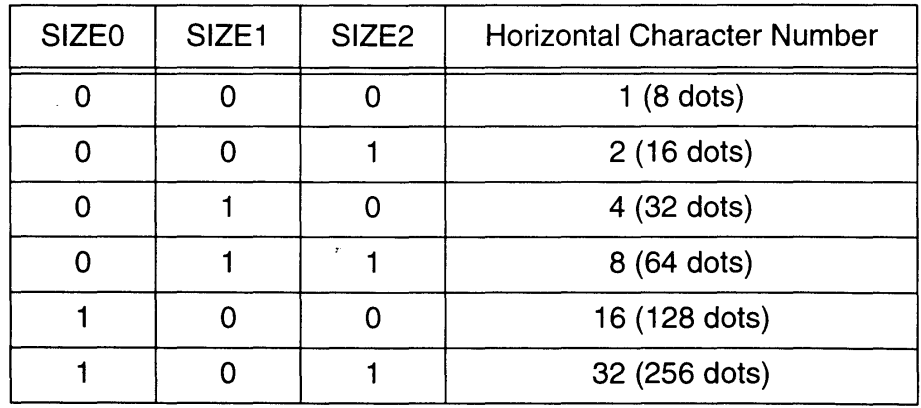

Table 1-6-1 Horizontal Size of VRAM (COMA Register)
**6.4 CHARACTER CONVERSION 1, DETAILED DESCRIPTION** 

Character conversion 1 is used to convert the bitmap screen data in BW-RAM to Super NES PPU character formatted VRAM data, with SA-1 DMA and Super NES general purpose DMA working in parallel. A larger volume of data can be converted at one time with character conversion 1 than with character conversion 2, due to efficient usage of both DMAs.

Character conversion 1 requires two characters of memory space in SA-1 I-RAM for use as buffers (work space). The required I-RAM size is 32 bytes in the 4 color mode, 64 bytes in the 16 color mode, and 128 bytes in the 256 color mode. Any 1- RAM address can be specified by the user.

Character conversion 1 uses these two buffers to read the data from BW-RAM to VRAM in parallel. Since the processing speed is determined by the speed of the Super NES CPU's general purpose DMA, the same amount of characters can be converted as with the Super NES, alone.

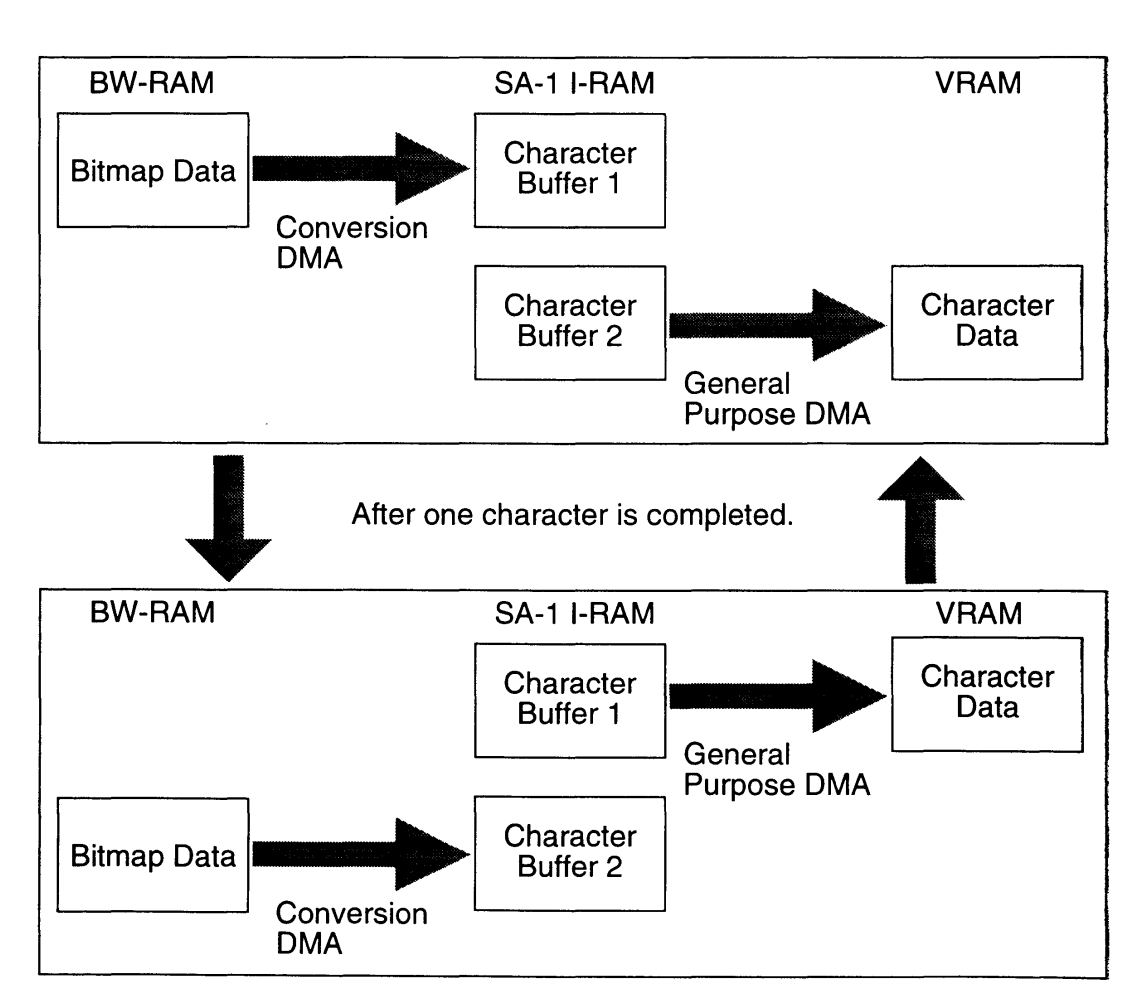

Figure 1-6-7 Character Conversion Buffers

## **6.5 CHARACTER CONVERSION 1 PROGRAMMING PROCEDURE**

When character conversion 1 is used, the user must carefully coordinate register settings in the Super NES CPU and SA-1 CPU. The following procedure is provided to aid the user in coordinating these settings.

STEP 1. Set DCNT (2230H) using the SA-1 CPU.

CDEN bit  $= 1$  (character conversion enable)

CDSEL = 1 (BW-RAM to SA-1 I-RAM transmission)

#### **NOTE: The registers indicated in the following steps are set using the Super NES CPU.**

STEP 2. Specify the SA-1 OMA transmission source address using the Super NES CPU.

> Store the transmission source address (BW-RAM) in SOA (2232H-2234H).

A specific number of low bit of the address must be set to "0", as a function of the color mode and the number of horizontal characters set in SIZE0~2 of CDMA (2231H). The specific number of "0" bits can be determined from the table below.

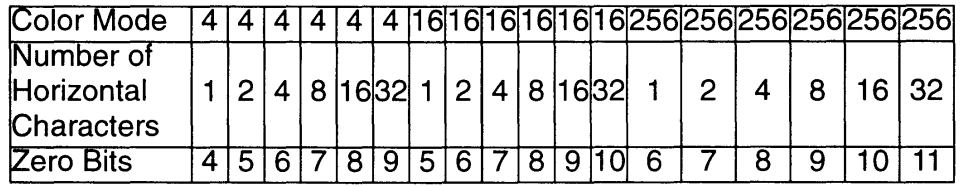

Table 1-6~2 Number of Zero Bits in BW-RAM

STEP 3. Set CDMA (2231H) using the Super NES CPU.

Store the color mode (4, 16, or256) in CBO and CB1.

Store the number of virtual VRAM horizontal characters in SIZEO-2.

STEP 4. Specify the SA-1 I-RAM address for the buffers as the transmission destination.

Store the buffer address in DOA (2235H and 2236H).

#### **NOTE: It is not necessary to set 2237H because I-RAM is specified.**

The lowest 5 bits of the I-RAM address must all be "0" for 4 color mode. The lowest 6 bits of the I-RAM address must be "0" for 16 color mode. And, the lowest 7 bits of the I-RAM address must be "0" for 256 color mode.

STEP 5. Wait for the IRQ (CHRIRQ) generated from SA-1 to the Super NES CPU.

> The Super NES CPU waits for the IRQ and verifies that the CHRDMA IRQ bit of the SFR register  $(2300H) = 1$  (character conversion 1 DMA standby). IRQ is generated for some other reason when CHRDMA  $IRQ = 0$ .

STEP 6. Transmit the character data in SA-1 I-RAM to VRAM.

Character data which has been converted by the Super NES CPU's general purpose OMA is transmitted to VRAM. Set the general purpose OMA source address to the start address of the virtual VRAM in BW-RAM.

STEP 7. Use the Super NES CPU to notify the SA-1 that the conversion is complete.

> Set bit CHDEND of the CDMA register (2231H) to "1" to indicate that one cycle of character conversion 1 has been completed and return control of register access to the SA-1 CPU.

When necessary, use an IRQ or SA-1 I-RAM to notify the SA-1 CPU of the end of  $\leq$ character conversion.

Using the above procedure, the SA-1 internal character conversion circuit converts characters in order based upon the request from the Super NES CPU's DMA.

The SA-1 CPU can return to program processing after STEP 1 has been performed, however, it must wait during any simultaneous access to BW-RAM or SA! I-RAM as OMA has priority.

Although COMA, OOA, and SOA are SA-1 CPU registers, they are set by the Super NES CPU when using character conversion 1. The user should not access BW-RAM from the Super NES CPU during these operations. SA-1 I-RAM can be accessed by the user through the Super NES CPU, so flags can be changed within the SA-1 CPU.

## 6.6 **CHARACTER CONVERSION 2, DETAILED DESCRIPTION**

Character conversion 2 performs character conversion by writing bitmap data to the SA-1 registers according to the SA-1 CPU's program. Because the transmission is controlled by the SA-1 CPU's program, the memory for bitmap data expansion can be set up more freely than when using character conversion 1. Also, when the game pak configuration does not include BW-RAM, character conversion 2 is the only means of character conversion.

The bitmap data when using character conversion 2 is one pixel/byte (unpacked). As previously described, packed data cannot be converted. Therefore, bits b7  $\sim$ b2 of the data are invalid in the 4 color mode. Similarly,  $b7 \sim b4$  are invalid in the 16 color mode. All bits are valid in the 256 color mode.

The table below shows the actual data in memory. When the bitmap access function is used with character conversion 1, one pixel/byte access is possible.

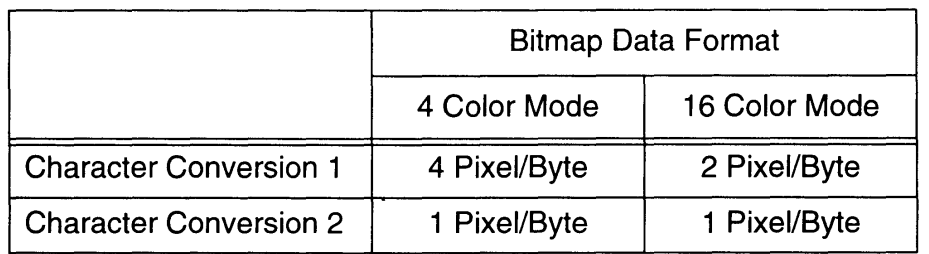

Table 1-6-3 Character Conversion and Data Format

Character conversion 2 also requires buffers for two characters in SA-1 I-RAM, similar to character conversion 1. The bitmap data written to the SA-1 registers by the SA-1 CPU is converted as written and generated as character data in the buffer area in SA-1 I-RAM. Character conversion is performed using the two SA-1 buffers alternately. When the conversion of data contained in buffer 1 is completed, conversion begins on the data contained in buffer 2. When this conversion is completed, new data contained in buffer 1 is converted. The Super NES CPU reads the data from the buffer in the SA-1 I-RAM at the end of each conversion using its general purpose DMA.

## **6.7 CHARACTER CONVERSION 2 PROGRAMMING PROCEDURE**

The following procedure is provided to aid the user in executing character conversion 2.

- STEP 1. Set DCNT (2230H) using the SA-1 CPU.
	- $DMAEN = 1$  (DMA enable)

CDEN = 1 (character conversion DMA)

 $CDSEL = 0$  (SA-1 CPU to SA-1 I-RAM write)

No other bits need to be set.

STEP 2. Store the color mode in CDMA (2231H) using the SA-1 CPU.

The color mode is set using bits CBO and CB1 (4, 16, or 256 color modes). Bits SIZEO-2 need not be set.

STEP 3. Specify the SA-1 I-RAM transmission destination address using the SA-1 CPU.

Store the I-RAM buffer address in DDA (2235H and 2236H).

The lowest 5 bits of the I-RAM address must be set to all zeros for 4 color mode. The lowest 6 bits must be zero for 16 color mode. The lowest 7 bits must be zero for 256 color mode.

STEP 4. Write the bitmap data in the conversion register using the SA-1 CPU.

The data must be written 4 times in succession (64 pixels  $= 1$ ) character of data) to BRF (2240H-224FH).

The 4 write operations should be performed in the following order.

 $BRF0\rightarrow1\rightarrow2\rightarrow...$   $F\rightarrow0\rightarrow1\rightarrow...$   $\rightarrow$  F

Character conversion DMA will begin automatically, following each 8 pixel write operation and generate the characters in 1- RAM.

STEP 5. Notify the Super NES CPU that character conversion is complete.

Notify the Super NES CPU using an interrupt or SA-1 I-RAM when a character has been completed.

The Super NES CPU transmits the character data to VRAM or WRAM using general purpose DMA or a program.

STEP 6. Repeat STEP 4 and 5 to continue character conversion.

To continue to convert characters, write 64 pixels in succession. The character data is created using DMA transmission in the other SA-1 I-RAM buffer.

E

STEP 7. Indicate when character conversion is over.

Reset bit DMAEN of the DCNT register (2230H) to "0". This ends one cycle of character conversion 2.

During these operations, other SA-1 DMA functions cannot be performed. The Super NES general purpose DMA may be used for other functions.

# *Chapter 7 Arithmetic Function*

## 7.1 TYPES OF ARITHMETIC OPERATIONS

The SA-1 has an arithmetic circuit for high speed processing of arithmetic operations. This is in addition to the arithmentc circuit installed in the Super NES PPU. The SA-1 arithmentc circuit runs faster and can run concurrently with the Super NES CPU. The SA-1 arithmetic circuit performs the following three types of arithmetic functions.

#### 1. MULTIPLICATION

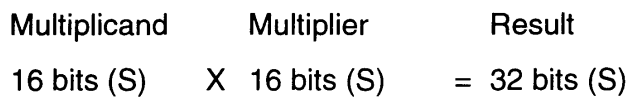

#### 2. DIVISION

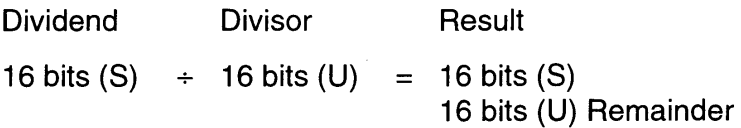

#### 3. CUMULATIVE SUM

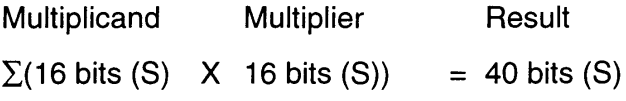

Note: (S) indicates signed data and (U) indicates unsigned data.

The type of arithmetic operation is specified in the arithmetic operation control register (\*\*2250H) using the SA-1 CPU. The user should choose between ACM (d1) for cumulative sum operations and *MID* (dO) for multiplication or division operations. The required number of cycles for each operation are shown below.

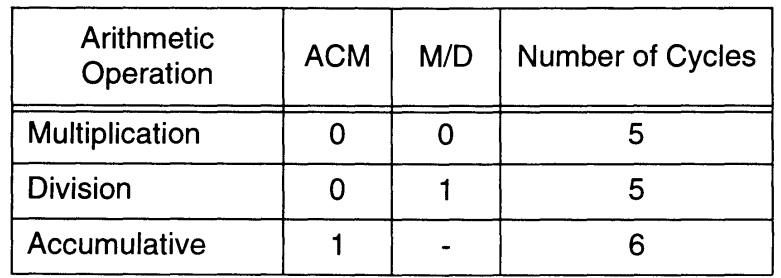

Table 1-7-1 Arithmetic Operations Settings and Cycles

The number of cycles is calculated based upon 10.74 MHz per cycle.

## **7.2 MULTIPLICATION**

Multiplication operations are carried out as follows.

1. Set MCNT (2250H)

ACM=O, *M/D=O* 

2. Set the arithmetic parameters.

Store the multiplicand in MA (2251H and 2252H). Store the multiplier in MB (2253H and 2254H).

3. Read the result after 5 cycles.

The arithmetic result is stored in WO-W3 of MR (2306H-2309H). WO is the lowest byte and W3 the highest.

The multiplicand is saved in memory following the operation, while the multiplier is not.

## **7.3 DIVISION**

Division operations are carried out as follows.

1. Set MCNT (2250H)

ACM=O, *M/D=1* 

2. Set the arithmetic parameters.

Store the dividend in MA (2251H and 2252H). Store the divisor in MB (2253H and 2254H).

3. Read the result after 5 cycles.

The arithmetic result is stored in WO and W1 of MR (2306H and 2307H). The remainder is stored in W2 and W3 of MR (2306H and 2307H). WO and W2 are the low bytes, while W1 and W3 are the high bytes.

Neither the dividend nor the divisor is saved in memory.

The SA-1 does not detect "divide by zero" errors. The product and remainder for division by zero will be "0". Special attention is required to the sign of the remainder in division when using negative numbers.

## **7.4 CUMULATIVE SUM**

Cumulative sum operations are carried out as follows.

1. Set MCNT (2250H)

ACM=1

When the ACM bit is set (1) the cumulative result is cleared to "0".

2. Set the arithmetic parameters.

Store the multiplicand in MA (2251H and 2252H). Store the multiplier in MB (2253H and 2254H).

3. Reset the parameters after 6 cycles.

Repeat this step until the operation is completed.

4. Read the cumulative result.

The arithmetic result is stored in WO-W3 of MR (2306H-2309H). WO is the lowest byte and W3 the highest.

The multiplicand is saved in memory following the operation, while the multiplier is not.

The OF bit in the OF register (230BH) is set to "1" when the cumulative result exceeds 40 bits.

# *ChapterS Variable-Length Bit Processing*

## 8.1 READING VARIABLE-LENGTH DATA

The SA-1 variable-length bit processing function consists of a barrel shift circuit which treats the entire game pak ROM as a stream (string) of bits which are sequentially read in  $1 \sim 16$  bit lengths. This allows the SA-1 to process data of variable lengths without having to shift the data to byte boundaries, resulting in higher processing speed.

The SA-1 variable-length bit processing function consists only of a barrel shift function. The function supports, but does not perform data compression or expansion. These processes must be performed as a part of each program.

The function is configured in this way to allow the programmer to select the best compression algorithm for each piece of software, in order to achieve the optimal processing speed-compression rate combination.

The SA-1 variable-length bit processing function includes two data read modes, the Fixed Mode and the Auto-increment Mode.

The data read mode is specified in the HL bit of the VBD register (2258H).

 $HL=0$ :  $HL=1$ : Fixed Mode Auto-increment Mode

## 8.2 **FIXED MODE**

In the Fixed Mode, the data stored in the variable-length data port will be read over and over until the number of bits to be barrel shifted is reached. The shift is carried out when the amount of the shift is written to the VBD register (2258H). The Fixed Mode is used to read data which is formatted so that the valid bit length is known only after the data is read. Variable-length data is processed as follows in the Fixed Mode.

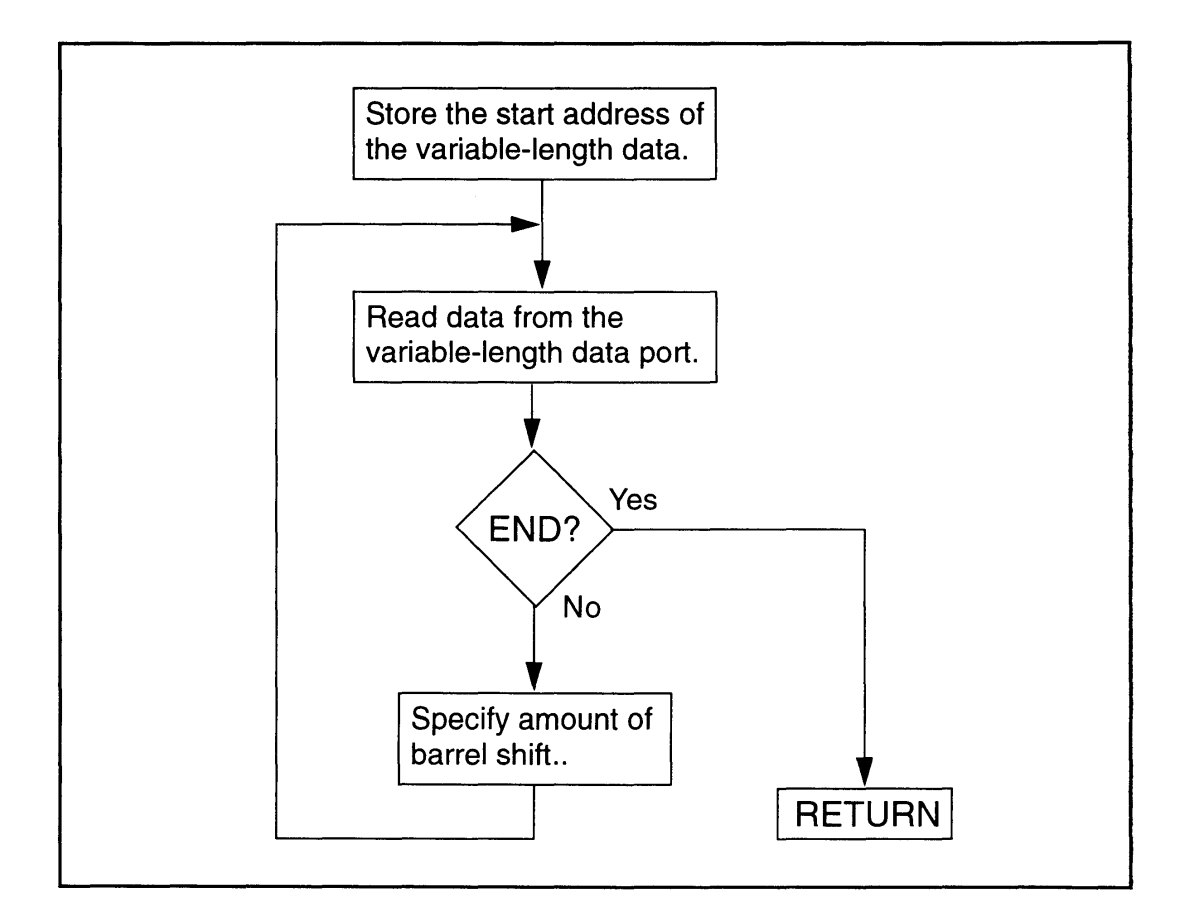

Figure 1-8-1 Fixed Mode Process Flow Diagram

## **8.3 AUTO-INCREMENT MODE**

In the Auto-increment Mode, the amount of the barrel shift is specified in advance. Data is shifted automatically following the data read and the next data is placed on standby.

The Auto-increment Mode is used when the valid bit length of data is known in advance or when data of the same length is to be repeated. Variable-length data is processed as follows in the Auto-increment Mode.

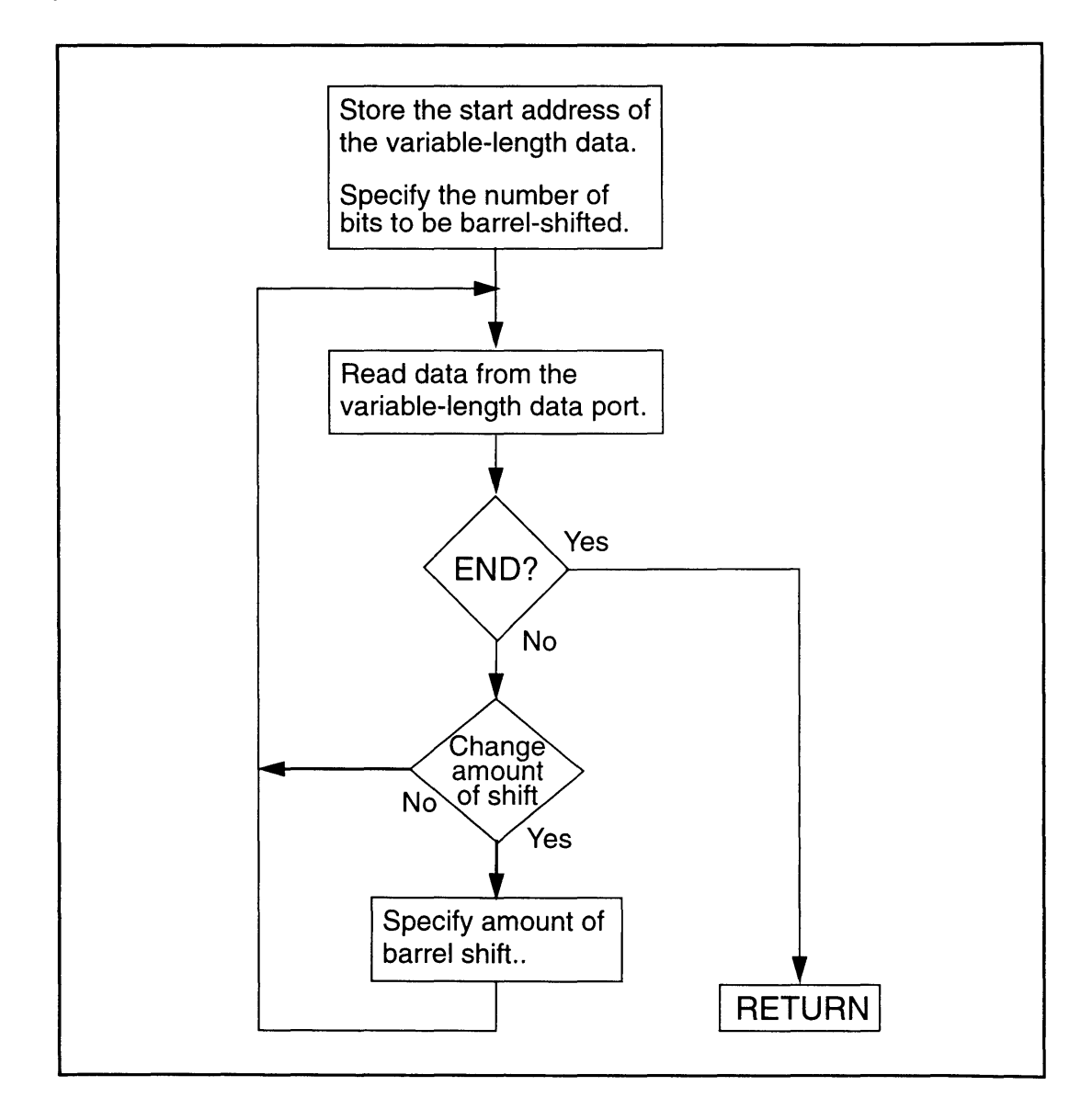

Figure 1-8-2 Auto-increment Mode Process Flow Diagram

## **8.4 VARIABLE-LENGTH DATA PROCESSING SETTINGS**

Specify the number of bits to be shifted and parameters for the SA-1 variablelength data read in the following registers.

STEP 1. Set variable-length data start address.

Store the start address of the variable-length bit stream in the VDA register (2259H-225BH).

STEP 2. Perform variable-length data read.

Read variable-length data from the VDP register (230CH and 230DH).

An LSB-justified 16 bit block of data is read from the start of the remaining bit stream.

STEP 3. Set the amount of the barrel shift.

Store the amount of the barrel shift in bits VB0~VB3 of the VBD register (2258H).

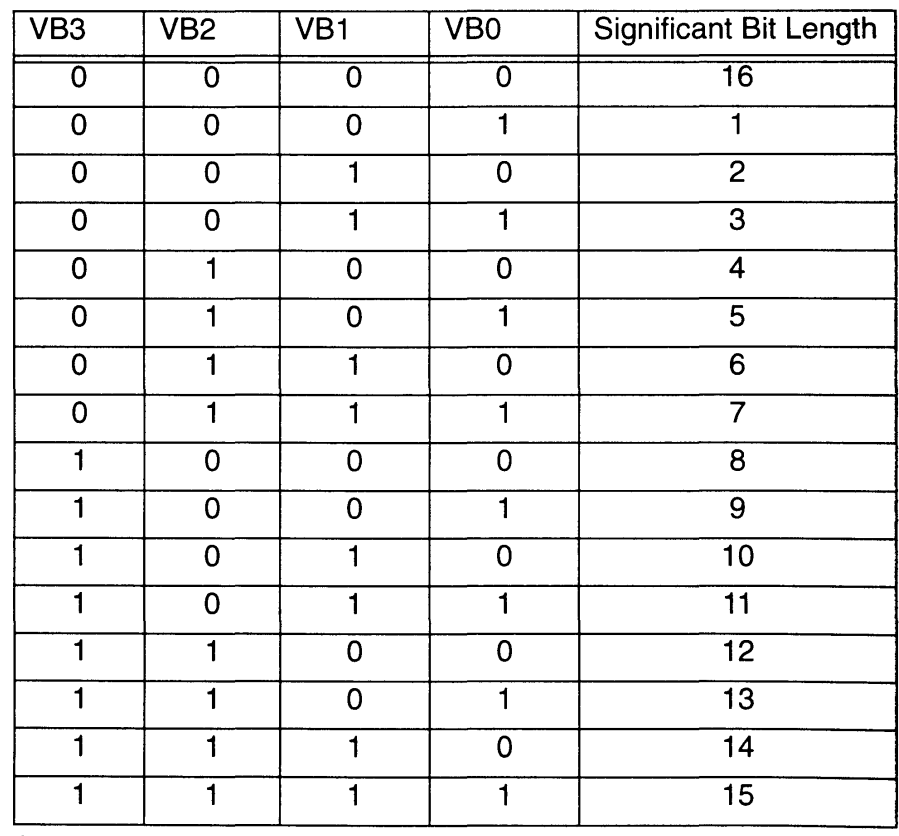

Table 1-8-1 Amount of Barrel Shift

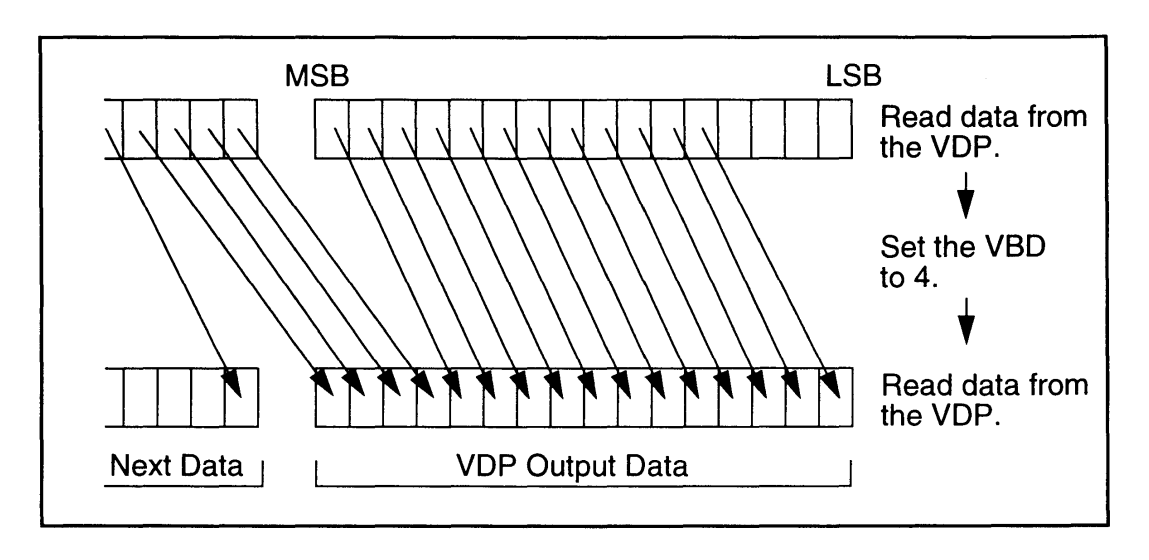

The barrel shift is carried out from MSB to LSB and the next data is read into the vacant MSB. This flow is demonstrated in the following illustration.

#### Figure 1-8-3 Barrel Shift Process

When specifying the amount of barrel shift, the number of bits from the word boundary is specified. For example, when 2-bit blocks of data are used;

set VB3 $\sim$ 0 to 0010 (2) for the first shift, set VB3~0 to 0100 (4) for the second shift, and set VB3 $\sim$ 0 to 0110 (6) for the third shift.

Note that the data set in the VB bits is not the number of bits to be discarded, but rather the number of unnecessary bits counting from the word boundary.

# *Chapter 9 DMA*

## **9.1 TYPES OF DMA**

The SA-1 internal DMA function transfers data between game pak ROM, SW-RAM, and SA-1 I-RAM. SA-1 internal DMA can be operated independent of the Super NES CPU's general purpose DMA and H-DMA. Even when both DMAs access the same memory at the same time, no problems arise because memory access is exclusive.

SA-1 internal DMA has two basic operation modes. The Normal DMA Mode is used to transfer data between memories, while the Character Conversion DMA Mode is used to transmit data while converting from bitmap format to character format. This chapter describes the Normal DMA Mode. Refer to the previous chapter, "Character Conversion", for details concerning the Character Conversion DMA Mode.

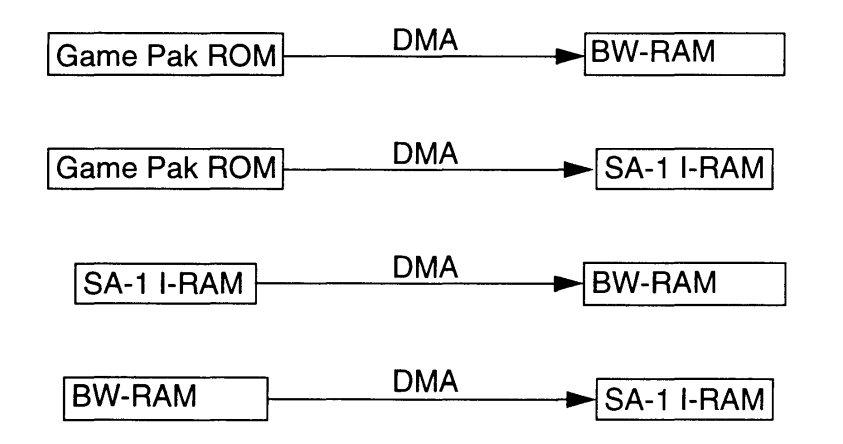

Figure 1-9-1 Normal DMA

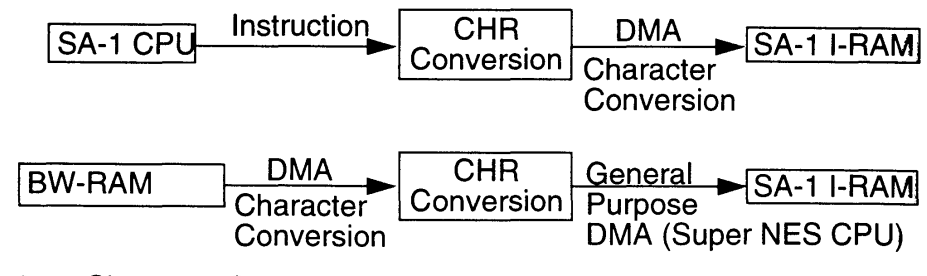

Figure 1-9-2 Character Conversion DMA

## 9.2 NORMAL DMA OPERATION

All Normal DMA is started from the SA-1 CPU. The DMA-related registers (2230H-2239H) are used to start DMA, as described in the following procedure.

STEP 1. Set the DCNT register (\*\*2230H).

Store the transmission source device in bits SDO and SD1.

Store the transmission destination device in bit DD.

#### NOTE: The same device cannot be used for source and destination.

#### Source Device **Device Device Device Device Device Device Device Device Device Device Device Device Device Device Device Device Device Device Device Device Device Device Device**

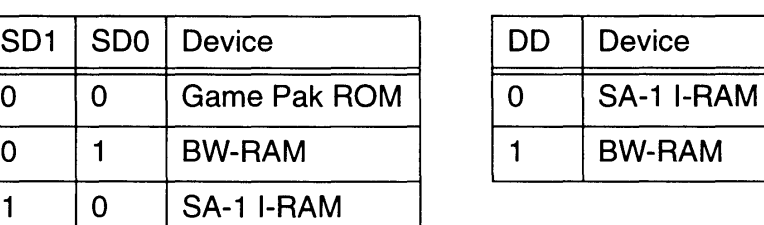

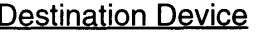

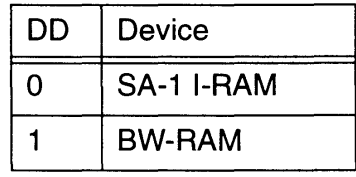

Store the transmission mode in bit CDEN.

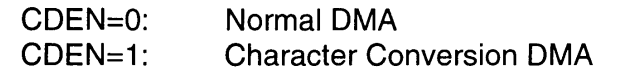

Set DPRIO (d6) to assign priority between SA-1 CPU and DMA.

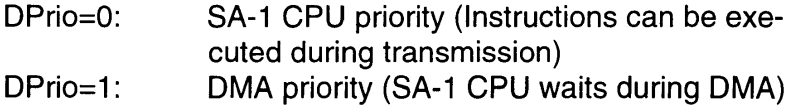

#### NOTE: The DPrio setting is only valid during Normal DMA between BW-RAM and SA-1 I-RAM.

Set DMAEN to enable or disable DMA.

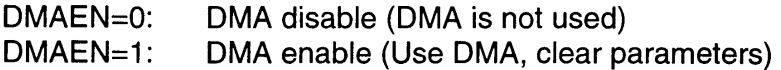

When setting the DMA parameters, first set DMAEN=1 from the SA-1 CPU and then set the other parameters. Set DMAEN=O after the DMA has been completed.

#### STEP 2. Specify the start address of the transmission source.

Store the transmission source start address in the SDA register (2232H-2234H). The bit length varies according to the source device.

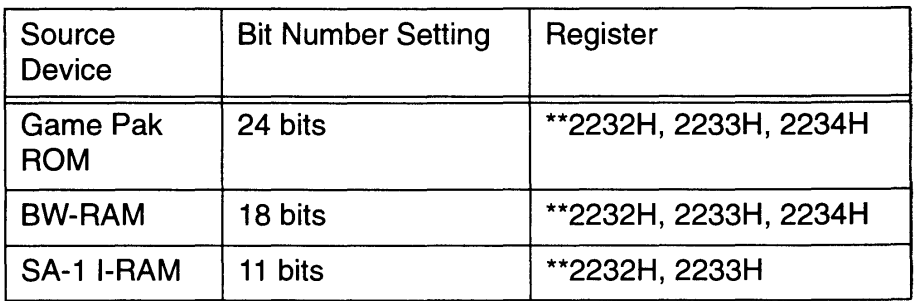

Table 1-9-1 Source Device Settings

When transmitting from game pak ROM, start from the even address. When transmitting from BW-RAM, transmit from bank 40H-43H. No transmissions can be sent from a bitmap access area.

STEP 3. Set the number of bytes for transmission.

Store the number of bytes for transmission in the DTC register (2238H and 2239H). The value set in DTC is transferred to the internal counter in the DMA circuit (terminal counter). The DTC range is from 1-65535 bytes.

STEP 4. Specify the transmission destination start address.

Store the transmission destination start address in the DDA register (2235H-2237H). The bit length varies according to the destination device.

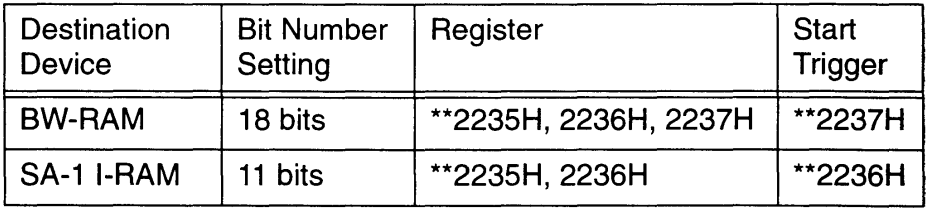

Table 1-9-2 Destination Device Settings

When transferring data to BW-RAM, send the data to banks 40H-43H. Data cannot be sent to the bitmap access area. The DMA circuit begins the transmission after the trigger address has been written.

Normal DMA transmission ends when the internal terminal counter reaches O. After normal DMA ends, an IRQ is generated from the DMA circuit to the SA-1 CPU to set the DMAIRQ flag in the CFR register (2301H) to "1".

## **9.3 DMA TRANSMISSION SPEED**

The transmission speeds for Normal DMA are as follows.:

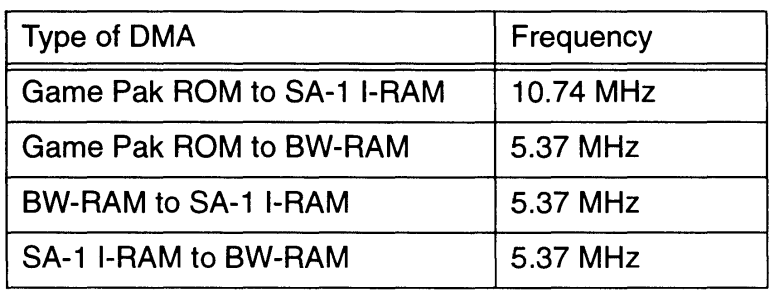

Table 1-9-3 DMA Transmission Speed

When the Super NES CPU's general purpose DMA or H-DMA generates an access during the SA-1 's internal DMA transmission, the SA-1 internal DMA is put in the "wait" state. Hence, the Super NES CPU's DMA has priority.

# *Chapter 1* Introduction to Super  $FX^{TM}$

The Super FX is a Graphic Support processing Unit (GSU) designed to greatly improve the Super NES graphics and mathematical functions through the use of the following special features.

## 1.1 FEATURES

### 1.1.1 RISC-LIKE INSTRUCTIONS

Instructions which are utilized often consist of only one byte and are executed in one cycle in an instruction cache.

## 1.1.2 HIGH SPEED CLOCK OPERATION

The current version of the Super FX operates at a clock speed of 10.74MHz. This is six times as fast as the Super NES CPU.

### 1.1.3 BUILT-IN INSTRUCTION CACHE

A 512-byte cache RAM is installed in order to perform the instructions at high speed. (Refer to "Cache RAM".)

## 1.1.4 SUPER NES CPU'S MEMORY MAY BE USED

The Super FX uses game pak ROM and RAM which is currently used by the Super NES CPU. (Refer to "Memory Mapping".)

### 1.1.5 INDEPENDENT ROM AND RAM BUSES

The Super FX can access game pak ROM and RAM in parallel. Program processing speed is maximized, as buffers are provided to read from ROM and write to RAM. (Refer to "Program Execution".)

### 1.1.6 PARALLEL OPERATIONS WITH SUPER NES CPU

The Super NES CPU and Super FX may execute processing in parallel. Thus, high speed operations can be performed.

### 1.1.7 GRAPHICS FUNCTION

A fast plot process can be performed by specifying a coordinate corresponding with the Super NES PPU format. (Refer to "Bitmap Emulation", under "Super FX Special Functions".)

### 1.1.8 PIPELINE PROCESSING

Pipeline processing reduces the number of processing cycles and enables high speed operation. (Refer to "Pipeline Processing", under "Instruction Set General Description".)

## **1.2 SPECIAL CONVENTIONS**

Unless otherwise specified, addresses will be written with a 2 digit hexadecimal bank number and a 4 digit hexadecimal address separated by a colon (:). The following example demonstrates this convention.

#### 3F:0000H

**In** this example "3F" represents the bank number, while "0000" represents the hexadecimal address.

## **1.3 SYSTEM CONFIGURATION**

The GSU is installed on each game pak with ROM and RAM as demonstrated below. The Super NES CPU and the GSU share game pak ROM and RAM. Additional ROM for the Super NES CPU and back-up RAM may also be installed.

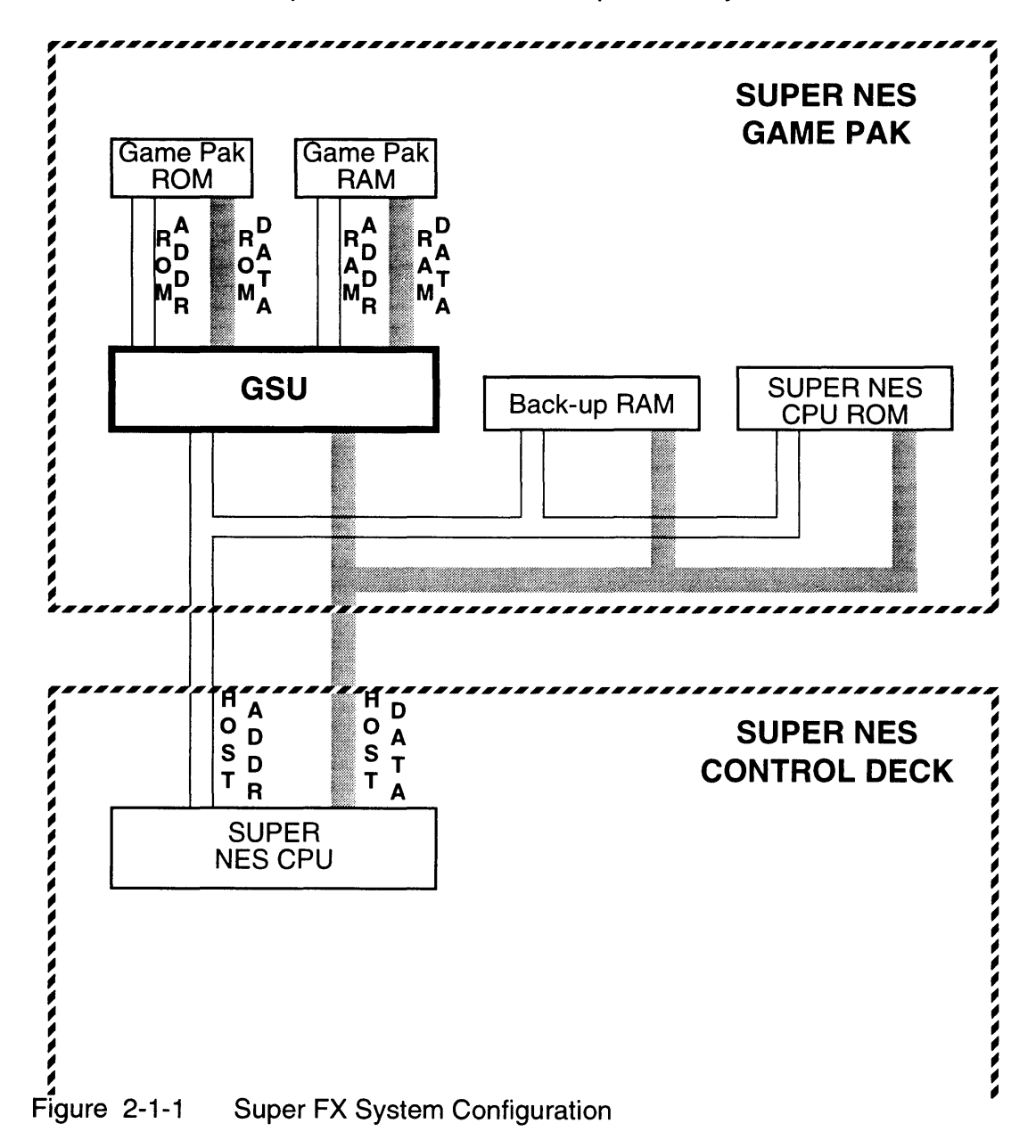

## **1.4 SYSTEM OPERATION**

Although the Super NES CPU and GSU share game pak ROM and RAM, the processors can not access either simultaneously. The GSU has a flag, controlled by the Super NES CPU program, which determines whether the CPU or GSU have access to game pak ROM and/or RAM. This is demonstrated in the following figure.

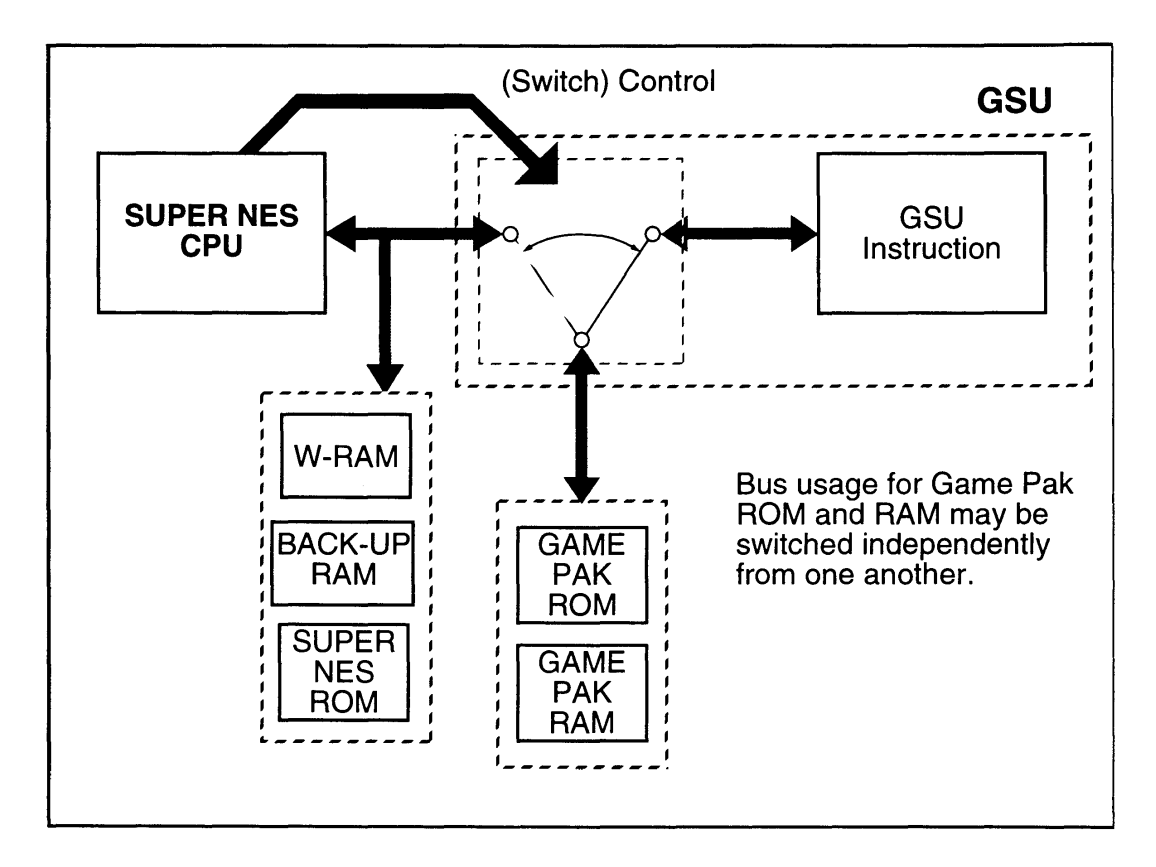

Figure 2-1-2 Game Pak ROM/RAM Bus Diagram

When using the GSU, the program must be written and executed with these points in mind. The following example demonstrates recommended usage of the GSU.

## **1.5 EXAMPLE OF USAGE**

#### 1.5.1 **RESET SUPER NES**

When the Super NES is reset, the GSU is also reset. In this condition the game pak ROM and RAM busses are connected to the Super NES CPU. The program stored in game pak ROM is processed by the Super NES CPU. The GSU is idle during this period.

#### 1.5.2 WRAM

The Super NES CPU is used to move the program from game pak ROM to the work RAM (WRAM) mounted within the Super NES Control Deck. The Super NES CPU may then be operated by this WRAM program.

#### 1.5.3 ACTIVATION OF GSU

The GSU flag is set by the Super NES CPU. This allows the GSU to process instructions stored in game pak ROM and store results in game pak RAM.

### 1.5.4 GSU STOP COMMAND

When the GSU completes the desired processing, a stop command is executed. The GSU stops processing and generates an interrupt to the Super NES CPU. This notifies the Super NES CPU that the GSU has completed its processing.

#### 1.5.5 GSU DISCONNECT

When the GSU stops, game pak ROM and RAM busses are again connected to the Super NES CPU. This permits the Super NES CPU to process the results of the GSU's computations.

#### 1.5.6 EXAMPLE SUMMARY

This process may have been used, for example, to produce game video data. These programming steps are then repeated, as necessary, to accomplish the programmer's desired result.

#### 1.5.7 CURRENT CONSUMPTION

A game pak which contains the Super FX is required to have a built-in safety program to prevent it from operating in excess of the maximum current rating of the AC Adapter. For example, a game pak which contains the Super FX can not be used with Multi Player 5 because this would exceed the maximum current rating. A program must be included within the game pak which will check accessory IDs and activate the Super FX only if an acceptable accessory is connected. If an accessory ID other than those acceptable is detected, a warning message must be displayed and the Super FX must halt.

Some accessories may be used, depending upon the size of ROM and RAM included in the game pak and the Super FX operating frequency. The user should contact Nintendo's Licensee Support Group for assistance, in advance, if use of an accessory other than the standard controller is desired.

# *Chapter 2 GSU FUNCTIONAL OPERATION*

## 2.1 GSU FUNCTIONAL BLOCK DIAGRAM

The GSU is comprised of the following 6 functional blocks. These are demonstrated in the figure below.

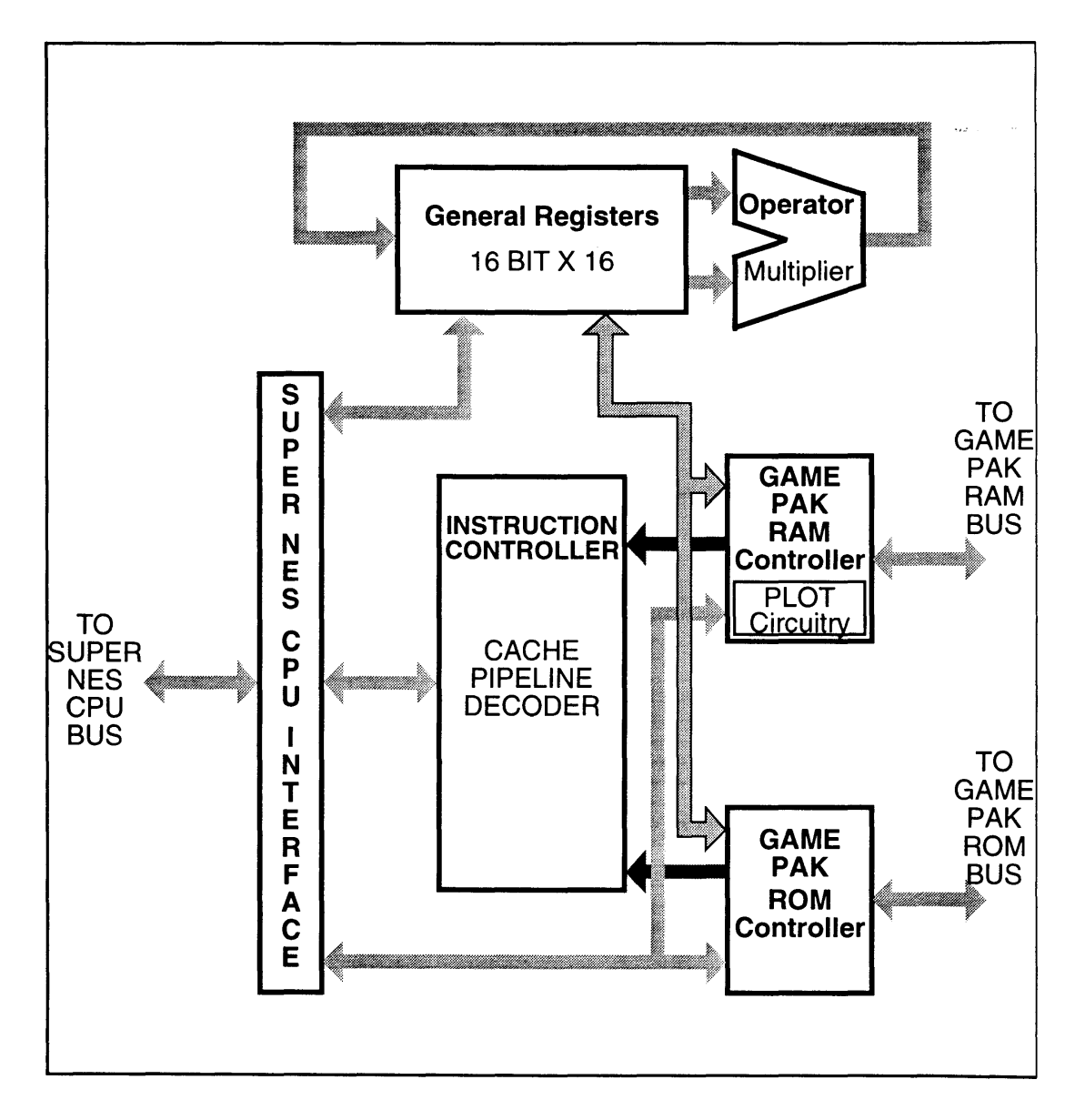

Figure 2-2-1 GSU Functional Block Diagram

### 2.1.1 **SUPER NES CPU INTERFACE**

The Super NES CPU Interface performs the following functions:

- 1. Controls data transfer between the Super NES CPU, game pak ROM/RAM, and the general registers.
- 2. Controls instruction data transfer between Super NES CPU and the cache.
- 3. Controls activation of GSU.
- 4. Controls interrupt to Super NES CPU.

#### 2.1.2 **INSTRUCTION CONTROLLER**

This controls fetch instructions, decode instructions, and various other blocks based upon these instructions; loaded from game pak ROM, game pak RAM, or the cache.

Note: Pipeline and cache circuits enable high speed execution of instructions.

#### 2.1.3 **GAME PAK ROM CONTROLLER**

The game pak ROM controller performs the following functions:

- 1. Controls data transfer between the Super NES CPU and game pak ROM.
- 2. Loads instructions from game pak ROM to the GSU.
- 3. Transfers data from the game pak ROM to the GSU internal registers.
- Note: Data transfer from the game pak ROM to the GSU is accomplished using a ROM buffering system. This enables instructions from the game pak RAM and cache to be executed and operated in an array.

#### 2.1.4 **GAME PAK RAM CONTROLLER**

The game pak RAM controller functions as follows:

- 1. Controls data transfer between the Super NES CPU and game pak RAM.
- 2. Loads instructions from game pak RAM to the GSU.
- 3. Transfers data between game pak RAM and GSU internal registers.
- 4. Bitmap emulation.
- Note: Data transfer from the game pak RAM to the GSU is accomplished using a RAM buffering system. This enables instructions from the game pak ROM and cache to be executed and operated in an array.

#### 2.1.5 GENERAL REGISTERS

These registers are used for general operations and data transfer.

Note: The GSU is equipped with sixteen, 16-bit registers. All GSU operations are performed using the general registers.

### 2.1.6 OPERATOR

The Operator executes 16-bit arithmetic operations and logical operations.

## 2.2 REGISTERS

A list of GSU internal registers is provided in the table below.

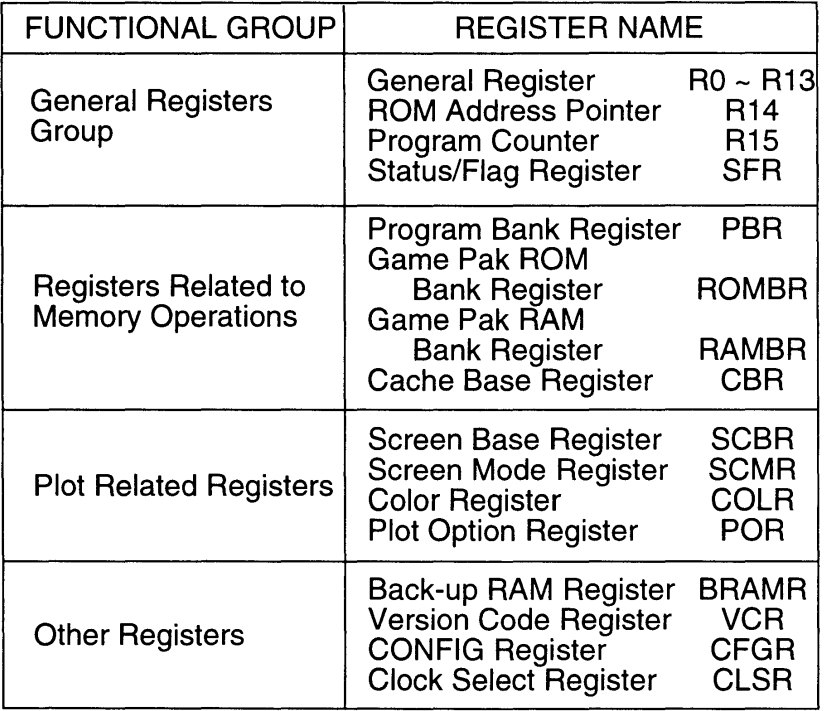

Table 2-2-1 Registers Listed by Functional Group

#### 2.2.1 GENERAL REGISTERS

 $2.2.1.1$  R<sub>0</sub>  $\sim$  R<sub>13</sub>

These registers are used to execute various instructions as GSU General Registers during GSU operation. There are special functions available for some instructions (refer to "GSU Internal Register Configuration"). These can also be accessed by the Super NES CPU when the GSU is in the idle state.

#### 2.2.1.2 R14

This register functions as a data pointer for game pak ROM during GSU operation. Data addressed in this register is automatically stored in the ROM buffer. As with  $R_0 \sim R_1 13$ , this register may be used as a GSU general register. It can also be accessed by the Super NES CPU when the GSU is in the idle state.

#### 2.2.1.3 R15

This register is the GSU Program Counter. If an address is written to this register from the Super NES CPU, while the GSU is idle, the GSU will be activated.

#### 2.2.1.4 STATUS/FLAG REGISTER (SFR)

The "flags" in this register indicate GSU status and operation results. This register can be referenced by the Super NES CPU even while the GSU is operating.

#### 2.2.2 **REGISTERS RELATED TO MEMORY OPERATIONS**

#### 2.2.2.1 PROGRAM BANK REGISTER (PBR)

This register specifies the memory bank when an instruction is read. Its value must be assigned from the Super NES CPU before the GSU is activated. This is changed during GSU operation using the LJMP instruction.

#### 2.2.2.2 GAME PAK ROM BANK REGISTER (ROMBR)

This register specifies the game pak ROM bank when data are read from the game pak ROM using the ROM buffering system. Its value is changed during GSU operation using the ROMB instruction.

#### 2.2.2.3 GAME PAK RAM BANK REGISTER (RAMBR)

This register specifies the game pak RAM bank when data are read/written from/to the game pak RAM. Its value is changed during GSU operation using the RAMB instruction.

#### 2.2.2.4 CACHE BASE REGISTER (CBR)

This register specifies the starting address when loading data from the game pak ROM or RAM to the cache RAM. The value for CBR is updated during GSU operation whenever the CACHE instruction or LJMP instruction is executed.

### 2.2.3 **PLOT RELATED REGISTERS**

## 2.2.3.1 SCREEN BASE REGISTER (SCBR)

This register is used to specify the start address in the character data storage area. Its value must be assigned from the Super NES CPU prior to activating the GSU.

#### 2.2.3.2 SCREEN MODE REGISTER (SCMR)

This register assigns the color and screen mode when PLOT processing is performed. Its value must be assigned from the Super NES CPU prior to activating the GSU.

#### 2.2.3.3 COLOR REGISTER (COLR)

This register specifies the color when PLOT processing is performed. Its value is changed during GSU operation using the COLOR instruction or GETC instruction. It cannot be accessed from the Super NES CPU.

#### 2.2.3.4 PLOT OPTION REGISTER (POR)

This register assigns the mode when executing the COLOR, GETC, or PLOT instructions. When these instructions are used, the value of the plot option register must be assigned before execution, using the CMODE instruction.

#### 2.2.4 **OTHER REGISTERS**

#### 2.2.4.1 B-RAM REGISTER (BRAMR)

Back-up RAM enable/disable can be controlled by this register. The register's value must be assigned from the Super NES CPU.

2.2.4.2 VERSION CODE REGISTER (VCR)

This assigns the GSU version code. Its value can be read only from the Super NES CPU.

#### 2.2.4.3 CONFIG REGISTER (CFGR)

This register assigns the execution speed for GSU multiplication instructions and enables/disables the interrupt signal to the Super NES CPU. Its value must be assigned from the Super NES CPU prior to GSU activation.

#### 2.2.4.4 CLOCK SELECT REGISTER (CLSR)

This register is used to assign the operating frequency for the Super FX. Its value must be assigned from the Super NES CPU prior to activation of the Super FX.

# **2.3 INSTRUCTION SET**

There are 98 instructions available in the GSU. These instructions and their functions are given in the following table.

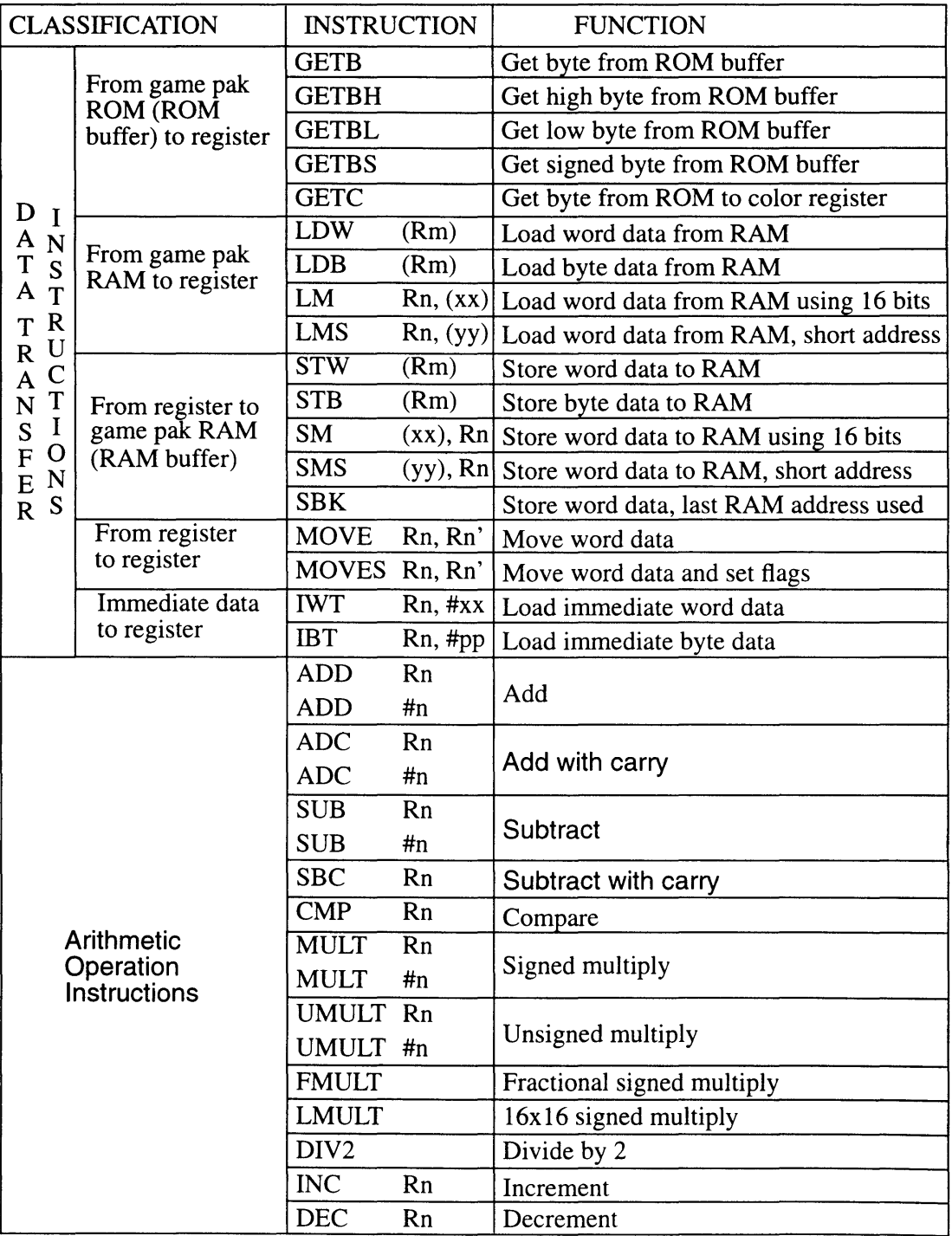

Table 2-2-2 Instruction Set (Sheet 1)

#### SNES DEVELOPMENT MANUAL

<u> Participation de la propincia</u>

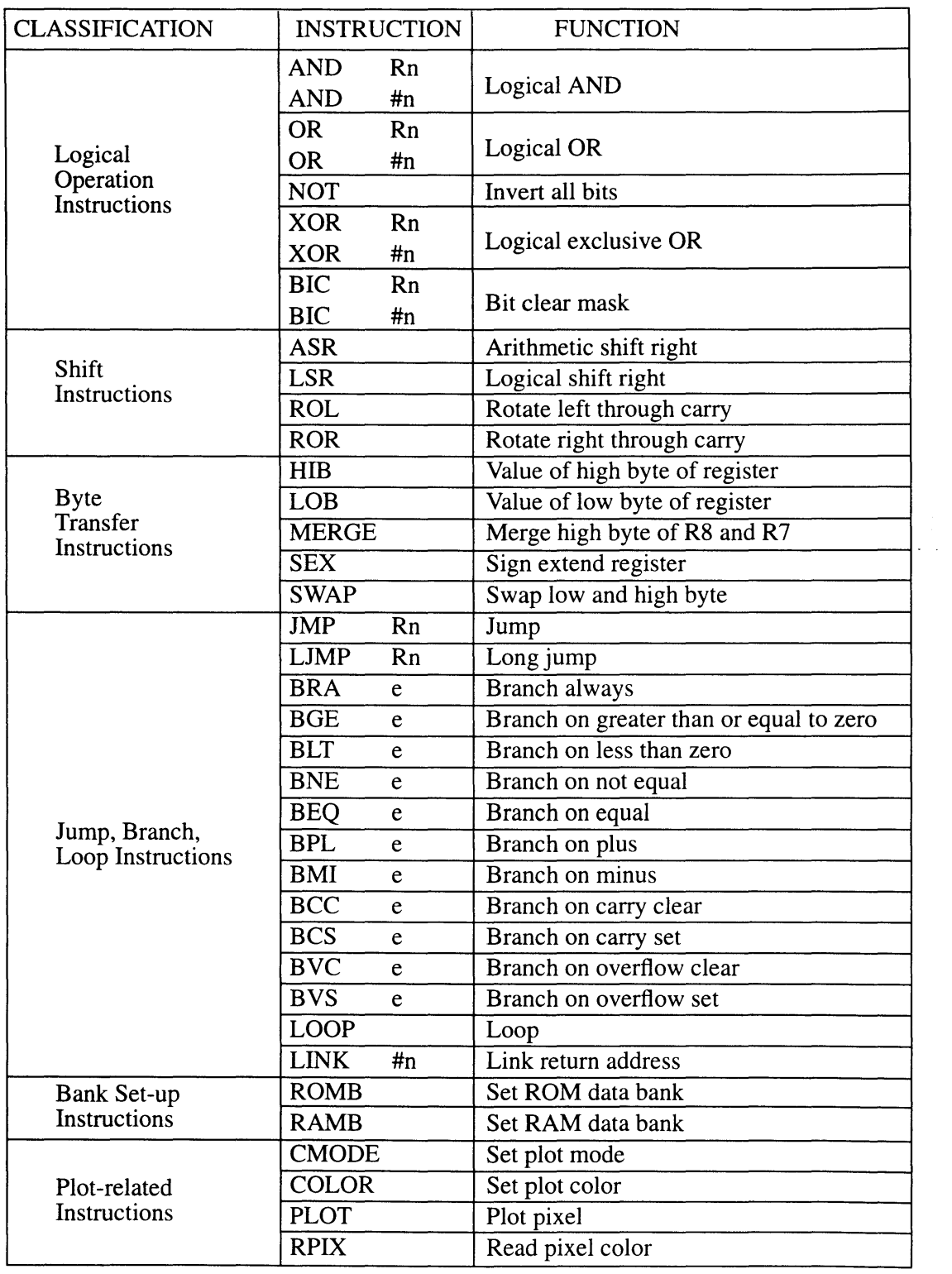

ା

Table 2-2-2 Instruction Set (Sheet 2)

CLASSIFICATION INSTRUCTION FUNCTION Prefix Flag ALT1 Set ALT1 mode<br>Instructions ALT2 Set ALT2 mode ALT2 Set ALT2 mode<br>
ALT3 Set ALT3 mode Set ALT3 mode Prefix Register FROM Rn Set Sreg<br>Instructions TO Rn Set Dreg Instructions TO Rn<br>WITH Rn Set Sreg and Dreg CACHE Set cache base register<br>
Instructions<br>
STOP Stop processor Stop processor MOVEW Rn, (Rn') Load word data from RAM MOVES Rn, (Rn') Load byte data from RAM MOVE Rn,  $(xx)$  Load word data from RAM using 16 bits MOVEW (Rn'), Rn Store word data to RAM MOVEB (Rn'), Rn Store byte data to RAM MOVE  $(xx)$ , Rn Store word data to RAM using 16 bits Macro<br>
Instructions<br>
LEA Rn, xx Load effective address Load effective address

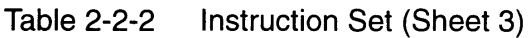

# *Chapter* 3 *Memory Mapping*

## 3.1 SUPER NES CPU MEMORY MAP

The figure on the following page depicts the memory map for the Super NES CPU. Refer to this figure while reading the sub-paragraphs below.

#### 3.1.1 GSU INTERFACE

This area (A) is mapped to address 3000H  $\sim$  32FFH in banks 00H  $\sim$  3FH and 80H - BFH. (Refer to "GSU Internal Register Configuration".)

#### 3.1.2 GAME PAK ROM

Game pak ROM (B) is mapped to 2 Mbytes starting from OO:8000H. Two Mbytes from 40:0000H (B') are used for the ROM image. This image is stored in blocks of 32 Kbytes, as indicated on the memory map by circled numbers (i.e., area;  $\mathbb{O}'$  is the image of area  $\mathbb{O}, \mathbb{Q}'$  is the image of area  $\mathbb{Q},$ and so forth).

#### 3.1.3 GAME PAK RAM

Game pak RAM (C) is mapped t0128 Kbytes starting from 70:0000H. Eight Kbytes from address 6000H (C') in each of banks 00-3F and 80-BF are used for RAM image.

#### 3.1.4 BACK-UP RAM

Back-up RAM (D) is mapped to 128 Kbytes from 78:0000H.

#### 3.1.5 SUPER NES CPU ROM

Six Mbyte of ROM (E) is mapped from 80:8000H.

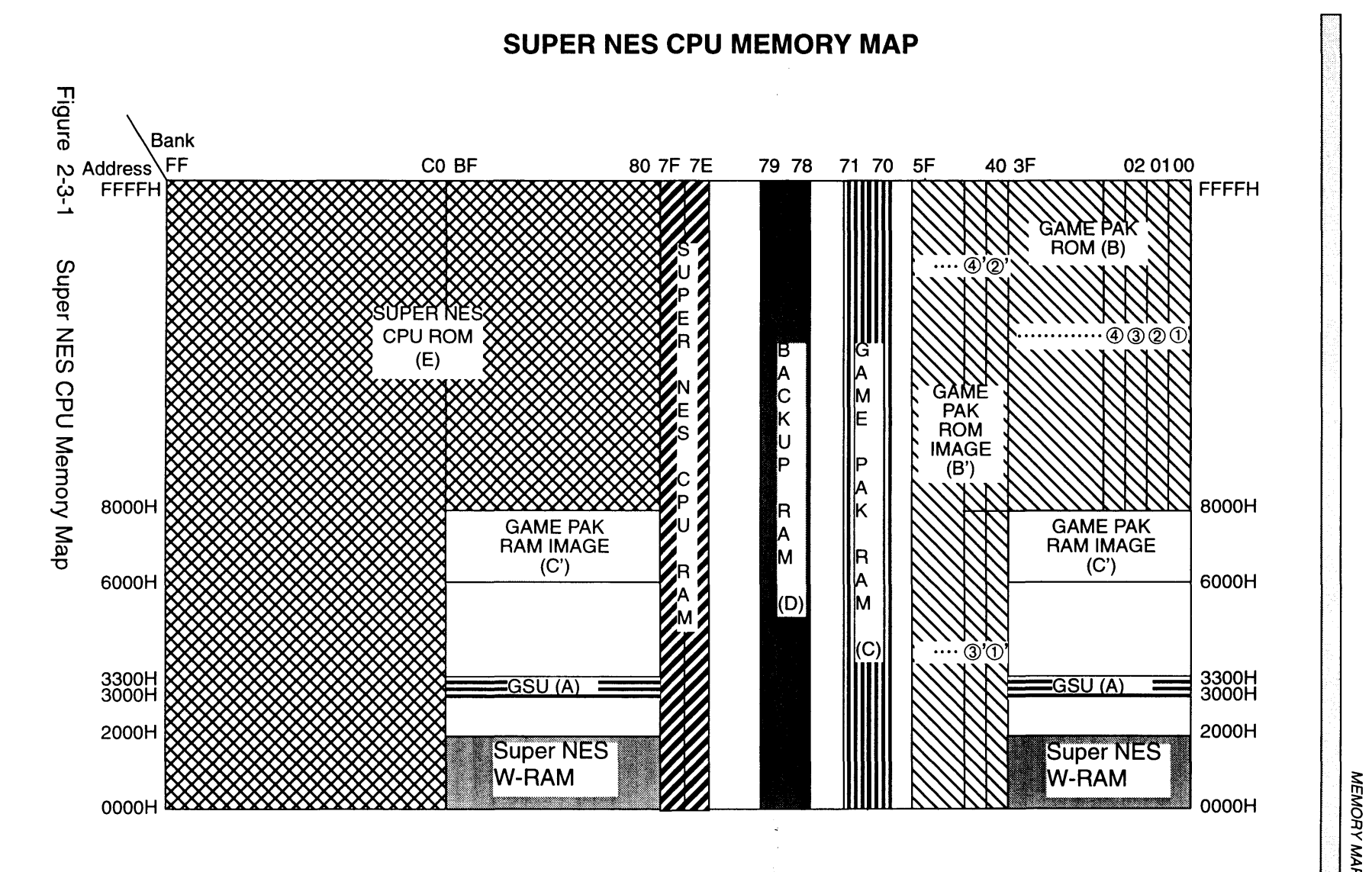

**150N** ~  $\breve{\mathbb{R}}$ 

## 3.2 GSU MEMORY MAPPING

The GSU memory map is depicted on the following page.

#### 3.2.1 GAME PAK ROM

The game pak ROM (A) is mapped to 2 Mbytes starting from OO:8000H. Two Mbytes from 40:0000H (A') are used for the ROM image. This image is stored in blocks of 32 Kbytes, as indicated on the memory map by circled numbers (i.e., area;  $\mathbb{O}'$  is the image of area  $\mathbb{O}, \mathbb{Q}'$  is the image of area @, and so forth). Other areas should not be used for this purpose.

#### 3.2.2 GAME PAK RAM

Game pak RAM (B) is mapped to128 Kbytes starting from 70:0000H. When the GSU accesses memory, it specifies bank addresses using three bank registers. These are; Program Bank Register (PBR), ROM Bank Register (ROMBR), and RAM Bank Register (RAMBR).

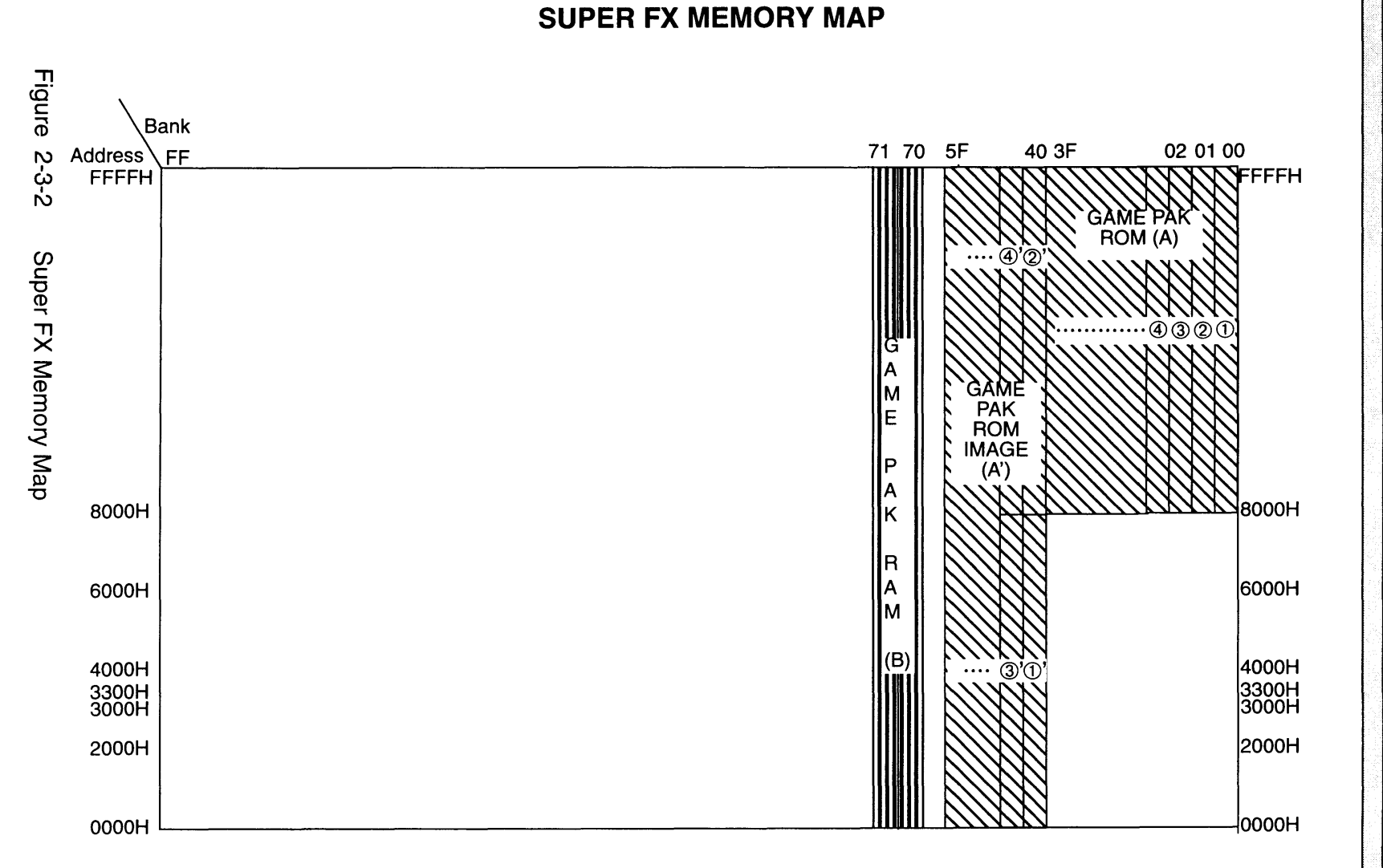

Note: The PBR can be used to specify any bank address that is mapped. The ROMBR can only be used to specify banks OOH to 5FH.

≅ ₹.  $\tilde{\mathbf{r}}$  $H d dV$ 

 $\boldsymbol{\omega}$ 

 $2 - 3 - 4$ 

# *Chapter* 4 *GSU Internal Register Configuration*

The GSU internal registers will be described in detail in this chapter. Although many of these registers may be accessed from the Super NES CPU, none can be accessed in this way during operation of the GSU, with the exception of the Status/Flag Register (SFR) and Version Code Register (VCR). In addition, when addressing the 16-bit registers from the Super NES CPU, the low byte must be accessed first.

All addresses denoted with  $(**)$  can be accessed in banks 00H  $\sim$  3FH and SOH - BFH.

## 4.1 GENERAL REGISTERS (R0 ~ R13)

Access from Super NES CPU: Register Size:<br>GSU Access Method:

R/W 16 bits Various transfer instructions (LDW (Rn)) Various Operation Instructions (ADD Rn) Other Instructions

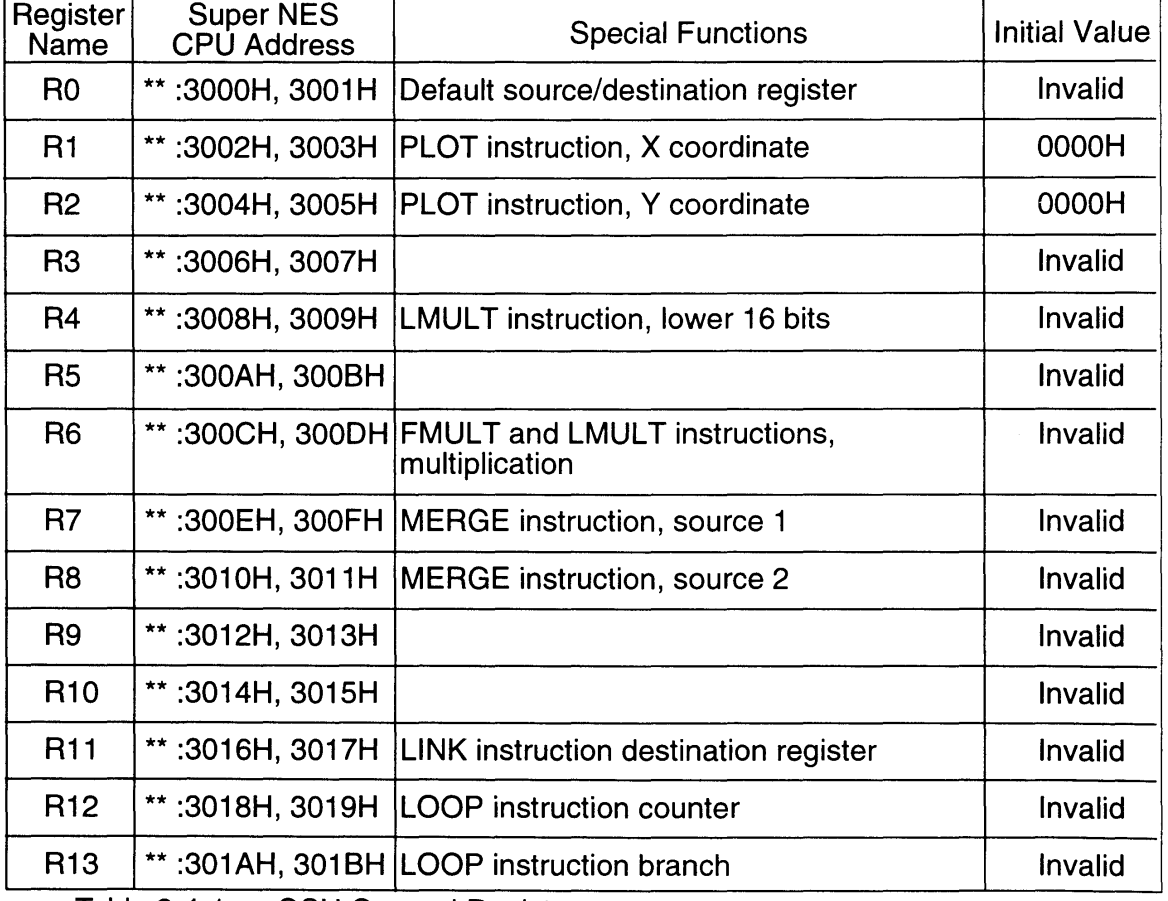

Table 2-4-1 GSU General Registers
For LINK and LOOP special functions refer to "Instruction Execution", for other special functions refer to the instruction name in the chapter titled "Oescription of Instructions".

**RO** 

I

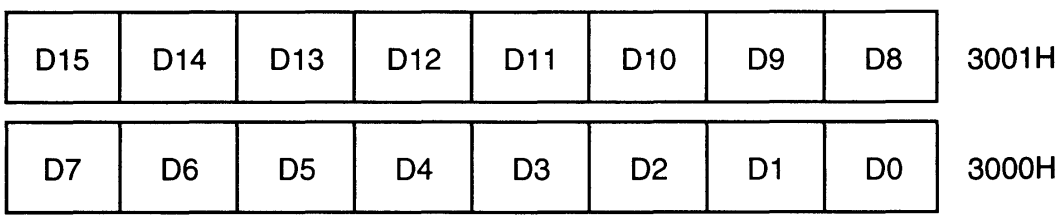

Figure 2-4-1 Example of General Register

## **4.2 GAME PAK ROM ADDRESS POINTER (R14)**

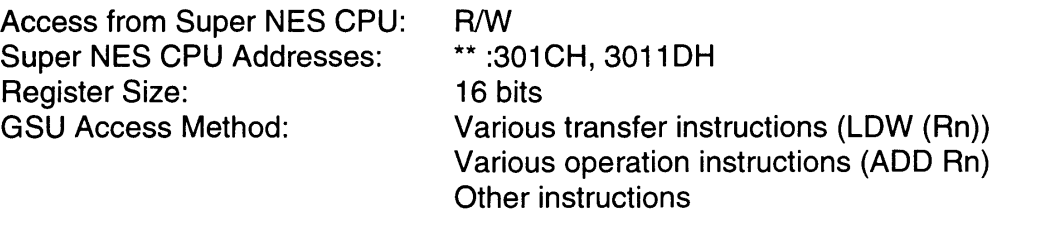

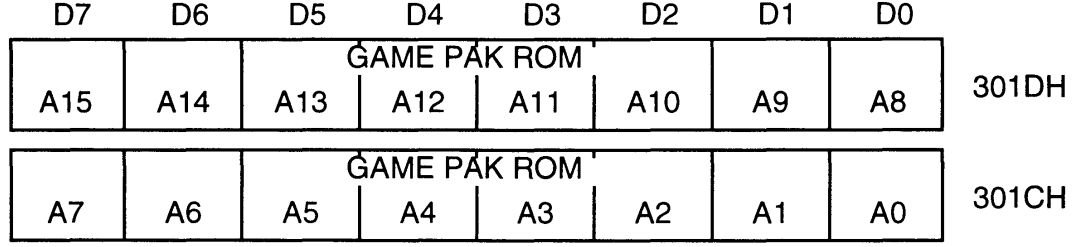

R 14 is a pointer that specifies the game pak ROM address when data are loaded from the game pak ROM to an internal register. Typically, the ROM buffering system will be used for this process.

 $\mathcal{L} = \mathcal{L}$ 

 $\sim$ 

## **4.3 PROGRAM COUNTER (R15)**

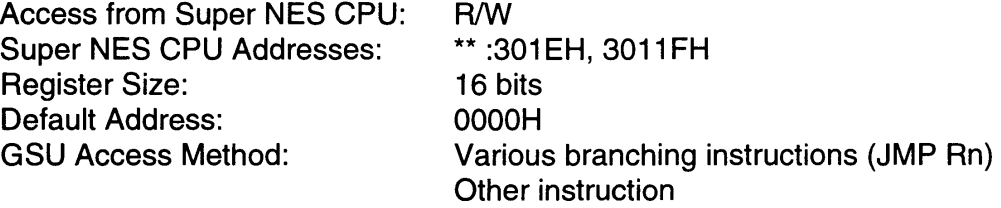

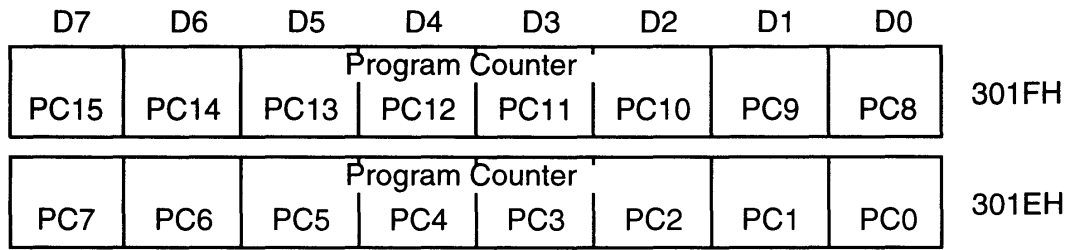

R15 is the GSU program counter. If its value is changed by a transfer instruction or operation instruction, the program jumps to the address of the new value.

ा

## **4.4 STATUS/FLAG REGISTER (SFR)**

Access from Super NES CPU: R/W<br>Super NES CPU Addresses: \*\*:3030H, 3031FH Super NES CPU Addresses: \*\*:303<br>Register Size: 16 bits Register Size: Default Address:

OOOOH

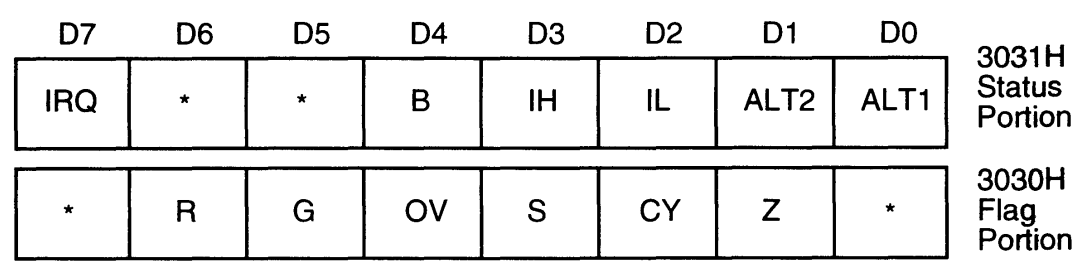

\* This bit is 0 when this register is read.

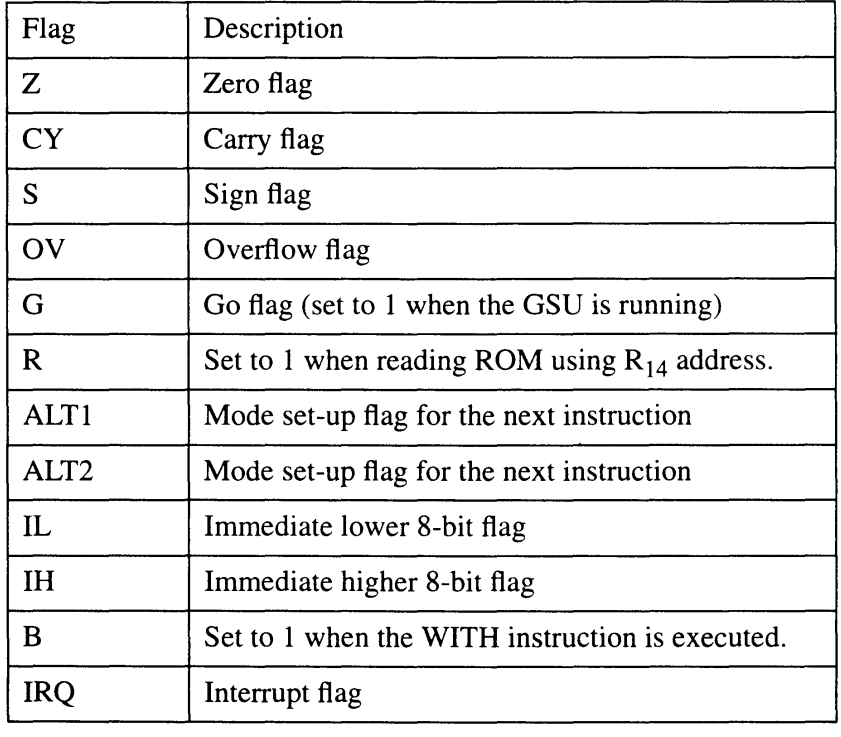

Table 2-4-2 GSU Status Register Flags

The Status/Flag register indicates the status of the GSU. It may be accessed from the Super NES CPU during GSU operation to determine GSU status.

## **4.5 PROGRAM BANK REGISTER (PBR)**

Access from Super NES CPU: Super NES CPU Addresses: Register Size: Default Address: GSU Access Method: LJMP instruction

R/W \*\* :3034H 8 bits Undefined

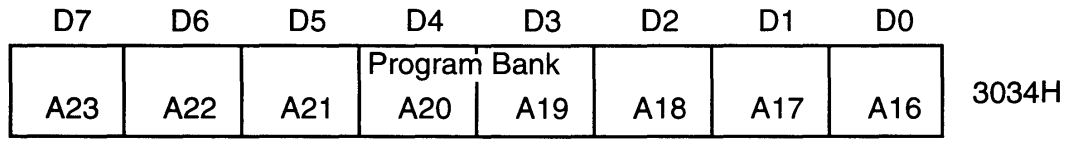

The program bank register specifies the memory bank register to be accessed when the GSU is loading the program code.

## **4.6 GAME PAK ROM BANK REGISTER (ROMBR)**

Access from Super NES CPU: Super NES CPU Addresses: Register Size: Default Address: GSU Access Method: R

\*\* :3036H 8 bits Undefined ROMB instruction

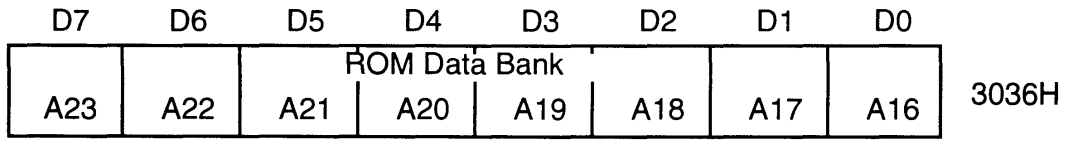

The game pak ROM bank register specifies the game pak ROM bank when loading data from game pak ROM using the ROM buffering system.

## **4.7 GAME PAK RAM BANK REGISTER (RAMBR)**

Access from Super NES CPU: Super NES CPU Addresses: Register Size: Default Address: GSU Access Method:

R \*\* :303CH 1 bit Undefined RAMB instruction

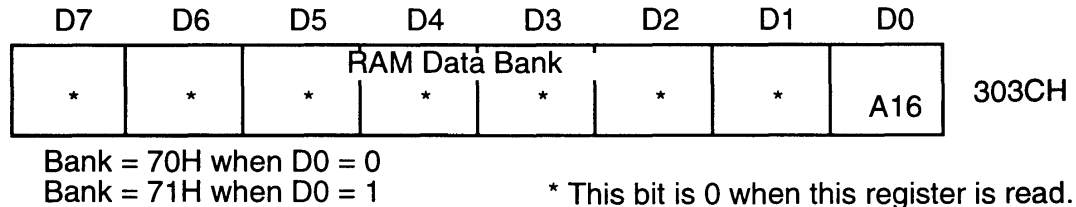

The game pak RAM bank register specifies the game pak RAM bank when data are read/written between game pak RAM and the GSU internal registers. The RAMB instruction specifies bank 70H or 71H for game pak RAM access.

## **4.8 CACHE BASE REGISTER (CBR)**

Access from Super NES CPU: Super NES CPU Addresses: Register Size: Default Address:<br>GSU Access Method: R \*\* :303EH, 303FH 12 bits OOOOH LJMP, CACHE instructions

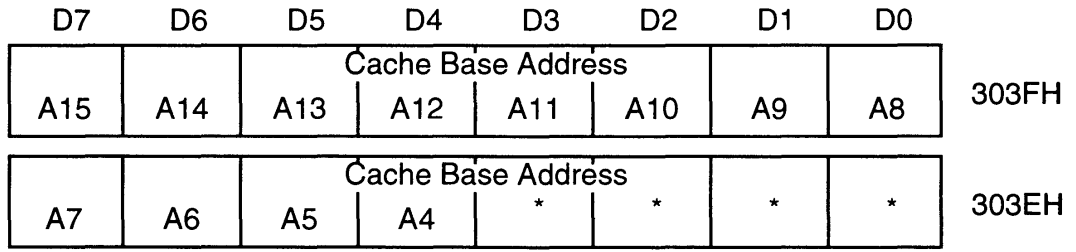

\* This bit is 0 when this register is read.

The cache base register specifies the starting address when data are loaded from game pak ROM or RAM to the cache RAM.

## **4.9 SCREEN BASE REGISTER (SCBR)**

Access from Super NES CPU: Super NES CPU Addresses: Register Size: Default Address: GSU Access Method: w 8 bits None

\*\* :3038H Undefined

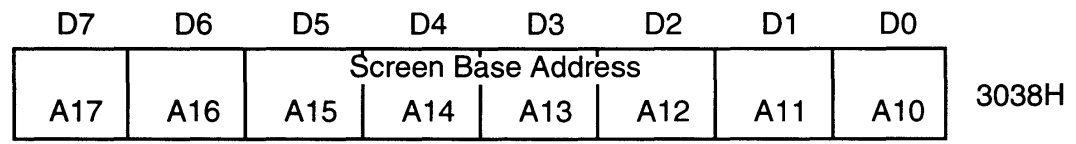

The screen base register is used to specify the start address in the character data storage area.

# 4.10 SCREEN MODE REGISTER (SCMR)

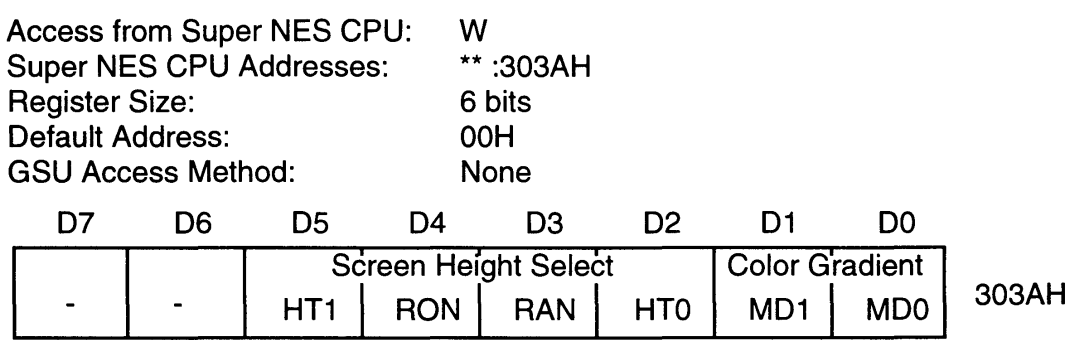

The screen mode register specifies the color gradient and screen height during PLOT processing and controls game pak ROM and RAM bus assignments.

#### 4.10.1 SCREEN HEIGHT

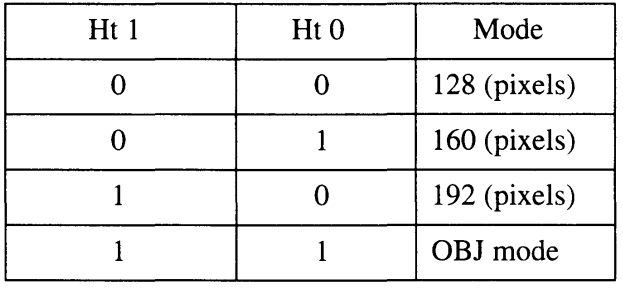

Table 2-4-3 Screen Height

#### 4.10.2 COLOR GRADIENT

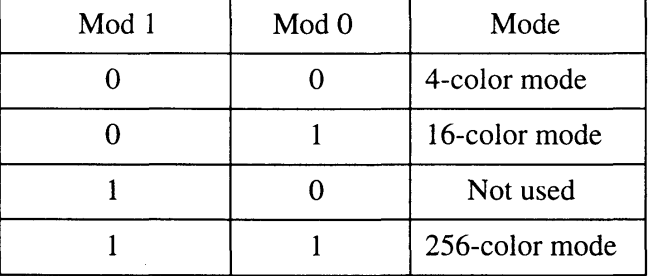

Table 2-4-4 Color Gradient

#### 4.10.3 ROM/RAM ENABLE FLAGS

When:

- RON = 0, the Super NES CPU has game pak ROM bus access. 1, the GSU has game pak ROM bus access.
- RAN = 0, the Super NES CPU has game pak RAM bus access. 1, the GSU has game pak RAM bus access.

## **4.11 COLOR REGISTER (COLR)**

Access from Super NES CPU: Super NES CPU Addresses: Register Size: Default Address: GSU Access Method:

8 bits Undefined COLOR, GETC instructions

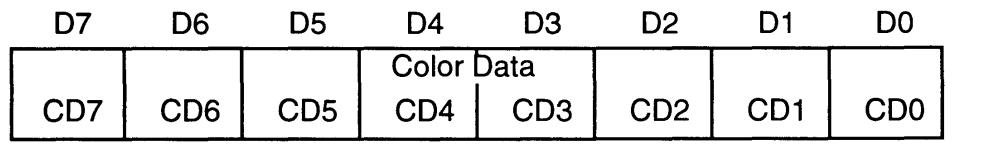

**Disabled** 

The color register contains data which specifies the colors to be plotted when PLOT processing is performed.

## **4.12 PLOT OPTION REGISTER (POR)**

 $\bar{z}$ 

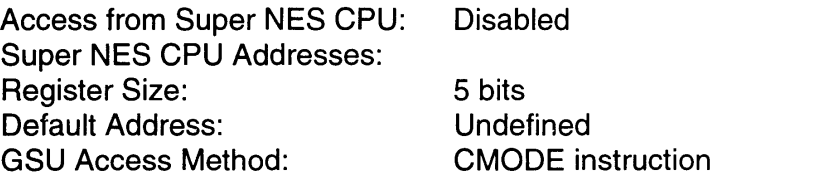

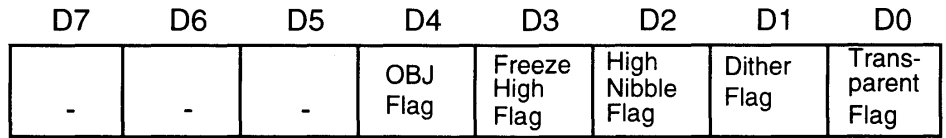

The plot option register contains flags which specify the mode to be used when a COLOR, GETC, or PLOT instruction is executed.

 $\overline{\phantom{a}}$ 

## **4.13 BACK-UP RAM REGISTER (BRAMR)**

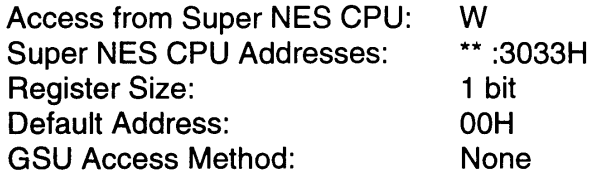

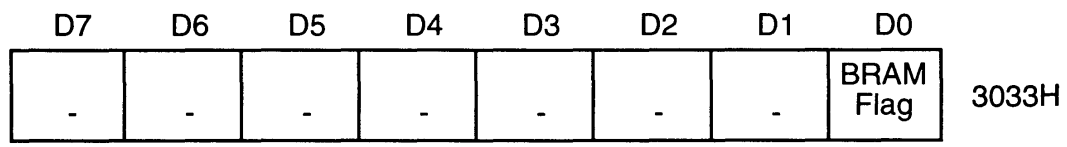

When: BRAM Flag = 0, BRAM is disabled. 1, BRAM is enabled.

Data becomes "protected" when the BRAM flag is reset ("0") after saving data to the Back-up RAM.

## **4.14 VERSION CODE REGISTER (VCR)**

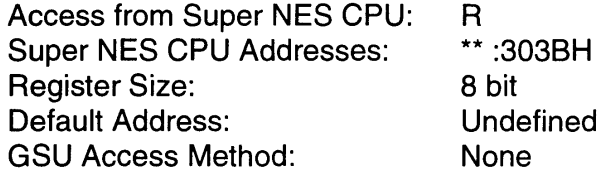

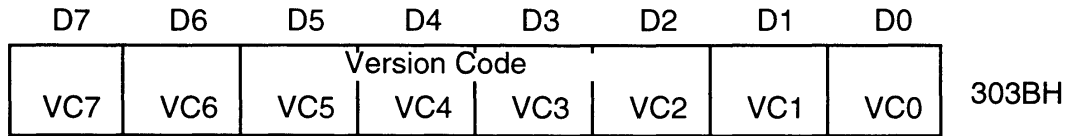

The version code register permits the user to read the GSU version code.

## 4.15 CONFIG REGISTER (CFGR)

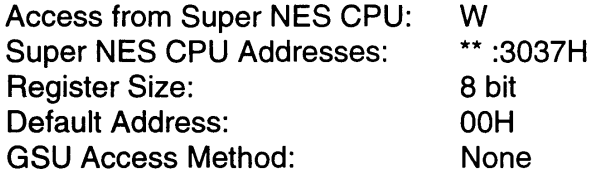

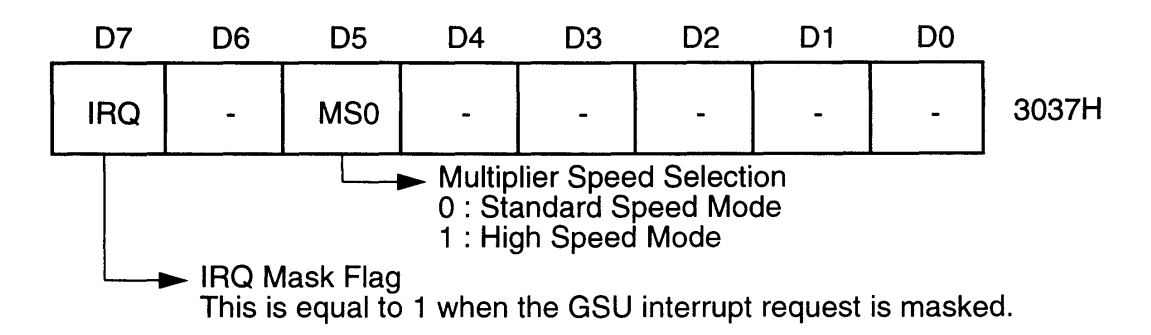

The CONFIG register selects the operating speed of the multiplier in the GSU and sets up a mask for the interrupt signal.

#### Note: When the Super FX operates at 21 MHz (when the ClSR flag of the Clock Select Register is "1"), MS0 flag should be fixed at "0".

## 4.16 CLOCK SELECT REGISTER (CLSR)

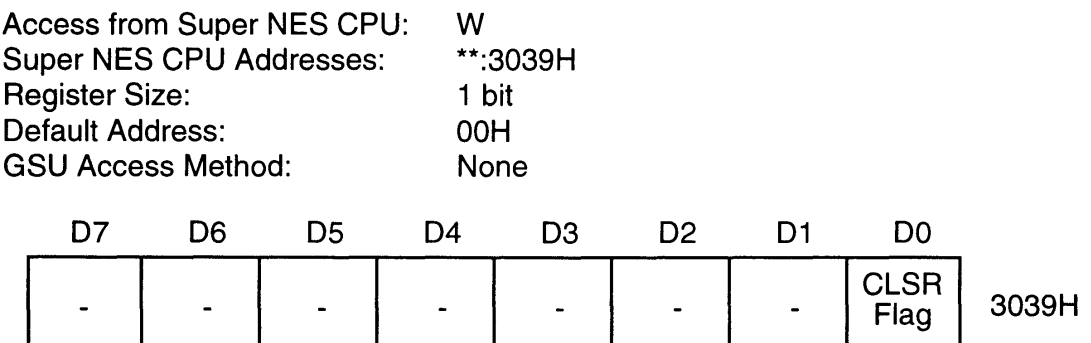

When:

ClSR Flag = 0, Super FX operates at 10.7 MHz = 1, Super FX operates at 21.4 MHz

This register assigns the Super FX operating frequency.

## *ChapterS GSU Program Execution*

## 5.1 STARTING THE GSU

The GSU is placed in the idle state when the Super NES control deck is reset. The GSU is started by writing to its internal program counter (R15) from the Super NES. The GSU programs operate on the game pak ROM, RAM, or cache RAM, but the GSU activation method differs depending upon which memory is accessed. The various methods are described below.

## 5.1.1 STARTING GSU PROGRAM IN GAME PAK ROM

The GSU is started by the following method when the GSU program is to operate in the game pak ROM.

5.1.1.1 BUS CONTROL

In order for the Super NES CPU to pass game pak ROM bus access to the GSU, the Super NES CPU program used to start the GSU in an area other than the game pak ROM (such as WRAM) is transferred to the GSU and the GSU jumps to that program.

However, if the optional ROM for the Super NES is being used, the GSU can be started by running the start program in Super NES ROM, making the above transfer unnecessary.

## 5.1.1.2 REGISTER ADDRESSING

In the Super NES CPU program for starting the GSU, first assign the following registers.

- PBR (Super NES CPU Address, \*\*:3034H)
- SCBR (Super NES CPU Address, \*\*:3038H)
	- SCMR (Super NES CPU Address, \*\*:303AH)

Note: RON absolutely must be set to "1".

- CFGR (Super NES CPU Address, \*\*:3037H)
- ClSR (Super NES CPU Address, \*\*:3039H

Subsequently, when the lead address of the GSU program is written from the Super NES CPU to R15 (Super NES CPU address, \*\*:301 EH), the GSU can be started from that address.

An example of the program required for starting the GSU from the Super NES is demonstrated on the following page.

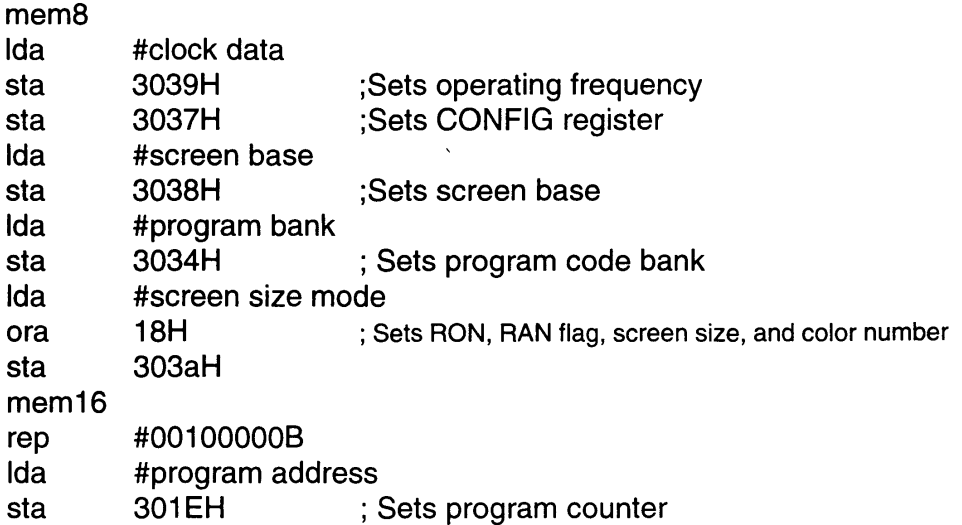

#### 5.1.2 STARTING GSU PROGRAM IN GAME PAK RAM

The following procedure is used to start the GSU when its program is to operate in game pak RAM.

#### 5.1.2.1 TRANSFER GSU PROGRAM

The Super NES CPU first transfers the GSU program from the game pak ROM to game pak RAM. If the GSU will not be using game pak ROM, the Super NES CPU does not need to pass the game pak ROM bus access to the GSU.

#### 5.1.2.2 REGISTER ADDRESSING

In the Super NES CPU program for starting the GSU, first assign the following registers.

- PBR (Super NES CPU Address, \*\*:3034H)
	- SCBR (Super NES CPU Address, \*\*:3038H)
- SCMR (Super NES CPU Address, \*\*:303AH)

Note: RAN absolutely must be set to "1".

- CFGR (Super NES CPU Address, \*\*:3037H)
- ClSR (Super NES CPU Address, \*\*:3039H)

Subsequently, when the lead address of the GSU program is written from the Super NES CPU to R15 (Super NES CPU address, \*\*:301 EH), the GSU can be started from that address.

## 5.1.3 STARTING GSU PROGRAM IN CACHE RAM

The following procedure is used to start the GSU when its program is to operate in cache RAM.

#### 5.1.3.1 TRANSFER GSU PROGRAM

The Super NES CPU first transfers the GSU program from the game pak ROM to cache RAM. If the GSU will not be using game pak ROM or RAM, the Super NES CPU does not need to pass the game pak ROM or RAM bus access to the GSU.

#### 5.1.3.2 REGISTER ADDRESSING

In the Super NES CPU program for starting the GSU, first assign the following registers.

- PBR
	- (Super NES CPU Address, \*\*:3034H) (Super NES CPU Address, \*\*:3038H)
- SCBR **SCMR**
- (Super NES CPU Address, \*\*:303AH)
- (Super NES CPU Address, \*\*:3037H)
- CFGR • ClSR

(Super NES CPU Address, \*\*:3039H)

Subsequently, when the lead address of the GSU program is written from the Super NES CPU to R15 (Super NES CPU address, \*\*:301 EH), the GSU can be started from that address.

## 5.2 STOPPING THE GSU

The following two methods may be used to stop the GSU.

- GSU auto-stop using the STOP instruction
- Forced stop from the Super NES CPU using the GO flag

## 5.2.1 GSU AUTO-STOP USING STOP INSTRUCTION

The STOP instruction is one of the instructions in the GSU instruction set. When the GSU reads the STOP instruction, it resets the GO flag, sends an interrupt (IRQ) to the Super NES CPU (to inform the CPU that processing is complete), and goes into the idle state.

The value in R15 after the GSU has executed a STOP instruction varies depending upon the instruction that was executed immediately prior to the STOP instruction.

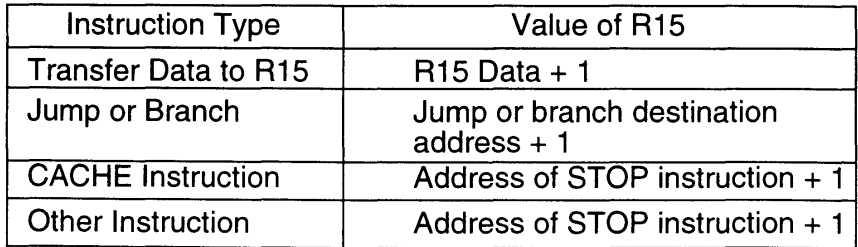

#### 5.2.2 FORCED STOP FROM SUPER NES CPU USING GO FLAG

The GSU can be forceably stopped by writing a "0" from the Super NES CPU to the GO flag in the status/flag register (Super NES CPU address, \*\* :3030H). This clears the data in the cache and resets the cache base register to OOOOH.

## 5.3 MEMORY ACCESS FROM SUPER NES CPU DURING GSU **OPERATION**

If a "0" is written from the Super NES CPU to the RON flag in the status/flag register (Super NES CPU address, \*\* :303AH) during GSU operation, the GSU will shift to WAIT status when it requires game pak ROM access. This makes it temporarily possible to access game pak ROM from the Super NES CPU.

The WAIT status is subsequently canceled by writing a "1" to RON from the Super NES CPU. This causes the GSU to resume processing. In a similar manner, game pak RAM can be temporarily accessed by the Super NES CPU, using the RAN flag in the screen mode register.

## 5.4 INTERRUPTS

#### 5.4.1 SUPER NES CPU INTERRUPT VECTOR

Game pak ROM access from the Super NES CPU is inhibited during GSU operation and when the RON flag is "1". If an interrupt (NMI) is generated to the Super NES CPU under these conditions, an interrupt vector from the game pak ROM will not be available for the Super NES CPU. This will cause an error. In order to avoid this problem, when a Super NES CPU interrupt vector is read, the GSU outputs a dummy vector on the data bus.The table below expresses the relationship between the Super NES CPU interrupt vector addresses and the dummy vectors. By placing interrupt routines in all the memories except the game pak ROM and encoding a jump instruction to each of the interrupt routines at WRAM addresses 00:01 04H, 00:01 OOH, 00:0108H, and 00:01 OCH, interrupt processing can be executed without accessing the game pak ROM.

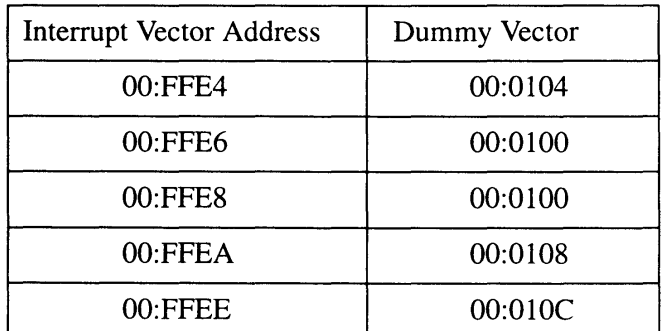

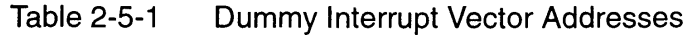

Note: If the game pak ROM is accessed from the Super NES CPU during GSU operation when GO and RON are "1", the dummy data can be read using the value of the lower 4 bits of that address. This will generate the dummy addresses described above. The table below demonstrates this.

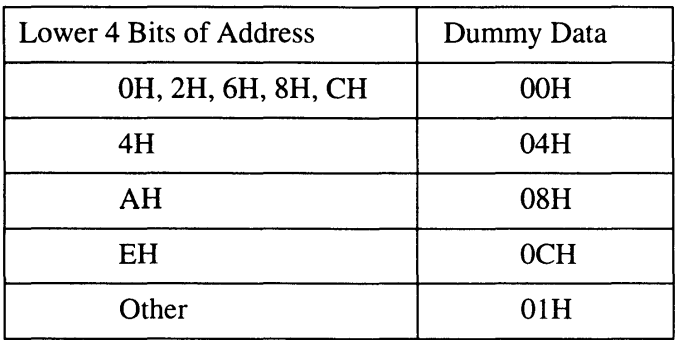

Table 2-5-2 Dummy Data

## 5.4.2 INTERRUPT FROM GSU TO SUPER NES CPU

The STOP instruction generates an IRQ from the GSU to the Super NES CPU. Therefore, the Super NES CPU can continue its own processing without having to periodically monitor the GSU for the end of its routine. Since there are instances in which an IRQ is generated for some other reason, the Super NES CPU must determine if the GSU was the source of the IRQ. There is an IRQ flag at bit 15 of the GSU status register. If this flag is "1", the IRQ was generated by the completion of GSU processing. When bit 15 of this status register is read, the bit is reset to "0". The IRQ output by the GSU can be disabled by setting bit 7 in the CONFIG register to "1".

## *Chapter* 6 *Instruction Execution*

## 6.1 READING INSTRUCTION CODE

## 6.1.1 EXECUTION IN GAME PAK ROM/RAM

The GSU executes a program by reading the instruction codes from the game pak ROM or RAM at the addresses specified by the PBR and program counter (R15). The contents of the PBR determines whether the instruction code is to be read from game pak ROM or RAM (refer to "Memory Mapping").

The RON flag must be set (1) when an instruction code is read from game pak ROM. If the RON flag is reset (0), the GSU will be placed in the WAIT state when a game pak ROM instruction code is loaded. Likewise, the RAN flag must be set (1) when an instruction code is read from game pak RAM. If the RAN flag is reset (0), the GSU will be placed in the WAIT state when a game pak RAM instruction code is loaded.

## 6.1.2 EXECUTION IN CACHE RAM

If the GSU's program counter (R15) is in a cache area determined by the cache base register and the data in the cache are valid, the GSU will read the instruction code from the cache RAM and execute it. When a program is being executed in the cache, even if RON or RAN is reset (0), the GSU will not stop when an instruction code is loaded. Consequently, it becomes possible to access the game pak ROM or RAM from the Super NES CPU.

## 6.2 PIPELINE PROCESSING

The GSU employs a "pipeline" for high-speed operation. This "pipeline" is a mechanism that, in parallel with the execution of an instruction, loads the next step and prepares it as the next instruction. The program counter (R15) indicates the next address following the instruction currently being executed.

Normally, it is not particularly necessary to be aware of this processing, but it must be considered when using instructions that change the program counter (R15), such as branch or jump instructions. When a branching process is executed, the instruction code at the next address is loaded into the pipeline. This instruction code is then executed in parallel with a load of the instruction code at the branch destination address into the pipeline. This is demonstrated in example 1 on the following page.

(Example 1)

BNE FROG INC R1  $\ddot{\cdot}$ FROG: ADD R2

When the program in Example 1 is executed, the INC instruction will be executed regardless of the presence of a branch instruction, since it is loaded into the pipeline while processing the BNE instruction.

Note: Be especially careful when placing an instruction of 2 bytes or more after an instruction that changes the program counter.

(Example 2)

LOP1: BNE LOP1 BRA LOP2 TO R1

When the program in Example 2 is executed, the program jumps to LOP1 when the Z flag is 0, but the first byte of the code "BRA LOP2" has already been loaded into the pipeline. Therefore, the code 11H at the jump destination "TO R1" will be processed as the offset value of the BRA instruction, causing "BRA \*\*\*\*" to be executed instead of "TO R1".

Note: The value for \*\*\*\* =  $LOP1+1+11H$ .

In this situation, a NOP instruction should be inserted after the BNE instruction, as shown below.

(Example 3)

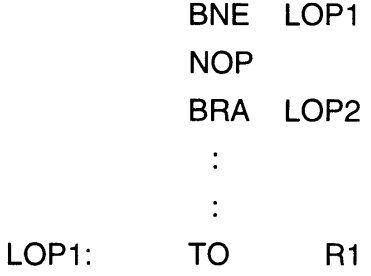

## 6.3 PROGRAM COUNTER

The GSU program counter is assigned to R15. When the value for R15 is changed by an instruction, the program jumps to the address indicated by that value.

(Example 4)

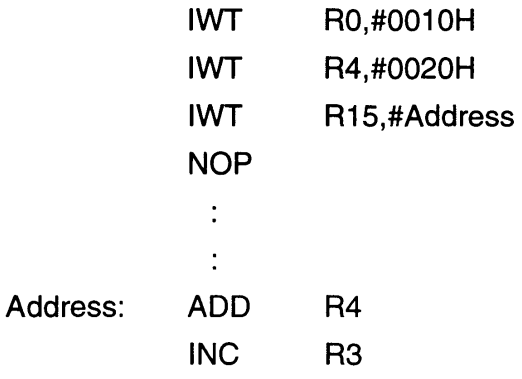

In example 4, the program jumps to the specified address at the IWT instruction on the third line. Due to pipeline processing, the ADD instruction in the 7th line will be executed after the NOP instruction in the 4th line is executed. In addition, the address following the instruction currently being executed can be identified by moving the contents of R15 to another register.

## 6.4 FLAG PREFIXES

In the GSU, the action of the next instruction code to be executed varies depending upon the values of the status flags (ALT1, ALT2, B), set by instructions such as the ALT1 instruction.

(Example 5)

The instruction code 53H will perform the processing shown below depending upon the values for ALT1 and ALT2.

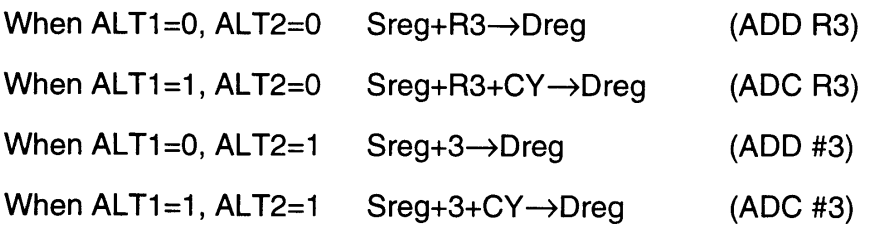

(Example 6)

The instruction code 11H will perform the processing shown below depending on the value of the B flag.

When 8=0 When 8=1 Set Dreg to R1 Sreg→R1 (TO R1) (MOVE R1,Rn n=value for Sreg)

The ALT1 instruction is used to set the ALT1 flag to 1. Likewise, the ALT 2 instruction is used to set the ALT2 flag to 1. The ALT3 instruction sets both the ALT1 flag and ALT2 flag. The WITH instruction is used to set the B flag.

Normally, the flags which were set by these instructions are cleared after the next instruction is executed. The flags are not cleared when the next instruction is a FROM, TO, WITH, ALT1, ALT2, ALT3, or a branch instruction.

For instance, since the TO and FROM instructions become MOVE and MOVES instructions, respectively; when the 8 flag is set, these flags will be cleared after the instructions are executed. They will also be cleared after the execution of a NOP instruction.

Since ALT1, ALT2, and ALT3 instructions are used in combination with the next instruction, they do not need to be thought of as independent instructions. For instance, there is no need to be specifically aware that "if ADD R3 is executed after setting the ALT1 flag with an ALT1 instruction, the instruction becomes ADC R3". The process can simply be seen as the two-byte instruction "ADC R3". In the assembler, as well, it is normally unnecessary to specifically code an ALT1 instruction or to write a MOVE instruction as a WITH instruction and a TO instruction.

However, as demonstrated in the following examples, these things need to be kept in mind when accelerating program processing by effectively using the pipeline.

(Example 7)

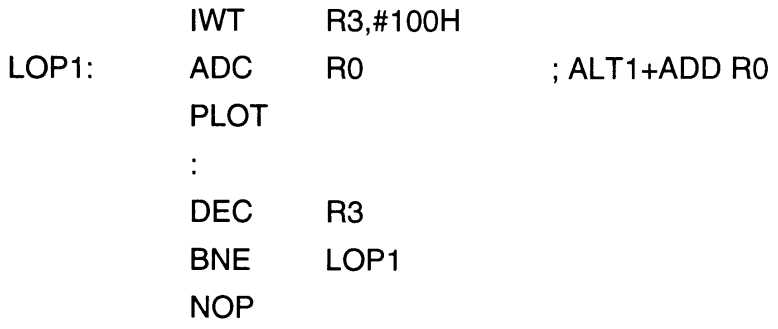

Due to pipeline processing, the code following a branching instruction will be executed regardless of the presence of a branch. In Example 7, the NOP instruction after the BNE instruction will always be executed, but this program can be substituted as demonstrated below.

(Example 8)

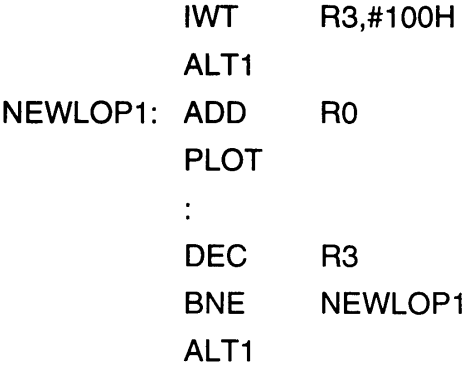

In this example, the branch destination "ADC R0" is divided into "ALT1" and "ADD RO". ALT1 is placed after BNE, changing the address of the branch destination. Thus, the pipeline code at the time of the branch becomes useful.

A different situation is demonstrated below.

(Example 9)

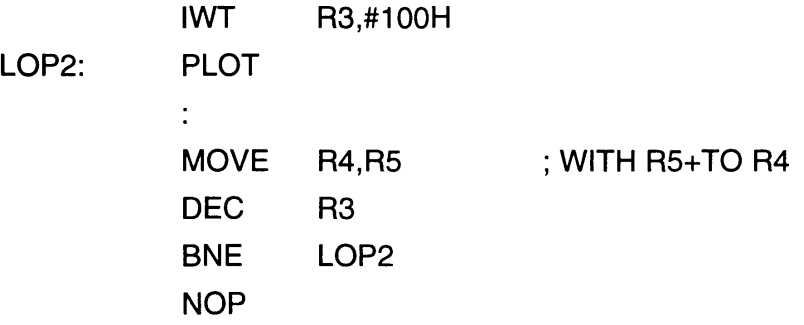

This program can be substituted as shown in Example 10.

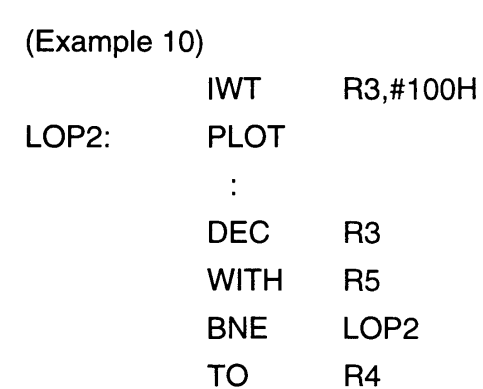

In example 10, "MOVE R4,R5" is split into "WITH R5" and "TO R4". This kind of rewrite is possible because the B flag is not changed by the branch instruction.

## 6.5 **REGISTER PREFIXES**

Most of the GSU instructions use a source register (Sreg) and destination register (Dreg). The Sreg indicates the general register used for the source of the instruction, while the Dreg indicates the general register used to store the result. The Sreg and Dreg can be assigned in the GSU using the TO, FROM and WITH register prefix instructions. The Sreg is assigned using the FROM instruction and the Dreg using the TO instruction. The Sreg and Dreg can both be assigned using the WITH instruction. The Sreg and Dreg return to the default RO when any instruction other than TO, FROM, WITH, ALT, or a branch is executed.

If a TO instruction or FROM instruction follows a WITH instruction, as demonstrated below, they will be executed as MOVE or MOVES instructions, causing Sreg and Dreg to return to the defaults after the instructions are executed. These registers also return to the defaults after a NOP instruction is executed.

(Example 11)

The program used to execute R3=R4-R5 is as follows.

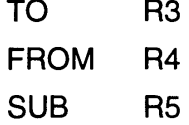

The operation RO=R4-R5 can be performed by executing the following program, omitting the TO instruction.

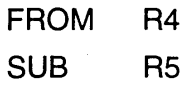

The operation RO=RO-R5 can be performed using the following program. The FROM instruction is omitted.

SUB R5

After a normal instruction has been executed, with the exception of TO, FROM, WITH, ALT, or a branch, Sreg and Dreg are both assigned the default register (RO). Consequently, in the following program, the initial SUB instruction will execute R3=R4-R5, but the second SUB instruction will execute RO=RO-R5.

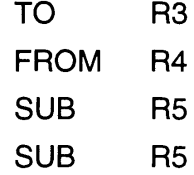

The WITH instruction not only assigns Sreg and Dreg, but also sets the B flag within the status/flag register. The TO and FROM instructions act as different instructions when the B flag is set.

- When a TO instruction is next, it performs a MOVE instruction (instruction to move between registers).
- When a FROM instruction is next, it performs a MOVES instruction (instruction to move between registers and set flags according to the data loaded).

## 6.6 **LOOP**

The LOOP instruction is provided for efficient loop processing in the GSU. The LOOP instruction decrements the value in R12 by 1 and, when the result is not 0, loads the address in R13 into the program counter. When the result is 0, the next instruction is executed without branching.

Consequently, when performing loop processing using the LOOP instruction, it is necessary to store the loop count number in R12 and the loop return destination address in R13.

(Example 12)

REPEAT:

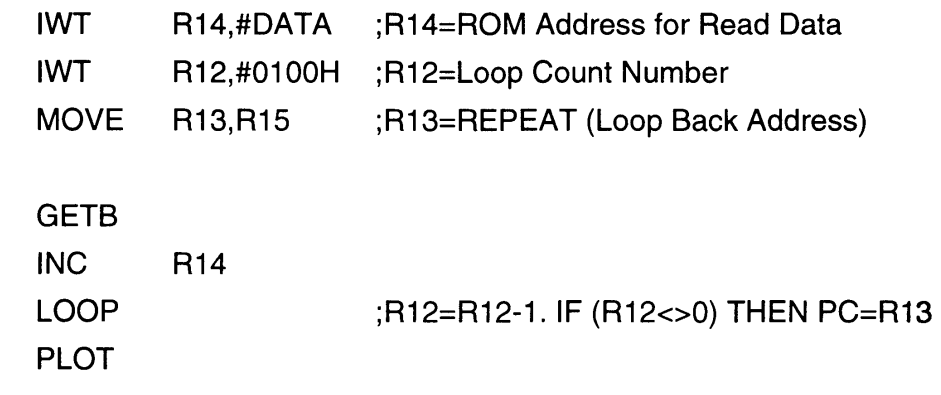

## 6.7 **SUBROUTINES**

(Example 13)

The GSU does not have any instructions for making subroutine calls. Therefore, when using a subroutine, it will be necessary to specify the return destination address in the program.

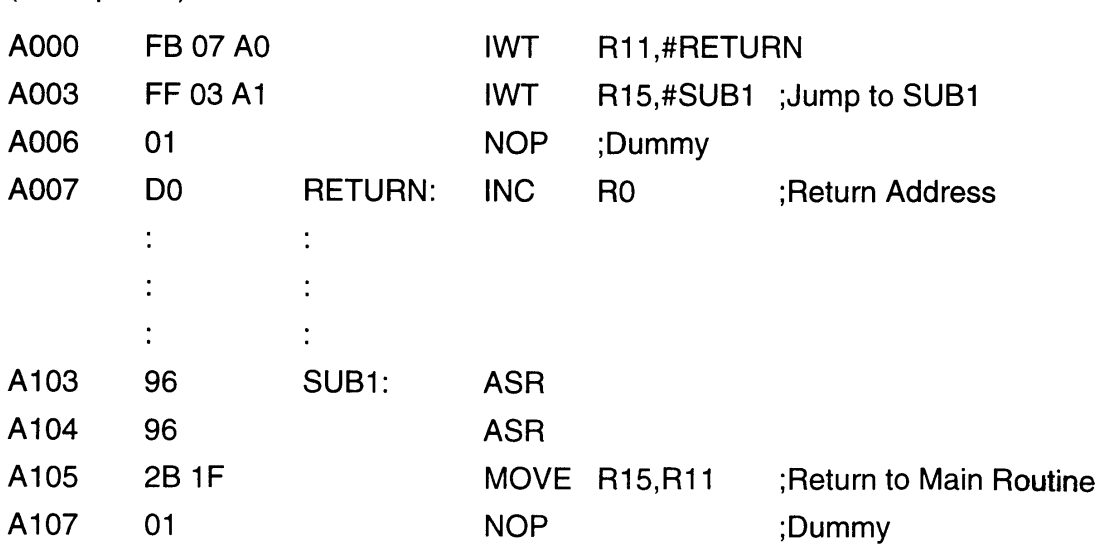

In Example 13, the program jumps to the subroutine after the return address in R11 has been specified. In the subroutine, the program finally returns to the main program by loading the value for R11 to the program counter (R15).

The LINK instruction is used in the GSU for specifying the return address. LINK adds a value from 1 to 4, depending upon the operand, to the address of the instruction following LINK. The result is stored in R11.

(Example 14)

The call side of the routine in Example 13 can be rewritten as follows using the LINK instruction.

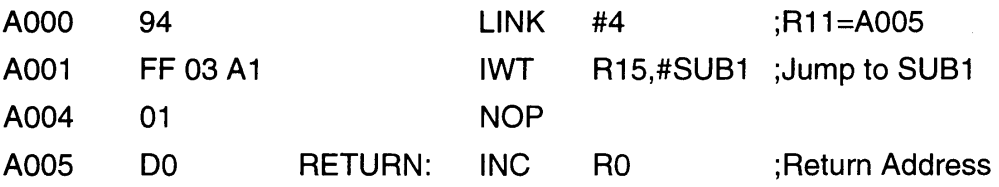

#### **6.8 CACHE RAM**

A 512-byte instruction cache is built into the Super FX. Because instruction code is read six times as fast as reading from game pak ROM or RAM, a program in cache RAM runs at high speed. If a program is run in cache memory, access to the game pak ROM or RAM can be performed at the same time the instruction is executed. Therefore, a program can be executed at a higher speed.

#### 6.8.1 **USING CACHE INSTRUCTIONS**

The CACHE instruction is used to control the cache. If the CACHE instruction is executed, any subsequent instruction codes will be sequentially loaded into the cache RAM whether they are loaded from game pak ROM or game pak RAM.

For instance, if the CACHE instruction is executed immediately prior to loop processing, the program can be made to operate in the cache RAM beginning with the second repetition.

Program loops exceeding 512 bytes in size will not perform efficiently since the portion not handled in cache RAM will always be executed in game pak ROM or game pak RAM. Dividing the program into several loops so that the loops fit within the 512 byte limit will enable higher speed operation when the CACHE instruction is executed immediately prior to these loops.

## 6.8.2 **CACHE OPERATION**

When the CACHE instruction is executed, the beginning address for data to be loaded from game pak ROM or RAM to cache RAM is stored in the CSR (cache base register). The cache area will be 512 bytes beginning with the address stored in the CBR. The 512-byte cache area is further divided into 32 blocks of 16 bytes each. A "cache flag" is assigned to each of these 32 blocks.

When the program counter indicates the cache area, the cache flag that corresponds with that address is read. If the cache flag is not set, the instructions are loaded to cache RAM while the program executes in game pak ROM or RAM. The cache flag is set when the 16-byte block has been entirely loaded with instruction code. If the cache flag has already been set, the program is executed in cache RAM. The cache flags are all reset when the CACHE instruction is executed.

Since the low 4 bits of the CSR are fixed at 0, the beginning address stored in the CSR after execution of a CACHE instruction will be the value of the address following the CACHE instruction with its low 4 bits set to 0 (XXX0H). If the low 4 bits of the address following the CACHE instruction are other than 0, the program jumps to the address in the CBR and loads the code from the game pak ROM or RAM into the cache RAM, after the CACHE instruction is executed.

If a branch occurs before all 16 bytes of instruction code in a block can be loaded (before the cache flag is set), the program will branch after the remaining instruction code in that block has been entirely loaded. This operation is the same within the same block. If the program has branched to an address other than the block header address (XXXOH), the code between the block header address and the branch address will be loaded before the instruction at the branch address is executed. Refer to the illustration on the following page.

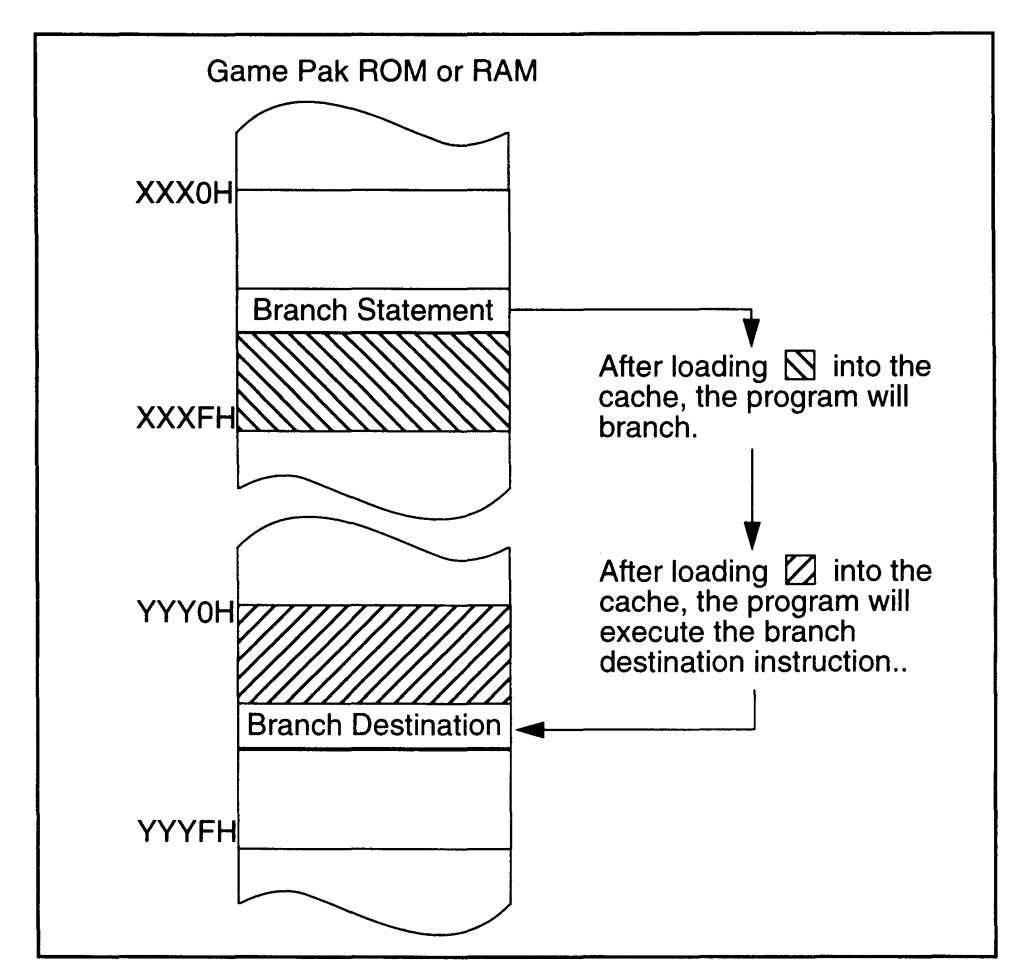

Figure 2-6-1 Load to Cache RAM While Branching

Since the CBR does not have any bank information, when an LJMP instruction is executed, all cache flags are cleared and the CBR is reset to a value with the low 4 bits of the jump destination address at 0 (XXXOH). This operation is the equivalent of executing another CACHE instruction.

In addition, when the Super NES CPU writes a 0 to the GO flag of the GSU's status/flag register (a forced end if the GSU is operating), all of the cache flags are cleared and the CBR value is set to OOOOH. If the GSU is stopped by a STOP instruction, the contents of the CBR, cache flags and cache RAM are all saved. Consequently, when the GSU is restarted, a 0 must be written to the GO flag to reset the CBR and cache flags.

## 6.8.3 CACHE RAM ACCESS FROM THE SUPER NES

It is possible for the Super NES CPU to read and write to the GSU·s cache RAM. The cache RAM is divided into 512-byte addresses from 3100H in any of banks 00H-3FH or 80H-BFH in the Super NES memory map. When the GSU is not operating, data can be freely read and written from/to the Super NES CPU.

However, the CBR does not necessarily comply with address 31 OOH in the Super NES memory map. Caution should be observed when reading cache memory contents after the CACHE instruction has been executed. The address in the CBR cache RAM complies with the address indicated by the value of the low 9 bits of the CSR. Therefore, the CSR address on the Super NES is calculated as follows.

CBR address on Super  $NES = 3100H + (CBR AND 01FFH)$ 

When cache data is loaded from the CBR complied address to 32FFH, continuous data is loaded from 3100H to the CBR complied address minus 1.

For example; when the CBR is C3AOH,

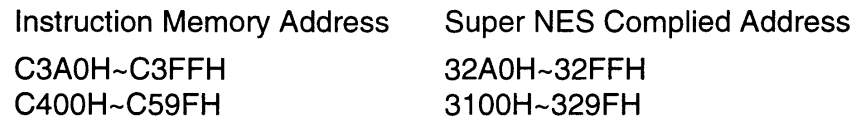

When writing data from Super NES CPU to cache RAM, instructions must be written in 16-byte blocks. If data are written only part way through the 16 bytes, the flag will not be set for that block. In this case, the GSU will process as though cache data did not exist in that block. To set the cache flag, write any data to the XXXFH address of that block.

## 6.8.4 GSU EXCLUSIVE OPERATION IN CACHE RAM

By activating the GSU after code has been written from the Super NES CPU to the cache RAM, it is possible to operate the program exclusively in cache RAM. The CBR value is stored from the Super NES CPU by resetting the GO flag. This causes the CBR value to become OOOOH. The program addresses in cache are normally 0000H through 01 FFH, so the GSU is activated with addresses in this range stored in the program counter.

Please be aware that, even when a STOP instruction is executed, the next code has been loaded into the pipeline. If the address of the STOP instruction is XXXFH, the GSU will try to read code from external RAM unless the cache flag for the block containing the next address (XXXOH) has been set.

## *Chapter 7 Data Access*

## 7.1 GAME PAK ROM DATA

The GSU uses a function called the "ROM buffering system" as a method of loading data from game pak ROM during program execution. Using the ROM buffering system, register R14 is assigned as the address pointer to game pak ROM. When a value is set in register R14, the game pak ROM data at the address specified by ROMBR and register R 14 are loaded to an internal buffer called the "ROM buffer".

## 7.1.1 GSU PROGRAM RUNNING IN CACHE RAM OR GAME PAK RAM

When the program is running in cache RAM or game pak RAM, game pak ROM data can be loaded in parallel with the execution of instructions. Therefore, it is most efficient to sandwich several instructions between an instruction that changes R14 and a GETB instruction.

Care is required when performing the following operations while data are being loaded into the ROM buffer.

- If the value for R14 is updated, the initial loading process is interrupted and a new loading process is started.
- If a ROMB instruction is fetched, the program will wait until the data are loaded into the ROM buffer. The ROMSR value will be changed after data is loaded and program execution will resume.
- If a GETB or similar instruction is fetched, the program will pause while the data is loaded into the ROM buffer.

In the following examples, it is presumed that the program is being executed in cache RAM and bit 0 of the ClSR is "1" (Super FX operating frequency is 21.4 MHz).

#### CAUTIONS

If cache instructions are executed immediately after the value is set at R14, while the program is running on cache RAM, the proper value is not read to the ROM buffer. Please use caution when reading data from ROM.

- During 21.7 MHz operation, do not insert a CACHE instruction during the first 7 machine cycles after an instruction that changes the content of R14.
- During 10.7 MHz operation, do not insert a CACHE instruction during the first 4 machine cycles after an instruction that changes the content of R14.

#### I

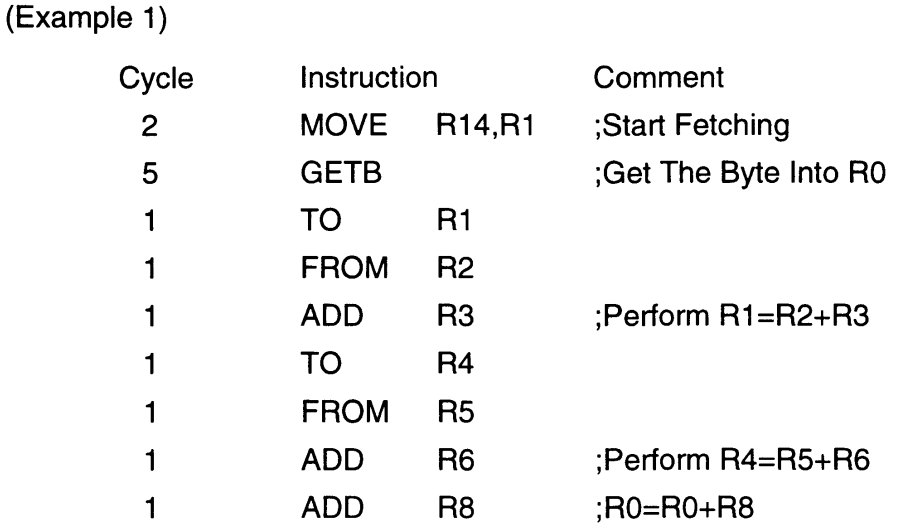

Fourteen cycles are required to execute the program in the previous example. Since RO is not used until the last instruction, the GETB instruction can be moved to the line before "ADD RS", as demonstrated below.

#### (Example 2)

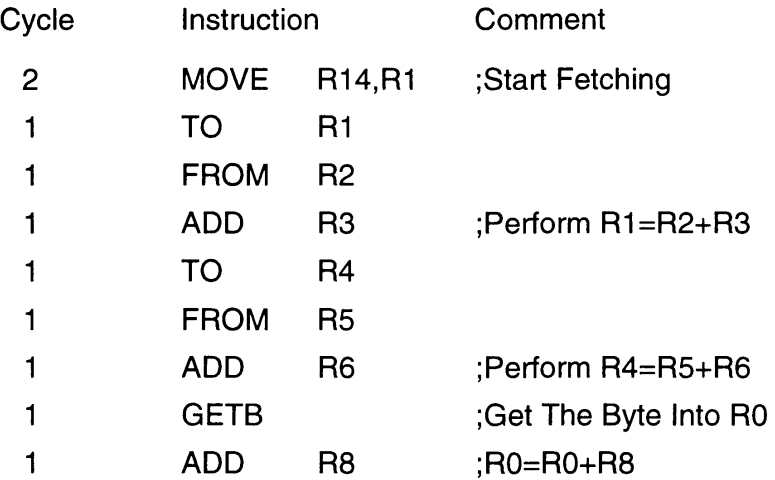

Only 10 cycles are required to execute this program. Read timing for game pak ROM access is as follows.

- Operating frequency 21.4 MHz: 5 cycles
- Operating frequency 10.7 MHz: 3 cycles

## 7.1.2 GSU PROGRAM RUNNING IN GAME PAK ROM

When the GSU program is running in game pak ROM, it is necessary to use the ROM buffering system even when loading game pak ROM data. The instruction following a change in register R 14 will not begin execution until the ROM buffer is loaded.

## 7.2 GAME PAK RAM DATA

The GSU uses a function called the "RAM buffering system" as a method of loading data from game pak RAM during program execution. Using the RAM buffering system, the game pak RAM address and data to be written are moved to an internal buffer. The operation of writing to RAM is started by executing a STB, STW, SM, SMS, or SBK instruction.

#### 7.2.1 GSU PROGRAM RUNNING IN CACHE RAM OR GAME PAK ROM

When the program is running in cache RAM or game pak ROM, its write data will be written to game pak RAM while the subsequent program is being executed. Therefore, it is most efficient to sandwich several instructions between STW instructions.

Care is required when performing the following operations while writing to game pak RAM.

- Execution of a command that updates the register which was used as the address in a STB or STW instruction will have absolutely no effect on the write operation to game pak RAM and will not wait.
- If a RAMB instruction is fetched, the program will wait until the data are written to game pak RAM. The RAMBR value will be changed after the write is completed and execution of the program will resume.
- If a STW instruction is fetched, the program will wait until the data are written to game pak RAM.

In the following examples, it is presumed that the program is being executed in cache RAM and bit 0 of the ClSR is "1" (Super FX operating frequency is 21.4 MHz).

#### (Example 3)

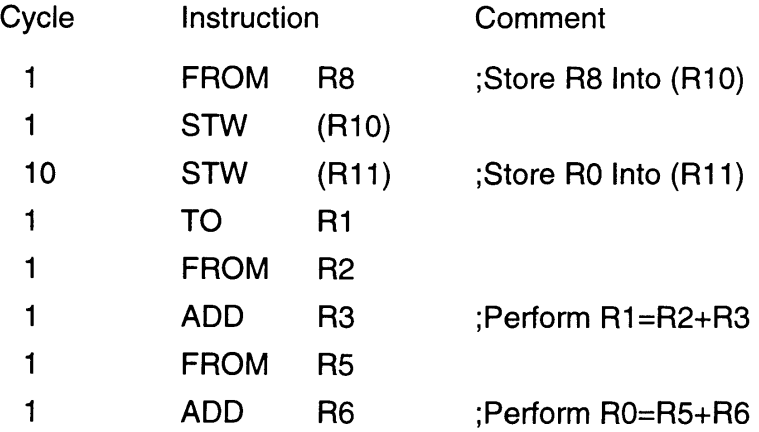

Seventeen cycles are required to execute the program in the previous example. Since the value for RO is not changed until the last instruction, the second STW instruction can be moved to the line immediately before that instruction. This is demonstrated on the following page.

#### (Example 4)

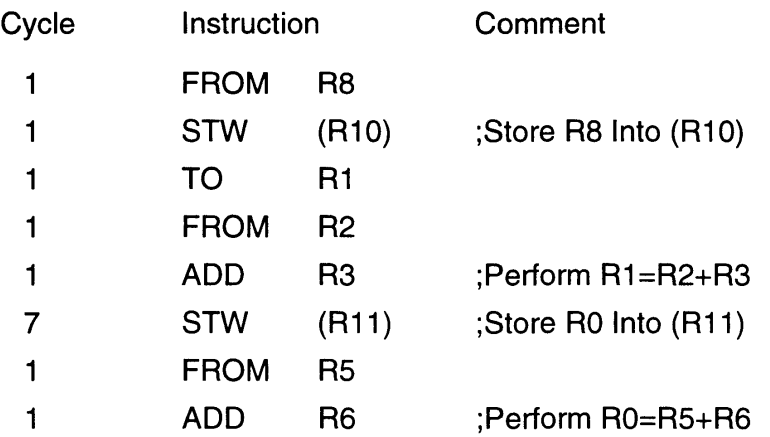

Only 14 cycles are required to execute the program in Example 4. This is more efficient that Example 3, a wait period of 2 cycles is still required to write to game pak RAM.

#### 7.2.2 **GSU PROGRAM RUNNING IN GAME PAK RAM**

When the GSU program is running in game pak RAM, it is necessary to use the RAM buffering system described above even when writing game pak RAM data. The instruction following a STB or similar instruction is executed after completion of the write operation to game pak RAM.

## **7.3 BULK PROCESSING**

Normally during bulk processing, data are loaded from game pak RAM, some processing is performed, and a process is executed to return the data to the same address. Waste can be avoided if the process can be completed without having to specify the address in RAM a second time.

When an instruction that performs a data transfer between the game pak RAM and an internal register is executed in the GSU, the game pak RAM address used in that instruction will be stored in memory. The SBK instruction stores the RAM address in which the register contents are stored. Since it does not require an operand, it can be executed more quickly than the SM or SMS instructions. The difference is demonstrated in the following two examples.

Г

#### (Example 5)

In the following example the SBK instruction is not used. In this case, word data have been read from game pak RAM address 1234H, the register contents are incremented, and again written to 1234H.

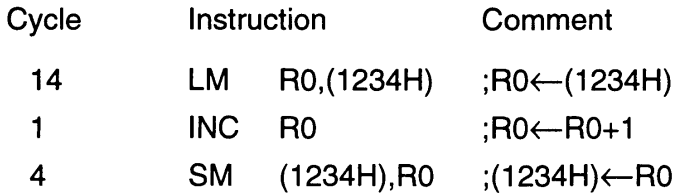

Nineteen cycles are required to execute the above program. If the SBK instruction is used, the following occurs.

#### (Example 6)

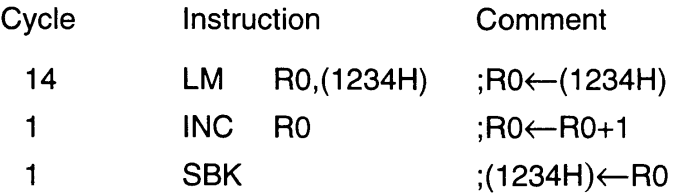

In this example, only 16 cycles are required. The memory required to handle the program is also decreased.

## *Chapter* 8 *GSU Special Functions*

The GSU performs various special functions to realize high-speed operations. These functions are described below.

## 8.1 **BITMAP EMULATION**

Since a character mapping system is used with the Super NES PPU, its CPU can not efficiently perform processing such as; placing a point, drawing a line or painting a plane (bitmap graphics). Prior to display on the screen, this data must be converted to character data. Thereby, emulating the bitmap data.

The GSU is equipped with functions that support "Plot Processing". These functions, "place a point of a specified color at a specified coordinate position." Consequently; after setting the screen mode (CMODE instruction), the color data (COLOR, GETC instructions), and the X,Y coordinates; the PLOT instruction is performed.

In this manner, the GSU converts plotted (bitmapped) data to character data which can be utilized by the Super NES PPU and writes them to game pak RAM. In order to be displayed on screen, character data produced in the game pak RAM must be transferred by the Super NES CPU to the V-RAM of the Super NES.

## 8.1.1 SET SCREEN MODE

To begin GSU plot processing, screen mode assignments must be made. This is performed using the screen mode register (SCMR) and the screen base register (SCBR). The plot options are assigned using the CMODE instruction.

## 8.1.1.1 SCREEN MODE REGISTER (SCMR)

The GSU conversion process from bitmapped data to character data requires a screen mode selection. This determines how the characters will be aligned and the bit mode to be used. This is performed by assigning a mode to the SCMR using the Super NES CPU.

The GSU has 4 modes. A BG character array may be selected with screen heights of 128 dot, 160 dot and 192 dot. The fourth mode is an OBJ character array.

The character data conversion processing by the GSU is performed assuming that the character array is aligned as demonstrated in the following figures for BG 128 dot, BG 160 dot, BG 192 dot, or OBJ; respectively. Consequently, when the converted data are used as BG or OBJ character data for the Super NES, it is necessary to assign the screen mode and store the screen data in the VRAM.

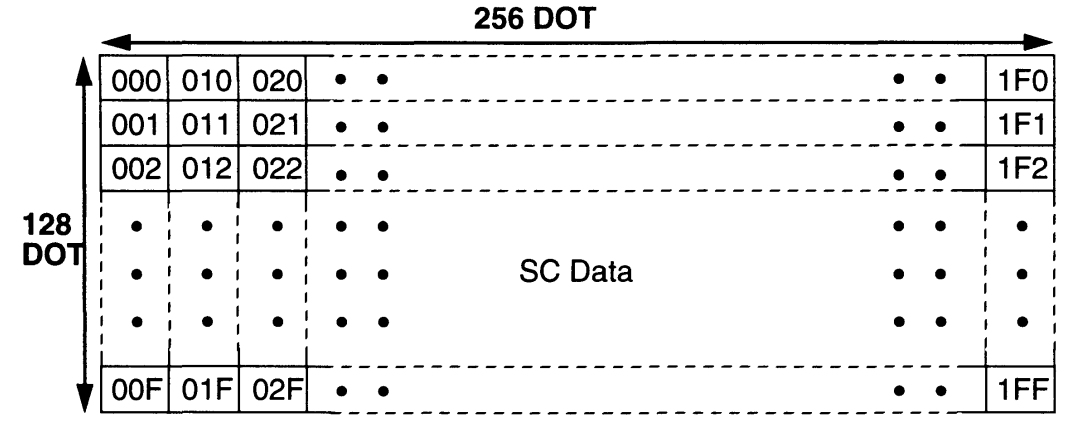

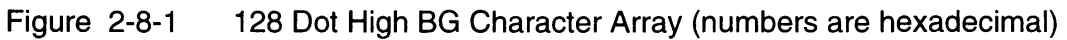

| <b>256 DOT</b>    |     |             |     |           |                       |                        |            |
|-------------------|-----|-------------|-----|-----------|-----------------------|------------------------|------------|
|                   | 000 | 014         | 028 |           | $\bullet\quad\bullet$ | $\bullet$ $\bullet$    | <b>26C</b> |
| 160<br><b>DOT</b> | 001 | 015         | 029 |           | $\bullet$ $\bullet$   | $\bullet$<br>$\bullet$ | 26D        |
|                   |     | 002 016 02A |     | $\bullet$ | $\bullet$             | ٠<br>٠                 | 26E        |
|                   |     |             |     |           |                       | $\bullet$              |            |
|                   | ٠   |             |     |           |                       | <b>SC Data</b>         |            |
|                   |     |             |     |           |                       | $\bullet$              |            |
|                   |     |             |     |           |                       |                        |            |
|                   | 013 | 027         | 03B |           | $\bullet$ $\bullet$   | $\bullet\quad\bullet$  | 27F        |

Figure 2-8-2 160 Dot High BG Character Array (numbers are hexadecimal)

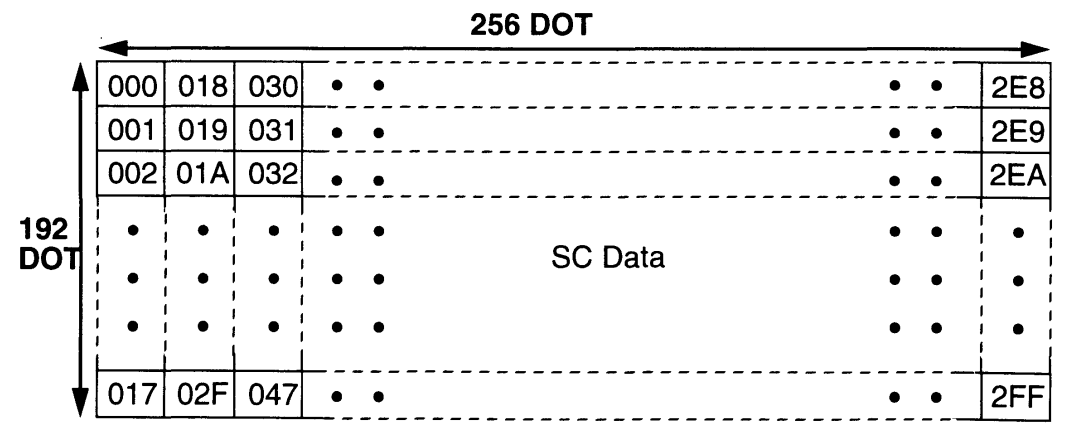

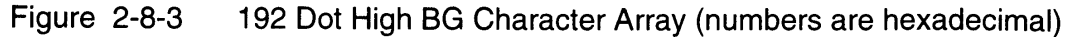

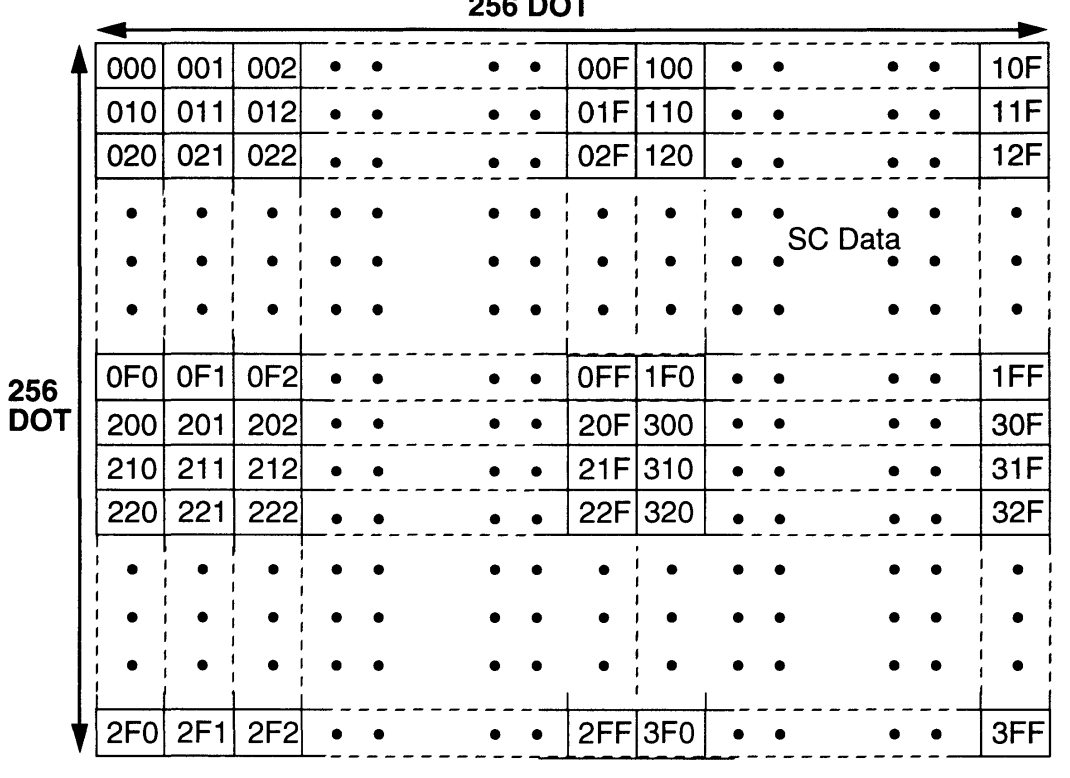

256 **DOT** 

Figure 2-8-4 OBJ Character Array (numbers are hexadecimal)

To calculate the total number of bytes of character data required, the following formula is derived from the bit mode and the screen height and width.

#### Total number of bytes of character data =

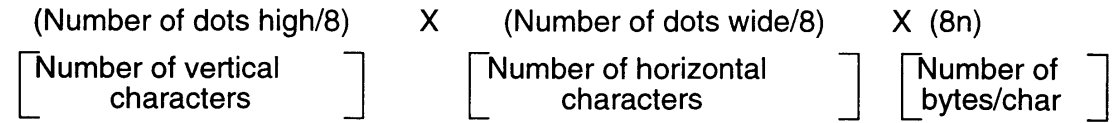

Where n equals the number of bits per dot (2,4, or 8).

8.1.1.2 SCREEN BASE REGISTER (SCBR)

The start address of the area in game pak RAM where character data will be handled must be assigned in advance from the Super NES CPU. This information is stored in the SCBR.

The start address is calculated using the following formula.

(Start Address) = 70:0000H+SCBRx400H

For example, when the value 11H is stored in the SCBR, in 4bit mode, with a height of 128 dots, width of 192 dots;

 $(Start Address) = 70:0000H + 11Hx400H = 70:4400H$ 

(Total number of bytes of character data)  $= (128/8)x(192/8)x(8x4) = 3000H$ 

game pak RAM addresses 70:4400H through 70:73FFH are used for the character data area.

#### 8.1.1.3 CMODE INSTRUCTION

The CMODE instruction must be stored in the plot option register (POR) to enable the PLOT instruction and COLOR or GETC instructions to be selected. The relationship between plot processing and the CMODE instruction is covered in more detail under "Plot Function and CMODE", later in this chapter.

#### 8.1.2 SET COLOR (COLOR, GETC)

The color data used in plot processing must be stored in the GSU's color register (COLR) using the COLOR instruction or the GETC instruction. If the COLOR instruction is used, the value for the source register is stored, while the GETC instruction stores the value for the ROM buffer.

#### 8.1.3 PLOT PROCESSING (PLOT)

The PLOT instruction plots the color data, stored by the COLOR or GETC instruction, to the X and Y coordinates stored in general registers  $R_1$  and  $R<sub>2</sub>$ . The X coordinate value must be in  $R<sub>1</sub>$  and the Y coordinate value in R<sub>2</sub>. Color data plotted by the PLOT instruction are converted to character data and written to the game pak RAM.

Since it would be inefficient to perform a direct write to game pak RAM for each PLOT instruction, caching is performed in an 8-bit (1 pixel) x 8-bit memory inside the GSU. This corresponds with the 1 vertical pixel x 8 horizontal pixel blocks into which the screen is divided. This memory is called the "pixel cache" and the blocks that are cached are called "character blocks".

There are two pixel cache memories in the GSU. The color data produced by the PLOT instruction is cached in the "primary pixel cache." These data are copied to the "secondary pixel cache," then written from the "secondary pixel cache" to game pak RAM. Each pixel cache has an 8-bit flag called the primary and secondary bit-pend flags. These indicate whether or not the color data in each pixel cache is valid.
When the PLOT instruction is executed, the offset address of game pak RAM where color data are written is calculated from the value in bit 7 through bit 3 of the X coordinate  $(R_1)$  and the value in bit 7 through bit 0 of the Y coordinate  $(R_2)$ . These values are held in the GSU. When another PLOT instruction is executed, the GSU compares the new coordinate values to those stored. If the coordinates have not changed, plotting is performed to the same character block (stored in secondary cache) is written to game pak RAM.

The flow of GSU plot processing will be demonstrated below using two cases. In the first description, the character block which was stored by the previous PLOT instruction is to be written. The second case demonstrates plotting to a different block.

#### 8.1.3.1 PLOTTING TO SAME CHARACTER BLOCK

Color data are written to the pixel cache and the corresponding bit-pend flag is set. When all of the bit-pend flags are set (all 8 pixels of the cache block have been written), write processing to game pak RAM is performed in the following manner.

First, the contents of the primary pixel cache and the primary bit-pend flag are transferred to the secondary pixel cache and secondary bit-pend flag. If the contents of the secondary pixel cache are in the process of being written to the game pak RAM, this process is placed in WAIT status until the secondary pixel cache is empty.

After transfer processing, all of the primary bit-pend flags are cleared. Then the GSU executes the instruction following the PLOT instruction. Since the primary pixel cache can be used, the next instruction could be a PLOT instruction without requiring a WAIT status. Parallel with the execution of the next instruction, the GSU converts the color data in the secondary pixel cache into character data and writes them to the game pak RAM.

## 8.1.3.2 PLOTTING TO A DIFFERENT CHARACTER BLOCK

The contents of the primary pixel cache and the primary bitpend flag are transferred to the secondary pixel cache and secondary bit-pend flag. If the contents of the secondary pixel cache are in the process of being written to the game pak RAM, this process is placed in WAIT status until the secondary pixel cache is empty. Thereafter, color data are written to the primary pixel cache and the corresponding bit-pend flag is set.

The GSU then executes the instruction following the PLOT instruction. Parallel with the execution of this instruction, the GSU converts the color data in the secondary pixel cache to character data and writes it to game pak RAM.

The data in the corresponding character block are read from the game pak RAM and converted back, while the color data correspond with the flags which are not set in the secondary bit-pend flag are set in the secondary pixel cache. The GSU then converts the color data in the secondary pixel cache into character data and writes them to the game pak RAM.

Thus, the operation of writing to game pak RAM using two pixel caches can be performed in parallel with the execution of instructions, making PLOT processing very efficient. In addition, since the PLOT instruction increments the value for R1 after processing, there is no need to specify coordinates when writing the pixels continuously toward the right.

#### CAUTION

Do not change the setting of the screen mode, described under "Set Screen Mode," during plot operations. Also, when screen plot processing is completed, execute the RPIX instruction to write all of the data contained in the pixel caches to the game pak RAM.

(Example 1)

The following program is executed under the following conditions.

SCBR=OOH, Color Mode=256, and Screen Mode=BG 128 dot high

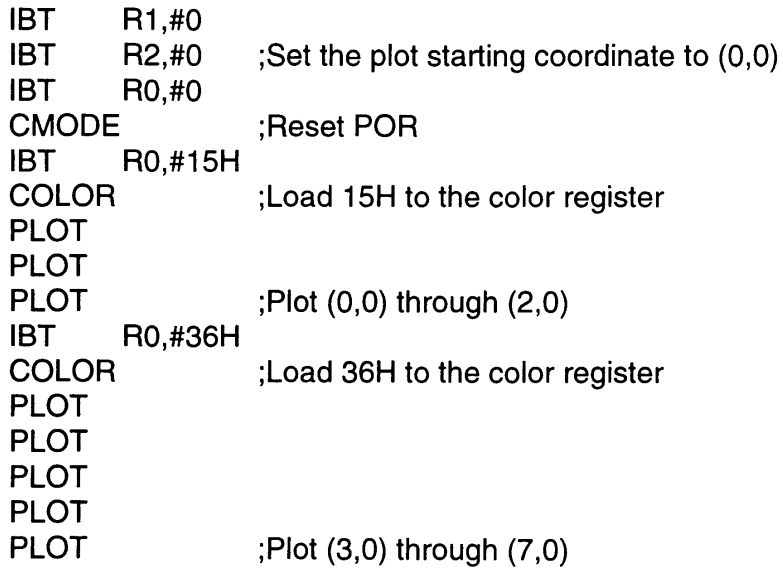

2-8-6

The primary pixel cache becomes the cache RAM for the character block from coordinates (0,0) through (7,0). When the program is executed, the following values are stored in the primary pixel cache and the primary bit-pend flag.

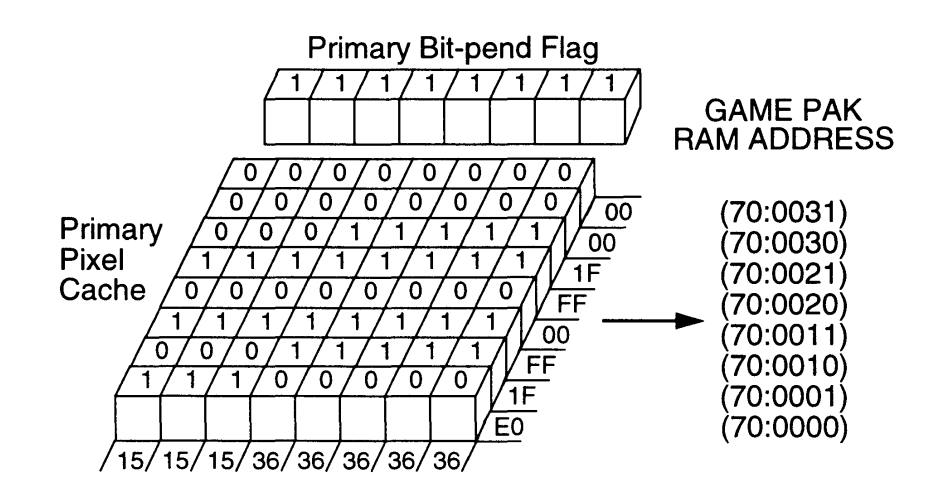

Since all 8 pixels in a character block are set with the final PLOT instruction, they are transferred from the primary pixel cache to the secondary pixel cache and the game pak RAM write begins. This process clears the primary bit-pend flags and the primary pixel cache is released.

(Example 2)

Continuing from Example 1, the following program is executed.

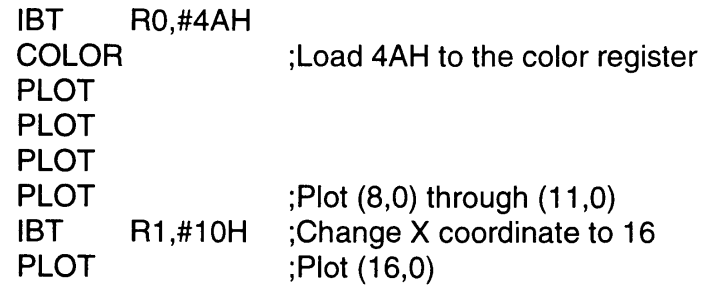

The primary pixel cache becomes the cache for the character data from coordinates (8,0) through (15,0). Immediately after the 4th PLOT instruction is executed, the primary pixel cache and primary bit-pend flags are as shown below.

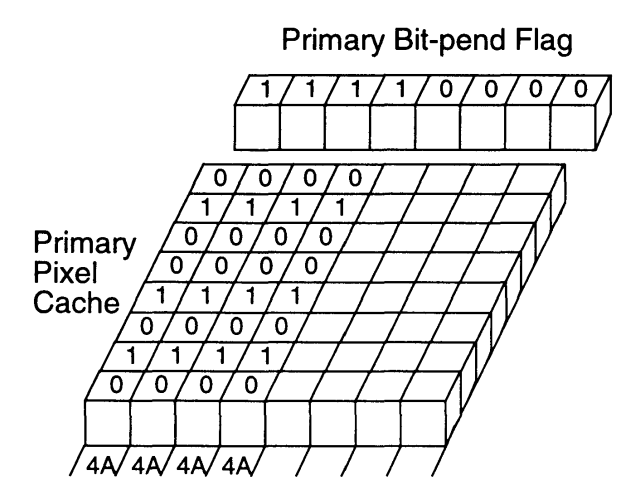

Since the last PLOT instruction writes to a different character block, RAM write processing is performed. First, a transfer is performed from the primary pixel cache and primary bit-pend flag to the secondary pixel cache and secondary bit-pend flag. Then, game pak RAM write processing is performed, but the pixels in the secondary pixel cache which have not been plotted are written after a game pak RAM read operation has been executed.

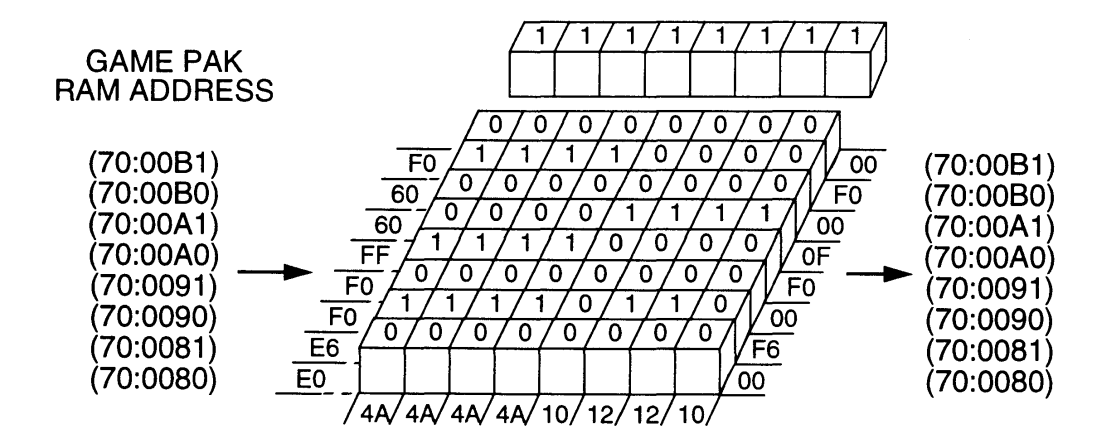

#### S.1.3.3 RPIX INSTRUCTION

The RPIX instruction reads the character block containing the specified coordinates from game pak RAM into the pixel cache and performs processing to calculate the pixel values after the contents of the pixel cache have been written to the game pak RAM. When the screen drawing routine is complete, it is advisable to execute the RPIX instruction to insure that all of the PLOT data have been written.

If consecutive RPIX instructions are executed, game pak RAM read data processing will always be performed because the instruction does not discern whether or not there are color data at the specified coordinates in the pixel cache.

#### CAUTION

Even when consecutive RPIX instructions read color data from the same character block, data will always be read from the game pak RAM.

## 8.1.4 PLOT FUNCTION AND CMODE

The CMODE instruction is used to determine how the color register value will be handled by the PLOT instruction. The modes which can be specified with CMODE are shown in the table below.

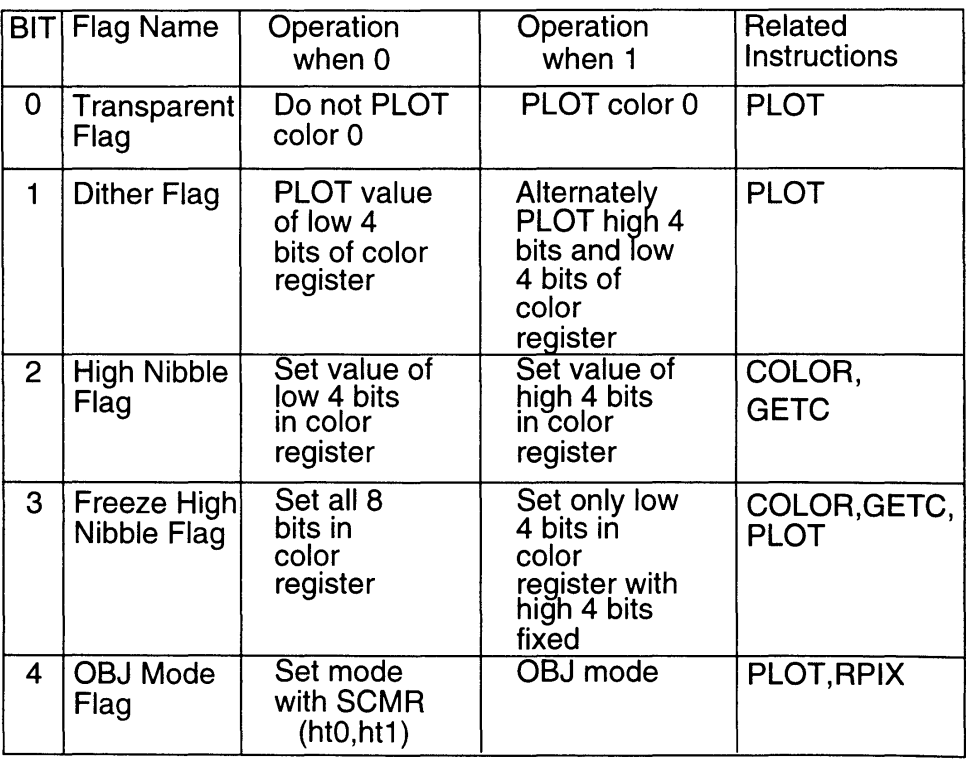

Table 2-8-1 Functions of CMODE

The PLOT instruction is related to bit 3, but it is also used during PLOT processing for selecting the number of bits to be used  $(0=8$  Bit,  $1=4$  Bit) for transparent processing.

8.1.4.1 BITO

The Super NES has multiple hardware BG screens. When one BG screen is laid over another BG screen, the 0 portions of the color in the top BG screen become "transparent" and the colors of the bottom BG are displayed. The GSU uses color mode 0 to perform this function.

When Bit 0=0 and all of the effective COLR bits are 0, the PLOT circuit refreshes only the X coordinate and no PLOT operation is performed. Normal PLOT operation is performed for anything other than O.

#### 8.1.4.2 BIT 1

When the number of colors that can be displayed at once is low (16 color mode), techniques can be used to apparently increase the number of colors through dither processing. The GSU is able to process this with extreme ease. The example below demonstrates the difficulties encountered when this function is not used.

(Example 3)

Routine for drawing a horizontal line of a specified length from a specified coordinate using two alternating specified colors.

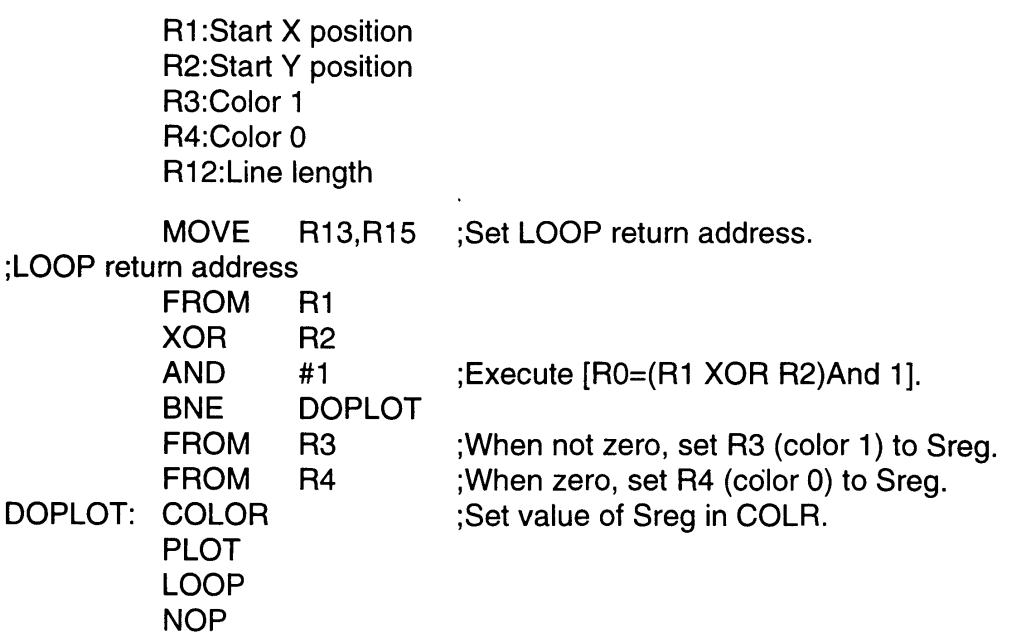

Thus, if only the plotting functions are used, it takes time to determine which of the two colors to PLOT at a specified time. The bit 1 dither flag may be used to efficiently perform this type of drawing process. The dither mode is only functional in 4 color mode and 16 color mode.

When dither mode is set, the PLOT circuit checks the bit 0 value of the result when an XOR operation is performed on R1 (X coordinate) and R2 (Y coordinate). If the resultant bit 0=0, the low 4 bits of the COLR register are used as the color data for the PLOT instruction. However, if the resultant bit 0=1, the high 4 bits of the COLR register are used.

When the program in the previous example is written using the CMODE instruction, only the PLOT instruction is looped, as demonstrated below.

(Example 4)

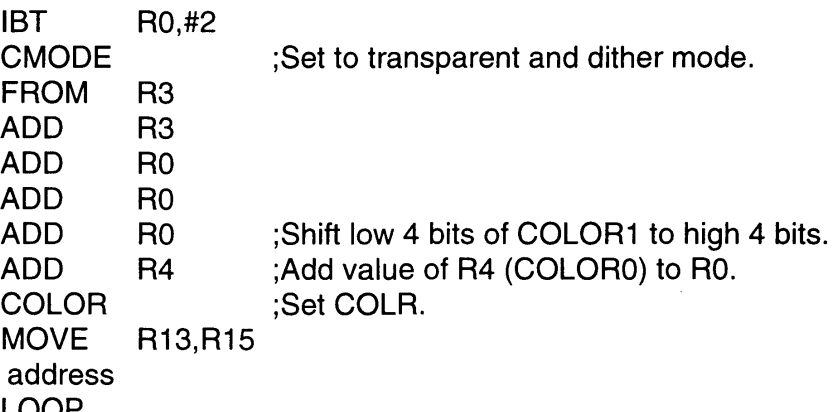

**LOOP** PLOT

; Plot pixel.

Since the processing to determine whether or not a color is transparent is performed in parallel with the generation of plot data, dithering cannot be performed between a transparent color and a normal color. This mode can also be used in the 4 color mode.

#### 8.1 .4.3 BIT 2

;LOOP return

To efficiently perform rotation/enlargement/reduction of OBJ data, a system is used in which each pixel of color data is stored at one address. When displaying a 16 color OBJ, half of the memory is wasted using this method. Memory may be conserved by storing two pixels of color data together in one byte. However, this requires a method for extracting two pixels of color data from one byte of data. Bit 2 of CMODE is used by the GSU to perform this function.

When the COLOR or GETC instruction is executed with bit 2 of CMODE set, the high 4 bits of the source register are written to the color register. If different OBJ data are stored in the high 4 bits and low 4 bits of the same memory area, this function permits the packed 8-bit data to be used without shift processing. This mode can also be used in 4 color mode.

#### 8.1.4.4 BIT 3

If the COLOR or GETC instruction is executed in 256 color mode with bit 3 of CMODE set, only the low 4 bits of the COLR register can be written to the color register. The high 4 bits are fixed. This function enables the high 4 bits of the color register to be used in place of a palette in 256 color mode. In other words, characters of different colors can be drawn by plotting 16 color mode data while changing the value of the high 4 bits of the color register.

#### 8.1 .4.5 BIT 4

When bit 4 of CMODE is set, the mode which enables character data to be produced for OBJ. When this bit is 0, the mode is specified by HTO,HT1 of the SCMR. When switching the OBJ mode by changing this bit, it will be necessary to use the RPIX instruction to write the data to the game pak RAM which have already been written to the pixel caches.

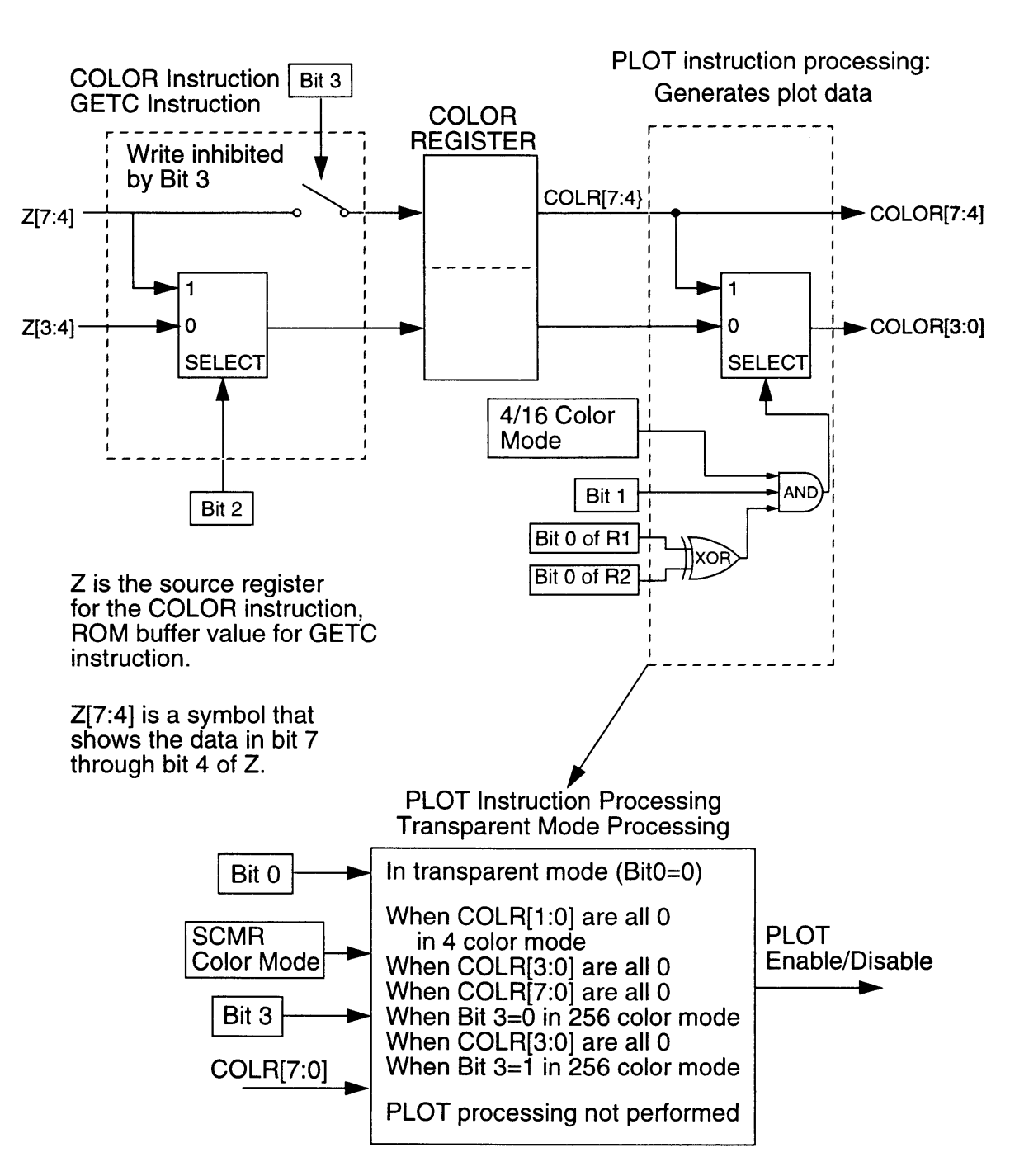

Figure 2-8-5 Plot Operations Assigned by CMODE

#### **8.1.5 PLOT DATA ADDRESS CALCULATION METHODS**

The addresses to which plot data are written are determined using the following data.

- X and Y coordinates are specified by the low bytes of  $R_1$  and  $R_2$ .<br>• The screen color mode and height mode are specified by the SCI
- The screen color mode and height mode are specified by the SCMR. • SCBR

The following examples demonstrate the method of calculating this address. In the calculations below, "X[7:3]" indicates the value of bit 7 through 3 for the value of X. The expression "X4," indicates the value of bit 4 for X.

- 1. Calculate the character number (CN) containing the specified coordinates. CN is the value of SC data in the character arrays previously described.
- (a) Height, 128 Dot Mode

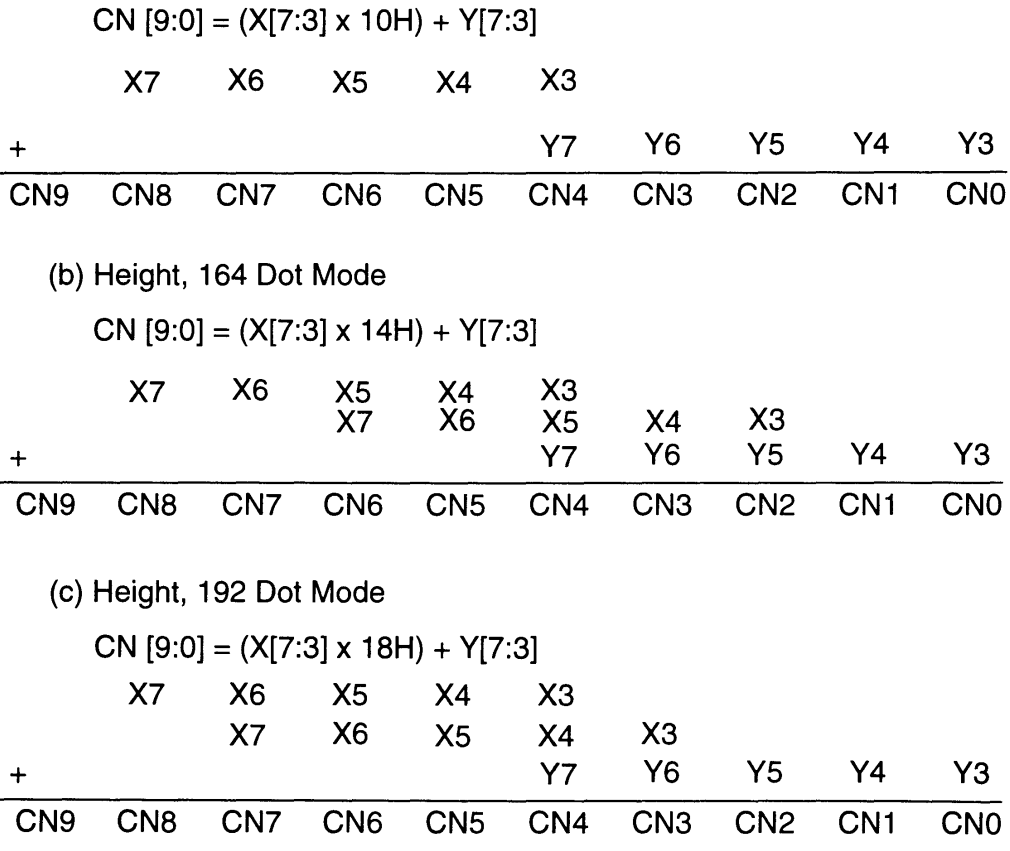

(d) 08J Mode CN  $[9:0] = (Y[7] \times 200H) + (X[7] \times 100H) + (Y[6:3] \times 10H) + Y[6:3]$ X7 X6 X5 X4 X3 +Y7 Y6 Y5 Y4 Y3 CN9 CN8 CN7 CN6 CN5 CN4 CN3 CN2 CN1 CNO 2. The addresses to be written to are then calculated as follows.  $A[19:0] = (CN[9:0] \times CHAR \cdot SIZE)$ + (S8[7:0] x 4000H) + (Y[2:0] x 2) + (PL[2] x 200H) + (PL[1] x 100H) + PL[O] Where CHAR\_SIZE is the number of bytes used for one character. This is 16 bytes for 4 color mode, 32 bytes for 16 color mode, and 64 bytes for 256 color mode. The expression "PL[2:0] indicates a plane number. The expression "S8[7:0]" indicates the value stored at the SC8R. The following examples demonstrate this calculation. (a) 4 Color Mode SB7 SB6 SB5 SB4 SB3 SB2 SB1 SBO CN9 CN8 CN7 CN6 CN5 CN4 CN3 CN2 CN1 CNO Y2 Y1 YO + PLO A19 A18 A17 A16 A15 A14 A13 A12 A11 A10 A9 A8 A7 A6 A5 A4 A3 A2 A1 AO (b) 16 Color Mode SB7 SB6 SB5 SB4 SB3 SB2 SB1 SBO CN9 CN8 CN7 CN6 CN5 CN4 CN3 CN2 CN1 CN0 Y2 Y1 YO + PL1 PLO A19 A18 A17 A16 A15 A14 A13 A12 A11 A10 A9 A8 A7 A6 A5 A4 A3 A2 A1 AO (c) 256 Color Mode SB7 SB6 SB5 SB4 SB3 SB2 SB1 SBO CN9 CN8 CN7 CN6 CN5 CN4 CN3 CN2 CN1 CNO Y2 Y1 YO + PL2 PL 1 PLO A19 A18 A17 A16 A15 A14 A13 A12 A11 A10 A9 A8 A7 A6 A5 A4 A3 A2 A1 AO

## 8.2 MULTIPLICATION INSTRUCTIONS

The 4 multiplication instructions shown below are available in the GSU.

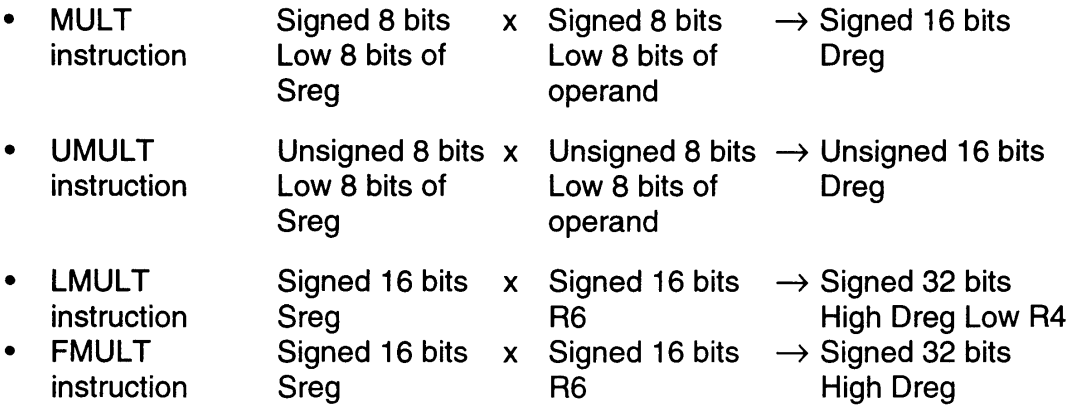

There is an 8 bit x 8 bit multiplier built into the GSU. Since this multiplier is used only once with the MULT and UMULT instructions, these instructions can be executed at high speed. A 16 bit  $x$  16 bit answer is calculated, for the LMULT and FMULT instructions, by performing an 8 bit  $x$  8 bit multiplication 4 times.

The execution speed of each multiplication instruction can be changed using bit 5 of the CFGR. Normally, the standard speed mode (bit 5=0) is used. When the Super FX operates at 10.7 MHz (when bit 0 of the CLSR is "0"), the high speed mode (bit  $5=1$ ) can be used. If R4 is specified as the destination register with the LMULT instruction, the high 16 bits of the operation results are stored in R4.

## **CAUTION**

If R4 is specified as the destination register with the FMULT instruction, the operation results will not be stored in R4 and the results will be lost. Do not specify R4 as the destination register for the FMULT instruction.

## 8.2.1 INTERNAL PROCESSING OF FMULT AND LMULT

For LMULT and FMULT instructions, 16 bit x 16 bit multiplication is performed by repeating an 8 bit x 8 bit multiplication circuit whose signed and unsigned numbers could both be present 4 times. The processing flow for the FMULT and LMULT instructions is explained below. The FMULT and LMULT instructions share the circuit, but notice that there are processes that can only be performed by the LMULT instruction.

Initially, an 18 bit buffer used to hold the partial results during multiplication, called the partial product buffer, is cleared.

The first multiplication is performed.

Low 8 bits of Sreg (unsigned) x Low 8 bits of R6 (unsigned)  $\rightarrow$  16 bit result (unsigned)

The high 8 bits of the result are stored in the low 8 bits of the partial product buffer. For LMULT, the low 8 bits of the result are stored in the low 8 bits of R4.

The second multiplication is performed.

High 8 bits of Sreg (signed) x Low 8 bits of R6 (unsigned)  $\rightarrow$  16 bit result (signed)

The result is expanded to 18 bits with the sign and added to the partial product buffer.

The third multiplication is performed.

Low 8 bits of Sreg (unsigned) x High 8 bits of R6 (signed)  $\rightarrow$  16 bit result (signed)

The result is expanded to 18 bits with the sign and added to the partial product buffer. For LMULT, the low 8 bits of the partial product buffer are further stored in the high 8 bits of R4.

The fourth multiplication is performed.

High 8 bits of Sreg (signed) x High 8 bits of R6 (signed)  $\rightarrow$  16 bit result (signed)

The result (16 bits) is added to the high 10 bits of the partial product buffer. For LMULT if the Dreg is R4, the value in the partial product buffer is stored in R4. If the Dreg is not R4, the value of the partial product buffer is stored in the Dreg.

If R4 is specified as the destination register for the LMULT instruction when performing the above processing, the high 16 bits of the operation result will be stored in R4. However, if R4 is specified as the destination register for the FMULT instruction, the operation result will not be stored as the value for R4.

**Contract Contract Contract Contract Contract** 

# *Chapter 9 Description of Instructions*

This chapter provides a detailed description of each instruction and its function. ROM and RAM execution times listed for each instruction refer to the game pak ROM and RAM. Special indicators and symbols are used throughout this chapter. These are defined in the following 3 tables.

# 9.1 **OPERAND DESCRIPTIONS**

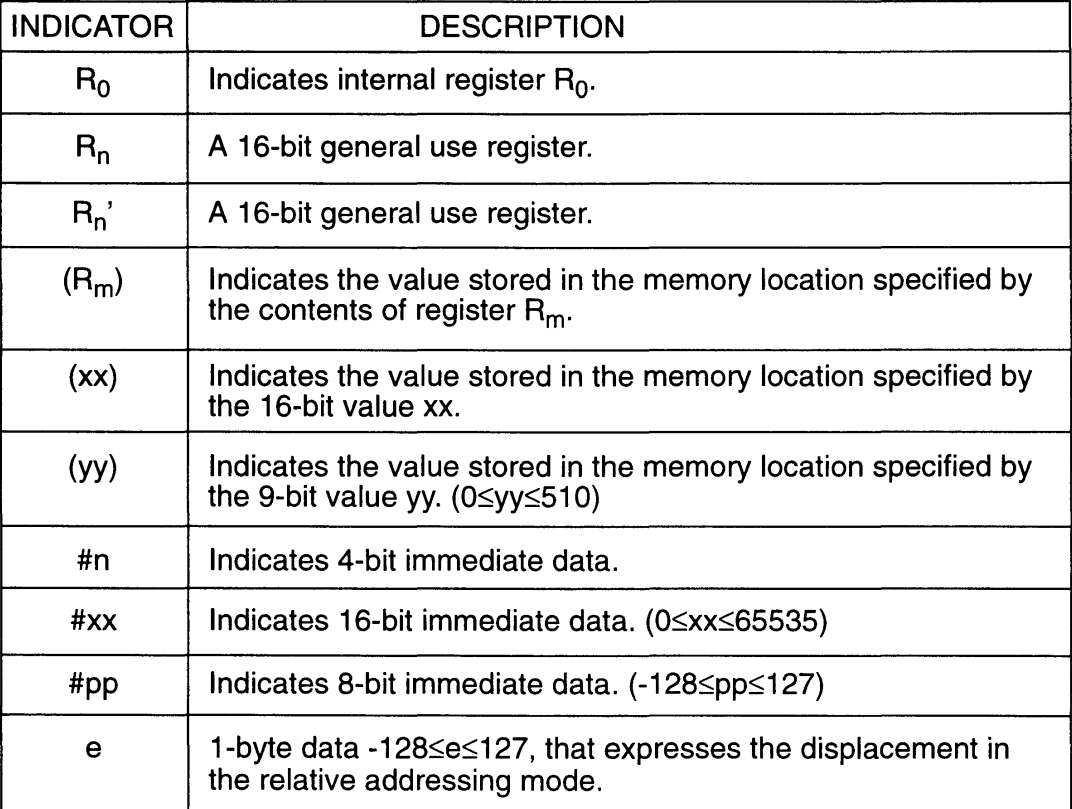

# 9.2 **FLAG DESCRIPTIONS**

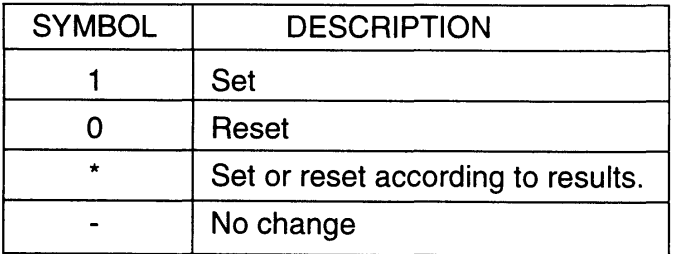

# **9.3 OPERATOR FUNCTIONS**

**PERSONAL** 

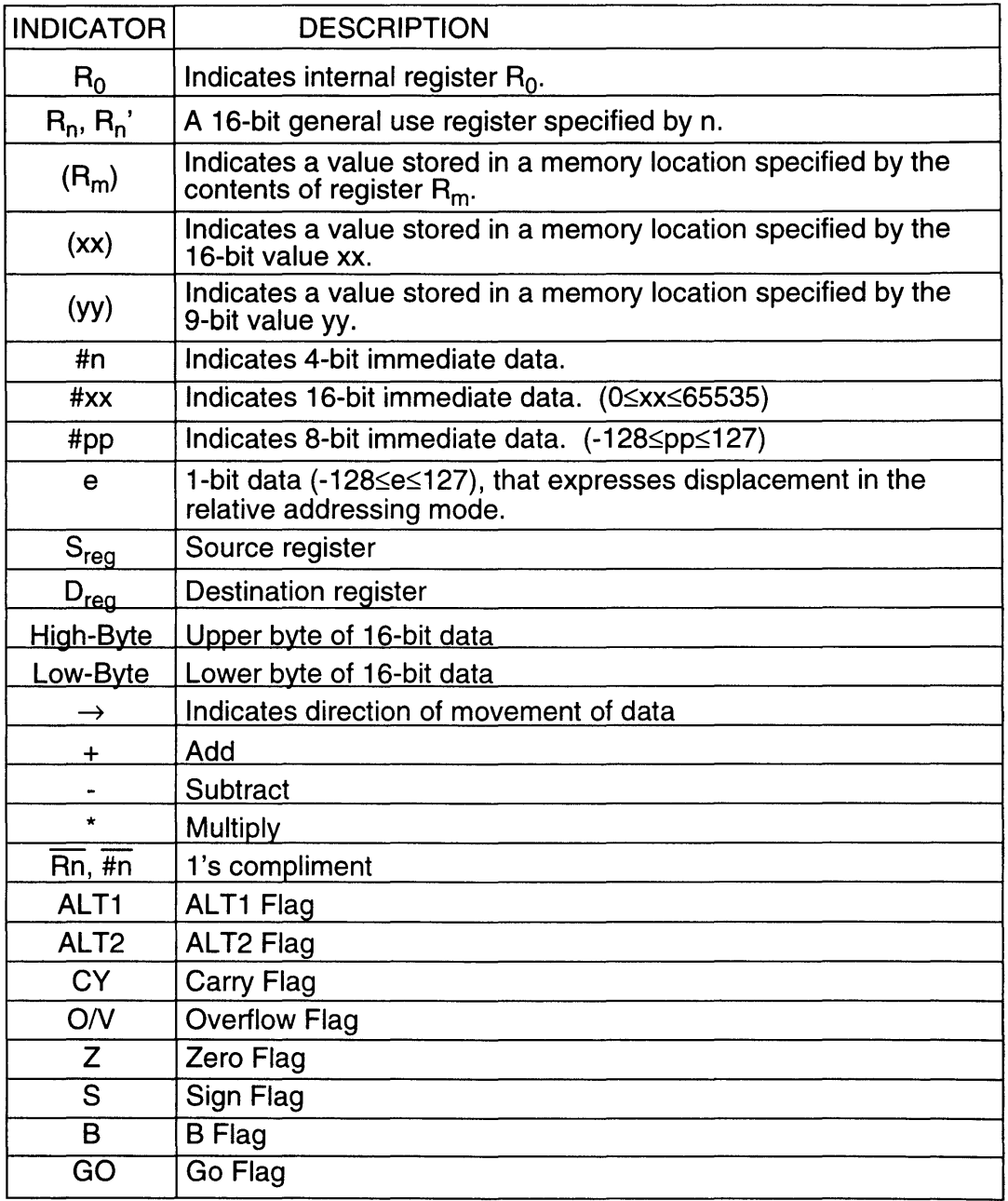

## **9.4 ADC Rn**

Operation:  $S_{reg} + R_n + CY$  Flag  $\rightarrow D_{reg}$  (n=0~15)

Description: This instruction adds the source register, the operand, and the carry flag. The result is stored in the destination register.

> Source and destination registers are specified in advance using a WITH, FROM, or TO instruction. When not specified, these registers default to  $R_0$ .

The operand can be any of registers  $R_0 \sim R_{15}$ .

### Flags affected:

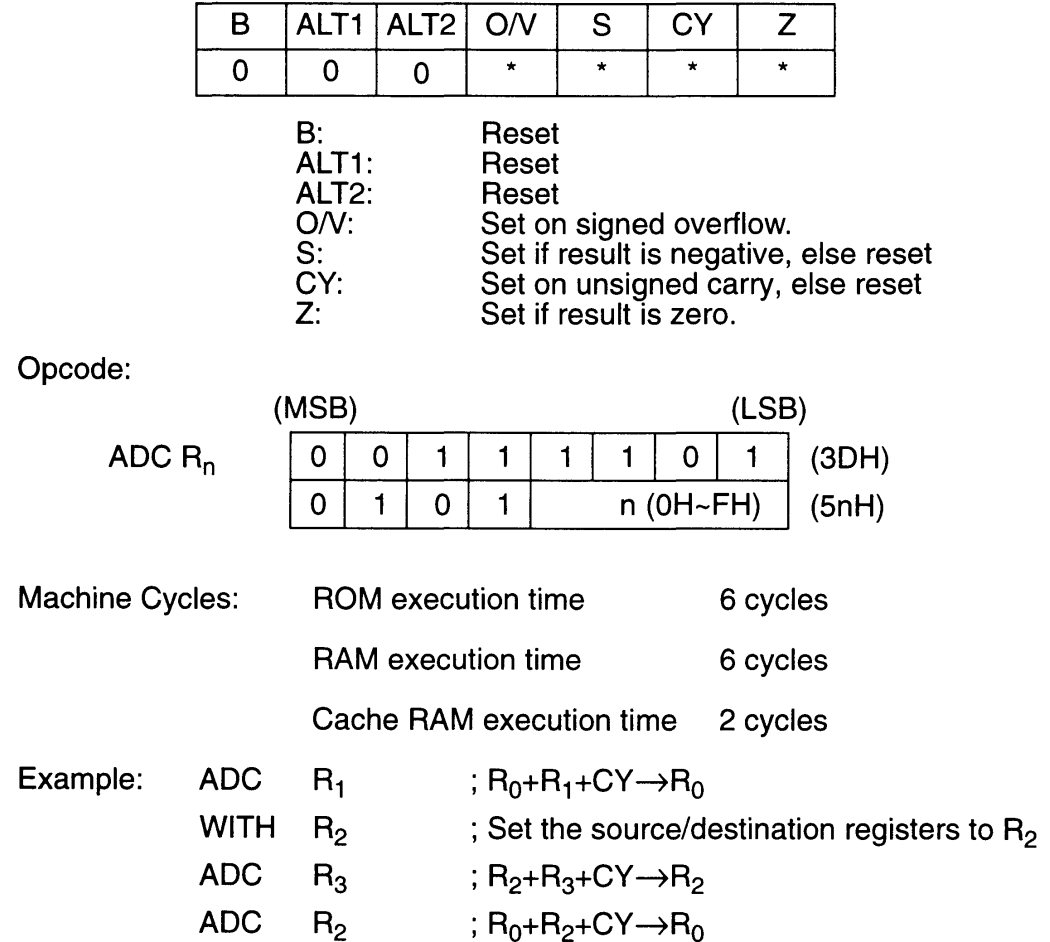

## **9.5 ADC #n**

Operation:  $S_{req}$  + #n + CY Flag  $\rightarrow$  D<sub>reg</sub> (n=0~15)

Description: This instruction adds the source register, the immediate data specified by the operand #n, and the carry flag. The result is stored in the destination register.

> Source and destination registers are specified in advance using a WITH, FROM, or TO instruction. When not specified, these registers default to  $R_0$ .

The operand can be immediate data from  $0-15$ .

## Flags affected:

Opcode:

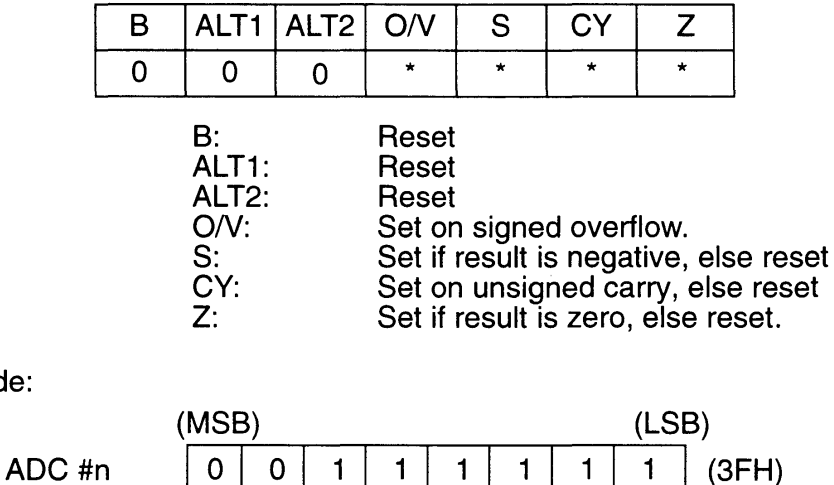

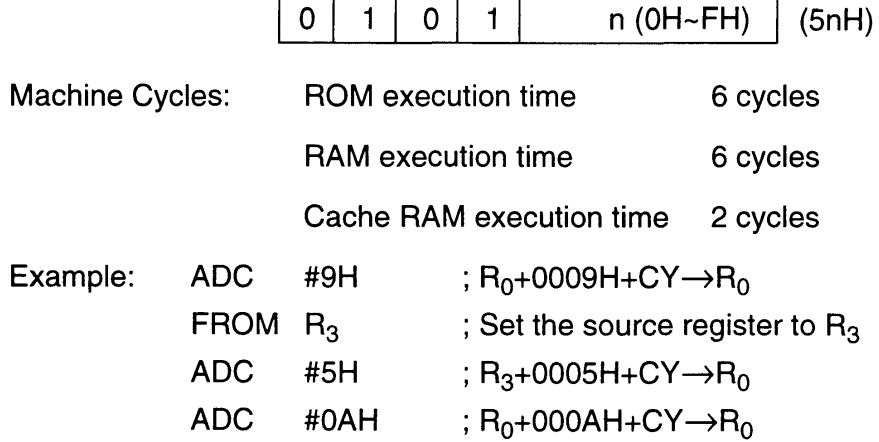

# **9.6 ADD Rn**

**ISSUE** 

Operation:

 $(n=0-15)$ 

Description: This instruction adds the source register and the register specified by the operand  $R_n$ . The result is stored in the destination register.

 $S_{reg} + R_n \rightarrow D_{reg}$ 

Source and destination registers are specified in advance using a WITH, FROM, or TO instruction. When not specified, these registers default to  $R_0$ .

The operand can be any of registers  $R_0 \sim R_{15}$ .

#### Flags affected:

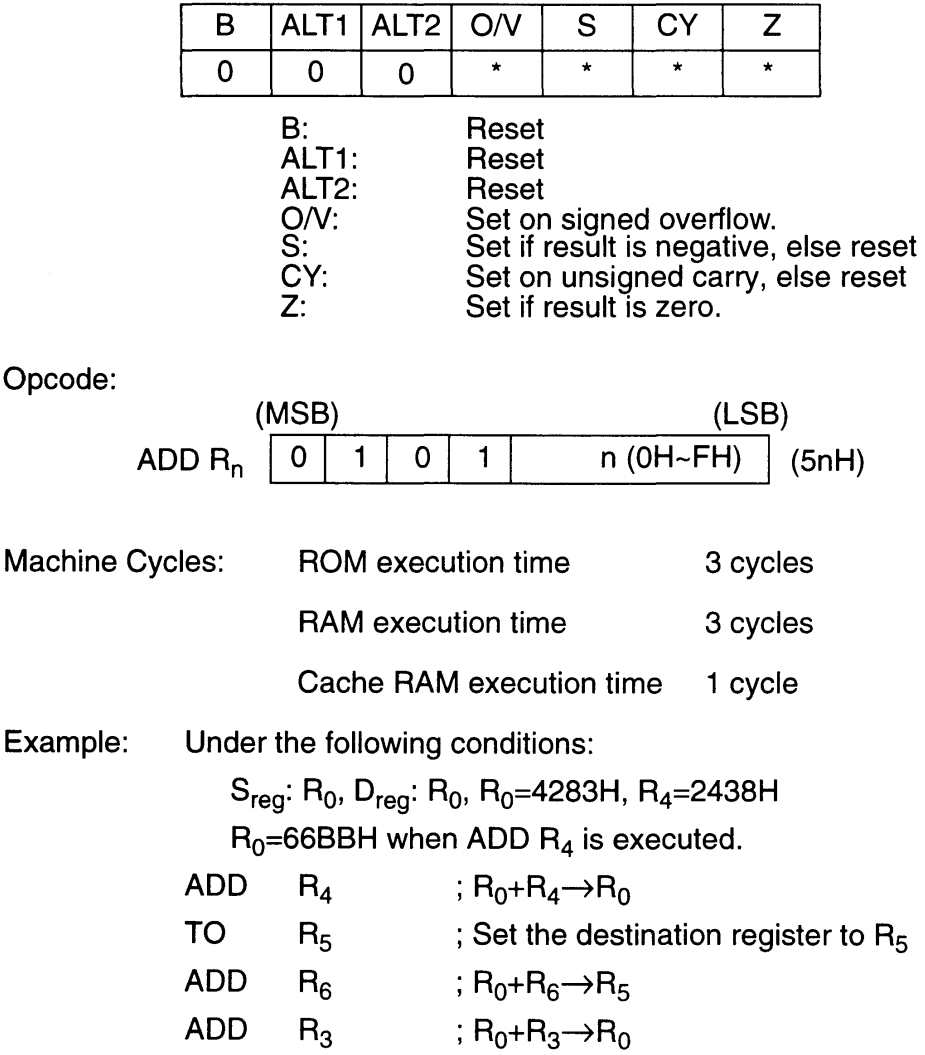

### **9.7 ADD #n**

Operation:

 $S_{req}$  + #n $\rightarrow$  D<sub>reg</sub> (n=0~15)

Description: This instruction adds the source register to the immediate data specified by the operand #n. The result is stored in the destination register.

> Source and destination registers are specified in advance using a WITH, FROM, or TO instruction. When not specified, these registers default to  $R_0$ .

The operand can be immediate data from 0-15.

## Flags affected:

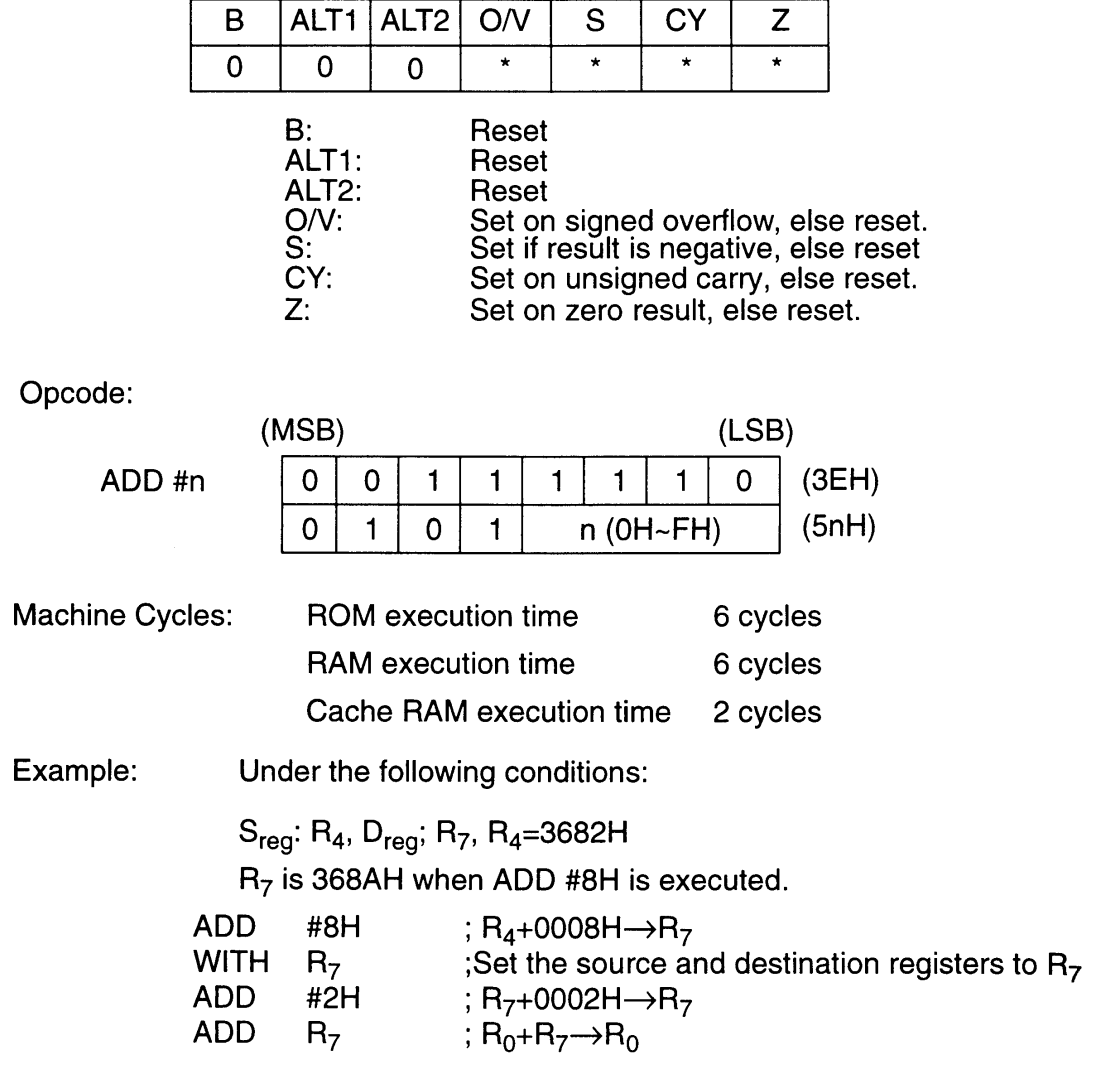

## **9.8 ALT1**

## **FLAG PREFIX INSTRUCTION**

Operation:  $1 \rightarrow$  ALT1 Flag

Description: ALT1 is a prefix instruction used in combination with the instruction which follows. When ALT1 is executed, the Super FX sets the ALT1 flag in bit 8 of the status flag register (3030, 3031H).

The ALT1 flag specifies the mode for the next instruction.

Flags affected:

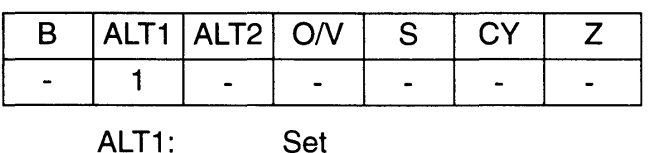

Opcode:

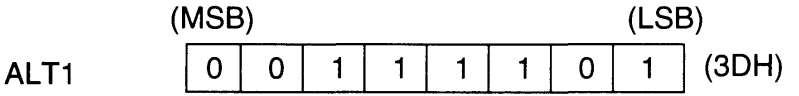

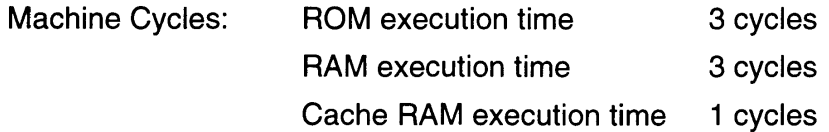

Example: Execution of the ALT1 instruction sets the ALT1 flag. Various instructions can be executed, depending upon the instruction which follows the ALT1 prefix.

> (Refer to, "ALT1 (\$3D) +", in the Super FX Opcode Matrix at the end of this chapter.)

**9.9 ALT2** 

## **FLAG PREFIX INSTRUCTION**

Operation:  $1 \rightarrow$  ALT2 Flag

Description: ALT2 is a prefix instruction used in combination with the instruction which follows. When ALT2 is executed, the Super FX sets the ALT2 flag in bit 9 of the status flag register (3030, 3031H).

The ALT2 flag specifies the mode for the next instruction.

Flags affected:

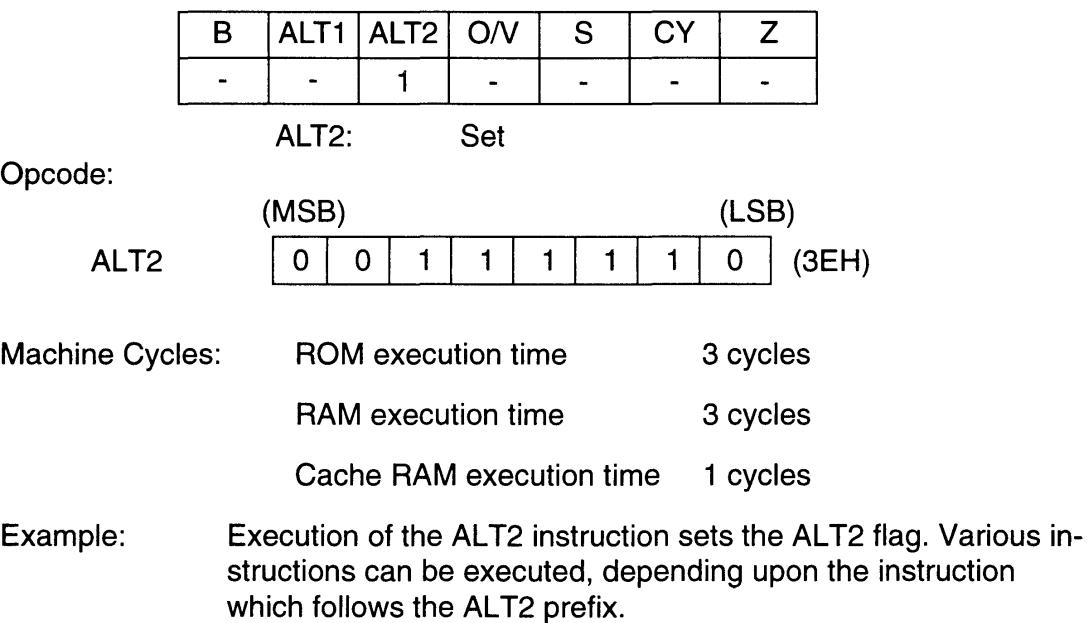

(Refer to, "ALT2 (\$3E) +", in the Super FX Opcode Matrix at the end of this chapter.)

# **9.10 ALT3**

## **FLAG PREFIX INSTRUCTION**

Operation:  $1 \rightarrow$  ALT1 Flag  $1 \rightarrow$  ALT2 Flag

Description: ALT3 is a prefix instruction used in combination with the instruction which follows. When ALT3 is executed, the Super FX sets the ALT1 and ALT2 flags in bits 8 and 9 of the status flag register (3030, 3031H).

These flags specify the mode for the next instruction.

## Flags affected:

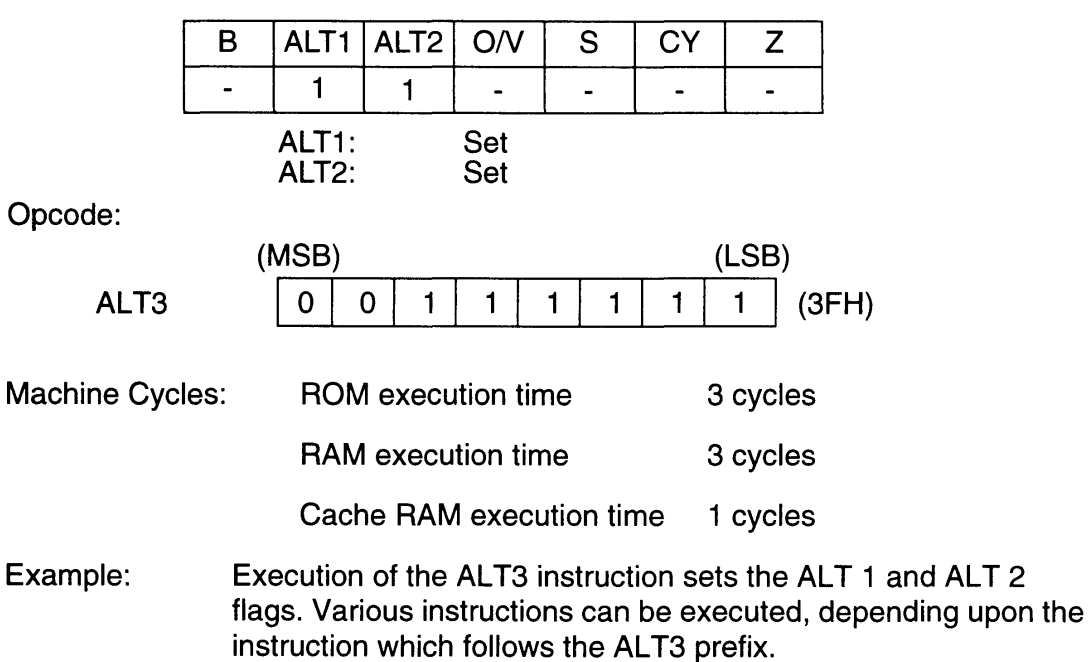

(Refer to, "ALT3 (\$3F) +", in the Super FX Opcode Matrix at the end of this chapter.)

## **9.11 AND Rn**

Operation:  $S_{reg}$  AND  $R_n \rightarrow D_{reg}$  $(n=1-15)$ 

Description: This instruction performs logical AND on corresponding bits of the source register and the operand  $R_n$ . The result is stored in the destination register.

> Source and destination registers are specified in advance using a WITH, FROM, or TO instruction. When not specified, these registers default to  $R_0$ .

The operand can be any of registers  $R_1 \sim R_{15}$ .

### Flags affected:

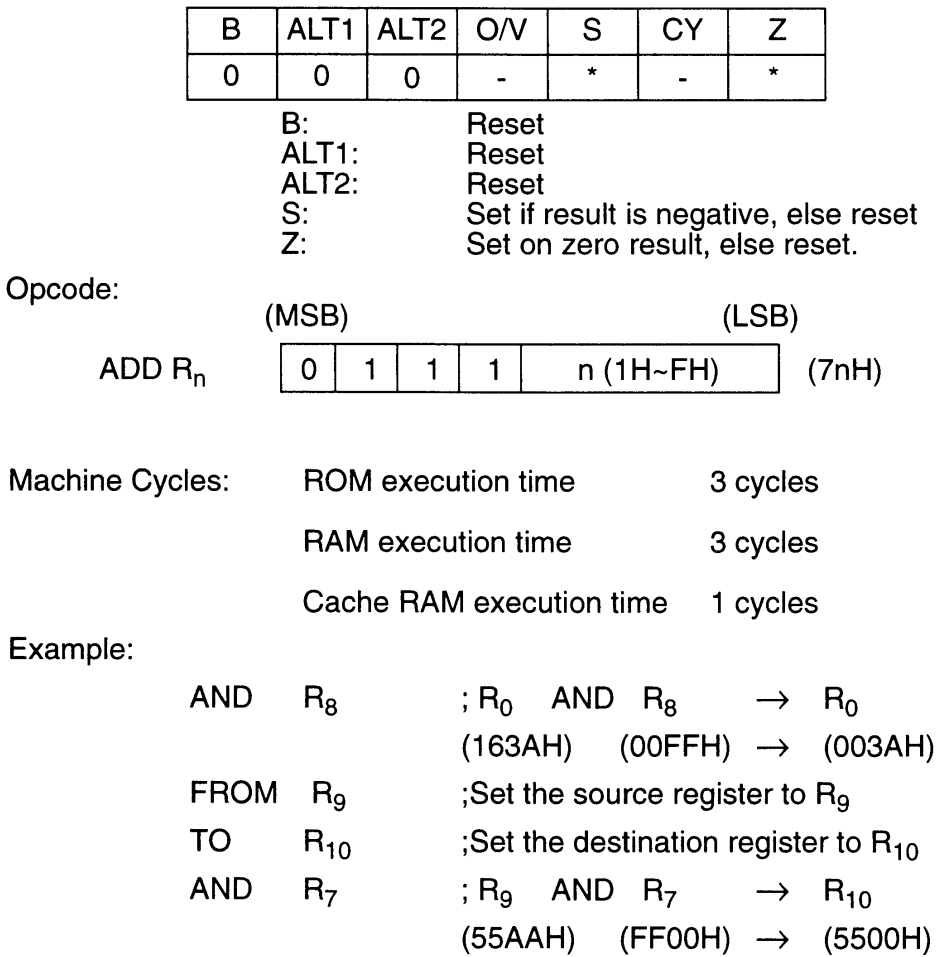

#### **9.12 AND #n**

Operation: Sreg AND  $\text{#n} \rightarrow \text{Dreg}$  (n=1~15)

Description: This instruction performs logical AND on corresponding bits of the source register and the immediate data specified by the operand #n. The result is stored in the destination register.

> Source and destination registers are specified in advance using a WITH, FROM, or TO instruction. When not specified, these registers default to  $R_0$ .

The operand can be immediate data from 1~15.

#### Flags affected:

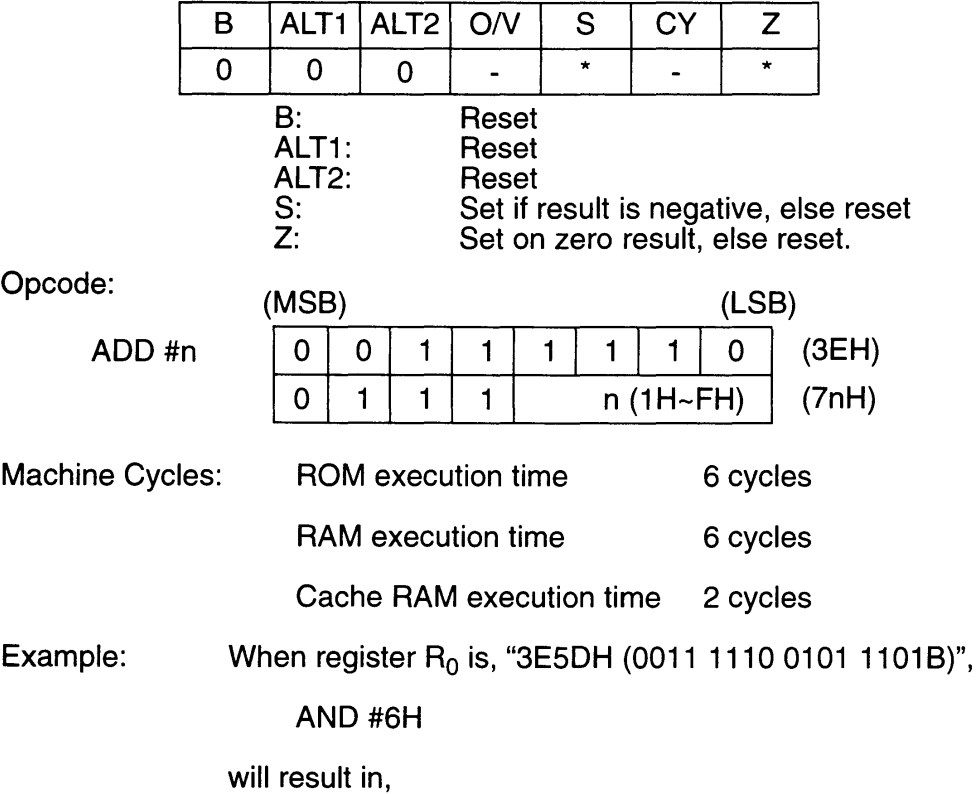

 $R_0$  = "0004H (0000 0000 0000 0100B)".

## **9.13 ASR**

Operation:

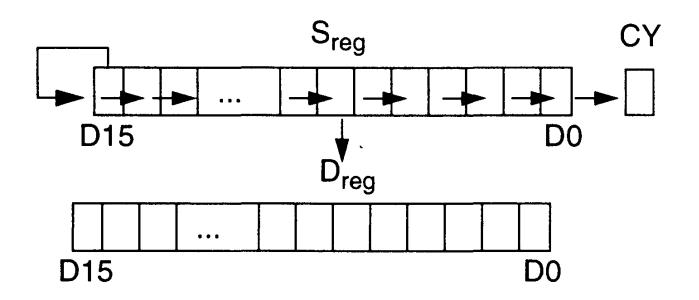

Description: This instruction shifts all bits in the source register one bit to the right. Bit 0 goes into the carry flag and bit 15 is unaffected. The result is stored in the destination register.

Source and destination registers are specified in advance using a WITH, FROM, or TO instruction. When not specified, these registers default to  $R_0$ .

#### Flags affected:

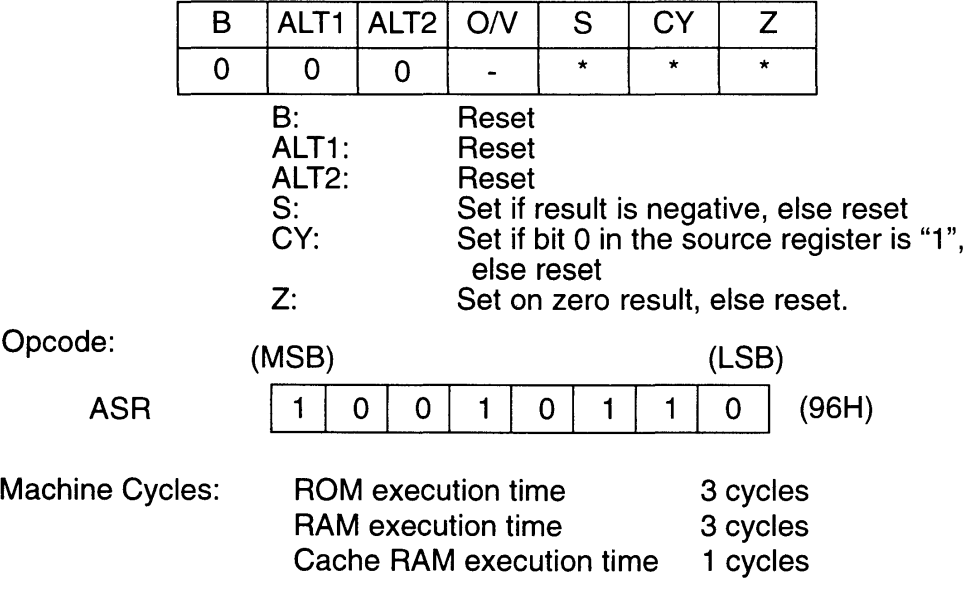

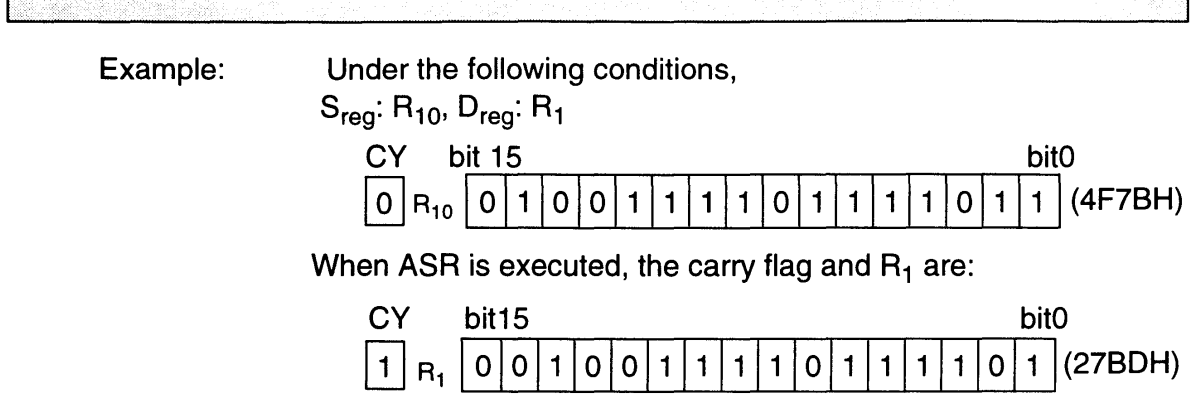

 $\mathcal{L}^{\text{max}}_{\text{max}}$ 

## **9.14 Bee e**

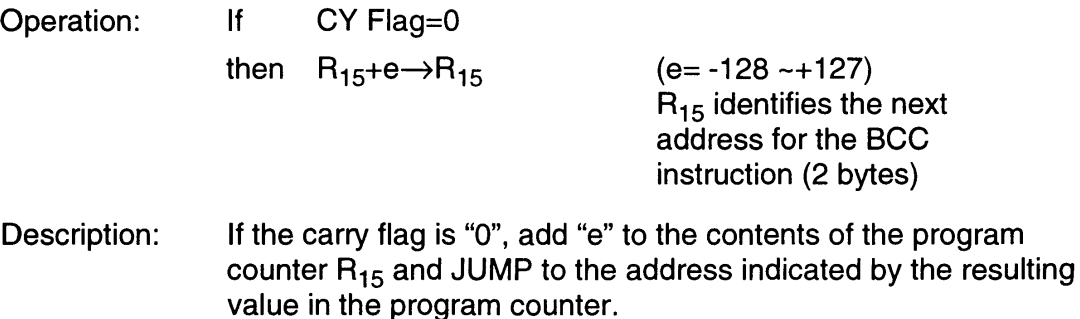

If the carry flag is "1", do not jump.

The relative offset can be -128 to + 127 bytes from the address following the code for "e".

If the decision results in a JUMP, the next instruction to be executed will already be in the instruction pipeline of the processor. For this reason one byte from the pipeline will be executed before the instruction at the branch destination is executed. (The execution time for this instruction is not included in the machine cycles listed below.)

#### Flags affected:

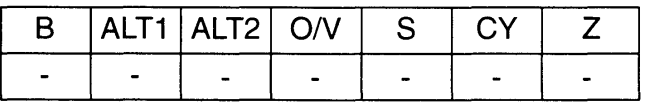

No flags affected

Opcode:

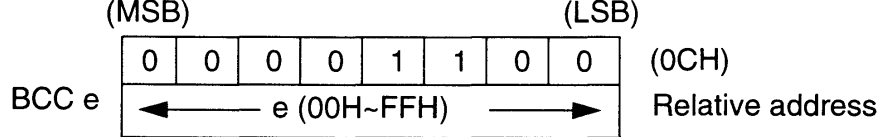

Note: The number "e" (number, label, formula) which shows the jump destination is given in the assembler as an operand.

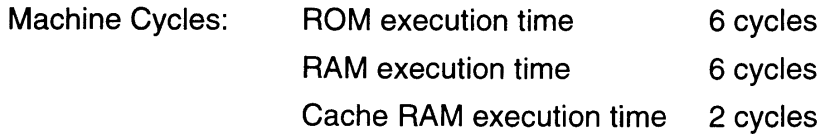

Example: In the following example, the carry flag is zero and the program jumps forward 5 bytes from the execution address of the instruction.

BCC \$+5H

The relationship between the program and the program counter is as follows:

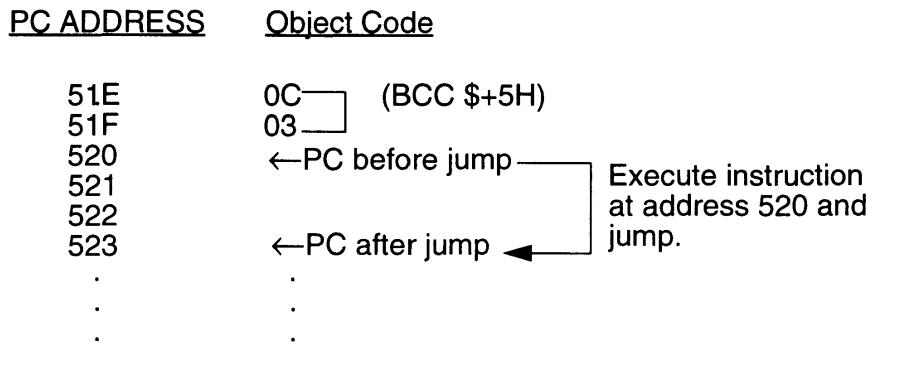

## **9.15 Bes e**

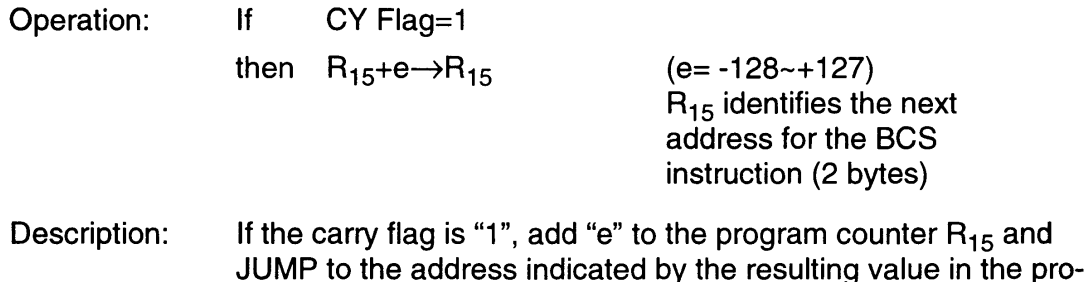

gram counter.

If the carry flag is "0", do not jump.

The relative offset can be -128 to + 127 bytes from the address following the code for "e".

If the decision results in a JUMP, the next instruction to be executed will already be in the instruction pipeline of the processor. For this reason one byte from the pipeline will be executed before the instruction at the branch destination is executed. (The execution time for this instruction is not included in the machine cycles listed below.)

#### Flags affected:

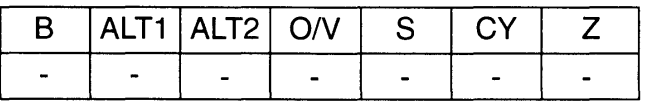

No flags affected

Opcode:

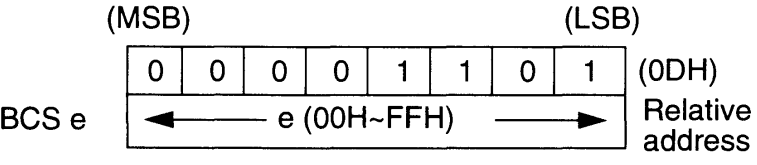

Note: The number "e" (number, label, formula) which shows the jump destination is given in the assembler as an operand.

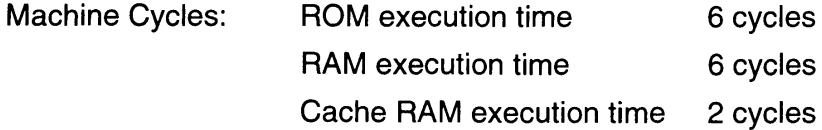

 $\Gamma$ 

Example: In the following example, the carry flag is set and the program jumps backward 1 byte from the execution address of the instruction.

**BCS \$-1H** 

The relationship between the program and the program counter is as follows:

PC ADDRESS Object Code

> 420  $\leftarrow$ PC after jump  $\leftarrow$ <br>0D (BCS \$-1H)<br>FD 42E  $(BCS$  \$-1 $H)$ 42F Execute instruction<br>at address 430 and  $\leftarrow$ PC before jump \_ 430 431 jump.  $\ddot{\phantom{a}}$  $\ddot{\phantom{a}}$  $\ddot{\phantom{a}}$  $\ddot{\phantom{a}}$  $\ddot{\phantom{a}}$  $\ddot{\phantom{a}}$

## **9.16 BEQ e**

Operation: If Z Flag=1

then  $R_{15} + e \rightarrow R_{15}$ 

(e= -128-+ 127)  $R_{15}$  identifies the next address for the BEQ instruction (2 bytes)

Description: If the zero flag is "1", add "e" to the program counter  $R_{15}$  and JUMP to the address indicated by the resulting value in the program counter.

If the zero flag is "0", do not jump.

The relative offset can be -128 to  $+127$  bytes from the address following the code for "e".

If the decision results in a JUMP, the next instruction to be executed will already be in the instruction pipeline of the processor. For this reason one byte from the pipeline will be executed before the instruction at the branch destination is executed. (The execution time for this instruction is not included in the machine cycles listed below.)

#### Flags affected:

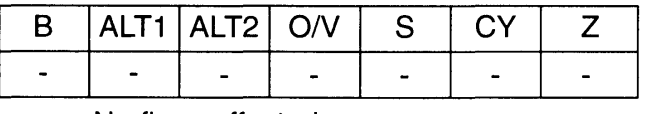

No flags affected

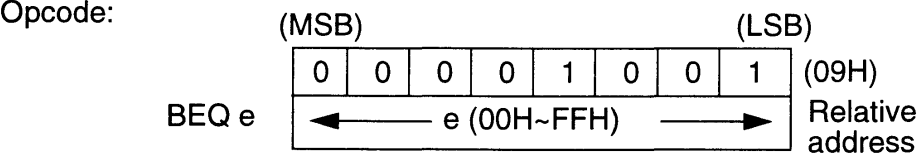

Note: The number "e" (number, label, formula) which shows the jump destination is given in the assembler as an operand.

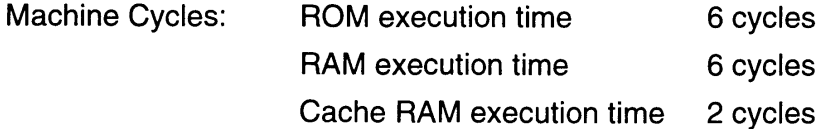

ł

Example: In the following example, the zero flag is set and the program jumps ahead 5 bytes from the execution address of the instruction.

### SEQ \$+5H

The relationship between the program and program counter is as follows:

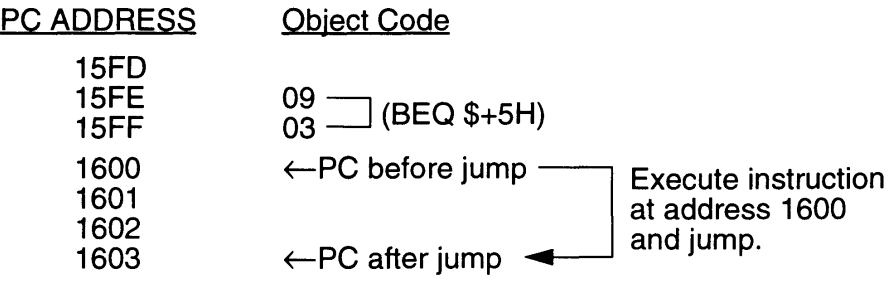

## **9.17 BGE e**

Operation: If  $(S \ XOR O/V)=0$ 

then  $R_{15} + e \rightarrow R_{15}$ 

- $(e= -128 127)$  $R_{15}$  identifies the next address for the BGE instruction (2 bytes)
- Description: If the sign flag and the overflow flag are equal, add "e" to the program counter  $R_{15}$  and JUMP to the address indicated by the resulting value in the program counter.

If the values are different, do not jump.

The relative offset can be -128 to + 127 bytes from the address following the code for "e".

If the decision results in a JUMP, the next instruction to be executed will already be in the instruction pipeline of the processor. For this reason one byte from the pipeline will be executed before the instruction at the branch destination is executed. (The execution time for this instruction is not included in the machine cycles listed below.)

### Flags affected:

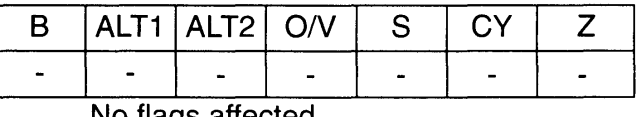

No flags affected

Opcode:

BGEe

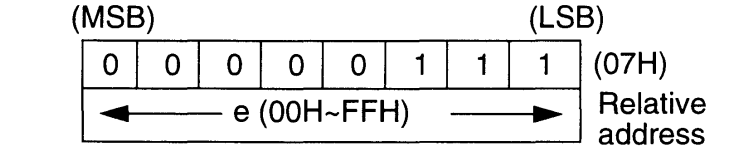

Note: The number "e" (number, label, formula) which shows the jump destination is given in the assembler as an operand.

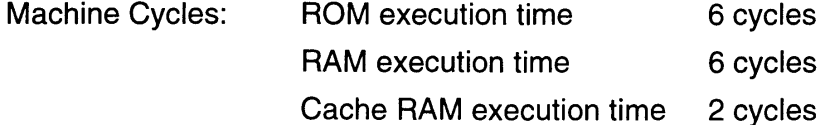

f

Example: In the following example, the sign flag and over flag are set and the program jumps backward 3 bytes from the execution address of the instruction.

BGE \$-3H

The relationship between the program and program counter is as follows:

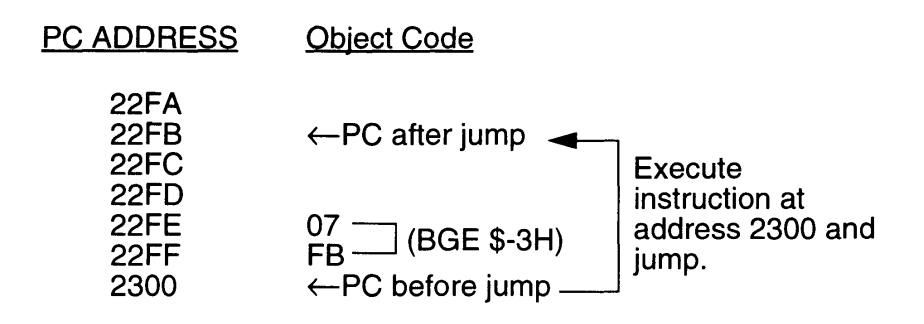

## **9.18 BIC Rn**

Operation:  $S_{reg}$  AND  $\overline{Rn} \rightarrow D_{reg}$  (n=1~15)

Description: This instruction performs logical AND on corresponding bits of the source register and the 1's complement of register specified in the operand  $R_n$ . The result is stored in the destination register.

> The source and destination registers are specified in advance using a WITH, FROM, or TO instruction. When not specified, these registers default to  $R_0$ .

The operand can be any of registers  $R_1 \sim R_{15}$ .

#### Flags affected:

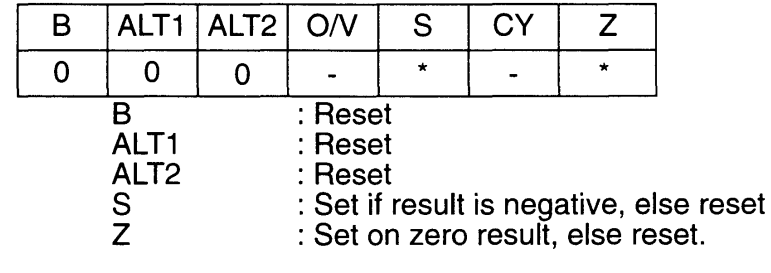

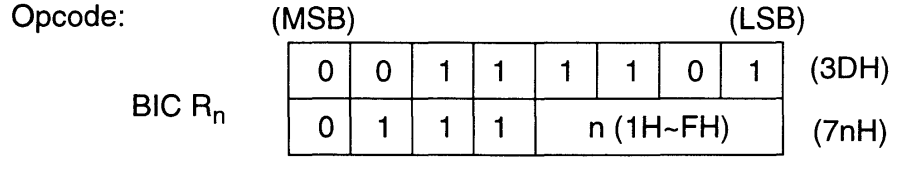

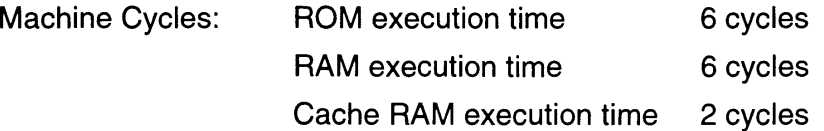

Example: Under the following conditions:

 $S_{reg}$ : R<sub>2</sub>, D<sub>reg</sub>: R<sub>0</sub>

R<sub>2</sub>=75CEH (0111 0101 1100 1110B),  $R_1$ =3846H (0011 1000 0100 0110B)

 $R_0$  is 4588H (0100 0101 1000 1000B) when  $BIC R<sub>1</sub>$ is executed.

## **9.19 BIC #n**

Operation:  $S_{\text{rea}}$  AND  $\overline{\text{4n}} \rightarrow D_{\text{rea}}$  (n=1~15)

Description: This instruction performs logical AND on corresponding bits of the source register and the 1's complement of the immediate data specified in the operand #n. The result is stored in the destination register.

> The source and destination registers are specified in advance using a WITH, FROM, or TO instruction. When not specified, these registers default to  $R_0$ .

The operand can be immediate data from  $1 - 15$ .

#### Flags affected:

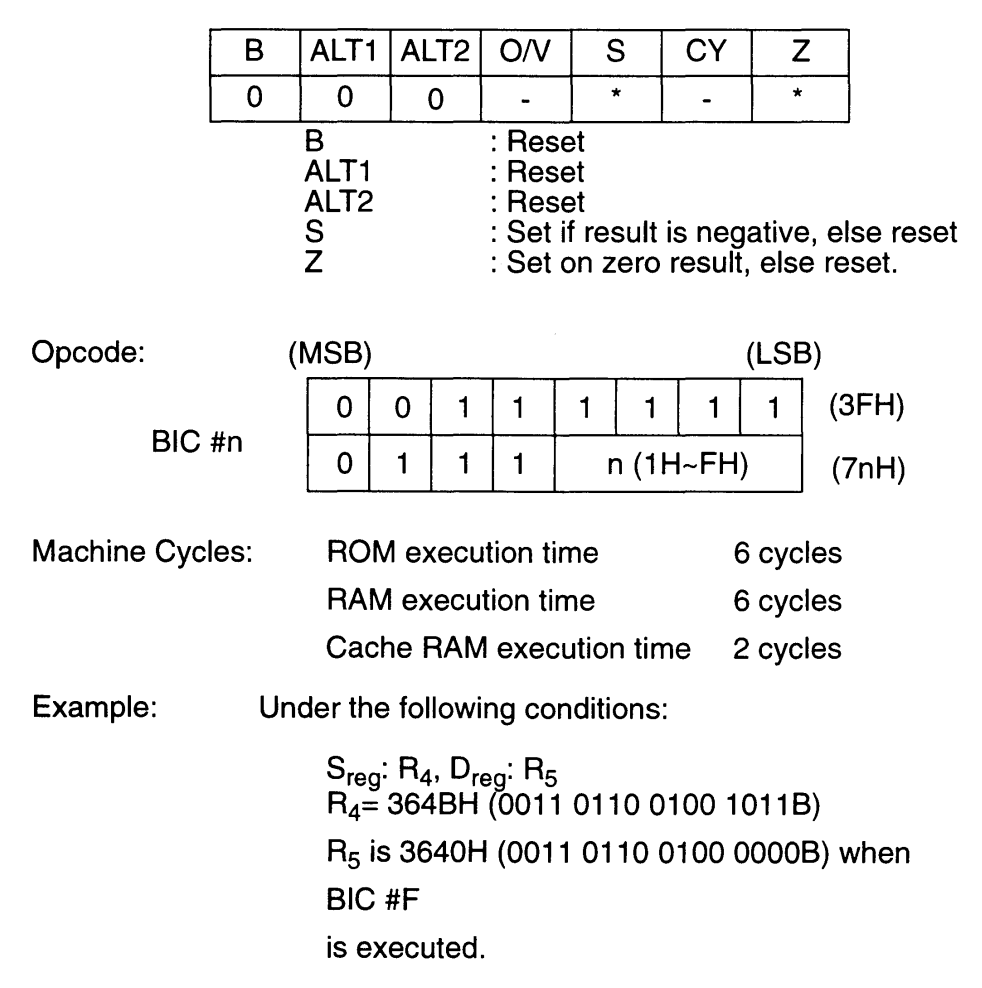
## **9.20 Bll e**

Operation: If  $(S \text{ XOR } O/V)=1$ 

then  $R_{15}$ +e $\rightarrow$ R<sub>15</sub>

- (e= -128-+ 127)  $R_{15}$  identifies the next address for the BLT instruction (2 bytes)
- Description: If the sign flag and the overflow flag are different, add "e" to the program counter  $R_{15}$  and read the next instruction at the location indicated by the resulting value in the program counter.

If the values are the same, do not jump.

The relative offset can be -128  $\sim$  +127 bytes from the address following the code for "e".

If the decision results in a JUMP, the next instruction to be executed will already be in the instruction pipeline of the processor. For this reason one byte from the pipeline will be executed before the instruction at the branch destination is executed. (The execution time for this instruction is not included in the machine cycles listed below.)

### Flags affected:

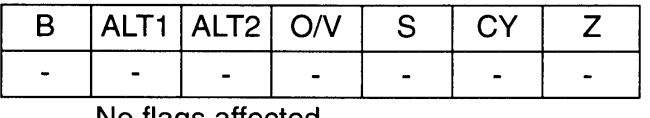

No flags affected

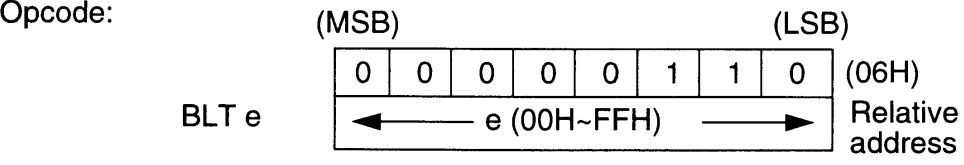

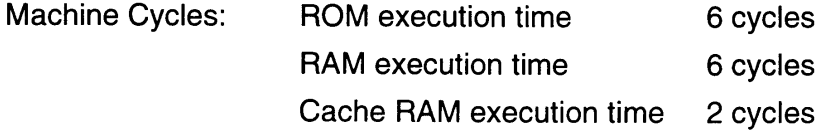

 $\bar{\beta}$ 

Г a an an A

> Example: In the following example, the sign flag is set and the overflow flag is reset. The program jumps forward 4 bytes from the execution address of the instruction.

> > BLT \$+4H

The relationship between the program and program counter is as follows:

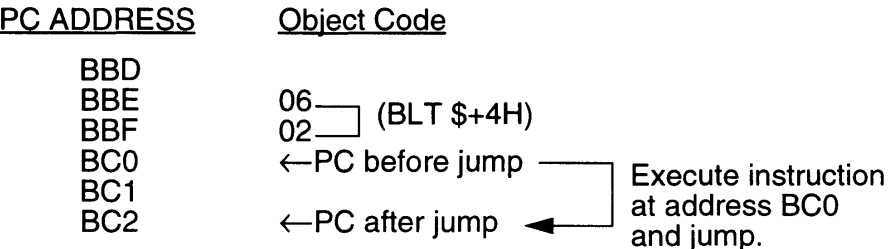

## **9.21 BMI e**

Operation: If  $S$  Flag = 1 then  $R_{15} + e \rightarrow R_{15}$  $(e= -128 - 127)$  $R_{15}$  identifies the next address for the BMI instruction (2 bytes)

Description: If the sign flag is "1", add "e" to the program counter  $R_{15}$  and read the next instruction at the location indicated by the resulting value in the program counter.

If the sign flag is "0", do not jump.

The relative offset can be -128  $\sim$  +127 bytes from the address following the code for "e".

If the decision results in a JUMP, the next instruction to be executed will already be in the instruction pipeline of the processor. For this reason one byte from the pipeline will be executed before the instruction at the branch destination is executed. (The execution time for this instruction is not included in the machine cycles listed below.)

### Flags affected:

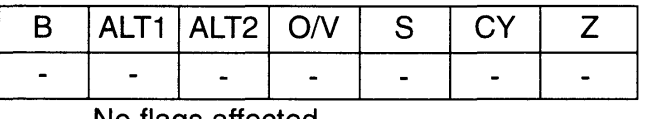

No flags affected

Opcode:

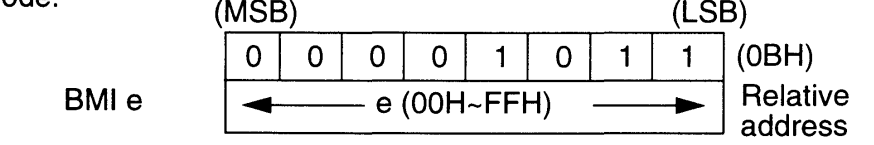

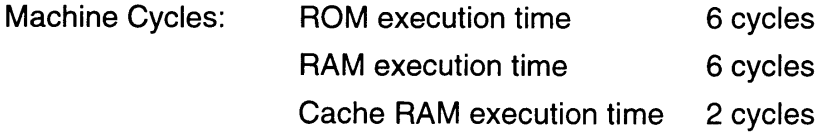

ľ

Example: In the following example, the sign flag is set and the program jumps forward 5 bytes from the execution address of the instruction.

8MI \$+5H

The relationship between the program and program counter is as follows:

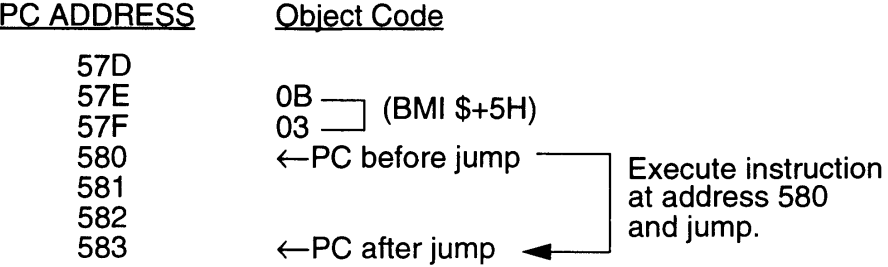

## **9.22 BNE e**

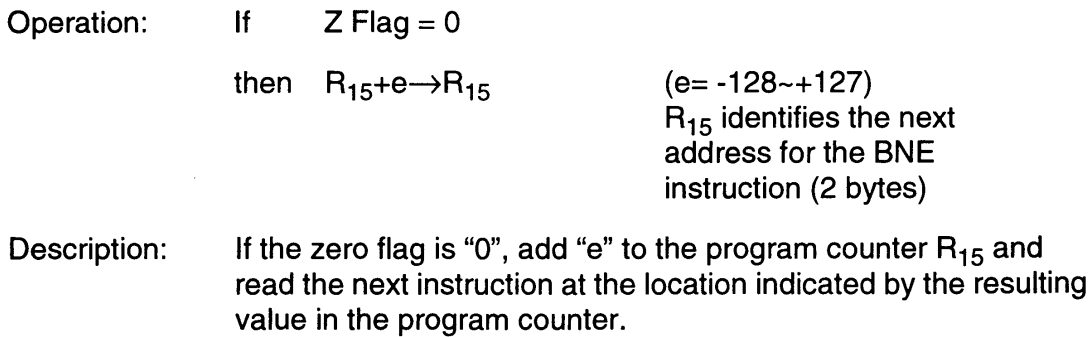

If the zero flag is "1", do not jump.

The relative offset can be -128  $\sim$  +127 bytes from the address following the code for "e".

If the decision results in a JUMP, the next instruction to be executed will already be in the instruction pipeline of the processor. For this reason one byte from the pipeline will be executed before the instruction at the branch destination is executed. (The execution time for this instruction is not included in the machine cycles listed below.)

#### Flags affected:

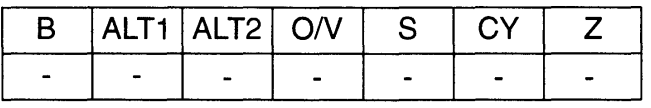

No flags affected

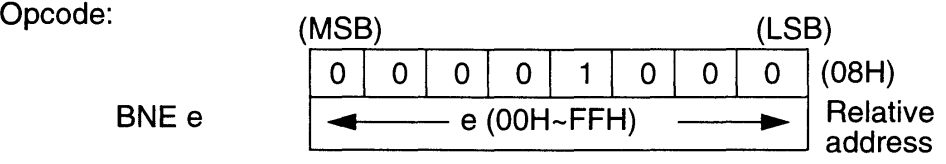

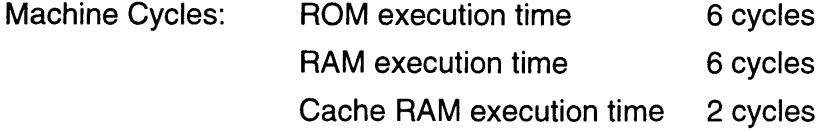

f 

> Example: In the following example, the zero flag is reset and the program jumps backward 2 bytes from the execution address of the instruction.

> > BNE \$-2H

The relationship between the program and program counter is as follows:

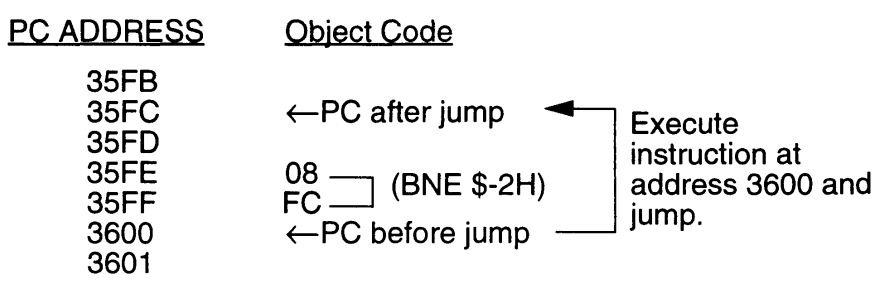

## **9.23 BPL e**

Operation: If  $S$  Flag = 0 then  $R_{15} + e \rightarrow R_{15}$  $(e= -128 - 127)$  $R_{15}$  identifies the next address for the BPL instruction (2 bytes) Description: If the sign flag is "0", add "e" to the program counter  $R_{15}$  and

read the next instruction at the location indicated by the resulting value in the program counter.

If the sign flag is "1", do not jump.

The relative offset can be -128  $\sim$  +127 bytes from the address following the code for "e".

If the decision results in a JUMP, the next instruction to be executed will already be in the instruction pipeline of the processor. For this reason one byte from the pipeline will be executed before the instruction at the branch destination is executed. (The execution time for this instruction is not included in the machine cycles listed below.)

#### Flags affected:

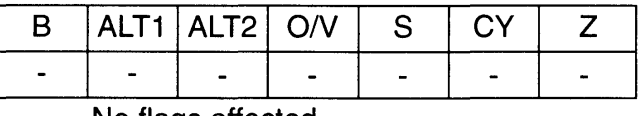

No flags affected

Opcode:

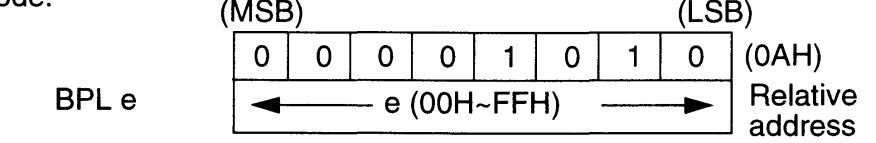

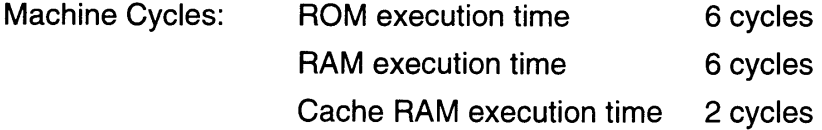

<u>and the state of the state of the state of the state of the state of the state of the state of the state of the state of the state of the state of the state of the state of the state of the state of the state of the state</u>

Example: In the following example, the sign flag is reset and the program jumps forward 4 bytes from the execution address of the instruction.

BPL \$+4H

The relationship between the program and program counter is as follows:

ा

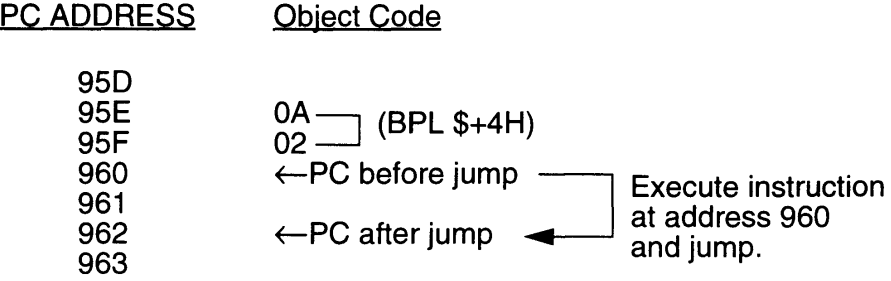

## **9.24 BRA e**

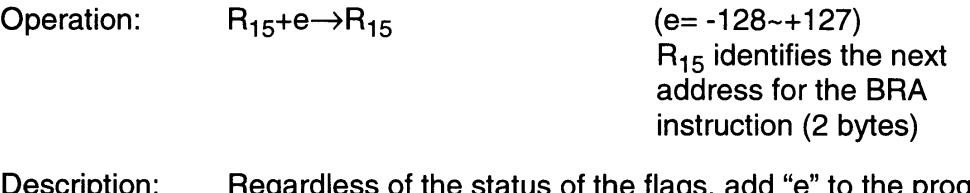

Description: Regardless of the status of the flags, add "e" to the program counter  $R_{15}$  and read the next instruction at the location indicated by the resulting value in the program counter.

> The relative offset can -128  $\sim$  +127 bytes from the address following the code for "e".

When a JUMP occurs, the next instruction to be executed will already be in the instruction pipeline of the processor. For this reason one byte from the pipeline will be executed before the instruction at the branch destination is executed. (The execution time for this instruction is not included in the machine cycles listed below.)

#### Flags affected:

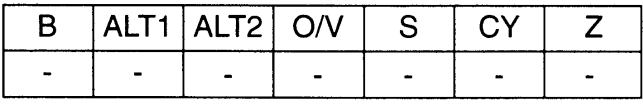

No flags affected

Opcode:

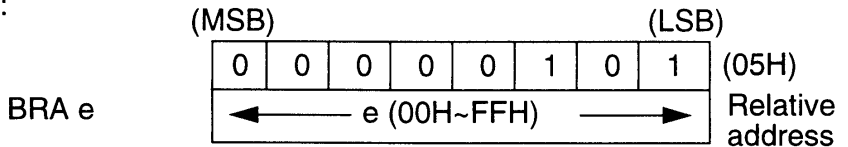

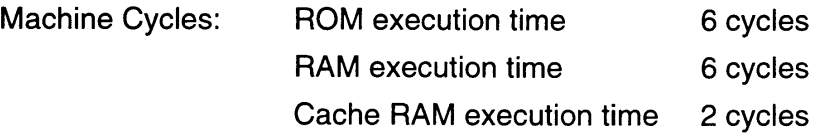

Example: In the following example, the program jumps backward to the execution address of the instruction.

BRA \$OH

The relationship between the program and program counter is as follows:

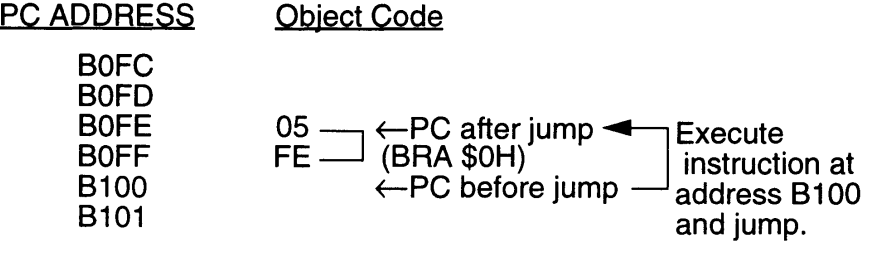

## **9.25 Bve e**

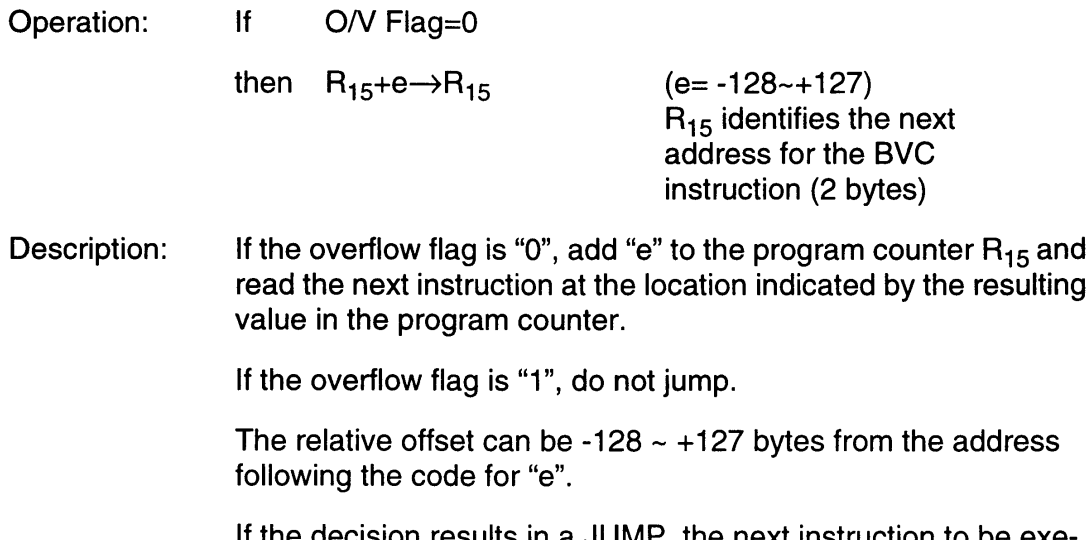

decision results in a JUMP, the next instruction to be executed will already be in the instruction pipeline of the processor. For this reason one byte from the pipeline will be executed before the instruction at the branch destination is executed. (The execution time for this instruction is not included in the machine cycles listed below.)

Flags affected:

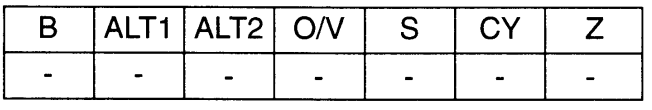

No flags affected

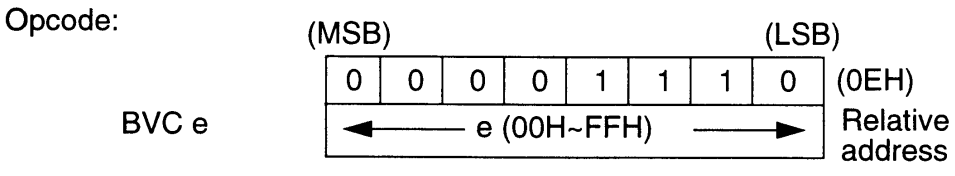

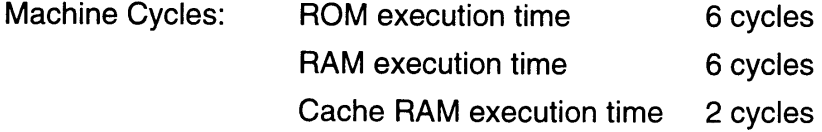

Į

Example: In the following example, the overflow flag is reset and the program jumps forward 4 bytes from the execution address of the instruction.

BVC \$+4H

The relationship between the program and program counter is as follows:

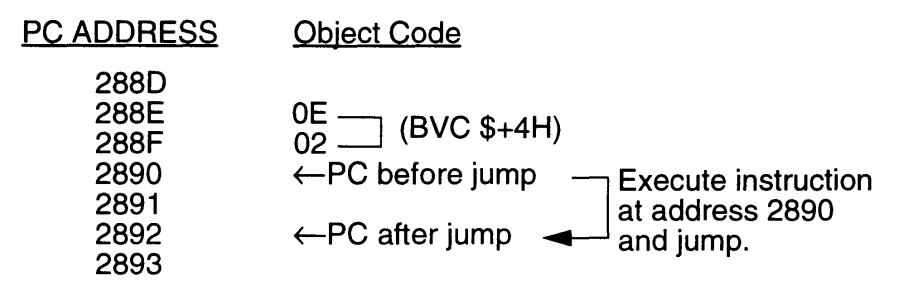

## **9.26 BVS e**

Operation: If *ON* Flag=1

> $R_{15}$ +e $\rightarrow$ R<sub>15</sub> then

 $(e= -128 - +127)$  $R_{15}$  identifies the next address for the BVS instruction (2 bytes)

Description: If the overflow flag is "1", add "e" to the program counter  $R_{15}$  and read the next instruction at the location indicated by the resulting value in the program counter.

If the overflow flag is "0", do not jump.

The relative offset can be -128  $\sim$  +127 bytes from the address following the code for "e".

If the decision results in a JUMP, the next instruction to be executed will already be in the instruction pipeline of the processor. For this reason one byte from the pipeline will be executed before the instruction at the branch destination is executed. (The execution time for this instruction is not included in the machine cycles listed below.)

### Flags affected:

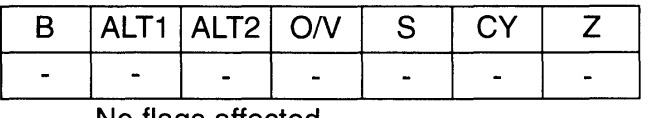

No flags affected

Opcode:

BVSe (MSB) (LSB) I 0 0 0 0 1 1 1 1 1 (OFH)  $e$  (00H~FFH)  $\longrightarrow$  Relative address

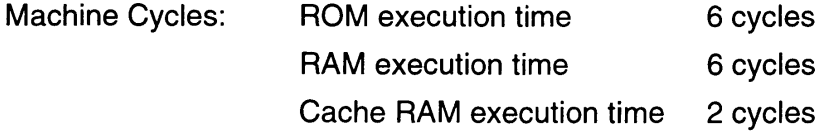

ľ

Example: In the following example, the overflow flag is set and the program jumps backward 2 bytes from the execution address of the instruction. BVS \$-2H The relationship between the program and program counter is as follows: PC ADDRESS 68B 68C 680 68E 68F 690 691 Object Code  $f-PC$  after jump  $f-PC$  after jump Execute instruction  $\overline{OC}$  (BVS \$-2H) at address 690 and jump.  $\leftarrow$ PC before jump

## **9.27 CACHE**

Operation: If CACHE BASE REGISTER<>(R15 & OFFFOH)

then  $(R_{15}$  & OFFFOH) $\rightarrow$ CACHE BASE REGISTER

Description: When the cache base register is equal to the address with the lower 4 bits of the program counter at 0, nothing occurs. When it is not equal to this address, reset all cache flags and set the cache base register to that value.

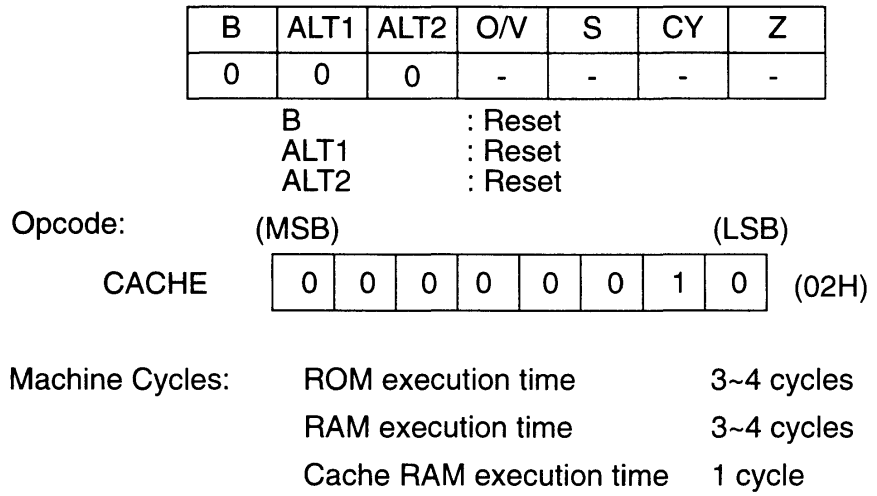

### **9.28 CMODE**

Operation:  $S_{\text{req}}$  (b4~b0)  $\rightarrow$  PLOT OPTIONS REGISTER

Description: This instruction loads the lower 5 bits of the source register into the plot options register. The instruction is used to specify the PLOT, COLOR, and GETC execution modes.

Bit 0 - Transparency Flag

0= Transparency ON

If transparency is on and the color register is "0", the plot circuit only changes the X coordinate. When transparency is on and the color register is other than "0", the normal plotting operation is performed.

1 = Transparency OFF

The normal plotting operation is performed when transparency is off.

Bit 1 - Dither Flag

Bit 1 is only valid in the 16-color mode. When Bit 1 is "1" and the values of bit 0 in registers R1 and R2 are the same, the lower 4 bits in the color register are plotted. When bit 0 of registers R1 and R2 are different, the upper 4 bits in the color register are plotted.

Note: When transparency is on and the 4 bits to be plotted are "0", only the X coordinate is changed.

Bit 2 - Upper 4 Bits Color

Bit 2 is valid in the 16-color and 256-color modes. In the 256-color mode, Bit 3 must be set to a logic "1".

When Bit 2 is "1", the upper 4 bits in the source register are stored in the lower 4 bits of the color register while processing the COLOR and GETC instructions. This allows the data for two pixels to be stored in one byte.

Bit 3 - 256 Color Mode Only

Set Bit 3, "1", in the 256-color mode to fix the upper 4 bits of the color register while processing the COLOR and GETC instructions and change the lower 4 bits only.

Bit 4 - Sprite Mode

Set Bit 4, "1", to specify the bitmap in the sprite mode.

Flags affected: B  $\begin{array}{|c|c|c|c|}\n\hline\n\text{ALT1} & \text{ALT2} & \text{O/V} & \text{S} \\
\hline\n0 & 0 & - & -\n\end{array}$ **CY** Z I I 0  $\blacksquare$  $\blacksquare$ B : Reset<br>ALT1 : Reset ALT1 : Reset<br>ALT2 : Reset : Reset Opcode: (MSB) (LSB) I ~I~I:I:I~I ~I~I:I (30H) **CMODE** (4EH) Machine Cycles: ROM execution time 6 cycles RAM execution time 6 cycles Cache RAM execution time 2 cycles Example: Under the following conditions, Sreg:  $R_0$ ,  $R_0 = 0002H$ the transparency and dithering modes are set when **CMODE** is executed.

## **9.29 CMP Rn**

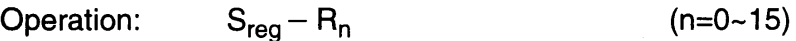

Description: This instruction subtracts the operand  $R_n$  from the source register and sets the flags accordingly. The result of the subtraction is not stored.

> The source register is specified in advance using a FROM or WITH instruction. When not specified, the source register defaults to  $R_0$ .

The operand can be  $R_0 \sim R_{15}$ .

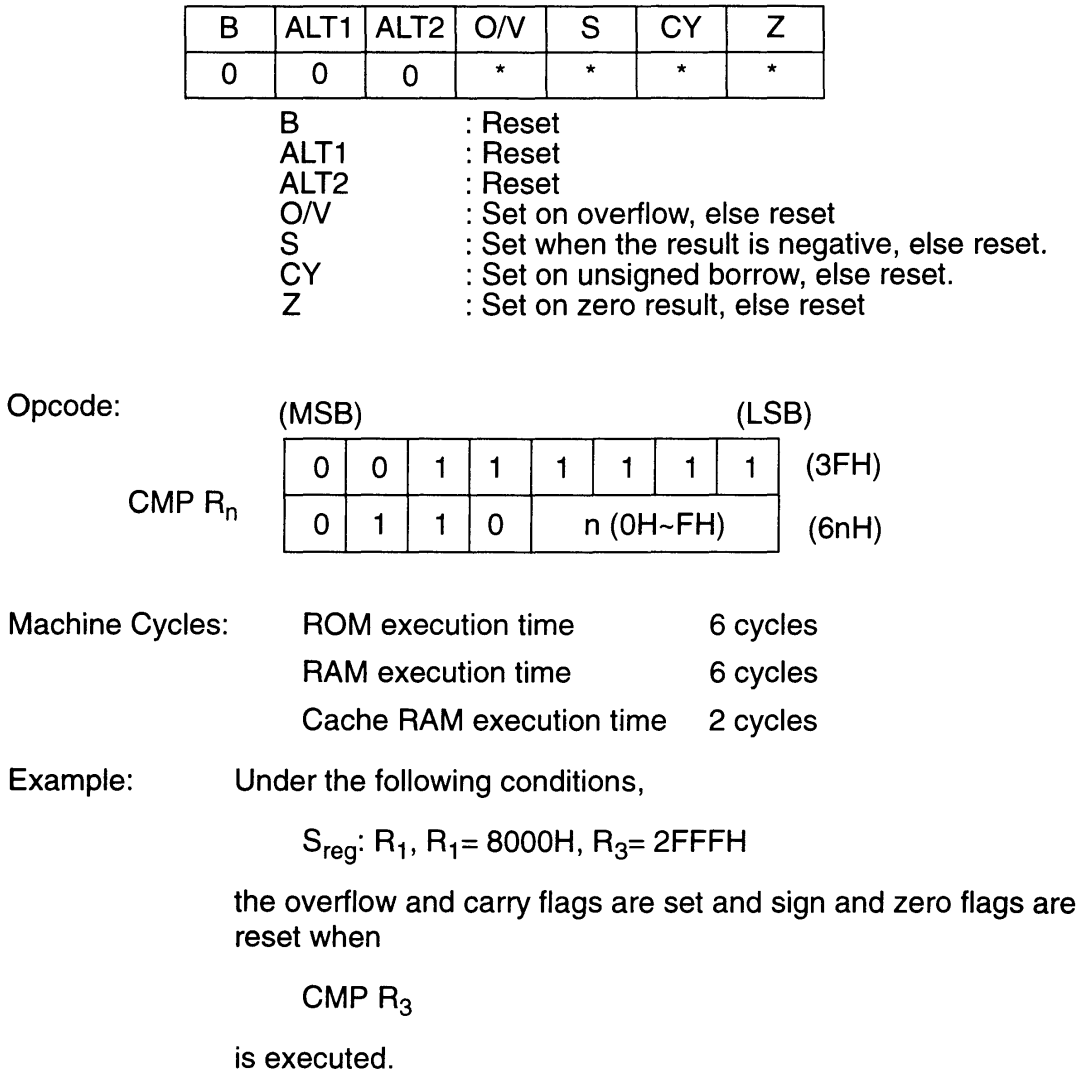

## **9.30 COLOR**

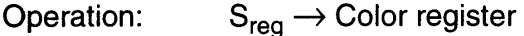

Description: This instruction loads the lower 8 bits of the source register into the color register as the color value.

Note: The value in the color register is stored in the color matrix (8 rows x 8 columns) with the PLOT instruction. When the PLOT instruction has been executed eight times or either of registers  $R_1$ or  $R<sub>2</sub>$  is changed, the data is changed automatically to character data format and stored in the game pak RAM.

#### Flags affected:

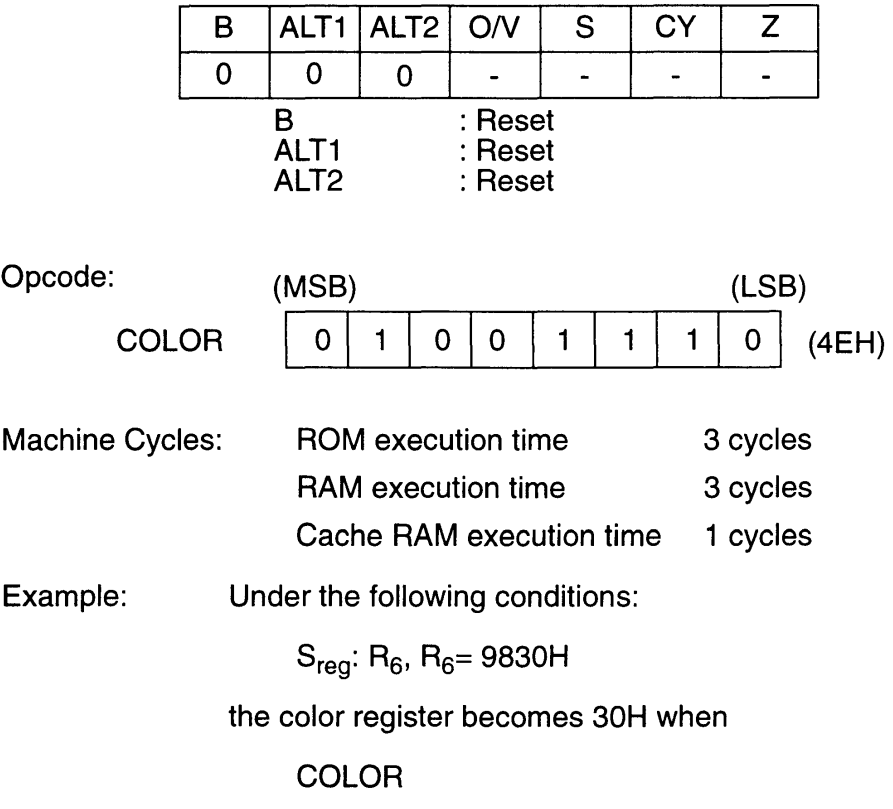

is executed.

# **9.31 DEC Rn**

Operation:  $R_n - 1 \rightarrow R_n$  $(n=0-14)$ 

Description: This instruction decrements the register specified in the operand  $R_n$  by 1 and stores the result back in the same register. The register used can be  $R_0-R_{14}$ .

Flags affected:

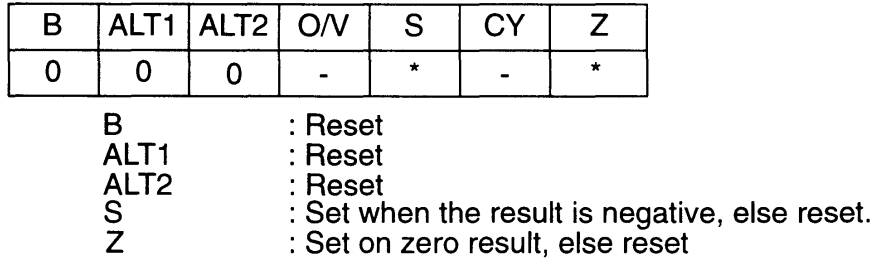

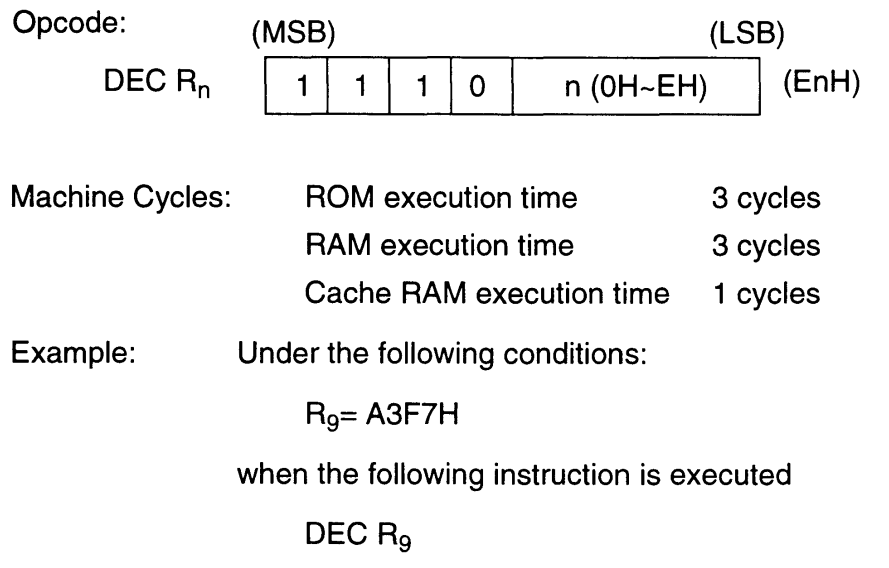

Rg becomes A3F6H.

## 9.32 DIV2

Operation: If  $(S_{\text{req}}) = -1$  then  $0 \rightarrow (D_{\text{req}})$ else ASR ( $S_{reg}$ )  $\rightarrow$  ( $D_{reg}$ )

Description: This instruction automatically shifts all bits in the source register right one place. The result is stored in the destination register. (Refer to ASR instruction for details.) If the source register data is FFFFH, the result stored in the destination register is OOOOH.

> The source and destination registers are specified in advance using a FROM, WITH, or TO instruction. When not specified, these registers default to  $R_0$ .

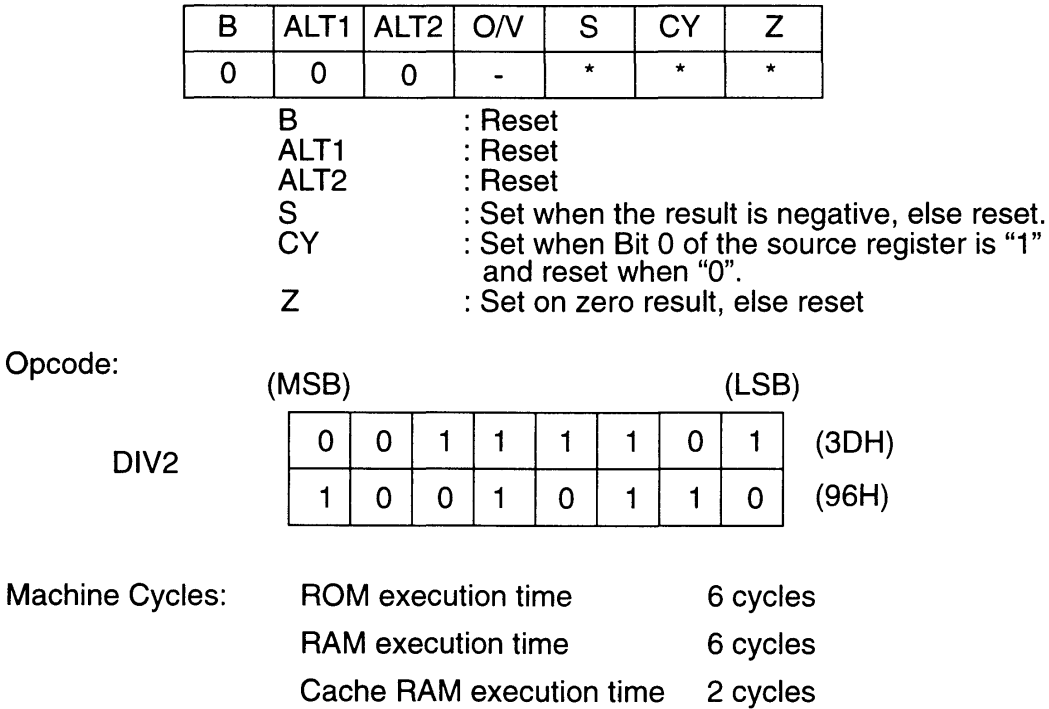

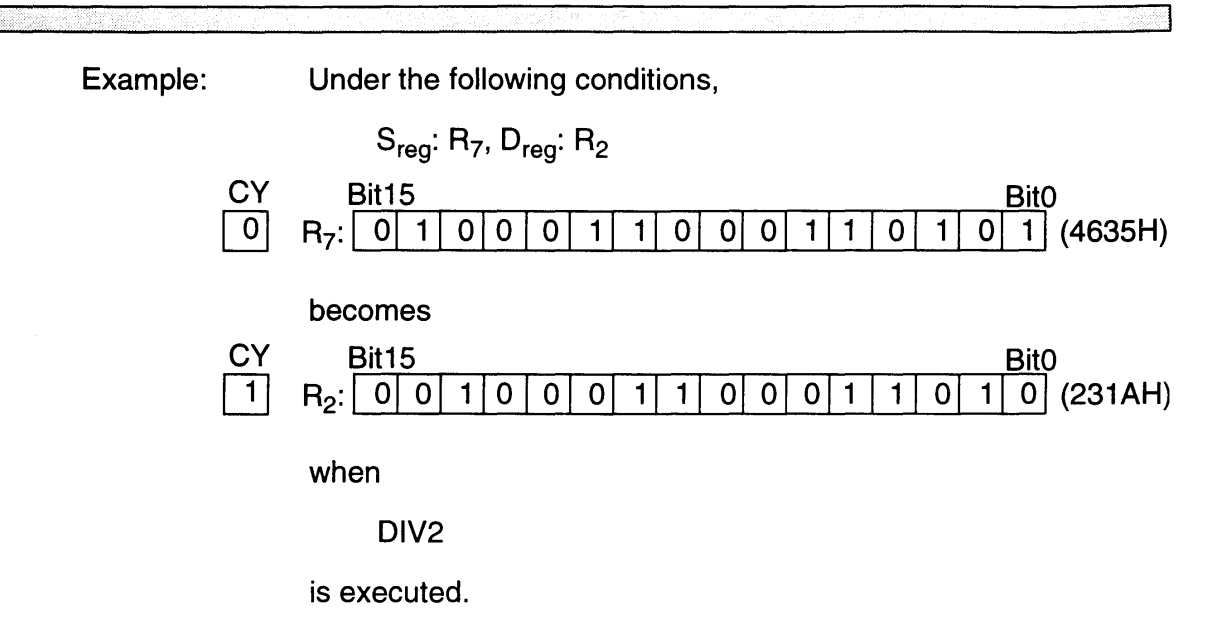

## **9.33 FMULT**

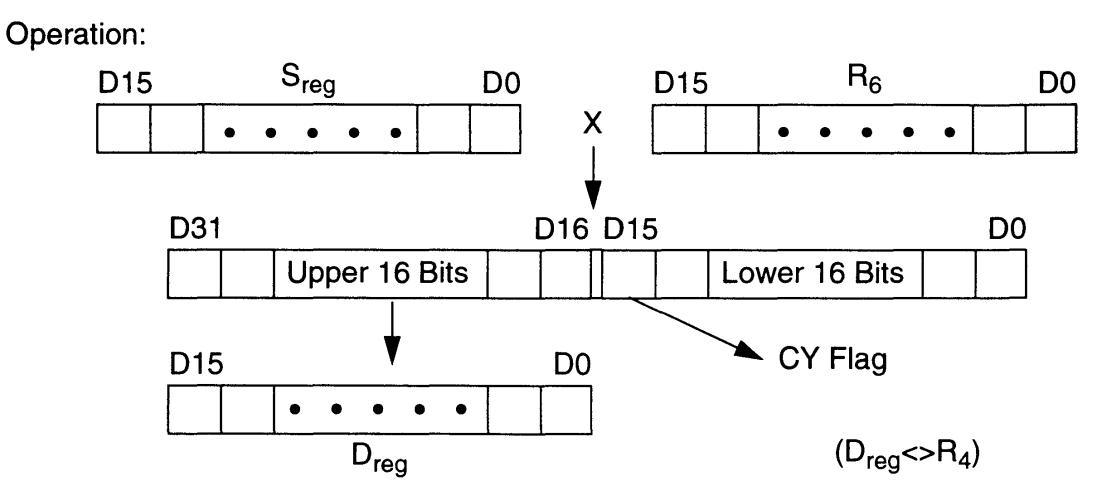

Description: This instruction performs a 16 x16-bit signed multiplication with the source register and  $R_6$ . The upper 16 bits of the 32-bit result are stored in the destination register. Bit 15 of the 32-bit result becomes the carry flag.

> The source and destination registers are specified in advance using a FROM, WITH, or TO instruction. When not specified, these registers default to  $R_0$ .

Note: Any register,  $R_0 \sim R_{15}$ , except  $R_4$  may be assigned as the destination register.

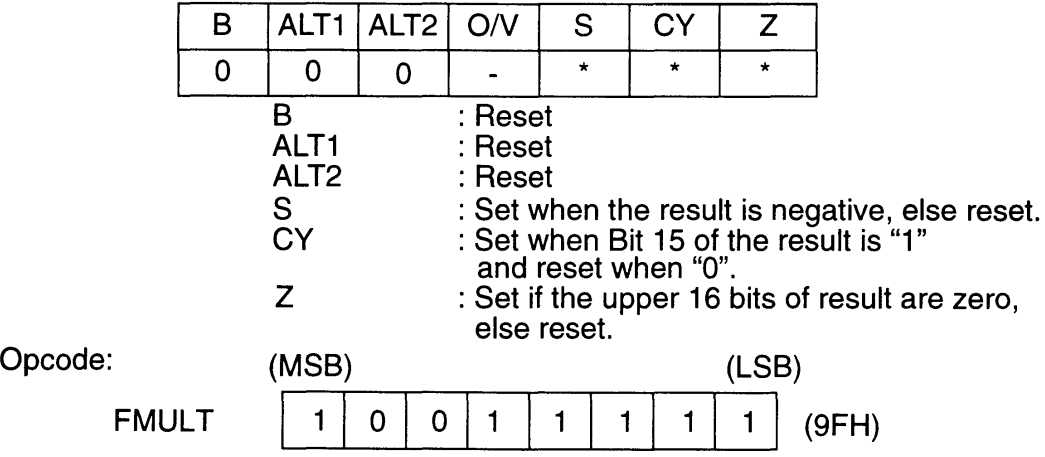

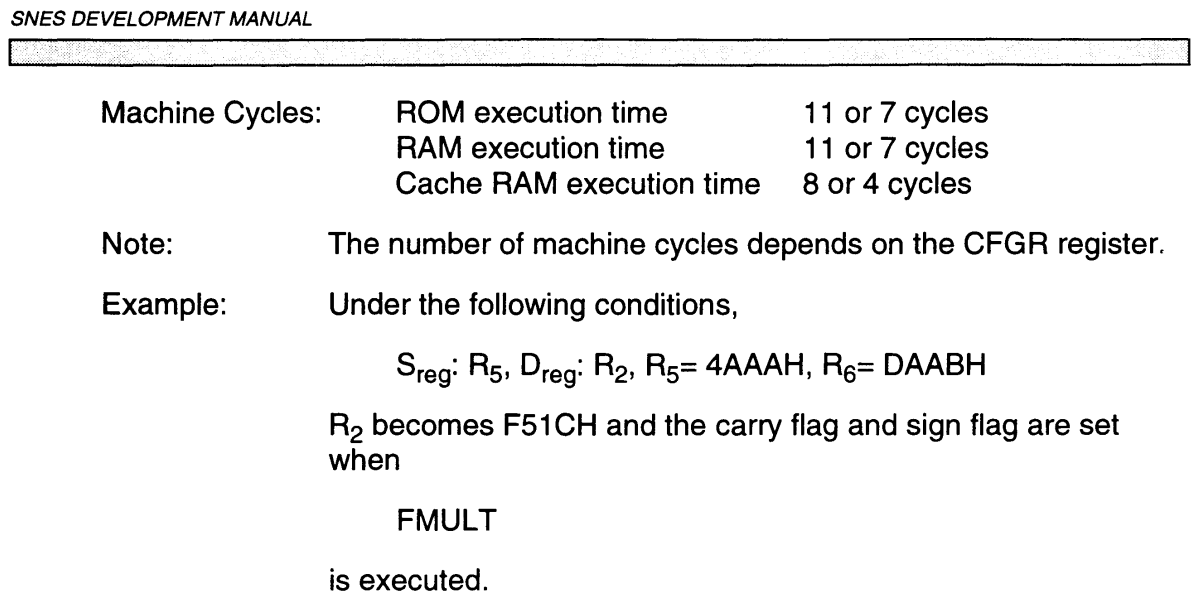

 $\mathcal{L}$ 

## **9.34 FROM R<sub>n</sub>**

#### **REGISTER PREFIX INSTRUCTION**

Operation:

If B =0 then set  $S_{reg}$  to  $R_n$  (n=0~15) else  $R_n \rightarrow D_{reg}$ 

Description: This instruction specifies which of the registers,  $R_0 \sim R_{15}$ , is to be used as the source register. If the B flag is set, the contents of the specified operand  $R_n$  are stored in the destination register D<sub>reg</sub>, which is specified using the WITH instruction. (Refer to the MOVES instruction.)

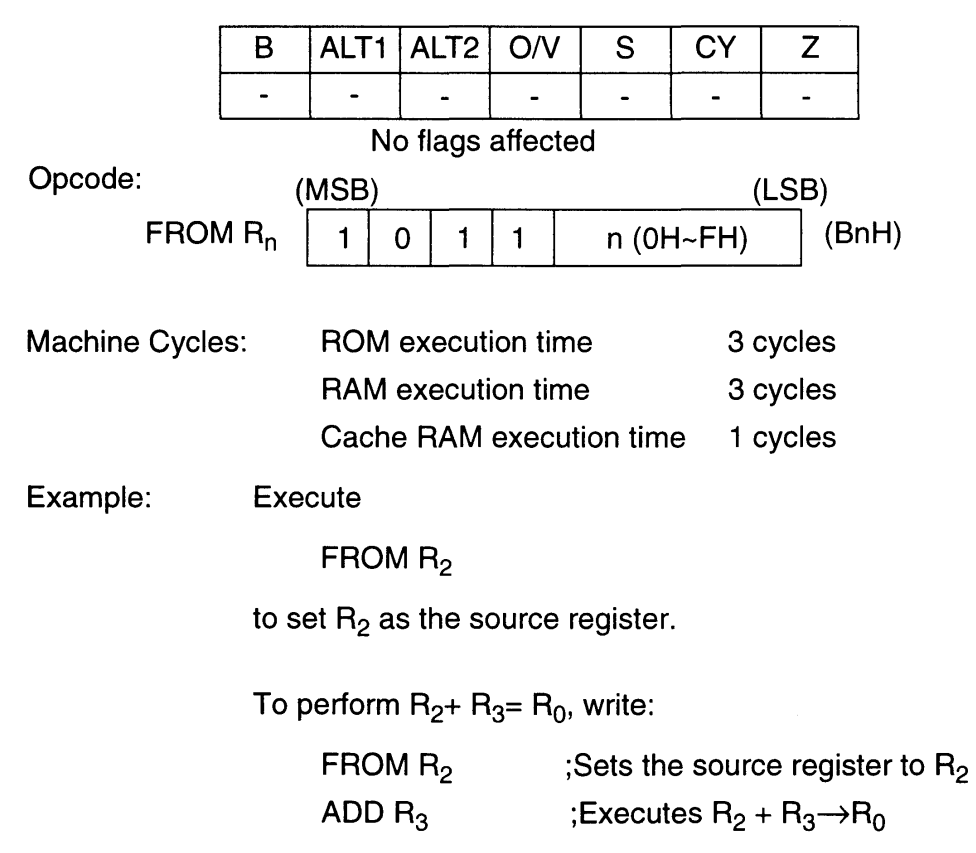

## **9.35 GETB**

Operation:

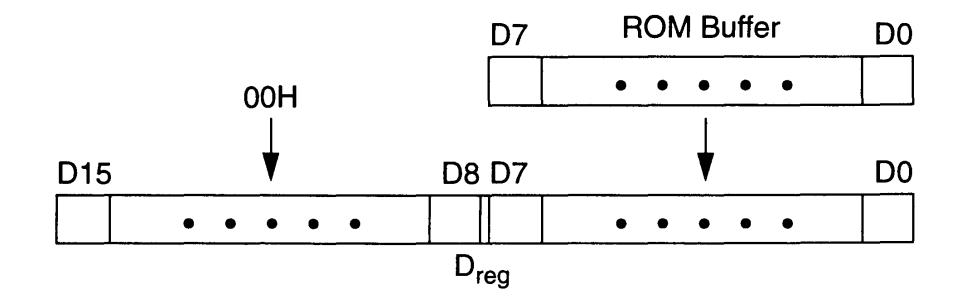

Description: This instruction loads one byte of data stored in the ROM buffer into the lower 8 bits of the destination register and resets the upper 8 bits of the destination register. Register  $R_{14}$  is the ROM address pointer when data is loaded from the game pak ROM into the ROM buffer. Using the value stored at  $R_{14}$  for the game pak ROM address, data is read from game pak ROM to the ROM buffer.

> Banks are specified in advance using the ROMB instruction. However, changing banks using the ROMB instruction does not in itself trigger a ROM load.

> The destination register is specified in advance using a WITH or TO instruction. When not specified, this register defaults to  $R_0$ .

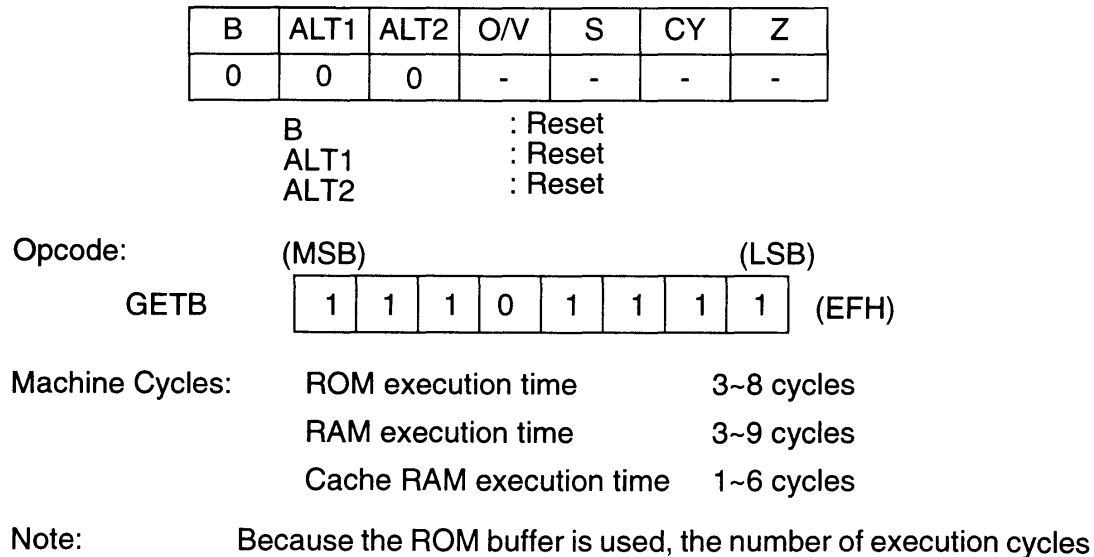

varies with each program.

Example: Under the following conditions,

ROM buffer=0075H,  $D_{reg}$ : $R_0$ 

 $R_0$  becomes 0075H when

**GETB** 

is executed.

## **9.36 GETBH**

Operation:

Flags affected:

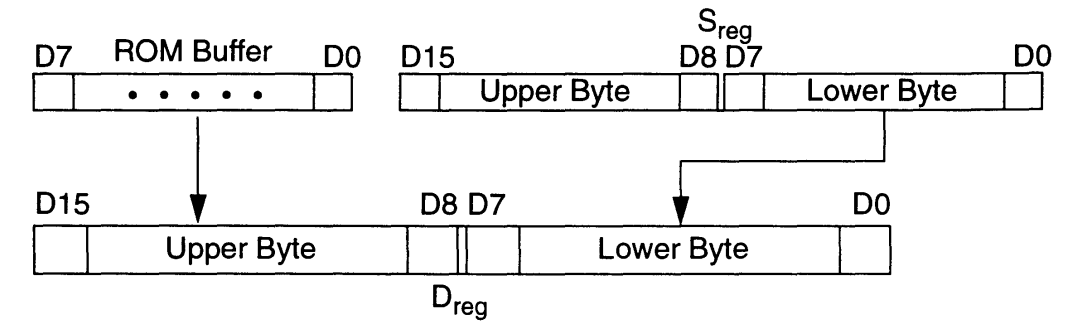

Description: This instruction loads the data contained in the ROM buffer to the high byte of the destination register and the low byte of the source register to the low byte of the destination register.

> The source and destination registers are specified in advance using a WITH, FROM, or TO instruction. When not specified, these registers default to  $R_0$ .

Note: Refer to the GETB instruction and "Memory Mapping" for information to load data from game pak ROM to the ROM buffer.

ALT<sub>1</sub> ALT<sub>2</sub>  $O/V$ B S  $CY$   $Z$  $\overline{0}$  $\overline{0}$  $\overline{0}$  $\overline{a}$  $\overline{a}$ B : Reset ALT1 : Reset ALT2 : Reset Opcode: (MSB) (LSB) 1 ~I~I :1: I: 1:1 ~I :1 (3DH) **GETBH** (EFH) Machine Cycles: ROM execution time 6~10 cycles RAM execution time 6~9 cycles Cache RAM execution time 2-6 cycles

Note: Because the ROM buffer is used, the number of execution cycles varies with each program.

Example: Under the following conditions, (ROM buffer) = 75H,  $S_{reg}$ :  $R_2$ ,  $D_{reg}$ :  $R_6$ ,  $R_2$ = 4ABDH

 $R_6$  becomes 75BDH when

GETBH

is executed.

E

## **9.37 GETBL**

Operation:

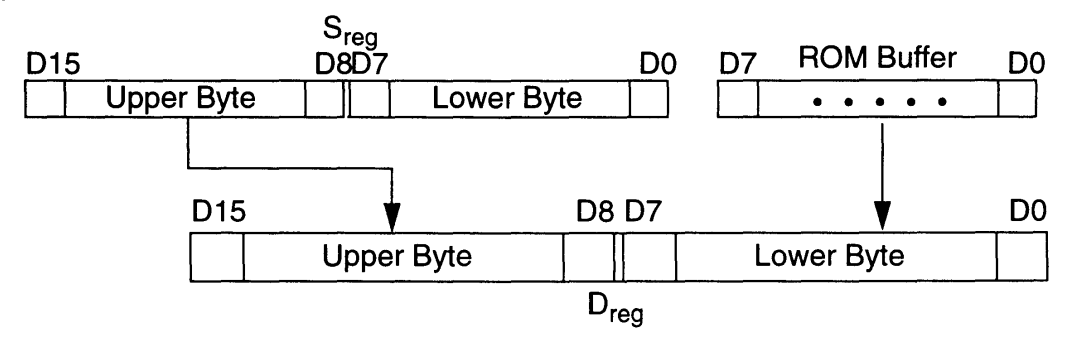

Description: This instruction loads the data contained in the ROM buffer to the low byte of the destination register and the high byte of the source register to the high byte of the destination register.

> The source and destination registers are specified in advance using a WITH, FROM, or TO instruction. When not specified, these registers default to  $R_0$ .

Note: Refer to the GETB instruction and "Memory Mapping" for information to load data from game pak ROM to the ROM buffer.

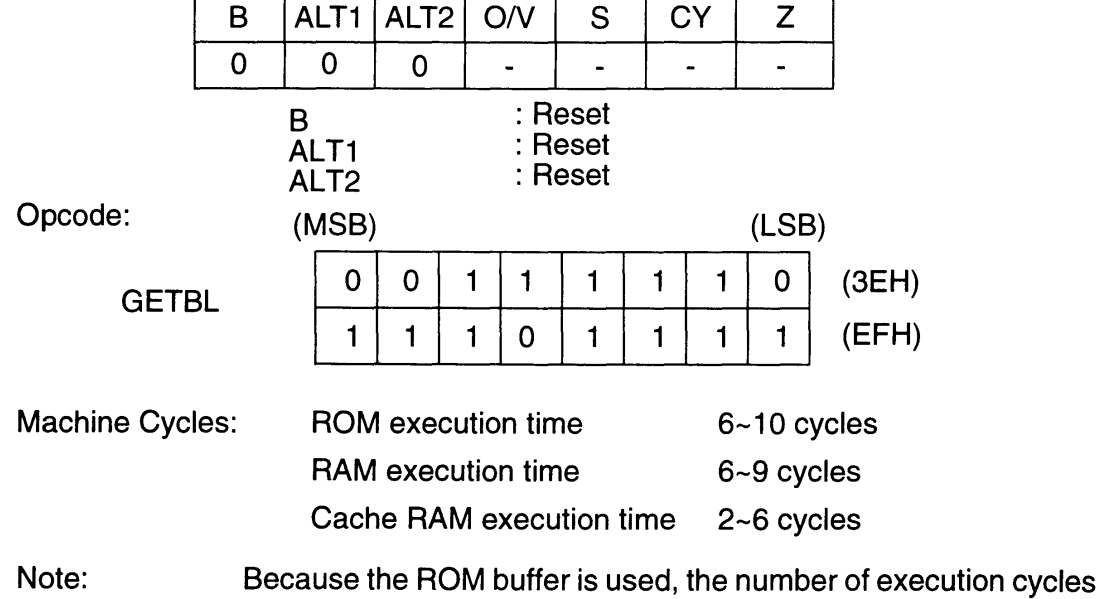

varies with each program.

Example:

Under the following conditions,

(ROM buffer) = 75H,  $S_{reg}$ :  $R_2$ ,  $D_{reg}$ :  $R_6$ ,  $R_2$ = 4ABDH

 $R_6$  is 4A75H when

**GETBL** 

is executed.

## **9.38 GETBS**

#### Operation:

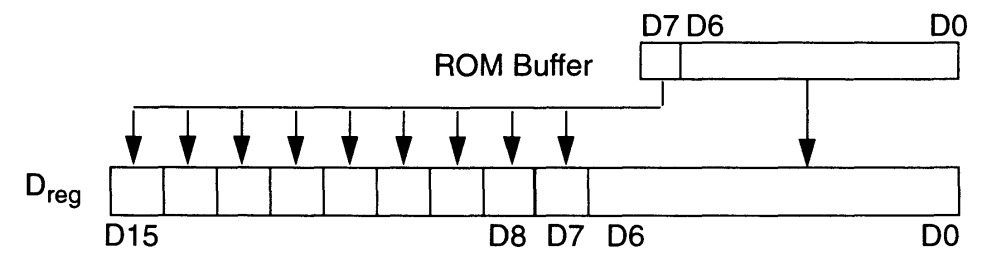

#### Description: This instruction loads the data contained in the ROM buffer to the low byte of the destination register and the data contained in Bit 7 of the ROM buffer to Bits 8-15 of the destination register.

The destination register is specified in advance using a WITH or TO instruction. When not specified, this register defaults to  $R_0$ .

Note: Refer to the GETB instruction and "Memory Mapping" for information to load data from game pak ROM to the ROM buffer.

Flags affected:

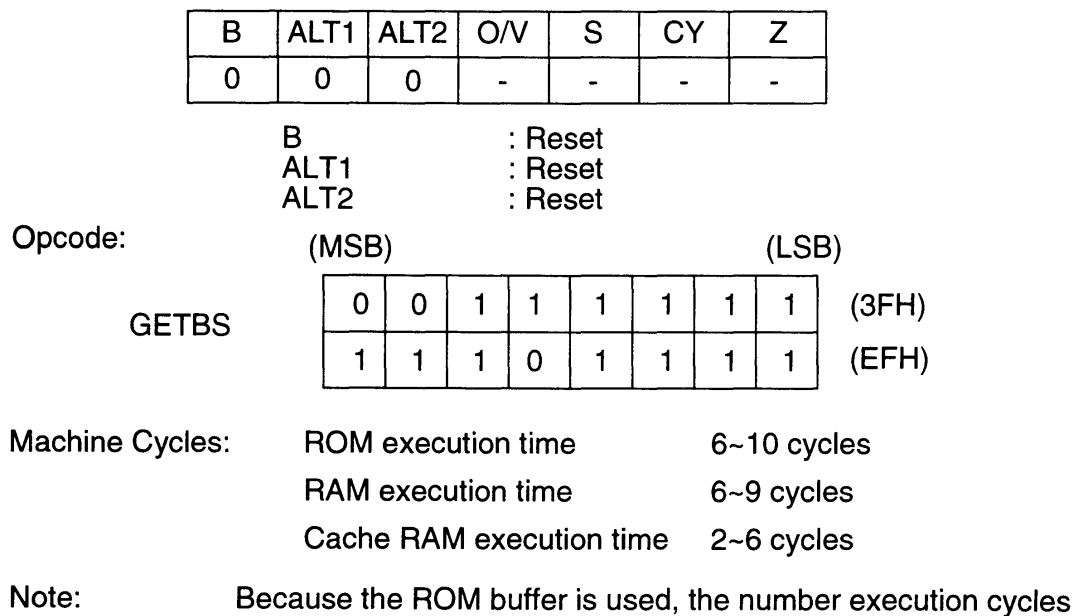

varies with each program.

Example: Under the following conditions,

(ROM buffer) = 85H,  $D_{reg}$ : R<sub>8</sub>

 $R_8$  becomes FF85H when

**GETBS** 

is executed.

## **9.39 GETC**

I

Operation:  $(HOM buffer) \rightarrow (COLOR register)$ 

Description: This instruction loads the data contained in the ROM buffer into the color register as color data.

Note: Refer to the GETB instruction and "Memory Mapping" for information to load data from game pak ROM to the ROM buffer. Refer to COLOR and "Bitmap Emulation" for information concerning the color register and how to plot.

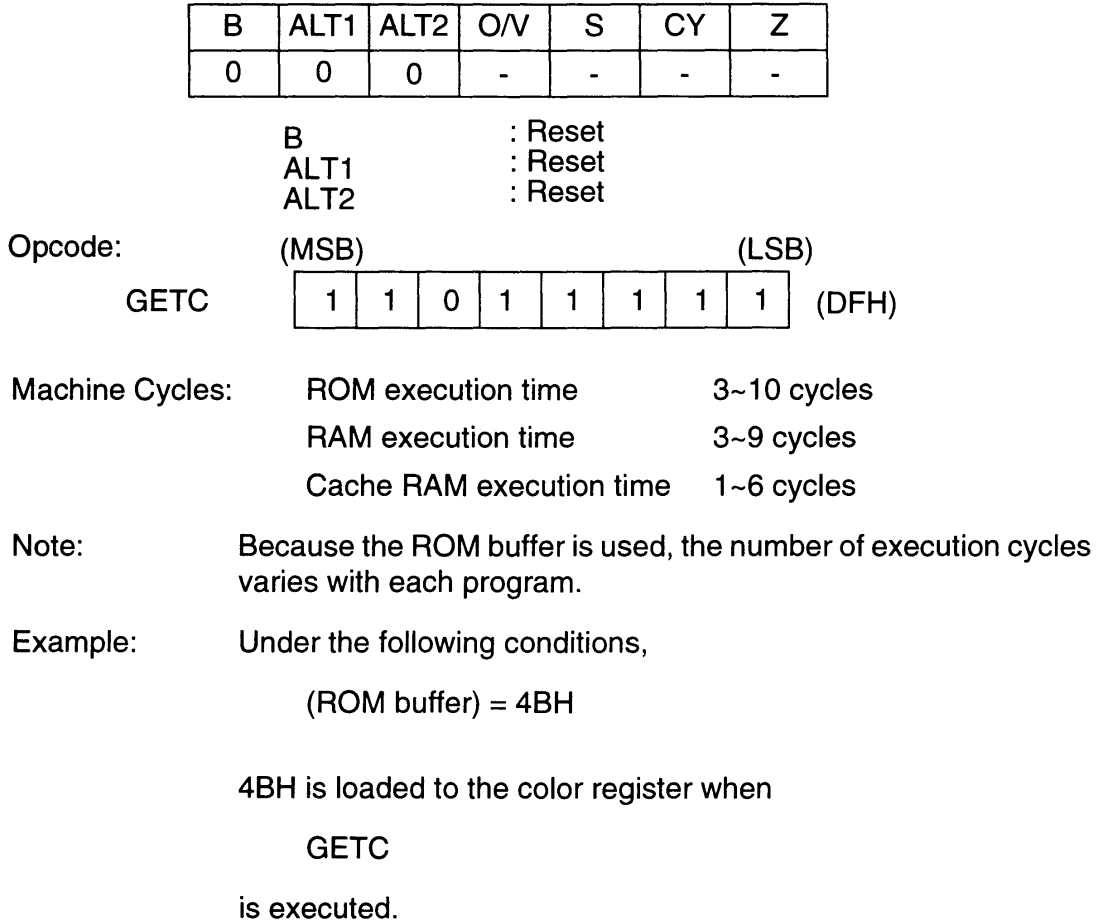

## **9.40 HIB**

Operation:

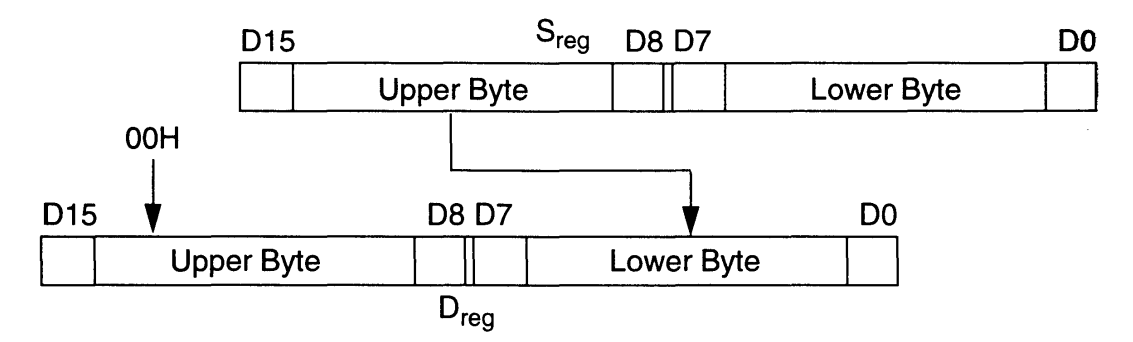

Description: This instruction loads the high byte of the source register into the low byte of the destination register. The high byte of the destination register is loaded with OOH.

> The source and destination registers are specified in advance using a WITH, FROM, or TO instruction. When not specified, these registers default to  $R_0$ .

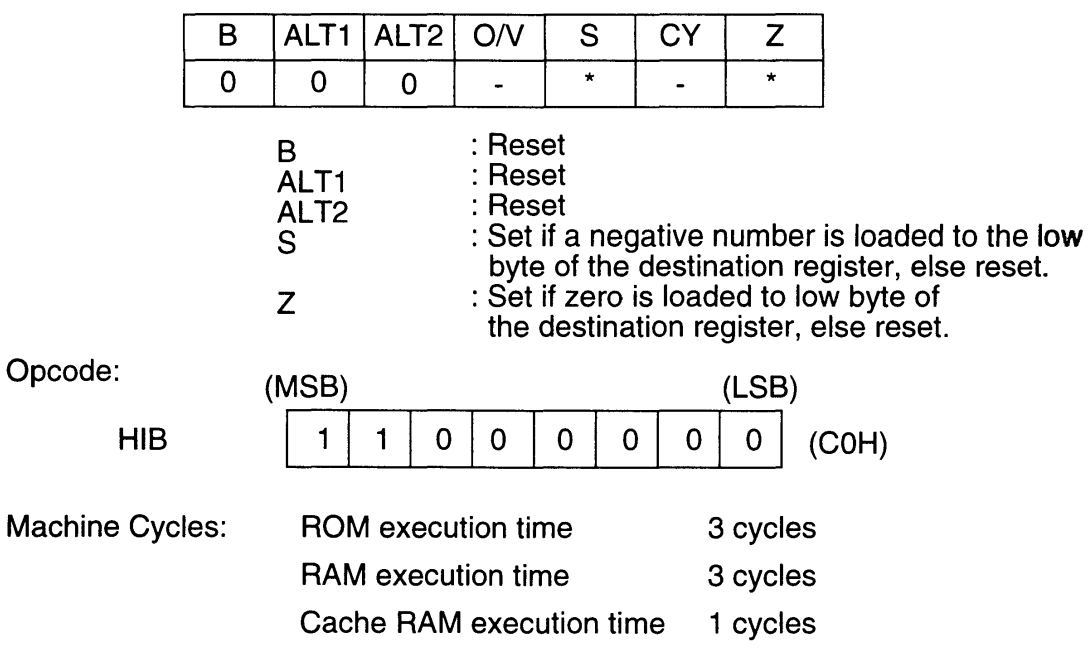

Example: Under the following conditions,  $S_{reg}$ : R<sub>11</sub>, D<sub>reg</sub>=R<sub>1</sub>, R<sub>11</sub> = 8A43H  $R_1$  becomes 008AH and the sign flag is set when HIS is executed.
### **9.41 IBT Rn, #PP**

Operation:

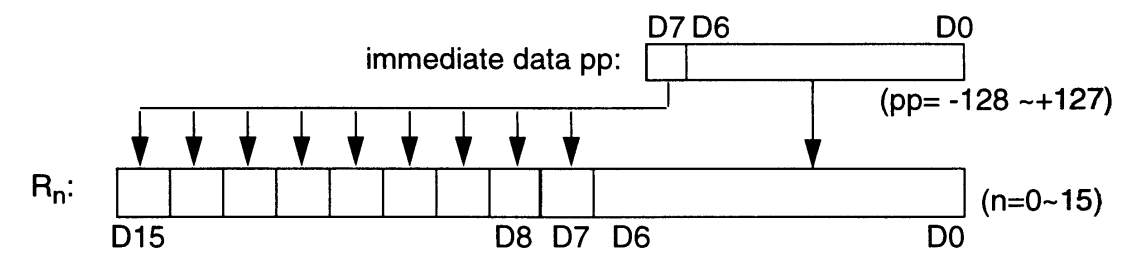

Description: This instruction loads one byte of immediate data (hexadecimal) into the low byte of register  $R_n$ . Bit 7 of the immediate data is loaded into bits 8 through 15 of  $R_n$ .

Flags affected:

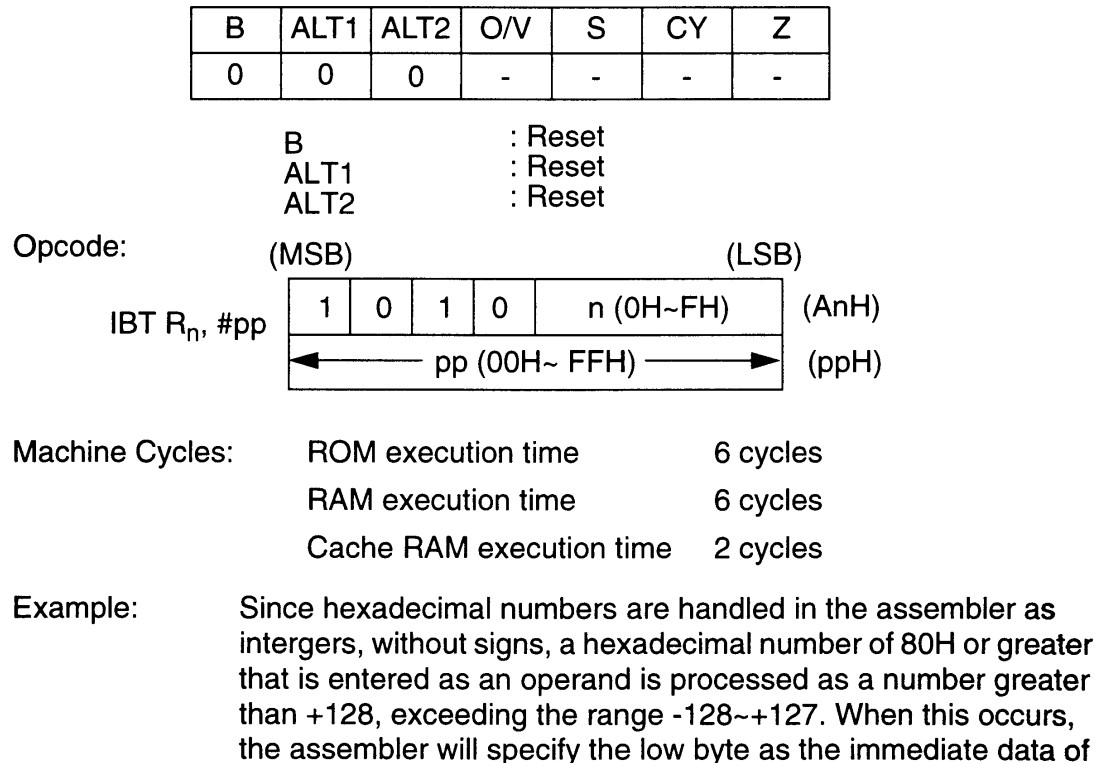

the IBT instruction.

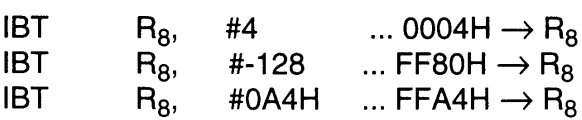

# **9.42 INC Rn**

**Contract Contract Contract Contract Contract** 

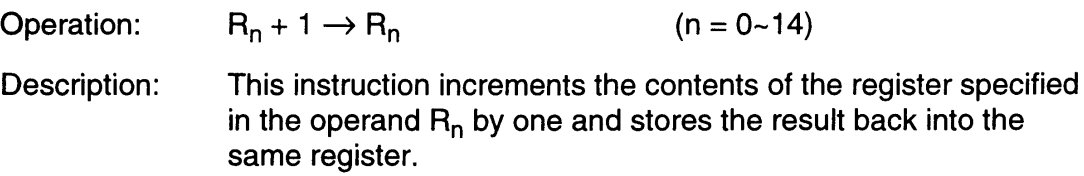

an an A

The operand can be  $R_0$ ~ $R_{14}$ .

## Flags affected:

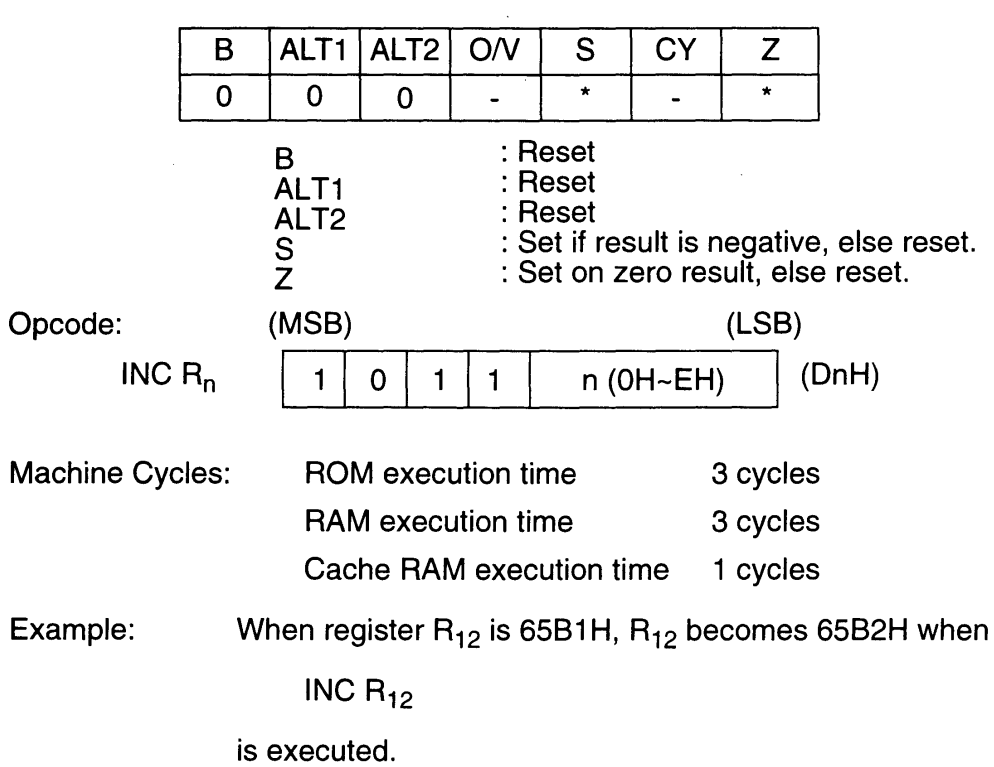

 $\sim$ 

## **9.43 IWT Rn, #XX**

Operation: #xx (2-byte hexadecimal immediate data)  $\rightarrow$  R<sub>n</sub>

 $(n = 0 - 15, #xx=0 - 65535)$ 

Description: This instruction loads two bytes of immediate data, #xx (hexadecimal), to the register specified in the operand,  $R_n$ .

Flags affected:

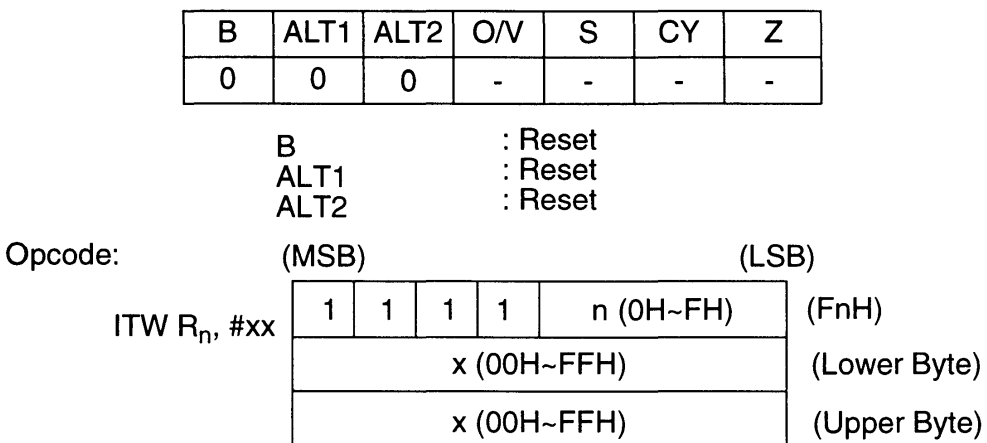

The two-byte immediate data in the op code is loaded low byte first, followed by the high byte.

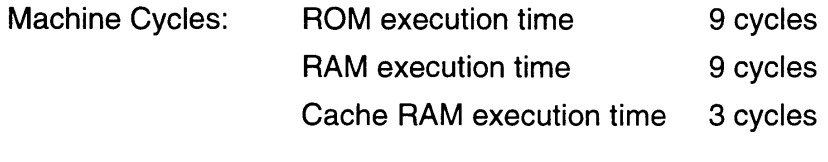

Example: Register  $R_0$  becomes 4583H when

IWT  $R_0$ , #4583H

is executed.

## 9.44 JMP R<sub>n</sub>

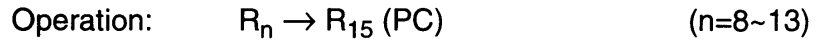

Description: This instruction loads the contents of the register specified in the operand  $R_n$  to  $R_{15}$  (program counter) and initiates a program fetch from the resulting location specified by the program counter.

> The next instruction to be executed will already be in the instruction pipeline of the processor. For this reason one byte from the pipeline will be executed before the instruction at the branch destination is executed. (The execution time for this instruction is not included in the machine cycles listed below.)

> > is execut-

The operand can be register  $R_8 \sim R_{13}$ .

### Flags affected:

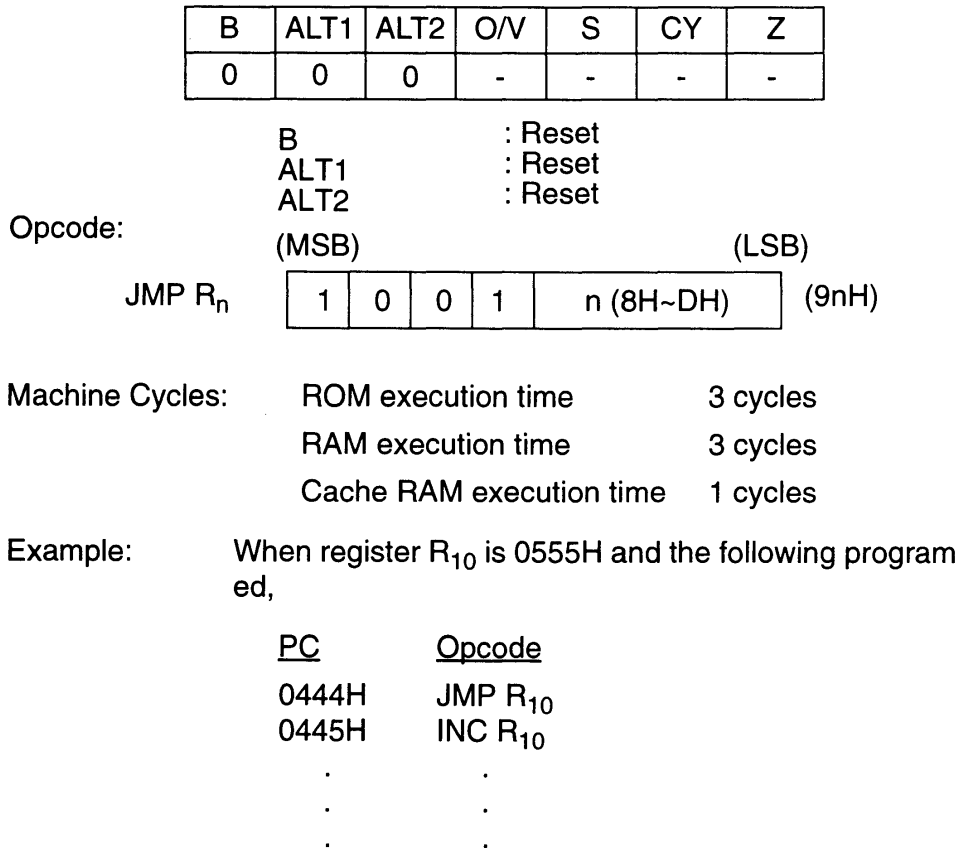

the jump destination is 0555H.

### **9.45 LOB (Rm)**

Operation:  $(R_m) \rightarrow D_{reg}$  (Low Byte)  $OOH \rightarrow D_{\text{rea}}$  (High Byte)  $(m=0-11)$ 

Description: This instruction loads one byte of data located at the game pak RAM address contained in the register specified in the operand  $R<sub>m</sub>$  and stores this data in the destination register. The upper byte of the destination register is loaded with OOH.

> Use the RAMB instruction to set the RAM bank. (Refer to RAMB.)

The destination register is specified in advance using a WITH or TO instruction. When not specified, this register defaults to R<sub>0</sub>.

### Flags affected:

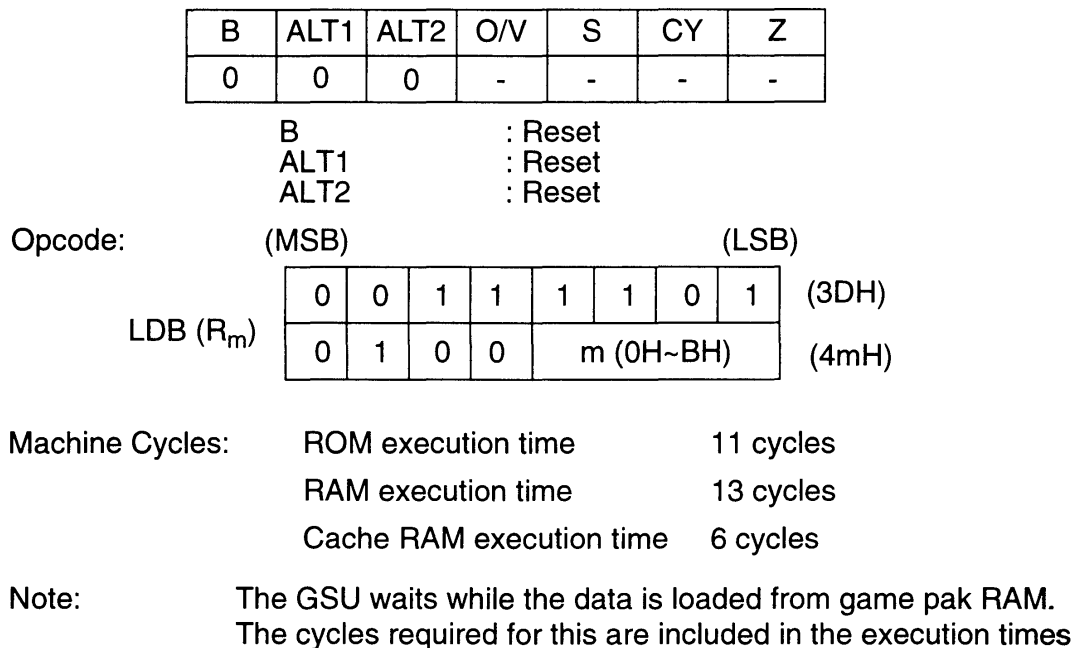

given above.

 $\Box$ 

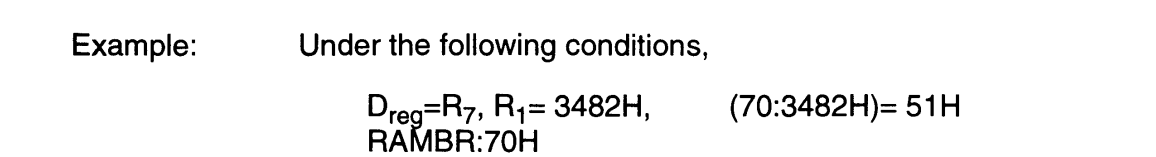

and when the following program is executed,

 $LDB \t\t (R_1)$ 

 $R<sub>7</sub>$  becomes 0051H.

## **9.46 LOW {Rm}**

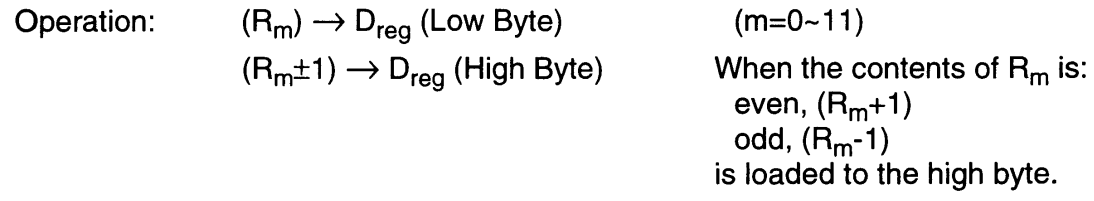

Description: The word data located in the game pak RAM address that equals the contents of register  $R_m$  are stored in the destination register. The game pak RAM address bank is specified using the RAMB instruction (refer to RAMB).

> The destination register is specified in advance using a WITH or TO instruction. When not specified, this register defaults to R<sub>0</sub>.

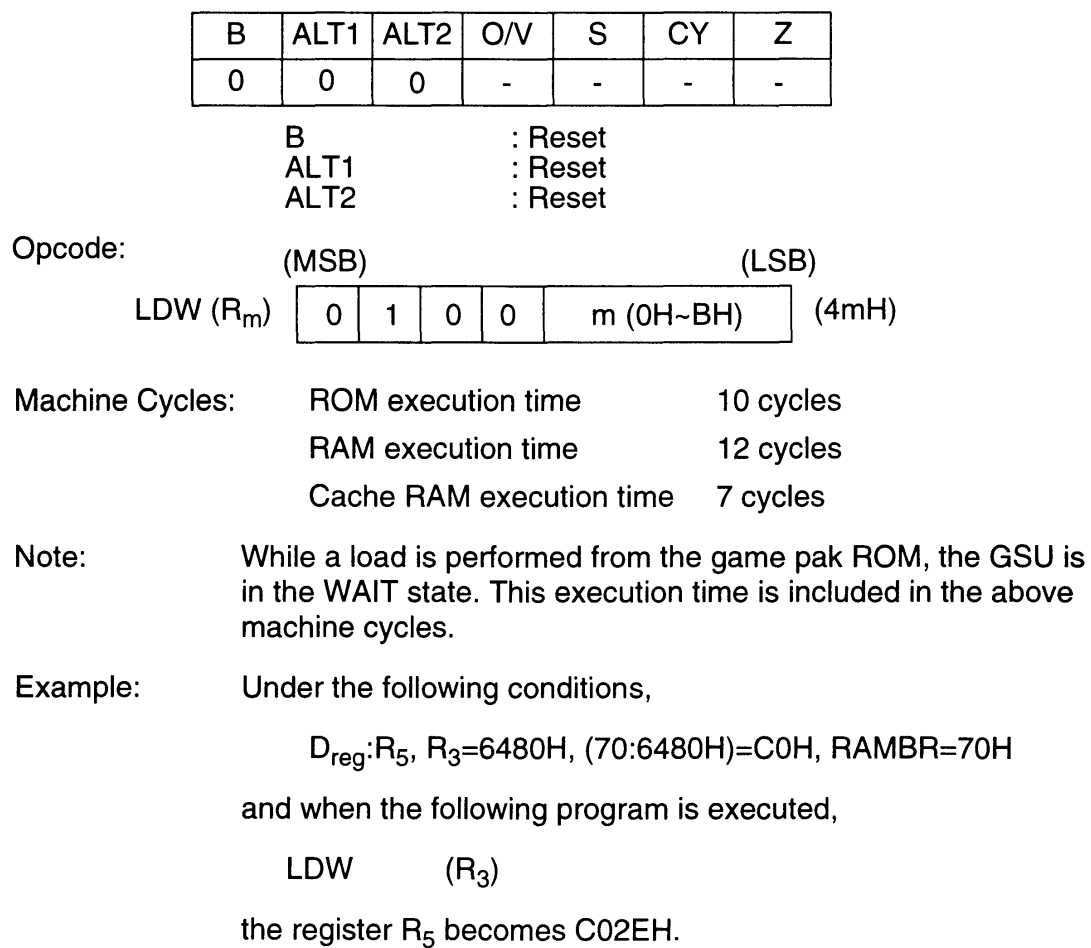

Г

## 9.47 LEA R<sub>n</sub>, xx (Refer to IWT R<sub>n</sub>, #xx)

Operation: (n=O-15,xx=O-65535)  $R_n \leftarrow xx$ 

Description: This instruction loads two bytes of immediate data, #xx (hexadecimal), to the register specified in the operand  $R_n$ .

Flags affected:

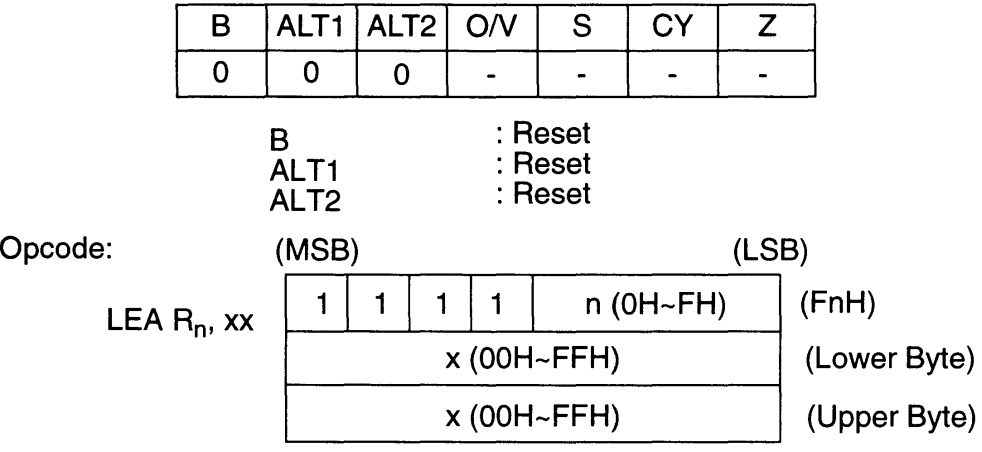

The two-byte immediate data in the op code is loaded low byte first, followed by the high byte.

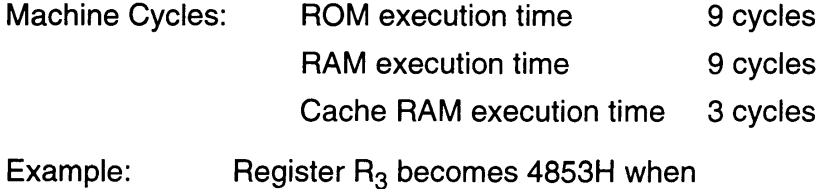

LEA  $R_3$ , #4853H

is executed.

### **9.48 LINK #n**

 $R_{15} + \text{#n} \rightarrow R_{11}$ Operation:  $(n=1-4)$  $R_{15}$  contains address following LINK instruction

Description: This instruction adds the operand #n to the value contained in register  $R_{15}$  (program counter) and stores the result in register  $R_{11}$ . Operand #n can be a number from 1~4. This instruction can be used to specify a return address in register  $R_{11}$  when jumping to a subroutine.

Flags affected:

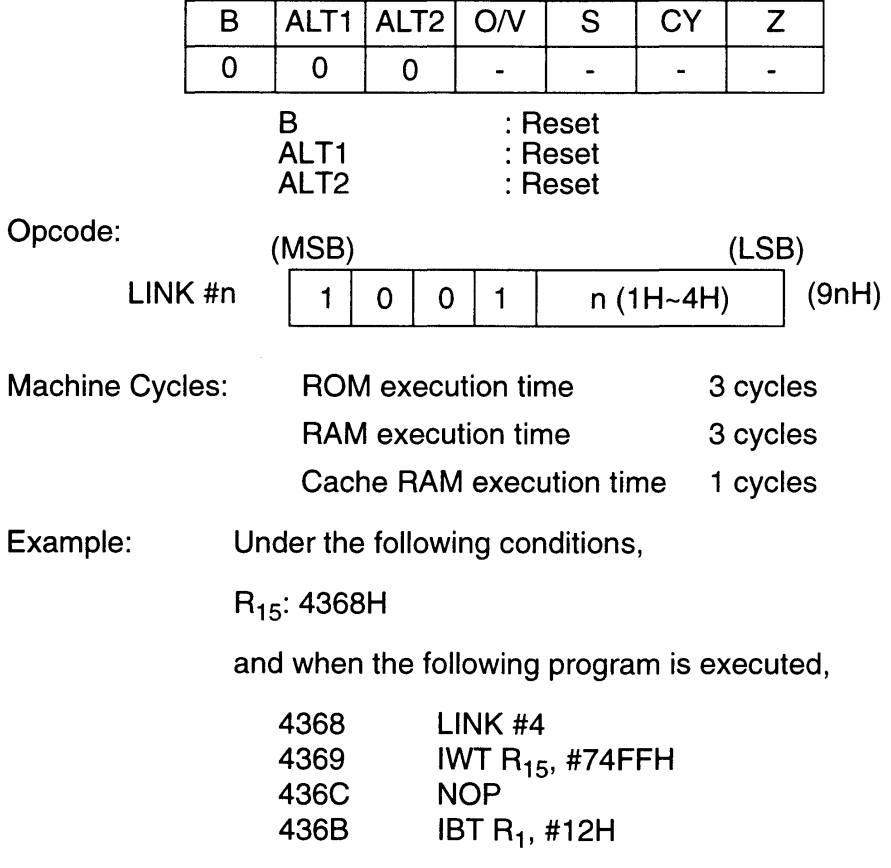

register  $R_{11}$  becomes 4369H + 2=436BH

## 9.49 LJMP R<sub>n</sub>

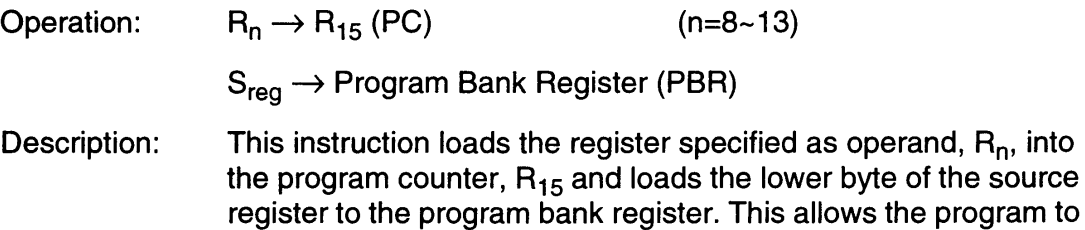

jump to addresses in different banks.

The next instruction to be executed will already be in the instruction pipeline of the processor. For this reason one byte from the pipeline will be executed before the instruction at the branch destination is executed. (The execution time for this instruction is not included in the machine cycles listed below.)

The operand can be any of registers  $R_8 \sim R_{13}$ .

Flags affected:

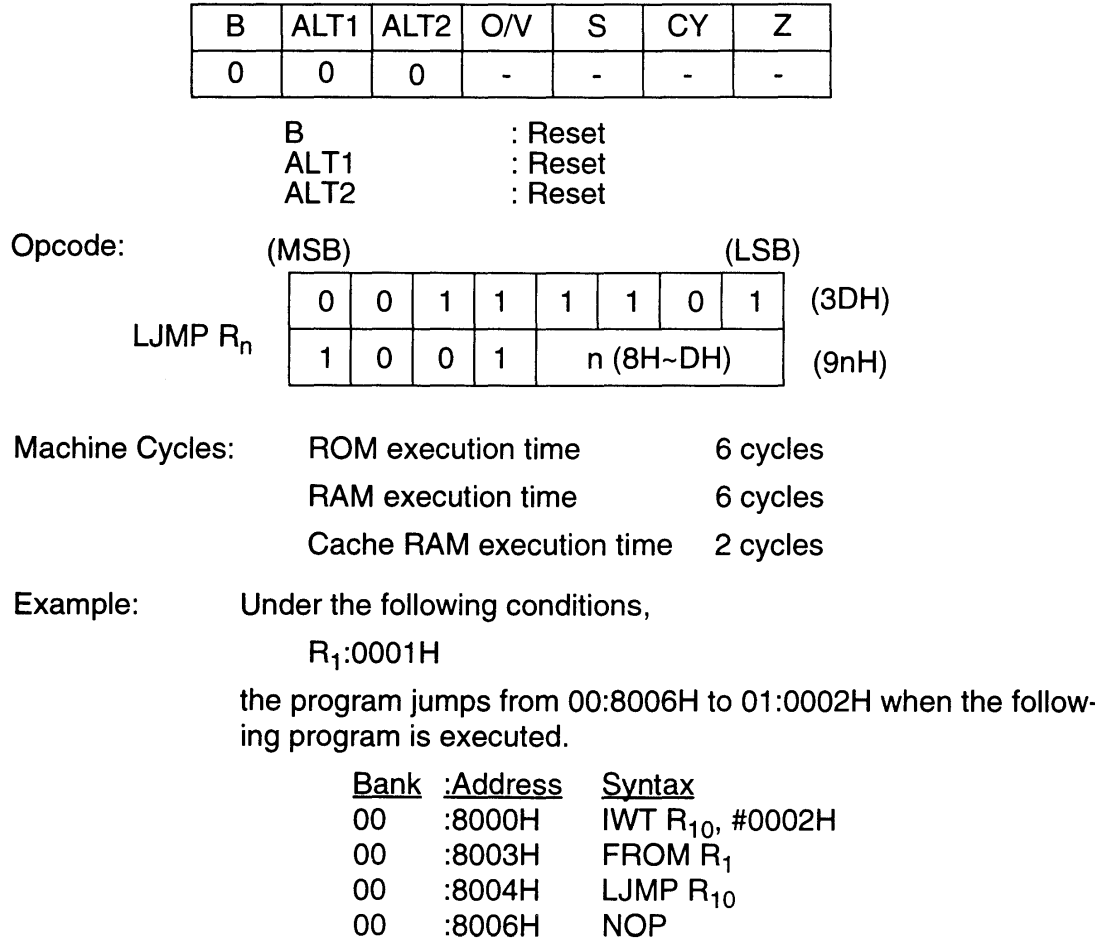

NOP

# 9.50 **LM** Rn, (xx)

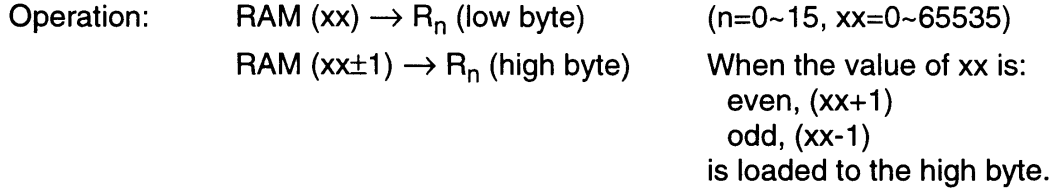

Description: This instruction loads the data contained in the game pak RAM address specified in the second operand xx and stores the data in the register specified in the first operand  $R_n$ . The RAMB instruction is used to specify the bank of the RAM address.

### Flags affected:

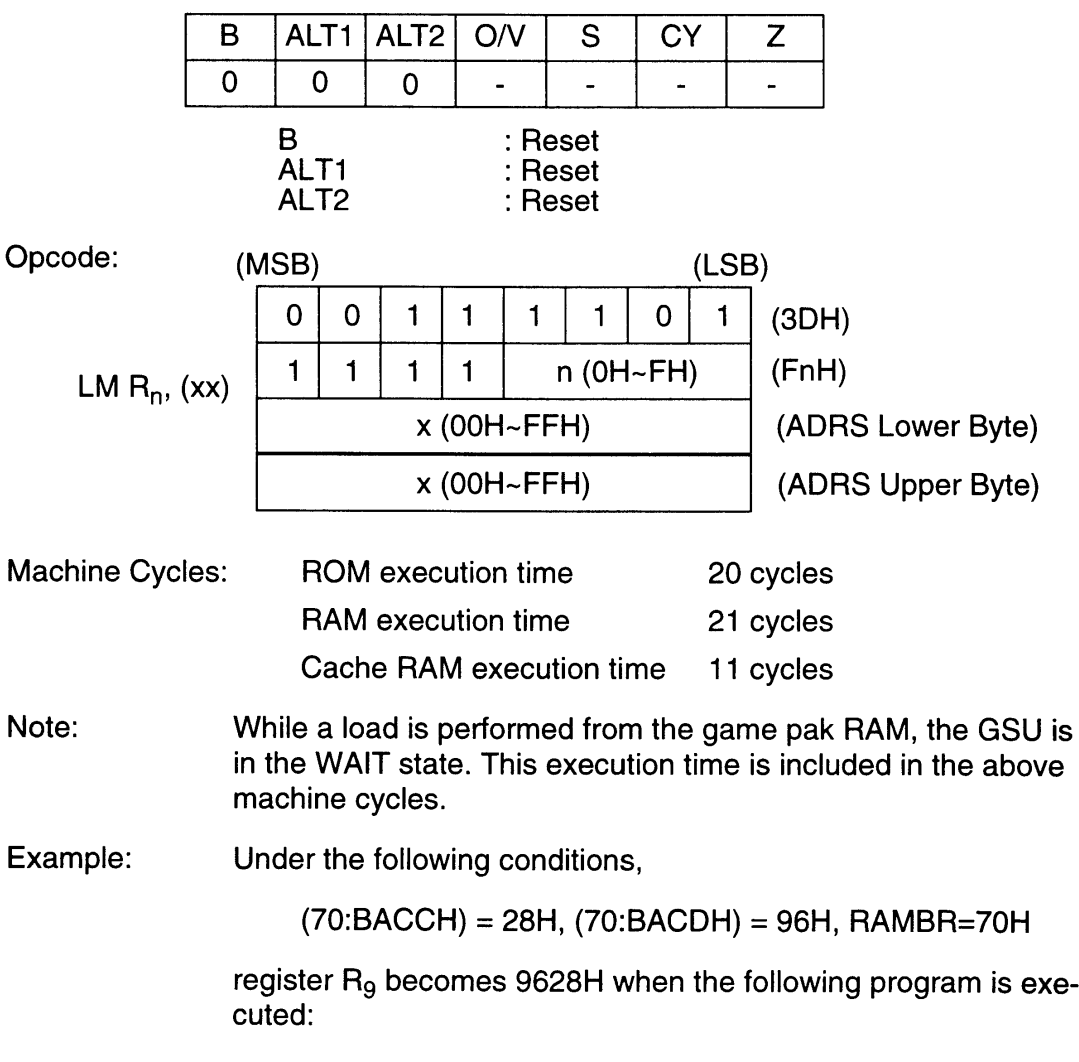

LM R<sub>9</sub>, (0BACCH)

## 9.51 **LMS** Rn, (yy)

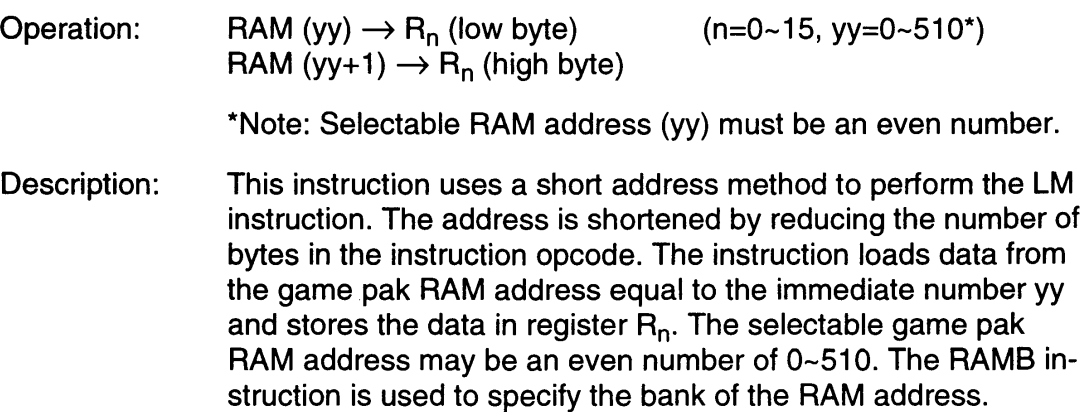

#### Flags affected:

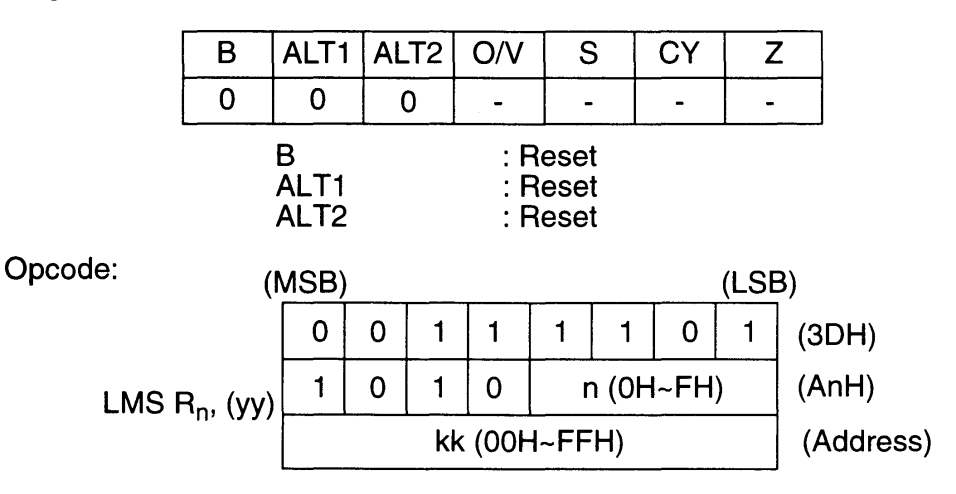

[Short address method]

This method is used by LMS, SMS, and other instructions to reduce the number of bytes in the instruction opcode. Only one byte is used. The actual game pak RAM address is twice that of the address code. The relationship between yy in the above syntax and kk in the opcode is:

#### $yy = kk × 2$

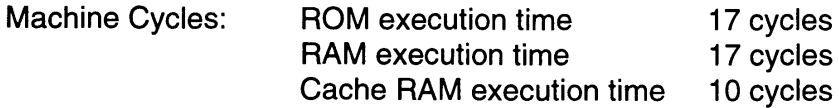

Note: The GSU waits while data is loaded from game pak RAM. The execution time required for this is included in the machine cycles given above.

Example: Under the following conditions,

Ð

(70:1AAH) = 32H, (70:1ABH) = 92H, RAMBR:70H

register  $R_3$  becomes 9232H when the following program is executed:

Syntax Opcode

LMS  $R_3$ , (1AAH) 3D A3 D5

### 9.52 **LMULT**

### Operation:

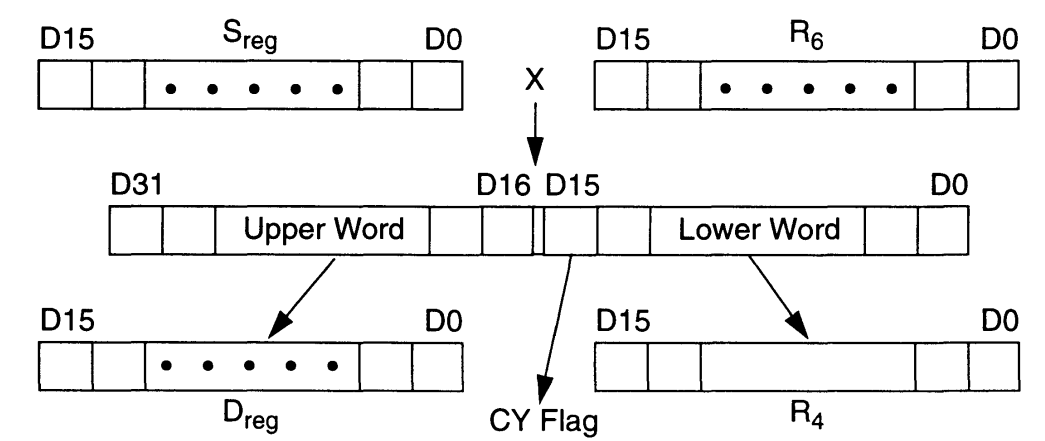

Description: This instruction performs 16 x 16-bit signed multiplication using the source register and register  $R_6$ . The upper 16 bits of the result are stored in the destination register, and the lower 16 bits are stored in  $R_4$ . If Bit 15 of  $R_6$  is set, the carry flag is also set to "1 ".

> The source and destination registers are specified in advance using a WITH, FROM, or TO instruction. When not specified, the source and destination registers default to  $R_0$ . If  $R_4$  is specified as the destination register, the result will be invalid.

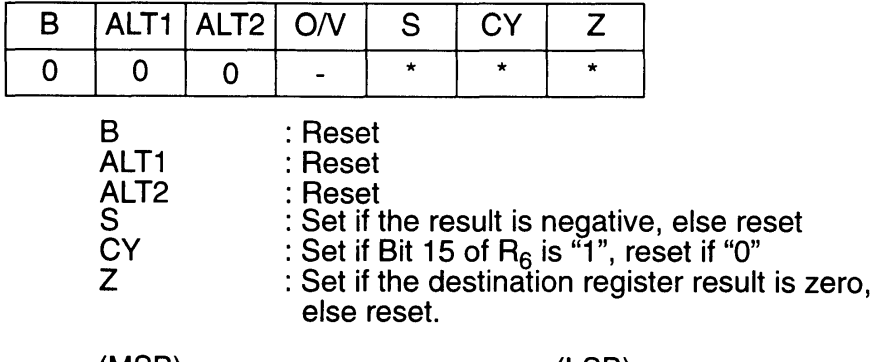

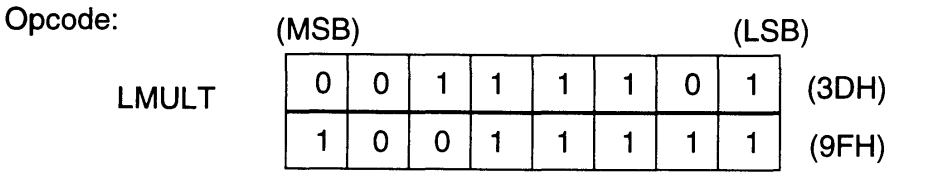

<u> Tanzania (</u>

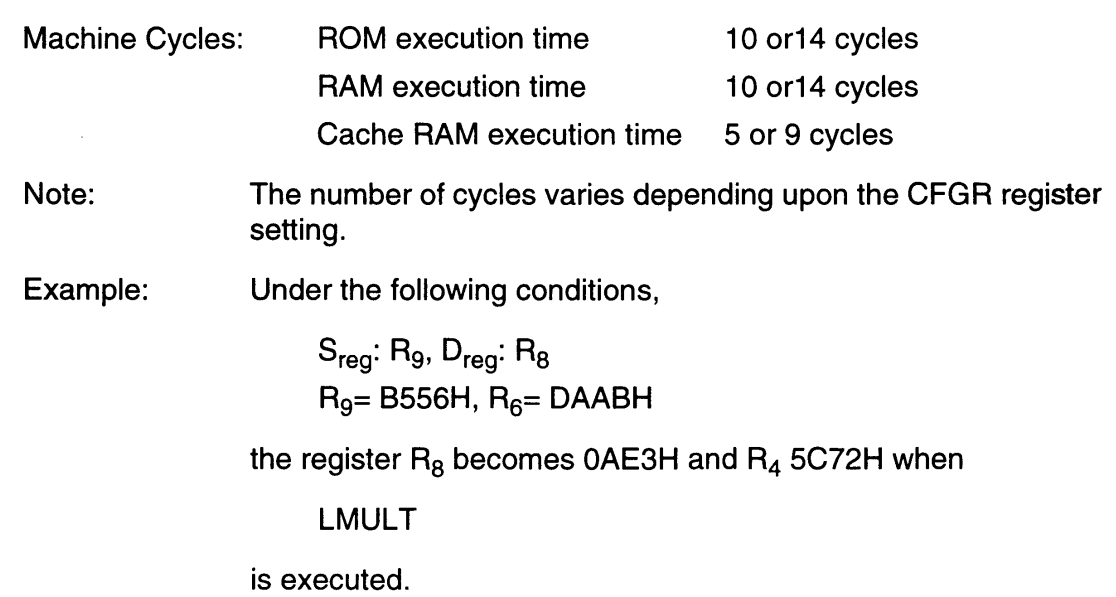

I.

## **9.53 LOB**

Operation:

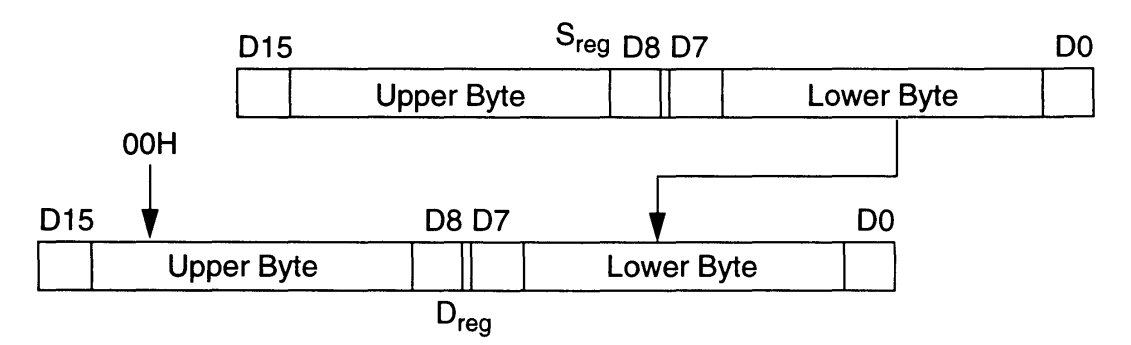

Description: This instruction loads the lower byte of the source register to the low byte of the destination register. The high byte of the destination register is loaded with OOH.

> The source and destination registers are specified in advance using a WITH, FROM, or TO instruction. When not specified, the source and destination registers default to  $R_0$ .

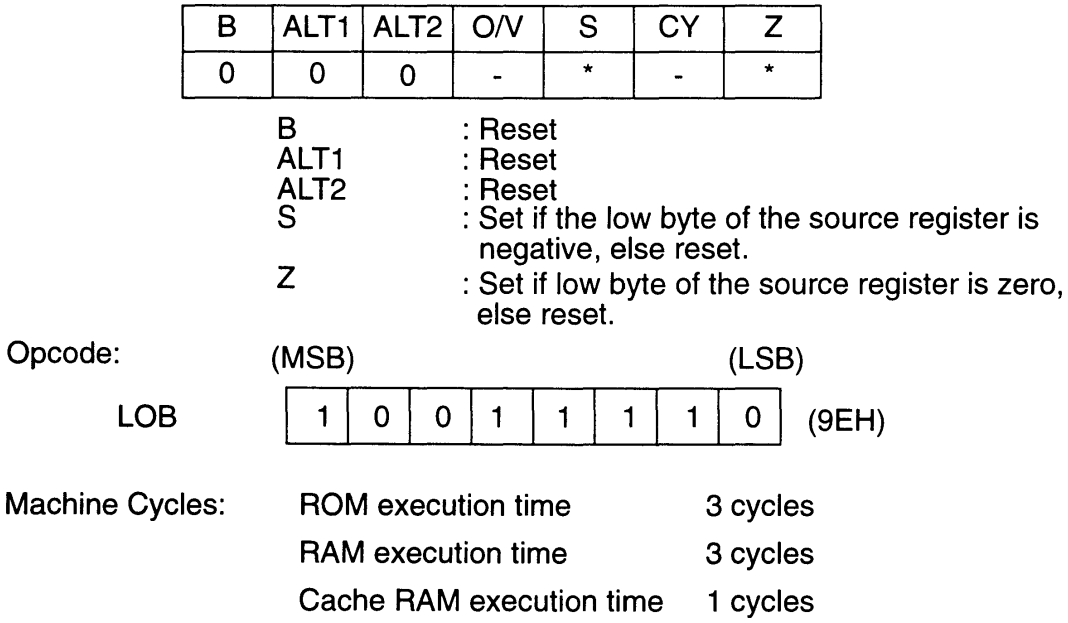

ÿ

Example: Under the following conditions,  $S_{reg}$ : R<sub>10</sub>, D<sub>reg</sub>: R<sub>12</sub>, R<sub>10</sub>= FB23H the register  $R_{12}$  becomes 0023H when LOB is executed.

### **9.54 LOOP**

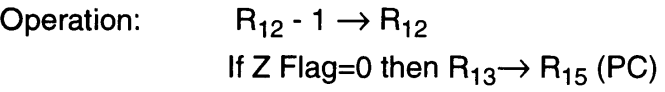

Description: This instruction decrements  $R_{12}$  by 1. If the result does not set the zero flag, the contents of  $R_{13}$  are loaded into  $R_{15}$  and the program is fetched from the resulting location specified by the program counter.

> If the zero flag is set, the program counter is incremented and the next instruction is executed.

The instruction at the address following the LOOP instruction is already loaded into the pipeline. The branch is taken after this instruction is executed.

Flags affected:

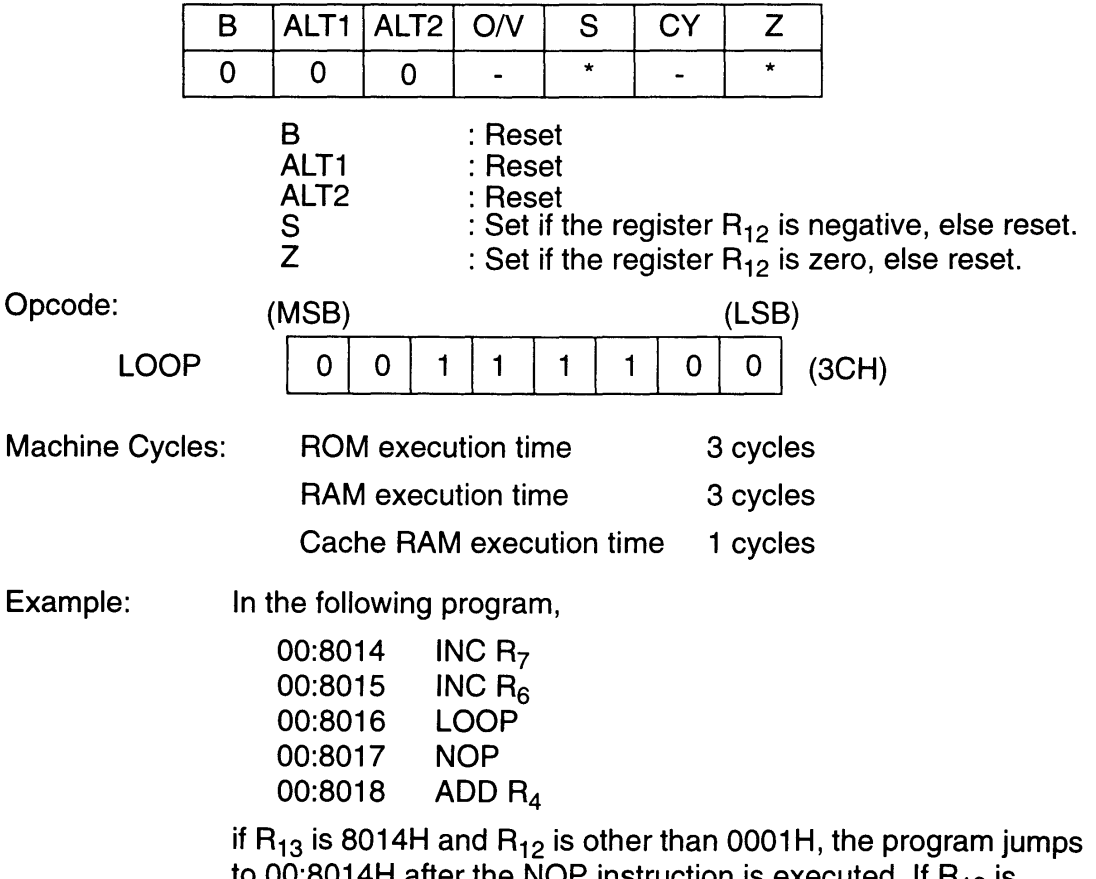

to 00:8014H after the NOP instruction is executed. If  $\mathsf{H}_{12}$  is 0001H, the jump does not happen and the instruction ADD is executed.

# **9.55 LSR**

Operation:

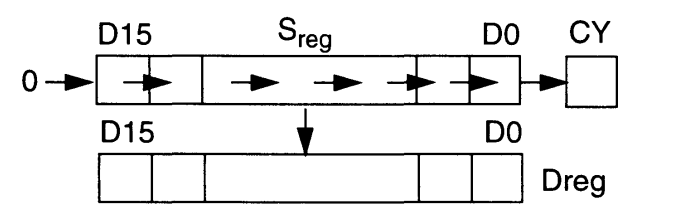

Description: This instruction shifts all bits in the source register one bit to the right and stores the result in the destination register. Bit 15 becomes "0" and the value of Bit 0 is stored in the carry flag.

> The source and destination registers are specified in advance using a WITH, FROM, or TO instruction. When not specified, the source and destination registers default to R<sub>0</sub>.

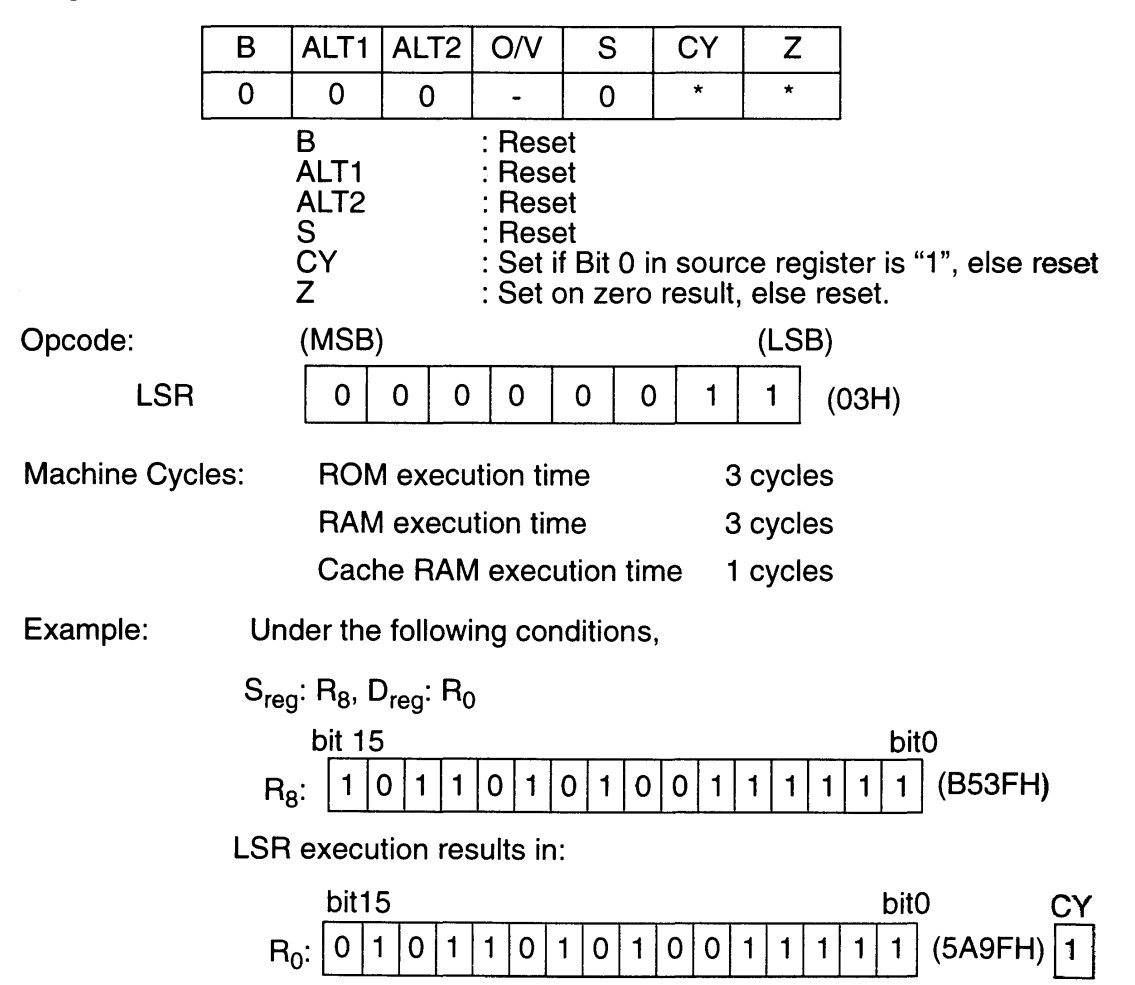

## **9.56 MERGE**

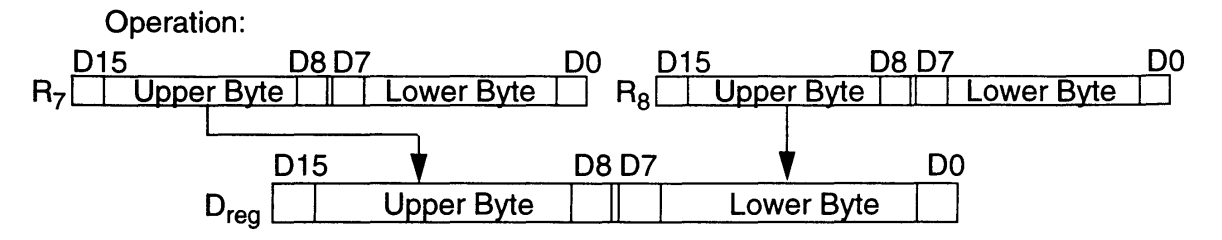

Description: This instruction stores the high byte of  $R_7$  in the high byte of the destination register and the high byte of  $R_8$  in the low byte of the destination register.

> The destination register is specified in advance using a WITH or TO instruction. When not specified, the register defaults to  $R_0$ .

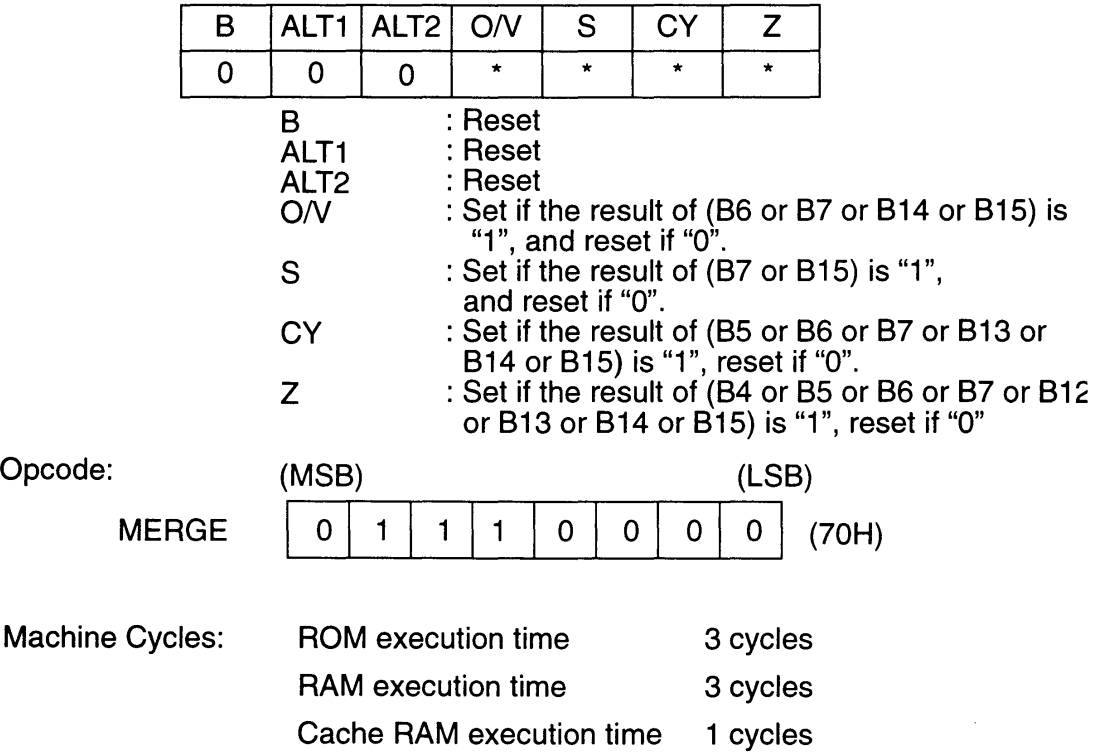

Example:

Under the following conditions:

 $D_{reg}$ ; R<sub>9</sub>, R<sub>7</sub>=05AAH, R<sub>8</sub>=FC33H

Rg becomes 05FCH and the sign, over flow, carry and zero flags are set when

MERGE

is executed.

<u>a sa san</u>

f

 $\bar{z}$ 

## 9.57 **MOVE** Rn, Rn'

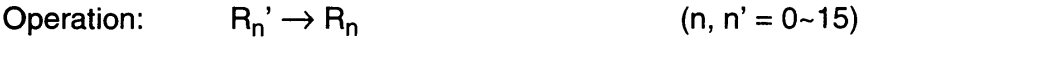

Description: This instruction loads the contents of register  $R_n$ ', specified in the second operand, to register  $\mathsf{R}_{\mathsf{n}}$ , specified in the first operand.

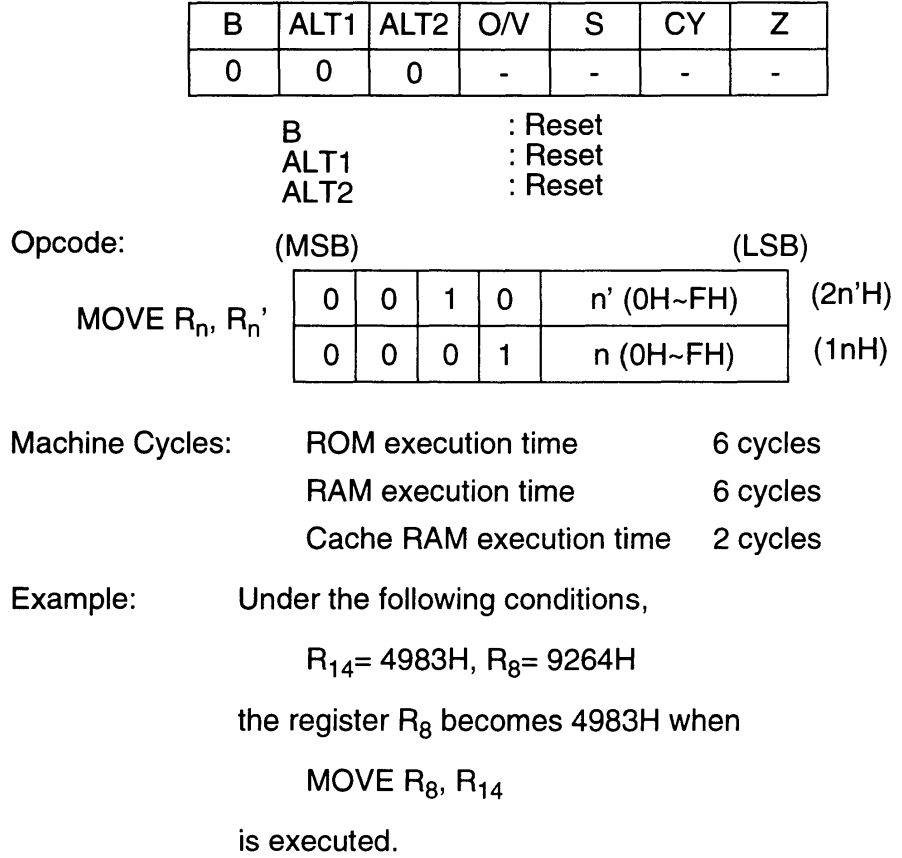

٦

(IBT  $R_8$ , #-128)

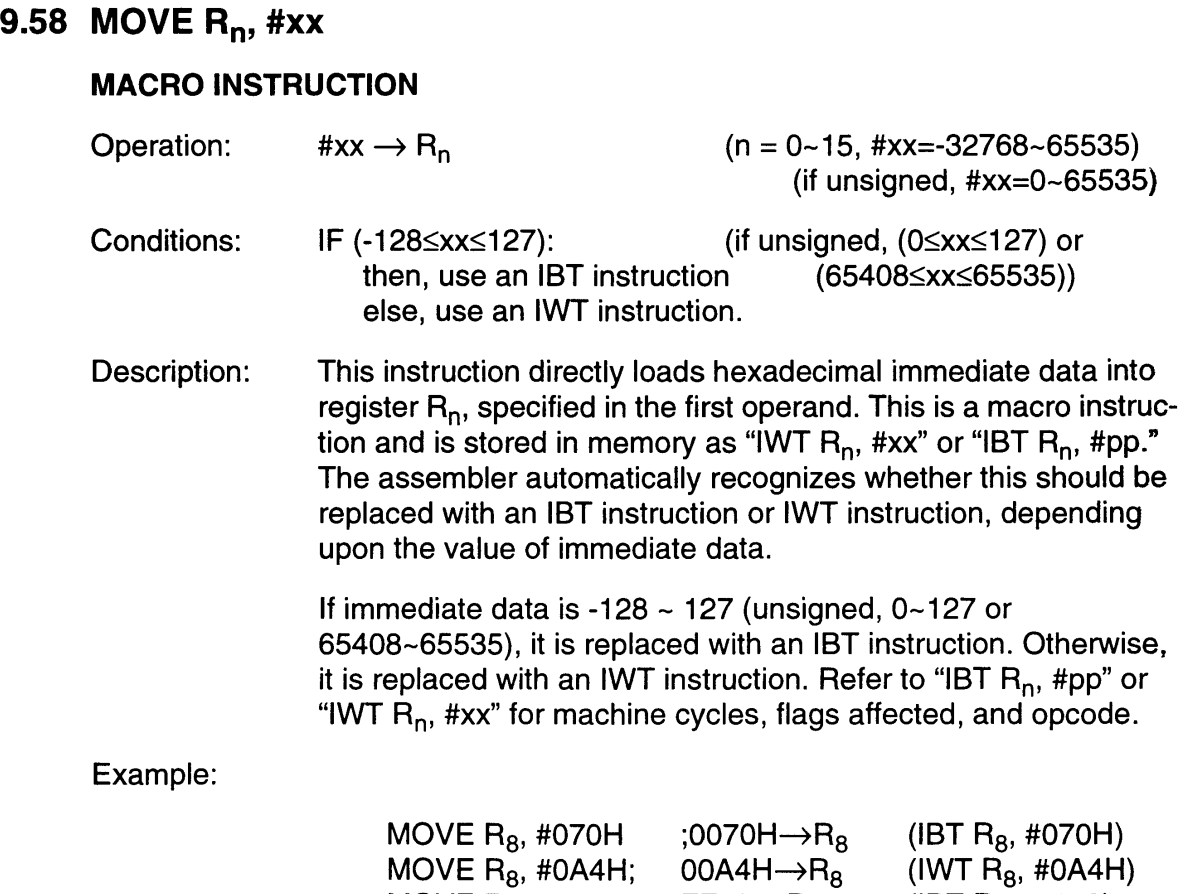

 $\sim$ 

rrou→H<sub>8</sub>

MOVE R<sub>8</sub>, #-128;

# **9.59 MOVE Rn, (xx)**

## **MACRO INSTRUCTION**

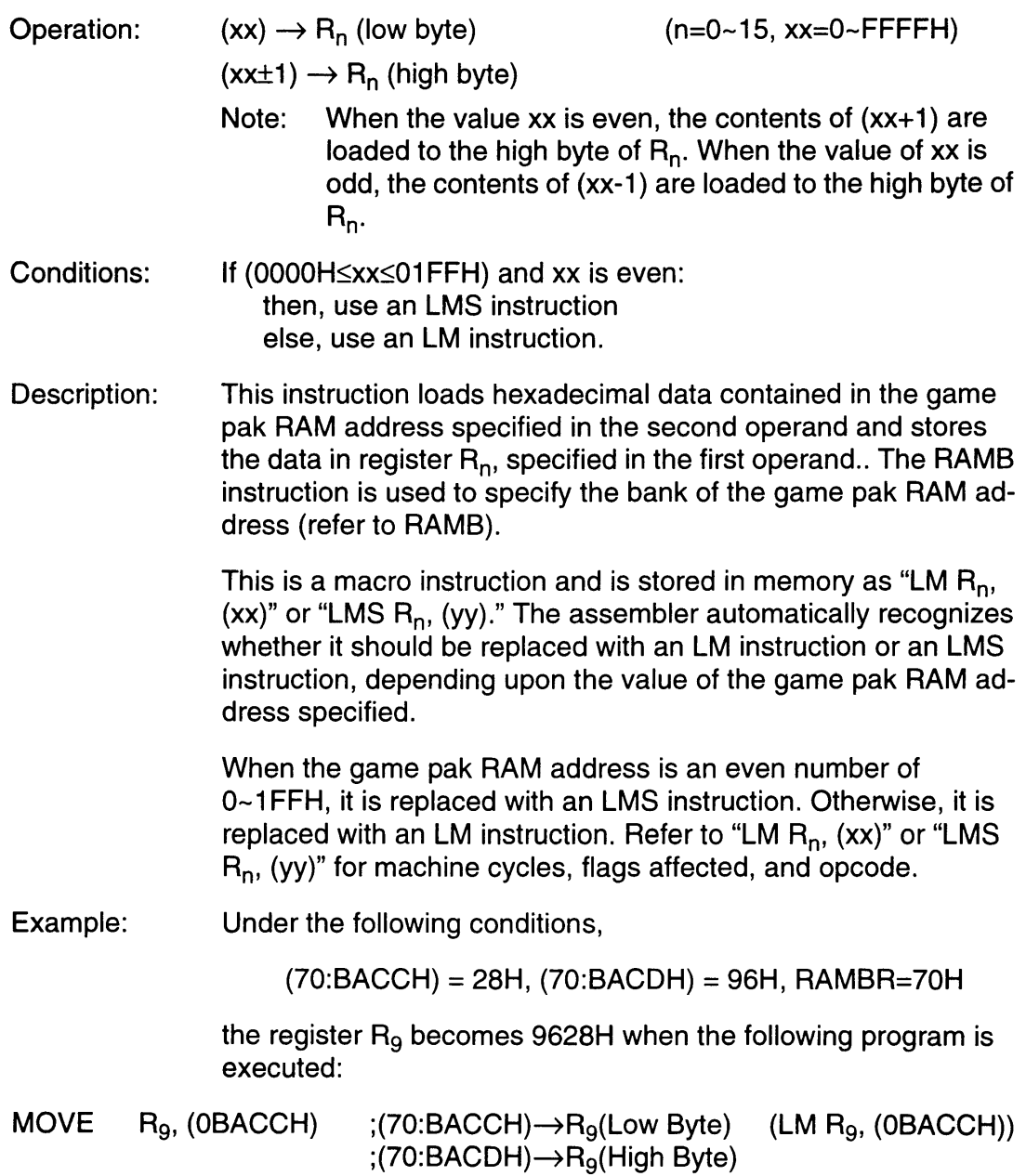

Also, under the following conditions,

 $(71:01AAH) = 32H, (71:01ABH) = 92H, RAMBR = 71H$ 

the register  $\mathsf{R}_3$  becomes 9232H when the following program is executed:

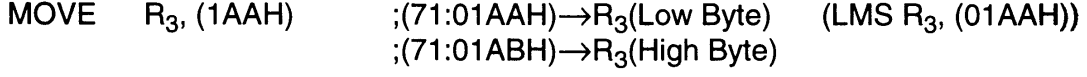

<u>and the second property of the second property</u>

# **9.60 MOVE (xx), Rn**

## **MACRO INSTRUCTION**

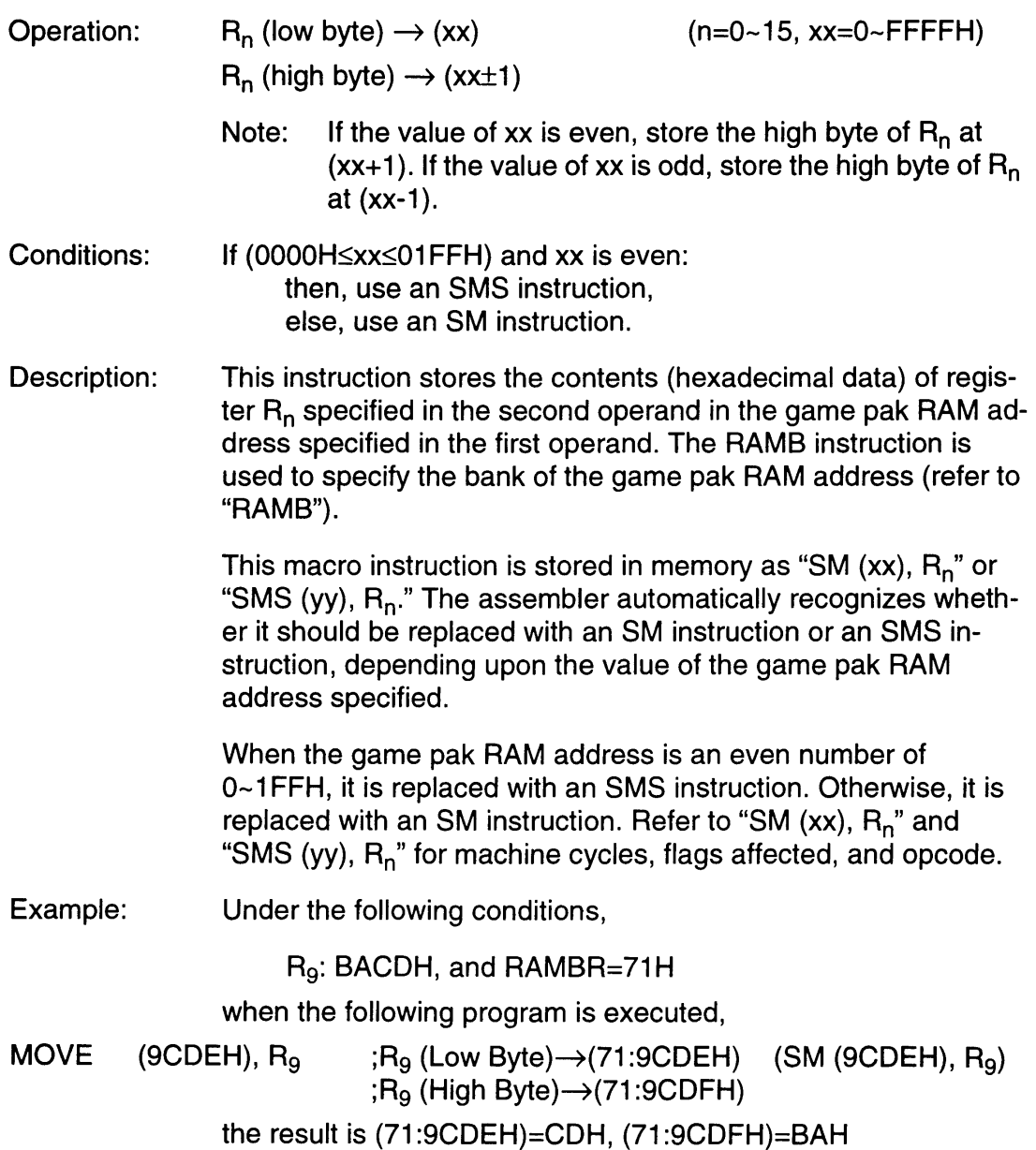

. 201

Also, under the following conditions,

R2: 3248H, and RAMBR=70H

when the following program is executed,

MOVE (136H), R<sub>2</sub> ;R<sub>2</sub> (Low Byte) $\rightarrow$ (70:0136H) (SMS (136H), R<sub>2</sub>) ; $R_2$  (High Byte) $\rightarrow$ (70:0137H)

the result is (70:0136H)=48H, (70:0137H)=32H

**The Common State** 

# 9.61 **MOVEB** R<sub>n</sub>, (R<sub>n</sub>')

## **MACRO INSTRUCTION**

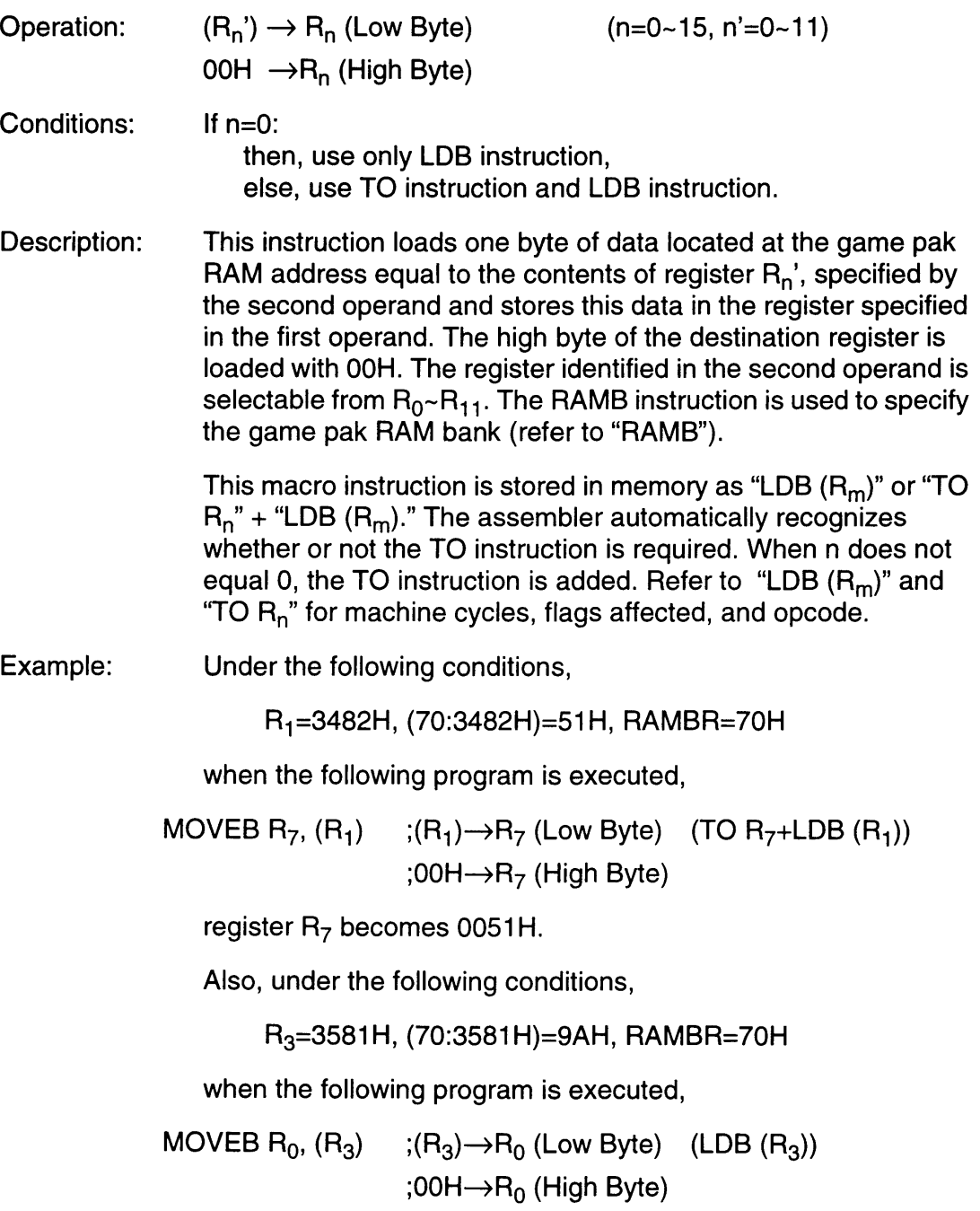

register  $R_0$  becomes 009AH.

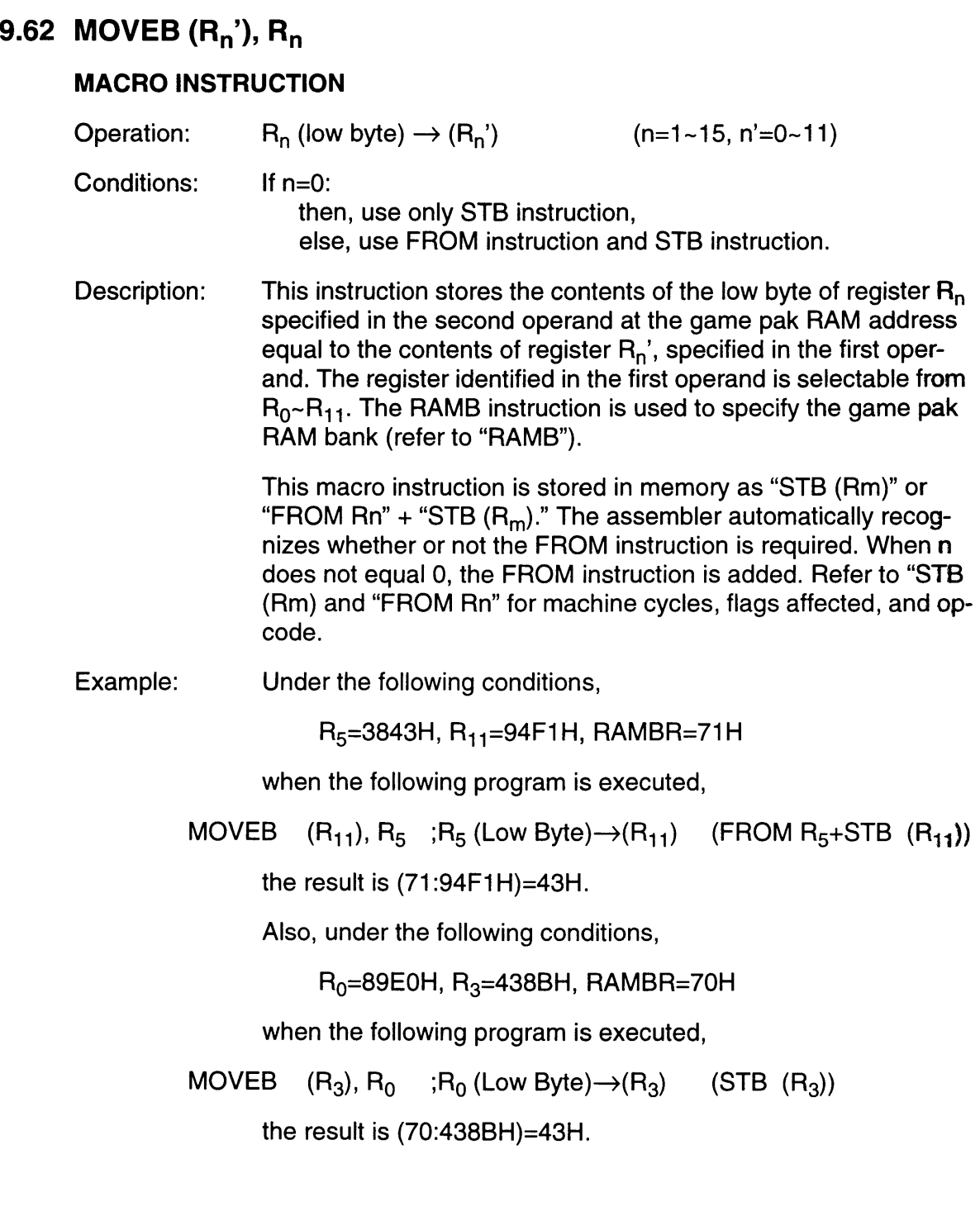

 $\overline{\phantom{a}}$ 

<u> Elizabeth Carl</u>

# 9.63 MOVES  $R_n$ ,  $R_n$ '

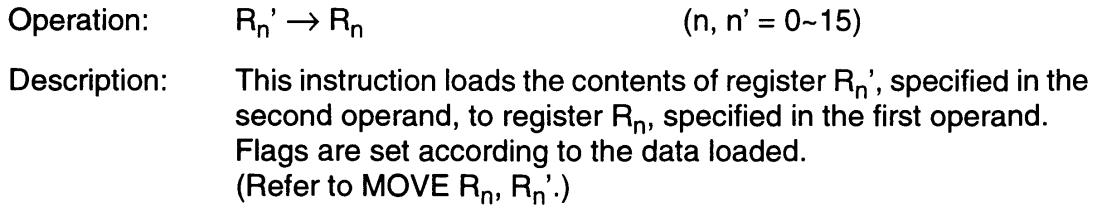

Flags affected:

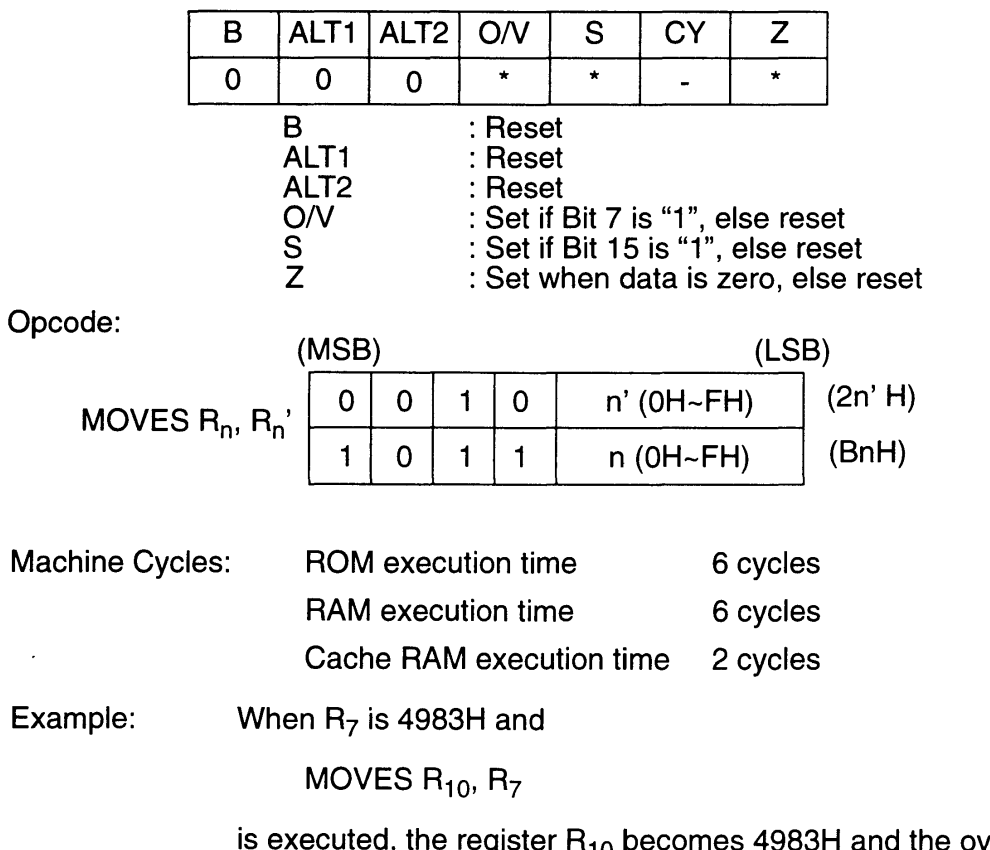

is executed, the register  $R_{10}$  becomes 4983H and the overflow flag is set.

٦

 $\bar{ }$ 

# 9.64 **MOVEW R<sub>n</sub>, (R<sub>n</sub>')**

**The State of Australia** 

### **MACRO INSTRUCTION**

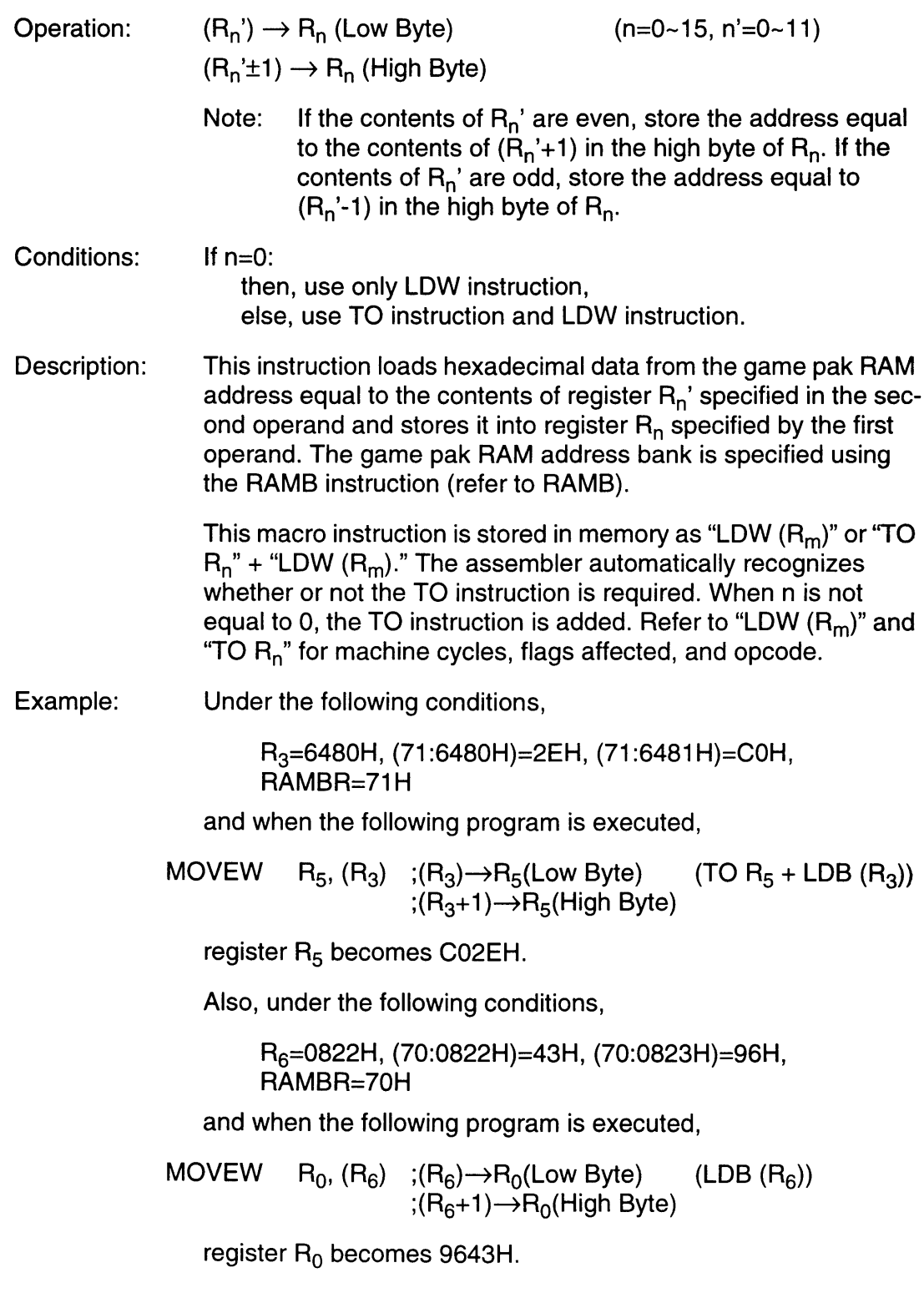

**Barbara** and

## 9.65 MOVEW ( $R_n$ <sup>'</sup>),  $R_n$

### MACRO INSTRUCTION

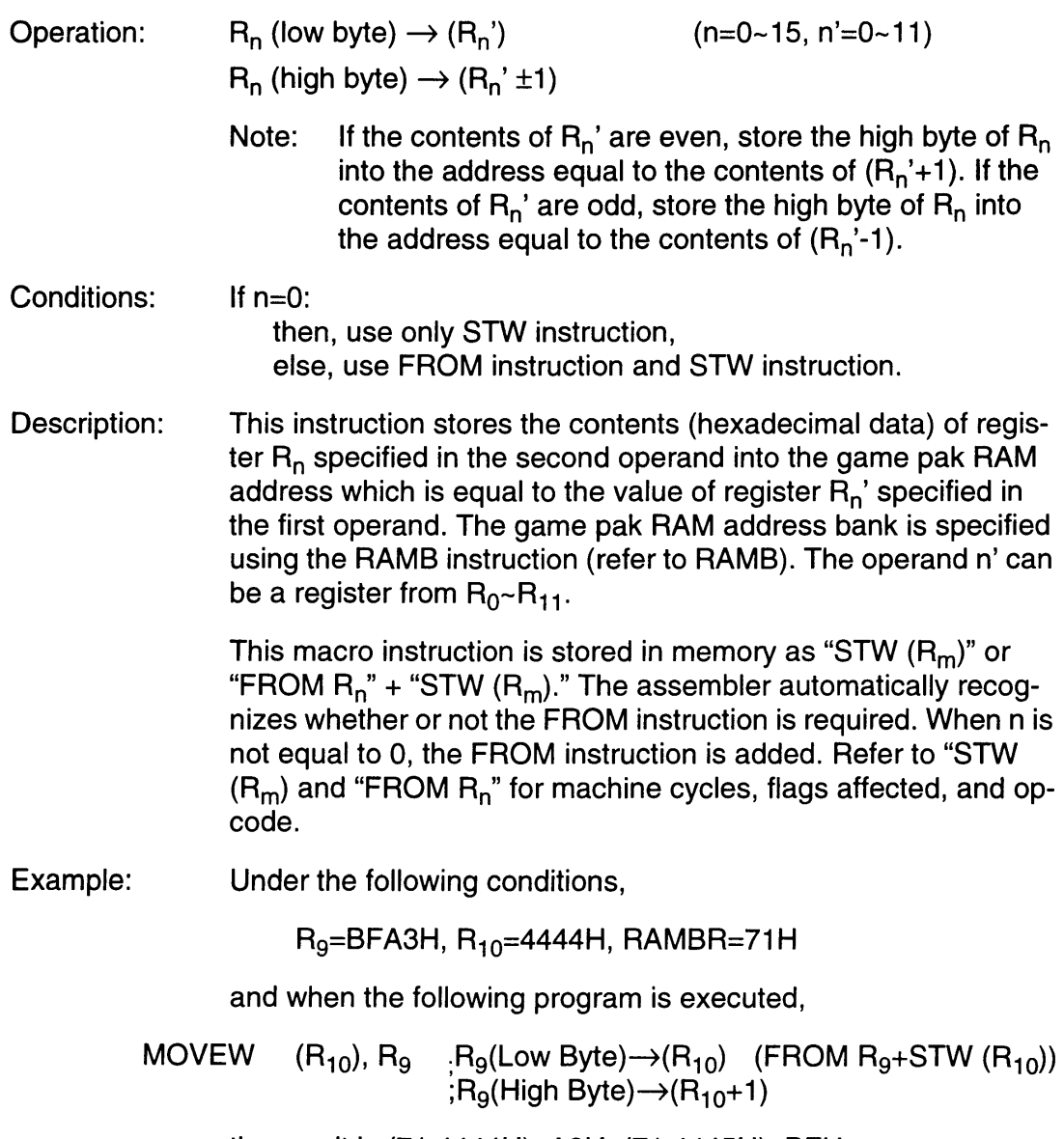

the result is (71 :4444H}=A3H, (71 :4445H}=BFH.

Also, under the following conditions,

 $R_0$ =3151H,  $R_6$ =92A0H, RAMBR=71H

and when the following program is executed,

MOVEW  $(R_6)$ ,  $R_0$  ;  $R_0$  (Low Byte) $\rightarrow$ ( $R_6$ ) (STW ( $R_6$ )) ; $R_0$  (High Byte) $\rightarrow$ (R<sub>6</sub>+1)

the result is (71:92A0H)=51H, (71:92A1H)=31H.

## **9.66 MULT R<sub>n</sub>**

Operation:  $S_{\text{req}}$  (low byte)  $*$  R<sub>n</sub> (low byte)  $\rightarrow$  D<sub>reg</sub> (n=0~15)

Description: This instruction performs  $8 \times 8$ -bit signed multiplication using the low byte of the source register and the low byte of register  $\overline{R}_n$ . The result is stored in the destination register.

> The source and destination registers are specified in advance using a FROM, WITH, or TO instruction. When not specified, the source and destination registers default to R<sub>0</sub>.

The operand can be a register  $R_0 - R_{15}$ .

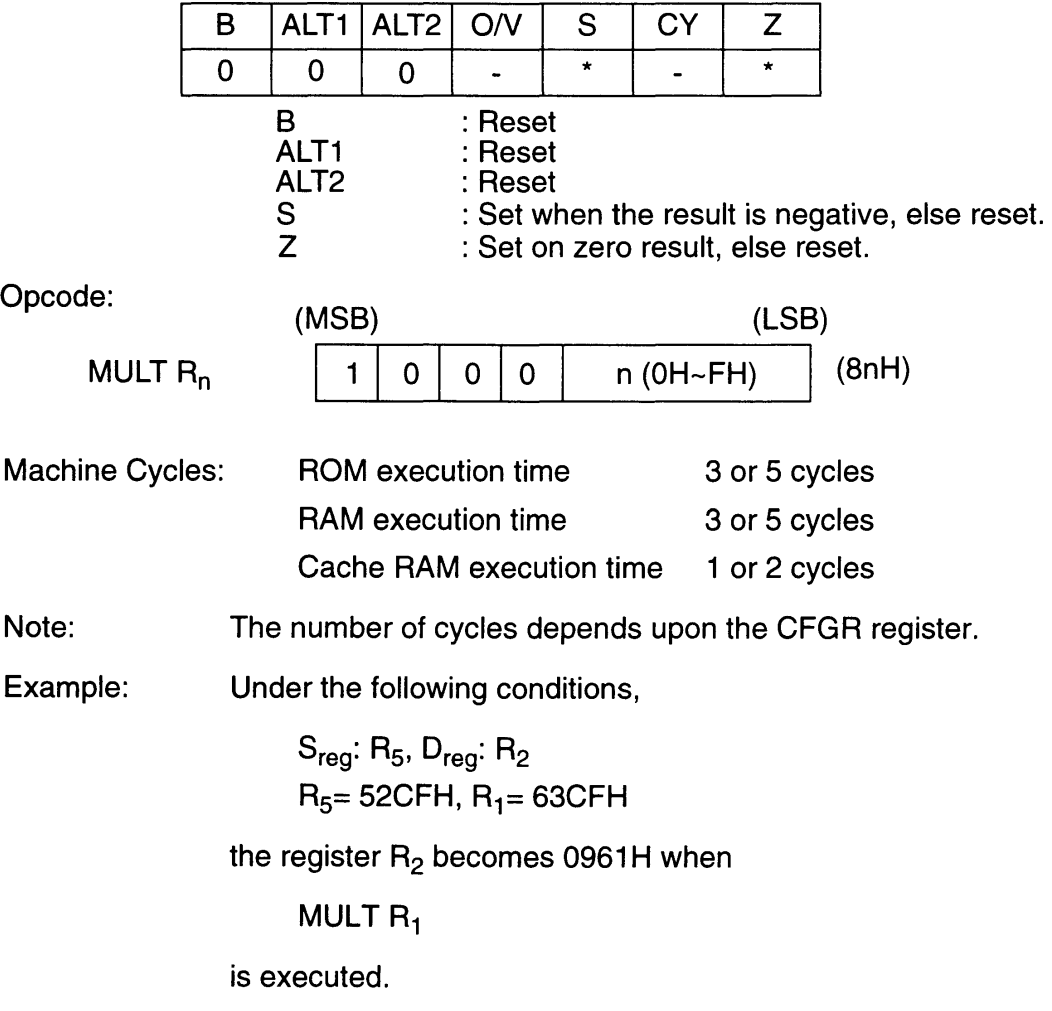

### 9.67 **MULT** #n

Operation:  $S_{reg}$  (low byte) \* #n  $\rightarrow$  D<sub>reg</sub> (n=0~15)

Description: This instruction performs  $8 \times 8$ -bit signed multiplication using the low byte of the source register and the immediate data specified in the operand #n. The result is stored in the destination register.

> The source and destination registers are specified in advance using a FROM, WITH, or TO instruction. When not specified, the source and destination registers default to  $R_0$ .

The operand can be immediate data from  $0 - 15$ .

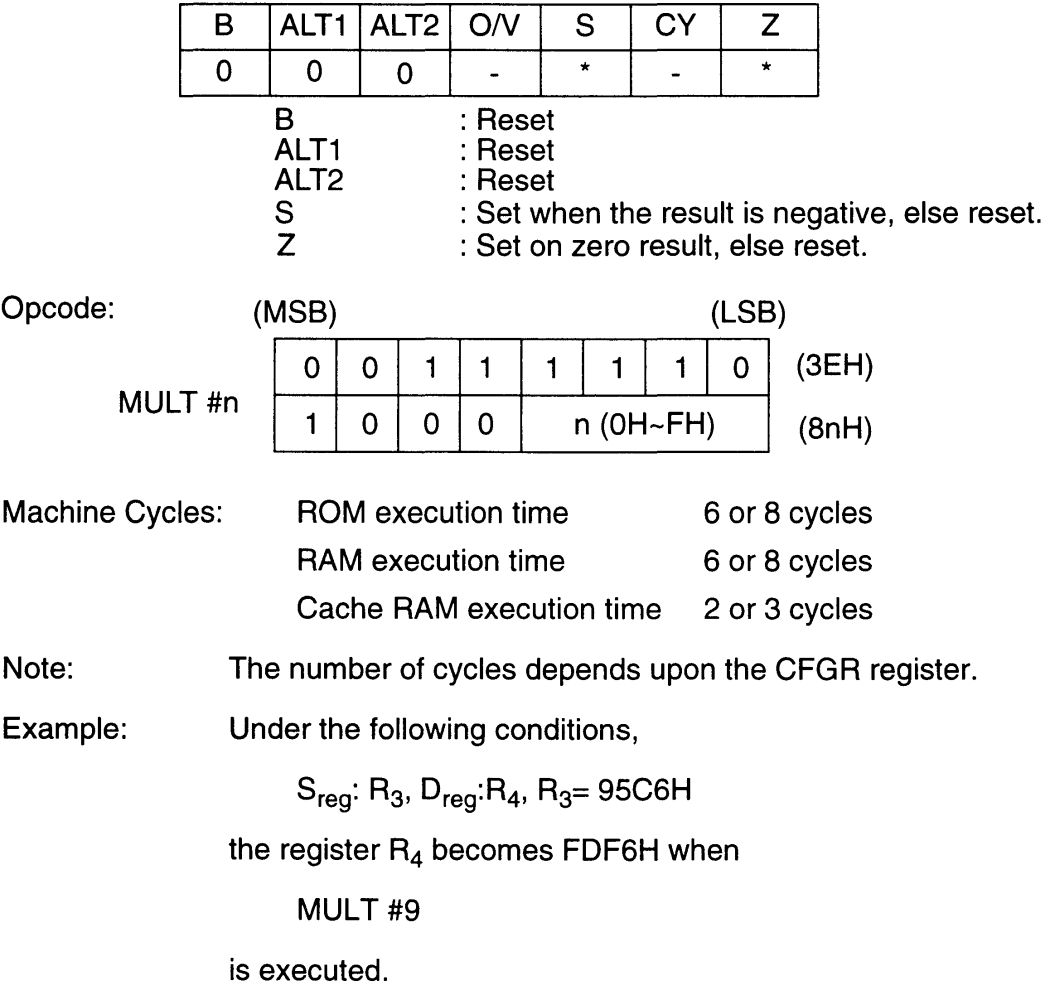

## **9.68 NOP**

Operation:  $PC \leftarrow PC+1$ 

Description: This instruction causes the processor to idle for one cycle and increment the program counter by one.

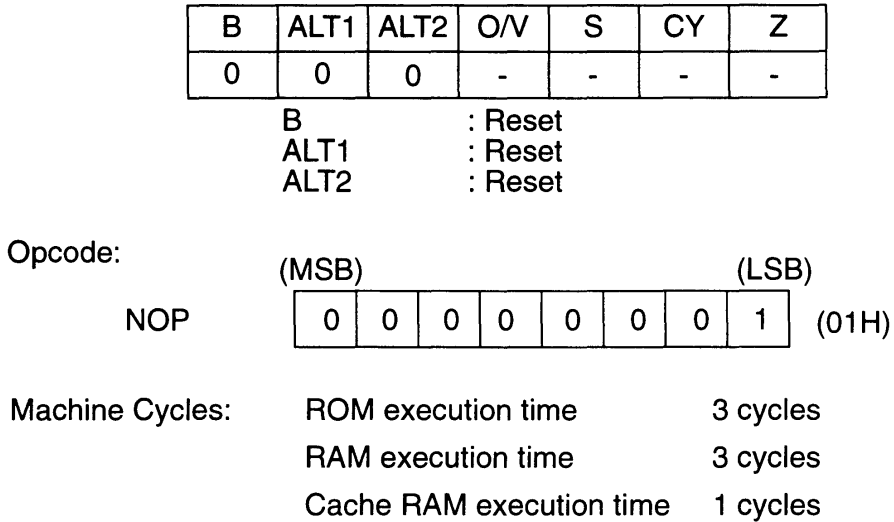
## **9.69 NOT**

Operation:  $Sreg \rightarrow Dreg$ 

Description: This instruction calculates the 1's complement of the source register and stores the result in the destination register.

> The source and destination registers are specified in advance using a FROM, WITH, or TO instruction. When not specified, the source and destination registers default to  $R_0$ .

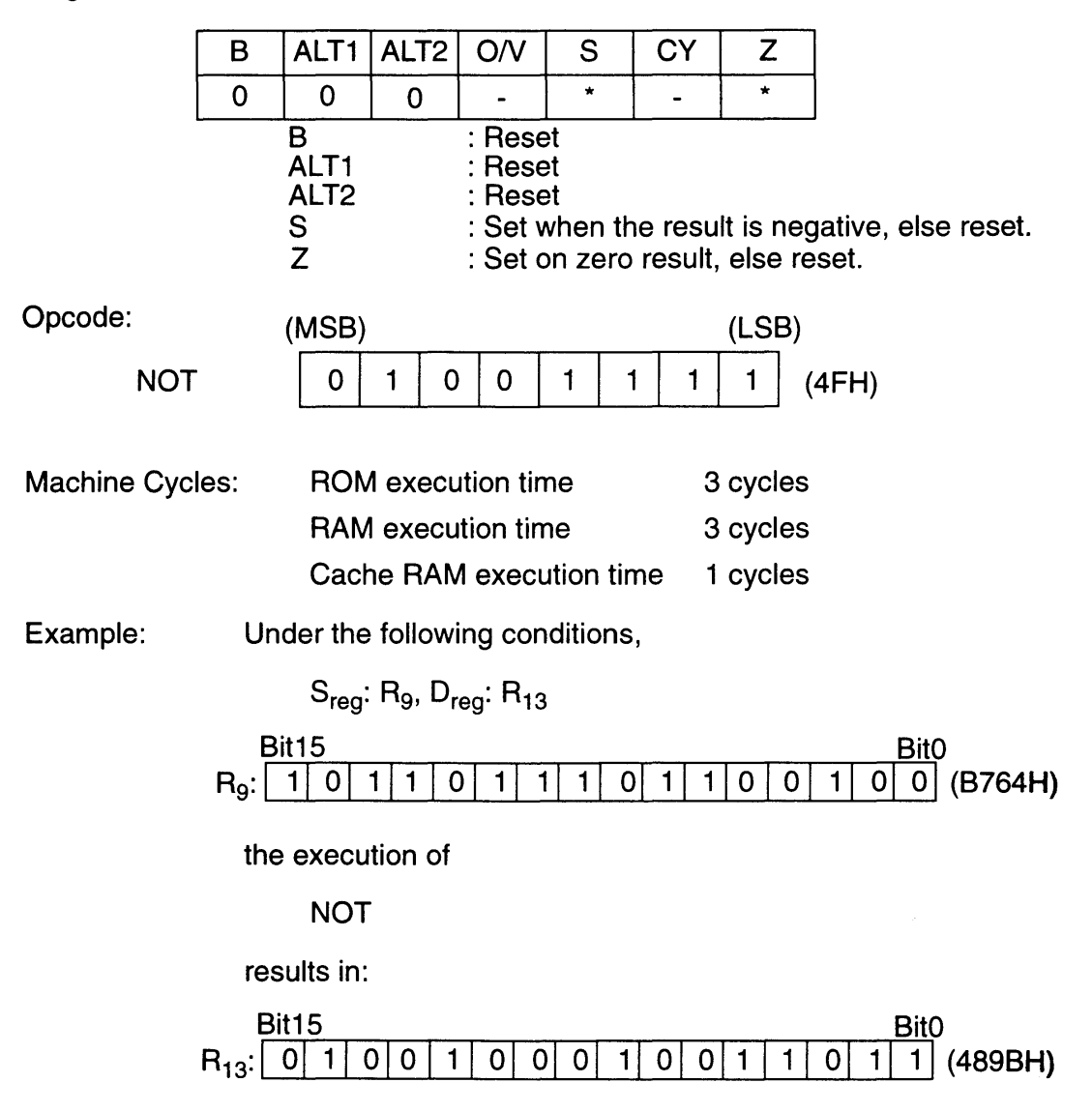

# **9.70 OR Rn**

<u> Tanzania de Carlos de Santo de Carlos de Santo de Santo de Santo de Santo de Santo de Santo de Santo de San</u>

B

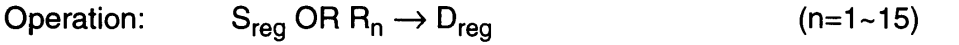

Description: This instruction performs logical bit-wise OR on corresponding bits of the source register and the register specified in the operand  $R_n$ . The result is stored in the destination register.

> The source and destination registers are specified in advance using a FROM, WITH, or TO instruction. When not specified, the source and destination registers default to  $R_0$ .

The operand can be a register  $R_1 \sim R_15$ .

## Flags affected:

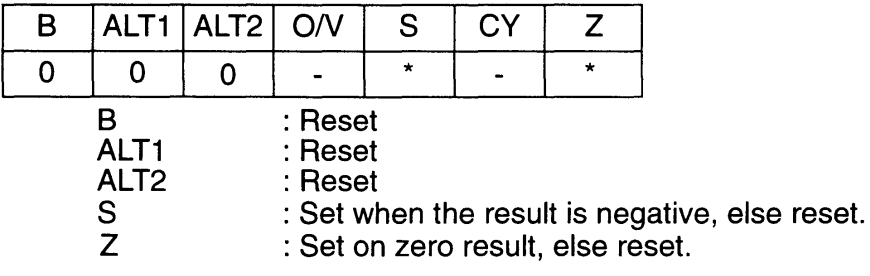

Opcode:

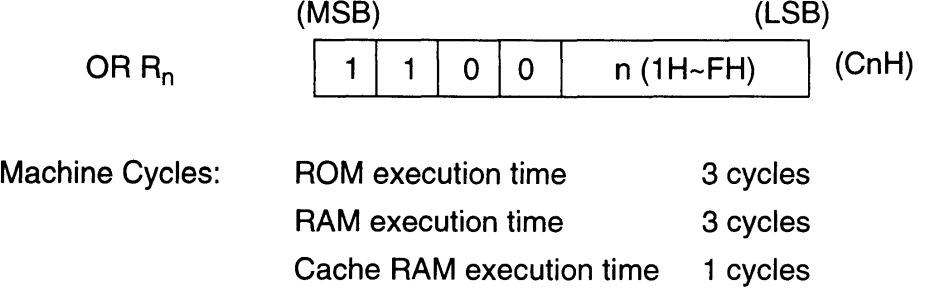

ला

٦

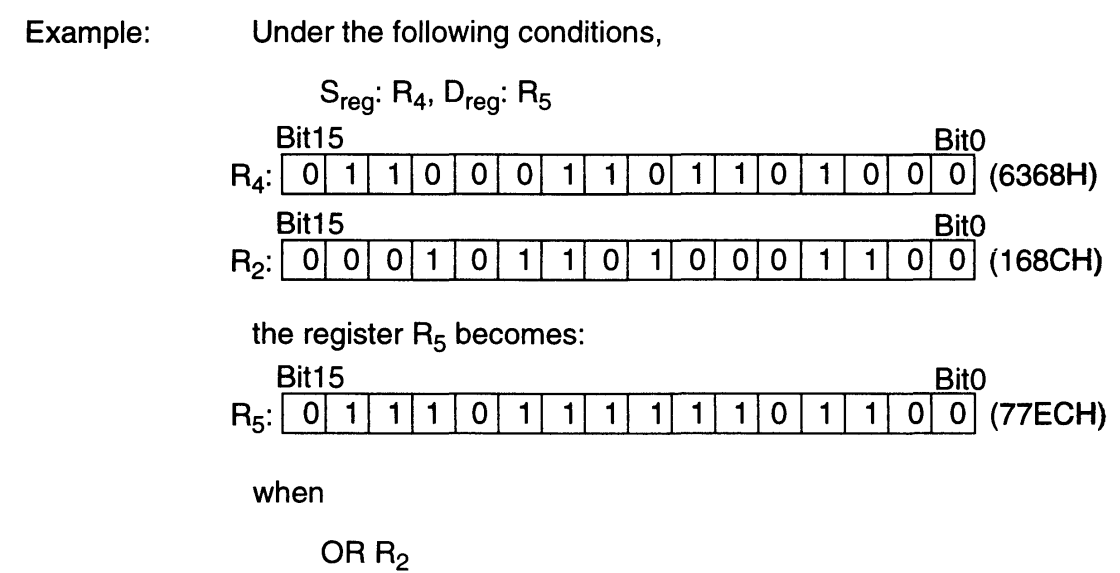

is executed.

Г

# **9.71 OR #n**

Operation:  $Sreg OR #n \rightarrow Dreg$  (n=1~15)

Description: This instruction performs logical bit-wise OR on corresponding bits of the source register and the immediate data specified in the operand #n. The result is stored in the destination register.

> The source and destination registers are specified in advance using a FROM, WITH, or TO instruction. When not specified, the source and destination registers default to R<sub>0</sub>.

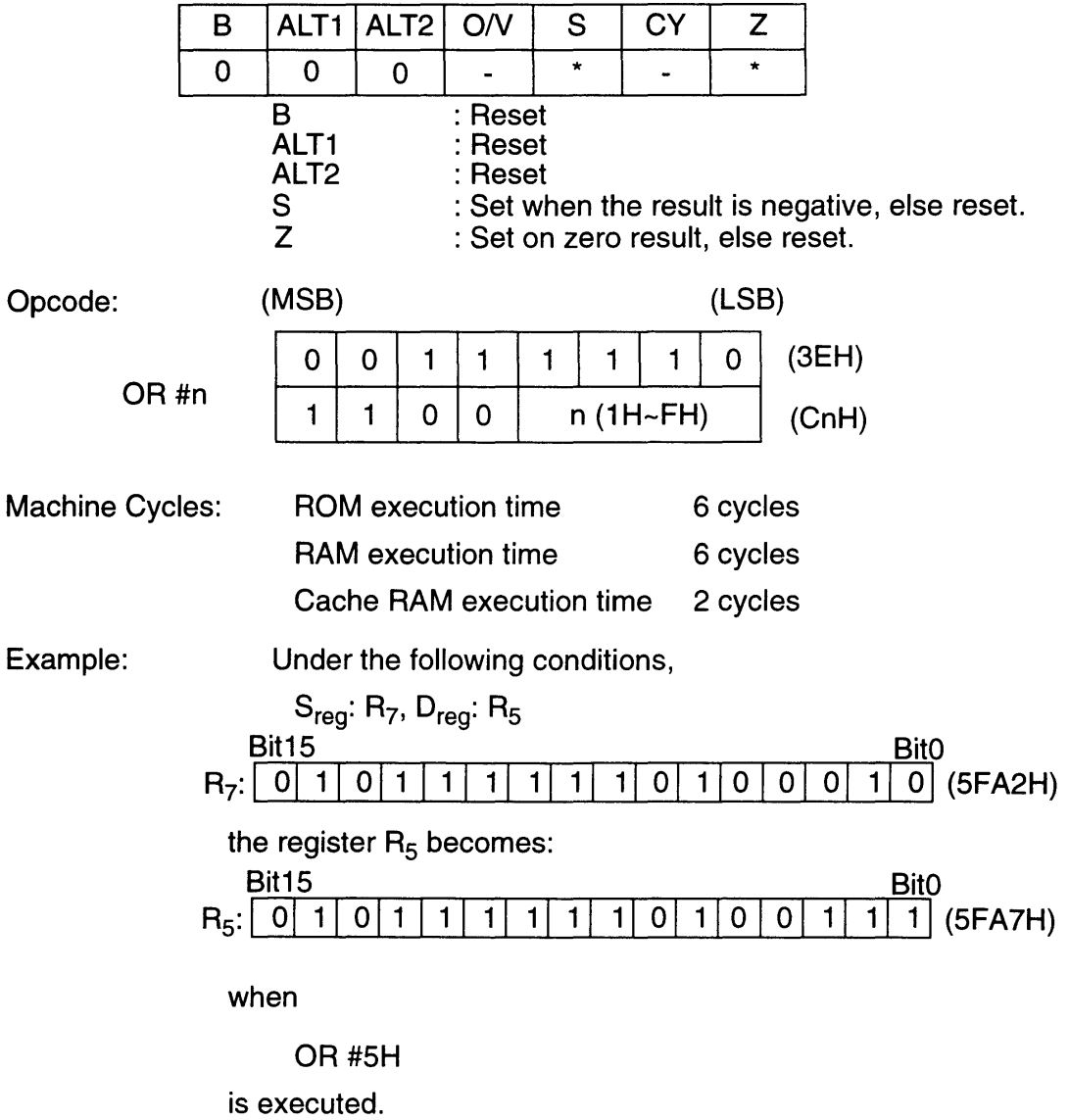

# **9.72 PLOT**

Description: This instruction plots the color code specified by the COLOR or GETC instruction to locations  $X$  and  $Y$  specified by  $R_1$  and  $R_2$ . After plotting,  $R_1$  will be incremented.

Flags affected:

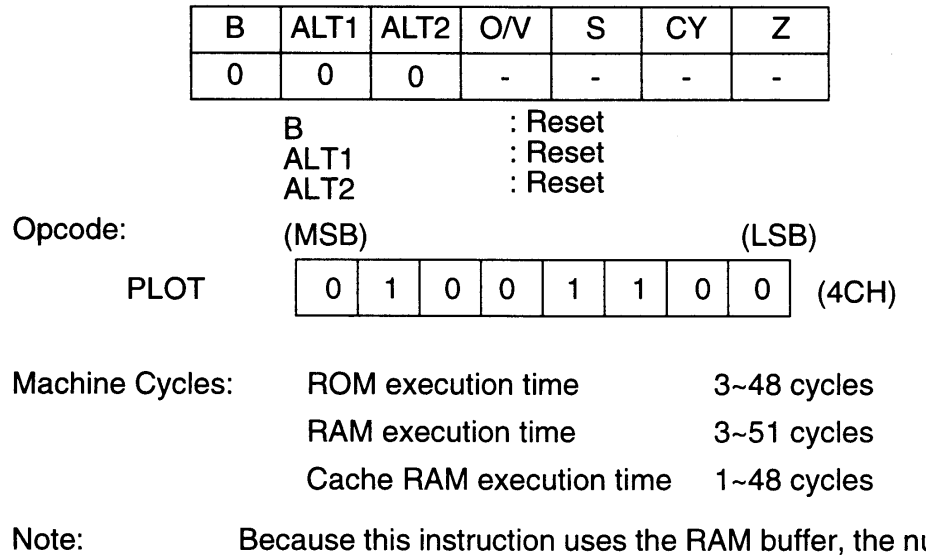

buffer, the number of machine cycles varies depending upon the program.

## **9.73 RAMB**

 $\Box$ 

#### Operation:  $S_{\text{rea}} \rightarrow$  RAMBR

Description: This instruction moves the low byte of the source register into the game pak RAM bank register in order to specify the game pak RAM bank when transferring data between game pak RAM and multi-purpose registers. Note that the SCSR is used with the RAMSR to specify the bank for plotting. The game pak RAM bank register can only be changed with the RAMS instruction. The initial value of this register is invalid.

> The source register is specified in advance using a FROM or WITH instruction. When not specified, the register defaults to  $R_0$ .

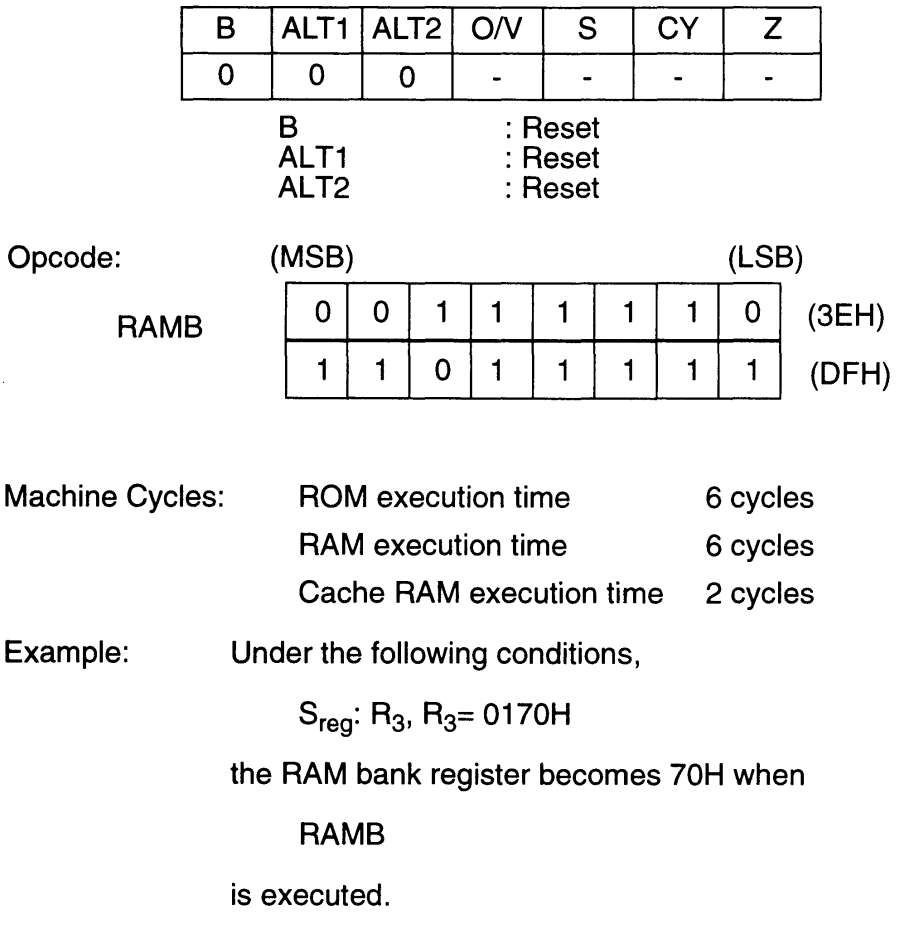

# **9.74 ROL**

Operation:

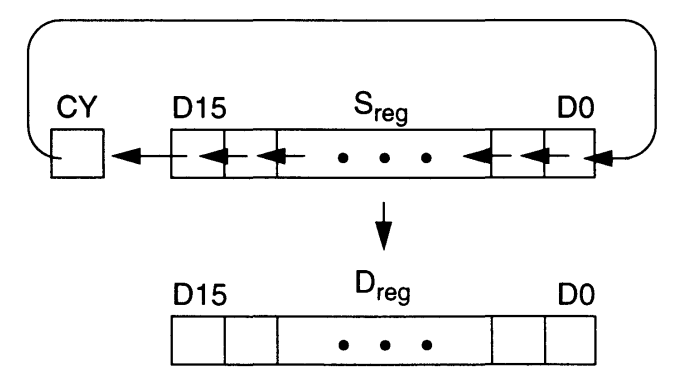

Description: This instruction shifts all bits in the source register one bit to the left. Bit 15 is shifted to the carry flag and the carry flag is shifted to Bit O. The result is stored in the destination register.

> The source and destination registers are specified in advance using a WITH, FROM, or TO instruction. When not specified, the source and destination registers default to R<sub>0</sub>.

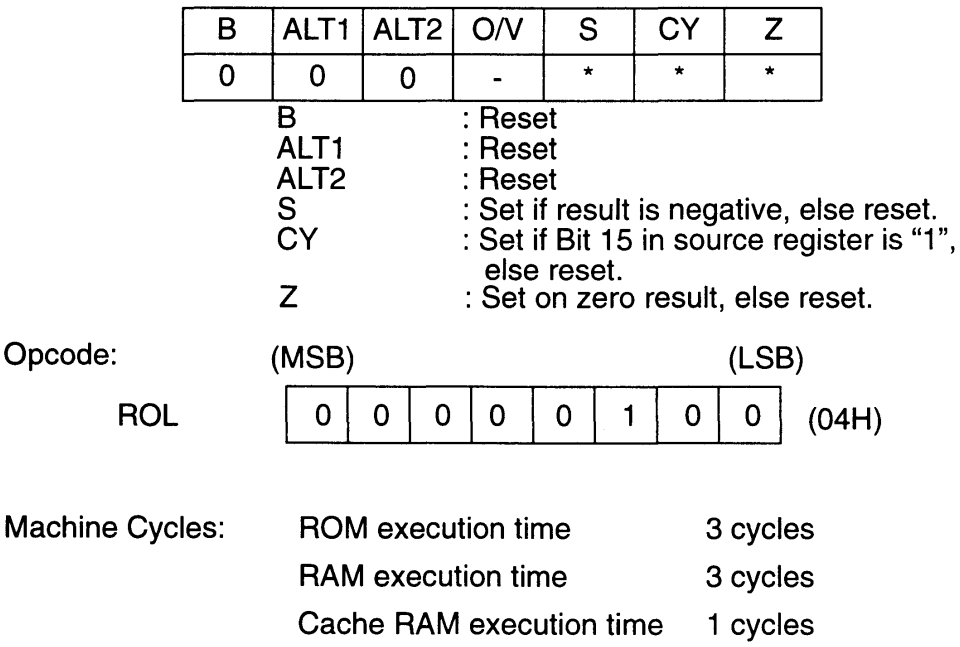

ł

 $\bar{z}$ 

Example: Under the following conditions,

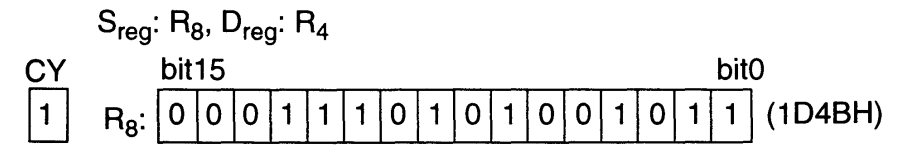

executing ROL results in:

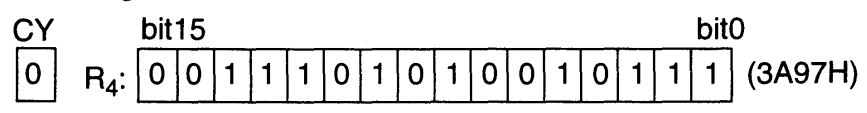

## **9.75 ROMB**

E

Operation:  $S_{req} \rightarrow$  ROMBR

Description: This instruction moves the low byte of the source register into the game pak ROM bank register in order to specify the game pak ROM bank when loading data from game pak ROM. The game pak ROM bank register can only be changed with the ROMB instruction, but the contents can not be read. The initial value of this register is invalid.

> The source register is specified in advance using a FROM or WITH instruction. When not specified, the source register defaults to  $R_0$ .

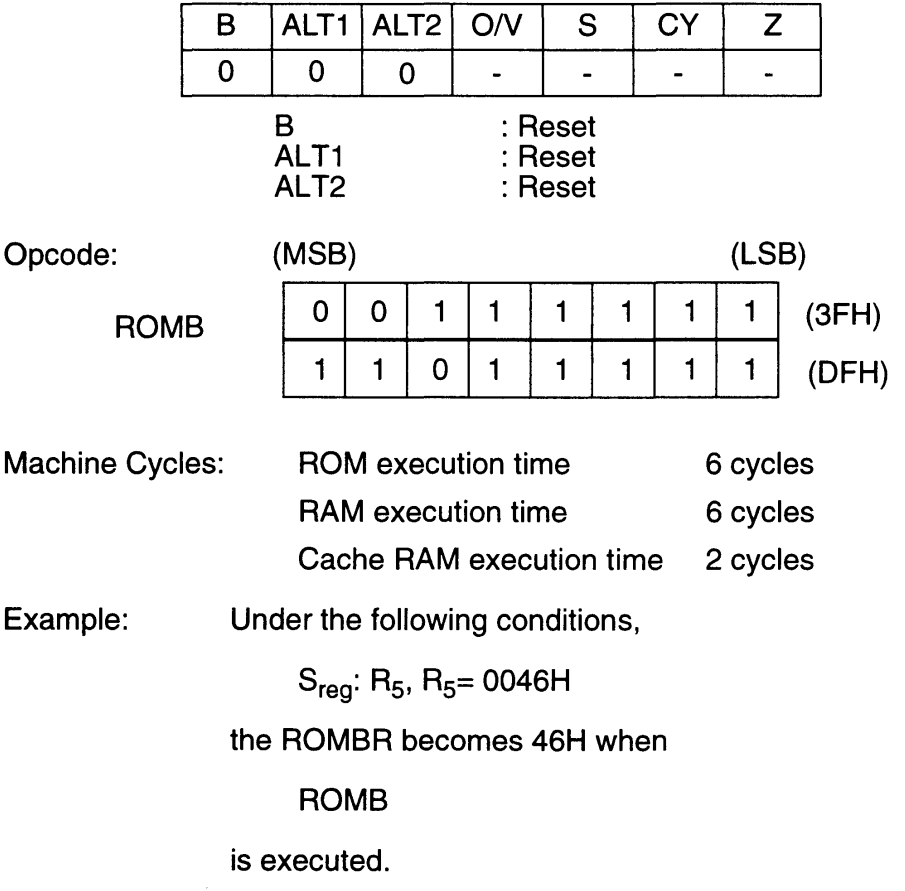

# **9.76 ROR**

Operation:

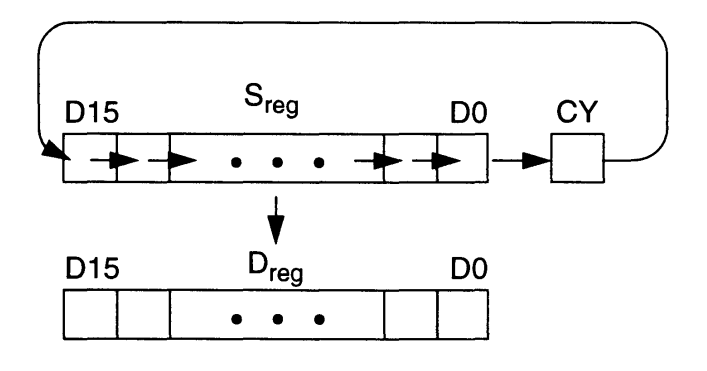

Description: This instruction shifts all bits in the source register one bit to the right. Bit 0 is shifted to the carry flag and the carry flag is shifted to Bit 15. The result is stored in the destination register.

> The source and destination registers are specified in advance using a WITH, FROM, or TO instruction. When not specified, the source and destination registers default to  $R_0$ .

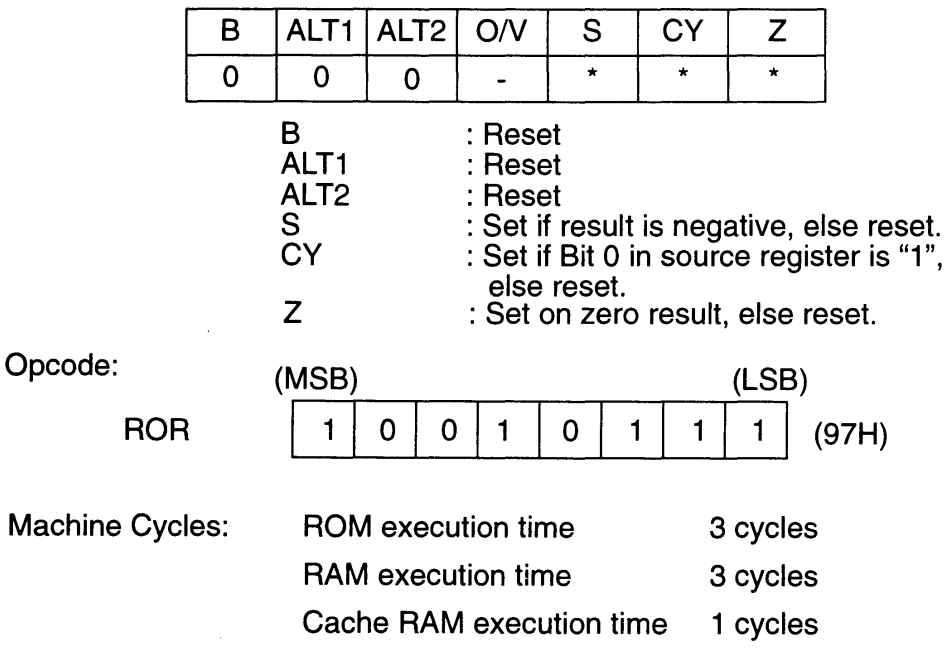

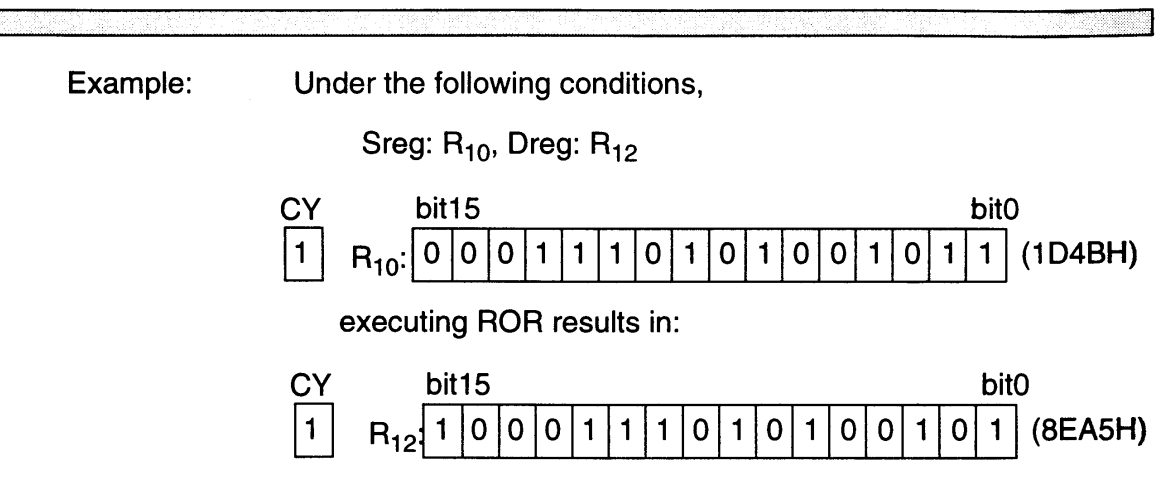

Е

# **9.77 RPIX**

 $\bar{\phantom{a}}$  .

Operation: PIXEL COLOR from game pak RAM  $\rightarrow$  D<sub>reg</sub>

Description: This instruction loads the color data stored in game pak RAM and stores it in the destination register. Because data in game pak RAM is in the PPU format, it is first read to the color matrix and subsequently stored in the destination register. The data is then read from game pak RAM to the color matrix.

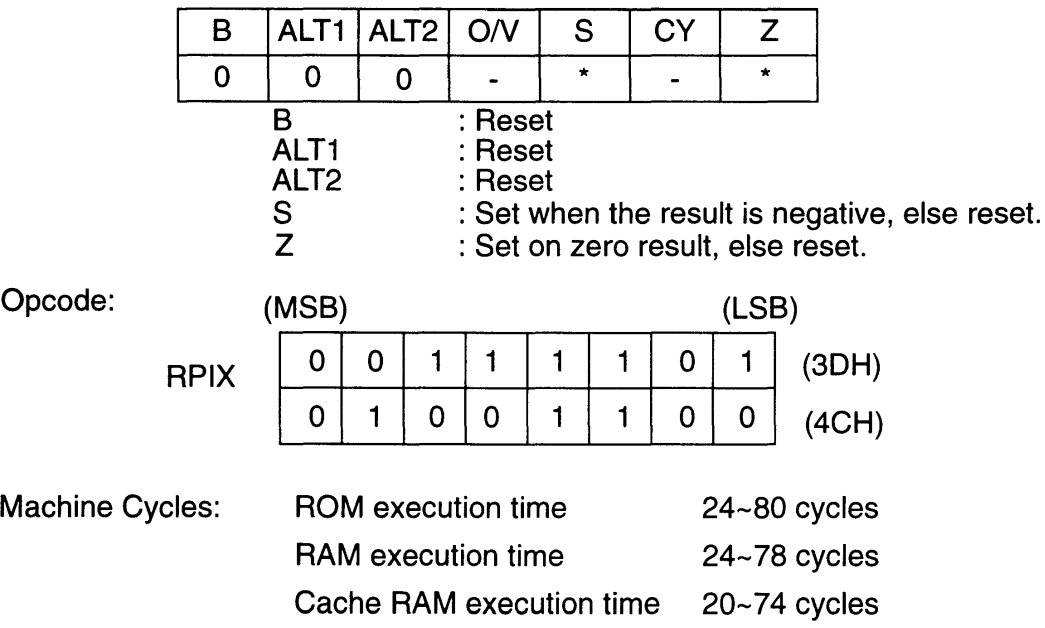

# **9.78 SBC Rn**

Operation:  $S_{\text{req}} - R_n - \overline{CYFlag} \rightarrow D_{\text{req}}$  (n=0~15)

Description: This instruction subtracts the contents of the register specified in the operand and the carry flag from the source register and stores the result in the destination register.

> Source and destination registers are specified in advance using a WITH, FROM, or TO instruction. When not specified, the source and destination registers default to R<sub>0</sub>.

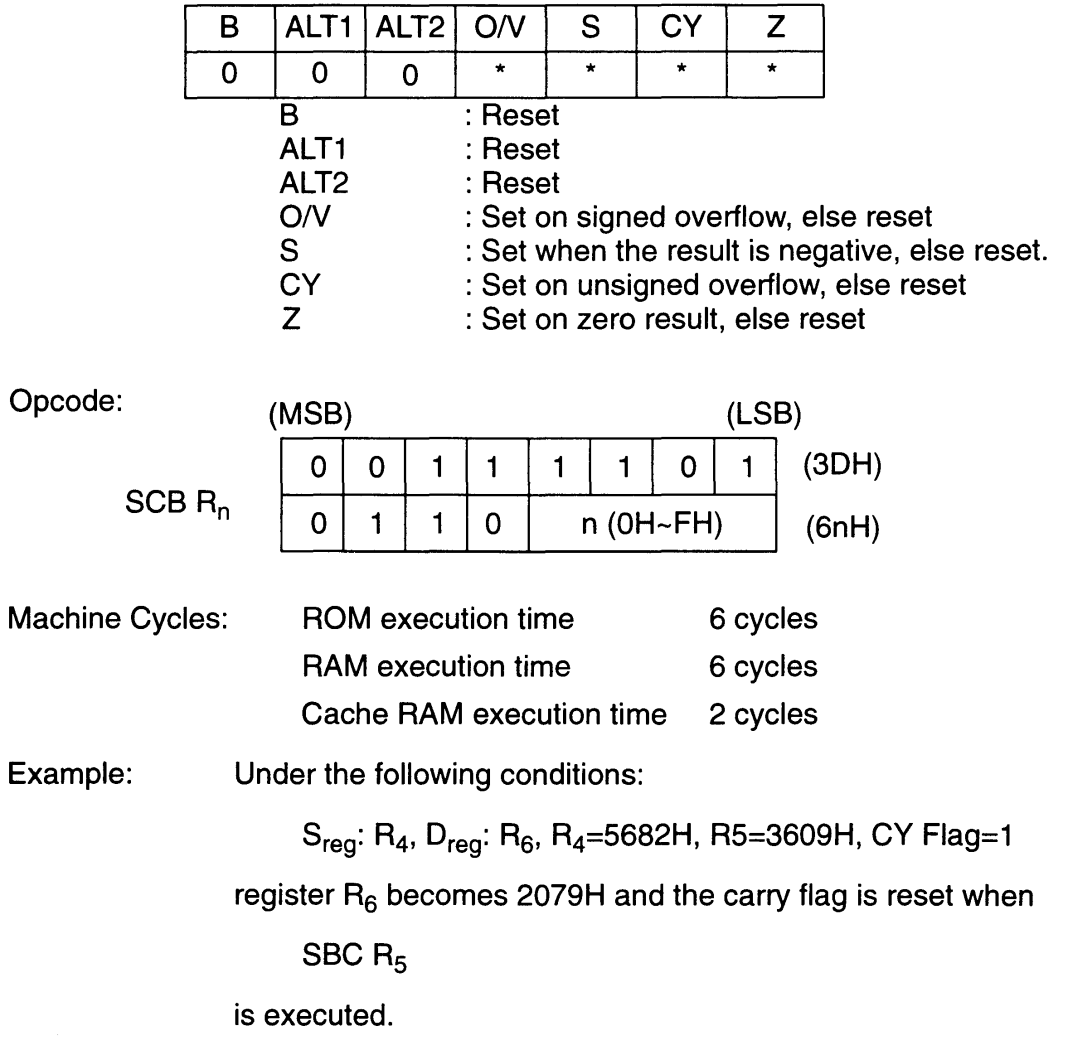

# **9.79 SBK**

#### Operation:  $S_{reg} \rightarrow$  (Last game pak RAM address used)

Description: The game pak RAM address accessed when data is transferred between game pak RAM and a multi-purpose register, for example the LD and ST instructions, is buffered internally. When data is to be stored to the last accessed game pak RAM address, this buffer is used so that the address does not have to be specified again in the op code. This is called "bulk processing".

> This instruction uses bulk processing to store the word data contained in the source register to RAM.

The source register is specified in advance using a WITH or FROM instruction. When not specified, the register defaults to  $R_0$ .

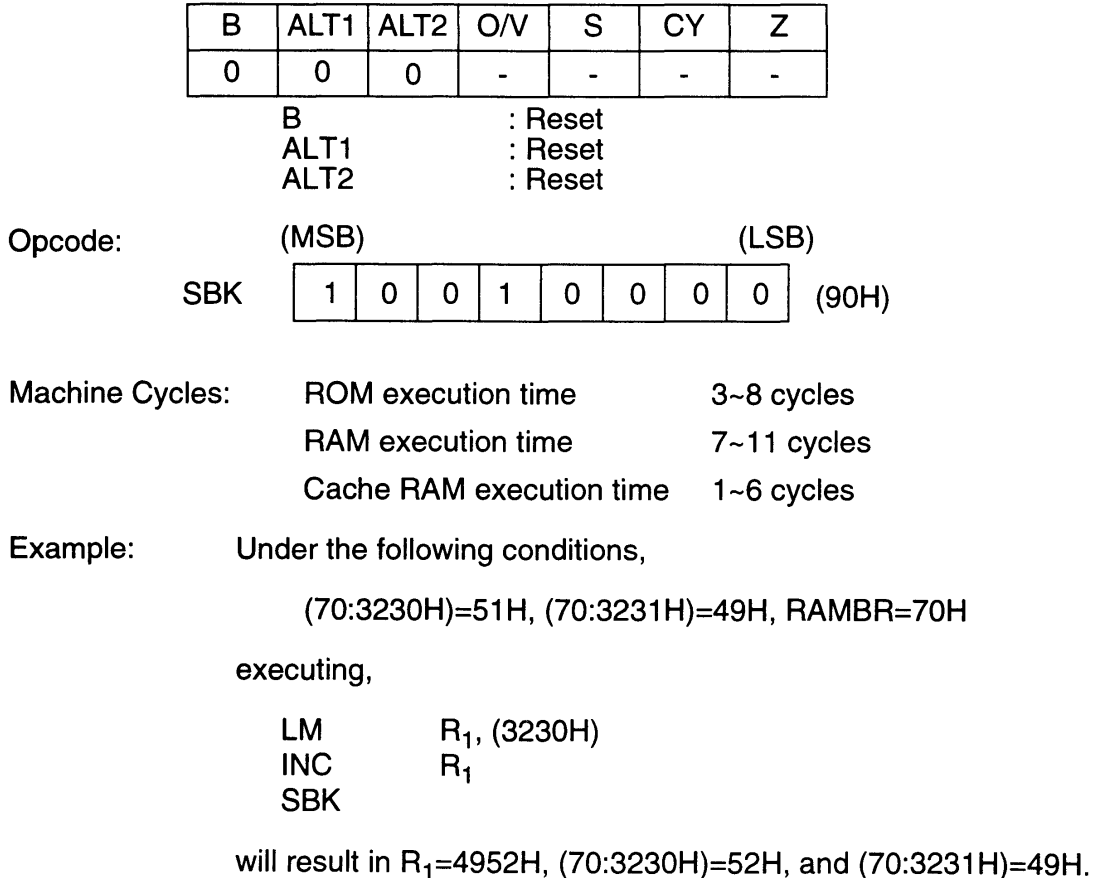

# **9.80 SEX**

Operation:

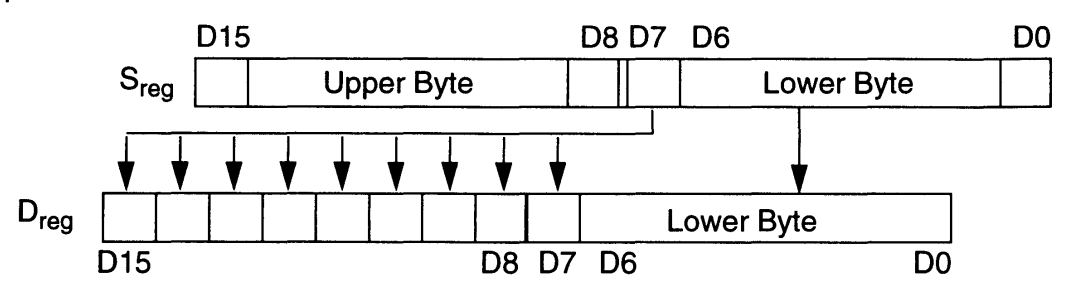

Description: This instruction performs signed expansion of the low byte of the source register, converts it to word data and stores it in the destination register.

> This means that Bit 7 of the source register is stored in Bits 8  $\sim$ 15 of the destination register. The low byte is loaded directly from the source register to the destination register.

The source and destination registers are specified in advance using a WITH, FROM, or TO instruction. When not specified, the source and destination registers default to  $R_0$ .

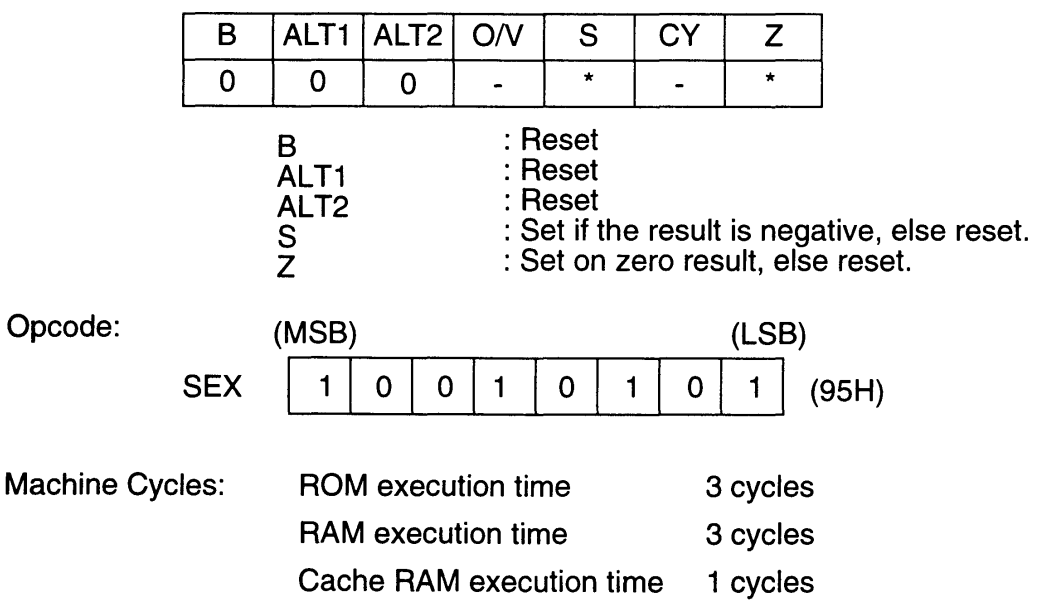

Example: Under the following conditions,

 $S_{reg}$ : R<sub>5</sub>, D<sub>reg</sub>: R<sub>1</sub>, R<sub>5</sub> = 9284H

the register  $R_1$  becomes FF84H when

SEX

is executed.

# **9.81 8M** (xx), **Rn**

**The Contract of Street** 

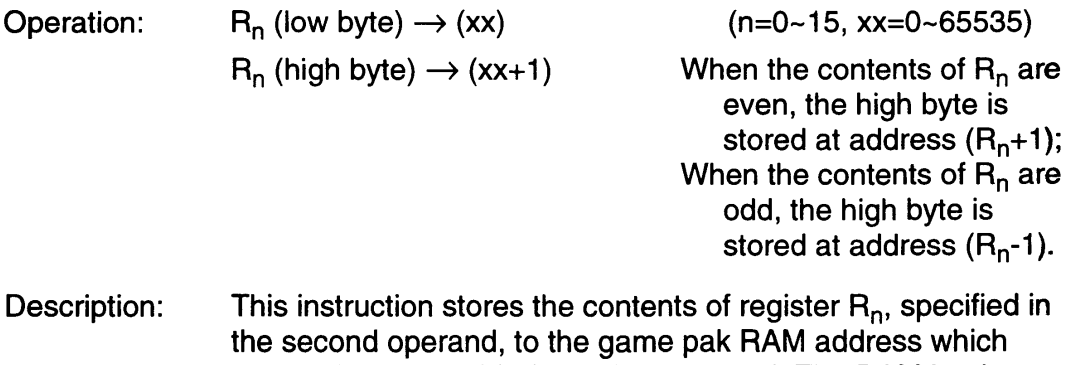

equals the value of (xx), the first operand. The RAM bank must be specified with the RAMB instruction. (Refer to RAMB.)

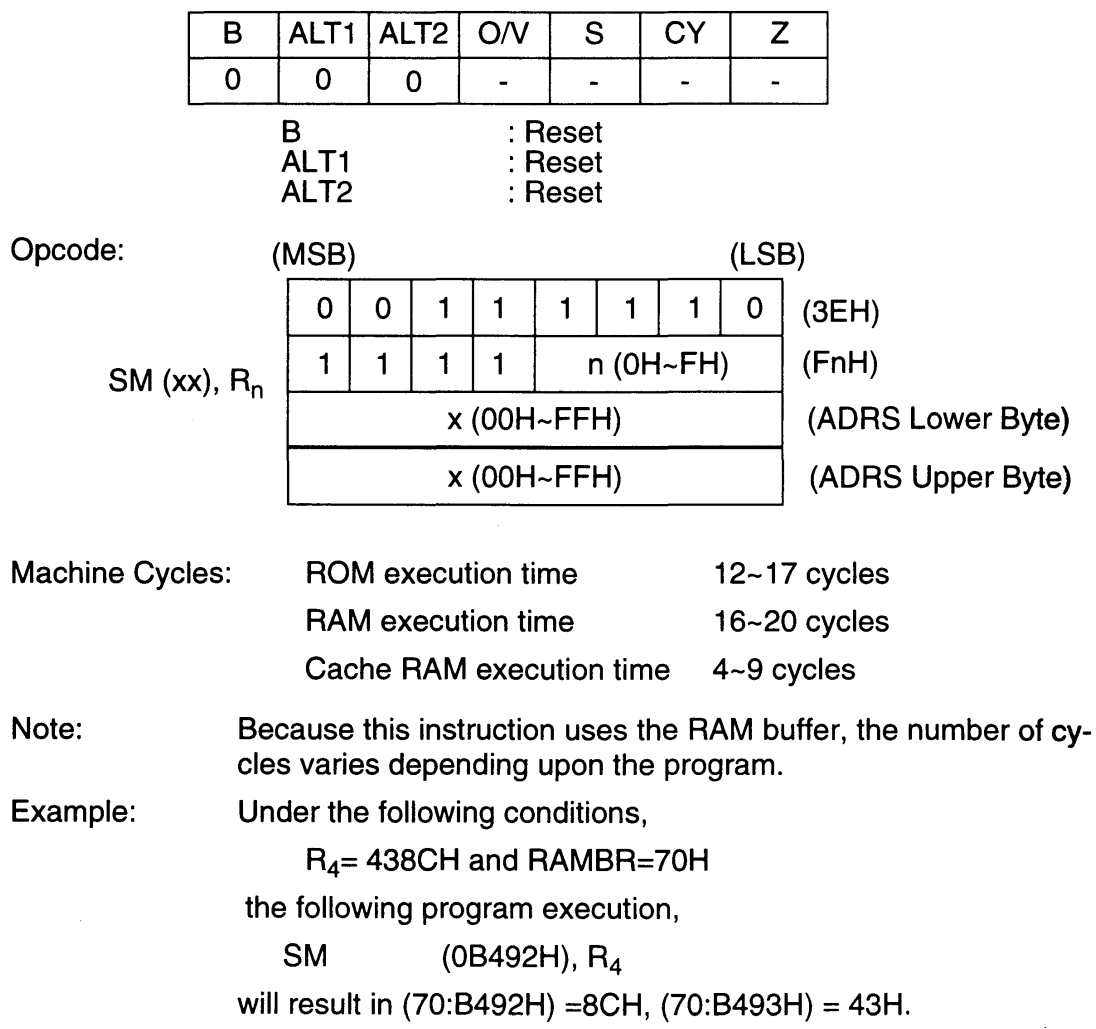

# **9.82 SMS (yy), Rn**

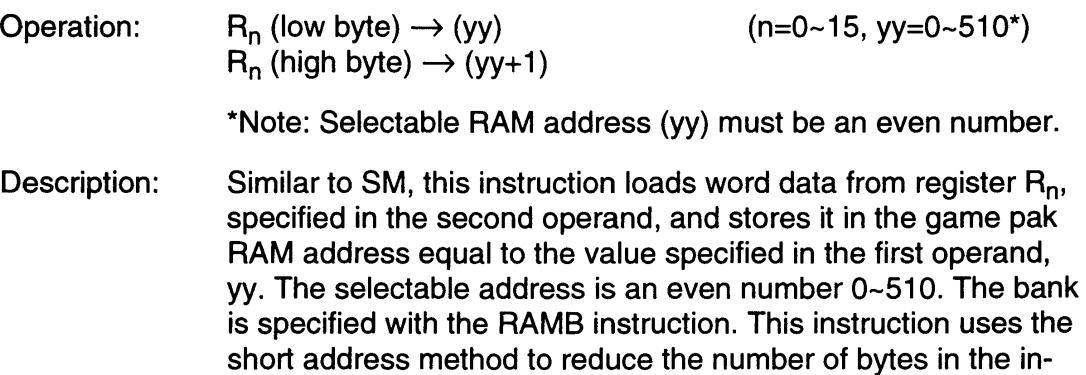

## Flags affected:

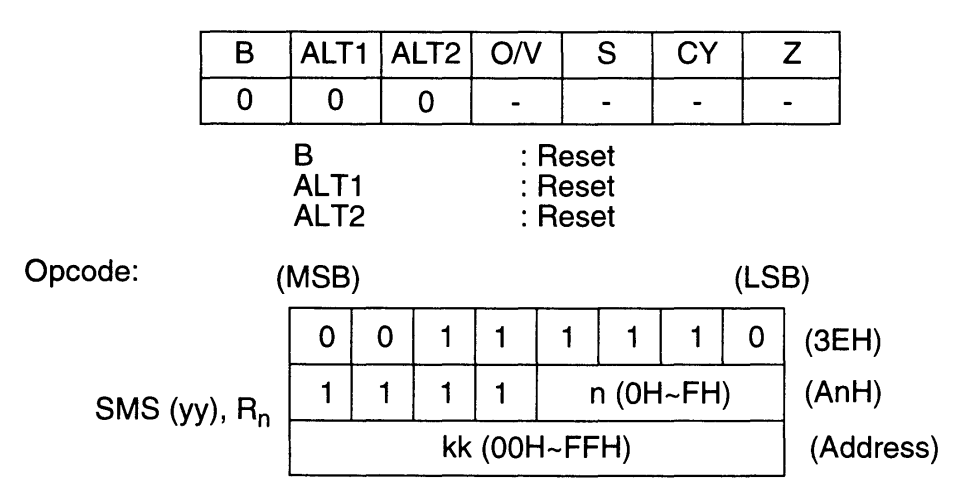

[Short address method]

This method is used by LMS, SMS and other instructions to reduce the number of bytes in the instruction code. One byte is used for the address. The selectable address may be an even number  $0 \sim 510$ . The relationship between yy in the syntax and kk in the opcode is:

$$
yy = kk \times 2
$$

struction code.

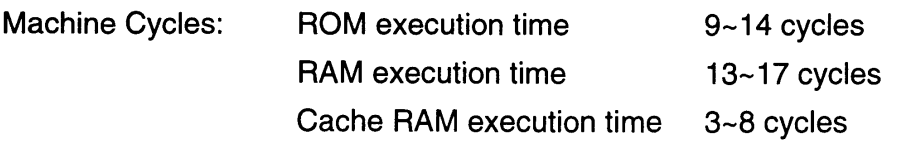

Note: Because this instruction uses the RAM buffer, the number of machine cycles varies depending upon the program.

 $\bar{\gamma}$ 

Example: Under the following conditions,

Register  $R_{11}$ = ABCDH, RAMBR=71H

the following program is execution,

Syntax

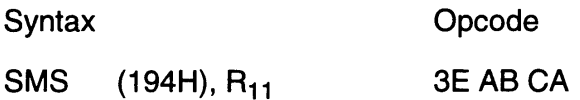

will result in (71 :0194H) = CDH, (71 :0195H) = ABH. The relationship between syntax and opcode is as shown above.

# **9.83 STB (Rm)**

It·····

 $S_{reg}$  (low byte)  $\rightarrow$   $(R_m)$ Operation:  $(m=0-11)$ 

Description: This instruction stores the low byte of the source register in the game pak RAM address equal to the value in the register specified in the operand. The operand can be a register  $R_0 \sim R_{11}$ . The game pak RAM bank must be specified with the RAMB instruction.

> The source register is specified in advance using a WITH or FROM instruction. When not specified, the register defaults to  $R_0$ .

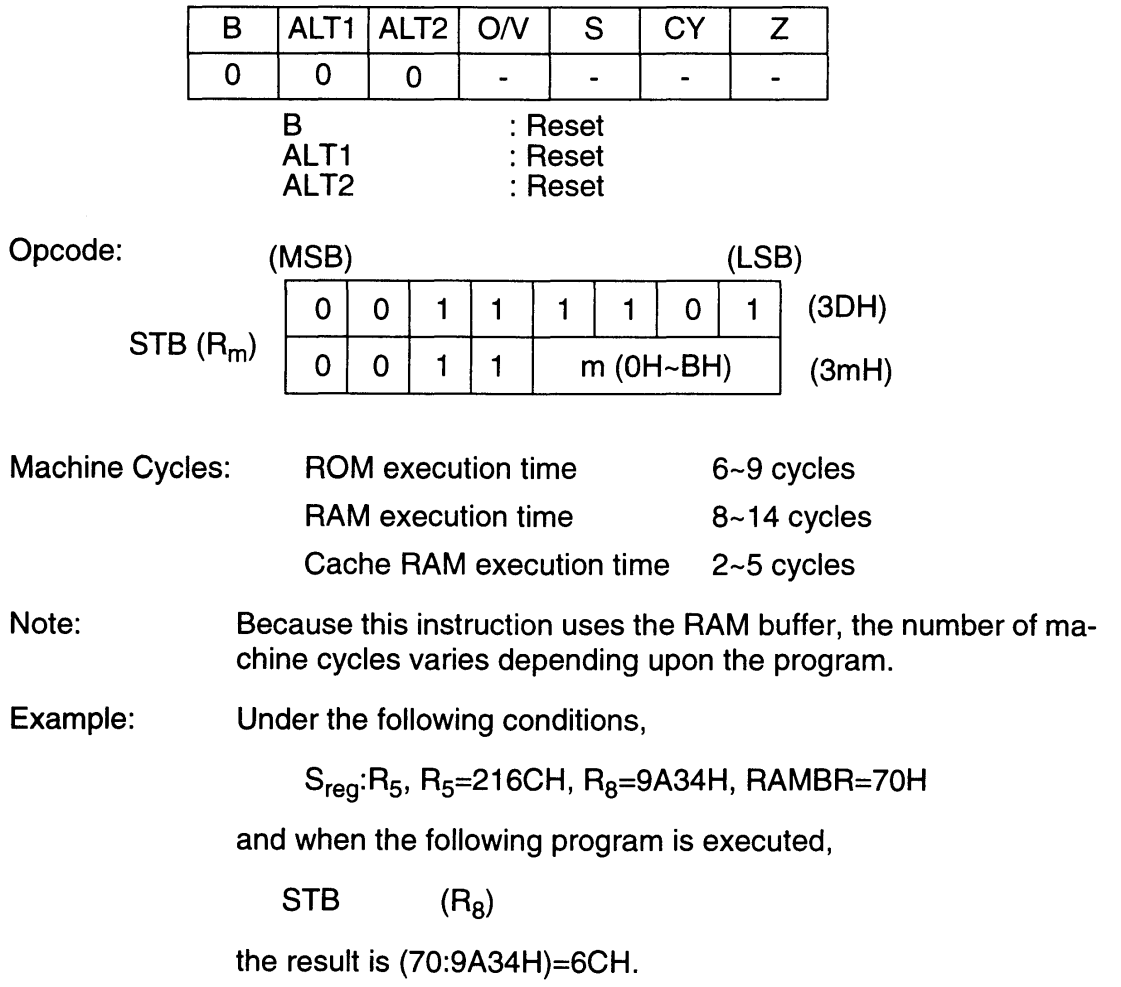

<u> Tanzania (h. 1888).</u>

# **9.84 STOP**

Operation:  $0 \rightarrow$  Go flag

Description: This instruction resets the GSU GO flag and stops the processor. When this instruction is executed and the GSU stops, the Super NES IRQ signal is initiated.

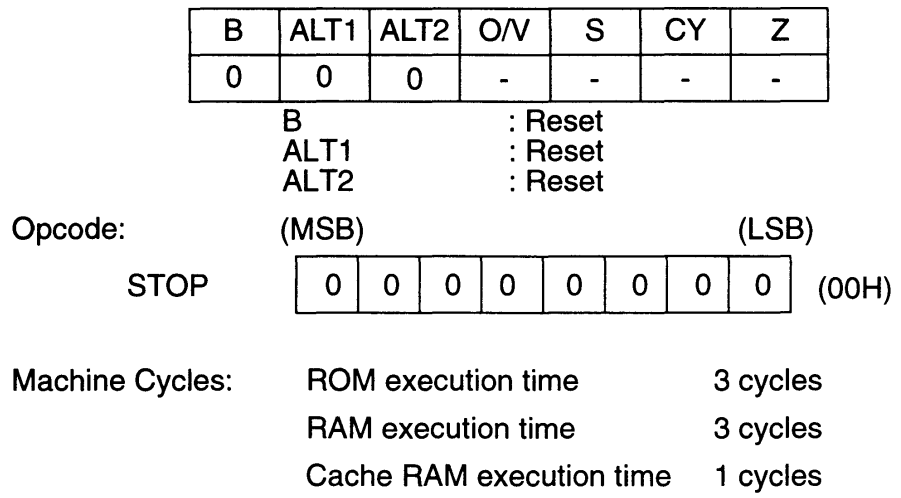

# **9.85 STW (Rm)**

Г

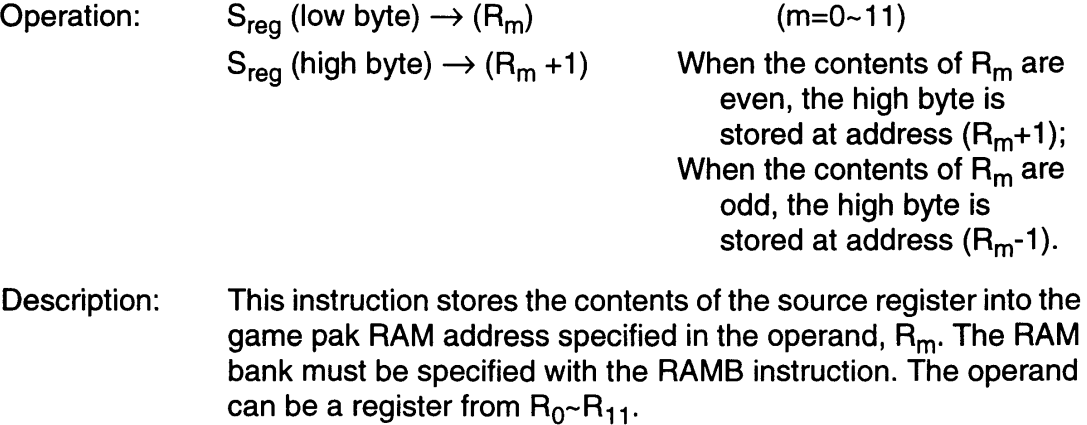

The source register is specified in advance using WITH or FROM. When not specified, the register defaults to  $R_0$ .

mana an

 $\mathbb{R}^2$ 

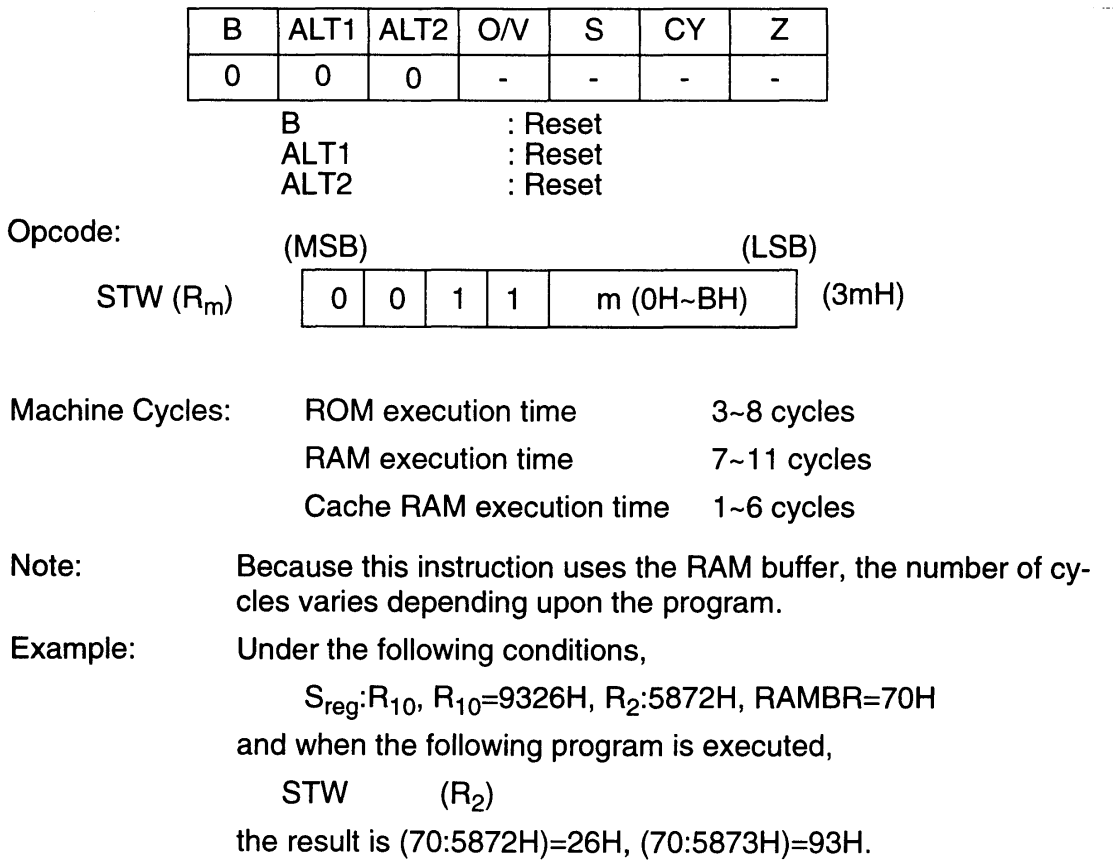

# 9.86 SUB R<sub>n</sub>

Operation:

 $S_{reg} - R_n \rightarrow D_{reg}$  (n=0~15)

Description: This instruction subtracts the contents of the register specified in the operand from the source register and stores the result in the destination register.

> Source and destination registers are specified in advance using a WITH, FROM, or TO instruction. When not specified, the source and destination registers default to  $R_0$ .

The operand can be any of registers  $R_0 \sim R_{15}$ .

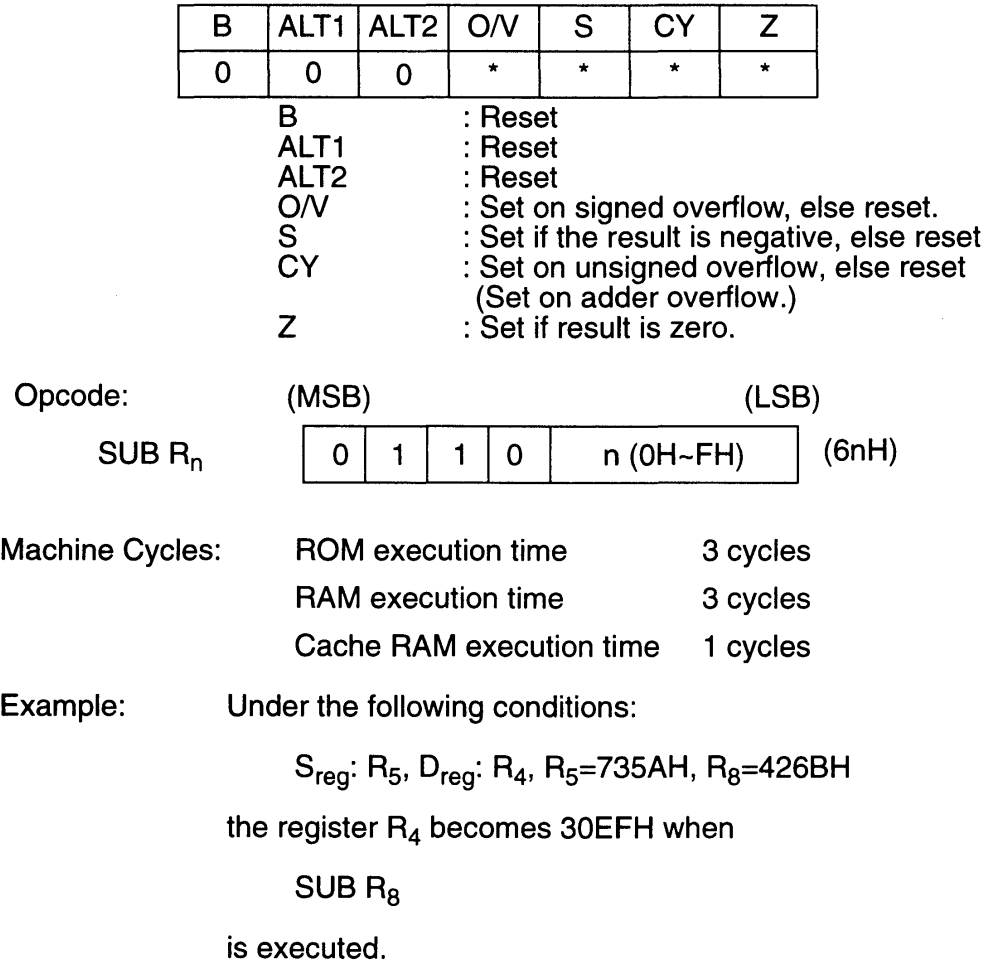

## **9.87 SUB #n**

Operation: Description:  $S_{\text{rea}} - \text{\#n} \rightarrow D_{\text{rea}}$  (n=0~15) This instruction subtracts the immediate data specified in the operand from the contents of the source register and stores the result in the destination register.

> The source and destination registers are specified in advance using a WITH, FROM, or TO instruction. When not specified, the source and destination registers default to Ro.

The operand can be immediate data from 0-15.

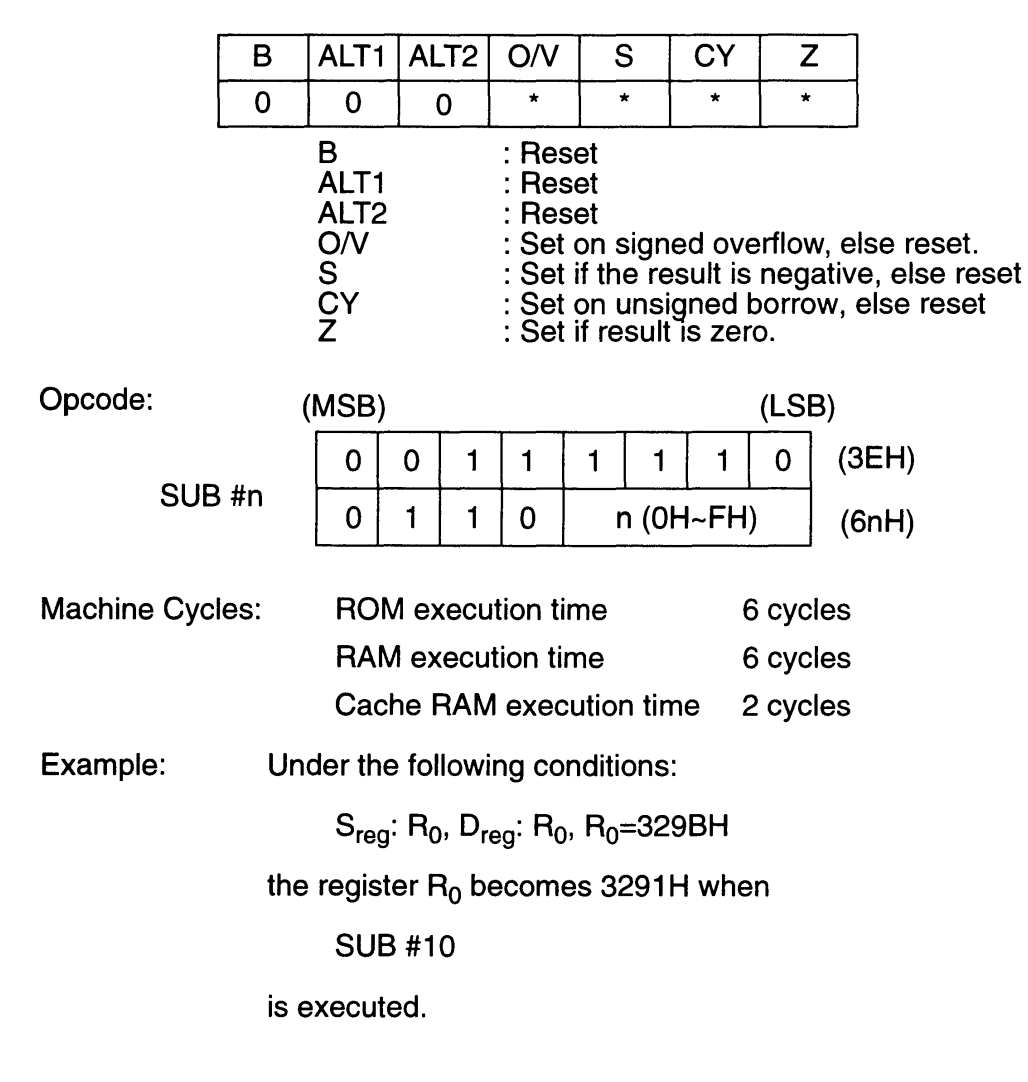

**9.88 SWAP** 

Operation:  $S_{\text{rea}}$  (low byte)  $\rightarrow$  D<sub>reg</sub> (high byte)  $S_{reg}$  (high byte)  $\rightarrow$  D<sub>reg</sub> (low byte)

Description: This instruction swaps the low byte and high byte of the source register and stores the result in the destination register.

> The source and destination registers are specified in advance using a FROM, WITH, or TO instruction. When not specified, the source and destination registers default to R<sub>0</sub>.

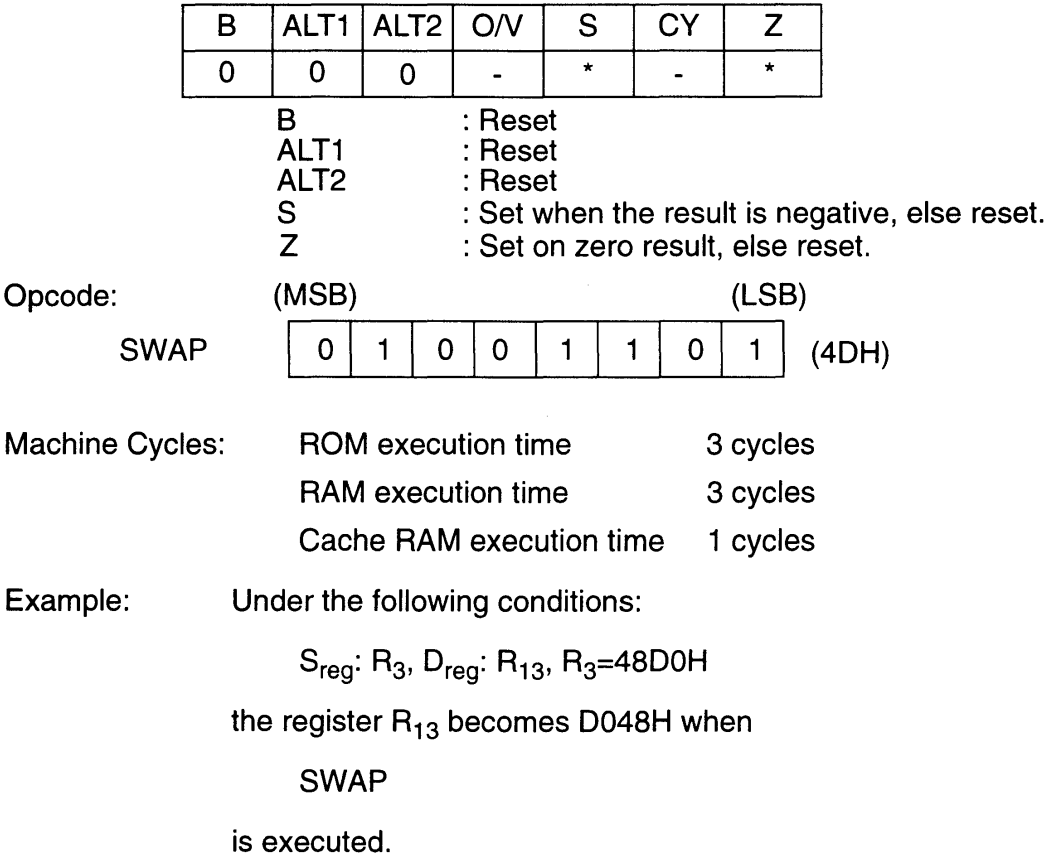

# **9.89 TO Rn**

### **REGISTER PREFIX INSTRUCTION**

Operation: If B Flag = 0 then set D<sub>reg</sub> to R<sub>n</sub> else S<sub>reg</sub>  $\rightarrow$  R<sub>n</sub> (n=0~15)

Description: This instruction specifies register  $R_n$  as the destination register. The destination register can be any of registers  $R_0 \sim R_{15}$ .

> If the B flag has been set (i.e., if a WITH instruction was executed immediately prior to this instruction) the contents of the source register are loaded to  $R_n$  (refer to MOVE  $R_n$ ,  $R_n$ ).

Flags affected:

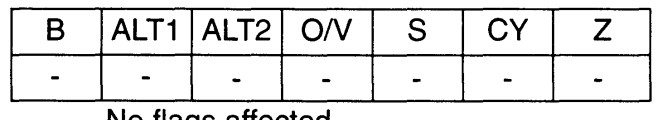

No flags affected

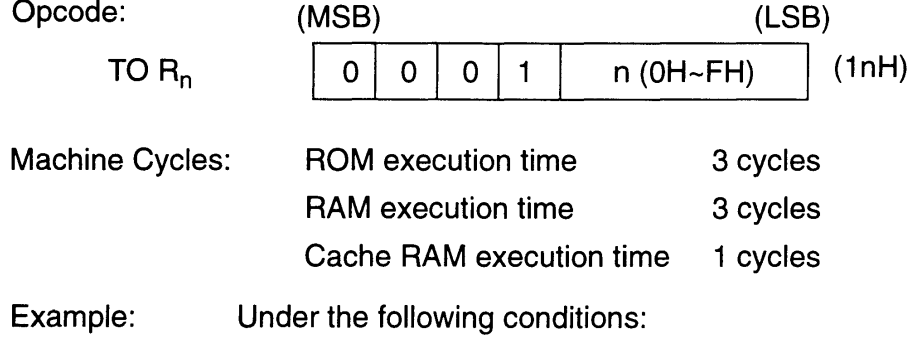

 $R_6$ = 7106H,  $R_3$ =0028H

the register  $R_4$  becomes 712EH when the following program is executed.

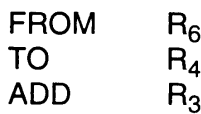

# **9.90 UMULT R<sub>n</sub>**

Operation:  $S_{\text{rea}}$  (low byte)  $*$  R<sub>n</sub> (low byte)  $\rightarrow$  D<sub>reg</sub>

Description: This instruction performs  $8 \times 8$ -bit unsigned multiplication using the low byte of the source register and the low byte of register  $R_n$ , specified in the operand. The result is stored in the destination register.

> The source and destination registers are specified in advance using a FROM, WITH, or TO instruction. When not specified, the source and destination registers default to R<sub>0</sub>.

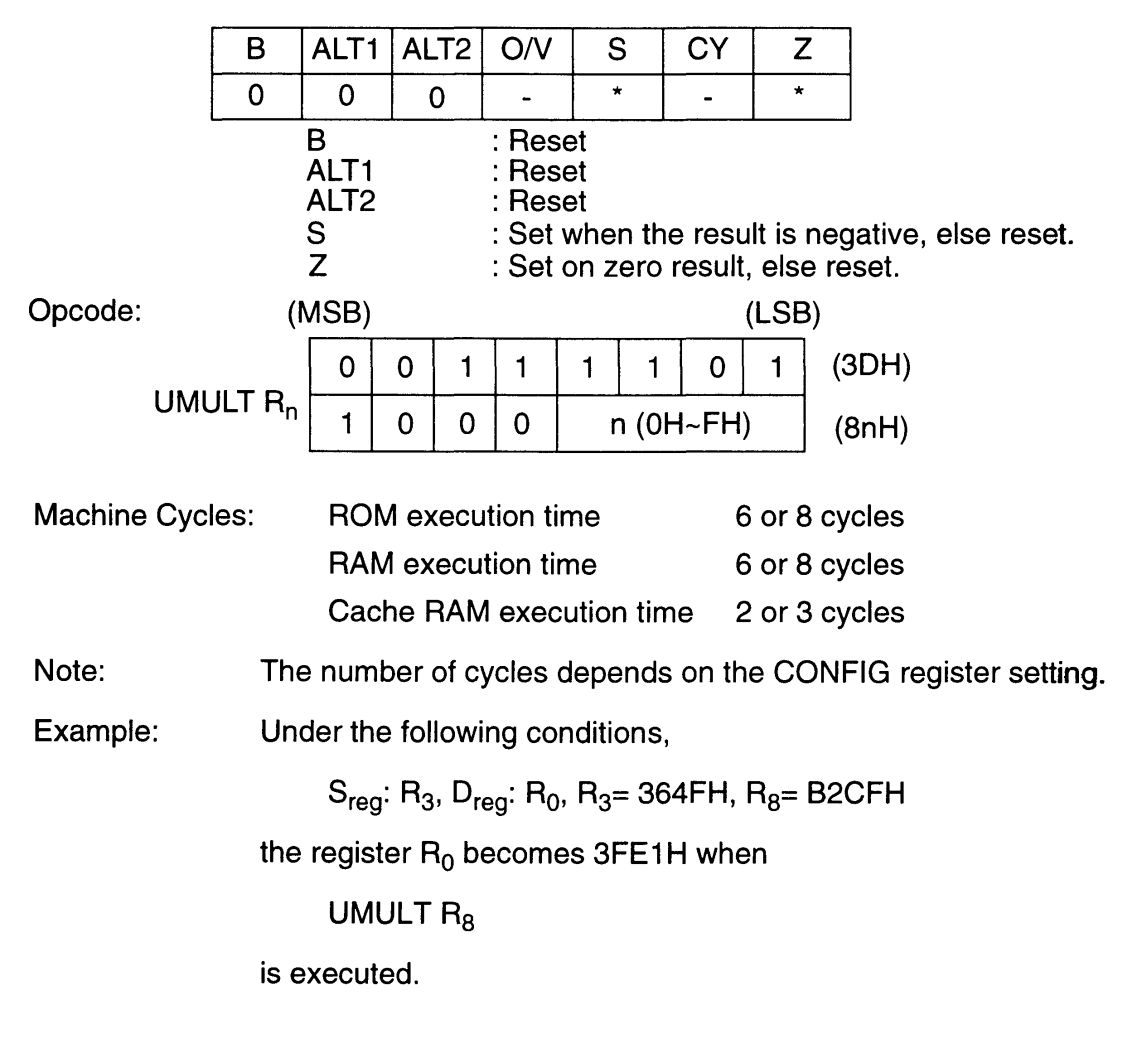

#### **SNES DEVELOPMENT MANUAL**

<u> Karatan Indonesia (</u>

 $\sim$   $\sim$ 

Rena

# *Chapter 1 Introduction to DSPI*

Digital Signal Processor (DSP1) is a 16-bit fixed point digital signal processor designed as a coprocessor for the Super Nintendo Entertainment System (Super NES). It provides the Super NES programmer with advanced, high speed, pseudo three-dimensional programming capabilities. These functions are possible through the use of a command set held by the DSPI 's internal ROM.

# **1.1 SUPER NES CPU SUPPORT**

DSP1 supports processing of the Super NES CPU through parallel operation. The increased processing speed and advanced processing capability greatly improves .. the realism of Super NES games.

# **1.2 PSEUDO 3-DIMENSIONAL GRAPHICS**

Because numerous commands for 3-dimensional graphics are incorporated, DSP1 is especially useful for 3-dimensional games, such as those involving flight simulation.

# **1.3 COMPLEX MATH PROCESSING**

General purpose commands for complex math calculation are also included within the DSP1 ROM. Calculations can be executed much faster than with the Super NES CPU. Therefore, DSP1 is useful in games which require high speed multiplication, division, and calculation of trigonometric functions.

# **1.4 SYSTEM BLOCK DIAGRAM**

The system block diagram, on the following page, illustrates the means by which the DSP1 is connected to the Super NES.

SUPER NES 1 B Bus¦ 1 APU Super NES  $1$  MBIT Super NES Super NES 1 1 **Work RAM** PPU V-RAM CPU Memory 1 1 1 <sup>I</sup>A Bus: ---------------------------~--------------------------------------------- GPK Connector - 62 Pin DSP CARTRIDGE 1 1 **Battery** Memory **DSM** 1 1 1 1  $\frac{1}{2}$ 

> The DSP1 and Super NES CPU are connected by Bus A. The Super NES CPU executes the LOAD/STORE commands for DSP Data I/O.

 $\tilde{\mathbf{G}}$ 

3-1-2

# **1.5 DSP1 OPERATION**

## **1.5.1 COMMAND EXECUTION**

The DSP1 receives commands from the Super NES CPU and returns the results of its computations.

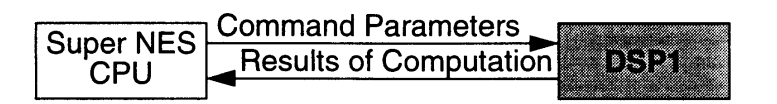

Figure 3-1-2 Super NES CPU and DSP1 Communications

Command execution between the Super NES and DSP1 is demonstrated below.

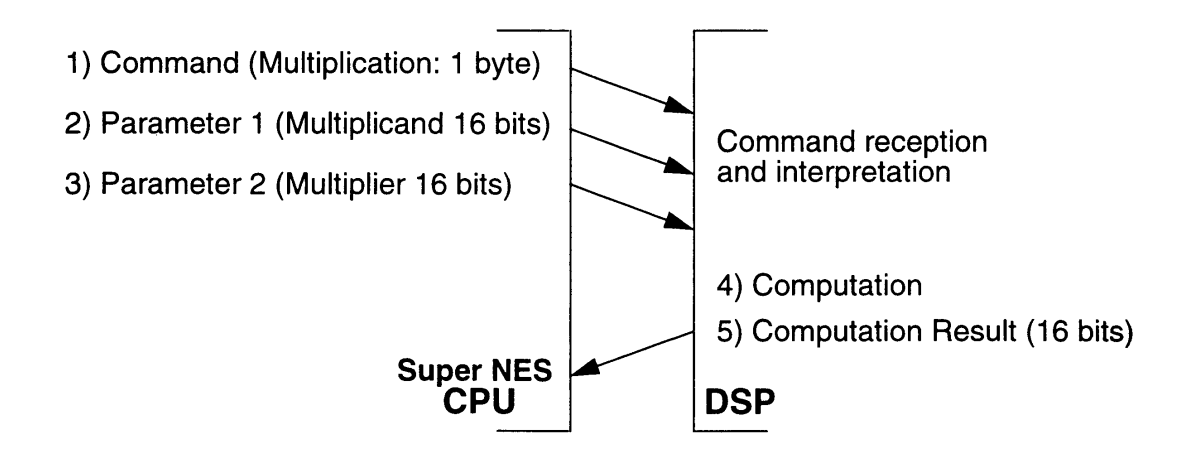

Figure 3-1-3 DSP1 Command Execution

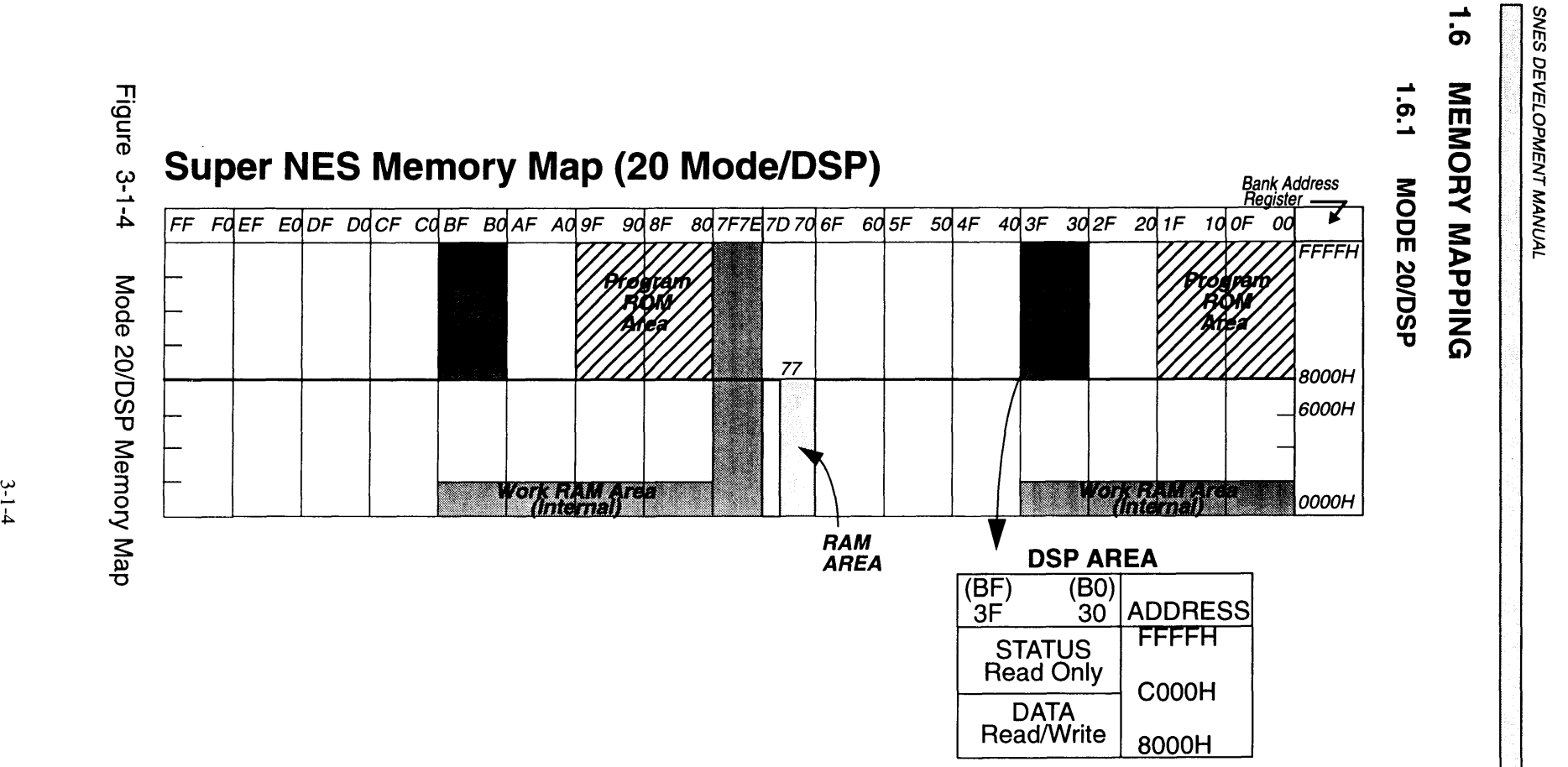

Note 1: Use 8000H/COOOH as the read/write port for DSP1. Note 2: The maximum ROM capacity is 8 MSits in Mode 20.

2

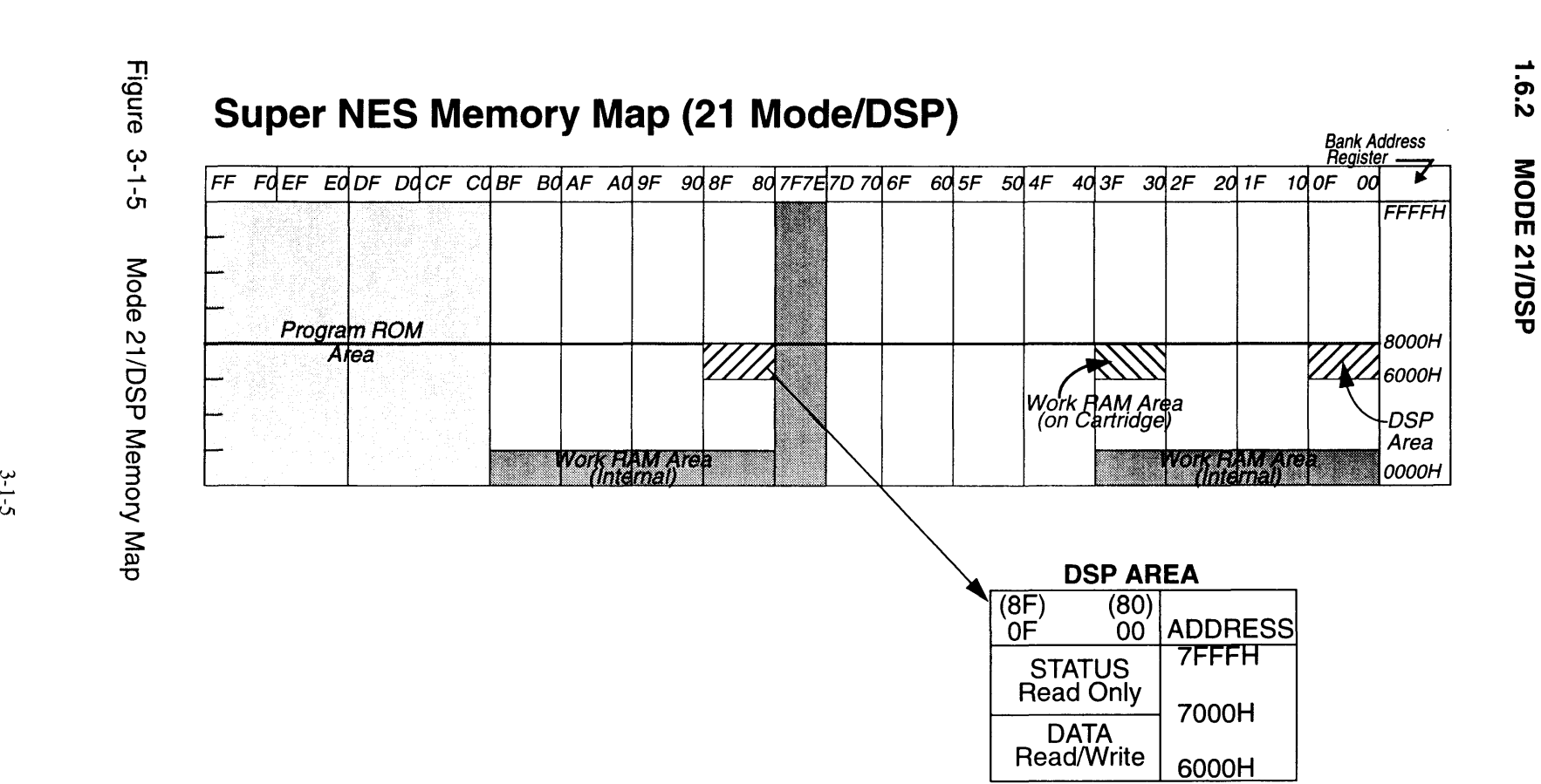

Note 1: Use 6000H/7000H as the read/write port for DSP1 operations.

~

 $\ddot{\mathbf{g}}$   $\ddot{\mathbf{g}}$ 

# *Chapter* **2** *Command Summary*

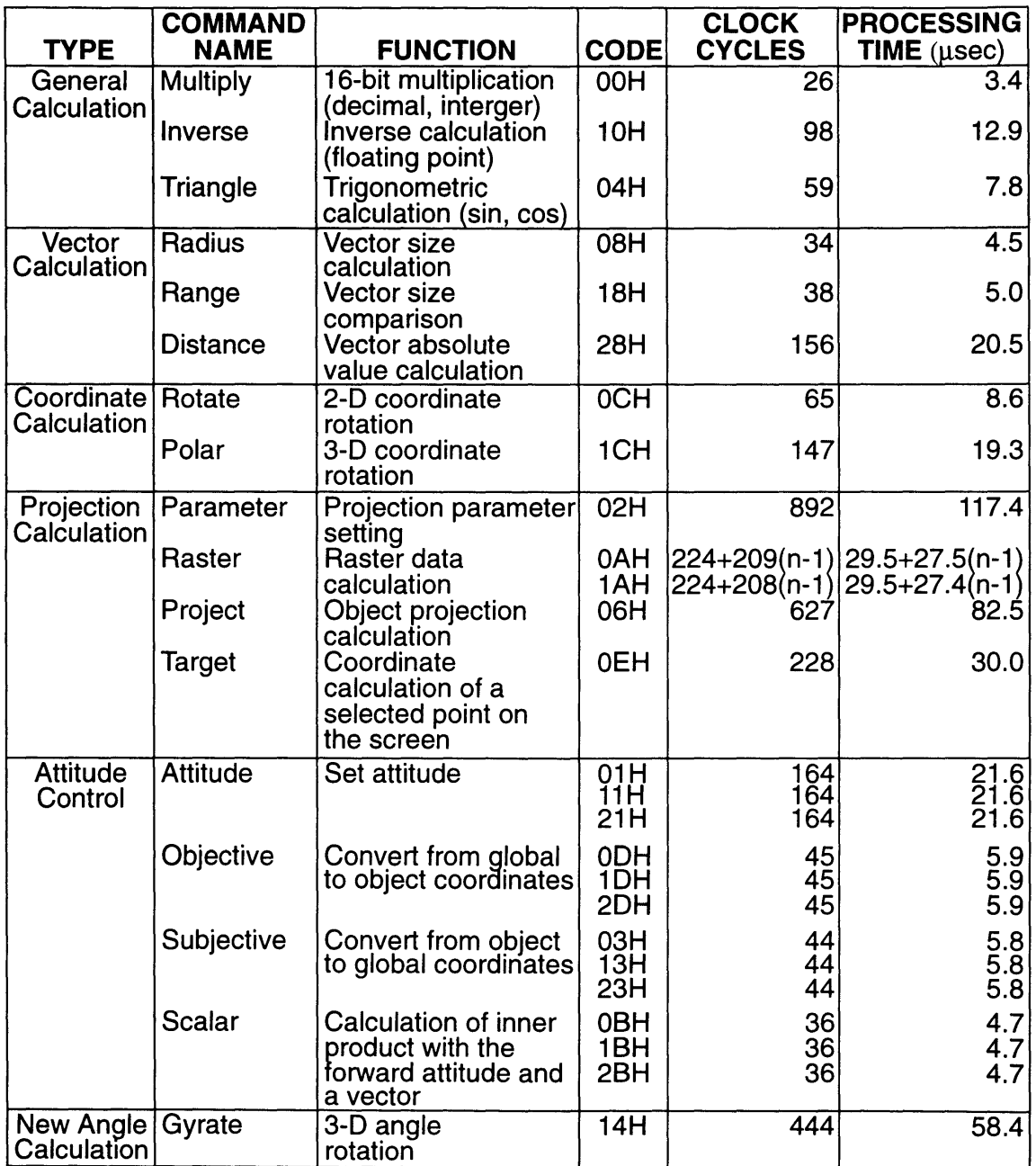

Table 3-2-1 DSP1 Command Summary

- Note 1. The "n" in the processing speed and clock cycle columns indicates the number of times a process is repeated.
	- Raster data calculation: The number of rasters calculated.
	- Data ROM read: Number of words in the ROM read.
- Note 2. For commands with multiple codes, refer to the description of each command.

# *Chapter* 3 *Parameter Data Type*

The conventions used in the table below are employed throughout this manual when referring to parameters.

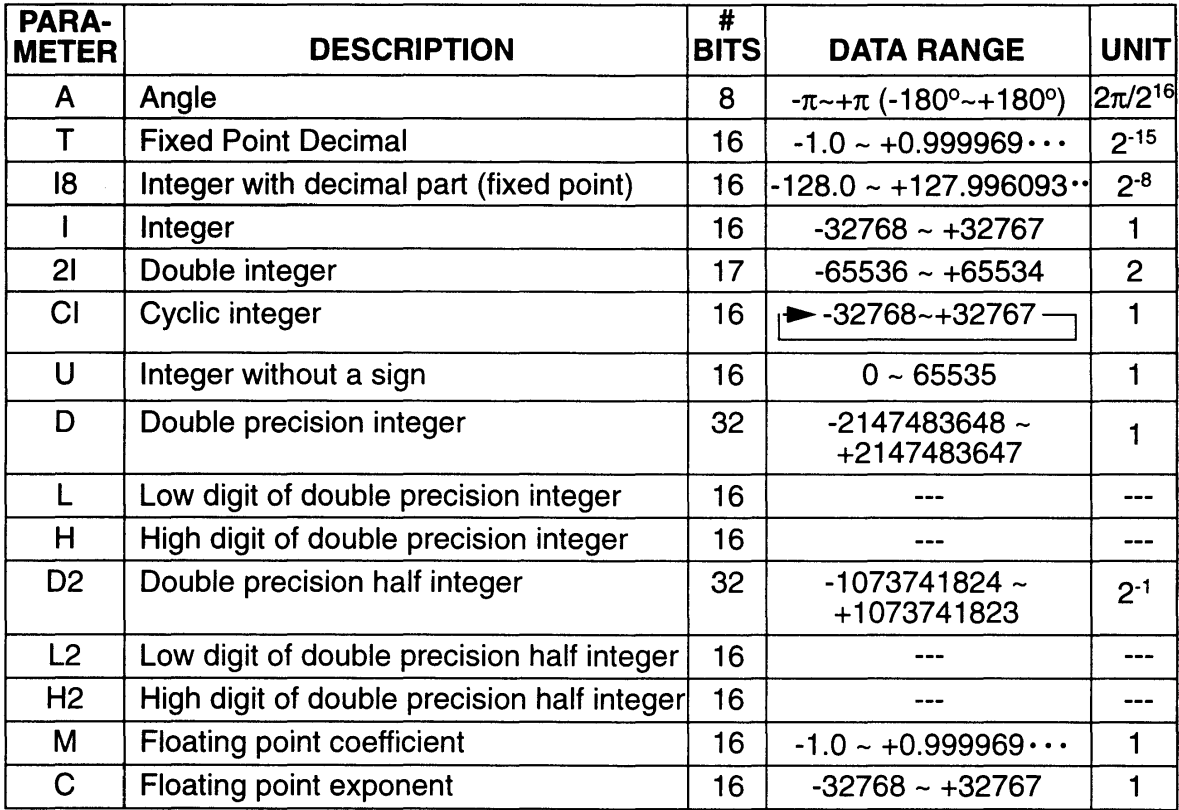

Table 3-3-1 Parameter Data Type

- Note 2. Though the resolution of the double precision semi-integer (D2) is 2<sup>-1</sup>, it is actually handled as an integer because the lowest bit is always used as O.
- Note 3. The exponent of a floating point number (C) can be stored in the range of 8002H to 7FFFH (-32766 to 32767).

Note 1. The data transfer between the Super NES CPU and DSP1 is carried out in 16 bits regardless of the number of bits in each parameter selection shown in the above table.

# *Chapter* 4 *Use oj DSPI*

# 4.1 DSP1 DR REGISTER

DSP1 processes Super NES CPU commands and parameters using an internal DR register that is mapped in the Super NES CPU "A" bus.

Commands and parameters are sent from the Super NES CPU to DSP1. Specifically, data is written to the memory-mapped DR register using the STORE command. The Super NES CPU and DSP1 do not perform handshaking operations. The Super NES CPU waits while DSP1 processes data, before sending the next data.

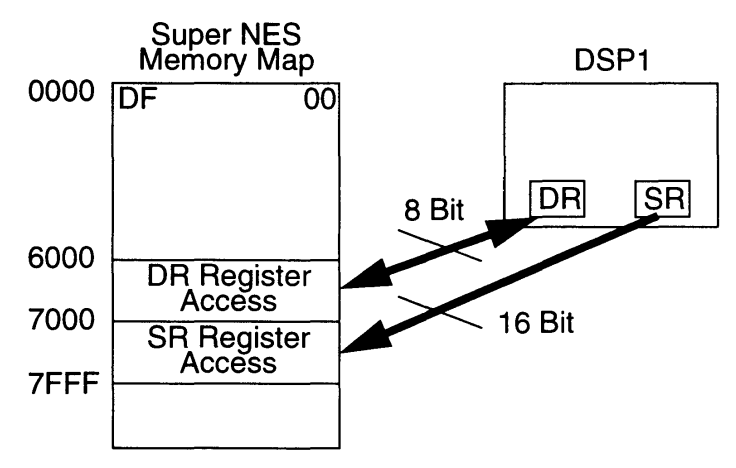

Figure 3-4-1 Super NES/DSP1 Memory Mapping (Mode 21)

DSP1 decodes commands, processes them according to the assigned parameters, and writes the results to the DR register. The Super NES CPU waits, while DSP1 processes the data, then reads the DR register using the LOAD command to obtain the results.

The DR register has 2 input/output modes, 8 bit and 16 bit. The DSP1 receives each command in the 8 bit mode. Once the command is received, the DR register is changed to the 16 bit mode. All input/output data is transferred in the 16 bit mode. The DR register mode is controlled by the DSP1 Status register.
# **4.2 DSP1 STATUS REGISTER**

The status register is a 16-bit register which holds the status bits needed by the OSP1 to transfer data to and from external devices. The upper 8 bits can be read from an external device through pins 00 through 07 of OSP1. Only bit 15 is used by the Super NES. This bit is referred to as "ROM"

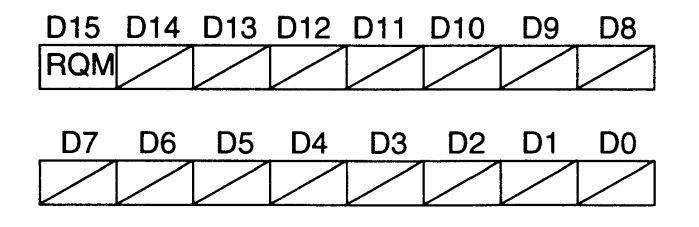

Figure 3-4-2 DSP1 Status Register Configuration

### **4.3 RQM**

This bit indicates that the OSP1 is requesting data read from the Super NES CPU. The bit is "0" when the OSP1 is busy and "1" when it is ready to read or write.

# **4.4 DMA TRANSFER**

Although OSP1 is capable of OMA data transfer, it is not supported by the Super NES system due to current hardware configuration.

### **4.5 OPERATION SUMMARY**

The following figure shows the relationship and basic operations of the Super NES CPU and DSP1.

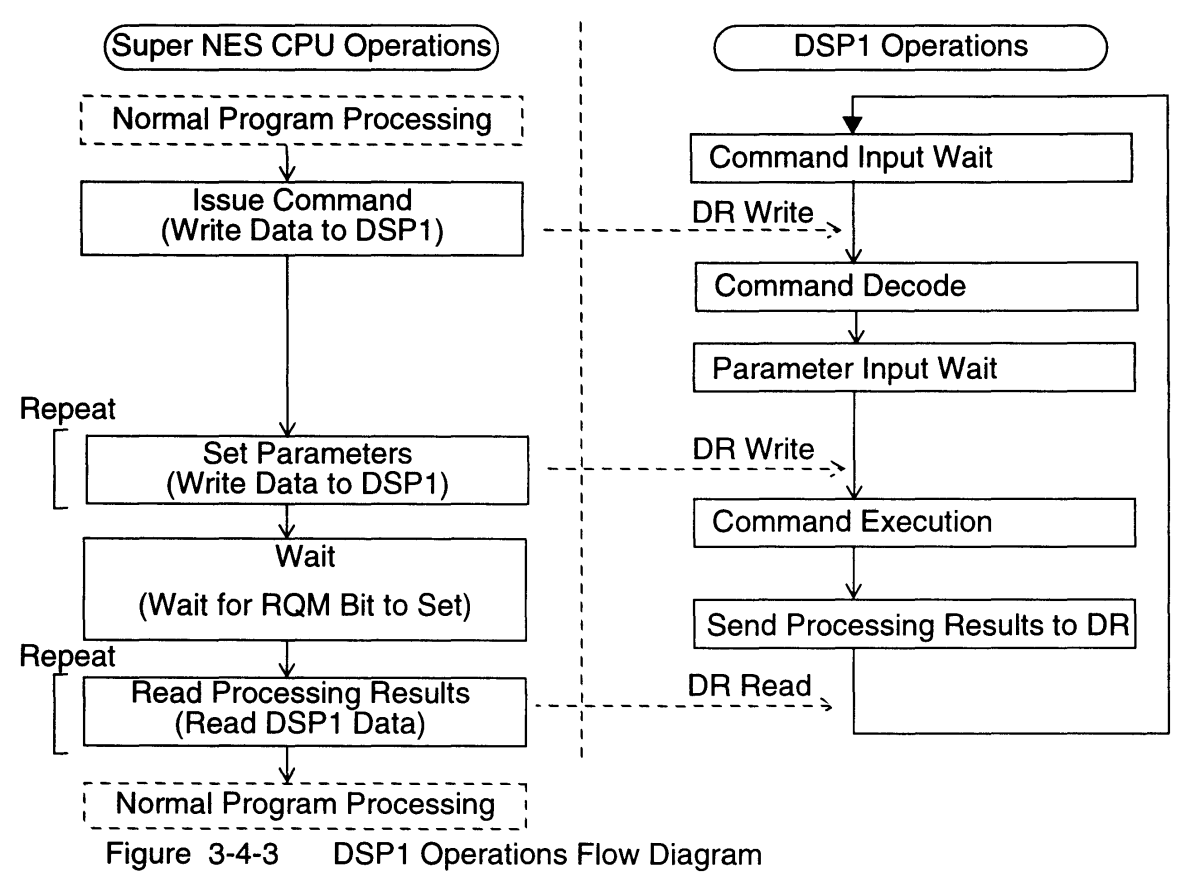

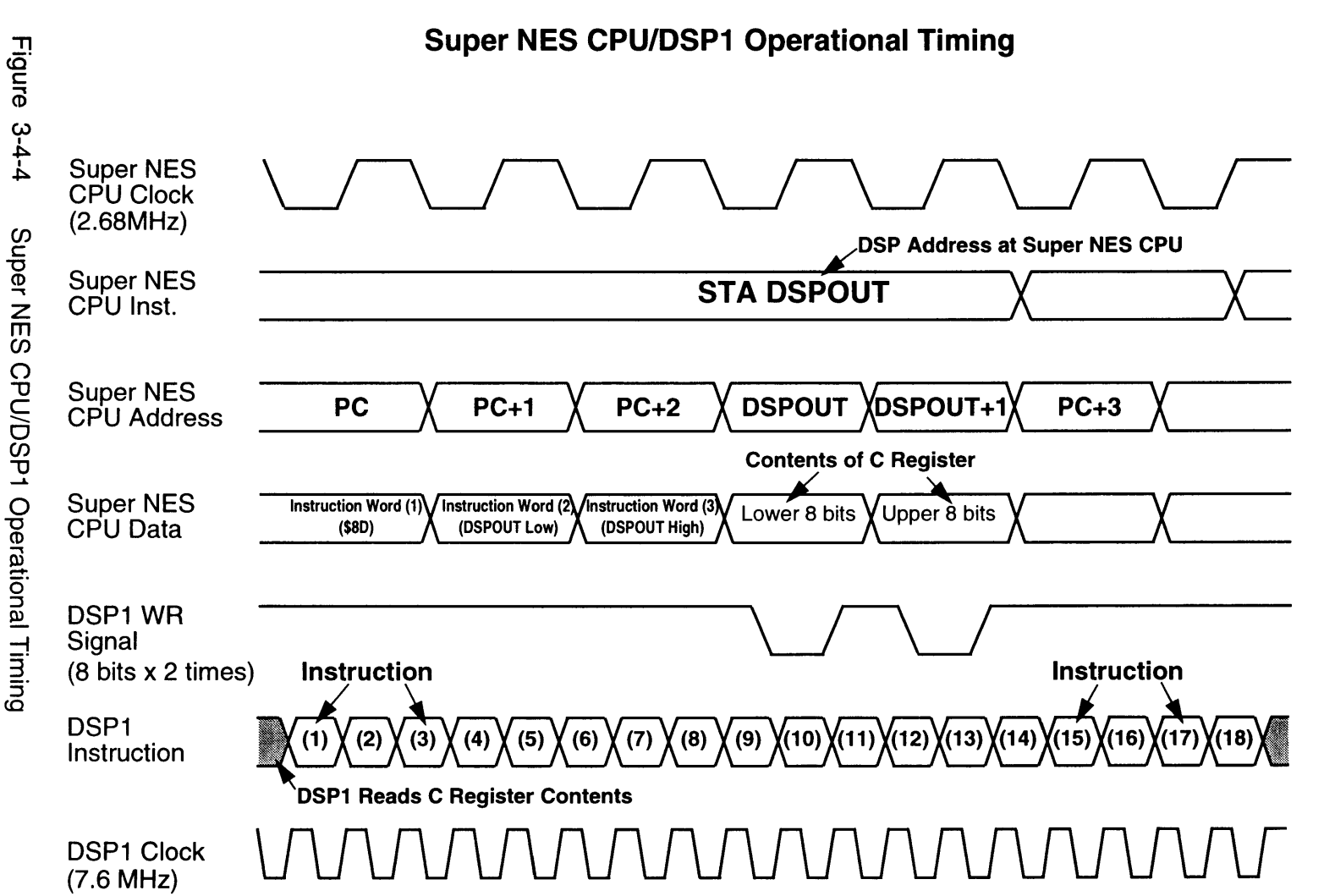

<sup>~</sup>I'll ö<br>P  $351$ 

 $\bar{z}$ 

# *ChapterS Description of DSPI Commands*

# **5.1 GENERAL CALCULATION**

### **5.1.1 16-BIT MULTIPLICATION (DECIMAL, INTEGER)**

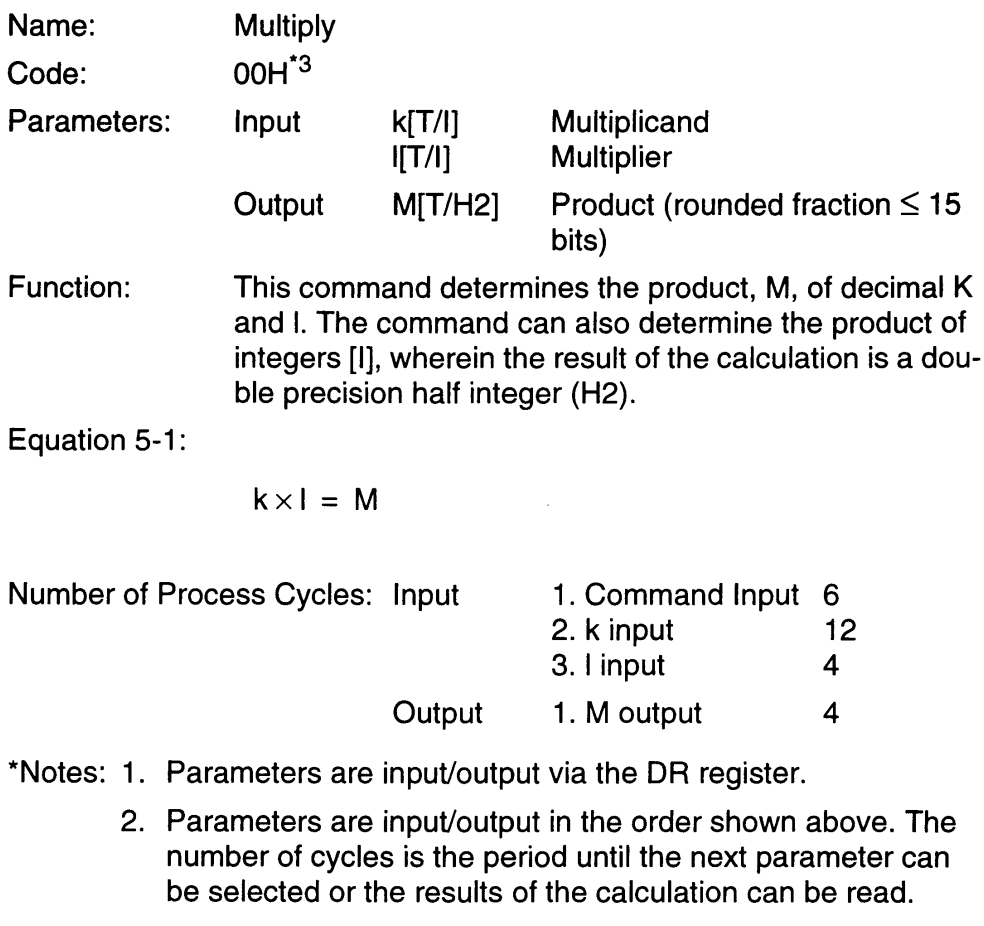

- 3. OOH is a hexadecimal code.
- Example: This is a general command used in all types of calculations.

<u>a sa san</u>an

 $\bar{z}$ 

### 5.1.2 **INVERSE CALCULATION (FLOATING POINT)**

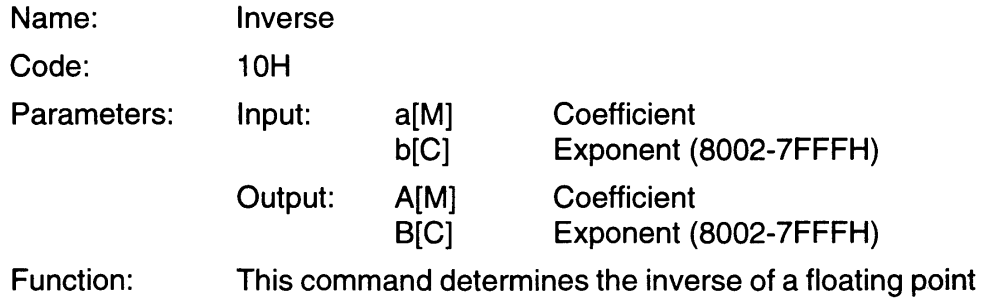

Equation 5-2:

▐

$$
\frac{1}{a \times 2^{b}} = A \times 2^{b}
$$

decimal number.

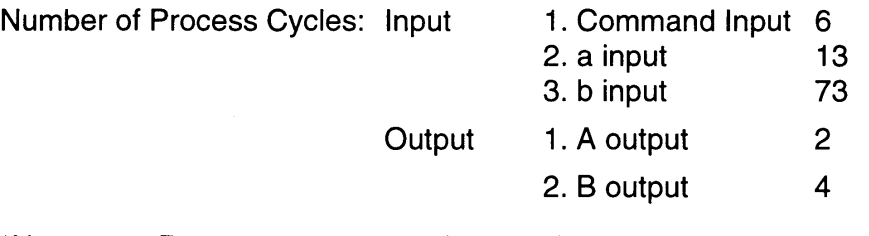

- \*Notes: 1. Parameters are input/output via the DR register.
	- 2. Parameters are input/output in the order shown above. The number of cycles is the period until the next parameter can be selected or the results of the calculation can be read.
- Example: This is a general command used in all types of calculations.

#### 5.1.3 **TRIGONOMETRIC CALCULATION**

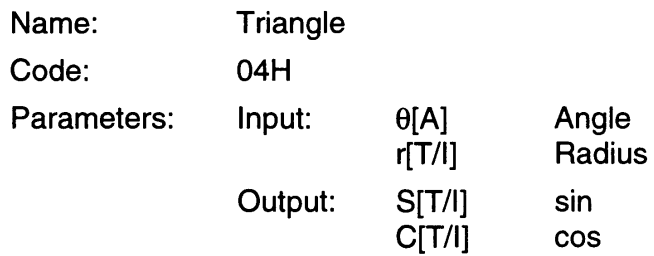

Function: This command determines the product of the sin of angle  $\theta$  and radius r, and the product of the cosine and radius r. When the radius is an integer [I], the results are also an integer.

Equation 5-3:

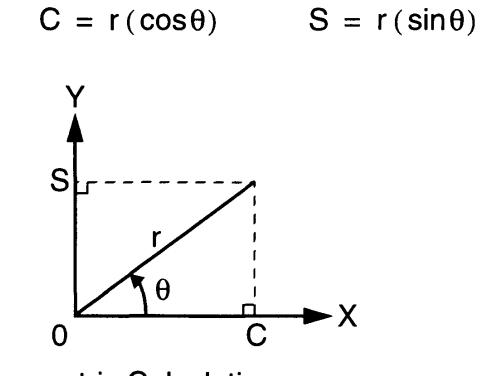

Figure 3-5-1 Trigonometric Calculation Number of Process Cycles: Input

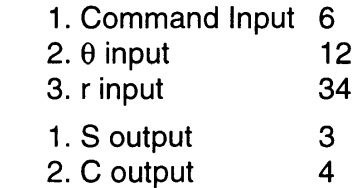

\*Notes: 1. Parameters are input/output via the DR registers.

**Output** 

- 2. Parameters are input/output in the order shown above. The number of cycles is the period until the next parameter can be selected or the results of the calculation can be read.
- Example:  $[sin\theta, cos\theta]$  calculation] Set r=1 to calculate sin $\theta$  and cos $\theta$ .

[Vector component calculation] Determines the X and Y components for a two-dimensional vector whose size and direction are known.

This is a general command which can be used in other types of calculations.

# **5.2 VECTOR CALCULATION**

### **5.2.1 VECTOR SIZE**

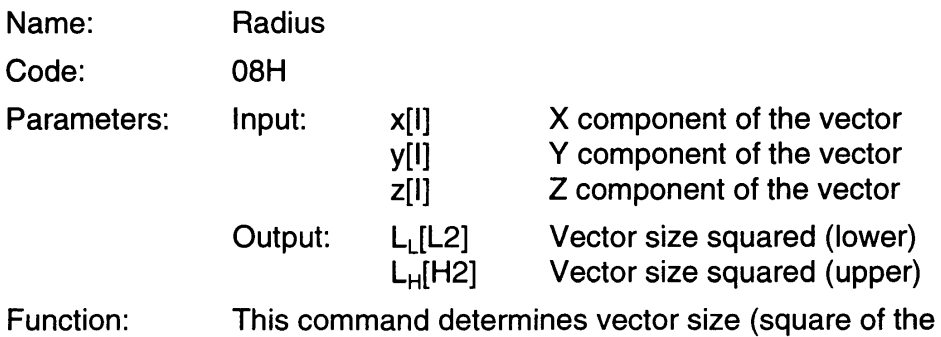

absolute value).

Equation 5-4:

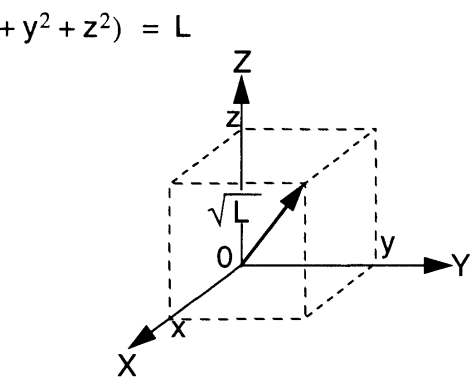

Figure 3-5-2 Vector Calculation

The absolute value of the vector  $R = \sqrt{L}$  is determined by the Distance command.

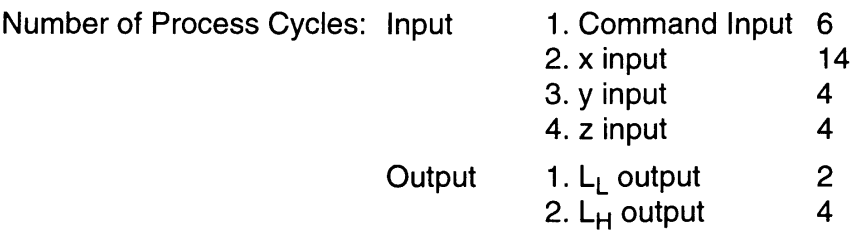

- \*Notes: 1. Parameters are input/output via the DR registers.
	- 2. Parameters are input/output in the order shown above. The number of cycles is the period until the next parameter can be selected or the results of the calculation can be read.

Example: [Distance between two points] This command is useful for calculating the distance between two points. The command calculates the square of distance between two points, and may be used for calculating comparative data. One point of the vector is assumed to be  $X=0$ ,  $Y=0$ and Z=O.

### 5.2.2 **VECTOR SIZE COMPARISON**

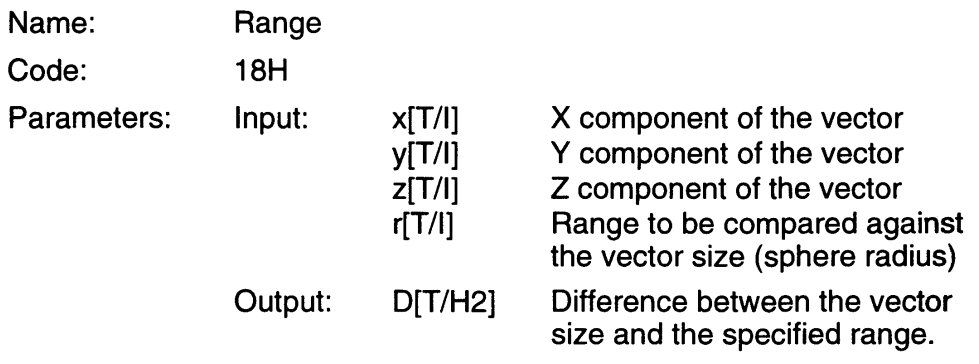

Function: This command subtracts the square of the specified range from the square of the vector size. This command compares the vector size and the distance from a particular point, and so may be used to determine if a point is within the sphere. The parameters can be either decimal or integer.

Equation 5-5:

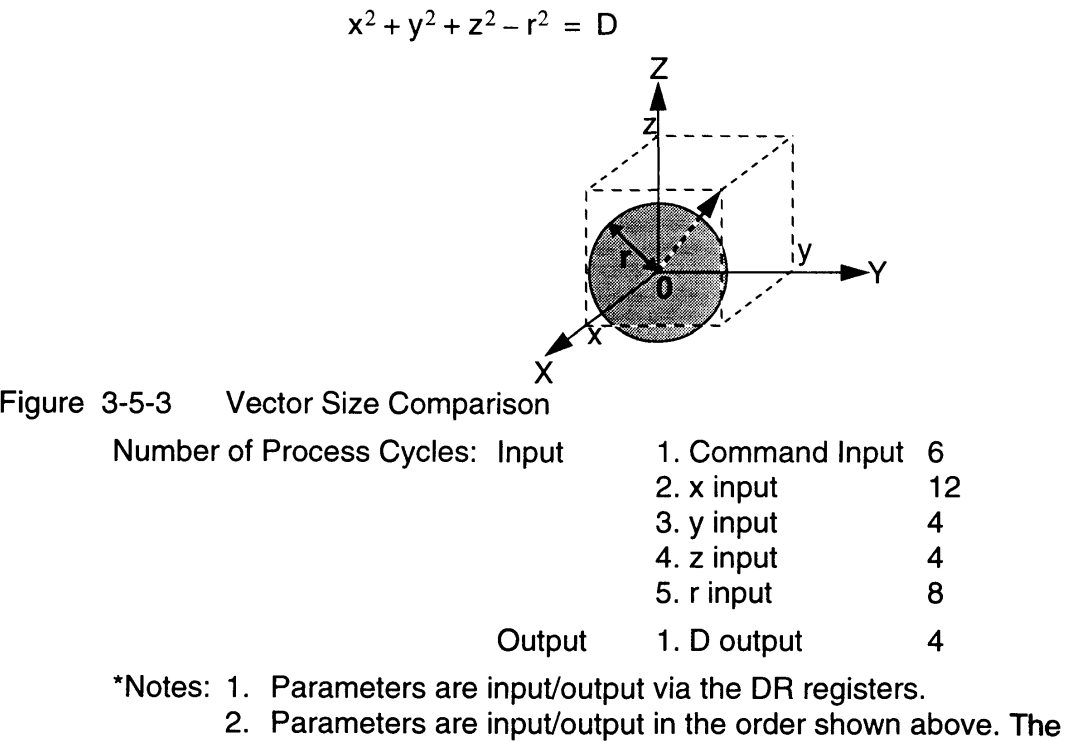

number of cycles is the period until the next parameter can be selected or the results of the calculation can be read.

Example: [Detects a collision in three-dimension] This command determines if an object is within a certain range of a point. It can be used to detect three-dimensional collisions.

### 5.2.3 **VECTOR ABSOLUTE VALUE CALCULATION**

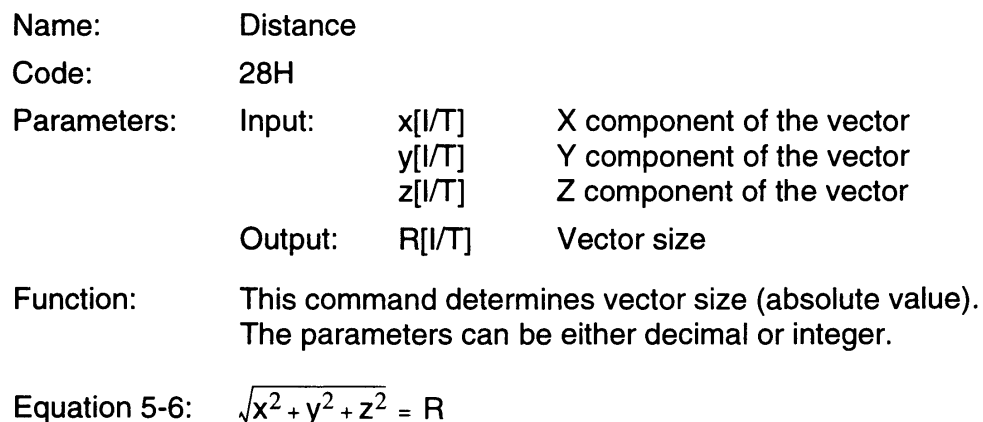

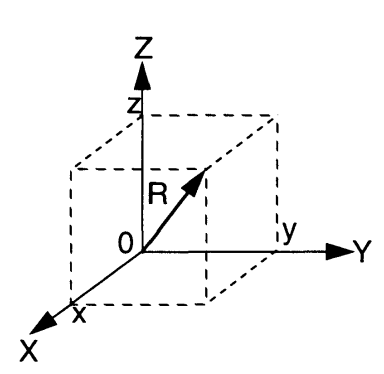

Figure 3-5-4 Vector Absolute Value Calculation

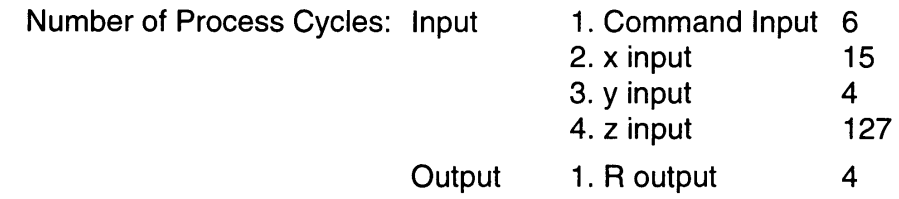

\*Notes: 1. Parameters are input/output via the DR registers.

- 2. Parameters are input/output in the order shown above. The number of cycles is the period until the next parameter can be selected or the results of the calculation can be read.
- Example: [Distance between two points] This commands calculates the distance between two 3-D points on the coordinate. In contrast to the Radius command.

# 5.3 COORDINATE CALCULATION

### 5.3.1 TWO-DIMENSIONAL COORDINATE ROTATION

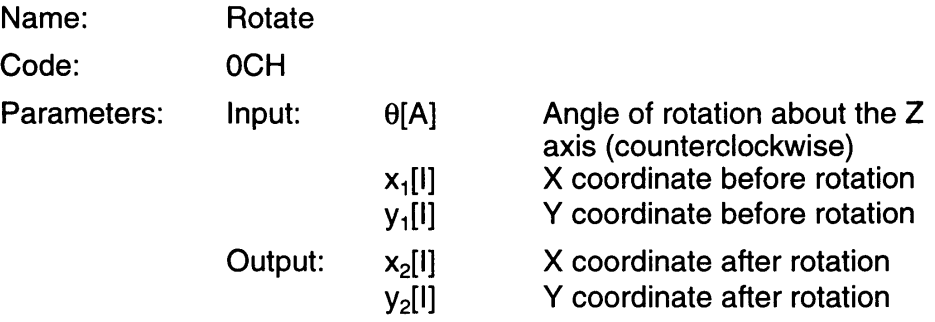

Function: This command determines the (X,V) coordinates after rotating  $(x,y)$  counterclockwise for  $\theta$ .

Equation 5-7:

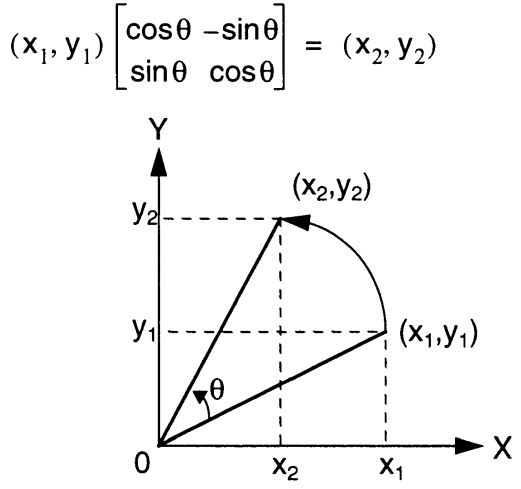

Figure 3-5-5 Two-Dimensional Coordinate Rotation

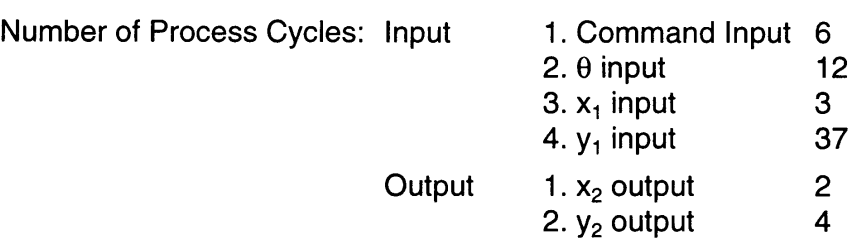

- \*Notes: 1. Parameters are input/output via the DR registers.
	- 2. Parameters are input/output in the order shown above. The number of cycles is the period until the next parameter can be selected or the results of the calculation can be read.
- Example: [Coordinate calculation for rotating an object on a surface] This command calculates the coordinates of an object after it is rotated on a surface.

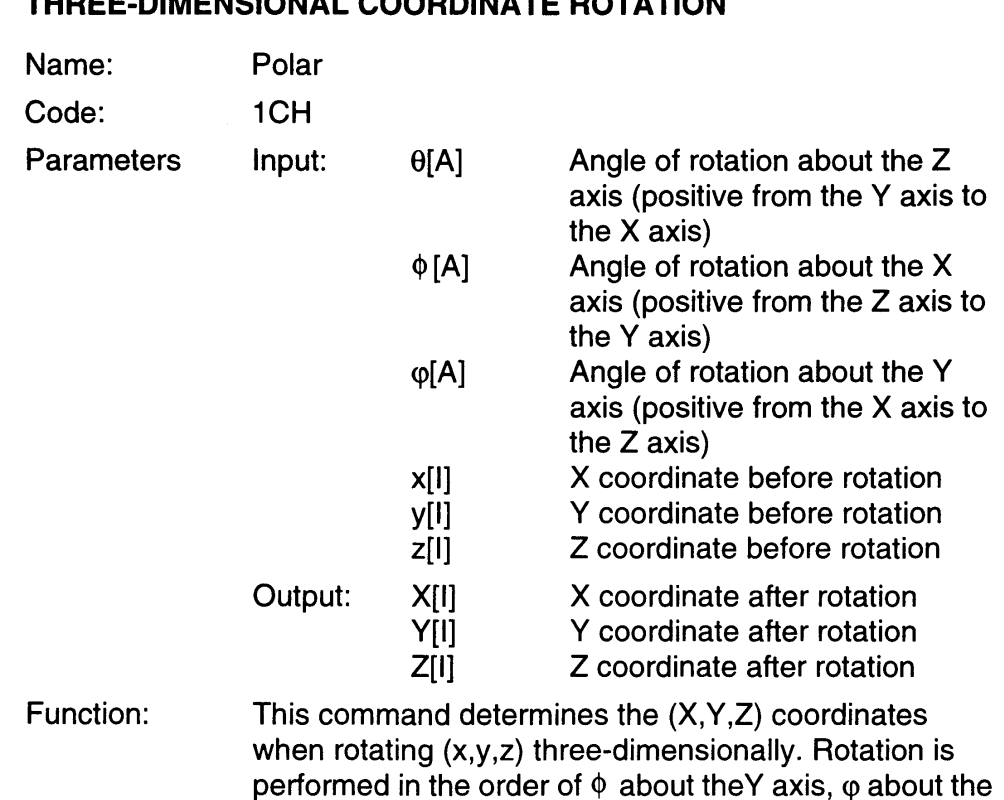

X axis, and  $\theta$  about the Z axis.

#### 5.3.2 THREE-DIMENSIONAL COORDINATE ROTATION

Equation 5-8:

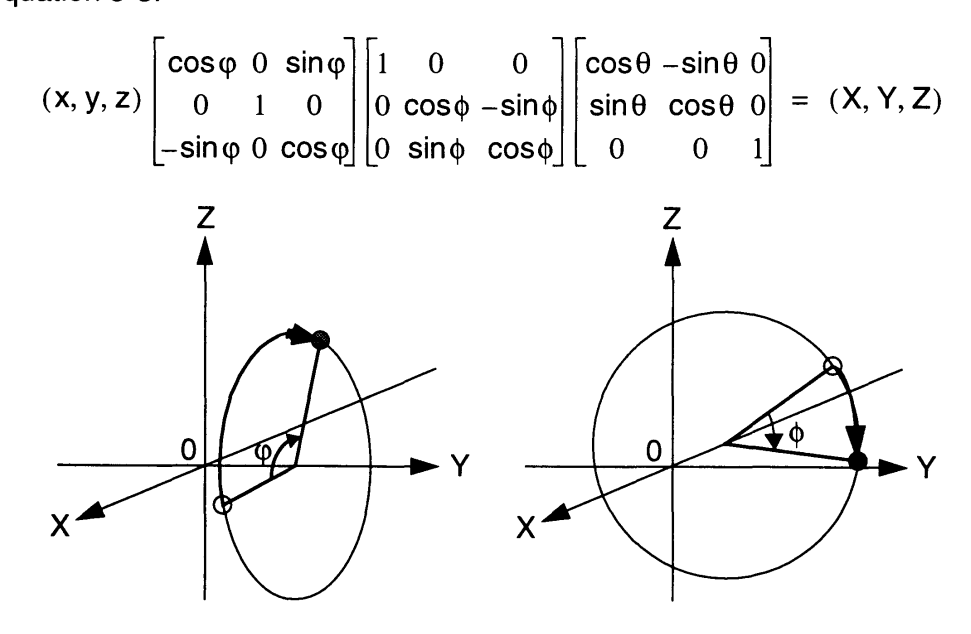

Rotation on Y axis Rotation on X axis

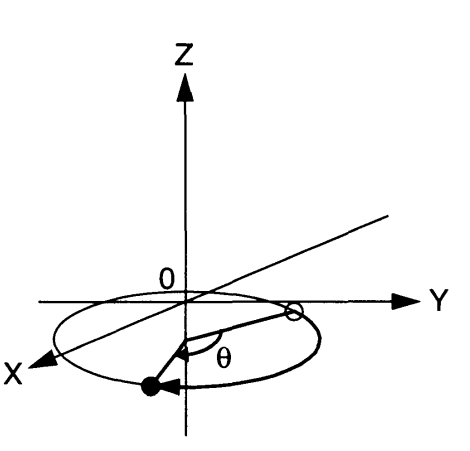

**Rotation on Z** axis

Note: To be compatible with the projection and attitudecontrol commands, the X axis shall be east-west  $(east = +)$ , the Y axis shall be north-south (north =  $+$ ), and the Z axis shall be up and down (up =  $+$ ).

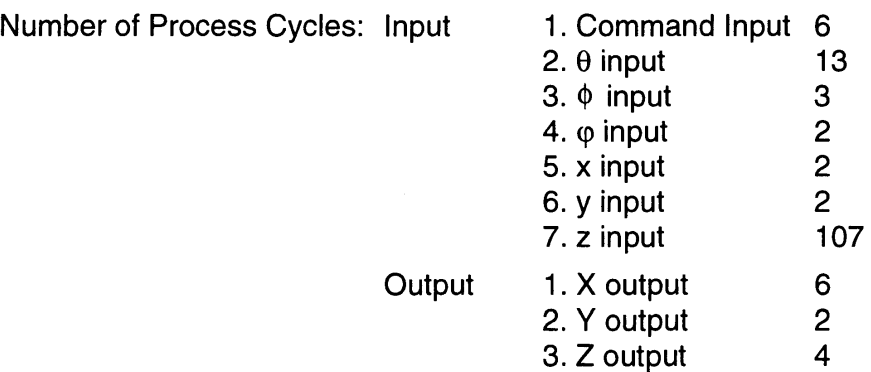

- \*Notes: 1. Parameters are input/output via the DR registers.
	- 2. Parameters are input/output in the order shown above. The number of cycles is the period until the next parameter can be selected or the results of the calculation can be read.
- Example: [Coordinate calculation for three-dimensional rotation of an object]

This command calculates the coordinates of an object after three-dimensional rotation. (Refer to the diagram on the following page.)

#### SNES DEVELOPMENT MANUAL

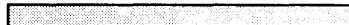

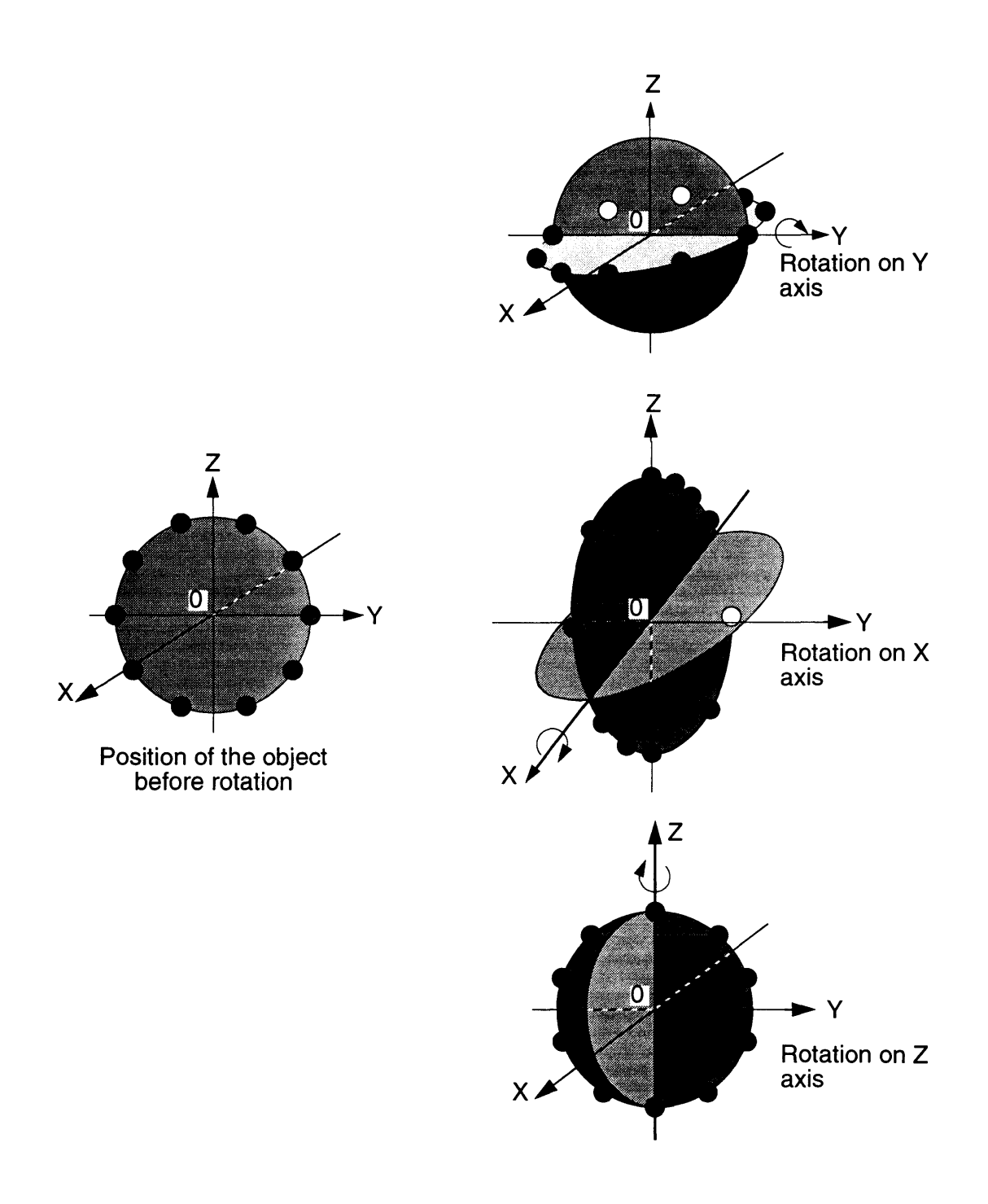

# Figure 3-5-6 Examples of Three-Dimensional Rotation

### **5.4 PROJECTION CALCULATION**

 $\Box$ 

### **5.4.1 PROJECTION PARAMETER SETTING**

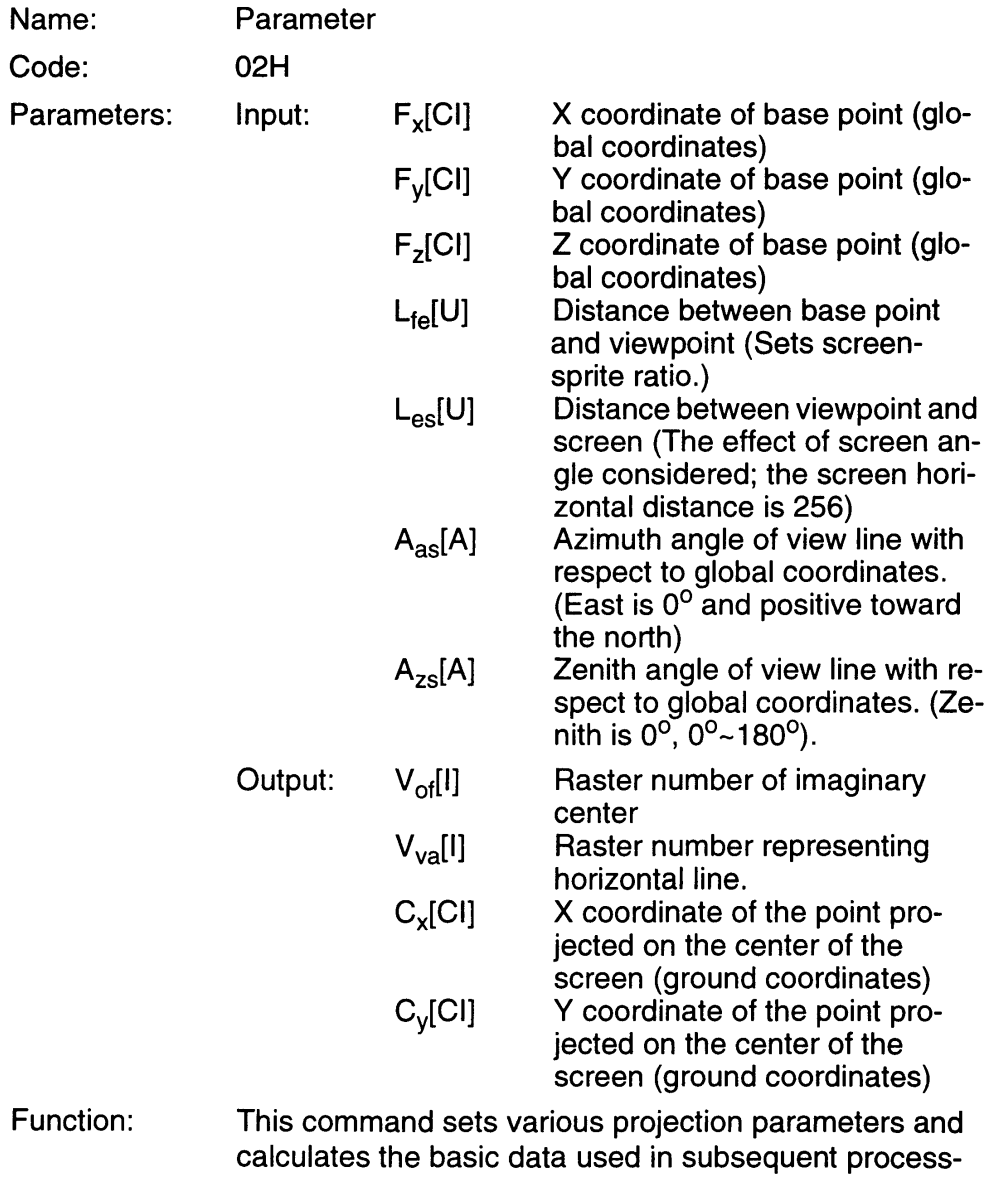

es. The command places the viewer behind a fixed point such as an airplane. If the distance between the fixed point and the view point is set to 0, then the viewer sees the display from the perspective of the airplane.

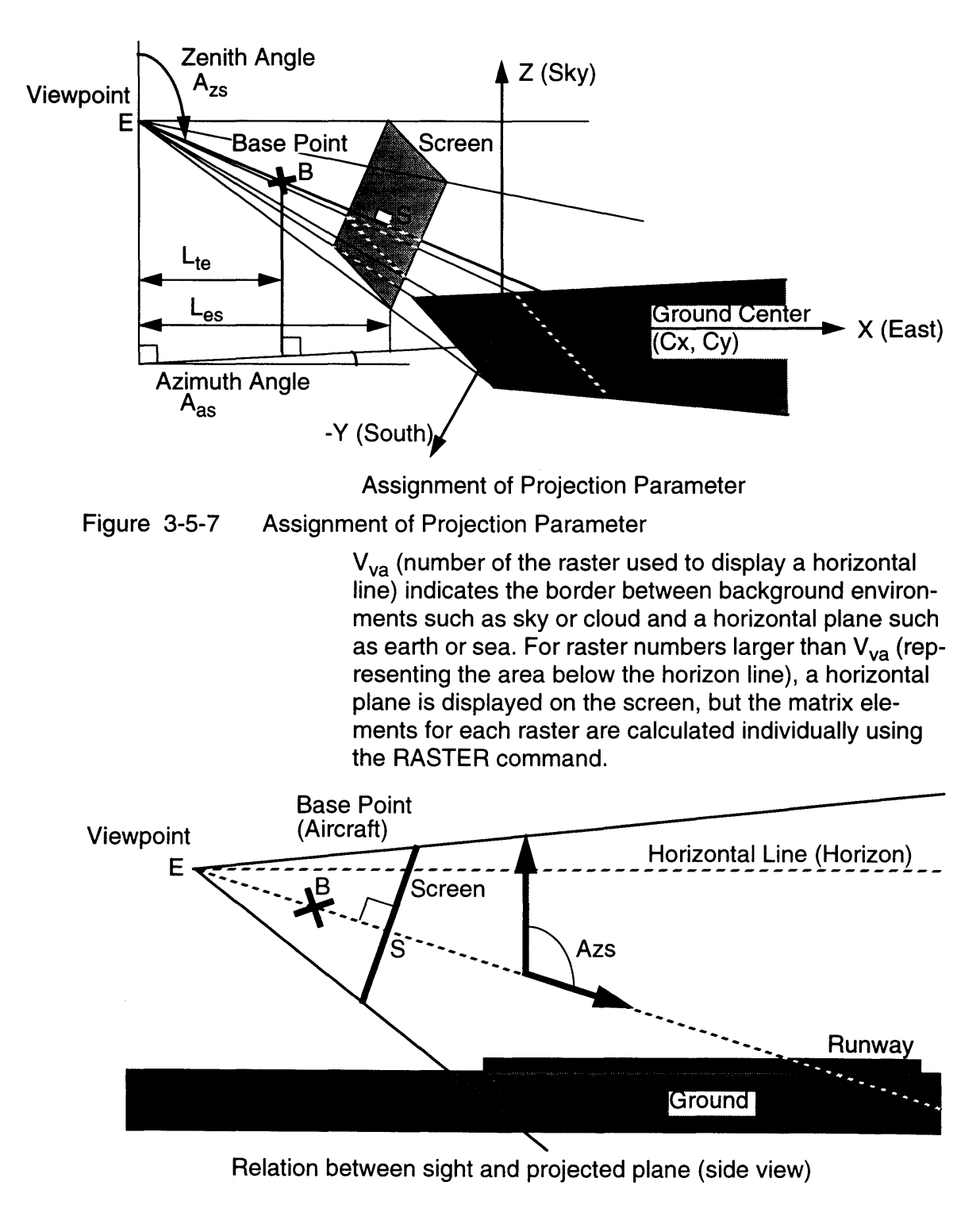

Figure 3-5-8 Relationship of Sight and Projected Plane

- 5

Cx and Cy (global coordinates for the point projected on the center of the screen) are the center coordinates used for rotation, and must be specified to the PPU.

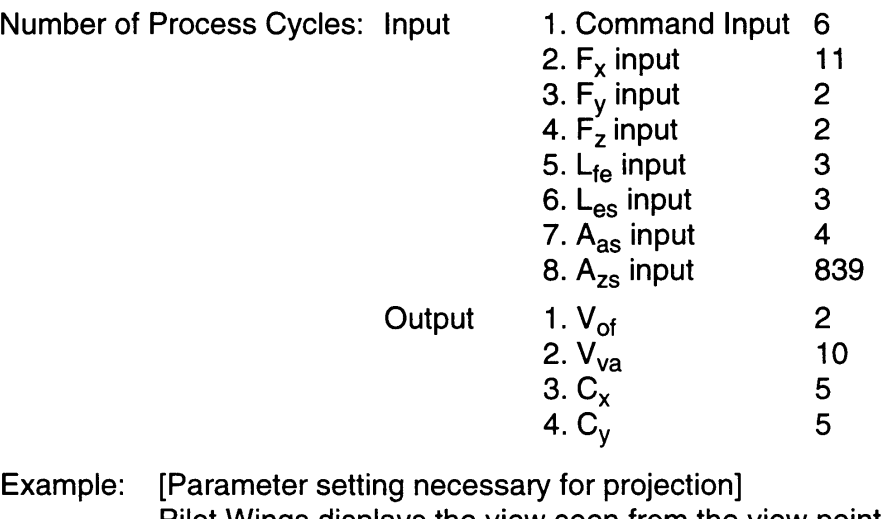

E

Pilot Wings displays the view seen from the view point directly behind an airplane which is at the fixed point. When the distance between the screen and view point is set to 256 (when the horizontal width of the screen is 256), the horizontal screen angle is 50°.

 $\sqrt{2}$ 

### 5.4.2 **RASTER DATA CALCULATION**

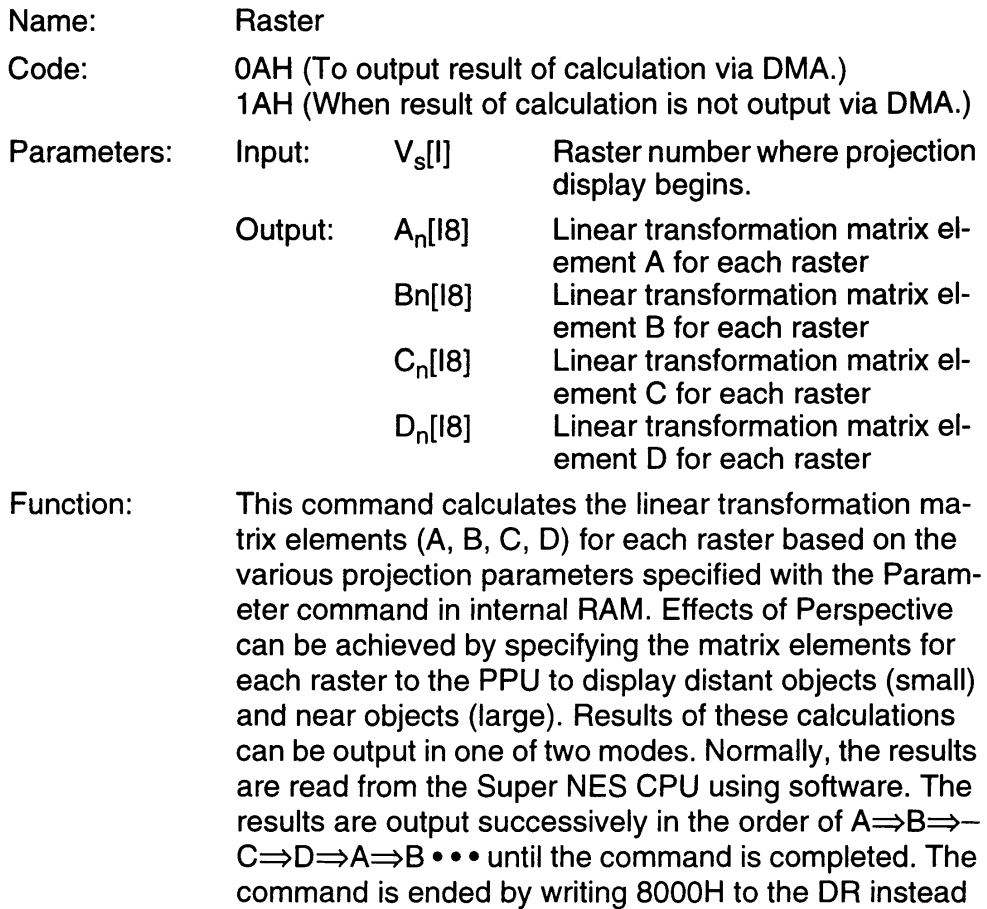

i<br>S 73 M

of reading element D.

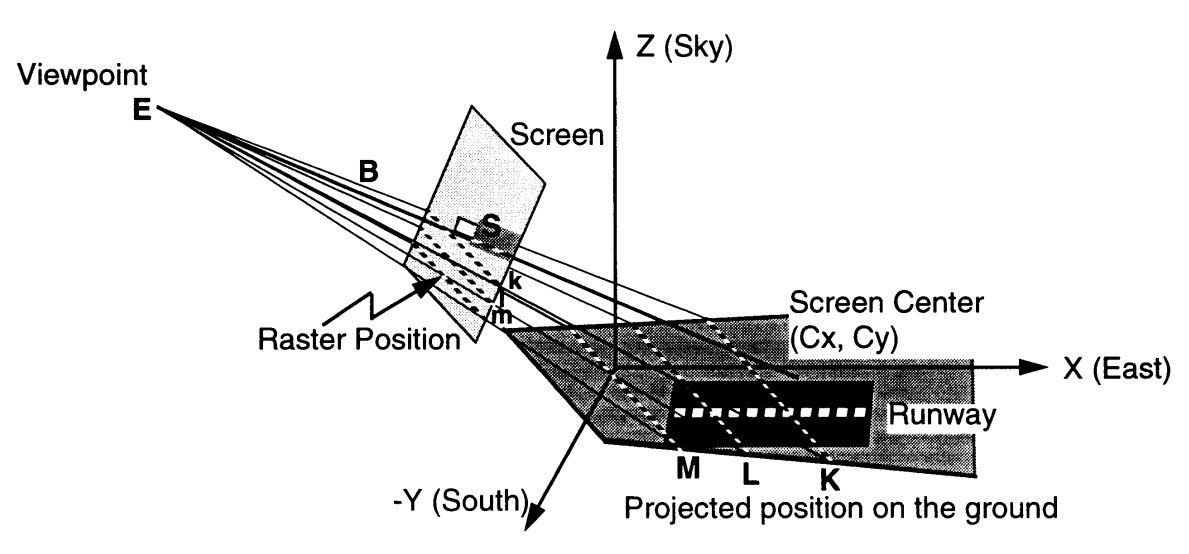

Figure 3-5-9 Calculation of Raster Data

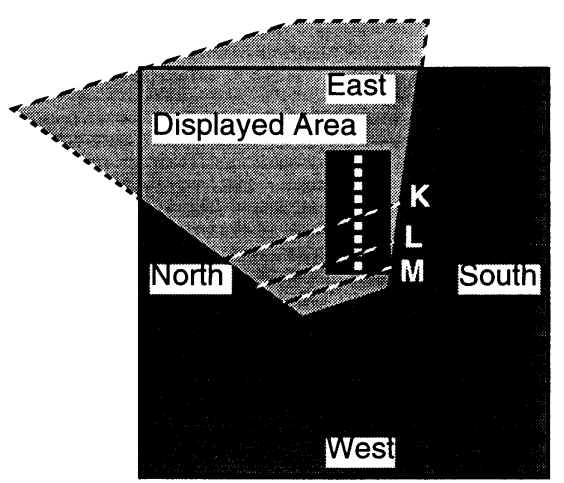

**Output** 

Figure 3-5-10 BG Screen and Displayed Area Number of Process Cycles: Input

| 1. Command Input  | 6     |
|-------------------|-------|
| 2. $V_s$ input    | 211   |
| 1. $A_n$          | 3     |
| $2. B_n$          | 3     |
| 3. C <sub>n</sub> | 3     |
| 4. $D_n$          | 200*1 |
| $5. D_n$          | 7*2   |
|                   |       |

- \*Notes: 1. Until  $A_{n+1}$  is output.
	- 2. Until the command is interrupted and the next command can be selected.

Г

Example: [Calculation of linear transformation matrix elements for projection] This command is used frequently for projection of the ground

objects (airplane runway, sky diving target point, etc.) in Pilot Wings.

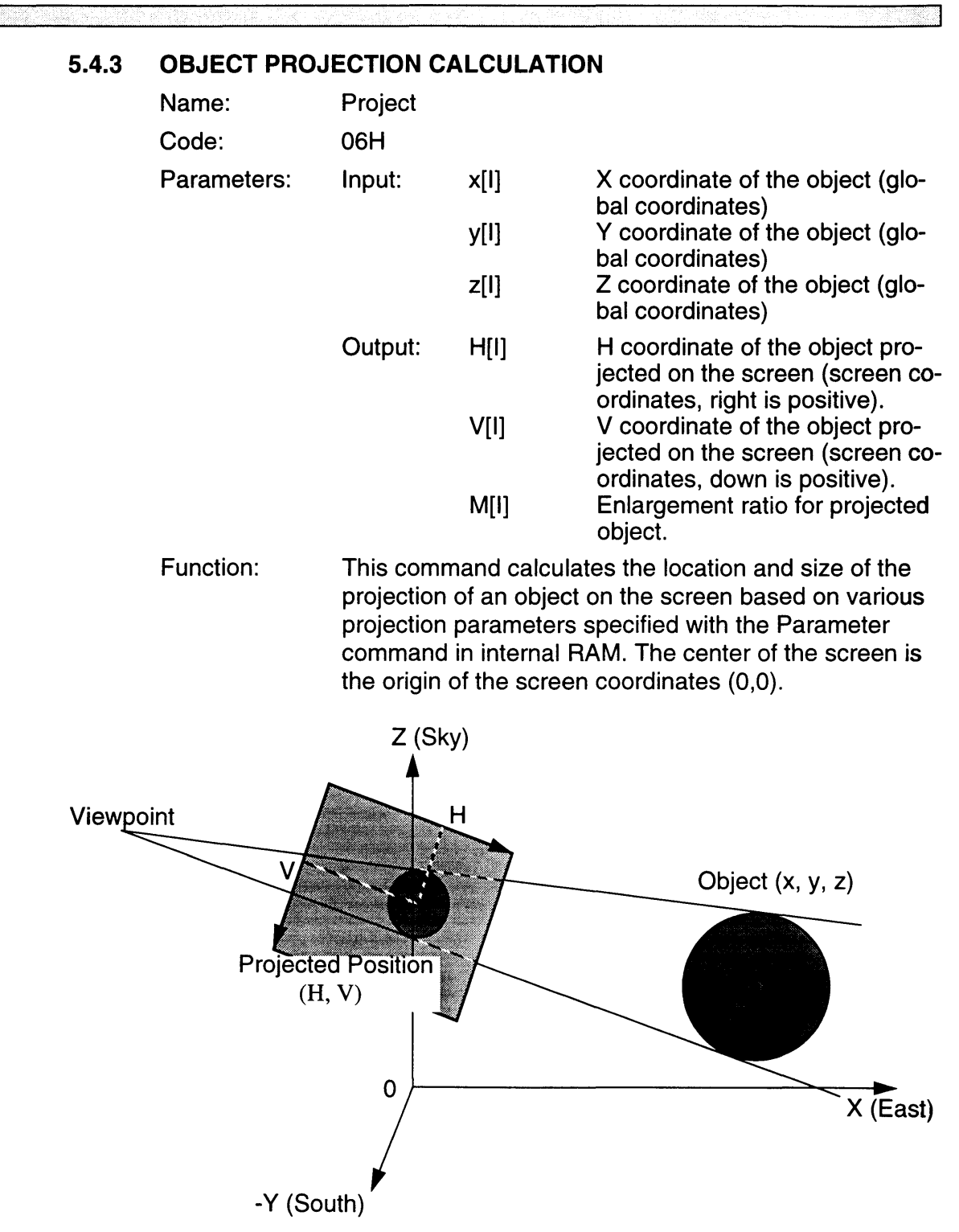

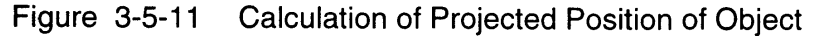

| Number of Process Cycles: Input |        | 1. Command Input<br>2. x input<br>3. y input<br>4. z input | - 6<br>12<br>4<br>596 |
|---------------------------------|--------|------------------------------------------------------------|-----------------------|
|                                 | Output | 1. H output<br>2. V output<br>3. M output                  | З<br>2<br>$4^{1}$     |

\*Notes: 1. Until the next command can be selected.

Example: [Calculation of the projected location (on the screen) of a floating object]

> This command is used in Pilot Wings to project a ring consisting of floating balls. The location and size of the balls projected on the screen are calculated based on the balls' global coordinates. By changing the location and size of the balls' sprite, three-dimensional display of the ring projected on the screen can be achieved.

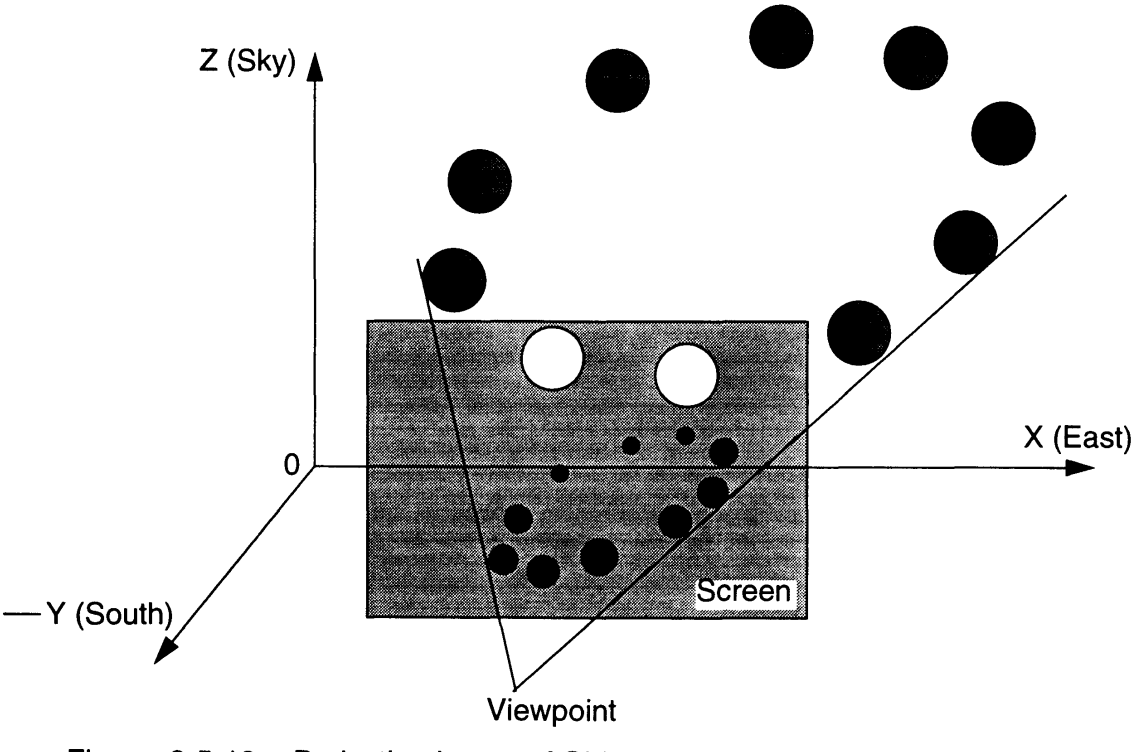

Figure 3-5-12 Projection Image of Object

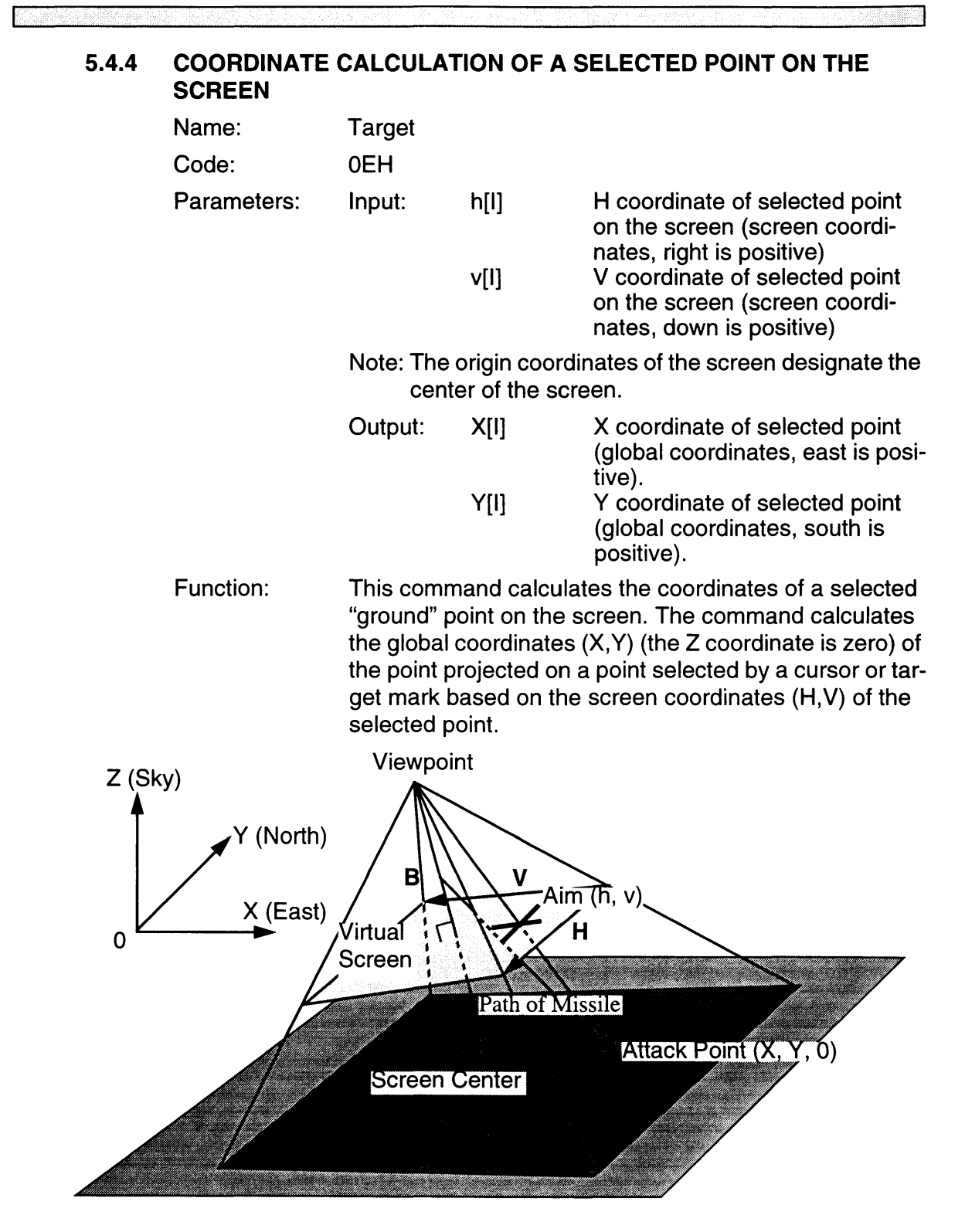

Figure 3-5-13 Calculation of Coordinates for the Indicated Point on the Screen

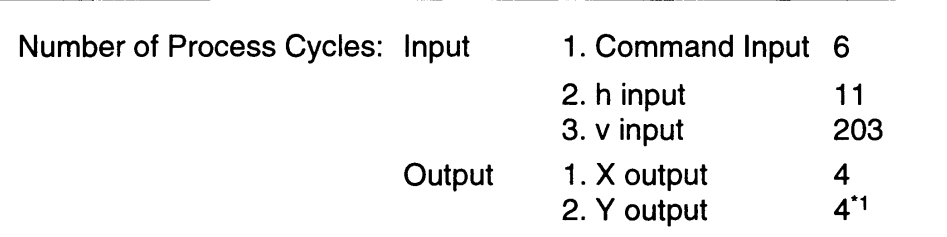

- \*Notes: 1. Until the next command can be selected.
- Example: [Calculation of the target on the ground when attacking from the sky]

This command is used in Pilot Wings when the helicopter attacks a target on the ground using a missile scope. When the missile launch button is pressed, the location of the point on the ground which is targeted in the scope is calculated and a missile is launched on that vector. The trajectory of the missile is a straight line toward that point and is not affected by the velocity of the helicopter at the time of the launch.

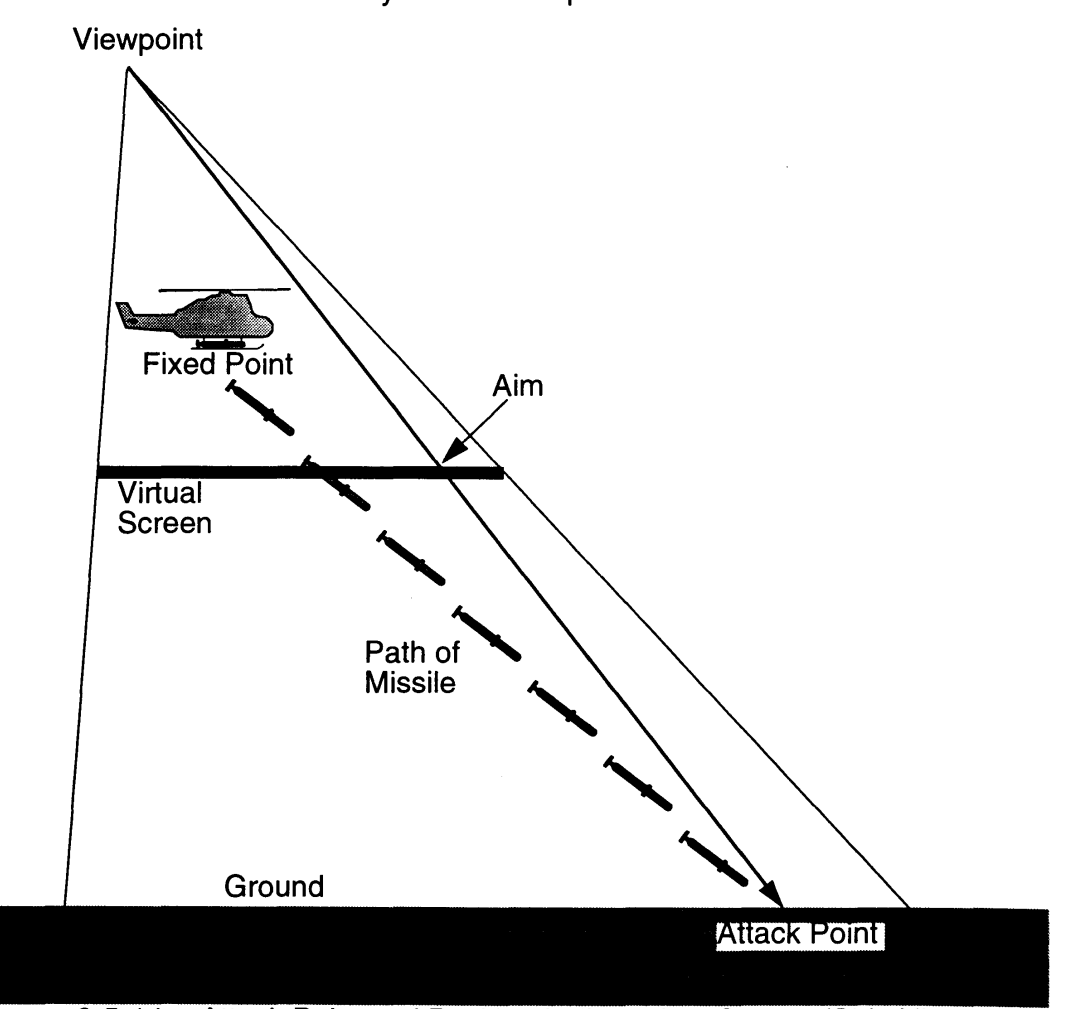

Figure 3-5-14 Attack Point and Position Indicated on Screen (Side View)

CU METAL 전쟁 12

 $\sim 10^7$ 

# 5.5 ATTITUDE CONTROL

**Contractor of the Contractor** 

### 5.5.1 SET ATTITUDE

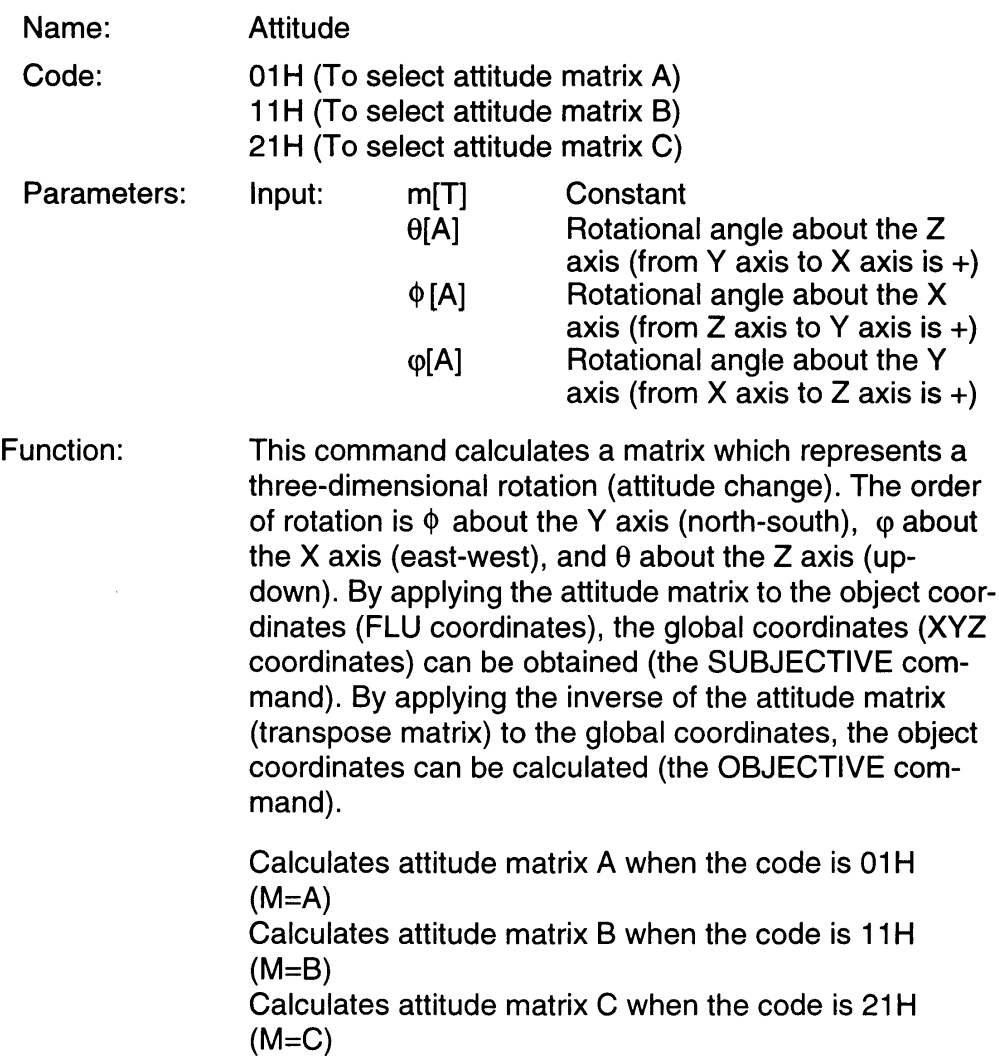

Equation 5-9:

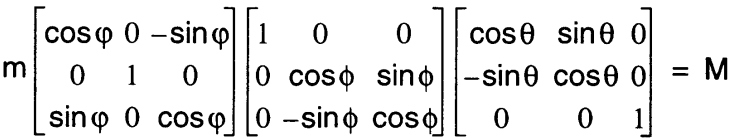

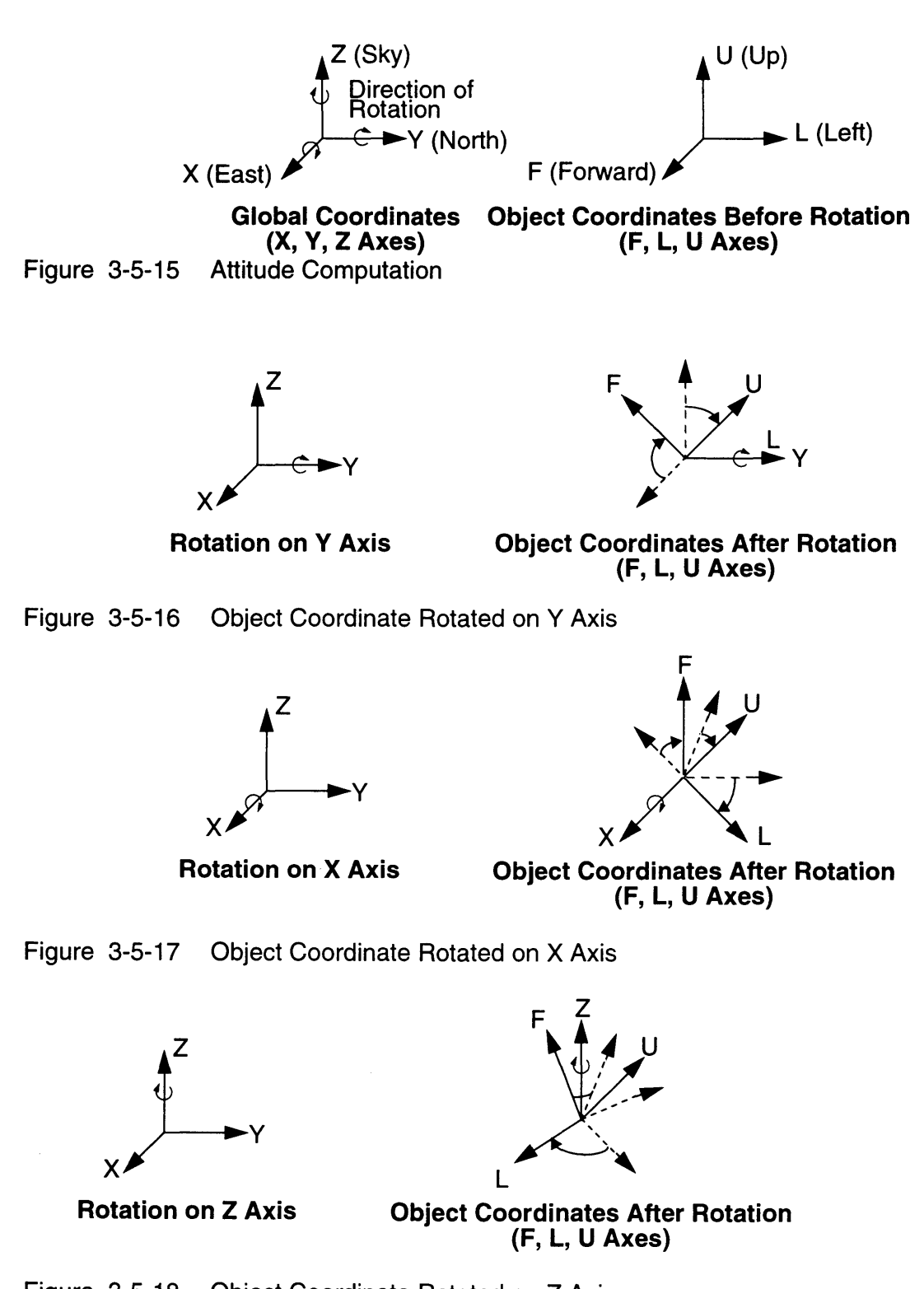

Figure 3-5-18 Object Coordinate Rotated on Z Axis

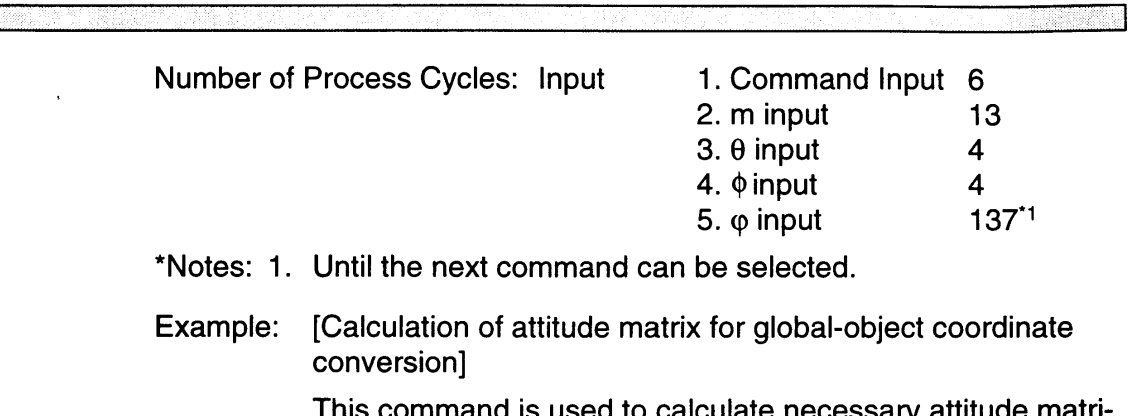

This command is used to calculate necessary attitude matrices using 3 commands for attitude control. When the attitude changes, this command must be used to renew attitude control matrices.

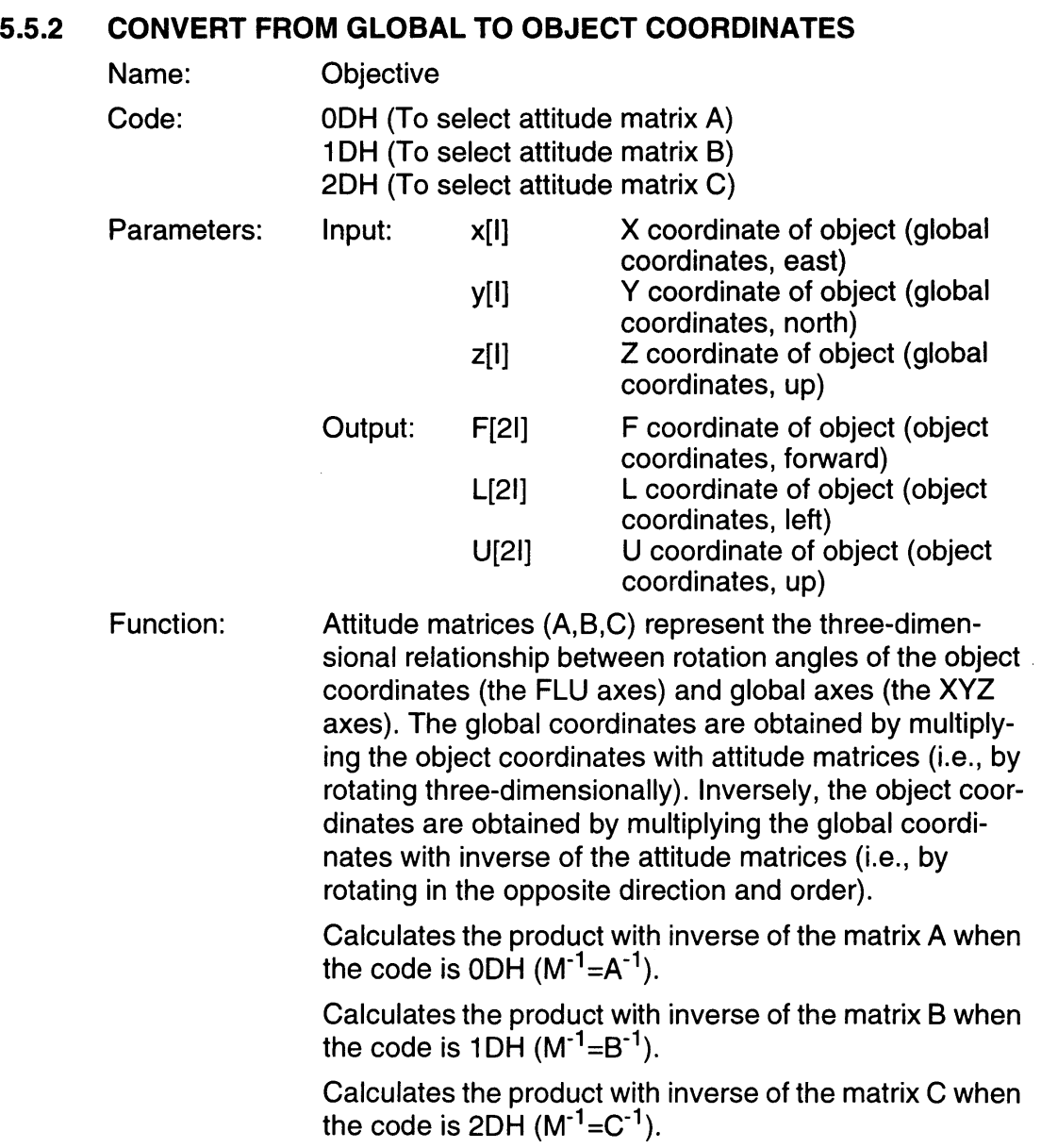

ा

Equation 5-10:

$$
\frac{1}{2}(x, y, z) M^{-1} = (F, L, U)
$$

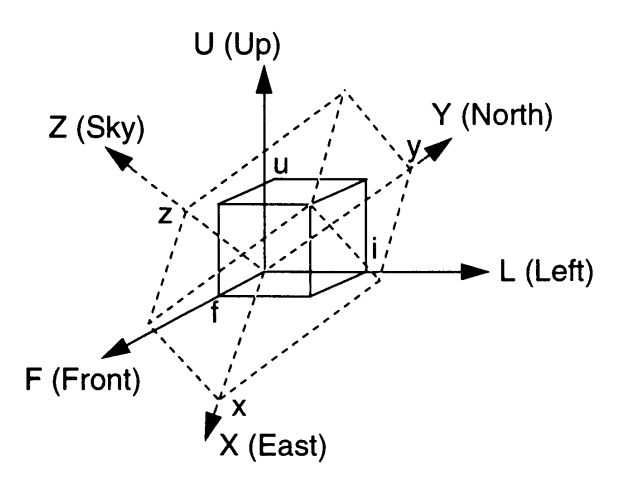

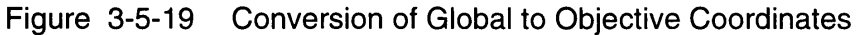

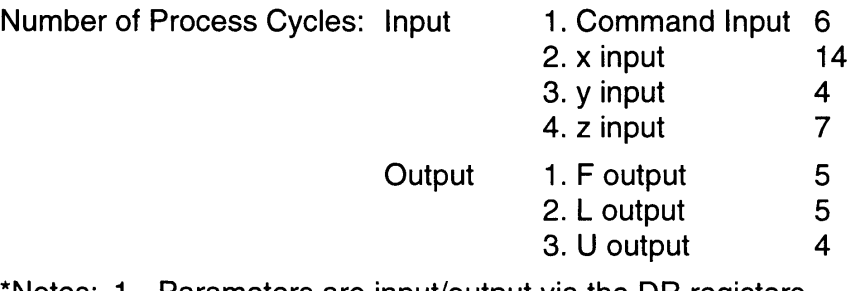

- \*Notes: 1. Parameters are input/output via the DR registers.
	- 2. Parameters are input/output in the order shown above. The number of cycles is the period until the next parameter can be selected or the results of the calculation can be read.
- Example: [Conversion from the global coordinates to object coordinates]

In Pilot Wings, the conversion of objective coordinates to global coordinates for the aircraft is calculated using wind effects. Using these calculations, the course and speed of the aircraft may be altered by wind direction and speed.

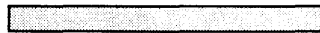

#### 5.5.3 **CONVERSION FROM OBJECT TO GLOBAL COORDINATES**

ाण

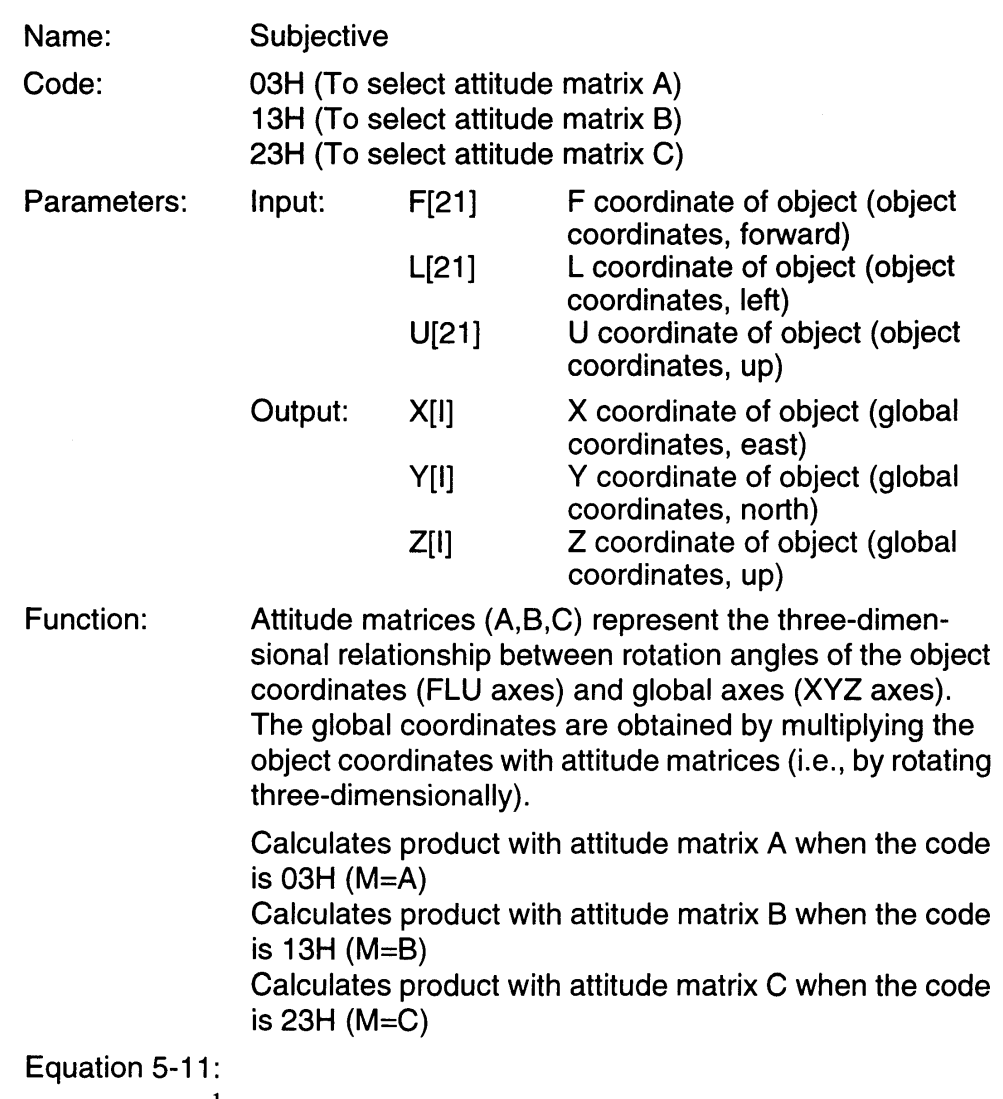

 $\frac{1}{2}(F,L,U)M = (X,Y,Z)$ 

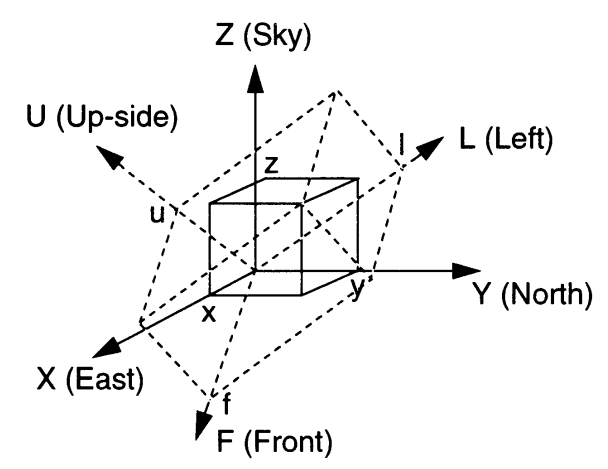

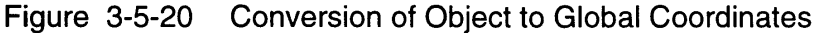

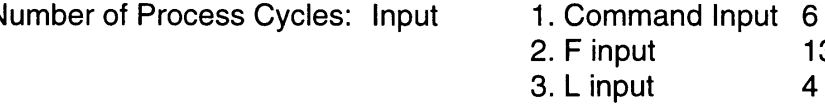

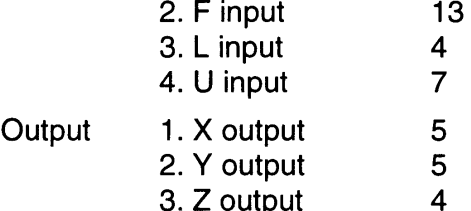

- \*Notes: 1. Parameters are input/output via the DR registers.
	- 2. Parameters are input/output in the order shown above. The number of cycles is the period until the next parameter can be selected or the results of the calculation can be read.
- Example: [Calculation of the global coordinates after change in the object's attitude]

In Pilot Wings, the object coordinates of the ring of balls remain the same unless the size of the balls or the shape or size of the ring is changed because there is one object coordinate system dedicated for the ring. When the direction (attitude) of the ring is changed, the ATTITUDE command is used to renew the attitude matrices. The ring with the new attitude can be displayed by calculating the global coordinates using the new attitude matrices and calculating the location of balls' projection using the PROJECT command. The same process takes place when the object coordinates change without a change in attitude or when both attitude and object coordinates change.

B

### 5.5.4 **CALCULATION OF INNER PRODUCT WITH FORWARD ATTITIDE**  AND A VECTOR

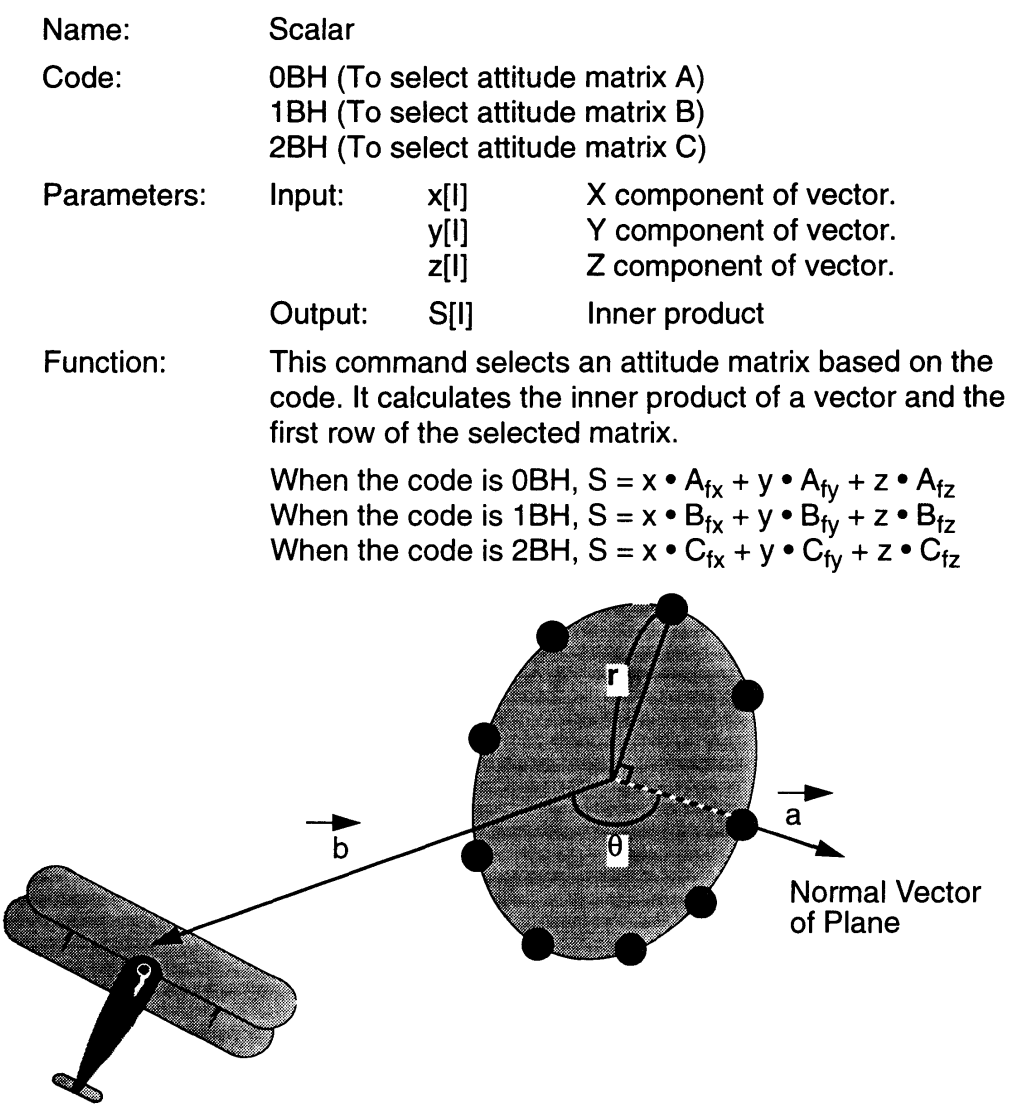

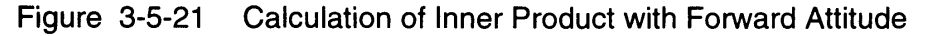

Note: As shown below, the first row of the attitude matrix represents global coordinates of a unity vector (1,0,0) in the forward direction in the object coordinate system.

Equation 5-12:

$$
S = (X, Y, Z) (1, 0, 0) \begin{bmatrix} M_{fx} & M_{fy} & M_{fz} \\ M_{lx} & M_{ly} & M_{lz} \\ M_{ux} & M_{uy} & M_{uz} \end{bmatrix} = (M_{fx} M_{fy} M_{fz})
$$

M is equal to A, B, or C; depending upon selected code.

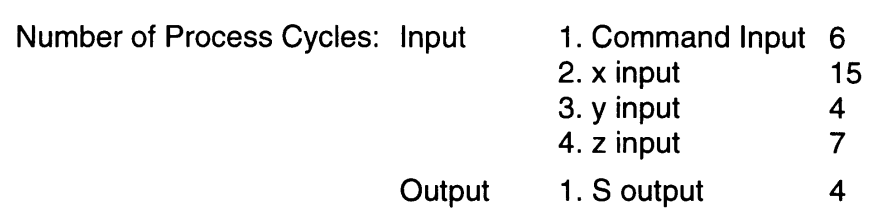

- \*Notes: 1. Parameters are input/output via the DR registers.
	- 2. Parameters are input/output in the order shown above. The number of cycles is the period until the next parameter can be selected or the results of the calculation can be read.
- Example: [Detection of three-dimensional collision]

This command is used in Pilot Wings to see if the airplane flew through the ring of balls. The sign of the inner product of the forward vector of an object and the vector connecting the object and the airplane changes when the airplane crosses the plane containing the ring (the inner product is zero when the airplane is on the plane). When the sign change occurs, the distance from the center of the ring to the airplane and the radius of the ring can be compared with the RANGE command to see if the airplane was able to fly through the ring.

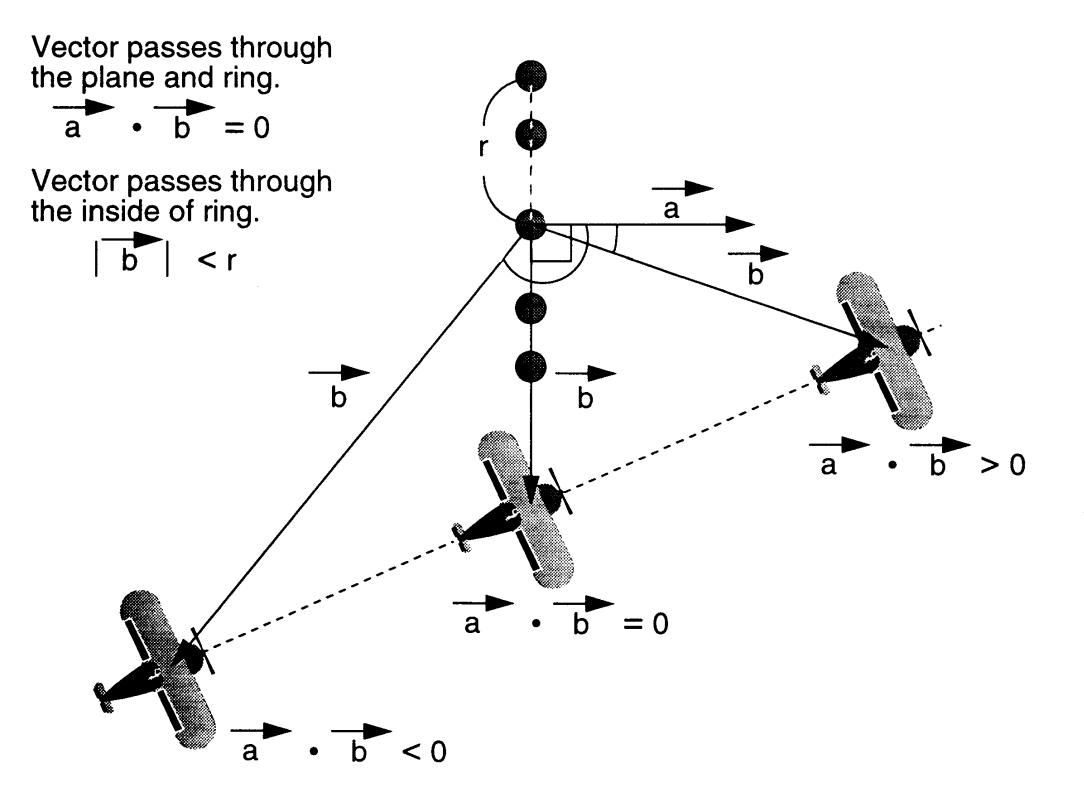

Figure 3-5-22 Position of Aircraft and Vector Code

5.6 NEW ANGLE CALCULATION

### 5.6.1 THREE-DIMENSIONAL ANGLE ROTATION

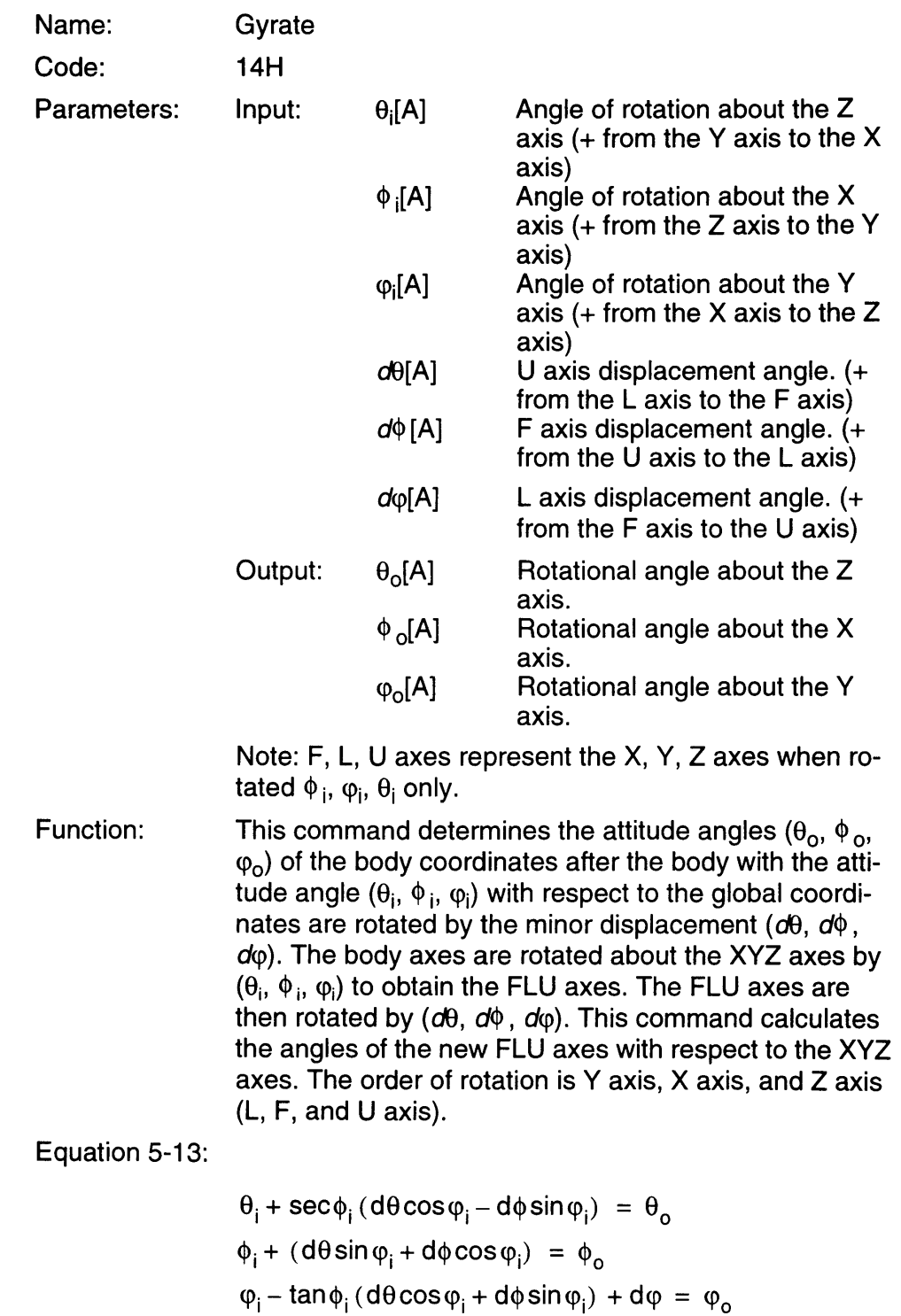

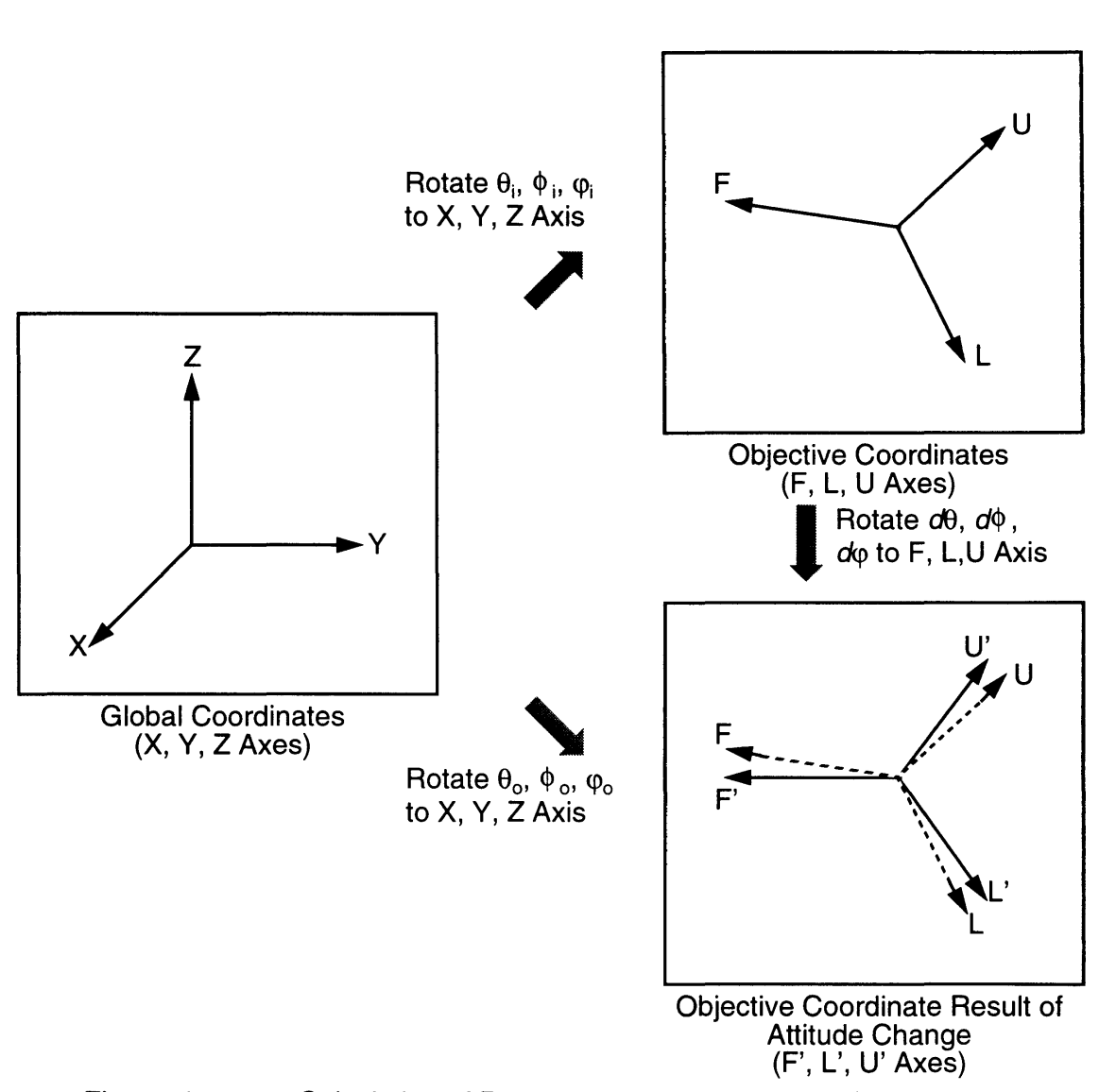

Figure 3-5-23 Calculation of Rotation Angle After Attitude Change

Ð

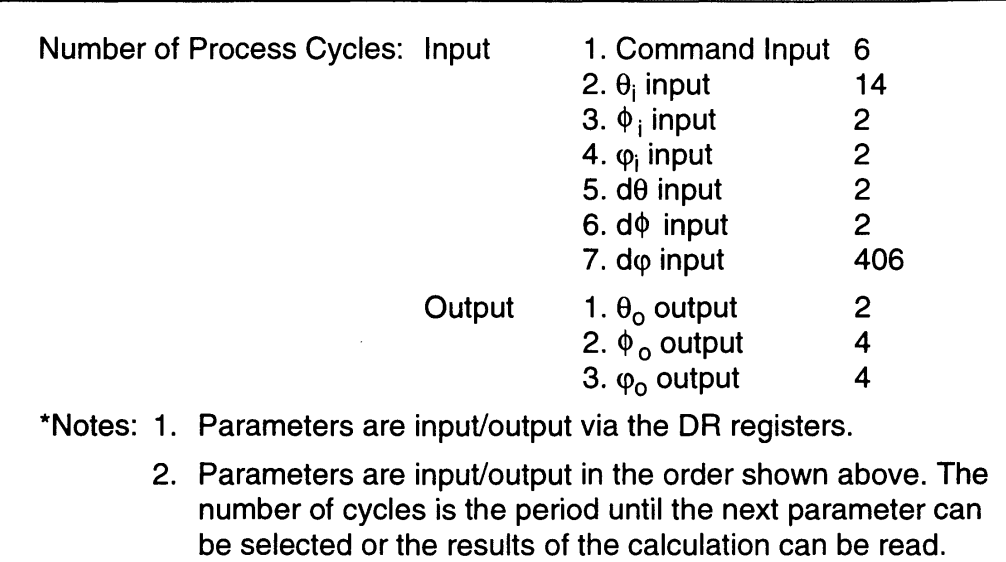

Example: [Calculation for object attitude (directions) change]

This command is used to calculate the attitude angles of an object that is steadily moving. The command determines the attitude angles with respect to the globat coordinates by specifying the angles of change to the current attitude angles. The command may be used continuously to determine changing attitude angles.
# *Chapter* 6 *Math Functions and Equations*

The following is a summary of the mathematical functions and equations used in this manual.

### **6.1 MULTIPLY**

 $k \times l = M$ 

### **6.2 INVERSE**

$$
\frac{1}{a \times 2^{b}} = A \times 2^{b}
$$

### **6.3 TRIANGLE**

 $r(\cos\theta) = C$  $r(\sin\theta) = S$ 

**6.4 RADIUS** 

 $x^2 + y^2 + z^2 = L$ 

**6.5 RANGE** 

 $x^{2} + y^{2} + z^{2} - r^{2} = D$ 

**6.6 DISTANCE** 

$$
\sqrt{x^2+y^2+z^2} = R
$$

### **6.7 GYRATE**

- $\theta_i$  + sec $\phi_i$  (d $\theta$ cos $\phi_i$  d $\phi$ sin $\phi_i$ ) =  $\theta_o$  $\phi_i$  + (d $\theta$ sin $\phi_i$  + d $\phi$ cos $\phi_i$ ) =  $\phi_o$  $\varphi_i$  – tan $\varphi_i$  (decos $\varphi_i$  + d $\varphi$  sin $\varphi_i$ ) + d $\varphi = \varphi_o$
- **6.8 ROTATE**

$$
(x, y) \begin{bmatrix} \cos \phi & -\sin \phi \\ \sin \phi & \cos \phi \end{bmatrix} = (X, Y)
$$

# **6.9 POLAR**

<u> Elizabeth Carl</u>

$$
(x, y, z)\begin{bmatrix} \cos\varphi & 0 & \sin\varphi \\ 0 & 1 & 0 \\ -\sin\varphi & 0 & \cos\varphi \end{bmatrix} \begin{bmatrix} 1 & 0 & 0 \\ 0 & \cos\varphi & -\sin\varphi \\ 0 & \sin\varphi & \cos\varphi \end{bmatrix} \begin{bmatrix} \cos\theta & -\sin\theta & 0 \\ \sin\theta & \cos\theta & 0 \\ 0 & 0 & 1 \end{bmatrix} = (X, Y, Z)
$$

ung pada sa

 $\mathcal{L}$ 

# **6.10 ATTITUDE**

$$
m\begin{bmatrix} \cos\varphi & 0 & -\sin\varphi \\ 0 & 1 & 0 \\ \sin\varphi & 0 & \cos\varphi \end{bmatrix} \begin{bmatrix} 1 & 0 & 0 \\ 0 & \cos\varphi & \sin\varphi \\ 0 & -\sin\varphi & \cos\varphi \end{bmatrix} \begin{bmatrix} \cos\theta & \sin\theta & 0 \\ -\sin\theta & \cos\theta & 0 \\ 0 & 0 & 1 \end{bmatrix} = M
$$

# **6.11 OBJECTIVE**

$$
\frac{1}{2}(x, y, z) M^{-1} = (F, L, U)
$$

# **6.12 SUBJECTIVE**

$$
\frac{1}{2}(f, I, u) M = (X, Y, Z)
$$

# **6.13 SCALAR**

$$
S = (X, Y, Z) (1, 0, 0) \begin{bmatrix} M_{fx} & M_{fy} & M_{tz} \\ M_{lx} & M_{ly} & M_{lz} \\ M_{ux} & M_{uy} & M_{uz} \end{bmatrix} = (M_{tx} M_{ty} M_{tz})
$$

# *Chapter 1. The Super NES Super Scope System*

# 1.1 INTRODUCTION TO THE SUPER NES SUPER SCOPE SYSTEM

The Super NES Super Scope is a light sensitive system for use with the Super NES. The Super NES Super Scope was developed to give the Super NES added value and eliminate all of the problems of heretofore existing devices. Features of the Super NES Super Scope are as follows. It is composed of two units; the Super NES Super Scope (light sensitive device) and a receiver/transmitter (Super NES Super Scope-RX).

### 1.1.1 TARGETING

The Super NES Super Scope detects where the device is aimed, unlike the existing Nintendo Entertainment System device (Zapper), which detects targets. The wireless system utilizes an infra-red beam.

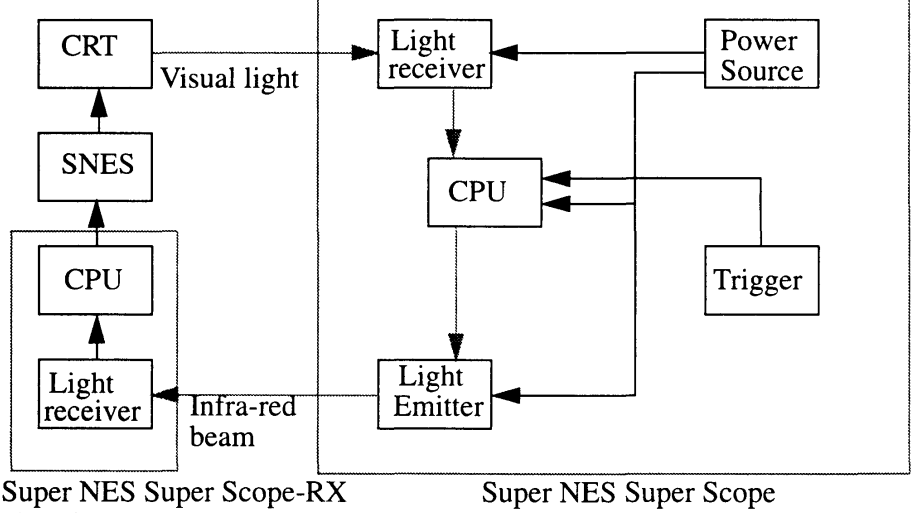

<sup>(</sup>Receiver)

Figure 4-1-1 Signal Flow

The Super NES Super Scope utilizes the external latch function of the Super NES horizontal/vertical counters. The Super NES Super Scope detects CRT scanner timing with a light receiver, and transmits the timing pulse to the Super NES external latch pin to detect the aim location on the CRT. (Same principle as a light pen.)

When the Super NES Super Scope is triggered, the Super NES Super Scope sends a beam of infra-red light to the Super NES and transmits raster timing pulses for a few frames.

When the CPU in the Super NES Super Scope RX recognizes the trigger signal, it opens the gate for an appropriate duration to provide the Super NES with the timing pulses.

#### **1.1.2 SUPER NES SUPER SCOPE SIGHT ADJUSTMENT**

The most precise alignment of the Super NES Super Scope's sight occurs when the end of its barrel is 3 meters (about 10 feet) away from the television screen. Please refer to the illustration below.

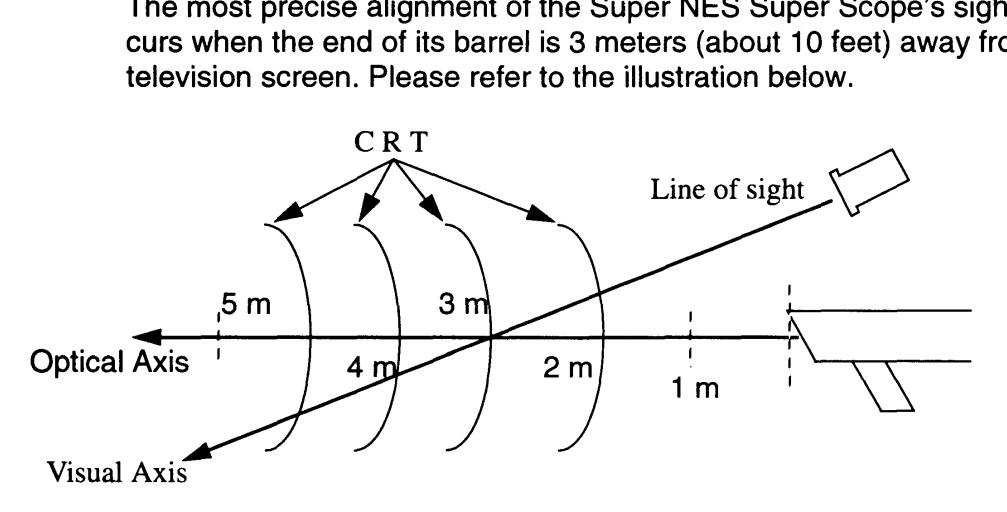

#### Figure 4-1-2 Optical Alignment

The line of sight (visual axis) virtually "sees" what the lens (optical axis) "sees" when the distance between the television screen and the end of the Super NES Super Scope barrel is 3 meters (10 feet). As demonstrated above, an offset occurs as this range is moved away from 3 meters, in either direction. The function of the "ADJUST AIM" and "TEST AIM" portion of the game is to adjust the optical axis for proper sight alignment through software at the beginning of the game. This adjustment takes into account all electrical delay times. When the adjustment is performed, an insensitive area is created at the edge of the screen. The greater the offset adjustment, the larger this insensitive area becomes.

The following illustration demonstrates an example of the difference between what your eye might see through the Super NES Super Scope and what the lens sees, during the Adjust Aim mode.

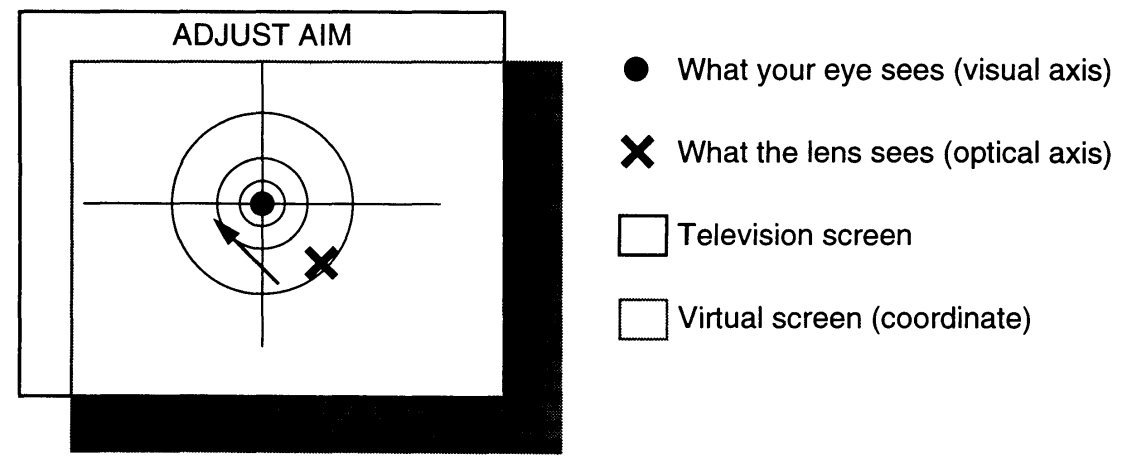

Figure 4-1-3 Virtual Screen Alignment

In order for proper alignment to occur, the virtual screen must be moved in the direction of the arrow. As the virtual screen is moved up and to the left an insensitive (shaded) area is created at the edges of the screen. This shaded area cannot be processed. For this reason, the Super NES Super Scope operation manual recommends that the Super NES Super Scope be used at a range of 3 meters (about 10 feet) from the television for optimum performance. At this distance the insensitive area at the edge of the screen is, for all practical purposes, eliminated.

### **1.2 BASIC SUPER NES SUPER SCOPE SPECIFICATIONS**

- Range:  $3.28 \sim 16.4$ ft (with fully charged batteries)
- Resolution: About 1 character (8 dots, in x and y orientation)
- Lens:  $f = 150$  mm, 30  $\phi$
- **Batteries:** Six size AA batteries
- Controls:
	- Power switch
	- Single shot/multiple shot selection switch (This is a three-position switch, which is also used as the power switch.)
	- Pause switch (See Note 1)
	- Cursor switch (See Note 2)
	- Trigger switch
		- Note 1: This function varies depending on the software, and is used to pause during a game or change screens.
		- Note 2: The cursor is displayed on the screen while this switch is held down. (The location signal is transmitted continuously.)

**Barbara** 

### **1.3 SUPER NES PROGRAM ADDRESS**

### **1.3.1 REGISTER BIT ASSIGNMENT**

The connector for #2 controller serves as the interface between the Super NES Super Scope-RX and the Super NES. Like a standard controller, the Super NES controller can read signals automatically. Address and bit assignments are indicated in the following figures..

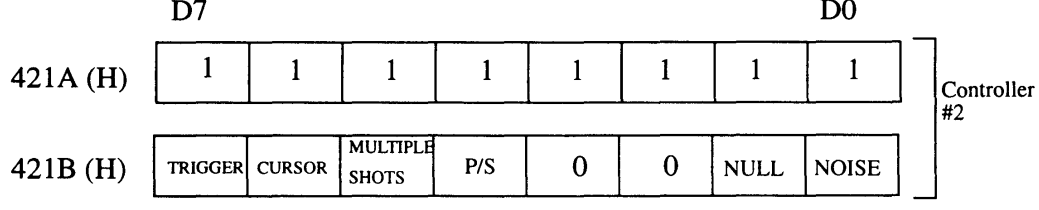

421A (H) is always FF (H). D7, 6, 5 and 4 of 421A(H) are unspecified bits. D3, 2, 1, and 0 of 421A (H) and D2 and 3 of 421B (H) are Super NES Super Scope ID codes.

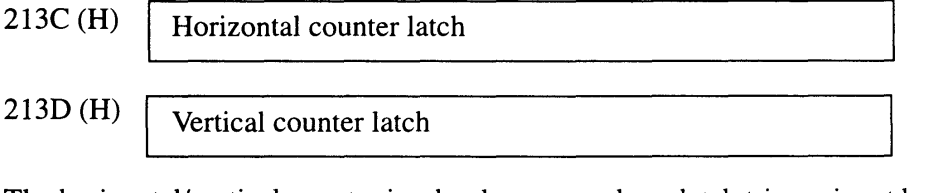

The horizontal/vertical counter is a hard counter whose latch trigger is set by the Super NES Super Scope.

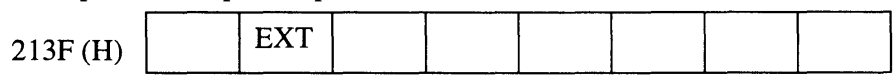

D6 of 213F (H) is the external latch flag.

Figure 4-1-4 Address and Bit Assignments

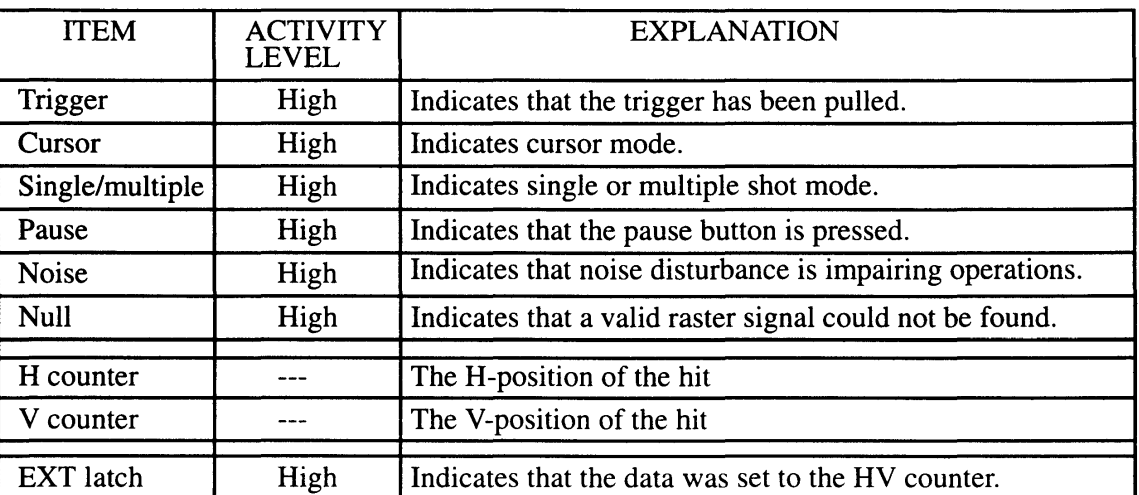

The external latch only can be reset by read. (It cannot be reset by the write command.)

Table 4-1-1 Signal Bit Definitions

# *Chapter 2. Principles of the Super NES Super Scope*

# 2.1 **PRINCIPLES OF THE SUPER NES SUPER SCOPE**

A comprehensive explanation of the Super NES Super Scope's operation would involve a wide spectrum of topics and require more space than is allowable here. The following is a basic, if cursory, description.

The Super NES projects 60 pictures per second on the television screen. That is, every 1/60 second, a picture frame is projected on the television. But before explaining how the picture is drawn, it is necessary to describe the Braun tube or CRT in the television set.

A florescent material (phosphor coating) is fused to the inside of the Braun tube's glass screen. Light is emitted when electrons bombard this florescent material.

The inside of the Braun tube resembles a funnel (refer to the figure below) and an "electron gun" is located at the rear of the tube. (This is the section which extends from the back of a television.)

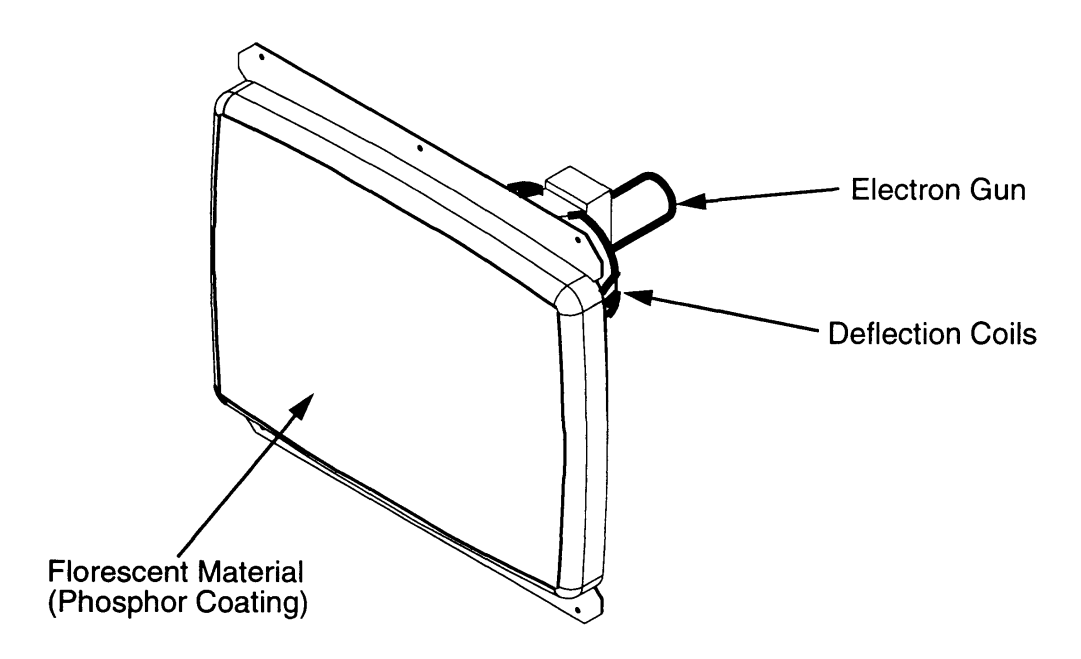

Figure 4-2-1 Picture Tube

The electron gun discharges a beam of electrons toward the screen. This, by itself, would only light a fixed spot where the electron beam hit the screen; however, deflecting coils are attached to the base of the tube and a signal is transmitted to the coils to drive the electron beam in the direction desired.

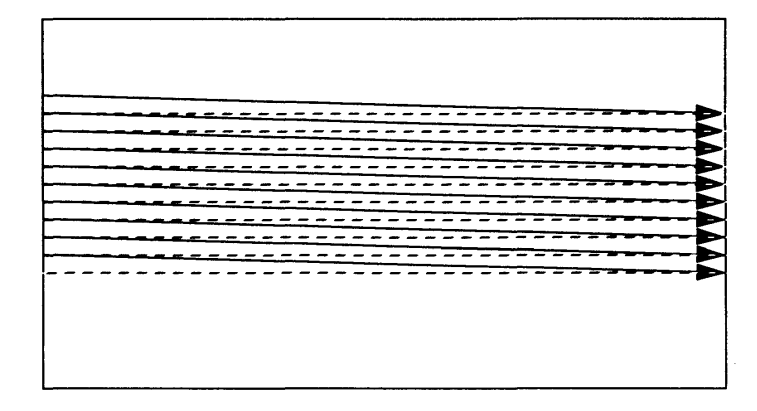

#### Figure 4-2-2 Scanning

Using this technique, the electron beam scans from left to right beginning at the top left of the screen and moving successively down the screen, as shown in the above figure. Each horizontal line formed by the scan is called a scan line or a raster. Light and dark areas are created by varying the intensity of the electron beam as it scans across the florescent material. This is how each picture is drawn. '

The Super NES contains a PPU (picture processing unit), for controlling the picture projected on the screen. Inside the PPU is a "raster counter" (or "HV counter") with a register which holds the X and Y coordinates of the electron beam in the Braun tube as it scans.

When the Super NES Super Scope is aimed at the screen, a small area on the screen is seen by the Super NES Super Scope.

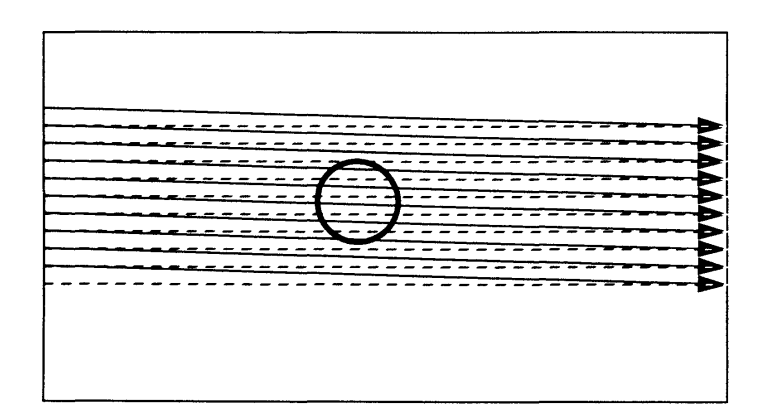

Figure 4-2-3 Area Seen by Super NES Super Scope

As shown in the previous figure, the instant the electron beam scans across the area seen by the Super NES Super Scope, it sends a signal to the Super NES. The Super NES registers the value of the PPU raster counter using this timing signal. With this data, the Super NES can detect the point on the screen where the Super NES Super Scope is aimed.

### **2.2 SUPER NES SUPER SCOPE PROGRAMMING**

We assume that most readers are involved in programming Super NES Super Scope games..

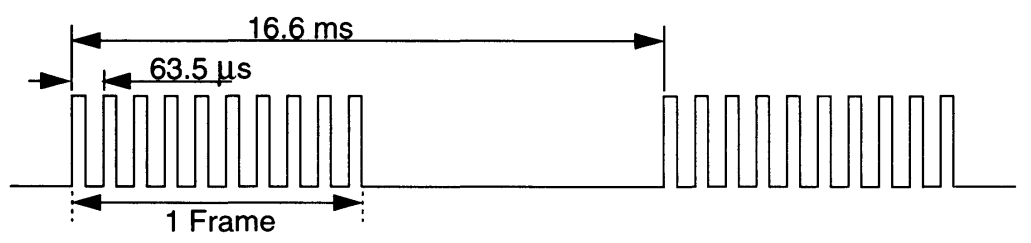

Figure 4-2-4 Vertical Positioning

The above figure depicts the output of the Super NES Super Scope's light reception amplifier under these conditions. Each of the pulses represents a raster in the Braun tube. The Super NES Super Scope system picks a pulse and transmits it to the Super NES raster counter. Pulse selection determines the vertical location on the screen by the raster count. This is done under a fixed set of conditions by the Super NES Super Scope's internal CPU.

The horizontal position is determined by the timing of pulses with respect to the Super NES Control Deck's horizontal synchronization signal. (Refer to the figure below.)

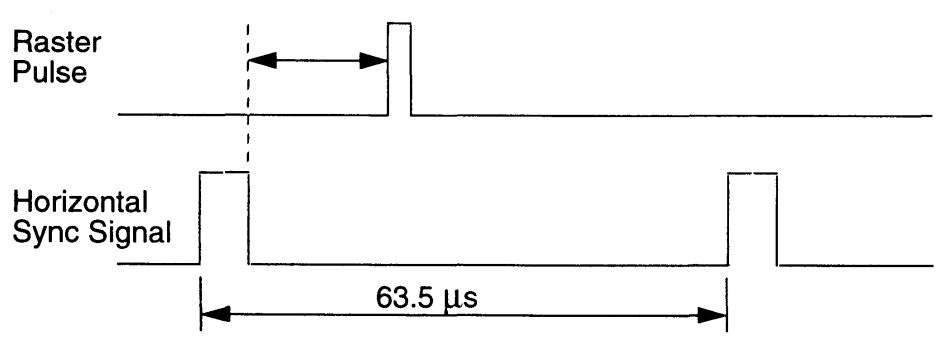

Figure 4-2-5 Horizontal Positioning

The time corresponding to one dot on the screen is an amazing 180 nsec. This processing speed cannot be achieved by most micro-computers, and in the Super NES Super Scope system, the raster pulse is not processed directly by the CPU. Signal transmission and selection is done by opening and closing the raster gate, controlled by the CPU, and is depicted in the block diagram in Chapter 1. An area of caution for Super NES Super Scope programs is that Super NES Super Scope operations are not synchronized with the Super NES. The timing relationship between the Super NES Super Scope, the Super NES screen scan, and the program, described later, should be kept in mind when programming.

# **2.3 THE SUPER NES HORIZONTAUVERTICAL COUNTER**

The horizontal/vertical counter of the Super NES plays a critical role in the Super NES Super Scope system, yet is not described in much detail in the Super NES programming manual or other documents. For this reason, we will present an overview here.

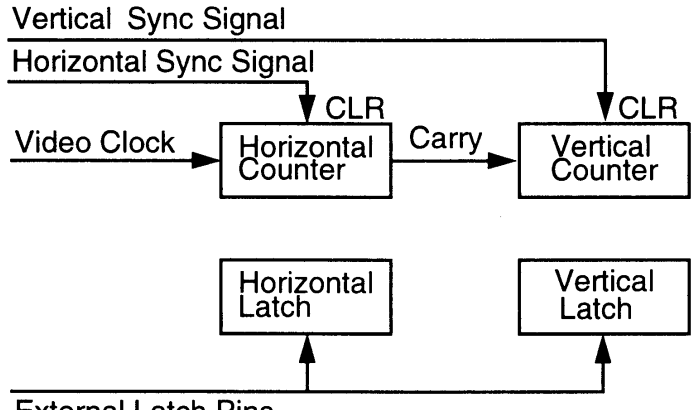

External Latch Pins

Figure 4-2-6 Horizontal/Vertical Counter

The horizontal counter value corresponds to the horizontal location of the raster and the vertical counter value corresponds to the vertical location of the raster.

These values can be stored by sending a pulse to the external latch pin. The Super NES software then reads this, and is able to detect the location on the screen which corresponds to the external latch pulse.

In the Super NES Control Deck, a flag is set when the horizontal/vertical latch is set. This flag does not operate in synchronization with the programming flow, and interrupts are not supported by the Super NES Control Deck. Hence, programming precautions should be taken.

# *Chapter 3. Super NES Super Scope Functional Operation*

# 3.1 SUPER NES SUPER SCOPE CPU

The Super NES Super Scope CPU is a one-chip CPU for processing Super NES Super Scope key input (trigger, cursor, etc.), data pulse generation, and transmission of screen timing signals.

### 3.1.1 KEYS

**Trigger Cursor Trigger** Continuous input Pause **One-shot input** Multiple/single shot Switches between continuous trigger input and one-shot input

### 3.1.2 KEY PRIORITY

Priority is given in the order of the trigger, cursor and pause keys. Two types of trigger codes are generated by switching between the multiple and single shot modes.

### 3.1.3 KEY RECOGNITION

A key is recognized as "on" after it is on for 1 msec or more, and "off' after 20 msec or more.

### 3.1.4 SIMULTANEOUS KEY INPUT

Only the trigger and cursor keys can be input at the same time. Other key combinations are not recognized.

# 3.2 SUPER NES SUPER SCOPE BLOCK DIAGRAM

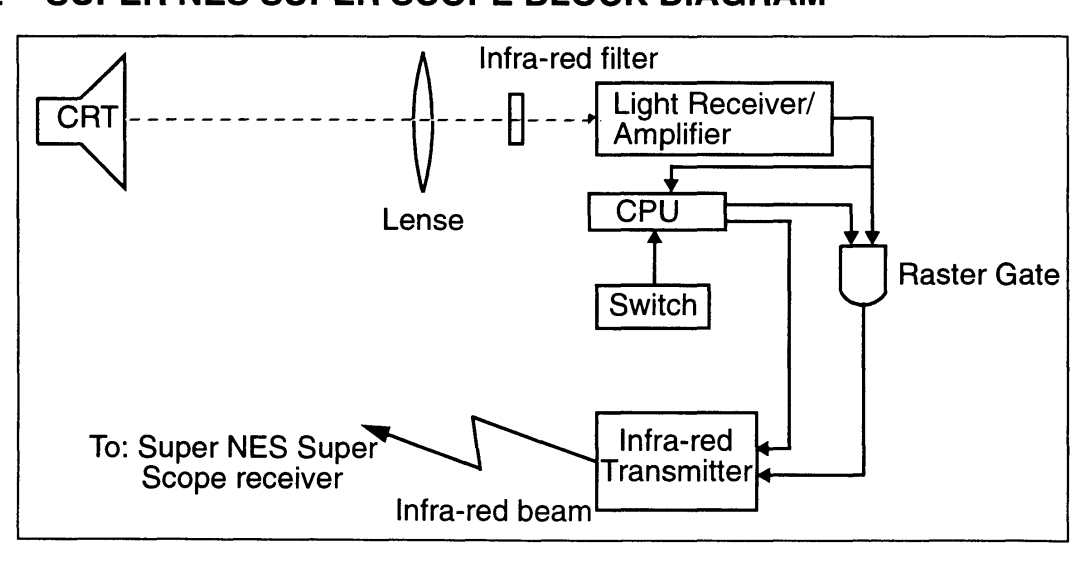

Figure 4-3-1 Super NES Super Scope Block Diagram

### 3.2.1 LIGHT RECEIVER/AMPLIFIER

The light receiver/amplifier receives the light signal from the CRT, converts it to pulses, and transmits the pulses to the Super NES Super Scope CPU. It consists of a pin photo-diode H-amp, and an M-amp for signal amplification and pulse conversion.

### 3.2.2 SUPER NES SUPER SCOPE CPU (SM595)

The Super NES Super Scope CPU reads the Super NES Super Scope, generates the corresponding code, controls the raster gate, and sends the raster signal to the Super NES Super Scope receiver.

### 3.2.3 LIGHT OUTPUT

This converts the pulse generated by the CPU into an infra-red beam. It consists of an infra-red LED and its driver.

# 3.3 SUPER NES SUPER SCOPE FLOW DIAGRAM

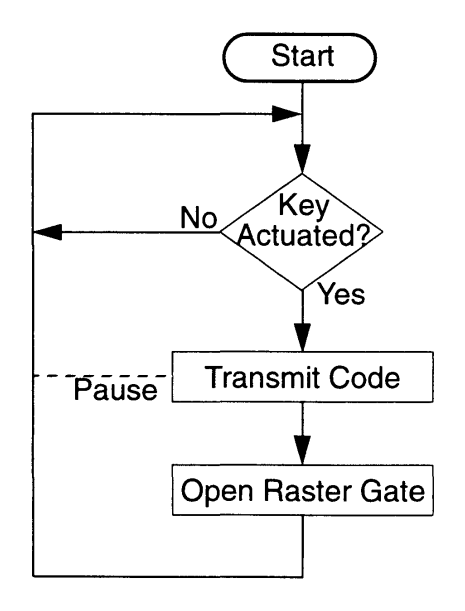

Figure 4-3-2 Super NES Super Scope Flow Diagram The Super NES Super Scope does not process the raster signal.

# 3.4 INFRA-RED DATA TRANSMISSION FORMAT

#### 3.4.1 Overview

The Super NES Super Scope infra-red signal is composed of two segments. The first segment contains a digital code, which defines the single-shot trigger, multiple-shot trigger, cursor, and pause. The second segment is the raster segment. The Super NES Super Scope CPU opens the raster gate and connects the light receiver/amplifier and light output. The raster signal is output from the CRT for a set duration of time.

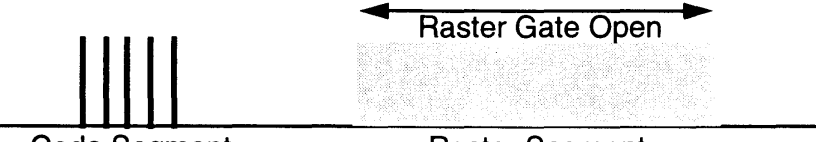

**Code Segment** 

**Raster Segment** 

Figure 4-3-3 Raster Signal

### 3.4.2 DESCRIPTION OF ONE BYTE

The Super NES Super Scope system can generate four types of codes based on the status of the keys. One byte is defined as follows.

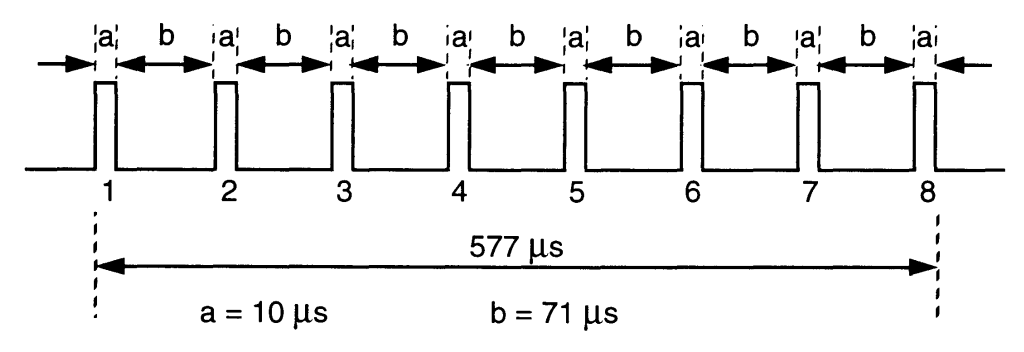

Figure 4-3-4 Definition of one byte

One byte is composed of a block of eight pulses as shown above.

The code is generated by combining five one-byte blocks as shown below.

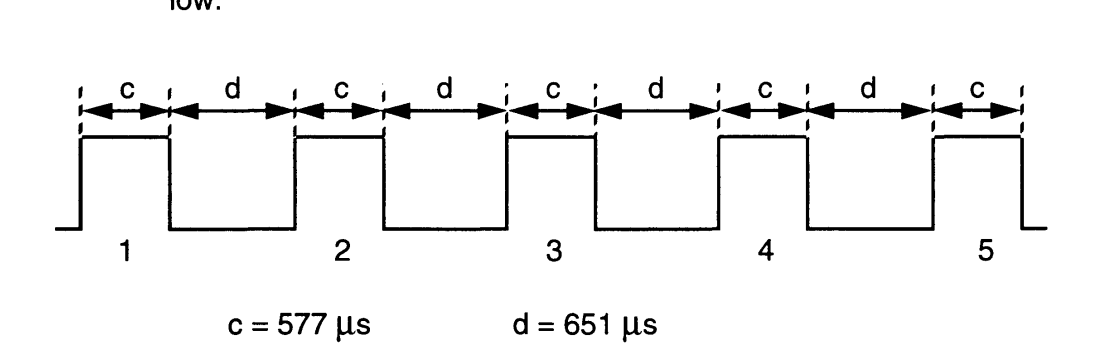

Figure 4-3-5 Output Signal Code

Byte 1 is the switch byte. Byte 5 is the end byte. Bits 2, 3 and 4 are data bits

# 3.4.3 COMMUNICATION CODES

Four codes are defined as follows.

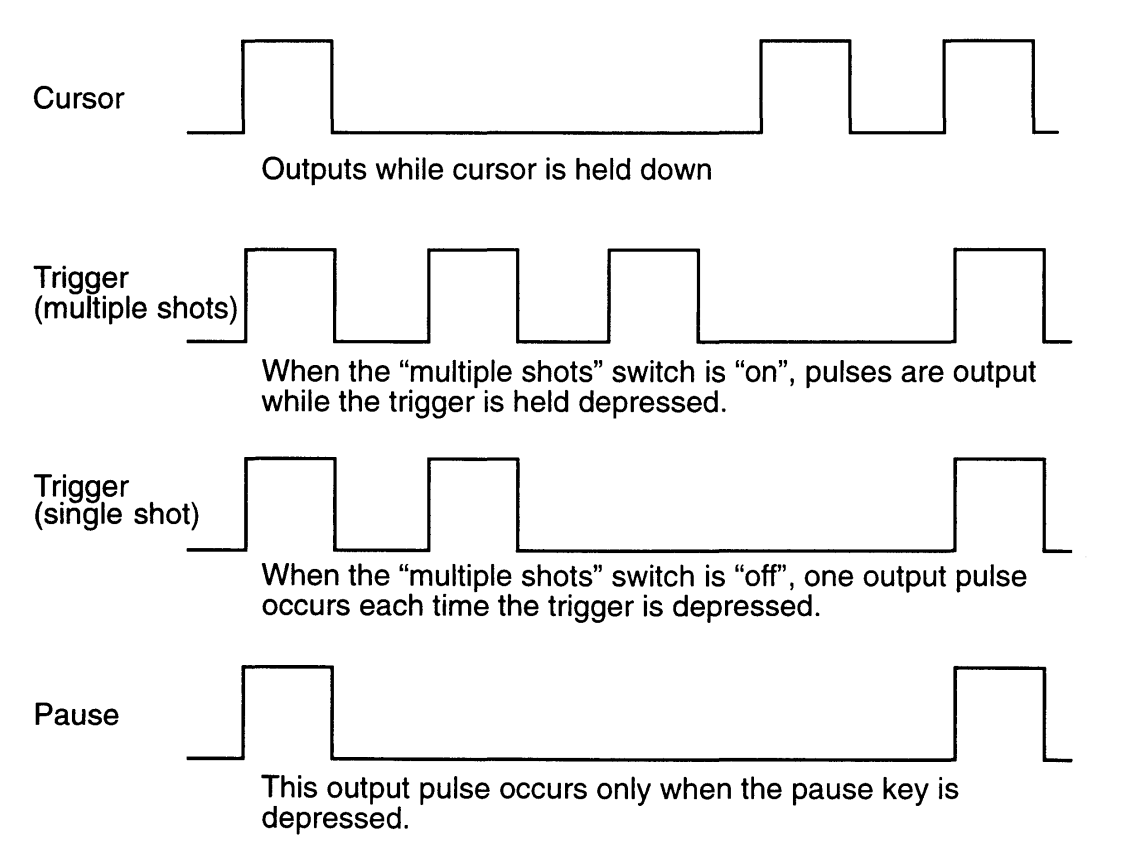

Figure 4-3-6 Definitions of codes.

### 3.4.4 RASTER SIGNAL TRANSMISSION TIMING

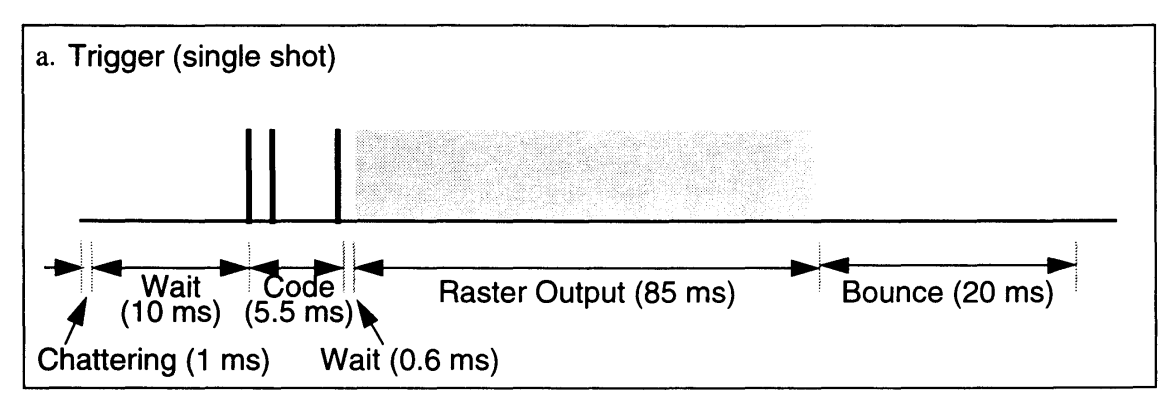

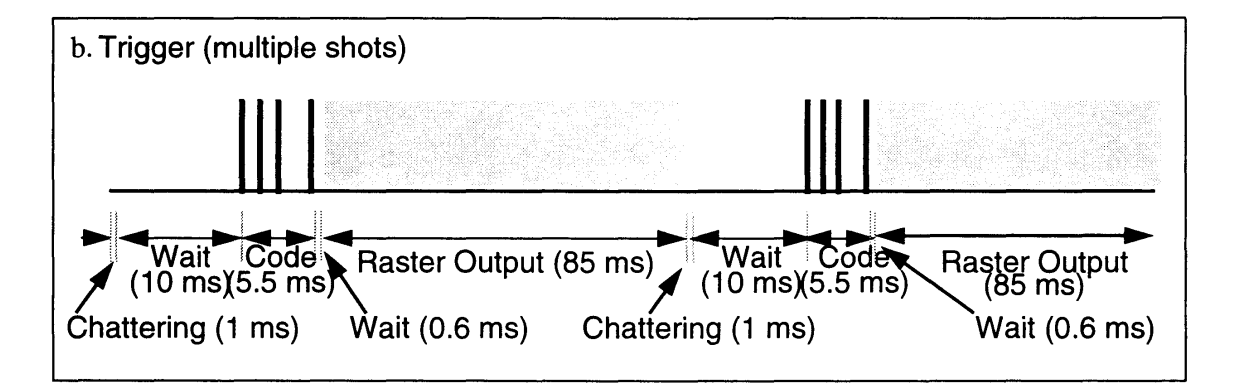

Figure 4-3-7 Raster Signal Transmission Timing, part 1

The cycle above is repeated while the trigger is held down. When the trigger is released, a single shot cycle occurs as the final cycle

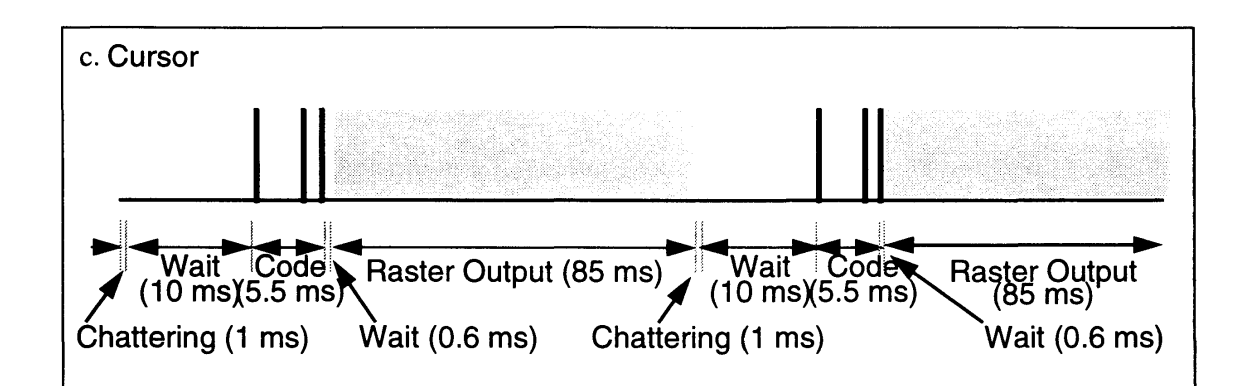

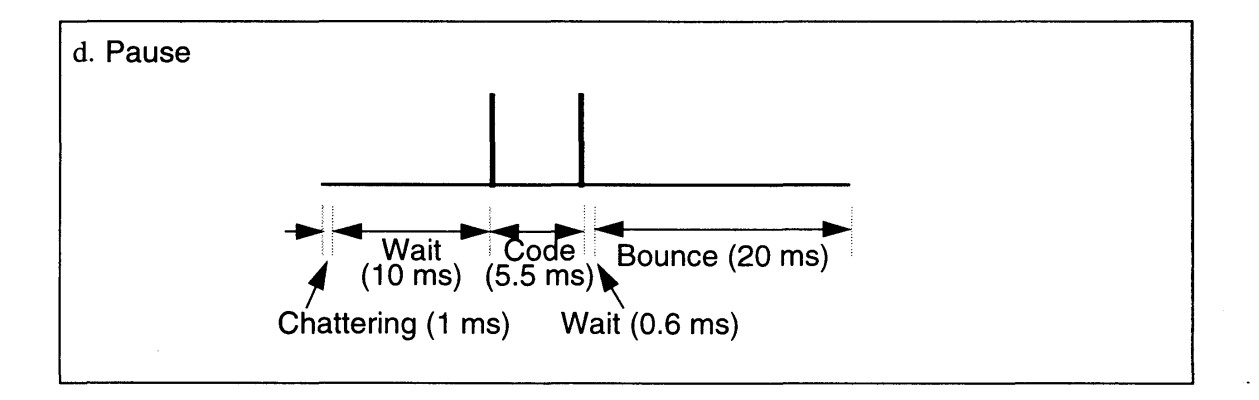

Figure 4-3-7 Raster Signal Transmission Timing, part 2

The raster gate opens during raster output and the raster pulses are transmitted to the Super NES Super Scope receiver. The raster pulse timing is not defined. The Super NES Super Scope and Super NES Control Deck are not synchronous.

# *Chapter* 4. *Super NES Super Scope Receiver Functions*

# 4.1 SUPER NES SUPER SCOPE RECEIVER BLOCK DIAGRAM

The Super NES Super Scope receiver first receives the infra-red signal from the Super NES Super Scope, and transmits the key switches and screen timing signals to Super NES Control Deck.

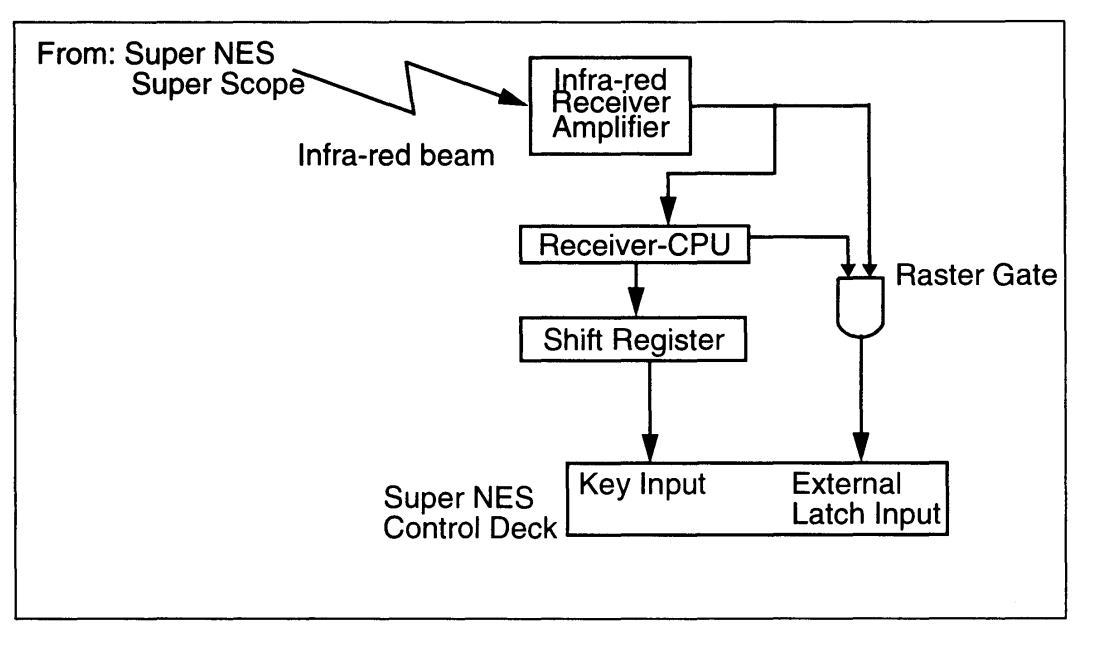

Figure 4-4-1 Receiver Block Diagram

### 4.1.1 INFRA-RED LIGHT RECEIVER/AMPLIFIER

Receives the infra-red signal from the Super NES Super Scope, converts it to pulses, and transmits the pulses to the Super NES Super Scope receiver CPU. It consists of a pin photo diode H-amp and an M-amp for signal amplification and pulse conversion.

### 4.1.2 SUPER NES SUPER SCOPE RECEIVER CPU

The CPU analyzes the code signal from the Super NES Super Scope, controls the shift register flag and raster gate, and sends the raster pulses to the Super NES external latch pin.

### 4.1.3 SHIFT REGISTER

This is the interface between the Super NES Super Scope receiver CPU and the Super NES Control Deck, and is similar to the type of interface found in a controller.

### **4.1.4 OPERATIONS FLOW DIAGRAM**

ł

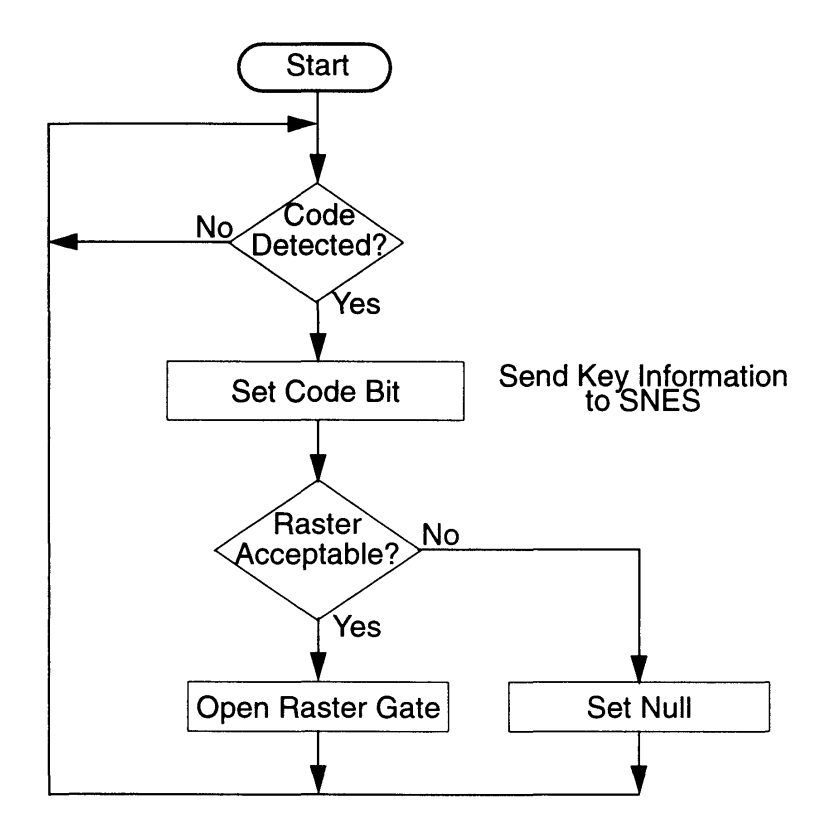

Figure 4-4-2 Operation Flow Diagram

In addition, a pulse check is performed during code detection for noise detection.

**Kata** 

# **4.2 SUPER NES SUPER SCOPE RECEIVER INTERFACE**

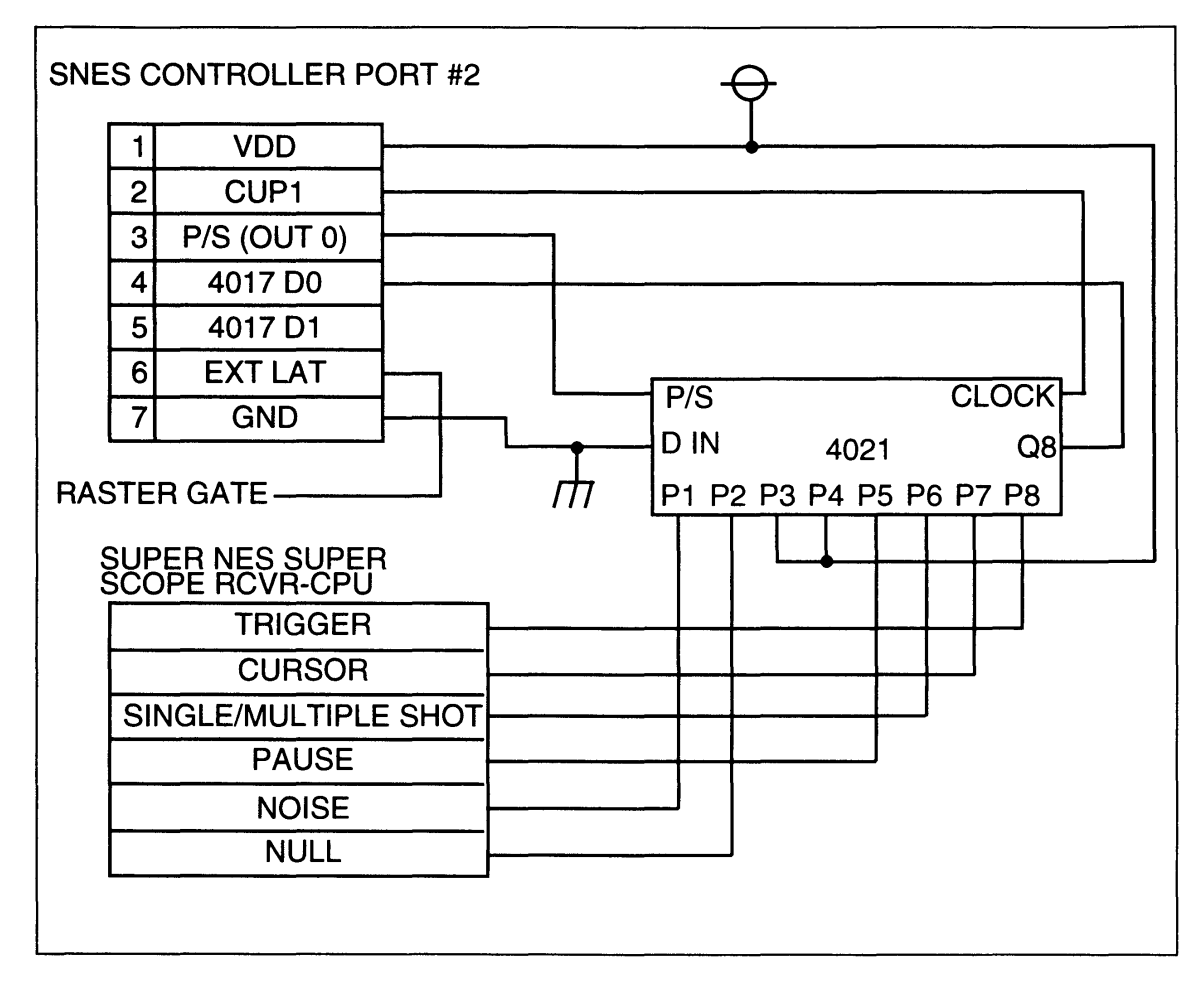

Figure 4-4-3 Receiver Interface Schematic

# **4.3 CODE PULSE DETECTION**

### 4.3.1 **ONE BIT CODE DETECTION**

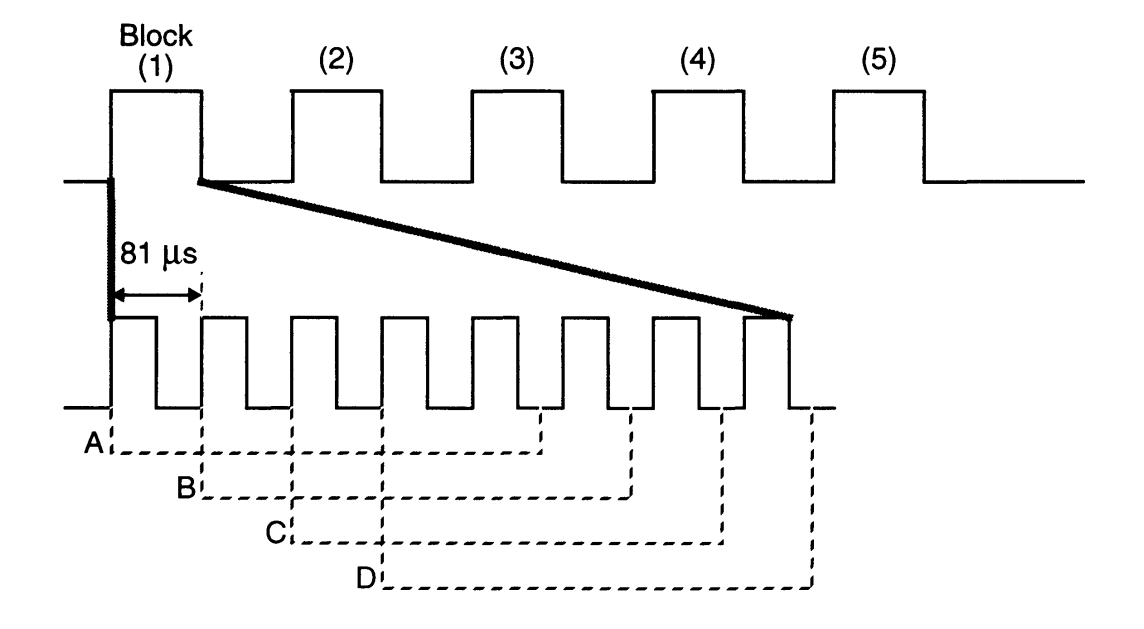

Figure 4-4-4 One Bit Code Detection

A block is good if five - 81 µsec pulses are detected in succession in any of the ranges, A, B, C and D shown above.

A noise flag is set if the "high" level is detected 36-39 µsec after the rising edge of a pulse is detected.

#### 4.3.2 RASTER PULSE DETECTION

The start of detection and input of raster pulses do not coincide in the example below.

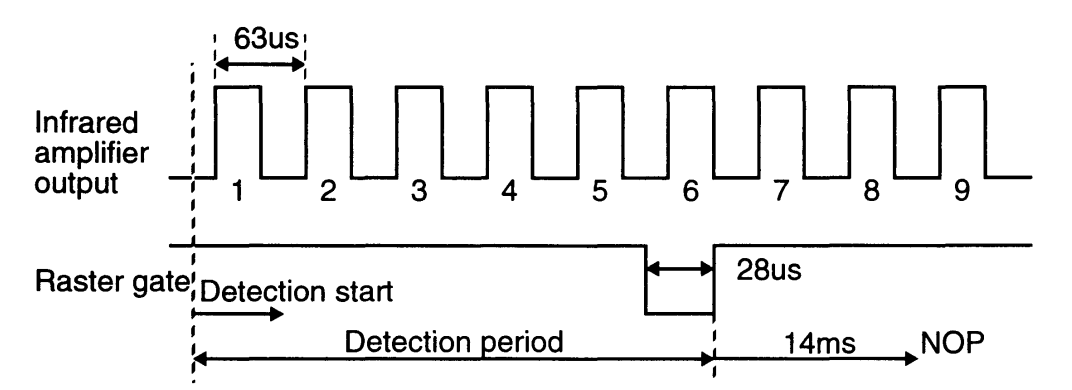

The latch gate opens when pulses 1-6 are detected with the precise cycle time.

In the next example, the start of detection and input of raster pulses coincide.

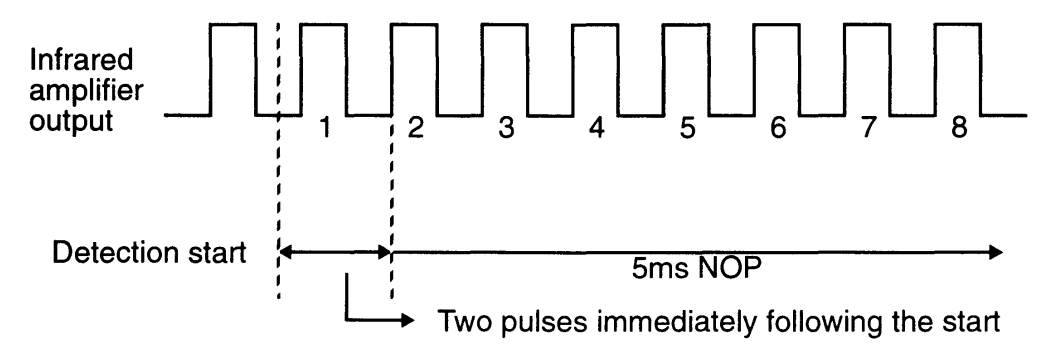

If two raster pulses are detected immediately following the start of raster pulse detection, it is determined that the detection cycle occurred at the same time as raster pulse input. In this case, the receiver CPU would perform time calculations for 5 msec. In this frame, the CPU does not attempt to output the raster signal.

An error occurs when a raster exceeds 5 msec. (With the existing optical system, this may happen 1.64 feet away from a 14-inch television screen.)

# 4.4 **FUNCTIONAL DESCRIPTION**

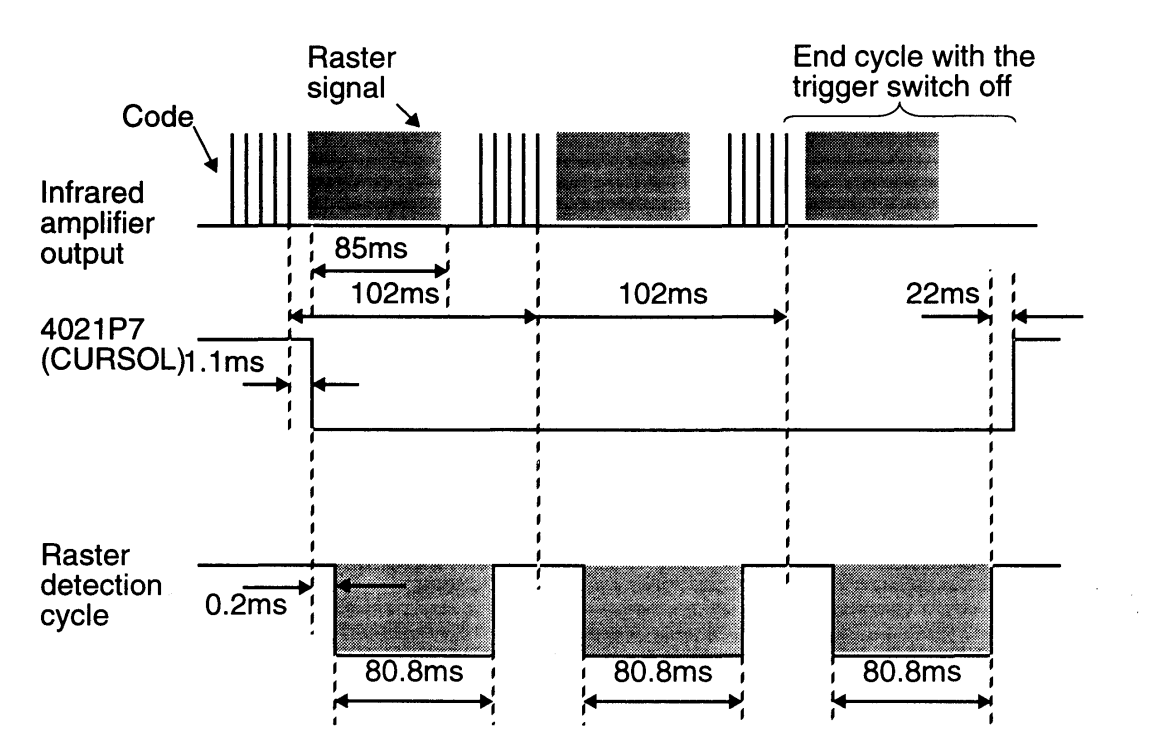

### 4.4.1 CURSOR MODE

Figure 4-4-5 Cursor Mode Raster Detection Cycle

In the cursor mode, the cursor is displayed continuously on the screen. To accomplish this, raster pulses are transmitted for five frames (85 msec) after code data is sent from the Super NES Super Scope.

F

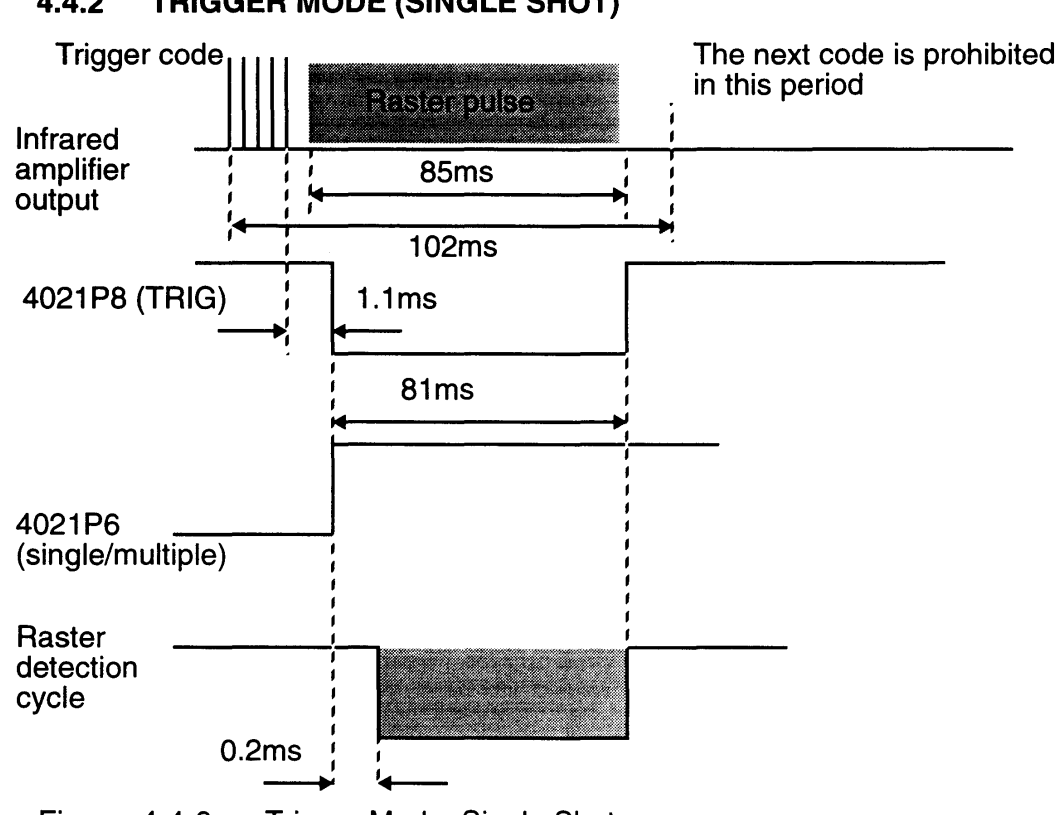

## 4.4.2 TRIGGER MODE (SINGLE SHOT)

Figure 4-4-6 Trigger Mode, Single Shot

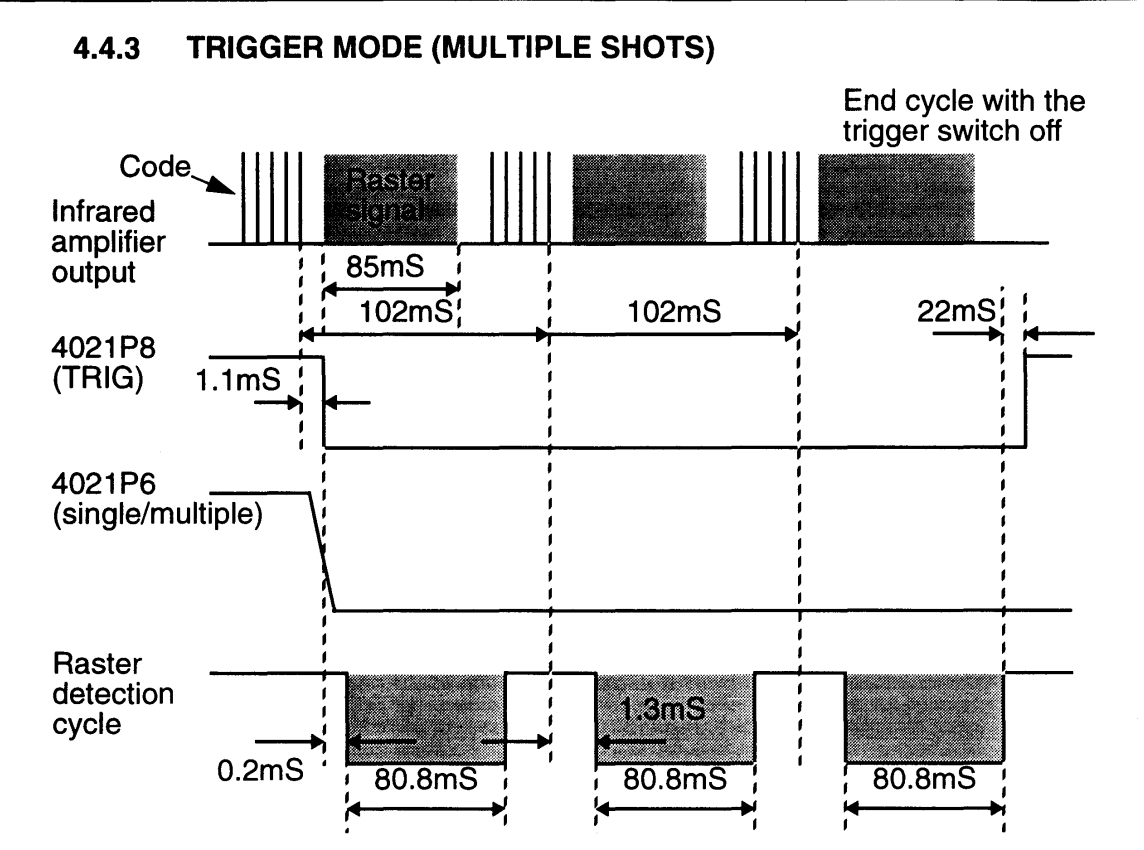

Figure 4-4-7 Trigger Mode, Multiple Shots

### 4.4.4 NOISE FLAG

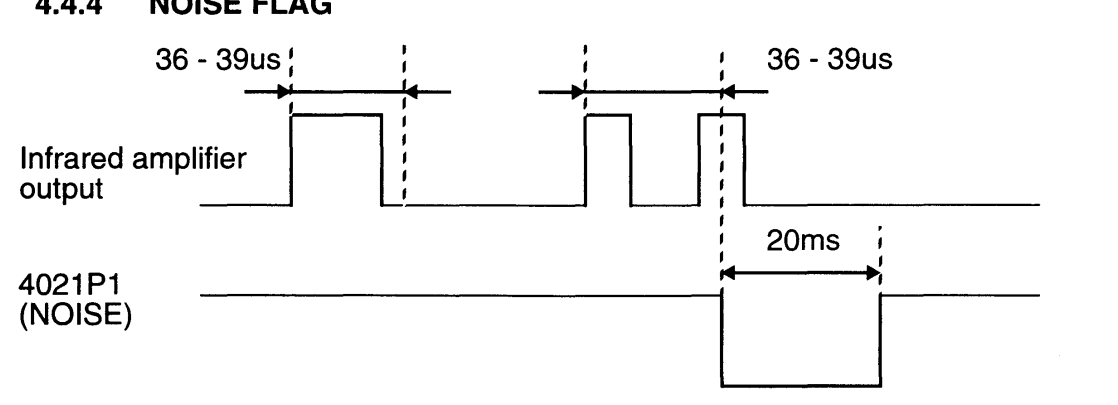

#### Figure 4-4-8 Noise Flag

Under the timing shown above, the noise flag is set when a pulse with a cycle time different from that used by the Super NES Super Scope system is detected while waiting for the code.

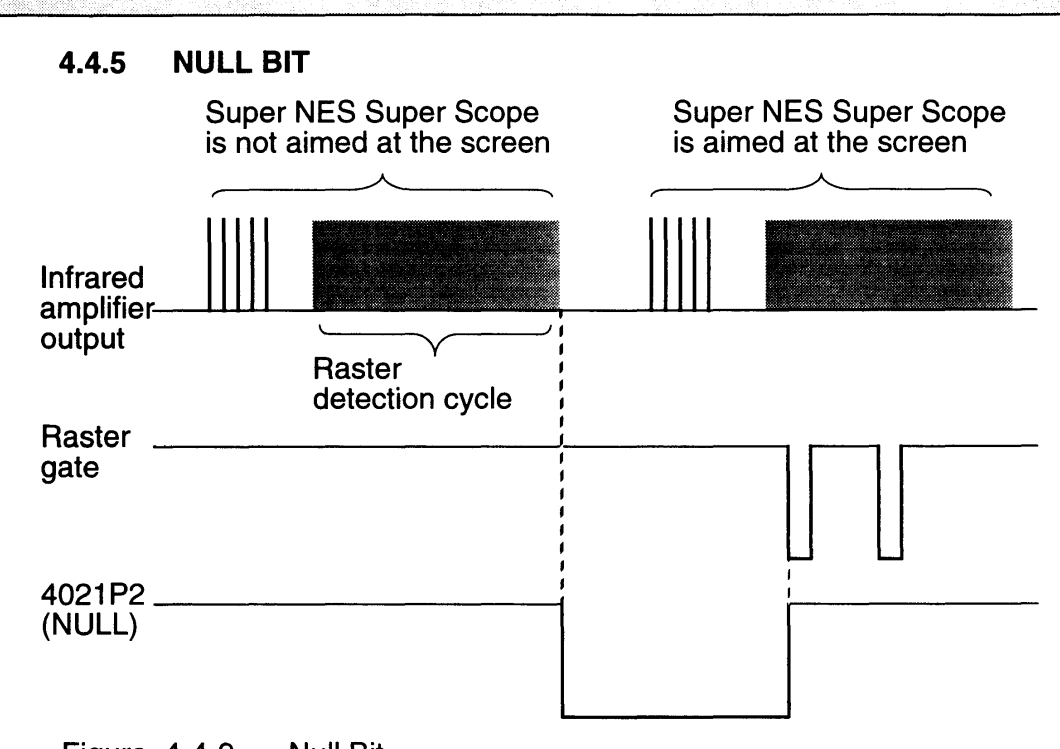

### Figure 4-4-9 Null Bit

The null flag is set if a valid raster signal is not detected during a raster detection cycle. It is reset if a valid raster signal is detected in a subsequent cycle and the raster gate is opened.

### 4.4.6 PAUSE BIT

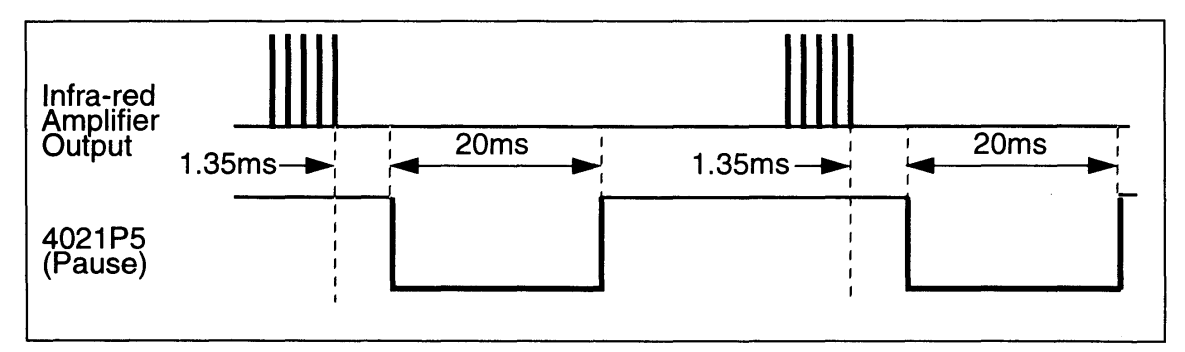

#### Figure 4-4-10 Pause Bit

This flag is set when a pause code is received from the Super NES Super Scope.

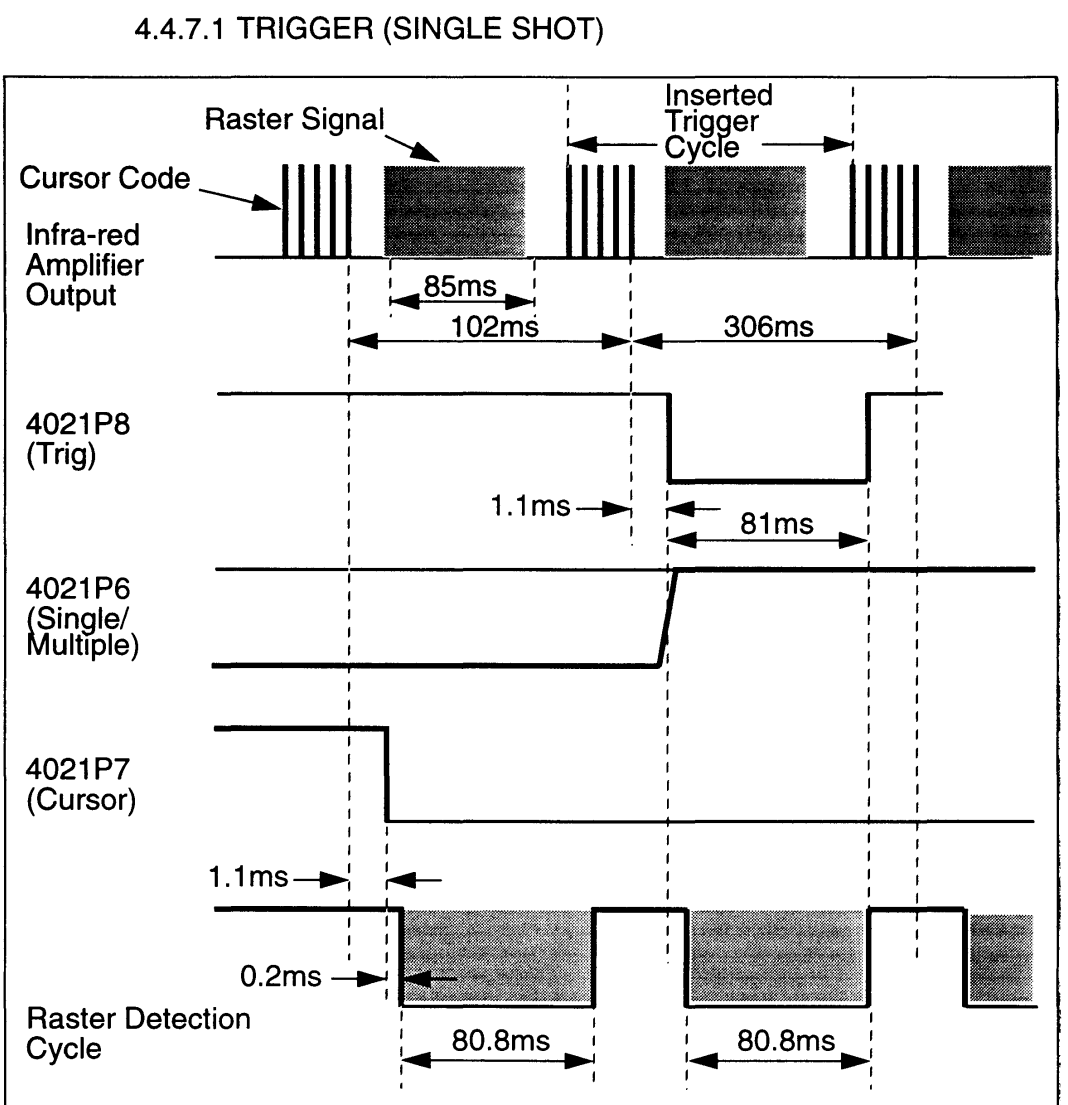

# 4.4.7 CURSOR + TRIGGER CYCLE

医

Figure 4-4-11 Trigger, Single Shot

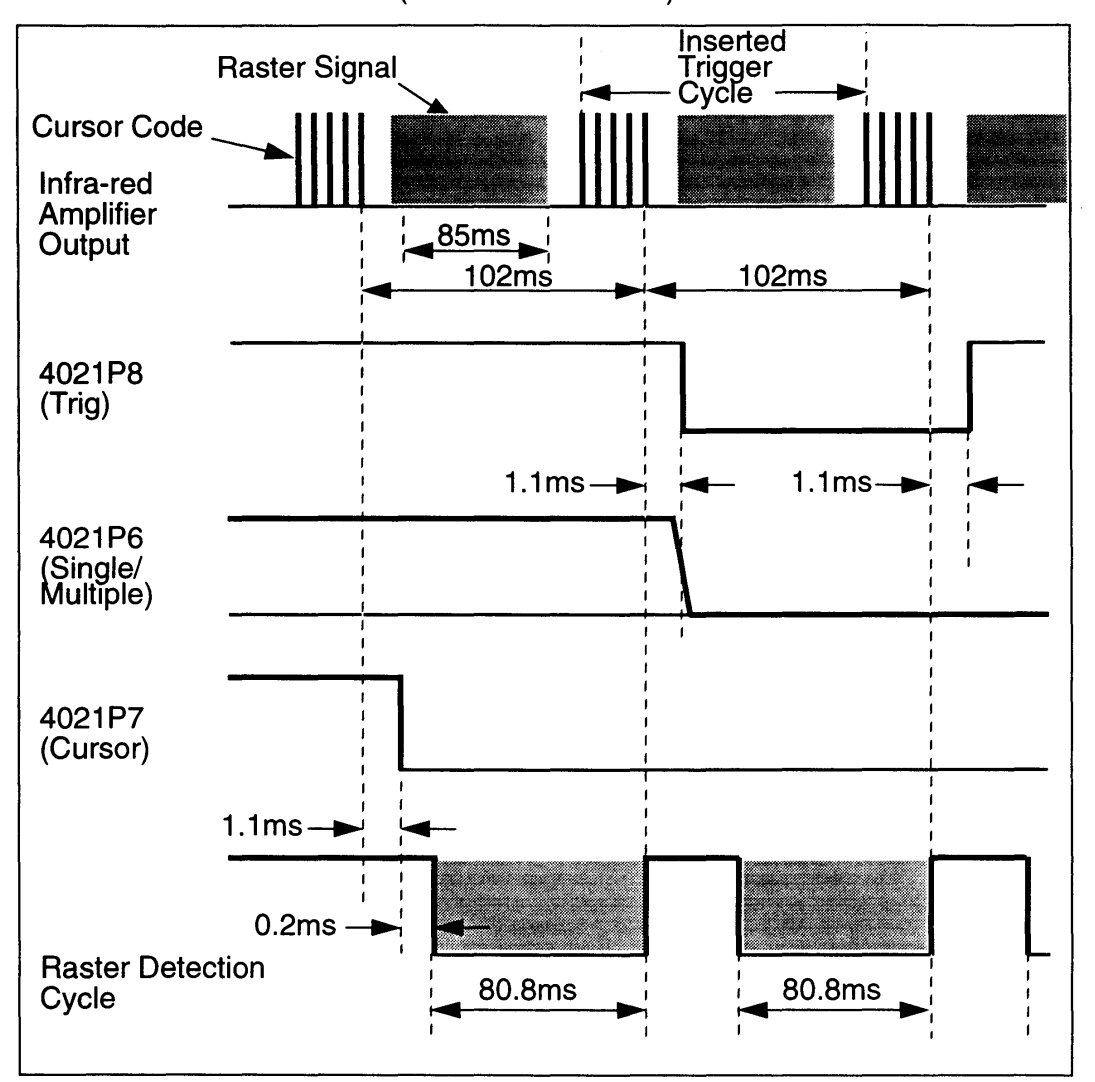

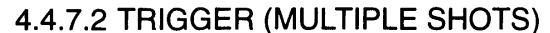

Figure 4-4-12 Trigger, Multiple Shots

Same as the cursor mode except the trigger flag and single/multiple shot flags vary.

Note: In this section, the timing charts for each 4021Px flag (trigger, cursor, single/multiple shot, etc.) are expressed in negative logic (active low); however, these are positive logic (active high) in the Super NES program.

# *Chapter 5. Graphics*

# 5.1 LIMITATIONS ON GRAPHICS

Because Super NES Super Scope operations are based on the detection of rasters on a television screen, the screen used must have a minimum level of brightness.

Of particular concern is the fact that the Super NES Super Scope is not sensitive to the color red. This is due to differences in the afterglow characteristics of the fluorescent materials used in the Braun tube for the three colors, red, green and blue. The period of florescence for red is relatively longer, as shown in the table below, and hence the change in the volume of light over time is smaller (16 KHz horizontal synchronization frequency component), and raster timing is more difficult to detect.

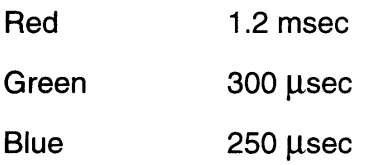

The minimum level of brightness which the Super NES Super Scope can detect is very difficult to predict due to the various factors involved (television type, year of make, screen adjustment, etc.). An Optical Color Sensitivity Chart is provided on the following page for programming reference.

If you wish to detect the location on the screen in one-dot increments or draw a dark picture, such as of outer space, you may wish to insert a bright single-color screen for one frame.

When accuracy is important, be careful of the variation in luminosity across the screen. On a 14-inch screen there is about 1.5 times variation in luminosity between the center and the perimeter of the screen. When the screen is dark, the Super NES Super Scope signal may be delayed, and the location detected will be shifted to the right. This may be corrected in the program or the Super NES color operation function may be used to correct for luminosity.

NOTE: Nintendo's products and game programs, designed in accordance with these specifications, are subject to claims of patent and patent pending owned and/or licensed by Nintendo exclusively for the benefit of Nintendo and its authorized licensees. Nintendo does not license such rights for any other use or purpose. Nintendo does not warrant or represent against claims of patent infringement by third parties.

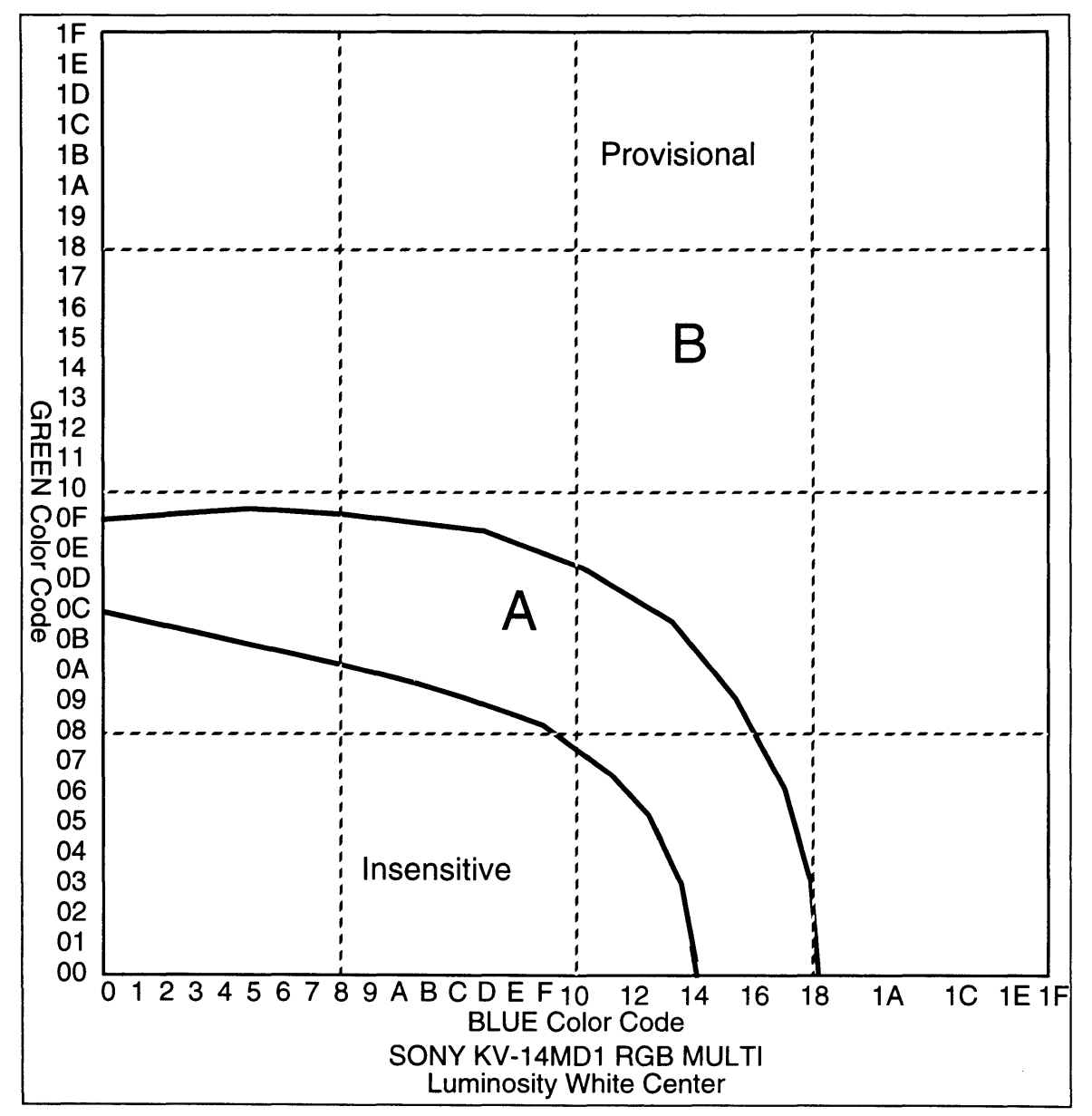

# 5.2 **SUPER NES SUPER SCOPE OPTICAL COLOR SENSITIVITY CHART**

Figure 4-5-1 Optical Color Sensitivity Chart

The Super NES Super Scope is not sensitive to red at all. The error increases in area "A", above. There is no problem in area "B". This chart is based on the measurement of a single color on the screen and should be used as a reference only, since the screen pattern does introduce variations.

# *Chapter 6. Super NES Mouse Specifications*

# 6.1 INTRODUCTION TO SUPER NES MOUSE

The Super NES Mouse is a special purpose serial mouse. Displacement data detected in the mouse is processed on a custom chip. Data is input to the Super NES console via the 7 pin connector as key data. The mouse does not burden the program in any way. The programmer need only call the standard basic input/output system (BIOS) subroutine for processing mouse data. Thus, the Super NES Mouse is substituted for the standard controller. The mouse has three tracking speeds. A speed selection switch inside the mouse can be controlled by the following two methods.

- Game software which allows user selection
- Game software which provides a fixed speed

# 6.2 **SUPER NES MOUSE DATA FLOW**

Super NES Mouse data is transmitted to the Super NES control deck in a serial input format, like the standard controller. A 32 bit data string is transmitted; however, only 24 bits are used. The figure below shows a valid data string transmitted to the Super NES control deck, from the Super NES Mouse. Signals from the Super NES Mouse are transmitted in negative logic and converted to positive logic data strings by the input inversion buffer in the Super NES control deck. Note that all the data shown has already been loaded into the Super NES control deck.

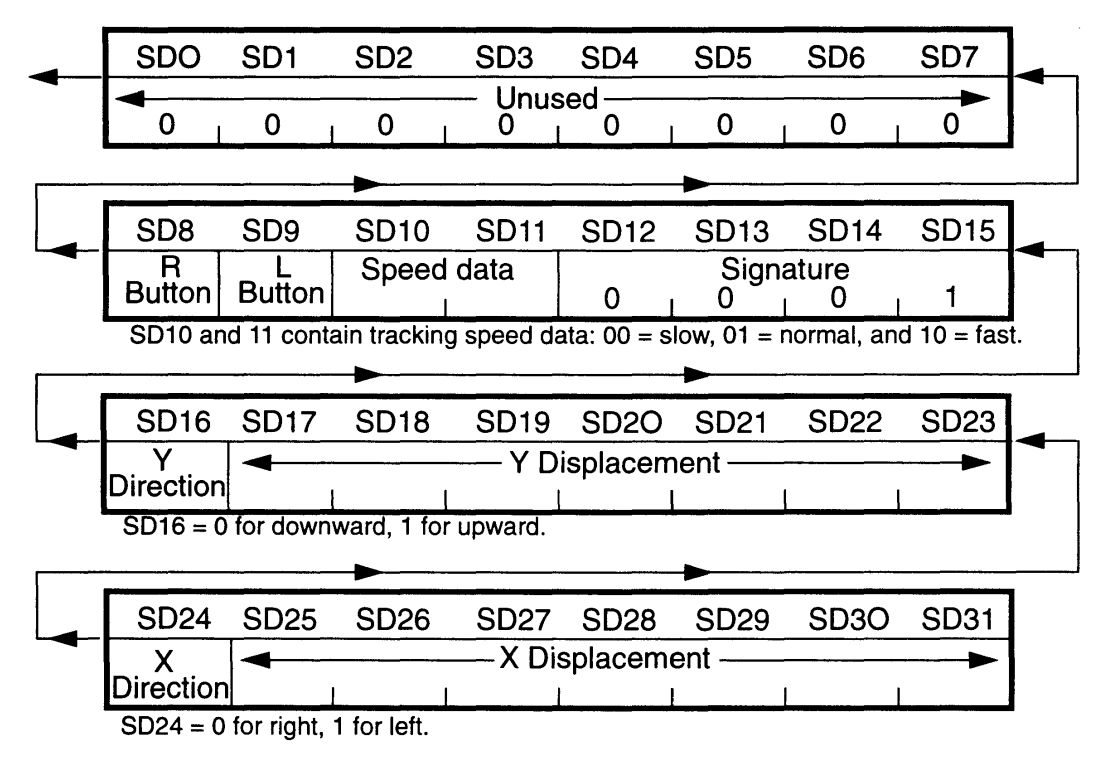

Figure 4-6-1 Valid Super NES Mouse Data String

6.2.1 **DATA TRANSMISSION** 

The Super NES Mouse has four 8-bit shift registers. These registers are serially connected as indicated by the arrows in the figure on the previous page. The Super NES Mouse transmits 32 bits of data to the Super NES control deck following each OUTO pulse, using CUPO as a clock pulse. The Super NES control deck transmits this OUTO pulse at a fixed interval. The sequence is from SDO to SD31 .

### 6.2.2 **READ METHODS**

For details concerning the manner in which the Super NES control deck reads serial controller data, refer to "Joy Controller" in the "Software" section of this manual.

6.2.2.1 METHOD 1

Sixteen bits are read by hardware and 16 bits are read by software. Any complications arising from the use of this method may be avoided by using the enclosed standard BIOS, "mouse read".

6.2.2.2 METHOD 2

Thirty-two bits are read by software.

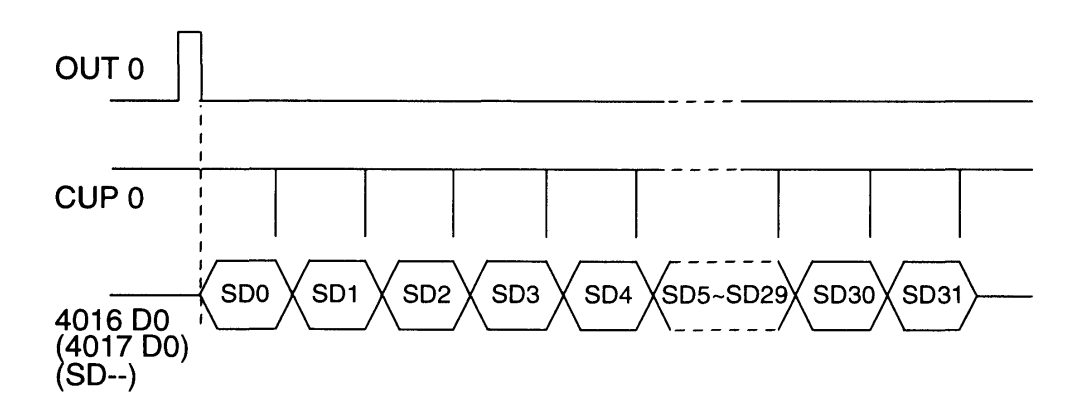

Figure 4-6-2 Serial Data Read Timing

### 6.3 SPEED SWITCHING

Super NES Mouse speed can be switched as described in the following paragraphs.

#### 6.3.1 USING SOFTWARE

The programmer should write 1 in 00 of 4016H (OUTO is HI), and immediately read 4016H. (Read 4017H for controller 2). Then, set OUTO to LOW, and immediately read 4016H again. (Read 4017H for controller 2). The mouse speed will switch to the next setting, in the order of slow, normal, fast, and back to slow, each time this operation is performed.

#### 6.3.2 USE OF OUTO AND CUPO SIGNALS

Set OUTO to HI, and set CUP0 once to  $[LOW \rightarrow HIGH]$  (read 4016H). Next, set OUT0 to LOW, and once again set CUP0 to  $[LOW \rightarrow HIGH].$ This changes the mouse tracking speed by one setting. The speed is changed by two settings if CUPO is set LOW to HI twice while OUTO is HI.

#### 6.3.3 CAUTIONS

Once switched, the speed mode is output to SD10 and SD11. Note that the speed setting in SD10 and SD11 may not be the same as the speed setting in the mouse. The mouse tracking speed should always be switched once immediately after connecting the mouse to ensure that the mouse tracking speed and the speed setting in SD10 and SD11 are the same. This should also be done when the mouse is accidentally disconnected during a game.

The sample software MOUSE.X65 contains a subroutine for switching speeds called speed\_change.

(Refer to "Mouse Speed Switching Routine" in the following chapter.)

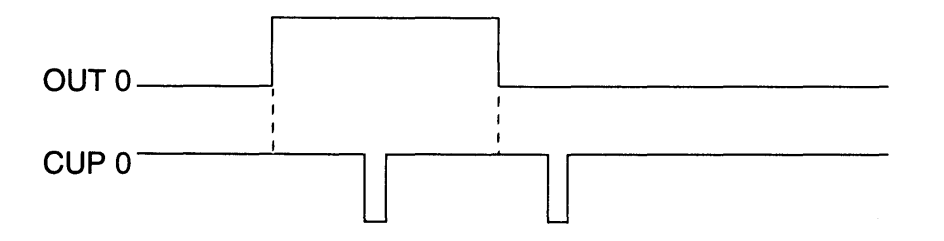

### 6.4 DATA

### 6.4.1 SIGNATURE (S012-S015)

The signature is stored in  $SD12 \sim SD15$ . Use this code to identify what is currently connected to the 7 pin console connector. (When using the standard BIOS, check the connection with mouse\_con in the Super NES register. Refer to "Using the Standard BIOS".) When the mouse is connected, the code is 0001B. Check the signature to verify whether or not the mouse is connected. If a different signature appears (signatures up to 1111 B may be assigned to input devices other than a mouse), input data should be inhibited. When nothing is connected or a standard controller is connected, the signature is OOOOB.

### 6.4.2 SPEEO OATA (S010 and S011)

The speed data identifies whether the speed mode in the mouse is set to slow (00B), normal (01B) or fast (10B). The mouse contains an internal speed switching circuit which switches between the three different tracking speeds. Switching between speeds is done using software in the Super NES console. (Refer to "Speed Selection and Cursor Movement" to switch the tracking speed). SD10 and SD11 contain the data the mouse transmits to the Super NES console to inform the Super NES console which speed mode is currently active.

### 6.4.3 LEFT ANO RIGHT ACTUATORS (S08 and S09)

Bit S09 is "1" when the left mouse actuator is pressed, and SOB is "1" when the right actuator is pressed.

### 6.4.4 X, V ABSOLUTE DISPLACEMENT (SD16-SD31)

When moving an object or BG with the mouse in a positive direction (SD16 and SD24 = 0), add the X and Y data to the respective horizontal and vertical positions. When moving an object or BG in the negative direction (SD16 and SD24 = 1), subtract the seven bits, which are the X and Y data less the direction bits (SD16 and SD24) from the positions. Note that S016 and S024 are the most significant bits and S023 and SD31 are the least significant bits.

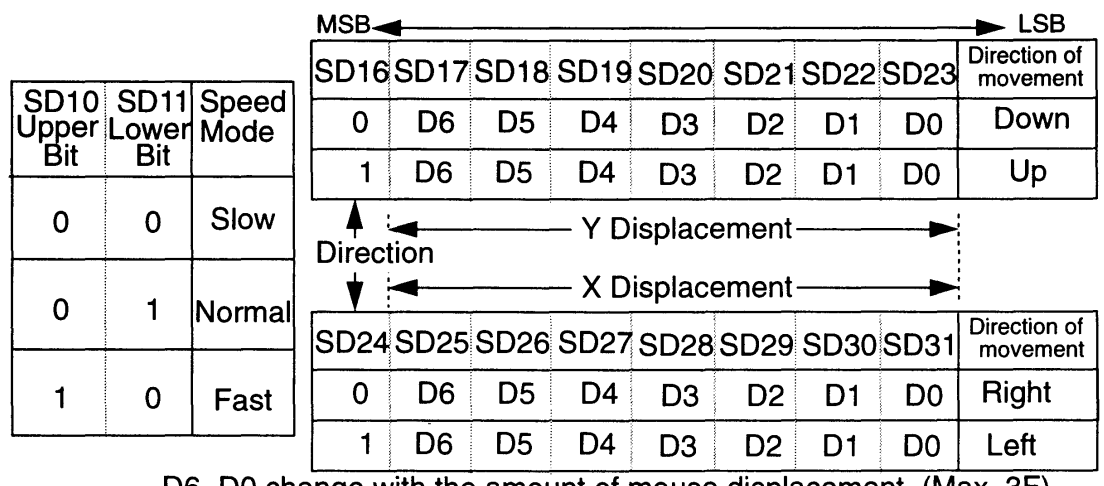

D6~D0 change with the amount of mouse displacement. (Max. 3F)

Figure 4-6-3 Explanation of Oata Strings 2 Bits or Longer
#### 6.5 SUPER NES MOUSE SPECIFICATIONS

#### 6.5.1 ELECTRICAL SPECIFICATIONS

Operating voltage:  $5 V + 10\%$ Current consumption: 50 mA (maximum)

#### 6.5.2 OPERATIONAL AND ENDURANCE SPECIFICATIONS

Resolution: 50 counts/inch  $\pm$  15% Tracking speed: 250 mm/sec (maximum) Useable Life: 5000 hours in powered state (min.) (with vertical load of 100 g and voltage of 5 V  $\pm$  5%.) Actuators: two tact switches (guaranteed to endure at least 2.5 million engagements.)

#### 6.5.3 DIMENSIONS

Length: 98 mm Width: 64 mm Height: 35 mm Cable length: 1.4 m Weight: approximately 140 g

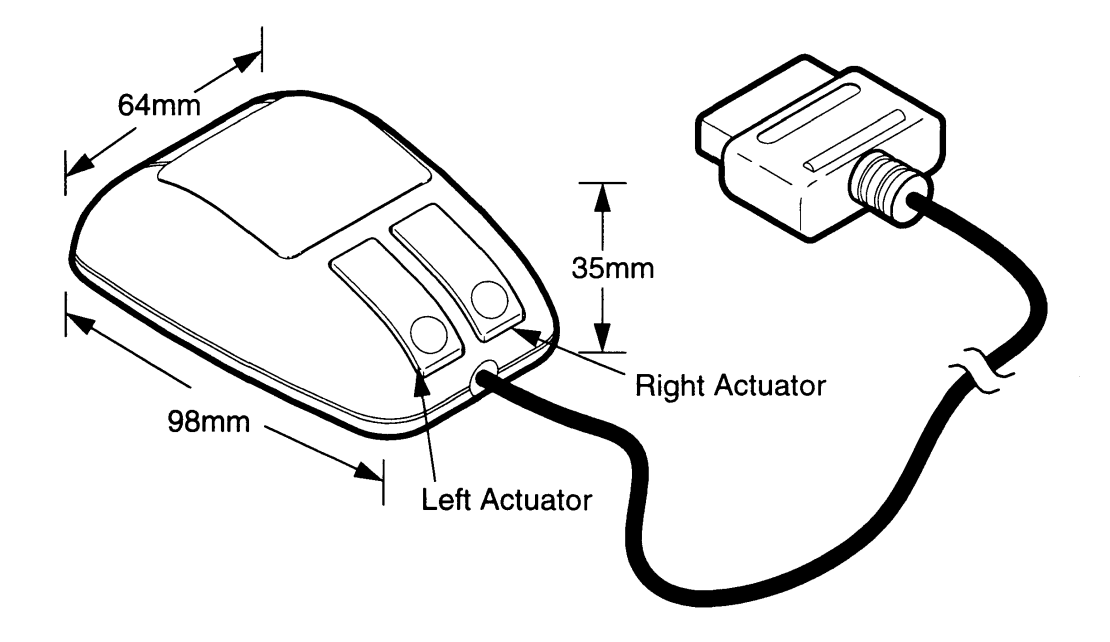

Figure 4-6-4 Super NES Mouse Dimensions

# *Chapter 7. Using the Standard BIOS*

# 7.1 THE STANDARD BIOS

Nintendo strongly recommends the use of the following standard BIOS with all Super NES Mouse related programming. If the standard BIOS is not used, future modifications to the mouse, the Super NES control deck, or related software, hardware, or accessories will likely impair or limit the future use and/or compatability of such non-standard programs.

The software enclosed contains a file called MOUSE.X65. This file has two subroutine programs.

1. mouse\_read: reads serial data from the mouse.

2. speed\_change: switches the mouse speed.

Whenever mouse\_read is used, speed\_change should also be used. An explanation of how to use these sub-routines is given below. Refer to"Registers" for a summary of the registers needed to use the standard BIOS, mouse\_read, and speed\_change.

# **7.2 MOUSE SERIAL DATA READ ROUTINE (mouse\_read)**

This routine is used in the same way the key data read subroutine is used with a standard controller. Mouse read must be called as a subroutine in the main program at every frame. All information needed for using the mouse can be found in the registers shown in the figure, "Standard BIOS Output Register", on the following page. (Data is read when the mouse is connected to either connector 1 or 2.)

Cautions concerning this program:

- 1. The program, mouse\_read, uses an automatic key data read function to read the serial data from the mouse. Therefore, the automatic read function must always be turned on when the standard BIOS, mouse\_read, is used.
- 2. Do not call this subroutine during the automatic read (hardware read).

Refer to "Joy Controller" in the Software section of this manual to circumvent the timing problem.

3. Always use mouse\_read and speed\_change together. The mouse tracking speed must always be switched once immediately after connecting the mouse to the Super NES control deck, mouse\_read uses speed\_ change to do this automatically. The paragraph titled "Super NES Mouse Speed Switching Routine" describes how to use the subroutine, speed\_change.

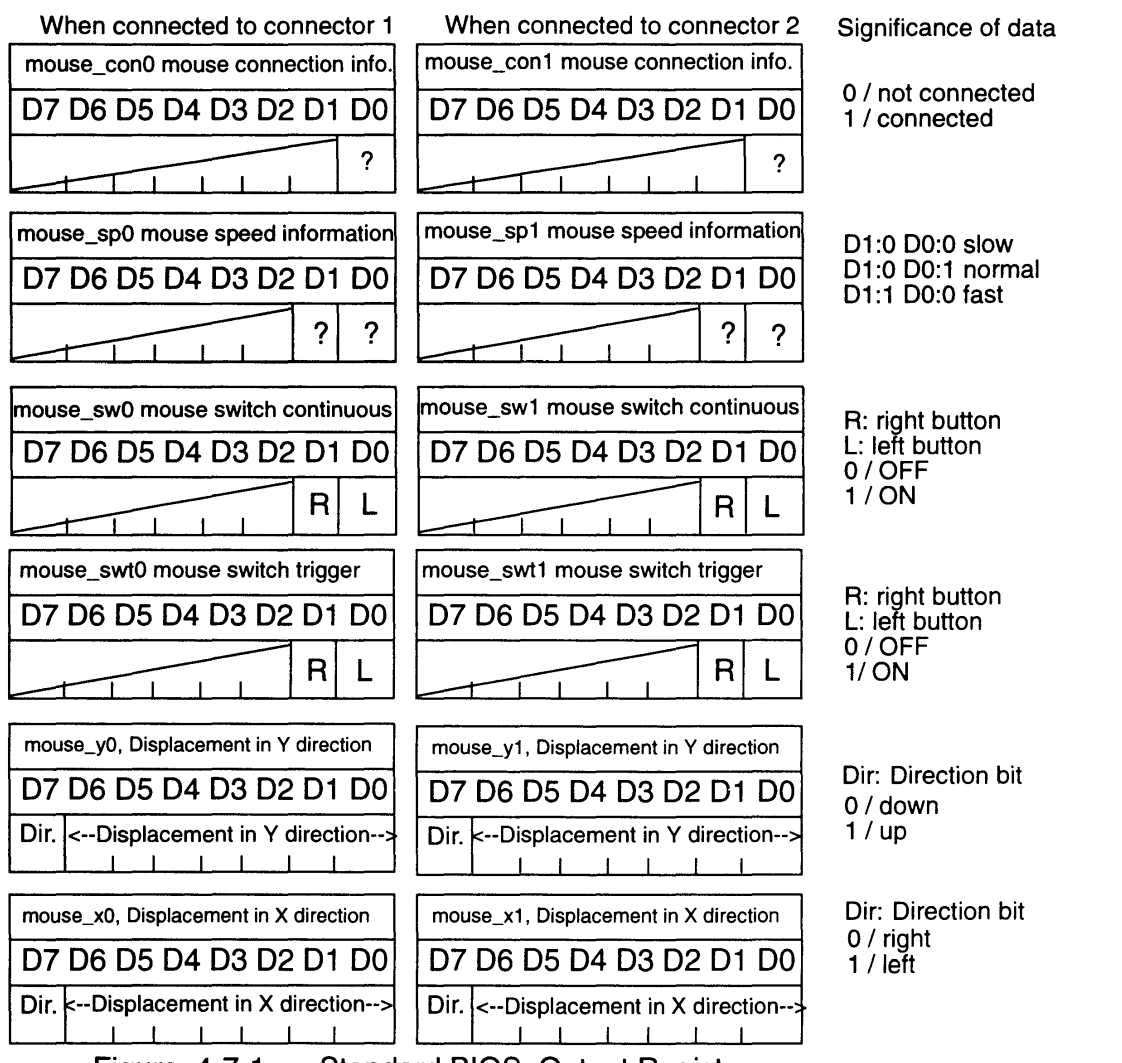

Figure 4-7-1 Standard BIOS, Output Register

7.3 SUPER NES MOUSE SPEED SWITCHING ROUTINE / speed change (Screen cursor, OBJ and BG move speed switching)

This section describes the speed switching program, speed\_change, found in the "MOUSE.X65" program (supplied on sample diskette).

Connector 1. Set the X register to "0"

Set the number corresponding to the desired speed in the mouse\_sp\_set0 register, where slow  $= 0$ , normal  $= 1$  and  $fast = 2$ .

Connector 2. Set the X register to "1".

Set the number corresponding to the desired speed in the mouse\_sp\_set1 register.

After setting the X and mouse\_sp\_setO or mouse\_sp\_set1 registers, call the speed change subroutine. The speed will be switched to the desired setting in one step. (Because the mouse tracking speed can only be switched in a rotary switch fashion, the speed\_change subroutine is useful when switching the speed twice; for example, to switch from "normal" to "slow".)

When the mouse tracking speed is changed, the new speed data is transmitted by the mouse, and mouse\_spO and mouse\_sp1 data are rewritten.

#### 7.3.1 CAUTION

Do not forget to set the X and mouse\_sp\_setO or mouse\_sp\_set1 registers.

Figure 4-7-2 Examples of Speed Switching Program Subroutine Call

#### Example 1

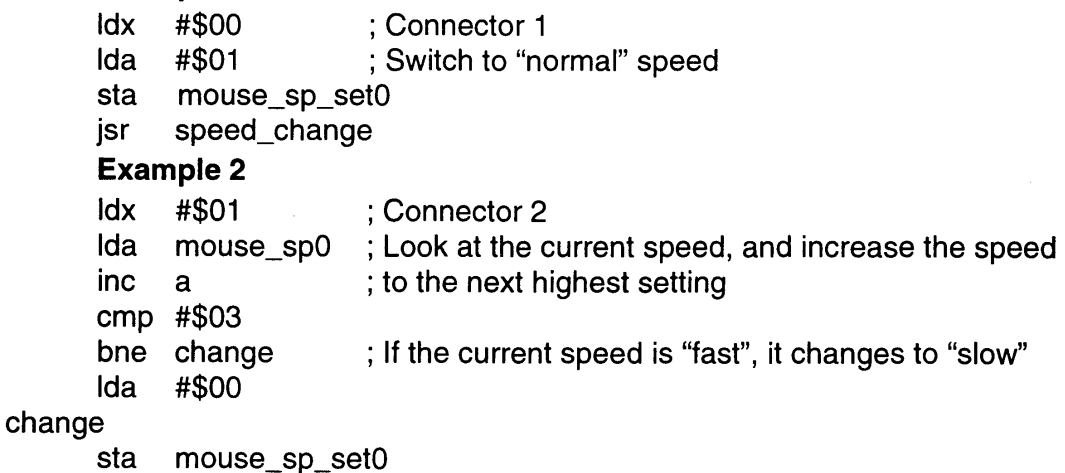

jsr

#### 7.3.2 **USING THE PROGRAM**

Mouse\_read automatically completes the above speed switching at the time the mouse is connected. (Refer to "Programming Cautions", Item 3 later in this section). If mouse\_sp\_set0 and mouse\_sp\_set1 have been cleared, then the mouse speed is "slow" when the mouse is connected.

If the mouse becomes disconnected and reconnected during a game and this program is not being used, the speed must be switched once. Mouse\_read does this automatically when the mouse is re-connected. The speed setting in that case is the same as immediately before the mouse became disconnected.

If mouse\_read is used, the entire process is done automatically. No additional steps need be taken. Mouse\_read also constantly monitors the speed data (mouse\_spO and mouse\_sp1), thus allowing speed changes to be programmed at any time during a game.

## 7.4 SPEED SELECTION AND CURSOR MOVEMENT

#### 7.4.1 Fast (10B)

The ratio of cursor displacement to mouse displacement is automatically adjusted between 6 levels, from 1:1 to 6:1. The ratio varies according to the speed the mouse is moved. When the mouse is moved slowly, the ratio is 1:1 and when the mouse is moved quickly, the ratio increases to a maximum 6:1. To move the cursor a short distance, the mouse is moved slowly. To move the cursor a long distance, the mouse is moved quickly. When the mouse is set to "fast", the cursor moves a longer distance the faster the mouse is moved so that the distance the mouse must be moved on the table is minimized.

#### 7.4.2 Normal (01B)

The ratio of cursor displacement to mouse displacement is also automatically adjusted, as with the "fast" setting. The ratio, however, is smaller.

#### 7.4.3 Slow (OOB)

The ratio of cursor displacement to mouse displacement is 1:1. This ratio is always fixed. For example, if the cursor moves 5 cm when the mouse is moved 10 cm, then the cursor will move 10 cm when the mouse is moved 20 cm. The distance the cursor moves is always proportionate to the distance the mouse is moved whether the mouse is moved quickly or slowly. When the mouse is set to "slow", the mouse must be moved a long distance on the table to move the cursor a long distance.

Note: 00B, 01B, and 10B are the mouse sp0 and mouse\_sp1 D1 and DO bit data.

<u> El segundo de la contrada de la contrada de la contrada de la contrada de la contrada de la contrada de la con</u>

# **7.5 REGISTERS**

The registers required for these subroutines are as follows.

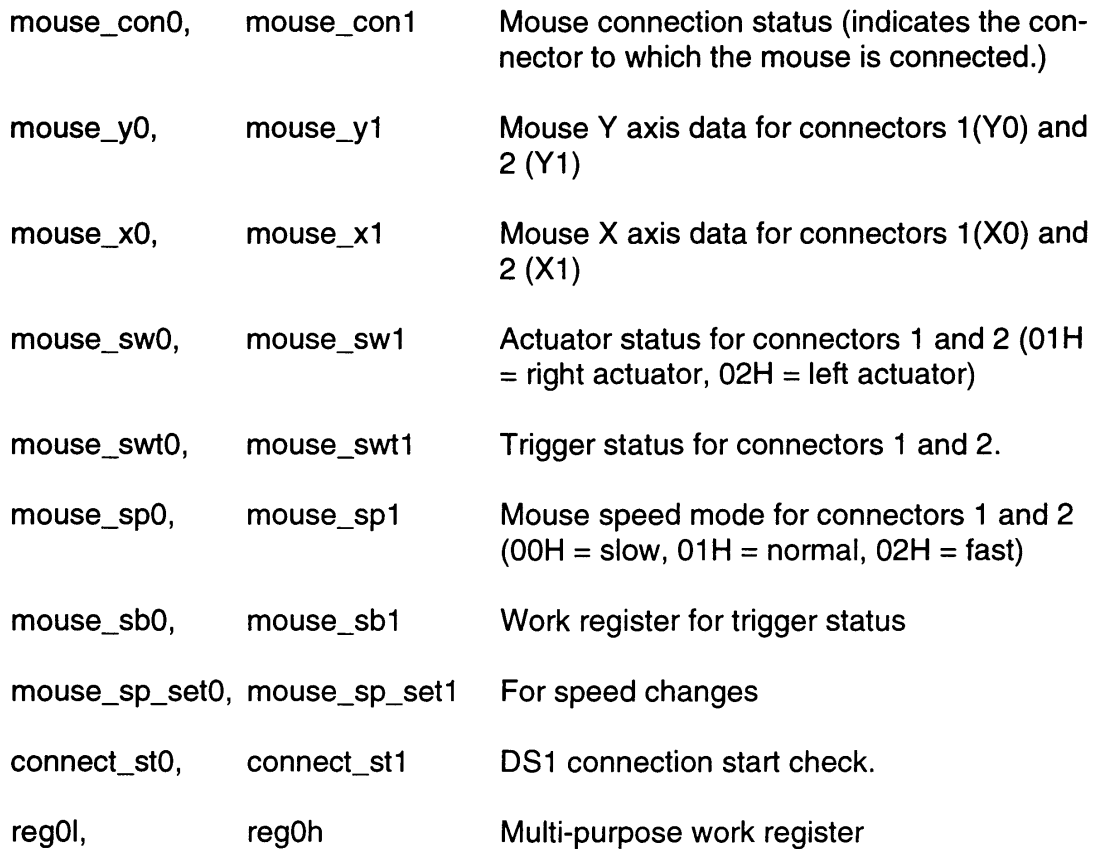

USING THE STANDARD BIOS

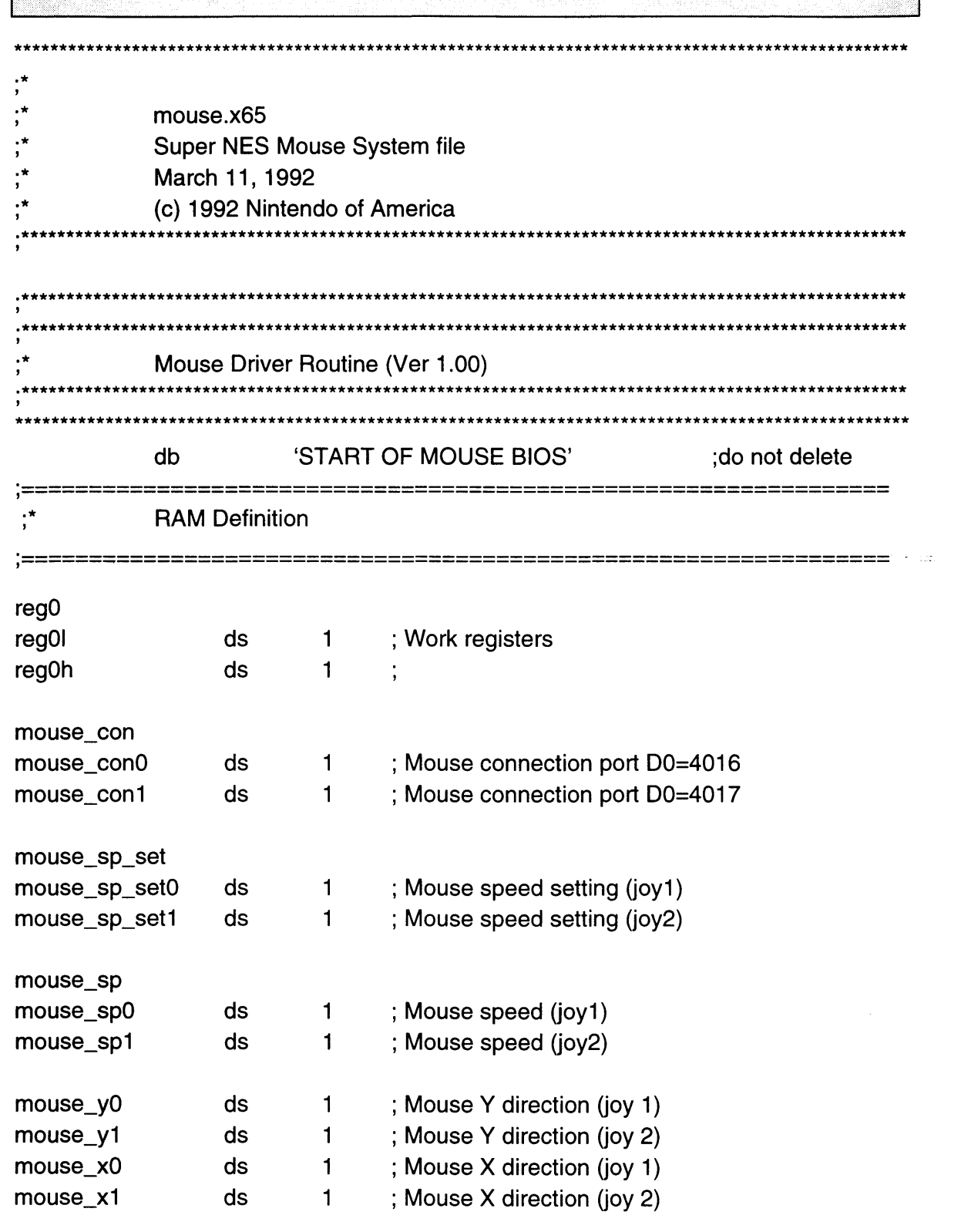

mouse\_sw

SNES DEVELOPMENT MANUAL

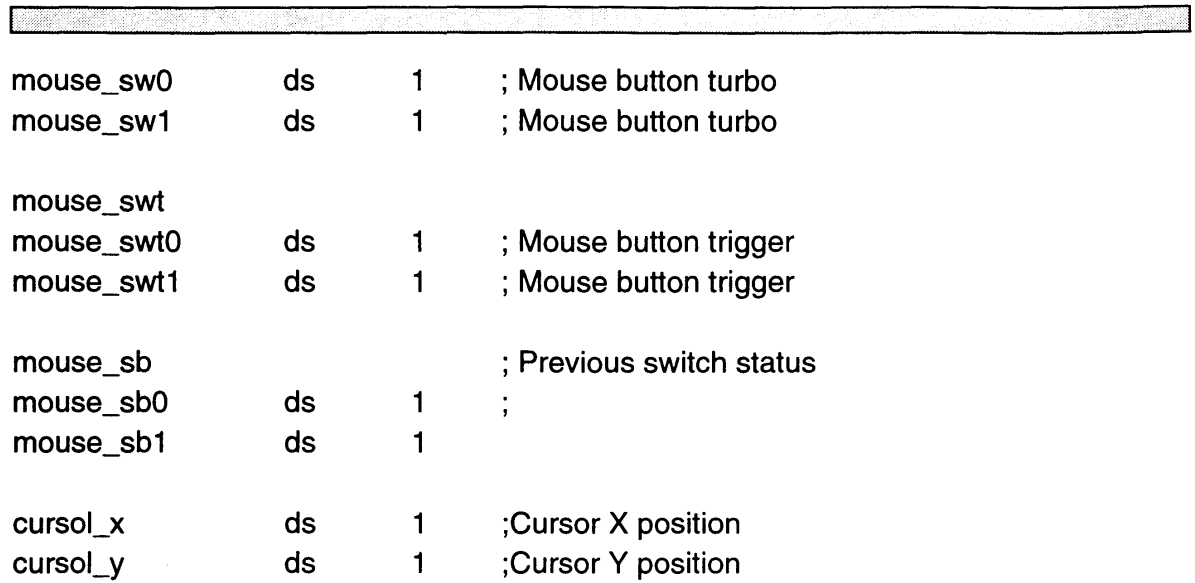

 $\hat{A}$ 

USING THE STANDARD BIOS

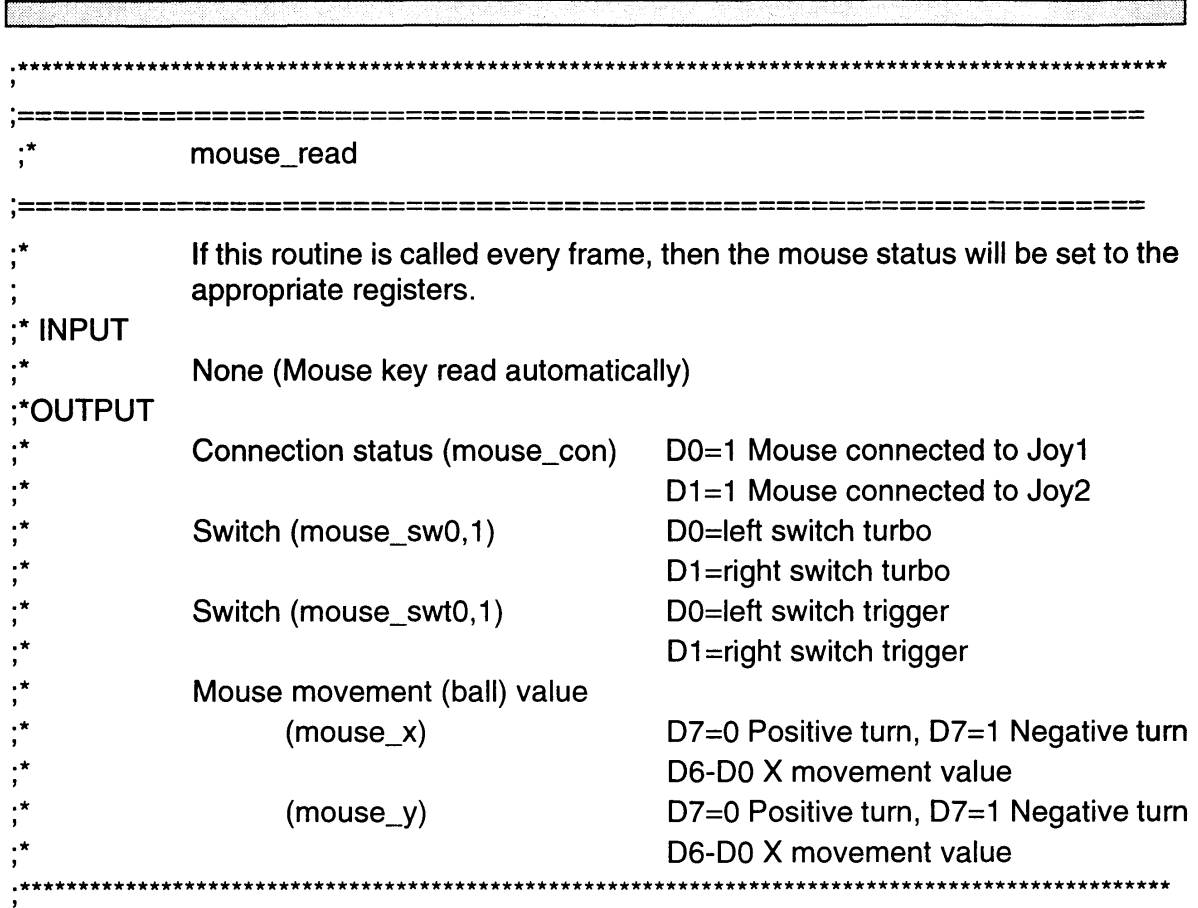

mouse\_read

 $\mathcal{L}^{\text{max}}_{\text{max}}$ 

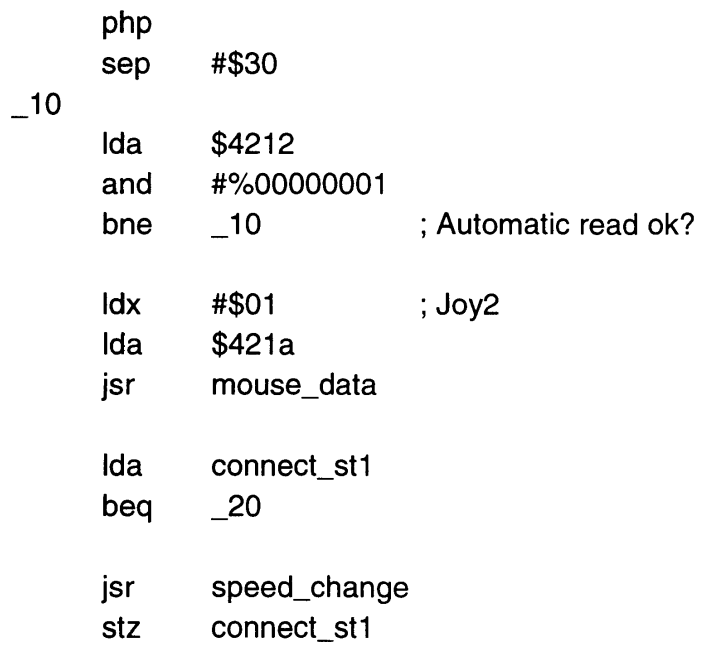

 $\Box$ 

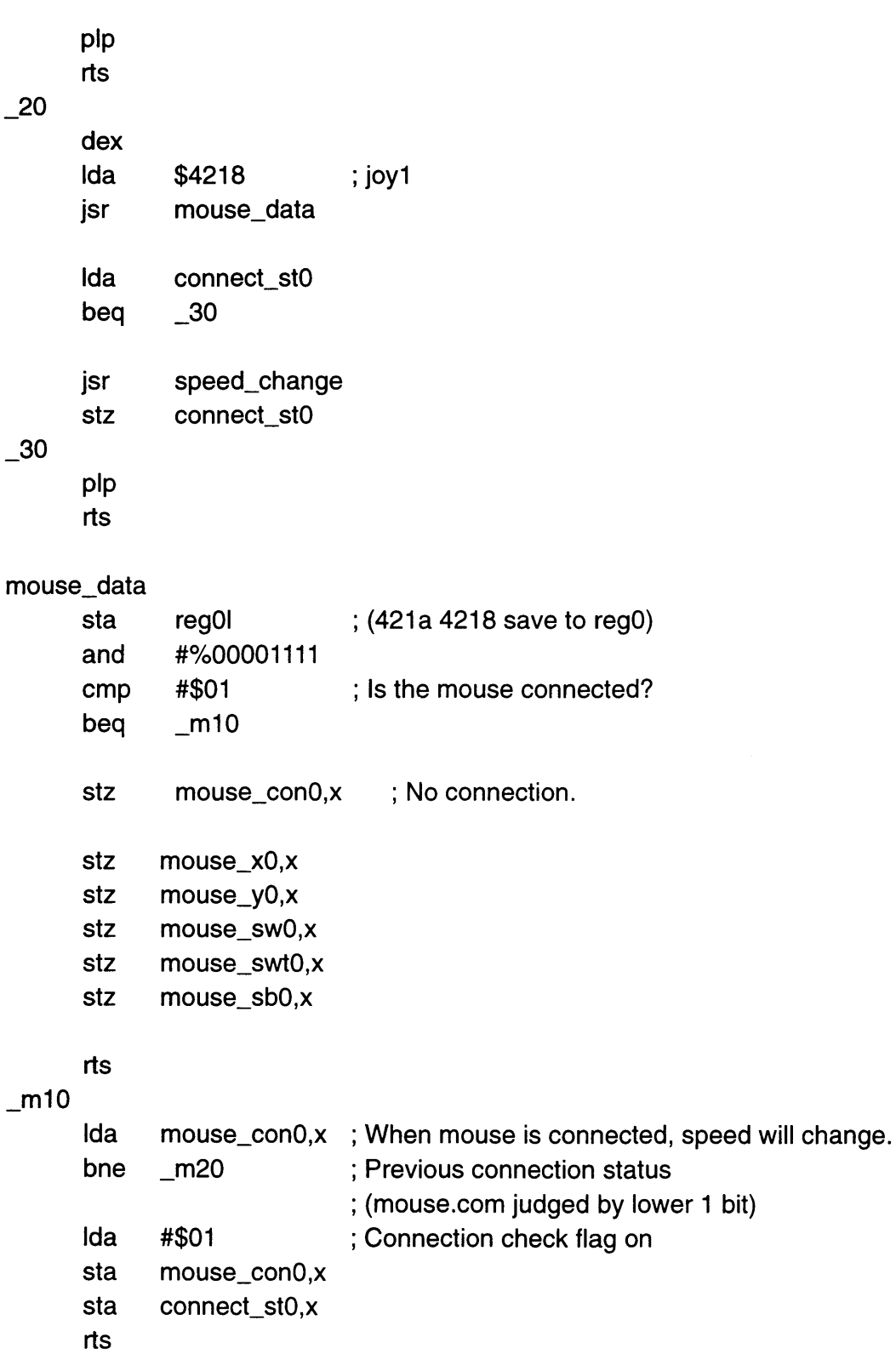

ल्ला ।

I

 $m20$ Idy #16 ; Read 16 bit data.  $\_m30$ Ida \$4016,x Isr a rol mouse\_xO,x rol mouse\_yO,x dey  $b$ ne  $\text{m30}$ stz mouse\_swO,x rol regOI rol mouse\_swO,x rol regOI rol mouse\_sw0,x ; Switch turbo Ida mouse\_swO,x eor mouse\_sbO,x ; Get switch trigger  $b$ ne  $-m40$ stz mouse\_swtO,x rts  $m40$ Ida mouse\_swO,x

> sta mouse\_swtO,x sta mouse\_sbO,x

rts

**KATE** 

4-7-12

SNES DEVELOPMENT MANUAL

 $\mathcal{L}_{\text{eff}}$ 

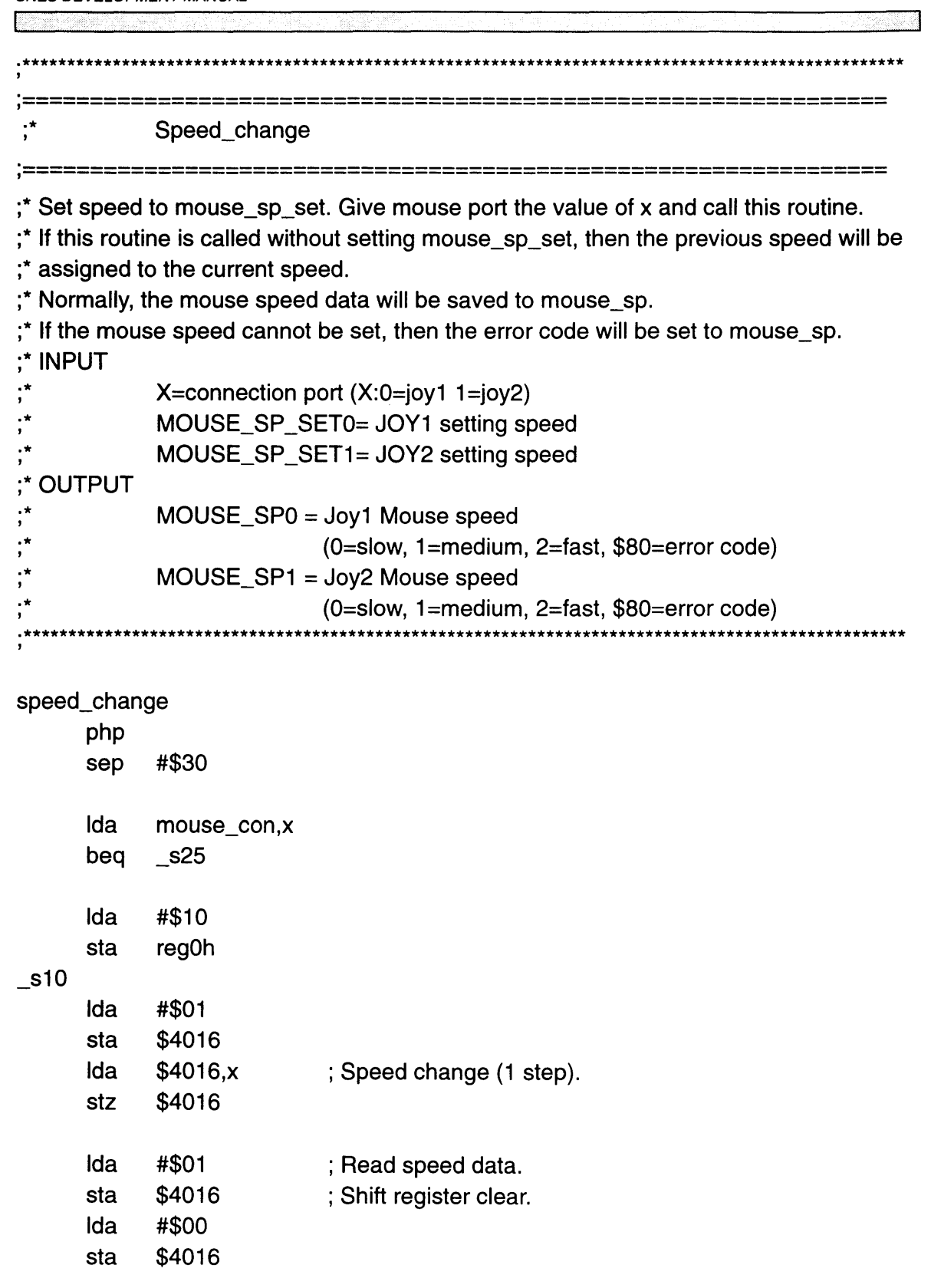

I

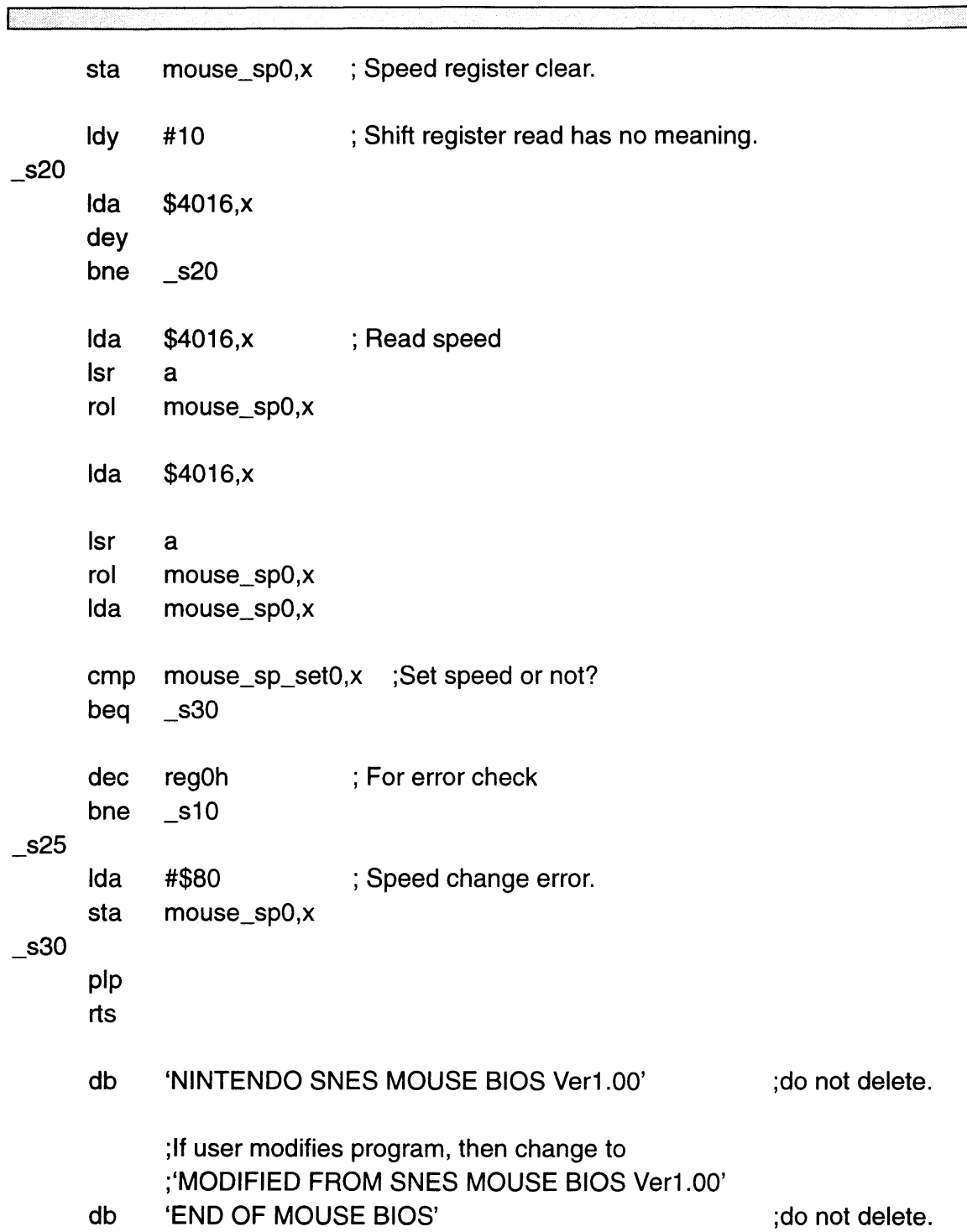

# *Chapter 8* Programming Cautions

Programs should be written so that controller input can be used from the time the power is turned on until the menu screen appears. (From the demo screen until the actual start point).

# **8.1 CAUTION #1**

The explanation given in Chapter 6 is based on data read by the Super NES control deck. Note that the data sent by the Super NES Mouse is in negative logic, and is inverted inside the Super NES control deck. (There is a bit inversion buffer after the Super NES controller connector.)

## **8.2 CAUTION #2**

When not using the standard BIOS, constantly check the mouse connection code, not just at start up. Take precautions to prevent problems when changing from a mouse to another input device during a game. This will protect the software from data input through other input devices. When using the standard BIOS, the mouse connection code is automatically checked constantly. If the mouse is replaced by another input device, data will not be received at that time.

This holds true for other input devices as well. If, when using a program requiring the standard controller, the programmer constantly checks that the connection code is "OOOOB", no errors will occur even if another input device is connected.

# **8.3 CAUTION #3**

As mentioned earlier, the mouse speed and speed data are initially undetermined. When not using the standard BIOS, always switch the speed of the mouse once after connecting it. Otherwise, the speed data (SD10,SD11) and actual speed setting of the mouse may be different. (Although they might mismatch initially, after the speed is switched automatically or manually once, the speed data and speed setting are always in agreement.) The speed switching program should be executed before any data is transmitted by the mouse. (If the mouse becomes disconnected during a game, always run the speed switching program once immediately after re-connecting the mouse.) When using the standard BIOS, the speed switching program is run automatically whenever the mouse is connected, and no additional steps need be taken.

# **8.4 CAUTION #4**

The standard BIOS, mouse\_read, can be included in the program without modification and may be treated like a controller read routine. Call mouse\_read as a subroutine.

Note that the standard BIOS, mouse\_read, is designed for mouse-only software. Take caution when using a standard controller and mouse at the same time.

# **8.5 CAUTION #5**

The standard BIOS is written entirely in the eight-bit mode. Therefore, the commands php, pip and sep are executed after it is called and before returning to the main program. They may be removed when the eight-bit and sixteen bit modes are carefully managed.

# **8.6 CAUTION #6**

Refer to "Mouse Specifications", for mouse characteristics such as tracking  $speed = 250$  mm/sec., when writing any software.

Note about the enclosed software:

The disk contains sample software which uses the standard BIOS (MOUSE.COM). MOUSE.COM displays data on the screen transmitted by the mouse and stored in each register. The number strings shown at the bottom represent 32-bit mouse data strings. The cursor will follow the movement of the mouse horizontally or vertically on the screen. Move the cursor to the heart symbol and push the left mouse actuator to change the cursor tracking speed.

# *Chapter 9 MultiPlayer* **5** *Specifications*

# **9.1 INTRODUCTION TO MULTIPLAYER 5**

The Super NES MultiPlayer 5 is a standard term referring to any controller or adapter used to accommodate  $3 \sim 5$  players. The adapter is connected to the Super NES control deck and allows up to five people to play at one time. The adapter references all controller data simultaneously, and does not give an unfair advantage to anyone controller during a game. The adapter's controller ports are identical to the Super NES controller port. Therefore, many devices which can be connected to the controller port may also be connected to MultiPlayer 5.

The adapter should be equipped with a switch which is user selectable between a 2 player (2P) mode and a 5 player (5P) mode (for three to five players). When the adapter is in the 2P mode, the software treats MultiPlayer 5 controller port #2 as an extension of controller port #2 of the Super NES control deck. A BIOS is provided on 3.5" diskette to read the multiple controller data input to MultiPlayer 5.

This chapter describes how data is read from peripheral devices connected to MultiPlayer 5. For reliable operation, the supplied BIOS should always be used. Refer to the following chapter for details on the supplied BIOS.

There are no standard entries that are required in manuals provided with games that use MultiPlayer 5. However, the manual should explain how to connect and operate MultiPlayer 5 when playing a multi-player game. A MultiPlayer 5 logo is available for use on packaging and advertising. The logo artwork may be obtained through the NOA Licensing Department.

# **9.2 HARDWARE CONNECTIONS**

The figure below demonstrates a typical hardware arrangement using the Super NES control deck and a MultiPlayer 5 device.

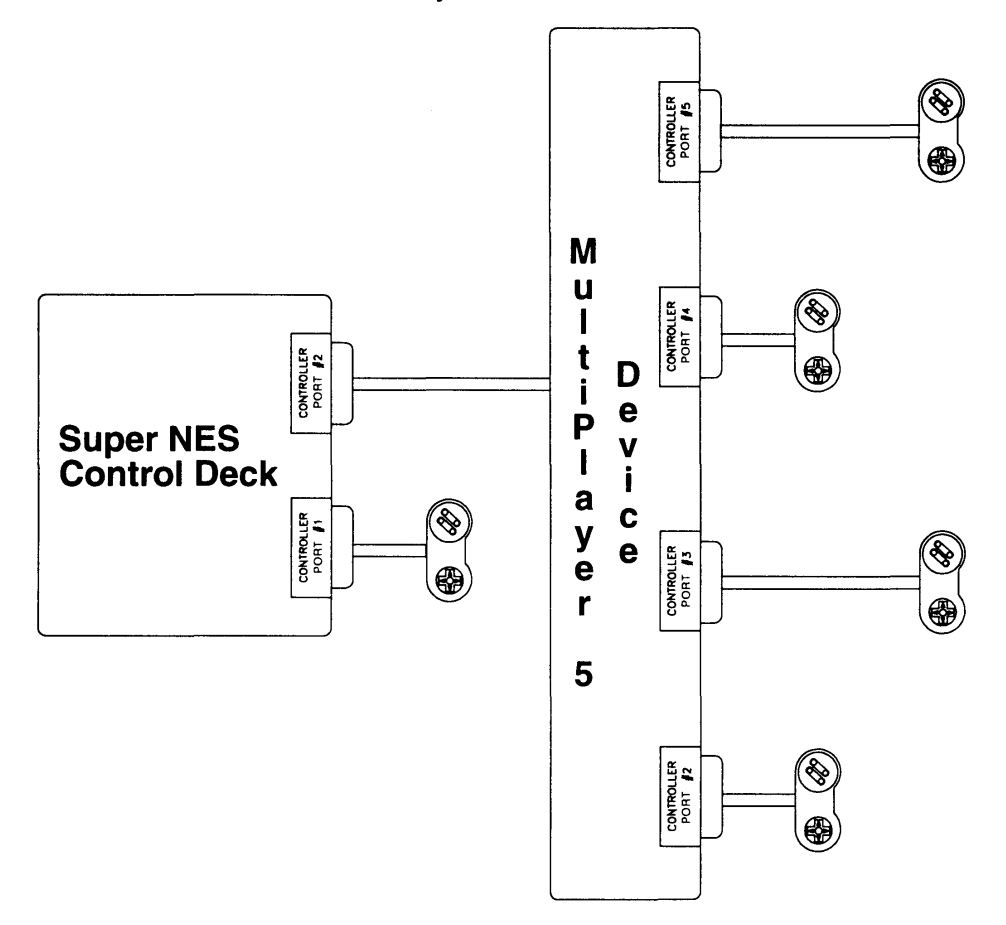

Figure 4-9-1 MultiPlayer 5 Device Hardware Connections

The MultiPlayer 5 device is connected to the Super NES control deck through controller port #2. The MultiPlayer 5 device should not be used with controller port #1 of the control deck. This should be carefully explained and addressed in all software and related manuals.

ŗ

# 9.3 MODES OF OPERATION

Each MultiPlayer 5 device is equipped with a switch for changing between the 2P and 5P modes. The function of this switch is demonstrated in the table below.

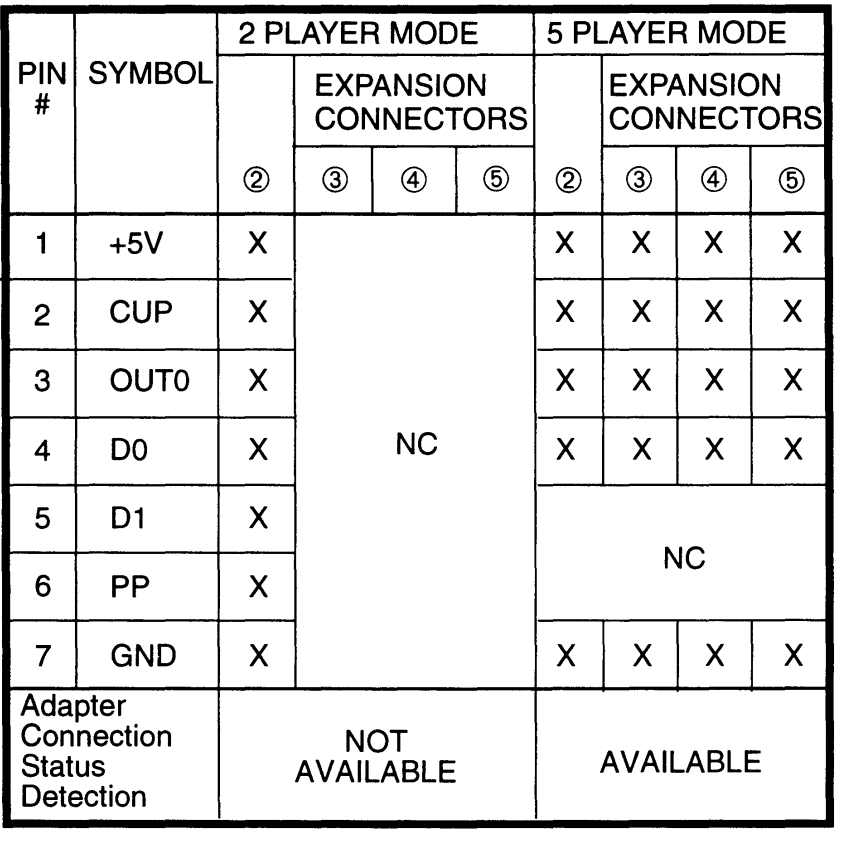

 $X =$  Connected NC = Not Connected

Table 4-9-1 MultiPlayer 5 Switch Function

### 9.3.1 TWO PLAYER MODE

In the 2P mode, only controller port #2 of the MultiPlayer 5 device can be used. In this mode, MultiPlayer 5 controller port #2 performs the same functions as controller port #2 of the Super NES control deck.

#### 9.3.2 FIVE PLAYER MODE

In the 5P mode all connectors of the MultiPlayer 5 device can be used. This permits up to 5 players to play a game at one time (counting controller port #1 of the Super NES control deck).

# 9.4 PROGRAMMING CAUTIONS FOR COMPATIBLE SOFTWARE

#### 9.4.1 CAUTION #1

Games should be programmed to use the MultiPlayer 5 device only when the device is connected to controller port #2 of the Super NES control deck. Games should display the following warning message and the program should halt, when the MultiPlayer 5 device is connected to controller port #1 of the Super NES control deck and the MultiPlayer 5 is in the 5P mode.

> ''The Super NES MultiPlayer 5 Adapter must be connected to Controller Socket #2."

#### 9.4.2 CAUTION #2

Games should be programmed so that game play can be continued if the MultiPlayer 5 or one of the devices connected to it becomes disconnected.

#### 9.4.3 CAUTION #3

The Super NES Super Scope can not be used with the MultiPlayer 5. The following error message should be displayed and the program should halt if the Super NES Super Scope is connected to the MultiPlayer 5 using the 5P mode.

> "The Super NES MultiPlayer 5 Adapter is not designed for use with' the Super NES Super Scope."

#### 9.4.4 CAUTION #4

The Super NES Mouse can not be used with the MultiPlayer 5. The following error message should be displayed and the program should halt if the Super NES Mouse is connected to the MultiPlayer 5 using the 5P mode.

> "The Super NES MultiPlayer 5 Adapter is not designed for use with the Super NES Mouse."

#### 9.4.5 CAUTION #5

Use the supplied BIOS whenever possible to ensure hardware and software compatibility. If a custom BIOS is used, read connector #2 and #3, followed by connector #4 and #5; because PP7 changes from a logic 0 to 1 slowly. Refer to "Reading Data" on the following page.

### 9.4.6 CAUTION #6

Programs can not detect whether the MultiPlayer 5 is connected when the MultiPlayer 5 is in the 2P mode.

### 9.4.7 CAUTION #7

Software should be evaluated using the MultiPlayer Development Assembly prior to submission. This assembly may be obtained through the NOA Parts Department. Refer to "Super NES Parts List" in the "Supplemental Information" section of this manual.

#### 9.4.8 CAUTION #8

When using the MultiPlayer 5 with the supplied BIOS, use caution in the order of the BIOS call (refer to "Supplied BIOS Execution" in the following chapter).

#### 9.5 READING DATA

#### 9.5.1 STANDARD CONTROLLER CONNECTED (5P MODE)

When the MultiPlayer 5 is in the 5P mode, data from the four connected controllers is read in two groups; controllers 2 and 3, and controllers 4 and 5. Data from each of these groups is read in parallel starting from <4017H> DO and D1. The bit at PP7  $\overline{(-4201H)}$  D7) is used to switch between the two groups. The normal condition of PP7 is 1. If changed to 0, it should be set back to 1 immediately.

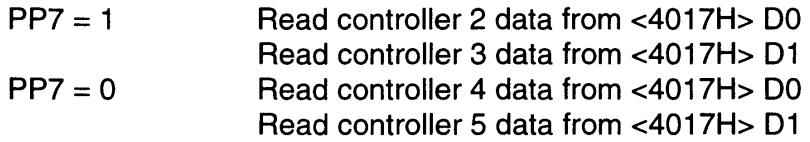

#### 9.5.1.1 READ TIMING

Read timing is demonstrated in the figure below.

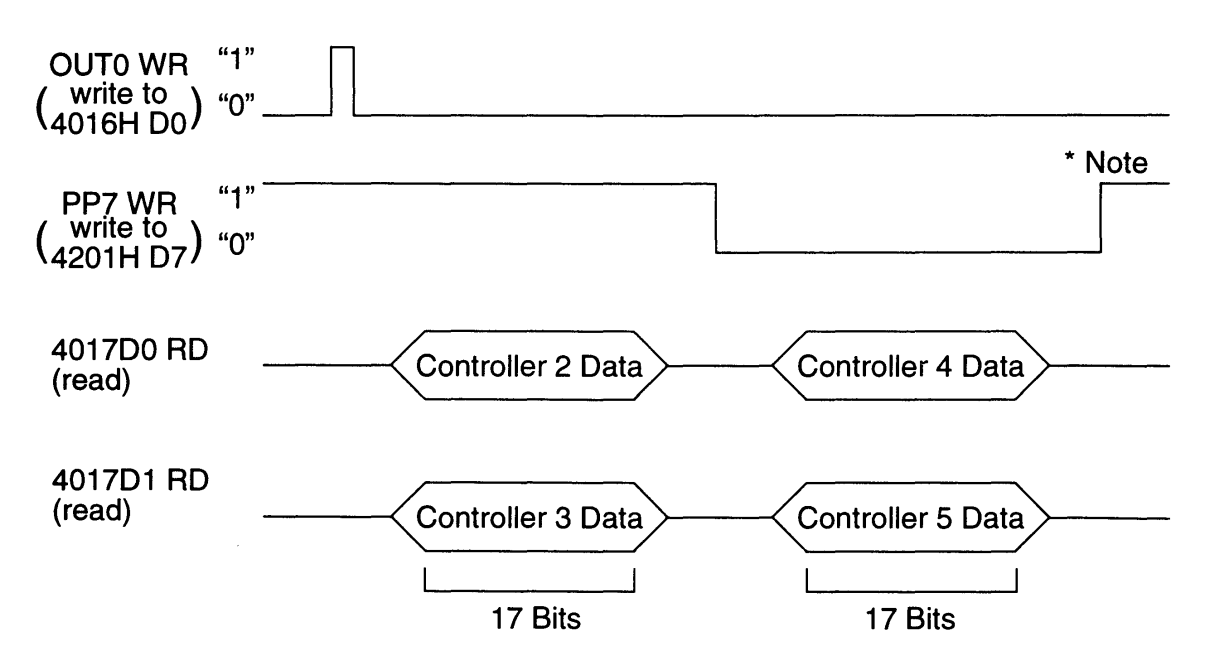

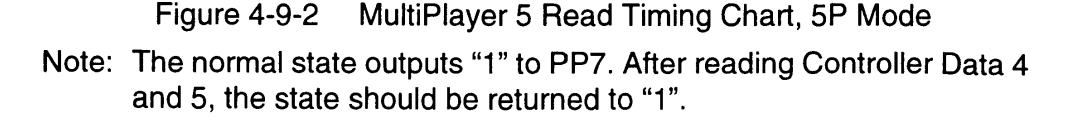

#### 9.5.1.2 DATA FORMAT

П

The following table lists the MultiPlayer 5 data format when controllers are connected to connectors 2 through 5. An asterisk (\*) is used to show that the indicated data is 0 when that controller is not connected.

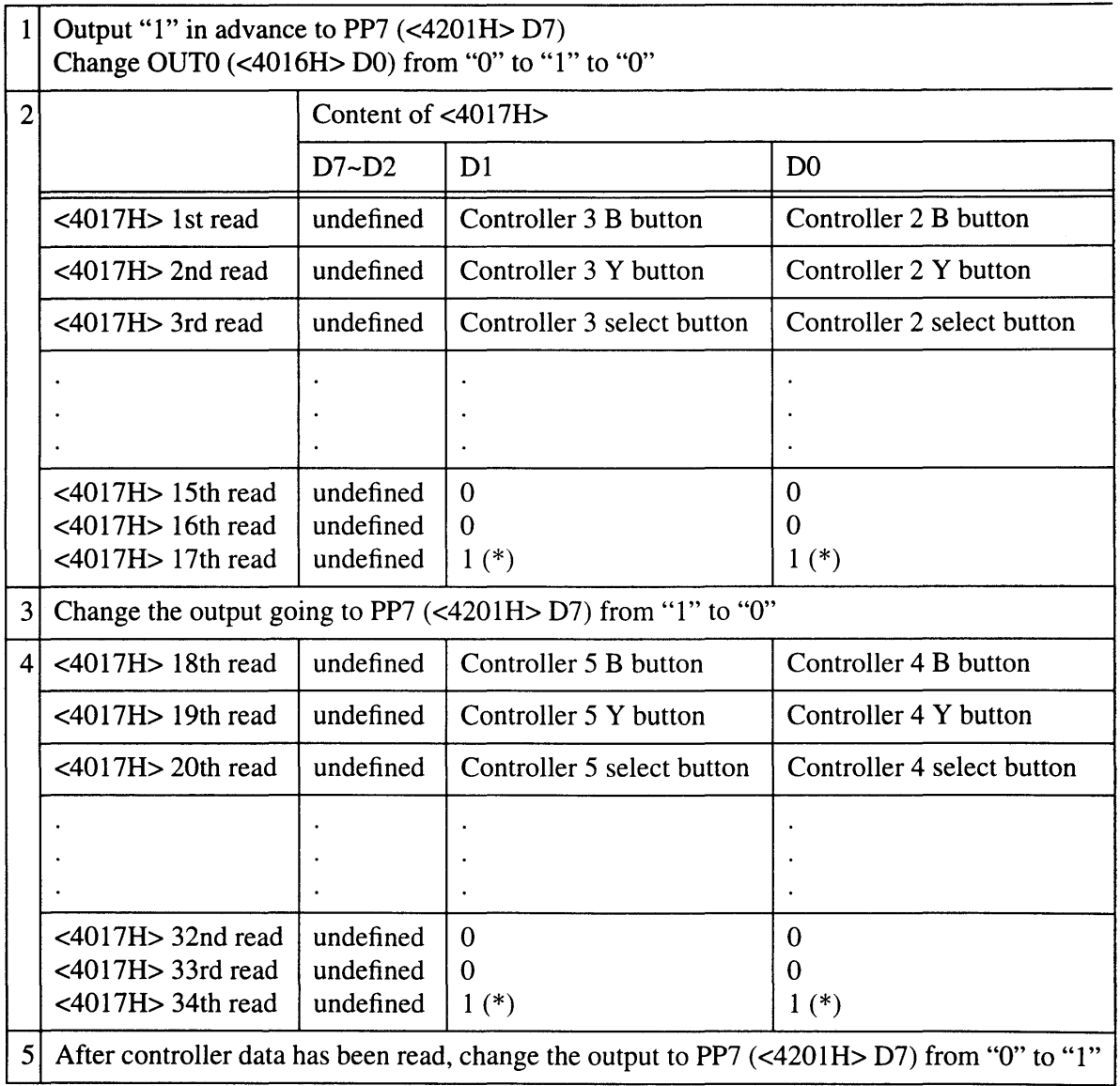

Table 4-9-2 MultiPlayer 5 Data Format

#### 9.5.2 **PERIPHERAL DEVICE CONNECTIONS**

The MultiPlayer 5 connectors are identical in shape to the controller ports of the Super NES control deck. Peripheral devices other than controllers can be connected. However, some types of devices are not compatible with the MultiPlayer 5.

#### 9.5.2.1 INCOMPATIBLE DEVICES

The following devices cannot be used with MultiPlayer 5 except for those devices marked with an asterisk (\*), which can be used only when MultiPlayer 5 is in the 2P mode. If any of the devices marked with an asterisk (\*) are used when MultiPlayer 5 is in the 5P mode, they either will not operate or may not operate normally.

- 1\*. Any device which uses <4016H> D1 or <4017H> D1 for its data read.
- 2\*. Any device which uses <4201H> or <4213H>.
- 3. Any device with an electrical consumption of 17mA or more per unit.
- 4\*. Any device which detects a CUP signal while OUT 0 is "1".
- 5. Any device which transmits data while OUT 0 is "1".
- 6. Any adapter used to connect other devices.

Examples of devices which can not be used with MultiPlayer 5:

Super NES mouse (for reason 3). Super NES Super Scope (for reason 2) MultiPlayer 5 (for reason 6)

#### 9.5.2.2 DISSIMILAR DEVICES

Dissimilar devices can be used simultaneously as long as anyone device is not contained in the previous incompatibility list. Differences in data composition and length between the various devices will not result in any problems. An example of data read timing for dissimilar devices is provided below.

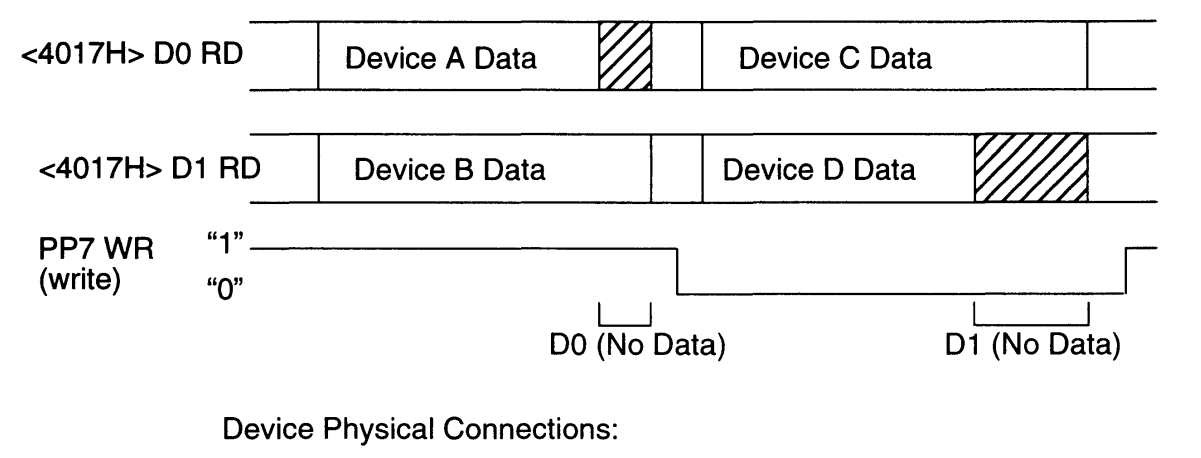

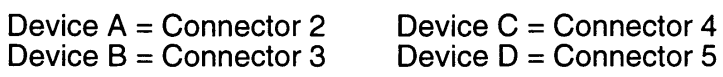

Figure 4-9-3 Data Read Timing for Dissimilar Devices

> When the data length between two devices that are read in parallel is different, the excess part (shaded) is read in with no data. The above setting is only one example and all four devices do not need to be connected.

# 9.6 IDENTIFYING DEVICES CONNECTED TO MULTIPLAYER 5

#### 9.6.1 SIGNATURES

Nintendo has a standard for each "signature" which allows software to detect the type of device connected. Software uses the signature to select the appropriate operations mode and menu for the connected device and to inhibit data from being read from incompatible devices.

The peripheral device signature is contained in bits  $13 \sim 16$  of the OUT 0 latch pulse (<4016H> D0 WR) when read serially from <4016H> D0 (<4017H> D0). Refer to the chapter "CPU Registers" in book 1 for more information concerning these registers.

The signature for a standard controller is 0000. Refer to device programming documentation for the signature of other devices.

#### 9.6.2 MULTIPLAVER 5 SIGNATURE

MultiPlayer 5 simply passes on the signature codes for devices connected to controller ports  $2 \sim 5$  and does not have a signature code of its own. However, the following procedure will verify that MultiPlayer 5 is connected. When performing this procedure, it does not matter whether or not a device is connected to MultiPlayer 5 controller ports  $2 \sim 5$ .

- 1. Output "1" to register <4016H> DO.
- 2. Read register <4017H> 01 eight times and verify that it is "11111111 (FFH)".
- 3. Output "0" to register <4016H> DO.
- 4. Read register <4017H> 01 eight times and verify that it is not "11111111 (FFH)".

If items 1-4 are all satisfied, MultiPlayer 5 is connected to controller port #2 of the Super NES control deck and the 2P/5P mode switch is in the 5P mode. The Super NES cannot detect if MultiPlayer 5 is connected when MultiPlayer 5 is in the 2P mode. To verify that MultiPlayer 5 is connected to controller port #1 of the Super NES control deck, complete the same test procedure using register <4016H> 01.

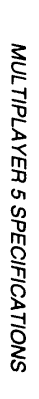

# <u>ي</u> ~ <u>줄</u>  $\bar{\mathbf{S}}$ 그 -<u>ت</u> ה<br>ת en SCHEI s:  $\vec{5}$ c  $\breve{\mathbf{v}}$ C) ::tJ :t> s:

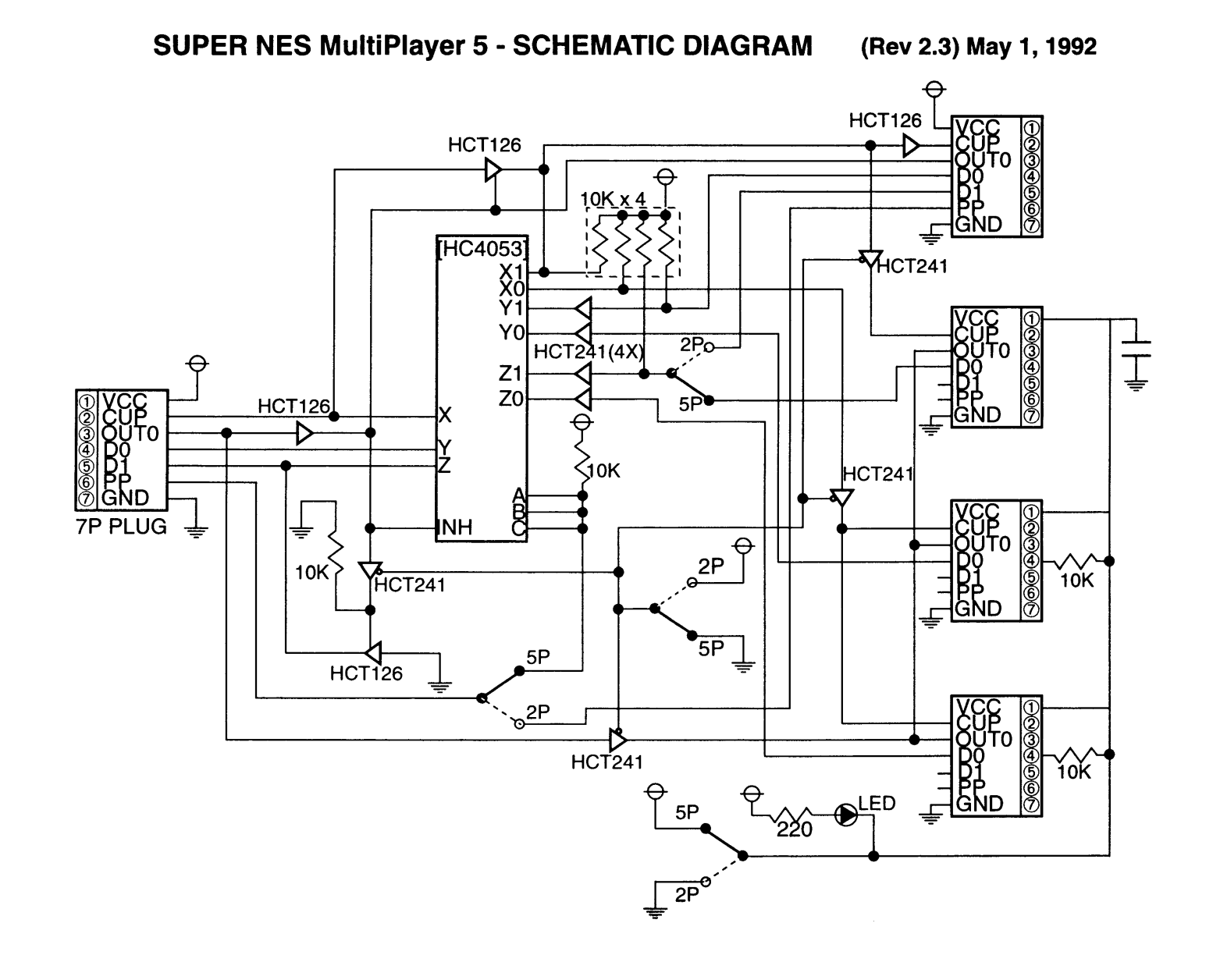

**Film** 

# 9.8 READING CONTROLLER DATA

In order to understand the process by which MultiPlayer 5 data is read, the user must first understand the method by which normal controller data is read. This method is described in the following paragraphs.

#### 9.8.1 CONTROLLER DATA STORAGE

Controller data is stored at <4218H> - <421 BH> in the Super NES CPU. This data, originally transmitted in serial form by the controller, has been automatically expanded by the CPU internal hardware. The controller automatic read function operates during the PPU V-blank period. Therefore, the controller status for the previous V-blank is stored at <4218H> - <421 BH>. Refer to "Joy Controller" in the "Software" section of this manual.

Note: Super NES CPU registers <421 CH > ~ <421 FH > are provided for expansion of controller data storage. However, no data is stored in this area by MultiPlayer 5 and data held by these registers is ignored.

In addition to reading controller and other external device data automatically, the Super NES can read data serially using software. Data can also be read using a combination of the automatic read function (up to16 bits) and software (from the 17th bit).

#### 9.8.2 CONTROLLER 1/0 PORTS

There are four Super NES I/O ports used for reading controller (or peripheral device) data in serial format.

9.8.2.1 REGISTER <4016H> (00, 01 REAO)

Bits 00 and 01 of this register read peripheral devices connected to controller port #1 of the Super NES control deck.

9.8.2.2 REGISTER <4017H> (D0, D1 READ)

Bits 00 and 01 of this register read peripheral devices connected to controller port #2 of the Super NES control deck.

9.8.2.3 REGISTER <4016H> (00 WRITE)

This is the controller shift registers' parallel load control.

9.8.2.4 REGISTER <4201H> (D6, D7 WRITE)

Bit 06 enables serial output for controller port #1 and bit 07 enables serial output for controller port #2.

9.8.2.5 REGISTER <4213h> (06, 07 REAO)

Bits D6 and D7 read inputs from the parallel I/O ports.

Only specially designed devices allow data input from registers <4016H> bit D1 and <4017H> bit D1. When a controller is used by itself (directly connected to the Super NES), this data is undefined.

The following figure demonstrates a valid controller data string. The shaded area indicates data that is automatically read.

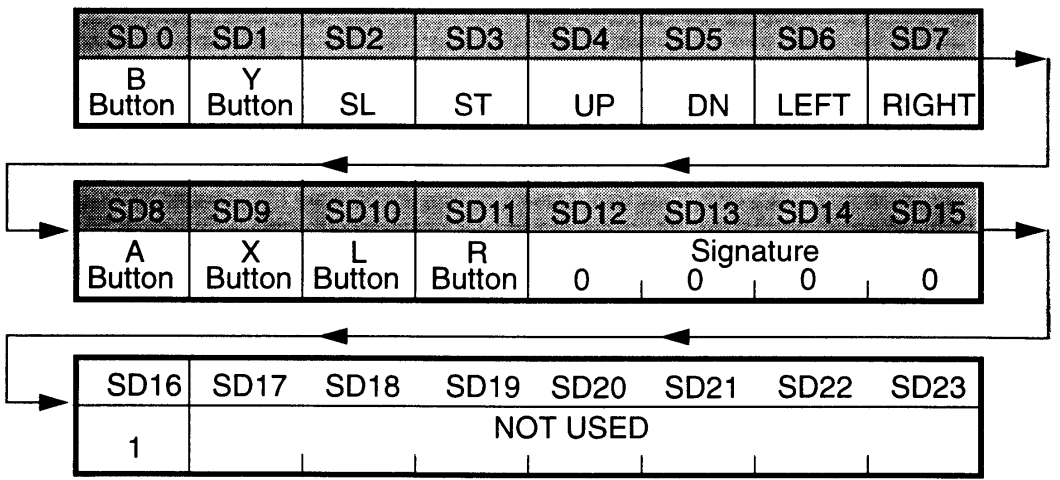

Figure 4-9-4 Valid Controller Oata String

 $\sqrt{2\pi}$ 

The data for each button is transmitted as "1" when pressed and "0" when not pressed. The S016 data bit is used to verify a controller is connected. A controller is connected to the port when the signature code is 0000 and S016 = 1. When the controller is not connected, the signature code is 0000 and  $SD16 = 0$ .

 $\sim$ 

# *Chapter 10 MultiPlayer* 5 *Supplied BIOS*

Super NES hardware and any MultiPlayer 5 program which does not use the supplied BIOS may not be fully compatible. (When any minor hardware changes are made in the future, maintaining the compatibility at the BIOS level will have the first priority.)

The enclosed diskette includes the following two files, which compose the BIOS program.

- M\_CHECK.X65, Version X.XX
- MULTI5.X65, Version X.XX

# 10.1 FILE DESCRIPTION

The file "M\_CHECK.X65" determines whether a MultiPlayer 5 device is connected to the Super NES. The file "MULTI5.X65" reads controller data for 5 players. The diskette contains the following 8 files. These files were written using the Super NES Emulator development system.

#### 10.1.1 BIOS FILES

- MULTI5. X65
- M CHECK. X65

#### 10.1.2 SAMPLE PROGRAM FILES

- TEST. X65
- INIT. X65
- FONT. X65
- MAKE. BAT
- **TEST. ISX**
- TEST.COM

# 10.2 SAMPLE PROGRAM EXECUTION

The enclosed disk also contains a sample program for checking MultiPlayer 5 operations. Using the MAKE file on the enclosed disk, run the program using the Super NES Emulator development tool or the EPROM evaluation board (1 Mbit or larger capacity).

#### 10.2.1 OPERATION PARAMETERS

Assign the following parameters when running the sample program.

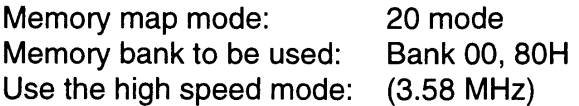

#### 10.2.2 SAMPLE PROGRAM UTILIZATION

When power is applied, the program displays the button engagement status of the connected controller(s). The program displays a different number of controllers depending on whether the MultiPlayer 5 is in the 5P mode or the 2P mode. Button names are not displayed when a controller is not connected. An error message is displayed when the adapter is connected to controller port #1 of the Super NES control deck. The program proceeds through the following display format when the Su-

per NES reset button is pressed.

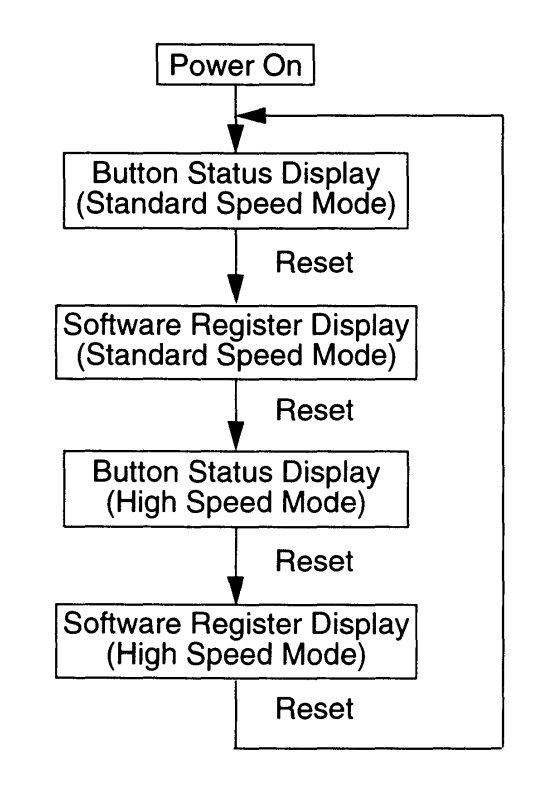

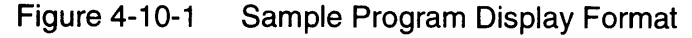

# 10.3 SUPPLIED BIOS EXECUTION

The supplied BIOS program assumes it is running in synchronization with the Super NES PPU's NMI interrupt. The program uses the Super NES CPU controller data automatic read function, so the automatic read function must be enabled when the BIOS is called  $\left($  <4200H > D0=1).

The data for 5 controllers is read when the BIOS is called with the automatic read function enabled. Since the supplied BIOS uses the automatic read function, the BIOS can not be called more than once per frame (the period from one automatic read to the next automatic read).

In this BIOS, the OUTO signal is controlled by the Controller Automatic Read function. The user must ensure that the BIOS is called in the proper order. After the Super NES CPU Automatic Read period (215 us from the start of NMI), call "MUL TI5.ASM (X65)" followed by ""M\_CHECK.ASM (X65)". The BIOS must be called in this order for proper operation.

### **10.4 SUPPLIED BIOS OUTPUT REGISTER**

M\_CHECK.X65

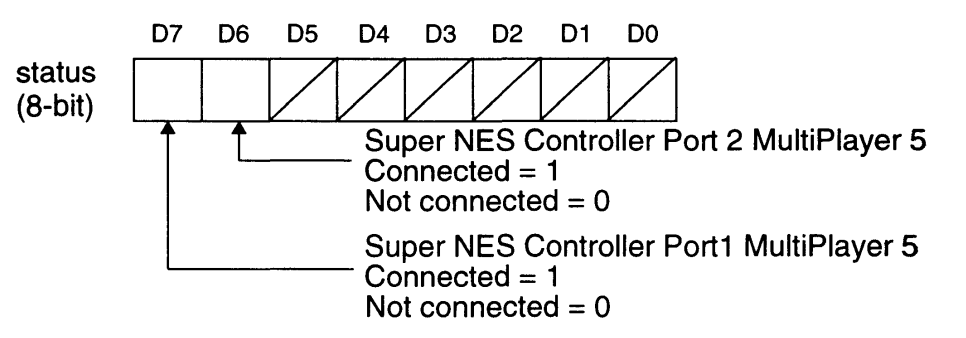

MULTI5.X65

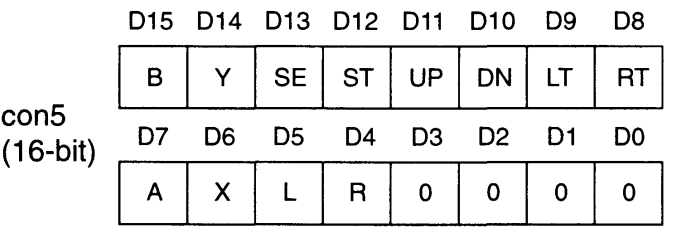

Controller 5 Button Information

The same format is used for con4-con1 (16 bits each).

- con  $4 =$  Controller 4
- $con 3 =$  Controller 3
- con 2 = Controller 2
- con 1 = Controller 1 (Super NES controller port #1)

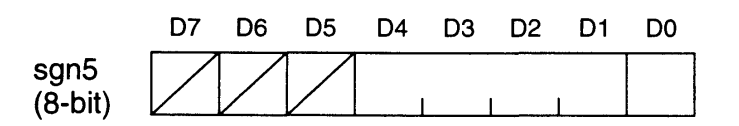

DO is xxxOOOOO when no device is connected to the Super NES controller port. DO is xxx00001 when a controller is connected. DO is undefined for all other devices. The same format is used for sgn4-sgn1 (8 bits each).

sgn 4: Connector 4 sgn 3: Connector 3 sgn 2: Connector 2 sgn 1: Connector 1 (Super NES controller port #1)

## 10.5 SUPPLIED BIOS CAUTIONS

#### 10.5.1 CAUTION #1

MULTI5.X65 reads data under the assumption that MultiPlayer 5 is in the SP mode with all 4 controllers connected and that a controller is connecter to controller port #1 of the Super NES control deck. Therefore, if Multi-Player 5 is not connected or a device other than a controller is connected, the contents of con1-5 are invalid. Refer to status obtained by M\_CHECK.X65 and data in sgn1-5 to check the status of device connections.

### 10.5.2 CAUTION #2

Since the supplied BIOS uses the automatic read function, the BIOS can not be called more than once per frame (the period from one automatic read to the next automatic read). Do not overlap the execution of the BIOS with the automatic read execution period (about 215 µs from the start of the NMI). Refer to the chapter "Joy Controller" under "Software" in this manual.

#### 10.5.3 CAUTION #3

Nintendo does not assume responsibility for any problems which arise from using all or part of this BIOS. Developers should use the BIOS only after fully understanding its operations and usage.

#### 10.5.4 CAUTION #4

Change the BIOS end code, at the end of the BIOS, when partial changes are made to the BIOS. This is demonstrated below.

M\_CHECK.X65

"NINTENDO SHVC MUL TIS CONNECT CHECK Ver X.XX" ⇒"MODIFIED FROM SHVC MULTI5 CONNECT CHECK Ver X.XX"

**MULTI5.X65** 

"NINTENDO SHVC MUL TI5 BIOS Ver X.XX"

 $\Rightarrow$  "MODIFIED FROM SHVC MULTI5 BIOS Ver X.XX"

#### <u> Estados de Santiación de la c</u>

### **10.5.5 CAUTION #5**

 $\hat{\boldsymbol{\beta}}$ 

 $\sqrt{2\pi}$ 

When consecutively calling "MUL TI5.ASM (X65)" AND "M\_CHECK.ASM (X65)", the user must call "MULTI5.ASM (X65)" first to ensure the expected results.

### **10.6 MULTIPLAYER 5 SUPPLIED BIOS PROGRAM LISTINGS**

The following are program listings contained on the MultiPlayer 5 Supplied BIOS diskette. These programs are in the I.S. assembler format. [M\_CHECK.X65] ON816 PUBALL ASSUME 0,0 MEM16 macro ON16A endm MEM8 macro OFF16A endm IDX16 macro ON161 endm IDX8 macro OFF161 endm \*\*\*\*\*\*\*\*\*\*\*\*\*\*\*\*\*\*\*\*\*\*\*\*\*\*\*\*\*\*\*\*\*\*\*\*\* ;\* .\*\*\*\*\*\*\*\*\*\*\*\*\*\*\*\*\*\*\*\*\*\*\*\*\*\*\*\*\*\*\*\*\*\*\*\*\*\*\*\*\*\*\*\*\*\*\*\*\*\*\*\*\*\*\*\*\*\*\*\*\*\*\*\*\*\*\*\*\*\*\*\*\*\*\*\*\*\*\*\*\*\*\*\* MultiPlayer connection check routine ver x.xx Date © 199x Nintendo ;\*<br>, .\*\*\*\*\*\*\*\*\*\*\*\*\*\*\*\*\*\*\*\*\*\*\*\*\*\*\*\*\*\*\*\*\*\*\*\*\*\*\*\*\*\*\*\*\*\*\*\*\*\*\*\*\*\*\*\*\*\*\*\*\*\*\*\*\*\*\*\*\*\*\*\*\*\*\*\*\*\*\*\*\*\*\*\* .\*\*\*\*\*\*\*\*\*\*\*\*\*\*\*\*\*\*\*\*\*\*\*\*\*\*\*\*\*\*\*\*\*\*\*\*\*\*\*\*\*\*\*\*\*\*\*\*\*\*\*\*\*\*\*\*\*\*\*\*\*\*\*\*\*\*\*\*\*\*\*\*\*\*\*\*\*\*\*\*\*\*\*\* BANK80 GROUP 080H ;============================================================ MultiPlayer connection check BIOS start code Please do not delete this code ;============================================================ 'START OF MULTI5 CONNECT CHECK' **;============================================================**  RAM define table **;============================================================**  BANKEOU GROUP 0 EXTERN status EXTERN regOI,regOh,reg11,reg1 h  $c$ \_ad1 EOU 4016H c ad2 EOU 4017H
<u> 대표 자료 사이 사이트 관심 관계를 받았다</u>

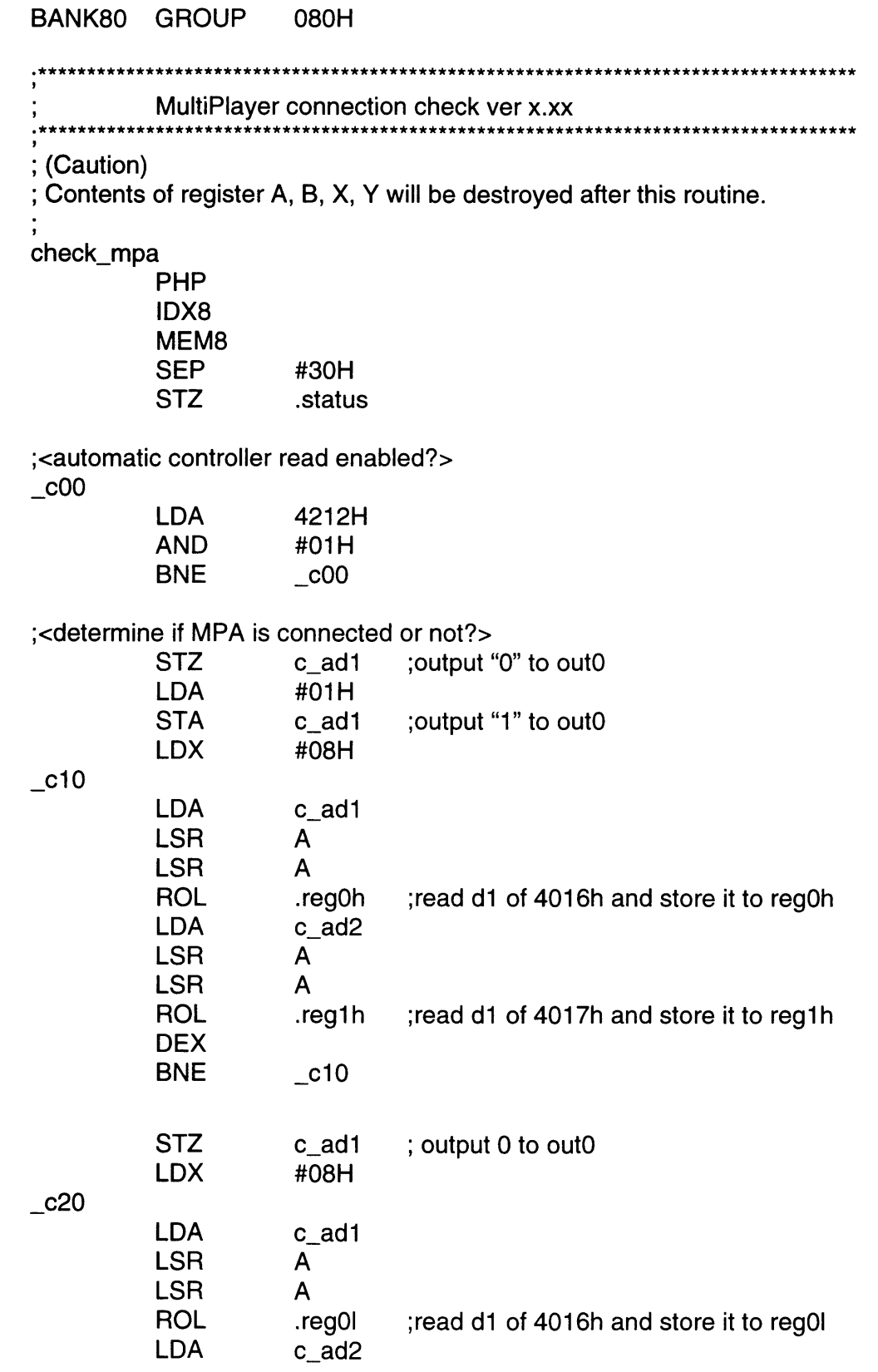

I

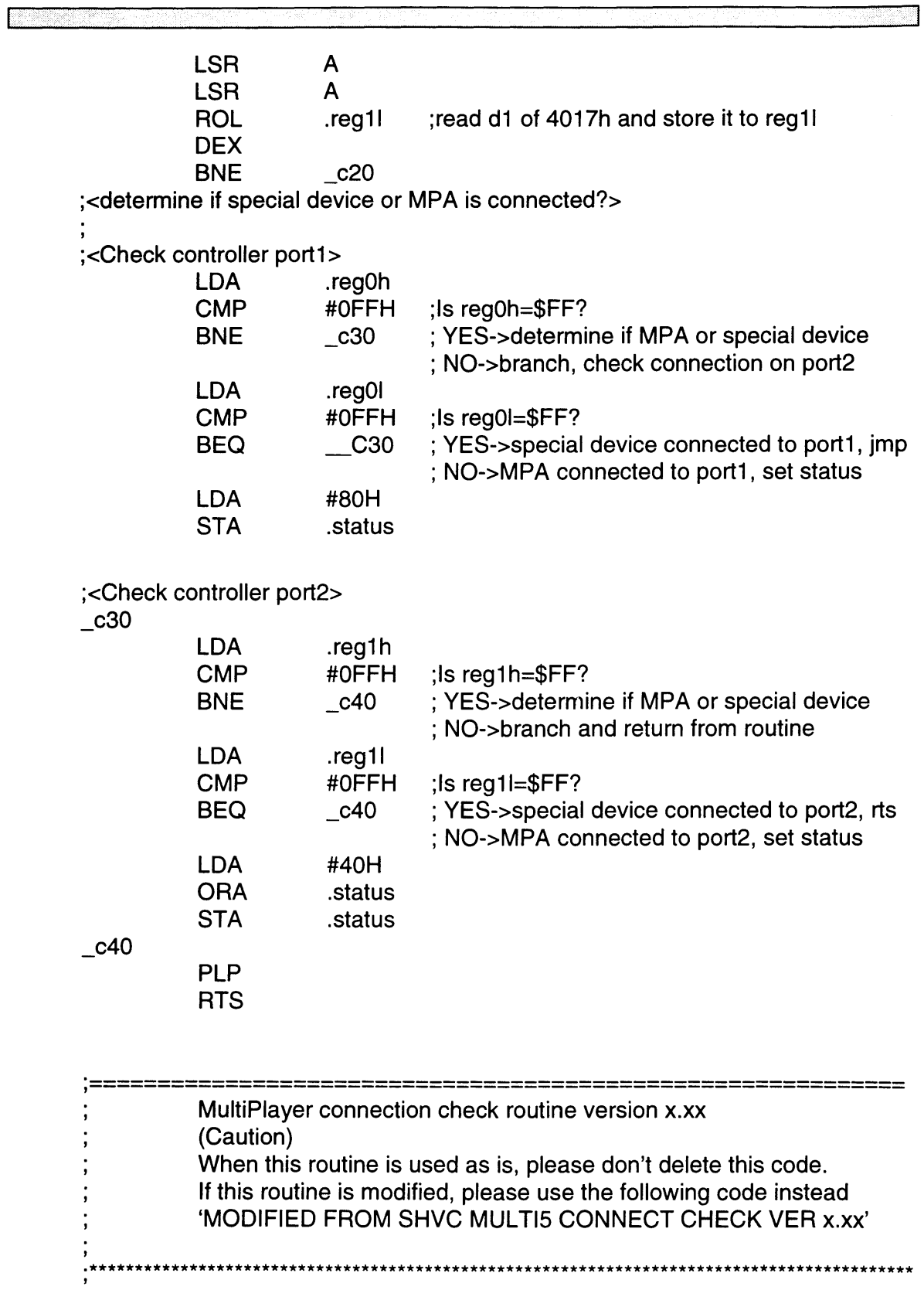

'NINTENDO SHVC MULTI5 CONNECT CHECK Ver1.00' DB<sub>2</sub>

MULTIPLAYER 5 SUPPLIED BIOS

#### \*\*\*\*\*\*\*\*\*\*\*\*\*\*\*\*\*\*\* MultiPlayer BIOS end code  $\cdot$ Please do not delete this code  $\frac{1}{2}$ \*\*\*\*\*\*\*\*\*\*\*\*\*\*\*\*\*\*\*\*\*\*\*\*\*\*\*\*\*\*\*\*\*\*\*\*\*\*  $, *$ \*\*\*\*\*\* \*\*\*\*\*\*\*\* 'END OF MULTI5 CONNECT CHECK' **DB**

**END** 

SNES DEVELOPMENT MANUAL

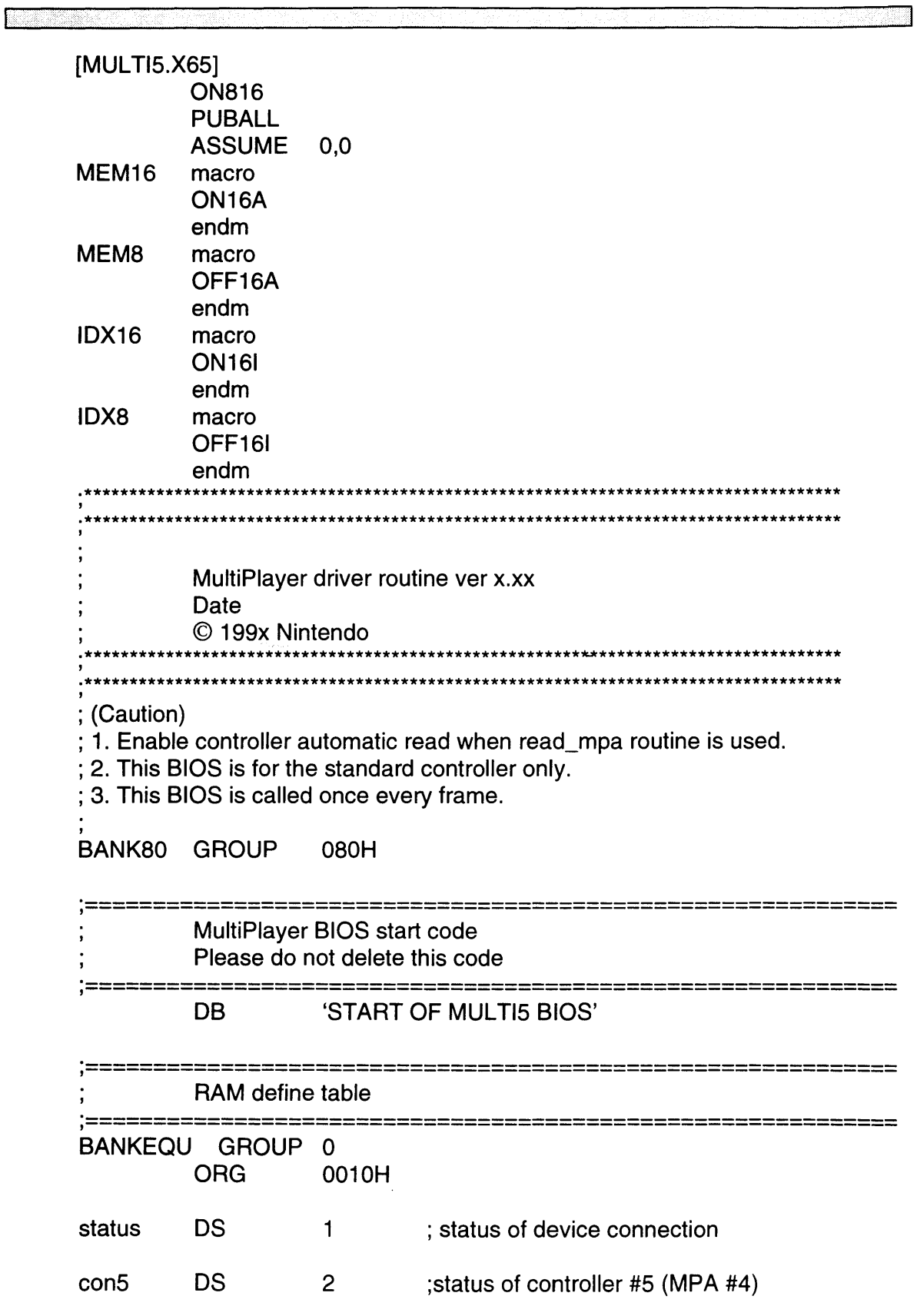

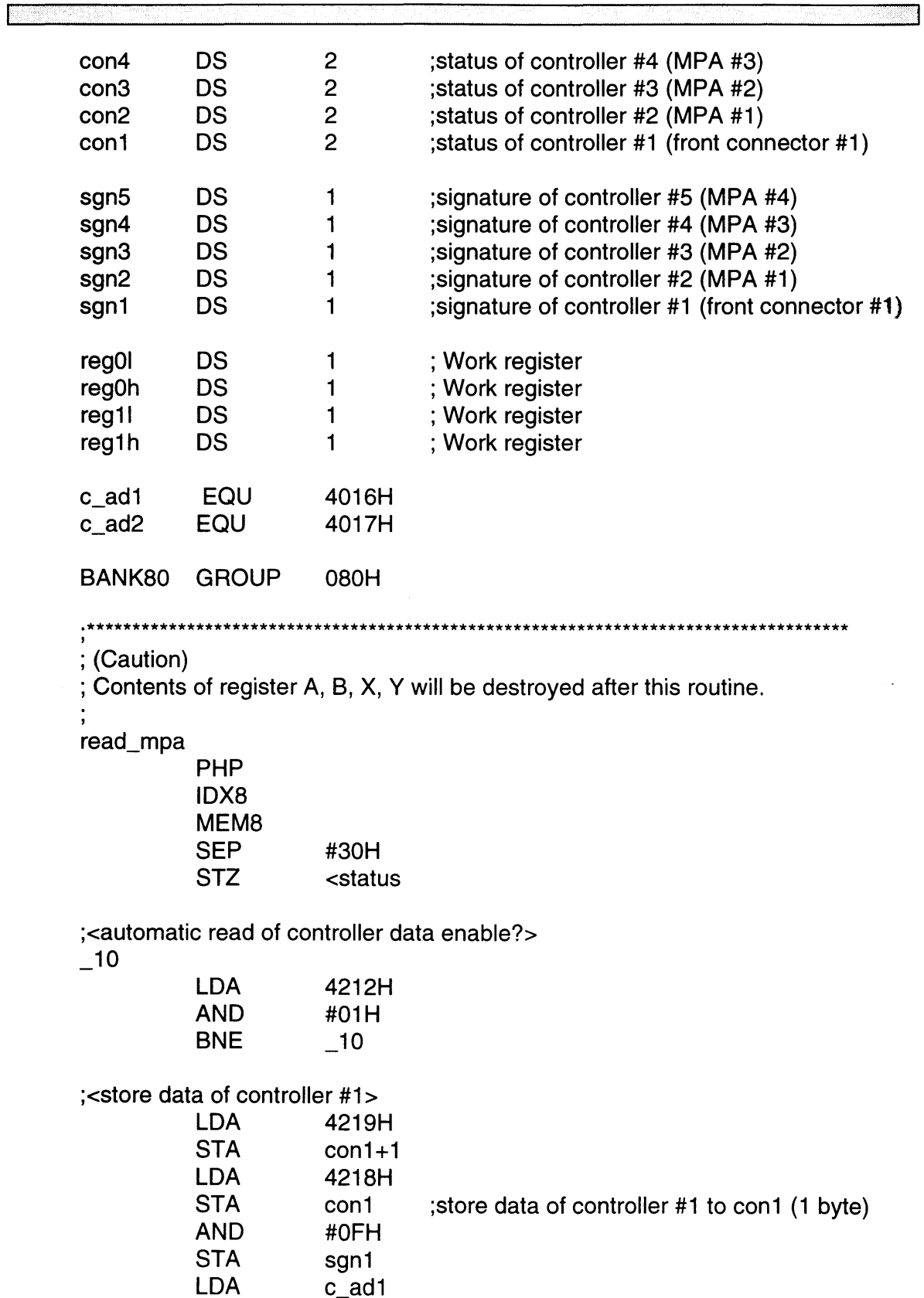

SNES DEVELOPMENT MANUAL

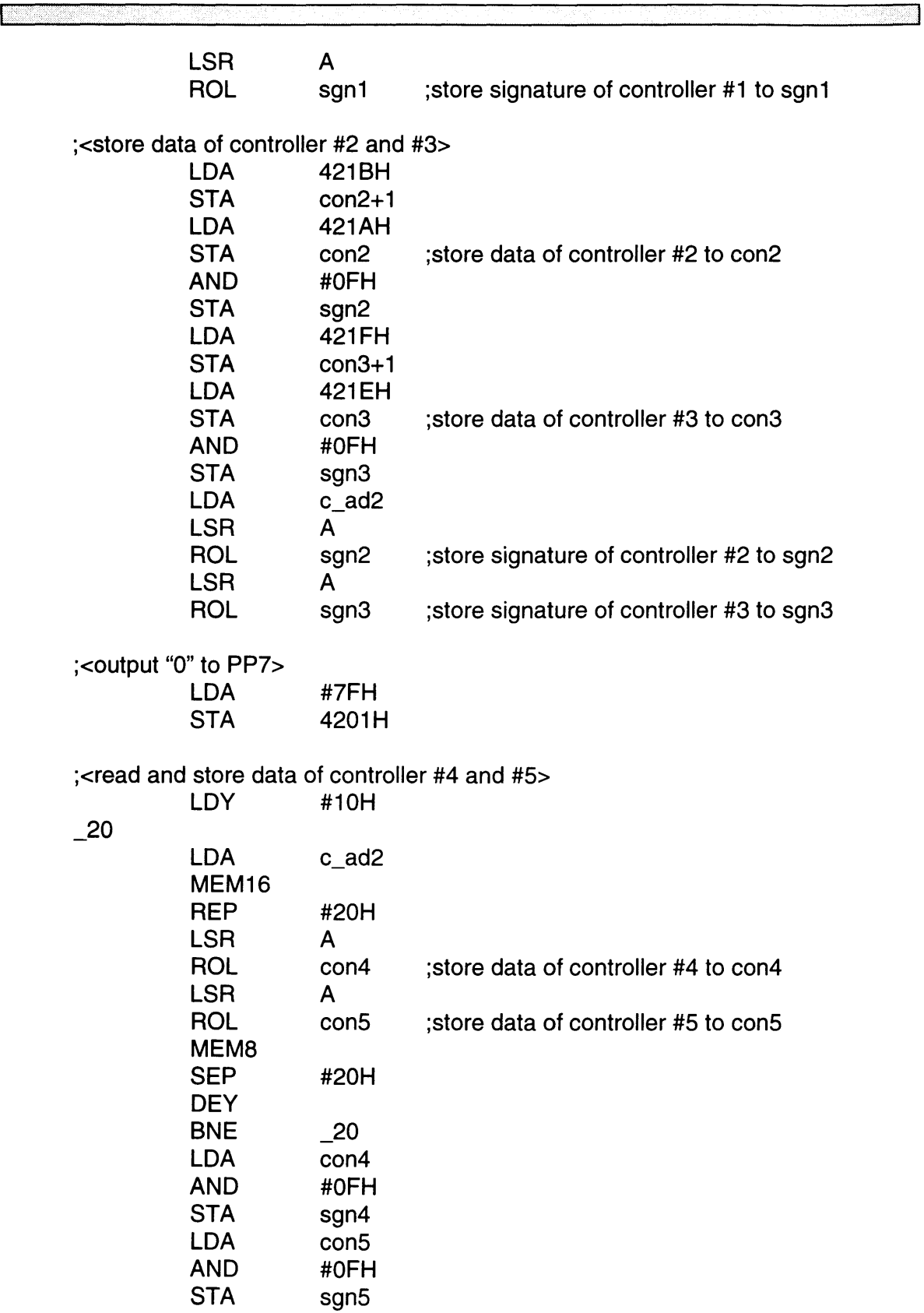

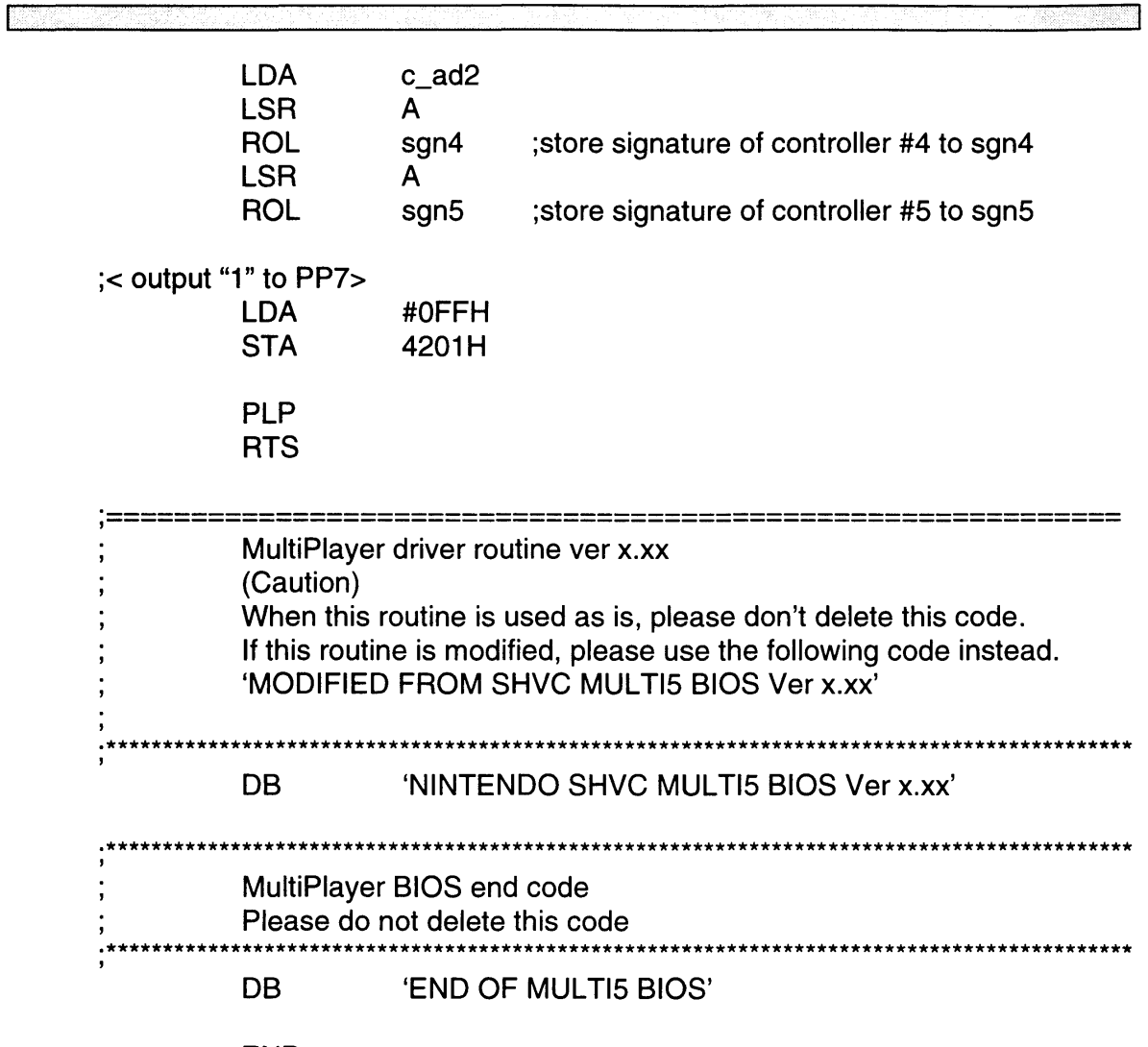

**END** 

# **10.7 MULTIPLAYER DEVELOPMENT ASSEMBLY**

Nintendo has created a breadboard for evaluation of MultiPlayer 5 programs. This breadboard is manufactured according to the standard MultiPlayer 5 circuit specifications and is the standard evaluation tool for MultiPlayer 5 programs. All master programs should be tested using this device prior to submission for approval.

Nintendo also uses this breadboard to test for proper operation as part of lot checks.

If the breadboard is desired for program development, contact the NOA Parts Department at (800) 531-4048. Ask for the MultiPlayer Development Assembly.

# *Chapter 1. Super NES Parts List*

I

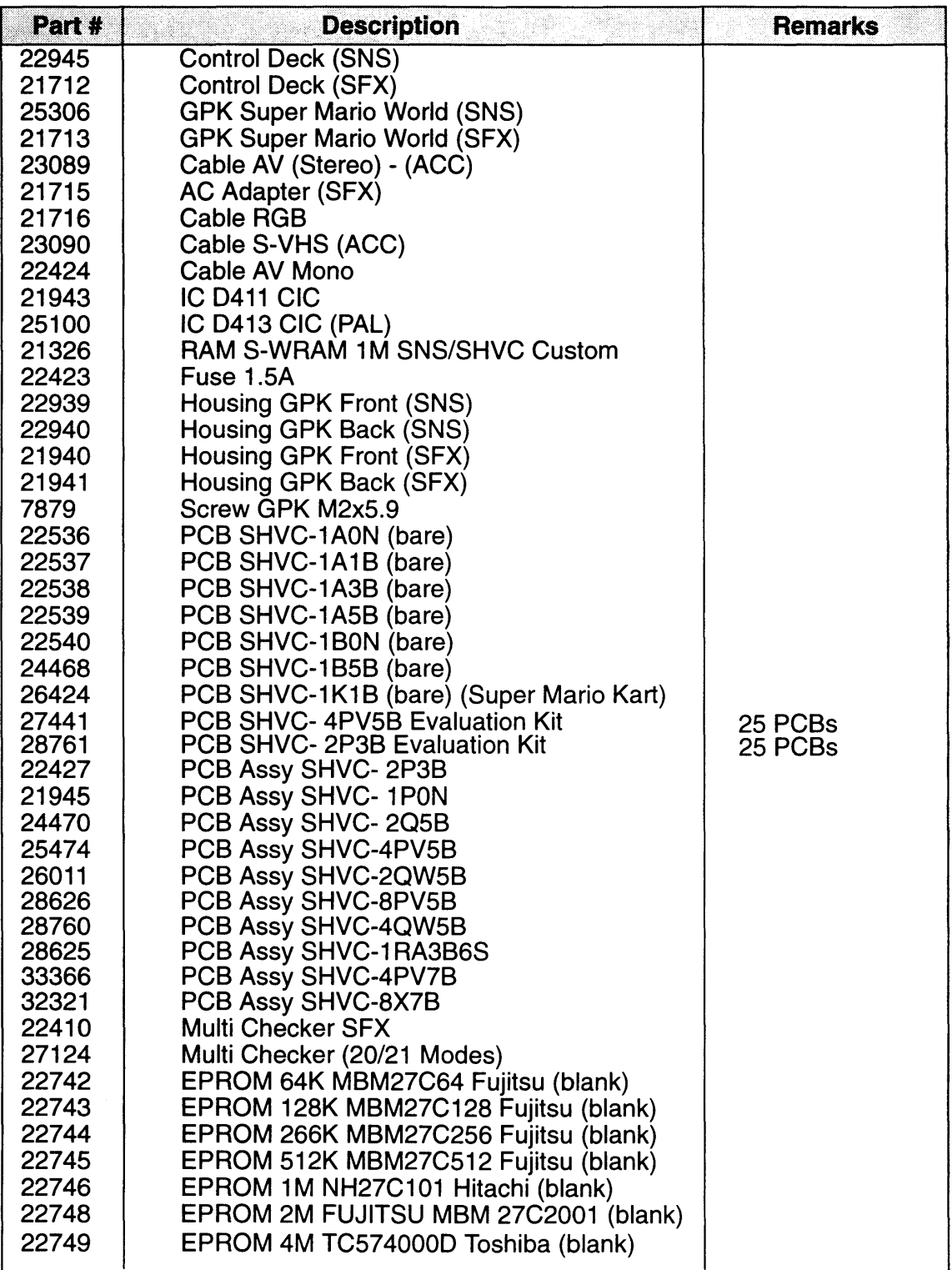

FOR PARTS ORDERS CALL: 1-800-531-4048

# SNES DEVELOPMENT MANUAL

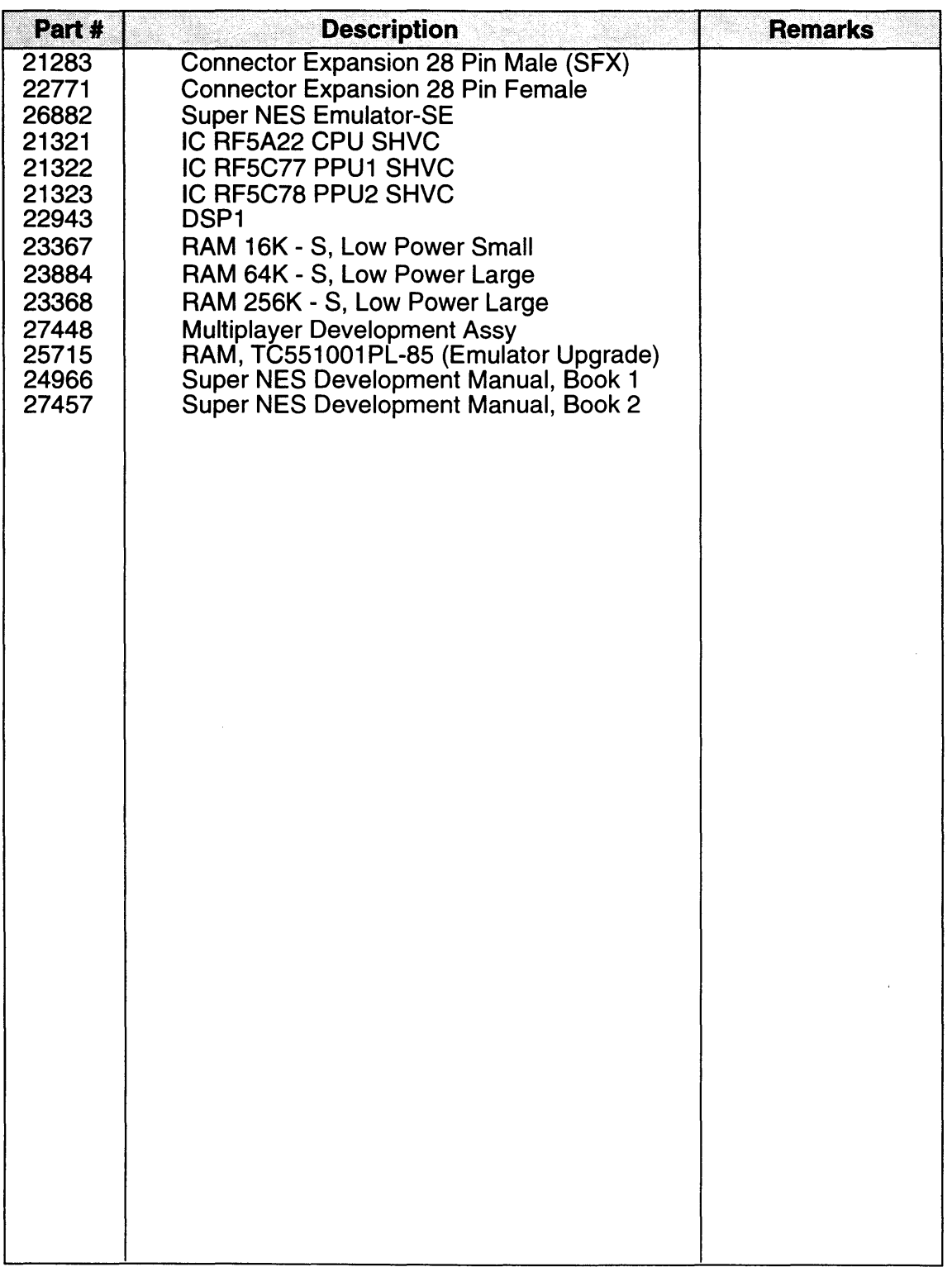

 $\mathcal{L}$ 

 $\overline{a}$ 

# *INDEX* (Book I)

#### A

Absolute Addressing 1-17-4 Absolute Multiplication 1-15-1 Addition/Subtraction Screen 1-7-1 ADSR Mode 2-7-3 Audio Processing Unit 1-22-1

# B

BG Mode 1-3-1, 1-27-3 Bit Rate Reduction 2-2-1 Brightness 1-27-1 BRR 2-2-1,2-7-9 **BRR Filter 2-2-1, 2-2-2** BRR Filter Number 2-2-1 BRR Format 2-2-1 BRR Range 2-2-1, 2-2-2

# C

CG-RAM 1-8-1, 1-27-11 Channels 1-17-1 Clock Speed 1-21-1 Color Constant 1-7-2 Color Constant Addition/Subtraction 1-7-5, 1-9-1 Color Generator RAM 1-22-2 Colors 1-2-1 Controller 1-13-1, 1-14-1 CPU Clock 1-21-1

#### D

Data Bank Register 3-3-2, 3-4-5, 3-4-8 Data Transfer 1-17-1 Direct Page Flag 2-8-7 Direct Register 3-4-8 Direct Select 1-27-16 Division 1-15-1 DMA 1-13-1, 1-17-1 DMA, General Purpose 1-13-1, 1-17-1

# E

Echo Delay 2-7-9 Echo Enable 2-7-8 Echo Feed-Back 2-7-9 Echo Filter Coefficients 2-7-1 Echo Start Address 2-7-9 Emulation Mode 3-1-1, 3-2-1 Expanded Connector 1-13-1 ExtBG Mode 1-5-1, 1-27-19 External Latch Flag 1-27-22, 4-1-3 External Synchronization 1-27-19

# F

Fixed Color Addition 1-6-1

# G

Gain Mode 2-7-3

# H

H-Blank 1-17-4 H-DMA 1-6-1,1-12-1,1-17-1 Horizontal Blanking 1-1-2

#### I

Indirect Addressing 1-17-4 Interface 1-14-1 Interlace 1-1-1, 1-1-2, 1-18-1 Interrupt 1-16-1 IPL ROM 2-1-1

# J

Joy Controller Enable 1-28-1

# M

Main Screen 1-7-1, 1-7-5 Mode 20 1-21-3 Mode 21 1-21-4 Mosaic 1-4-1, 1-27-3 Multiplication 1-27-20

# N

Native Mode 3-2-1 NMI 1-13-1

# o

OAM Priority Rotation 1-27-2 Object Attribute Memory 1-22-2, 1-27-2 Object Size 1-27-1

# p

Pallets 1-2-1 Priority 1-2-1 Priority Order 1-20-2 Processor Status Register 3-9-2 Programmable I/O Port 1-14-1, 1-28-1 Program Bank Register 3-3-3, 3-4-7 Program Counter 3-3-3 Program Status Word 2-8-6

# R

Resolution 1-3-1, 1-18-1

# S

Screen Addition/Subtraction 1-6-1, 1-7-5, 1-9-1 Screen Repetition 1-27-4 Scroll 1-12-1 Scroll, Vertical Partial 1-12-1 Sony SPC700 2-8-1 Stack Pointer 3-3-3 Sub Screen 1-7-1, 1-7-5 Synchronization 1-16-1

# T

Timer 1-16-1 Timer Enable 1-28-1 Transparency 1-7-2 Two's Complement 1-10-1

# V

Vertical Blanking 1-1-2

# W

Window 1-6-1, 1-12-1, 1-27-12 Window Logic 1-27-13

# $INDEX$  (Book II)

#### **COMMANDS/INSTRUCTIONS**

ADC Rn 2-2-6, 2-9-3 ADC #n 2-2-6, 2-9-4 ADD Rn 2-2-6, 2-9-5 ADD #n 2-2-6, 2-9-6 ALT1 2-2-8, 2-9-7 ALT2 2-2-8, 2-9-8 ALT3 2-2-8, 2-9-9 AND Rn 2-2-7, 2-9-10 AND #n 2-2-7, 2-9-11 ASR 2-2-7, 2-9-12 **ATTITUDE 3-5-22** BCC e 2-2-7, 2-9-14 BCS e 2-2-7, 2-9-16 BEQ e 2-2-7, 2-9-18 BGE e 2-2-7, 2-9-20 BIC Rn 2-2-7, 2-9-22 BIC #n 2-2-7, 2-9-23 BLT e 2-2-7, 2-9-24 BMI e 2-2-7, 2-9-26 BNE e 2-2-7, 2-9-28 BPL e 2-2-7, 2-9-30 BRA e 2-2-7, 2-9-32 BVC e 2-2-7, 2-9-34 BVS e 2-2-7, 2-9-36 CACHE 2-2-8, 2-9-38 CMODE 2-2-7, 2-9-39 CMP Rn 2-2-6, 2-9-41 COLOR 2-2-7, 2-9-42 DEC Rn 2-2-6, 2-9-43 **DISTANCE 3-5-7** DIV2 2-2-6, 2-9-44 FMULT 2-2-6, 2-9-46 FROM Rn 2-2-8, 2-9-48 GETB 2-2-6, 2-9-49 GETBH 2-2-6, 2-9-51 GETBL 2-2-6, 2-9-53 GETBS 2-2-6, 2-9-55 GETC 2-2-6, 2-9-57 **GYRATE 3-5-31** HIB 2-2-7, 2-9-58 IBT Rn, #pp 2-2-6, 2-9-60 INC Rn 2-2-6, 2-9-61 **INVERSE 3-5-2** 

IWT Rn, #xx 2-2-6, 2-9-62 JMP Rn 2-2-7, 2-9-63 LDB  $(Rn)$  2-2-6, 2-9-64 LDW (Rn) 2-2-6, 2-9-66 LEA Rn. xx 2-2-8, 2-9-67 LINK #n 2-2-7, 2-9-68 LJMP Rn 2-2-7, 2-9-69 LM Rn,  $(xx)$  2-2-6, 2-9-70 LMS Rn. (yy) 2-2-6, 2-9-71 LMULT 2-2-6, 2-9-73 LOB 2-2-7, 2-9-75 LOOP 2-2-7, 2-9-77 LSR 2-2-7, 2-9-78 MERGE 2-2-7, 2-9-79 MOVE Rn, Rn' 2-2-8, 2-9-81 MOVE Rn, #xx 2-2-8, 2-9-82 MOVE Rn, (xx) 2-2-8, 2-9-83 MOVE (xx), Rn 2-2-8, 2-9-85 MOVEB Rn, (Rn') 2-2-8, 2-9-87 MOVEB (Rn'), Rn 2-2-8, 2-9-88 MOVES Rn, Rn' 2-2-8, 2-9-89 MOVEW Rn, (Rn') 2-2-8, 2-9-90 MOVEW (Rn'), Rn 2-2-8, 2-9-91 MULT Rn 2-2-6, 2-9-93 MULT #n 2-2-6, 2-9-94 MULTIPLY 3-5-1 NOP 2-2-8, 2-9-95 NOT 2-2-7, 2-9-96 OBJECTIVE 3-5-25 OR Rn 2-2-7, 2-9-97 OR #n 2-2-7, 2-9-99 PARAMETER 3-5-12 PLOT 2-2-7, 2-9-100 **POLAR 3-5-9** PROJECT 3-5-18 RADIUS 3-5-4 RAMB 2-2-7, 2-9-101 **RANGE 3-5-6 RASTER 3-5-15** ROL 2-2-7, 2-9-102 ROMB 2-2-7, 2-9-104

I

#### *Index* (Continued)

#### COMMANDSIINSTRUCTIONS (Continued)

ROR 2-2-7, 2-9-105 ROTATE 3-5-8 RPIX 2-2-7,2-9-107 SBC Rn 2-2-6, 2-9-108 SBK 2-2-6, 2-9-109 SCALAR 3-5-29 SEX 2-2-7, 2-9-110 SM (xx), Rn 2-2-6, 2-9-112 SMS (yy), Rn 2-2-6, 2-9-113 STB(Rn) 2-2-6, 2-9-115 STOP 2-2-8, 2-9-116 STW (Rn) 2-2-6, 2-9-117 SUB Rn 2-2-6, 2-9-118 SUB #n 2-2-6, 2-9-119 SUBJECTIVE 3-5-27 SWAP 2-2-7, 2-9-120 TARGET 3-5-20 TO Rn 2-2-8, 2-9-121 Triangle 3-5-3 UMULT Rn 2-2-6, 2-9-122 UMULT #n 2-2-6, 2-9-123 WITH Rn 2-2-8, 2-9-124 XOR Rn 2-2-7,2-9-125 XOR #n 2-2-7, 2-9-126

### SUBJECT - Alpbebetical Listing

#### A

Accelerator Mode 1-5-6 Access Modes 2-4-8, 2-5-2, 2-5-4, 2-6-1 ADC #n 2-2-6, 2-9-4 ADC Rn 2-2-6, 2-9-3 ADD #n 2-2-6, 2-9-6 ADD Rn 2-2-6, 2-9-5 ALTI 2-2-8,2-9-7 ALT2 2-2-8,2-9-8 ALT3 2-2-8, 2-9-9 AND #n 2-2-7, 2-9-11 AND Rn 2-2-7, 2-9-10 ASR 2-2-7,2-9-12 Attitude 2-5-10, 2-5-22, 2-5-24, 2-5-25, 2-5-27, 2-5-28, 2-5-29, 2-5-31, 2-5-32, 2-5-33 Auto-increment Mode 1-8-3

# B

Barrel Shift 1-8-4, 1-8-5 BCC e 2-2-7, 2-9-14 BCS e 2-2-7, 2-9-16 BEQ e 2-2-7, 2-9-18 BGE e 2-2-7, 2-9-20 BIC #n 2-2-7, 2-9-23 BIC Rn 2-2-7,2-9-22 Bitmap 1-8-14 Bitmap Access 1-6-3 Bitmap Emulation 1-8-1 Bitmap Format 1-6-1 BLT e 2-2-7, 2-9-24 BMI e 2-2-7, 2-9-26 BNE e 2-2-7,2-9-28 BPL e 2-2-7, 2-9-30 BRA e 2-2-7, 2-9-32 Bulk Processing 2-7-4 BVC e 2-2-7, 2-9-34 BVS e 2-2-7, 2-9-36 BW-RAM 1-1-1, 1-1-2, 1-1-3, 1-1-4, 1-2-2, 1-2-4, 1-6-6

#### *Index* (Continued)

# C

Cache 2-6-1, 2-8-4, 2-8-5, 2-8-6, 2-8-7, 2-9-38 Cache RAM 2-6-1, 2-6-2, 2-8-8 Character Conversion 1 1-6-1, 1-6-7, 1-6-8 Character Conversion 2 1-6-2, 1-6-10, 1-6-11 CMODE 2-8-1, 2-8-9, 2-8-11, 2-8-12, 2-9-39 CMP Rn 2-9-41 Color 2-8-1, 2-8-4, 2-8-6, 2-8-10, 2-8-11, 2-8-12,2-8-13, 2-9-41, 2-9-42 COLR 2-2-3, 2-2-5, 2-4-9, 2-8-4, 2-8-10, 2-8-11,2-8-12,2-8-13 Cumulative Arithmetic 1-1-2 Cumulative Sum 1-7-1, 1-7-3

# D

DEC Rn 2-2-6, 2-9-43 Distance 3-5-4, 3-5-7 Dither 2-4-9, 2-8-9, 2-8-10, 2-8-11 DIV2 2-2-6, 2-9-44 Division 1-7-1, 1-7-2 DMA 1-9-1

# E

External Latch 4-1-4 External Latch Flag 4-1-3

# F

Fixed Mode 1-8-2 FMULT 2-2-6, 2-4-1, 2-8-16, 2-8-17, 2-9-46 FROM 2-6-4, 2-6-6, 2-6-7, 2-6-11, 2-7-1, 2-7-2,2-7-3,2-7-4,2-8-10,2-8-11 FROM Rn 2-2-8,2-9-48

# G

GETB 2-2-6, 2-9-49 GETBH 2-2-6, 2-9-51 GETBL 2-2-6, 2-9-53 GETBS 2-2-6, 2-9-55 GETC 2-2-6, 2-8-1, 2-8-4, 2-8-9, 2-8-12, 2-8-13,2-9-57 Gyrate 3-5-31

# H

H Counter 4-1-4 HIB 2-2-7, 2-9-58 Horizontal Counter Latch 4-1-3 HV Timer 1-1-2, 1-10-1

# I

IBT Rn, #pp 2-2-6, 2-9-60 INC Rn 2-2-6, 2-9-61 Inverse 3-5-2 I-RAM 1-1-1, 1-1-3, 1-1-4, 1-2-2, 1-2-5, 1-3-5 IWT Rn, #xx 2-2-6, 2-9-62

# J

JMP Rn 2-2-7, 2-4-3, 2-9-63

# L

LDB (Rn) 2-2-7, 2-9-64 LDW (Rn) 2-2-7, 2-9-66 LEA Rn, xx 2-2-8, 2-9-67 Linear Timer 1-10-1 LINK #n 2-2-7, 2-9-68 LJMP Rn 2-2-7, 2-9-69 LM Rn, (xx) 2-2-7, 2-9-70 LMS Rn, (yy) 2-2-7, 2-9-71 LMULT 2-2-6, 2-4-1, 2-8-16, 2-8-17, 2-9-73 LOB 2-2-7, 2-9-75 LOOP 2-2-7, 2-9-77 LSR 2-2-7, 2-9-78

*Index* (Continued)

# M

Masked Interrupt 1-5-3 MERGE 2-2-7, 2-9-79 Message 1-5-3 Mixed Processing Mode 1-5-8 MOVE (xx), Rn 2-2-8,2-9-85 MOVE Rn, #Xx 2-2-8, 2-9-82 MOVE Rn, (xx) 2-2-8, 2-9-83 MOVE Rn, Rn' 2-2-6,2-9-81 MOVEB (Rn'), Rn 2-2-8, 2-9-88 MOVEB Rn, (Rn') 2-2-8, 2-9-87 MOVES Rn, Rn' 2-2-6,2-9-89 MOVEW (Rn'), Rn 2-2-8, 2-9-91 MOVEW Rn,(Rn') 2-2-8, 2-9-90 MULT #n 2-2-6, 2-8-16, 2-9-94 MULT Rn 2-2-6, 2-8-16, 2-9-93 Multiplication 1-7-1, 1-7-2 Multiply 3-5-1

# N

NOP 2-2-8, 2-6-2, 2-6-3, 2-6-4, 2-6-5, 2-6-7, 2-6-9, 2-8-10, 2-9-95 Normal Color 2-8-11 Normal DMA 1-9-2 NOT 2-2-8, 2-9-96

# o

Objective 3-5-22, 3-5-25, 3-5-26 OBJ Rotation 2-8-11 OBJ Scaling 2-8-11 OR #n 2-2-7, 2-9-99 OR Rn 2-2-7, 2-9-97

# p

Parallel Processing Mode 1-5-7 Parameter 3-3-1, 3-5-1 Pipeline Processing 2-6-1, 2-6-3, 2-6-5 Pixel Cache 2-8-4, 2-8-5, 2-8-6, 2-8-7, 2-8-9 Plot 2-2-7, 2-4-1, 2-4-8, 2-4-9, 2-8-1, 2-8-4, 2-8-5,2-8-6,2-8-7,2-8-8,2-8-9,2-8-10,2- 8-11,2-8-13,2-9-100 Polar 3-5-9 Project 3-5-10, 3-5-12, 3-5-13, 3-5-14, 3-5-15, 3-5-17, 3-5-18, 3-5-19, 3-5-20, 3-5-28

# R

Radius 3-5-3, 3-5-4, 3-5-6, 3-5-7, 3-5-30 RAMB 2-2-7,2-4-6,2-7-3,2-9-101 RAN 2-4-8, 2-5-2, 2-5-4, 2-6-1 Range 3-5-6, 3-5-30 Raster 3-2-1,3-5-12,3-5-13,3-5-15,3-5-16 Register Prefix 2-6-6 ROL 2-2-7,2-9-102 ROMB 2-2-7, 2-4-5, 2-7-1, 2-9-104 RON 2-4-8, 2-5-2, 2-5-4, 2-6-1 ROR 2-2-7, 2-9-105 Rotate 3-5-8, 3-5-23 RPIX 2-2-7, 2-8-6,2-8-9,2-8-12,2-9-107

*Index* (Continued)

# S

**The Company** 

SBC Rn 2-2-6, 2-9-108 SBK 2-2-6, 2-9-109 SBK Instruction 2-7-2, 2-7-4, 2-7-5 Scalar 3-5-29 SCR 2-8-14 SEX 2-2-7, 2-9-110 Shared Memory 1-5-4 SM (xx), Rn 2-2-6, 2-9-112 SMS (yy), Rn 2-2-6, 2-9-113 Sprite Rotation 2-8-11 Sprite Scaling 2-8-11 STB(Rn) 2-2-6, 2-9-115 STOP 2-2-8, 2-9-116 STW (Rn) 2-2-6, 2-9-117 SUB #n 2-2-6, 2-9-119 SUB Rn 2-2-6, 2-9-118 Subjective 3-5-22, 3-5-27 Super MMC 1-1-1, 1-3-3, 1-3-4 SWAP 2-2-7, 2-9-120

# X

XOR #n 2-2-7, 2-9-126 XOR Rn 2-2-7, 2-9-125

### T

Target 3-5-17, 3-5-20, 3-5-21 TO 2-6-2, 2-6-4, 2-6-6, 2-6-7 TO Rn 2-2-8, 2-9-121 Transparent 2-8-9, 2-8-10, 2-8-11, 2-8-13 Triangle 3-5-3

# U

UMULT #n 2-2-6, 2-8-16, 2-9-123 UMULT Rn 2-2-6, 2-8-16, 2-9-122

### V

V Counter 4-1-4 Variable-length Data 1-8-1, 1-8-4 Vector Switching 1-5-4 Vertical Counter Latch 4-1-3 Virtual VRAM 1-1-2

# W

WITH 2-6-4, 2-6-6, 2-6-7 WITH Rn 2-2-8, 2-9-124